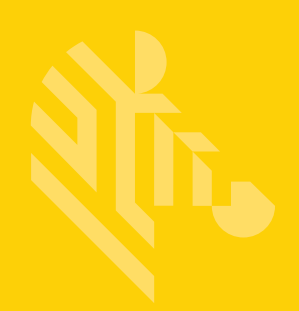

# DS8108

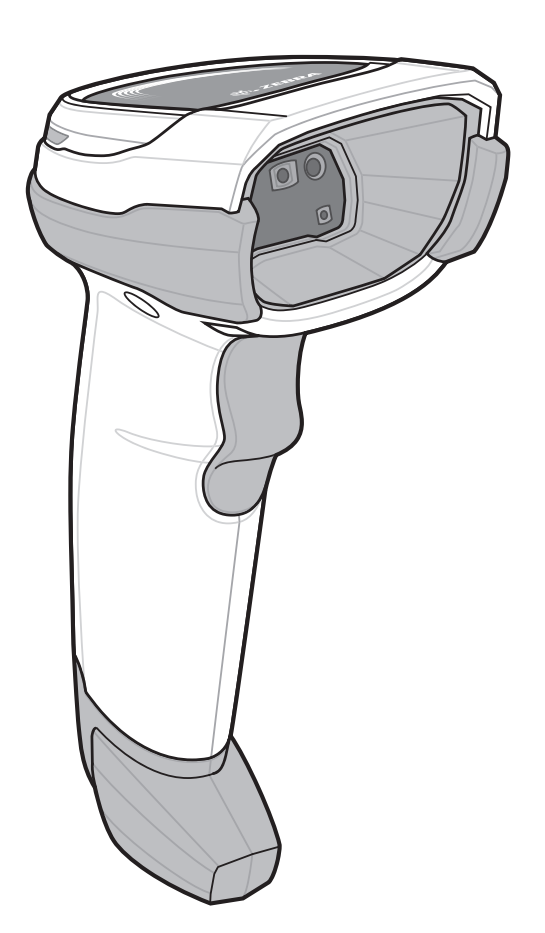

Digitální čtečka

Referenční příručka k produktu

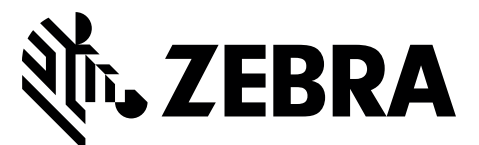

MN-002926-07CZ

## DIGITÁLNÍ ČTEČKA DS8108 REFERENČNÍ PŘÍRUČKA K PRODUKTU

MN-002926-07CZ Revize A Září 2021

Žádná část této publikace nesmí být reprodukována ani používána v žádné formě ani pomocí jakýchkoli elektrických nebo mechanických prostředků bez písemného svolení společnosti Zebra. To platí pro elektronické i mechanické prostředky, jako je fotokopírování, záznam nebo systémy pro ukládání a vyhledávání informací. Změna informací uvedených v tomto dokumentu bez upozornění je vyhrazena.

Software je poskytován výhradně "tak, jak je". Veškerý software (včetně firmwaru) poskytnutý uživateli je licencován. Společnost Zebra uděluje uživateli nepřenosnou a nevýhradní licenci k používání každého softwaru nebo firmwaru dodaného dle této smlouvy (licencovaný program). S výjimkou níže uvedených případů nesmí být taková licence uživatelem přidělena, sublicencována ani jinak převedena bez předchozího písemného souhlasu společnosti Zebra. Neuděluje se žádné právo kopírovat celý licencovaný program nebo jeho část s výjimkou případů přípustných podle autorského práva. Uživatel nesmí upravit, sloučit ani jinak použít žádnou formu nebo část licencovaného programu s jinými programy, vytvářet z licencovaného programu odvozená díla ani používat licencovaný program v síti bez písemného souhlasu společnosti Zebra. Uživatel souhlasí s tím, že zachová oznámení o autorských právech společnosti Zebra v licencovaných programech dodaných podle této smlouvy a ve všech schválených kopiích, které vytvoří, ať už úplných nebo částečných. Uživatel souhlasí s tím, že nebude dekompilovat, rozebírat, dekódovat ani zpětně analyzovat jakýkoli dodaný licencovaný program nebo jeho části.

Společnost Zebra si vyhrazuje právo provádět změny jakéhokoli produktu za účelem zvýšení spolehlivosti nebo zlepšení funkčnosti či designu.

Společnost Zebra nenese odpovědnost za žádný produkt v souvislosti s aplikací či použitím jakéhokoli produktu, obvodu či aplikace, které jsou zde popsané. Neuděluje se žádná licence, a to ani výslovně ani implicitně, na základě zákonné překážky, ani jinak na základě žádného patentu či patentového práva, která by pokrývala nebo se týkala jakékoli kombinace, systému, přístroje, zařízení, materiálu, metody nebo procesu, ve kterém by mohly být použity výrobky společnosti Zebra. Implicitní licence existuje pouze pro zařízení, obvody a subsystémy obsažené v produktech společnosti Zebra.

## <span id="page-2-0"></span>Záruka

Úplné záruční podmínky pro hardwarové produkty naleznete na adrese: www.zebra.com/warranty.

## <span id="page-3-0"></span>Historie revizí

Níže jsou uvedeny změny v původní příručce:

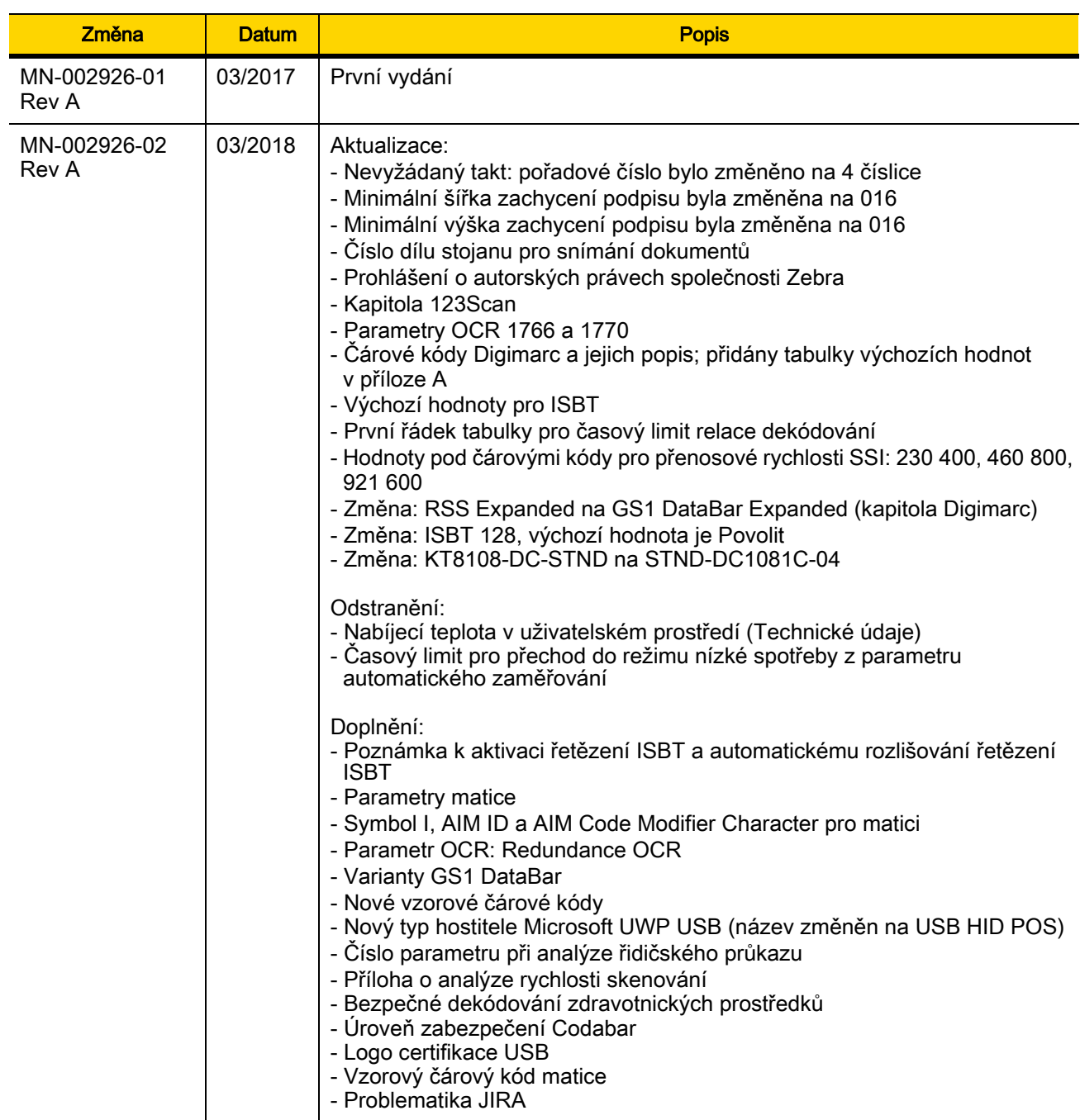

## iv Referenční příručka k digitální čtečce DS8108

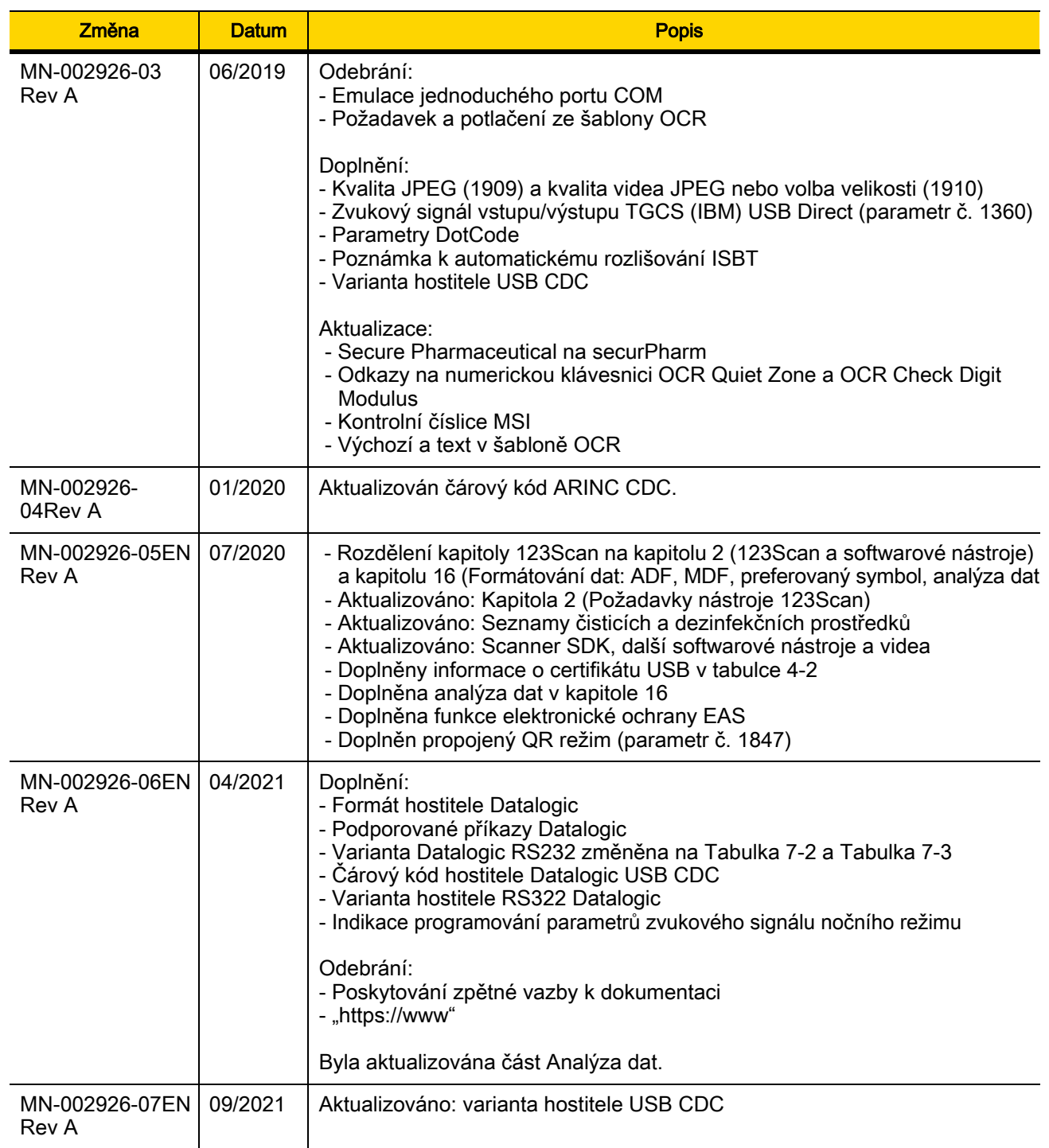

## **OBSAH**

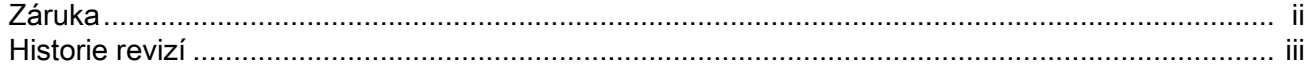

## O příručce

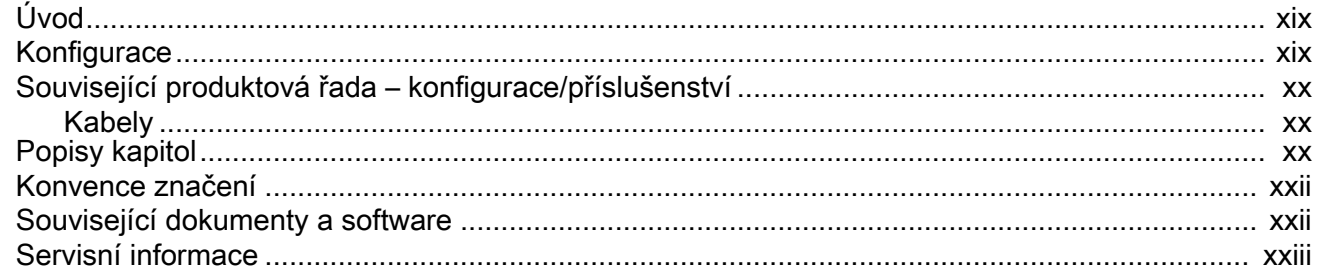

## Kapitola 1: Začínáme

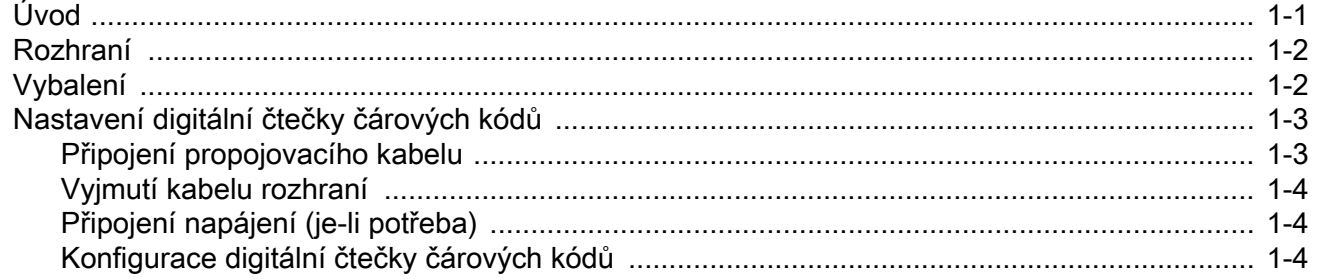

## Kapitola 2: 123Scan a softwarové nástroje

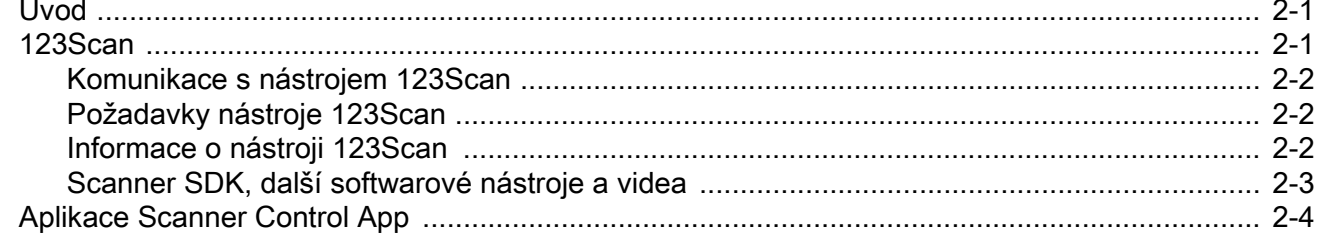

## Kapitola 3: Záznam dat

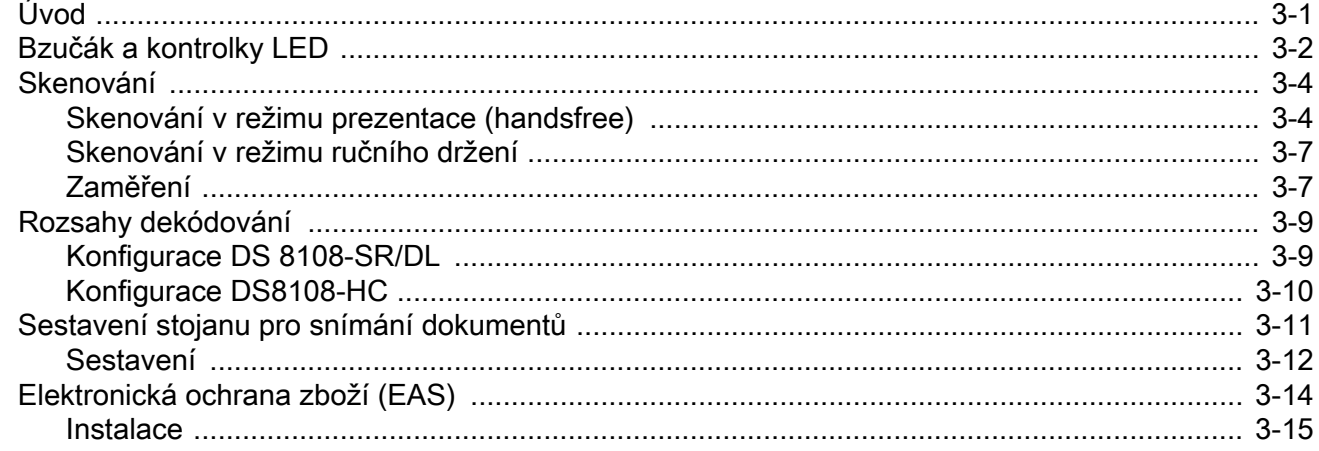

## Kapitola 4: Údržba, řešení problémů a technické údaje

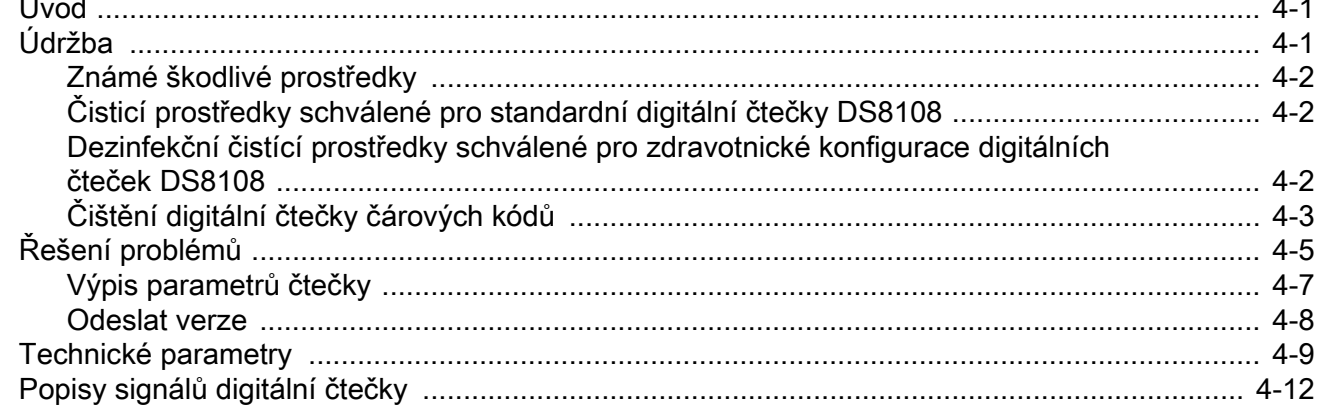

 $\mathbf{r}$ 

#### Kapitola 5: Rozhraní USB

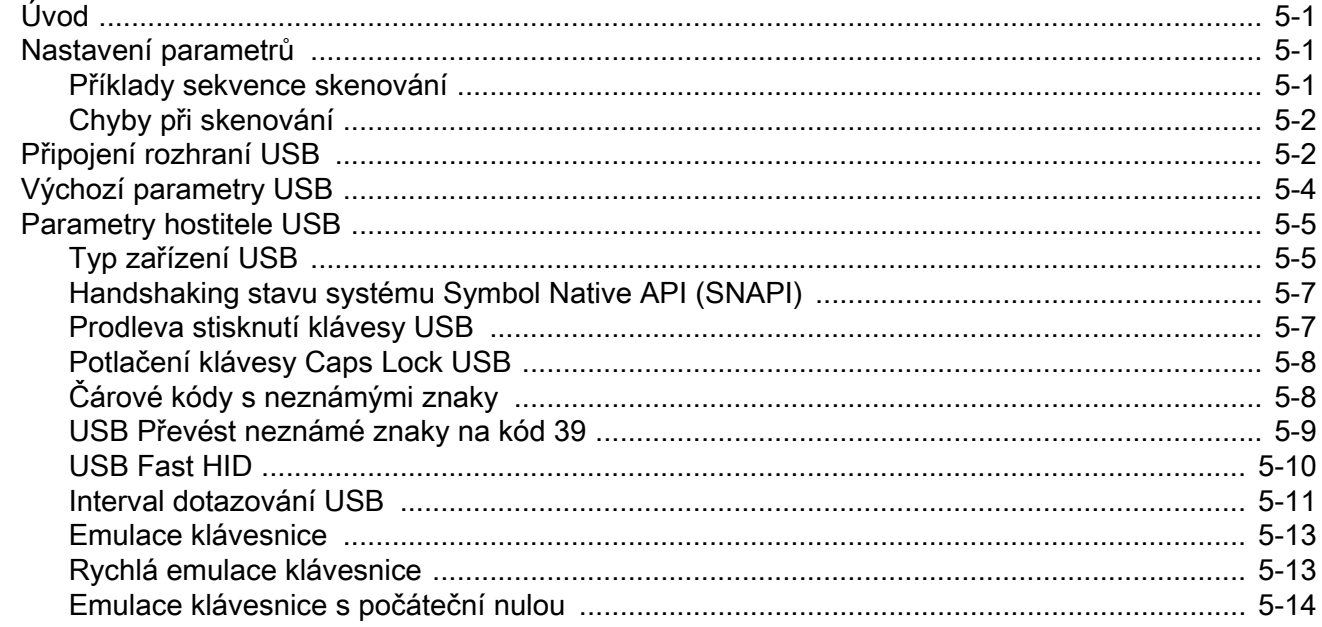

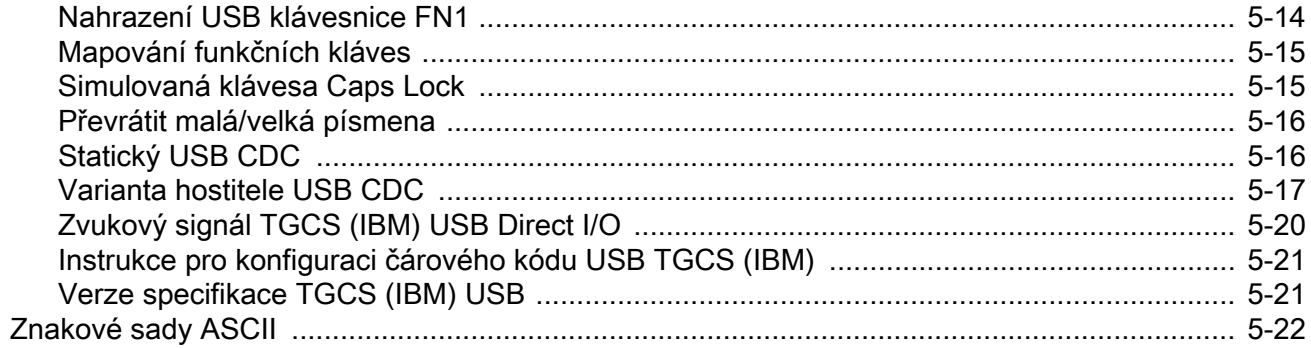

## Kapitola 6: Rozhraní SSI

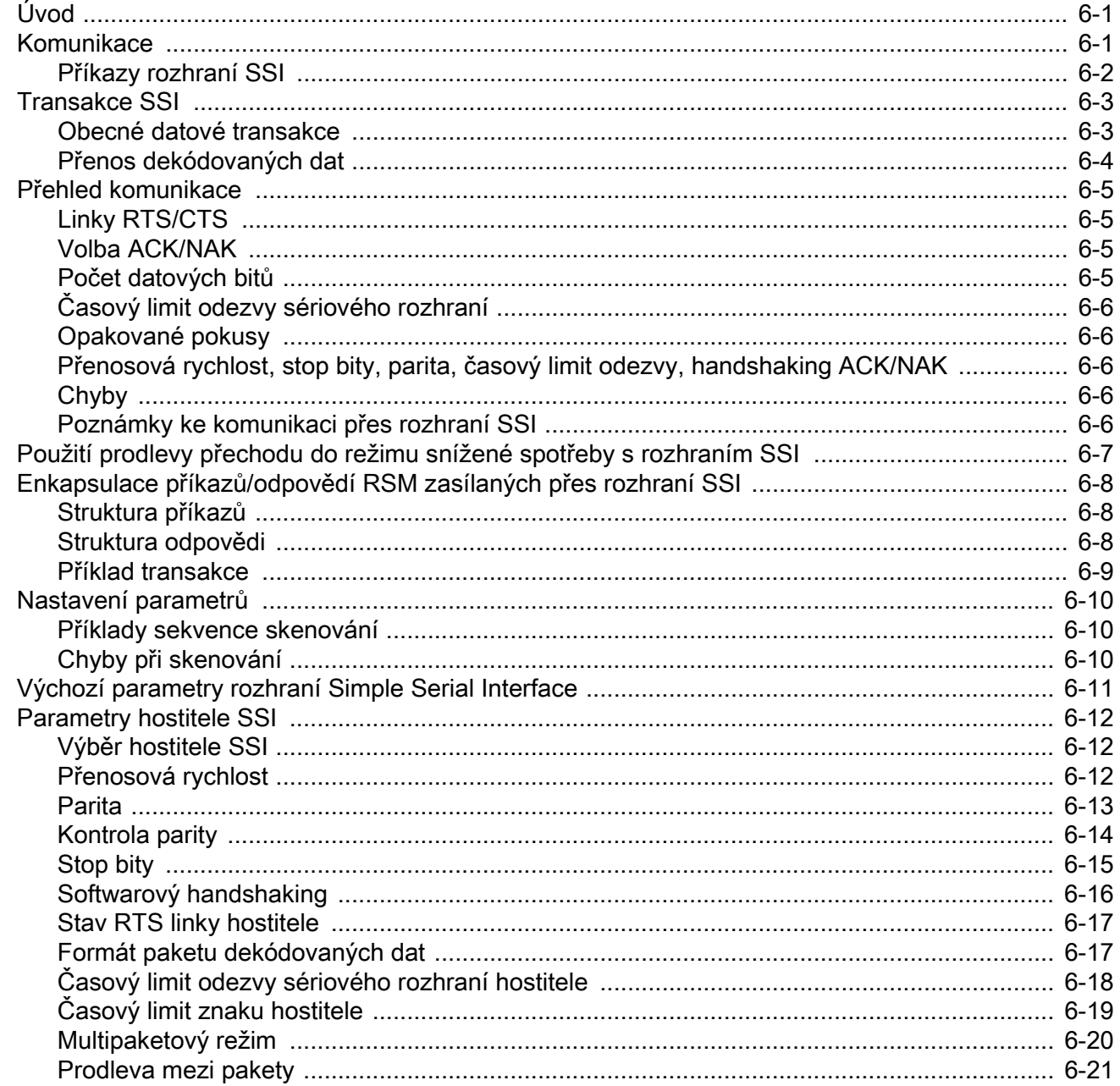

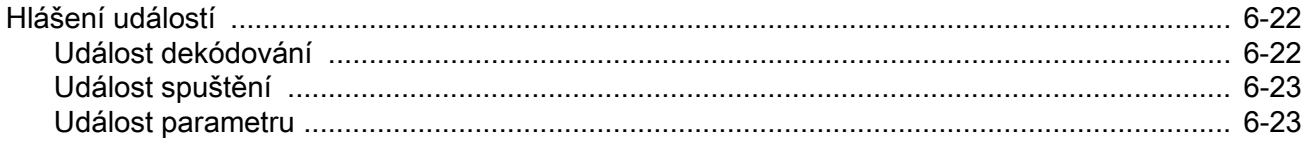

 $\overline{a}$ 

## Kapitola 7: Rozhraní RS-232

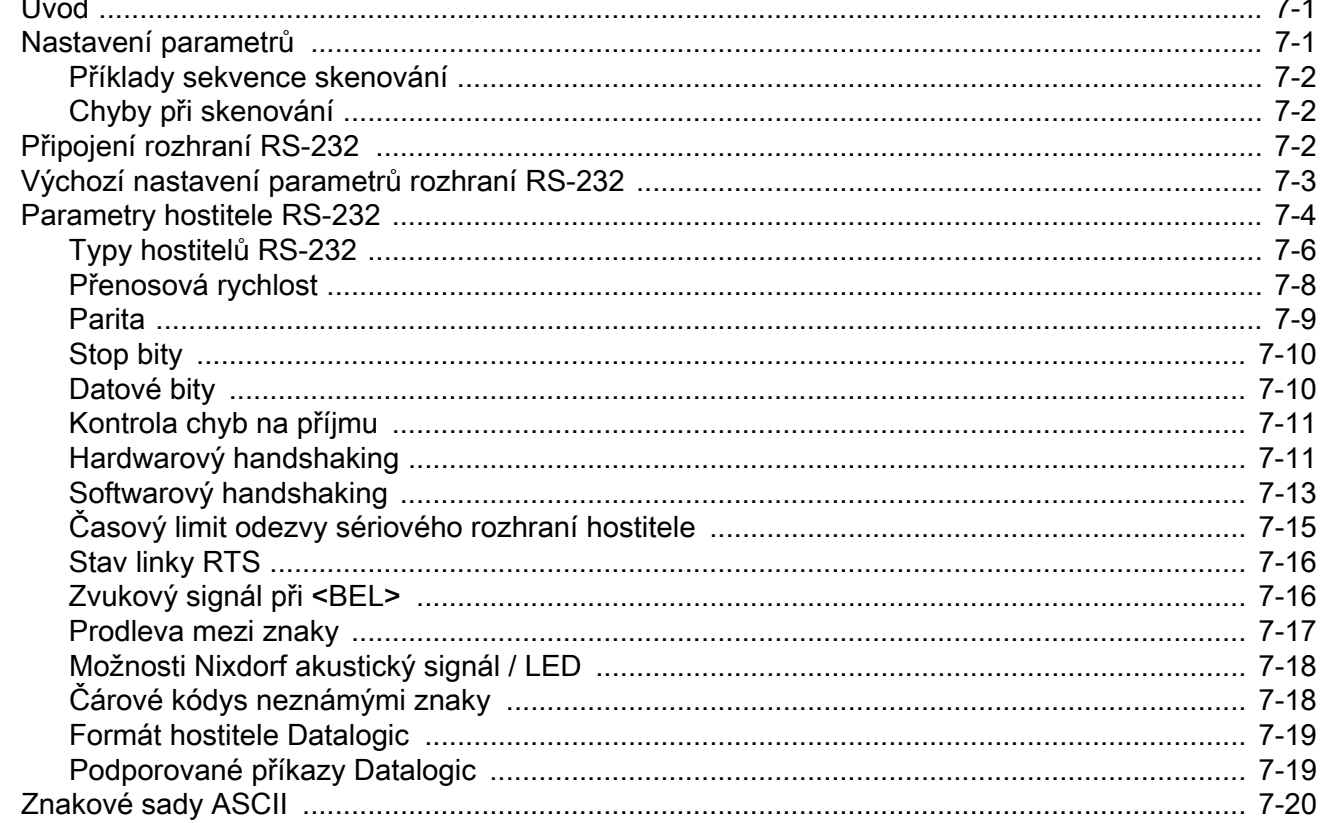

## Kapitola 8: Rozhraní IBM 468X / 469X

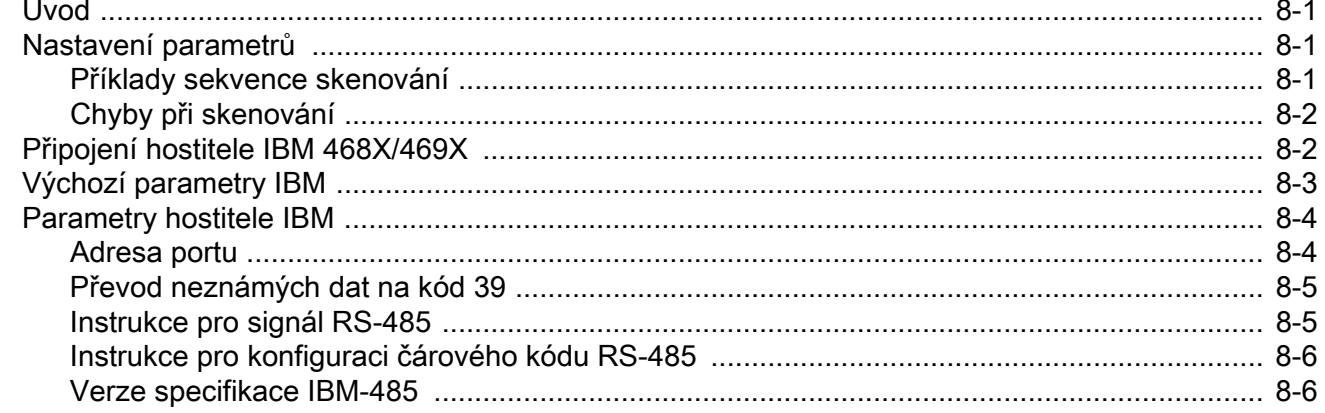

#### Kapitola 9: Rozhraní Keyboard Wedge

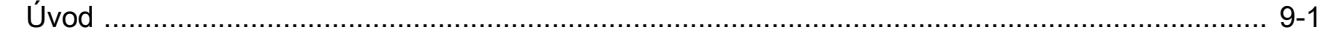

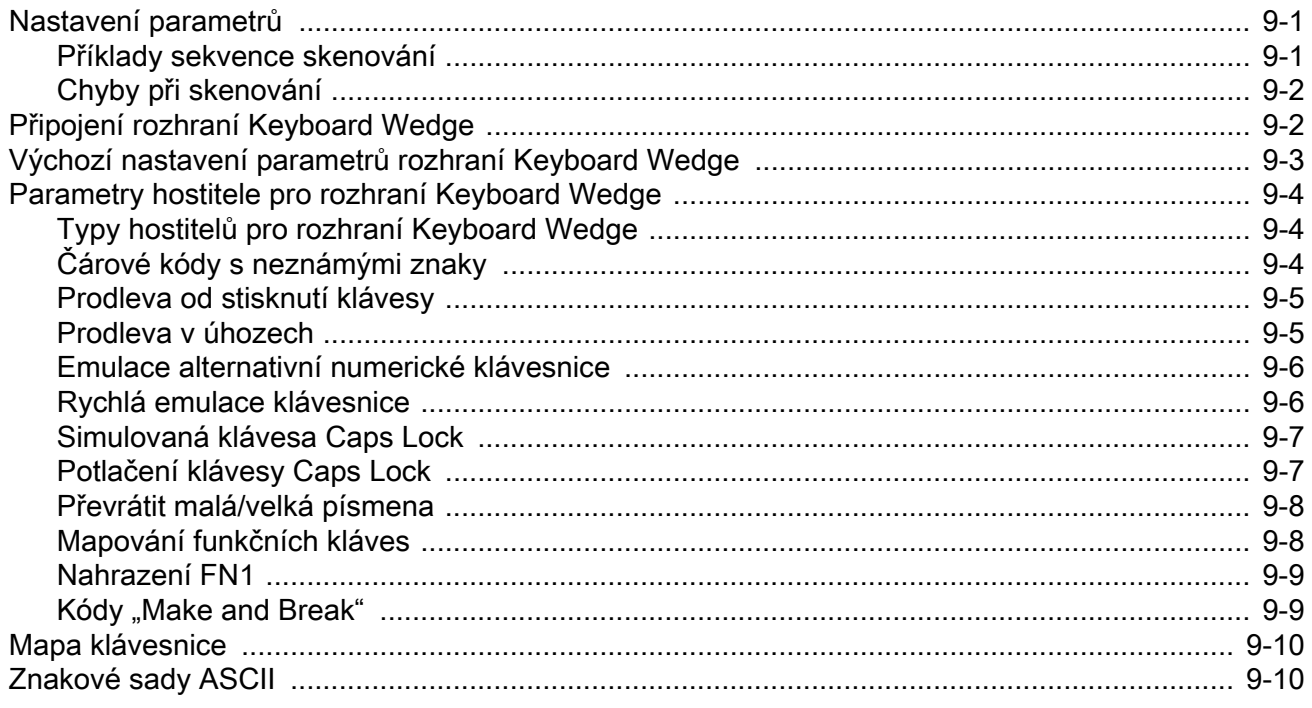

## Kapitola 10: Uživatelské předvolby a různé možnosti

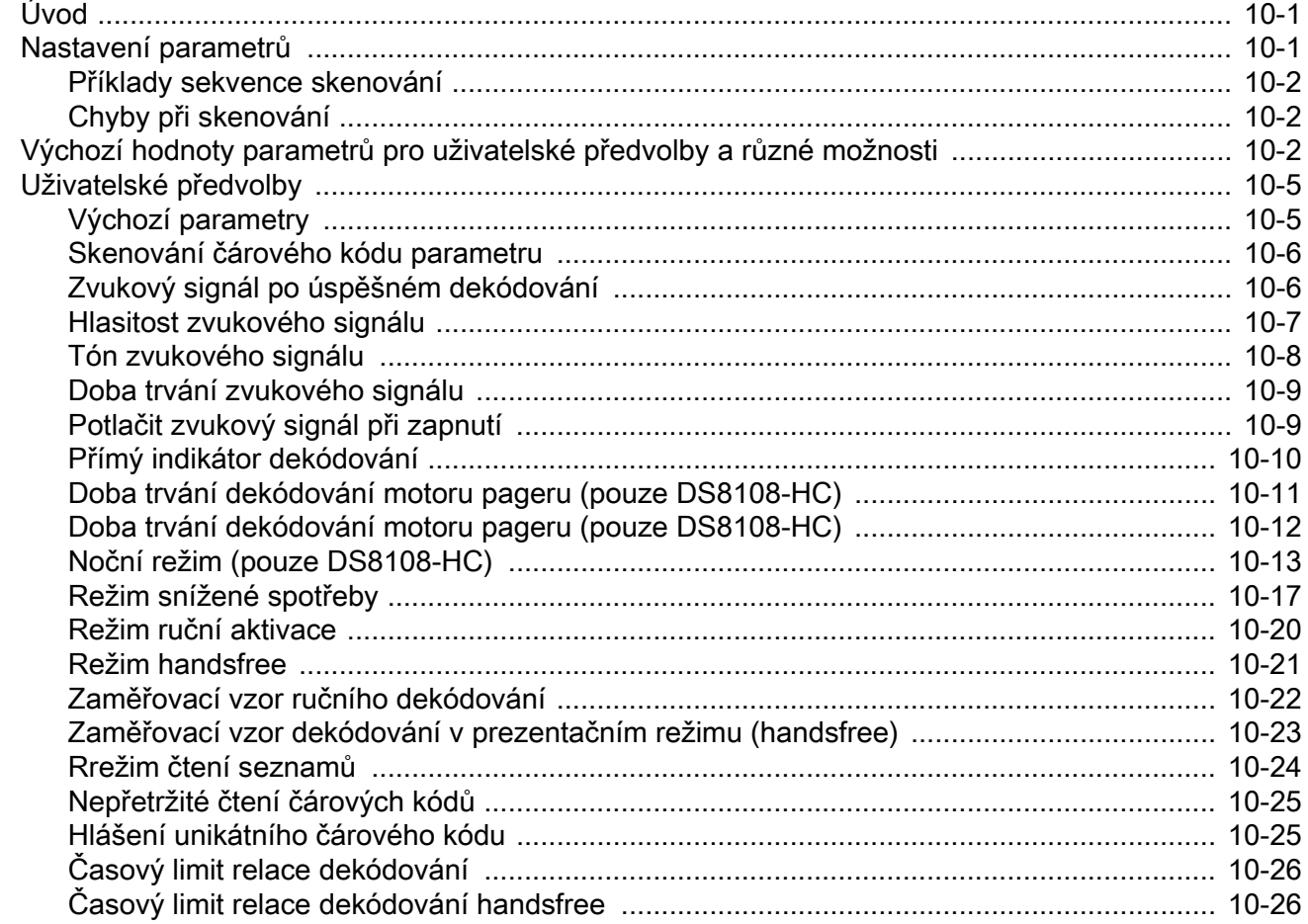

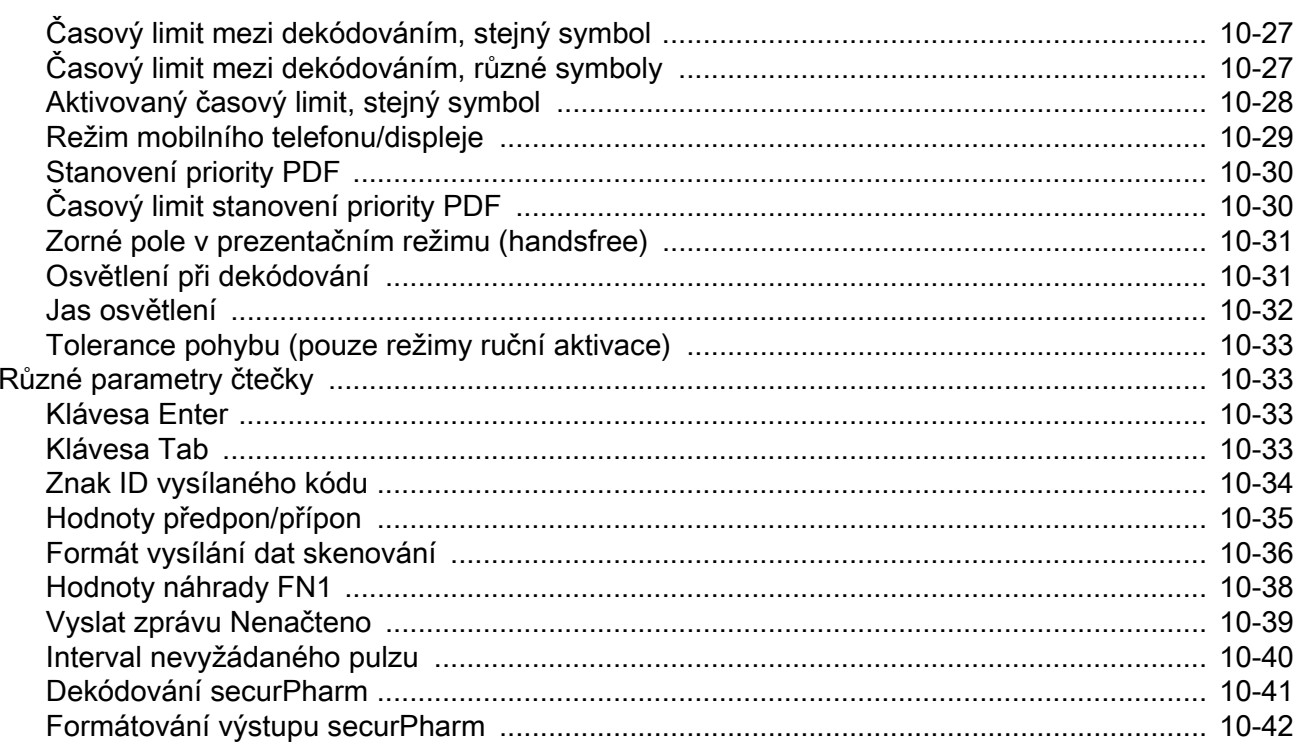

## Kapitola 11: Předvolby záznamu obrazu

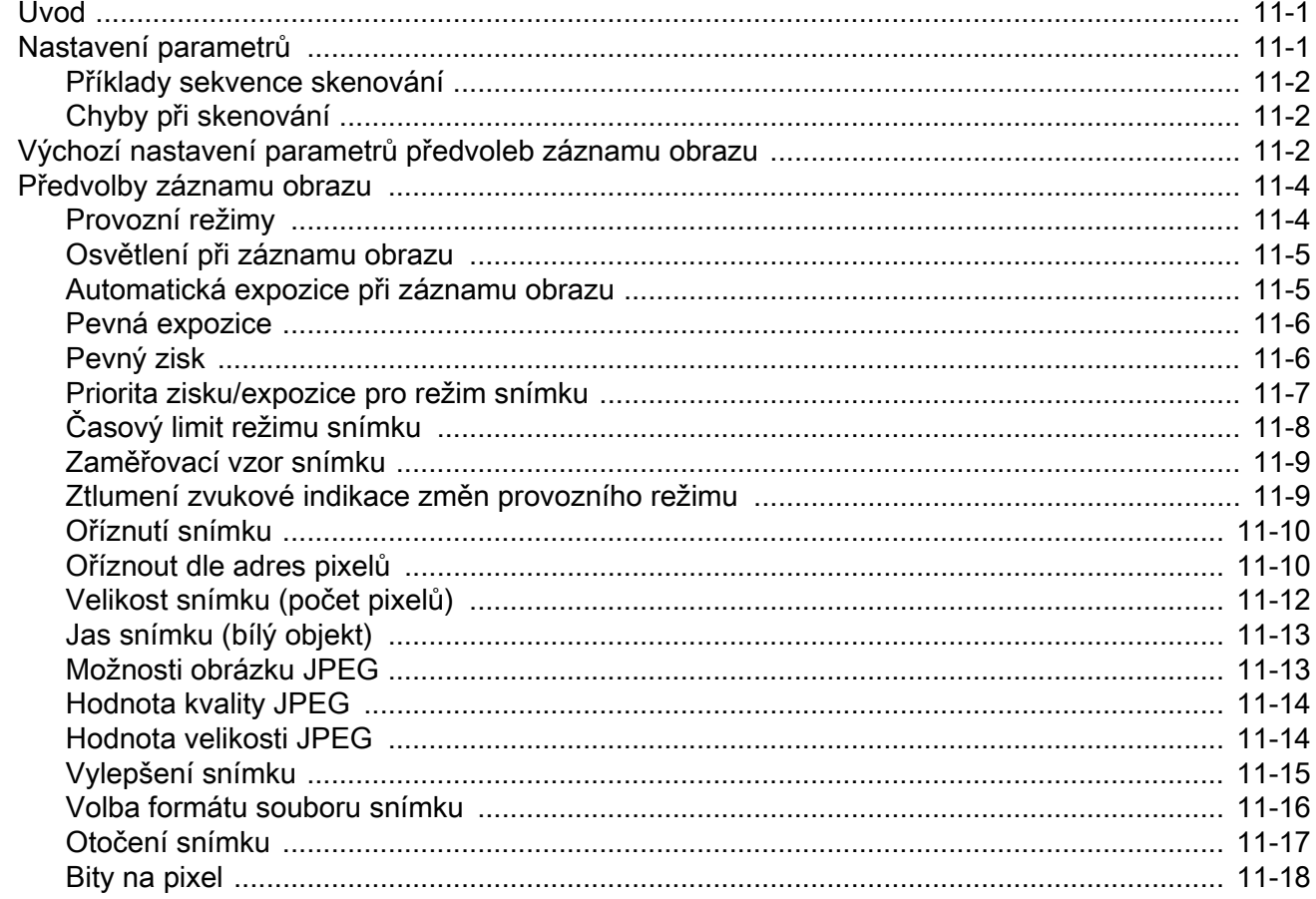

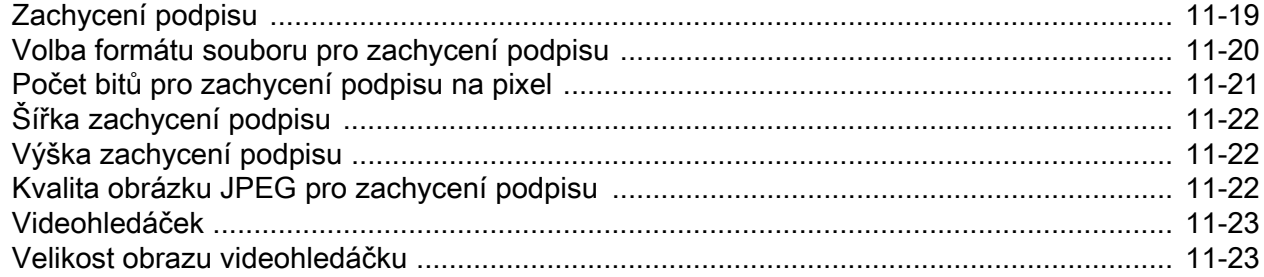

#### Kapitola 12: Symboly

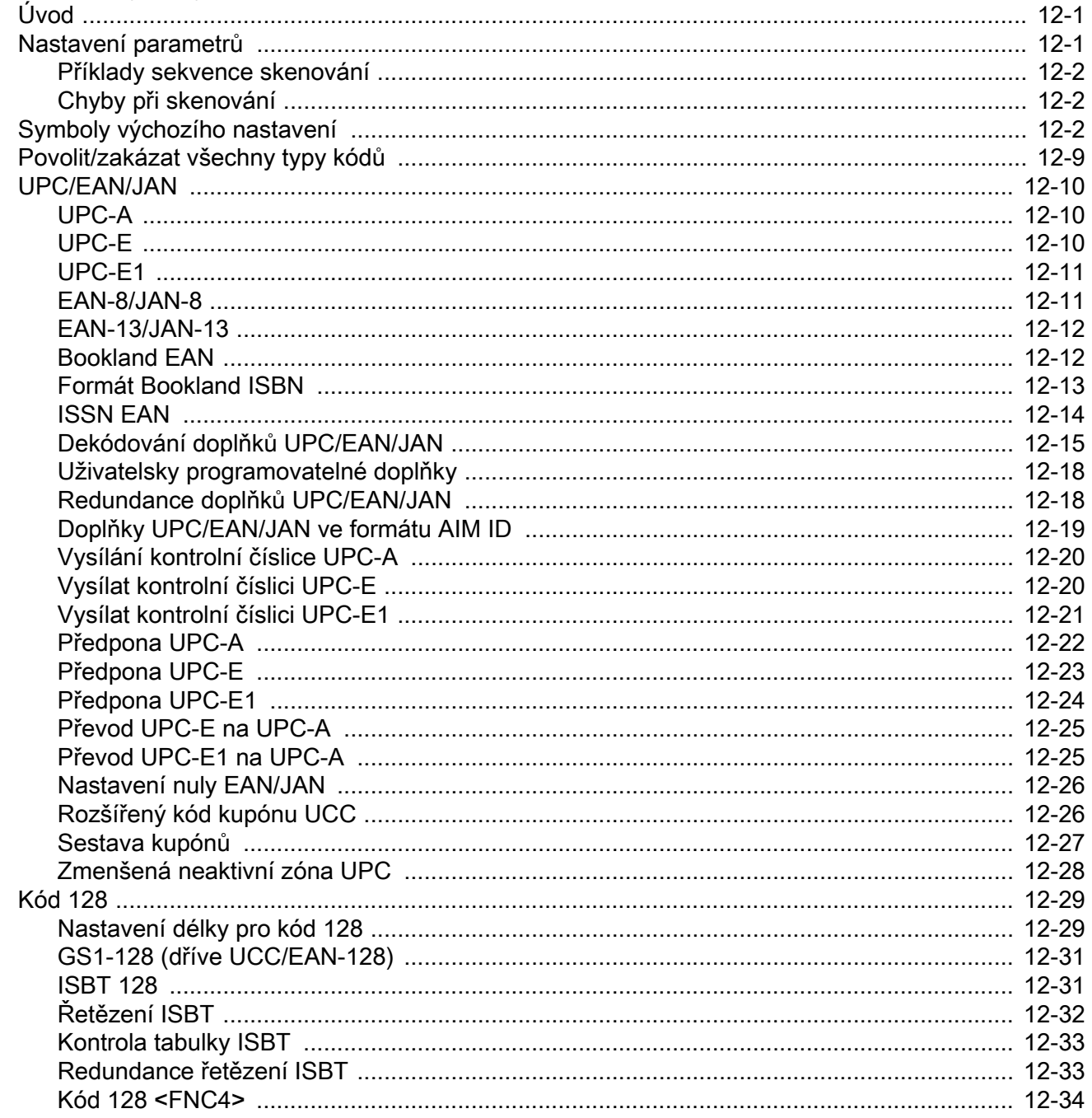

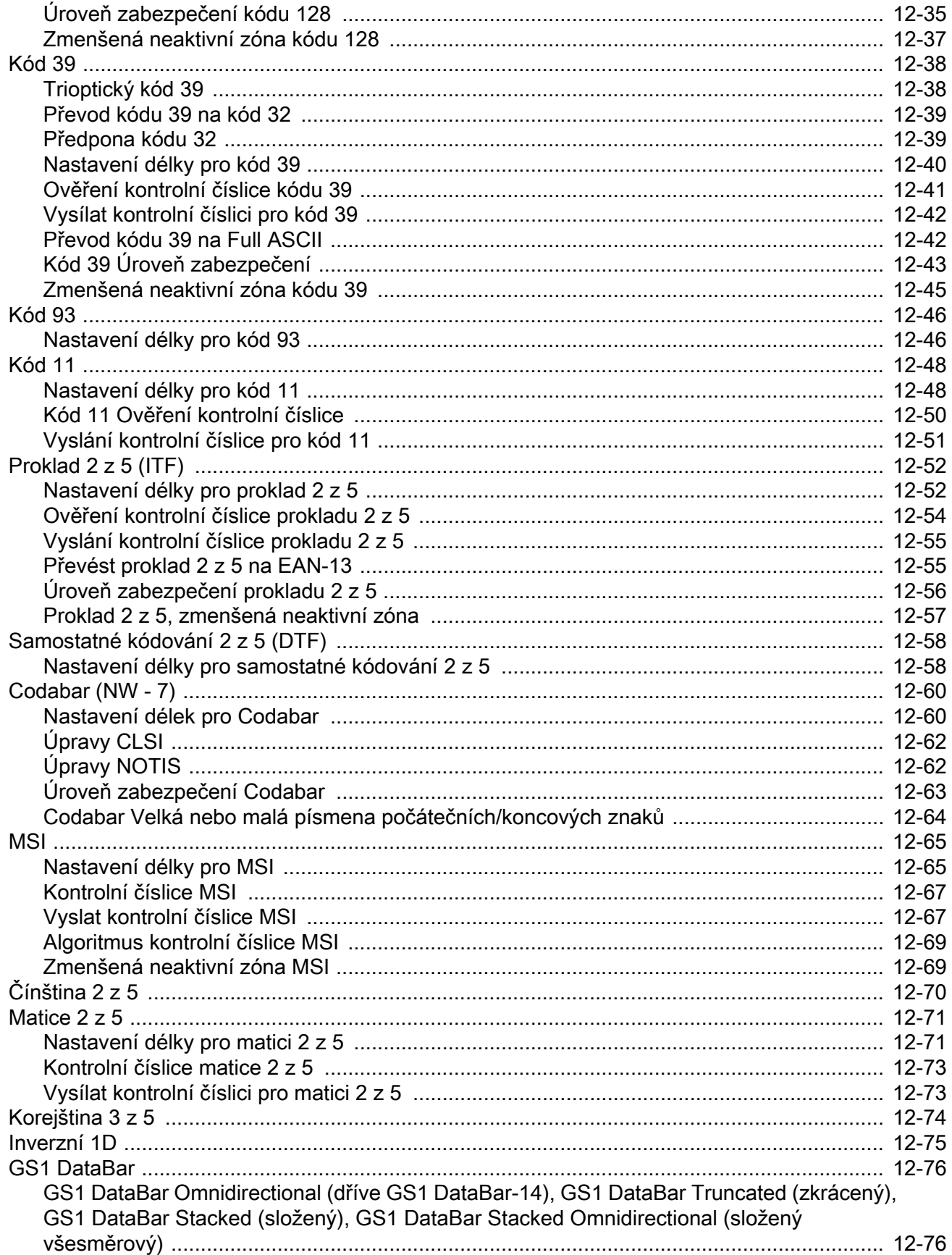

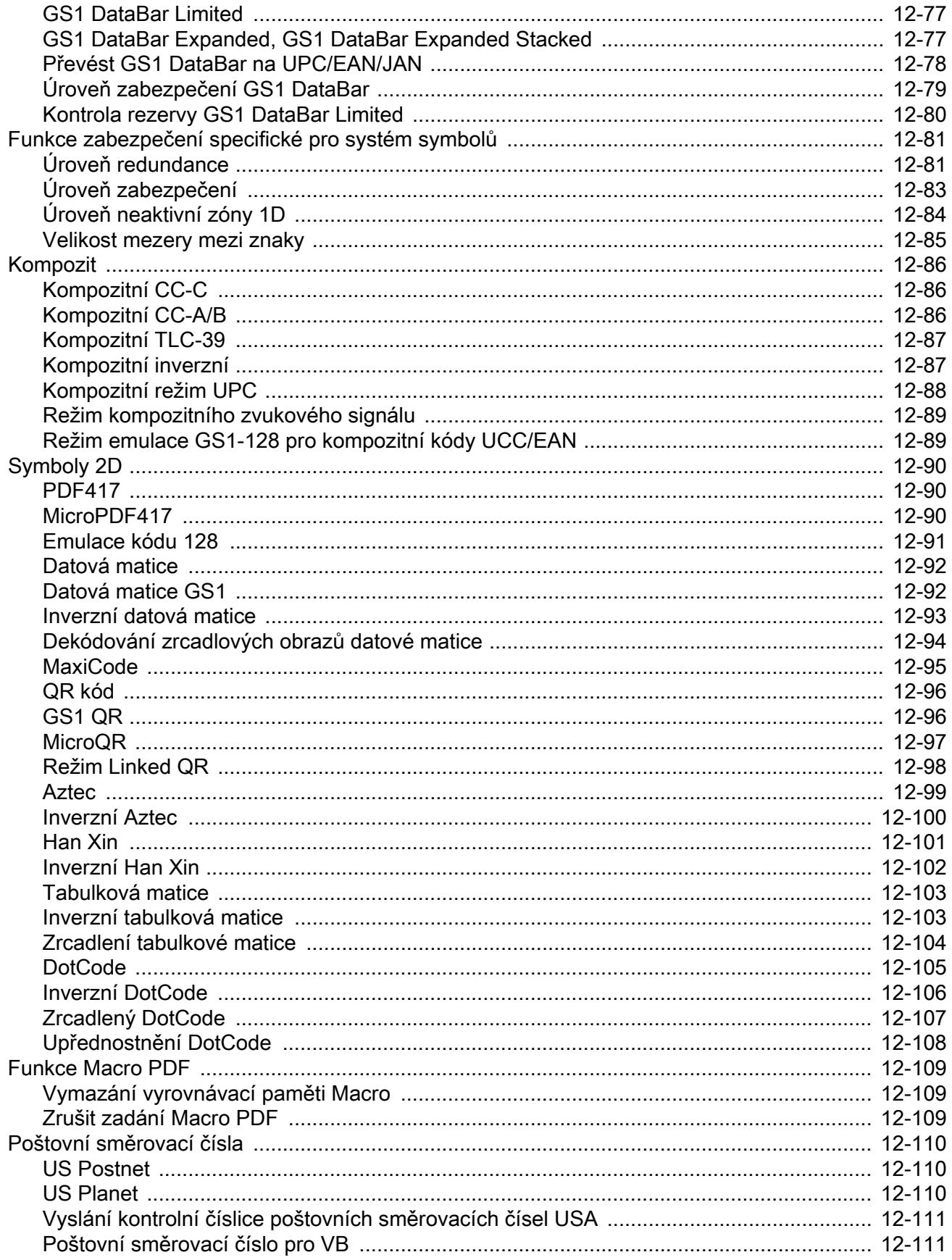

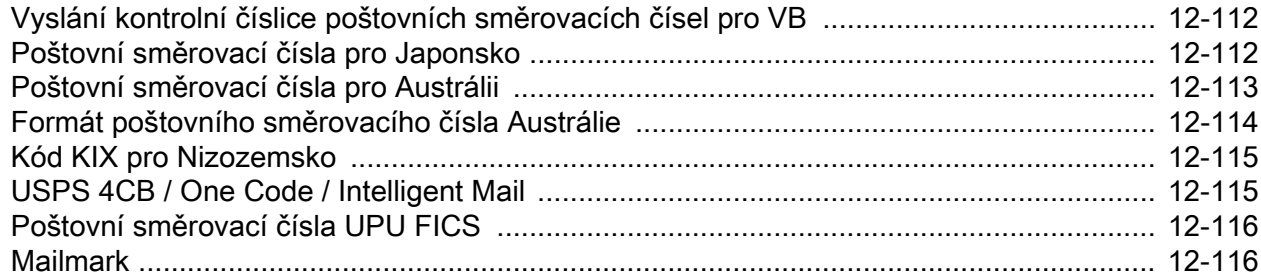

## Kapitola 13: Programování OCR

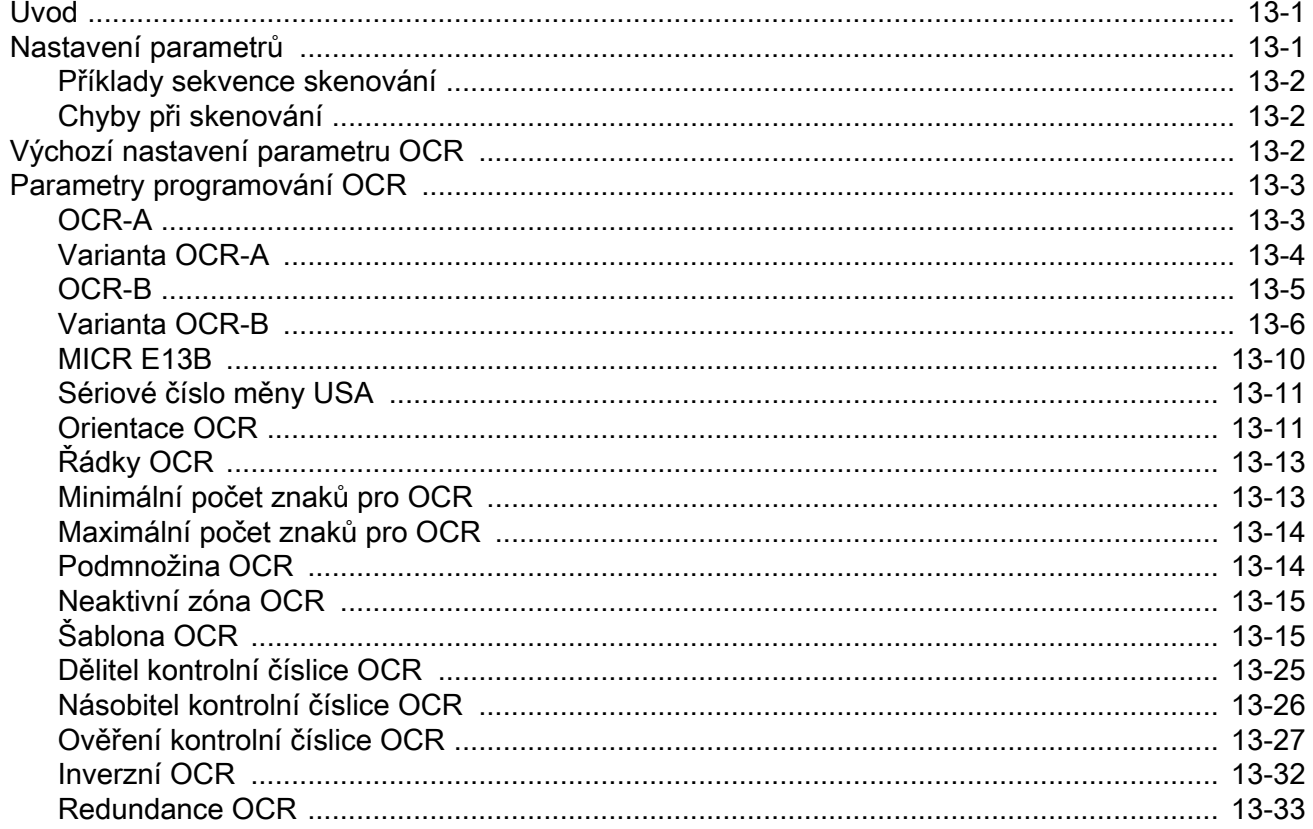

## Kapitola 14: Inteligentní snímání dokumentů

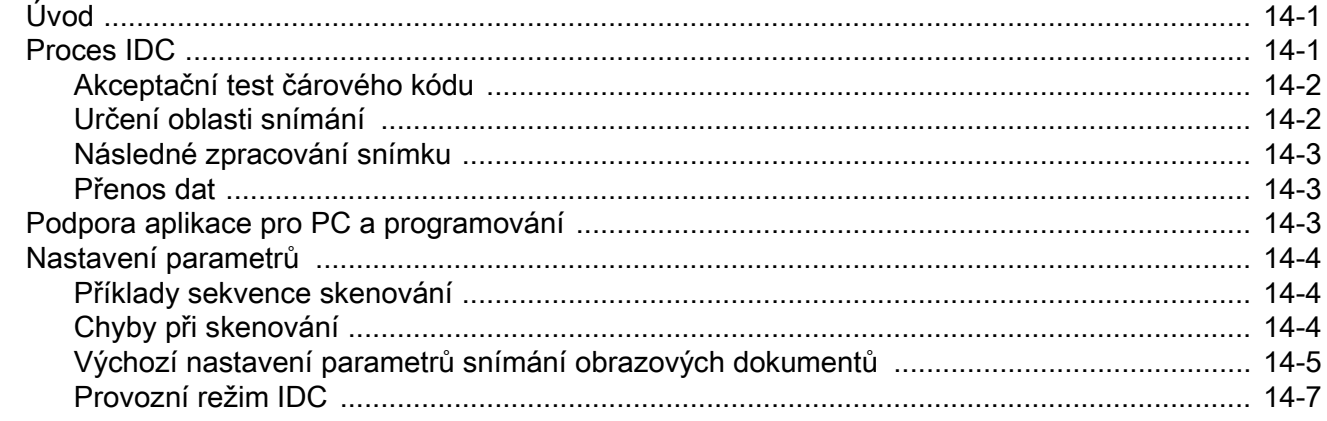

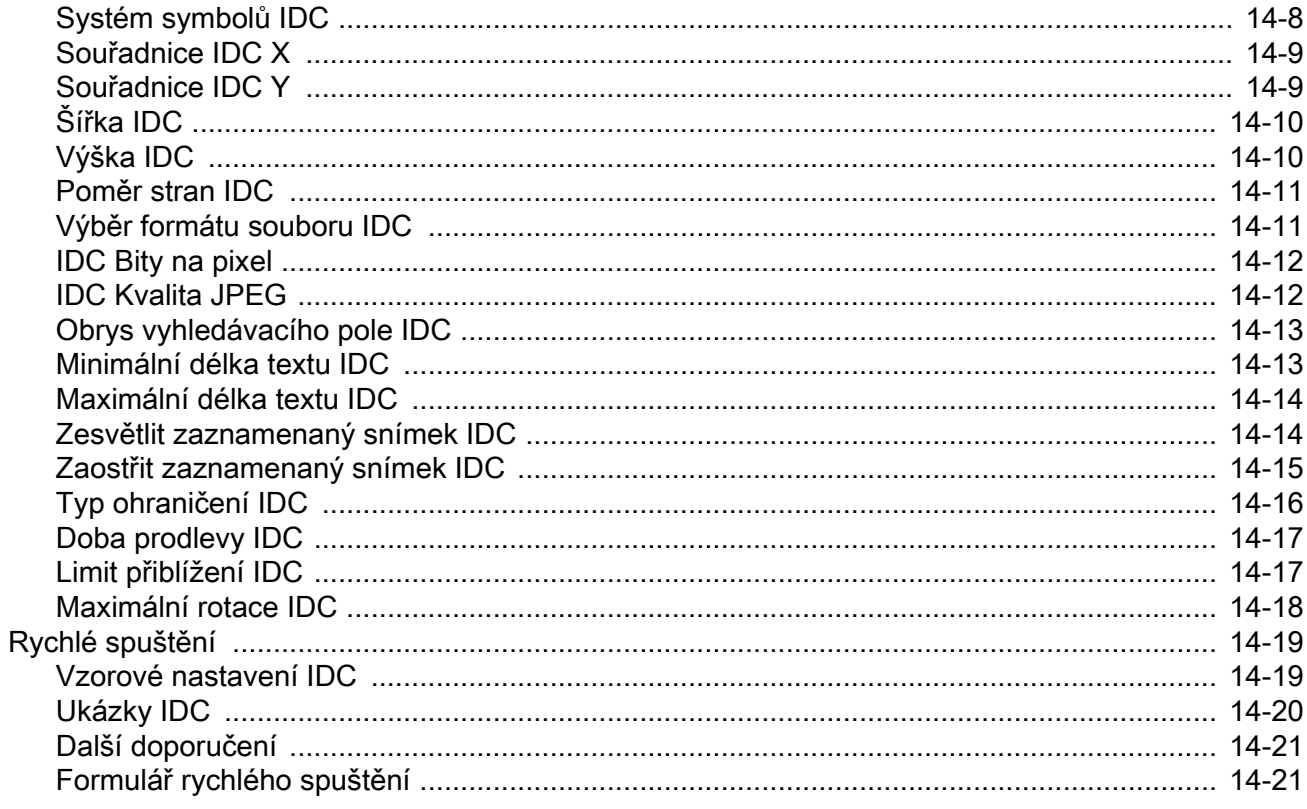

## Kapitola 15: Čárový kód Digimarc

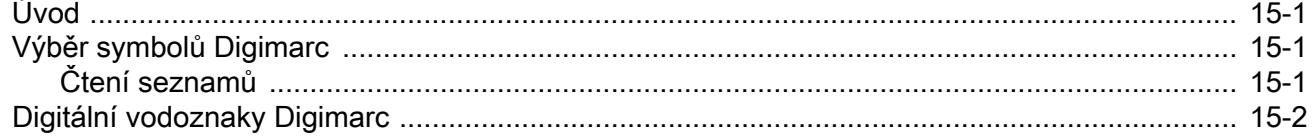

## Kapitola 16: Datový formát: ADF, MDF, preferovaný symbol, analýza dat

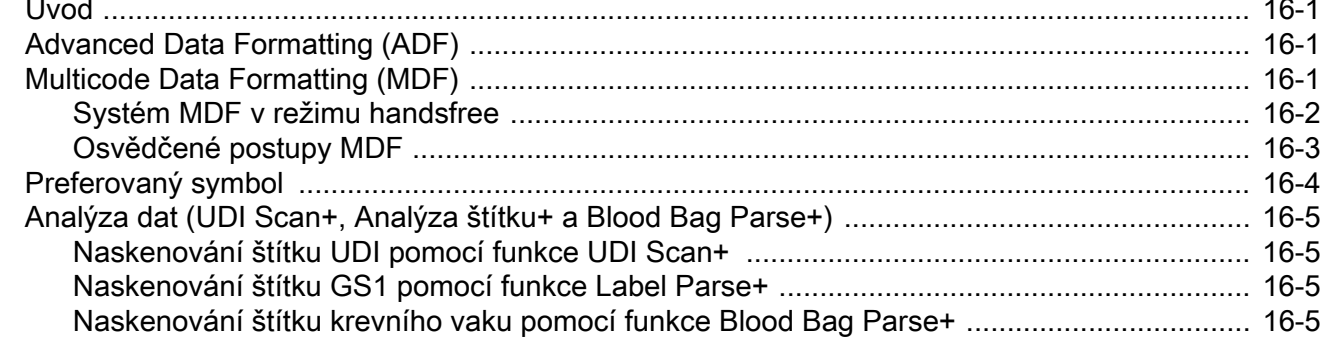

## Kapitola 17: Nastavení pro řidičské průkazy (DS8108-DL)

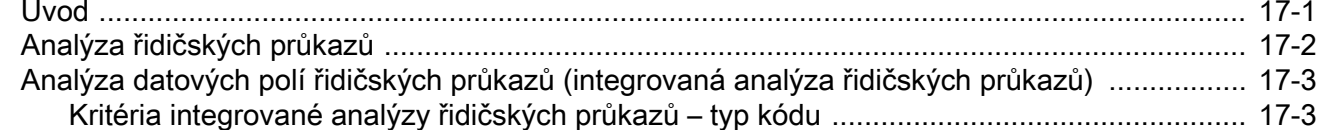

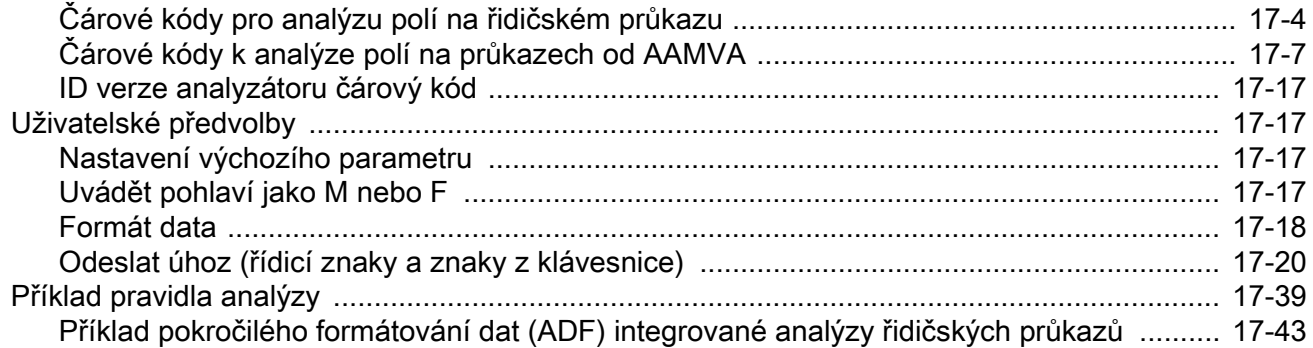

#### Příloha A: Výchozí standardní parametry

#### Příloha B: Číselné čárové kódy

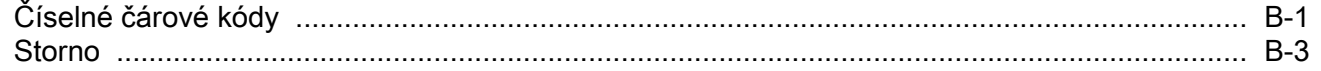

#### Příloha C: Alfanumerické čárové kódy

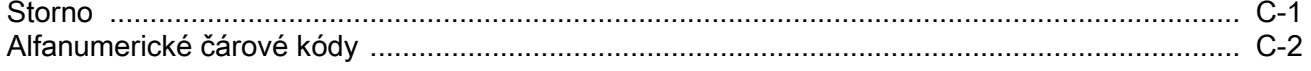

#### Příloha D: Znakové sady ASCII

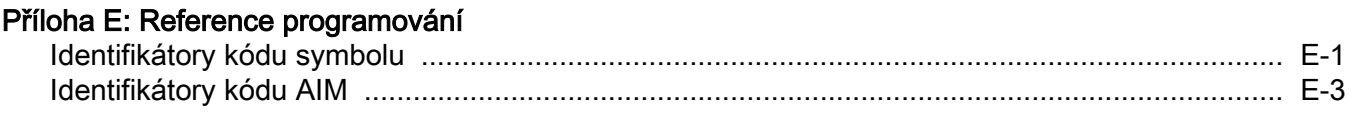

#### Příloha F: Funkce komunikačního protokolu

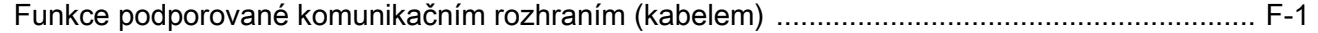

#### Příloha G: Kódy zemíµ

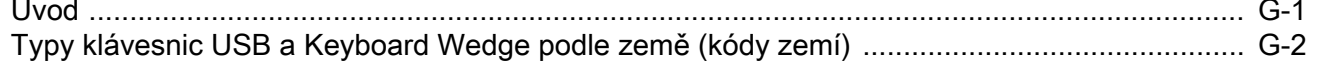

#### Příloha H: Znakové stránky zemí

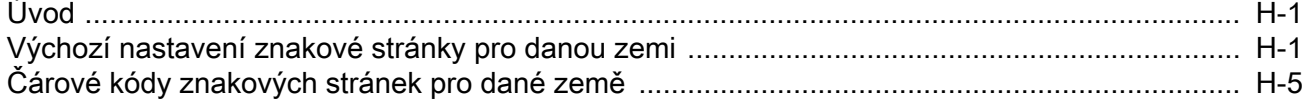

#### Příloha I: Ovládání dekódování CJK

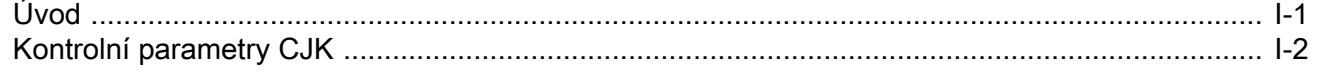

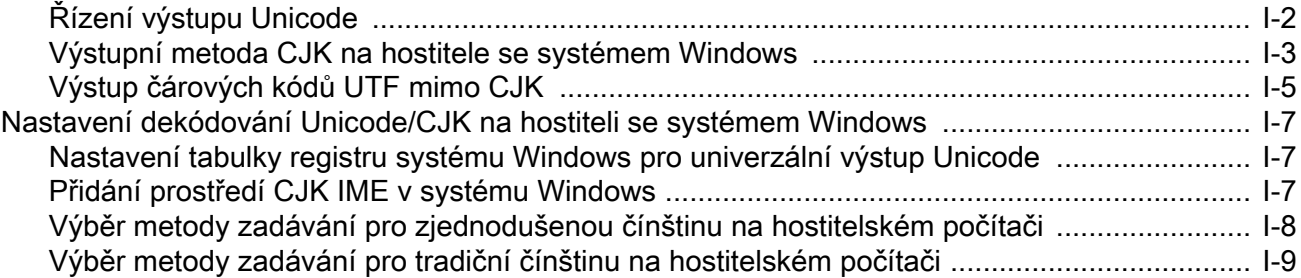

## Příloha J: Kód pro zachycení podpisu

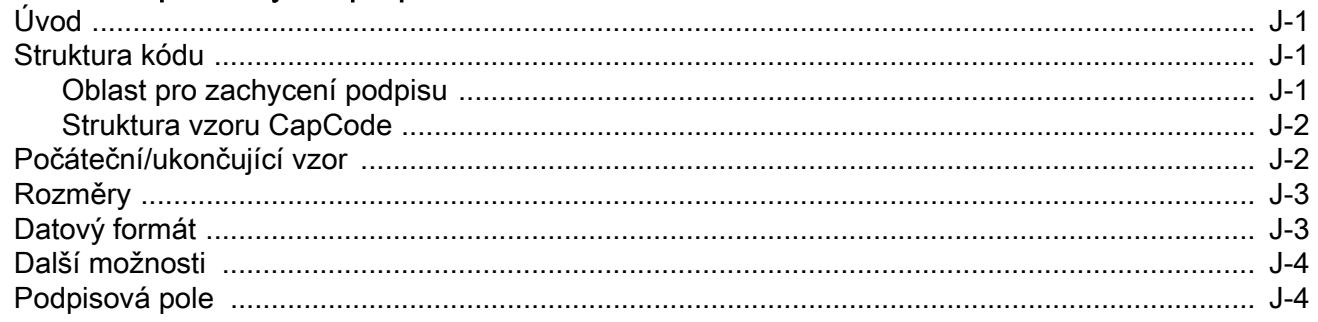

#### Příloha K: Atributy, které nejsou parametry (slovník dat atributů)

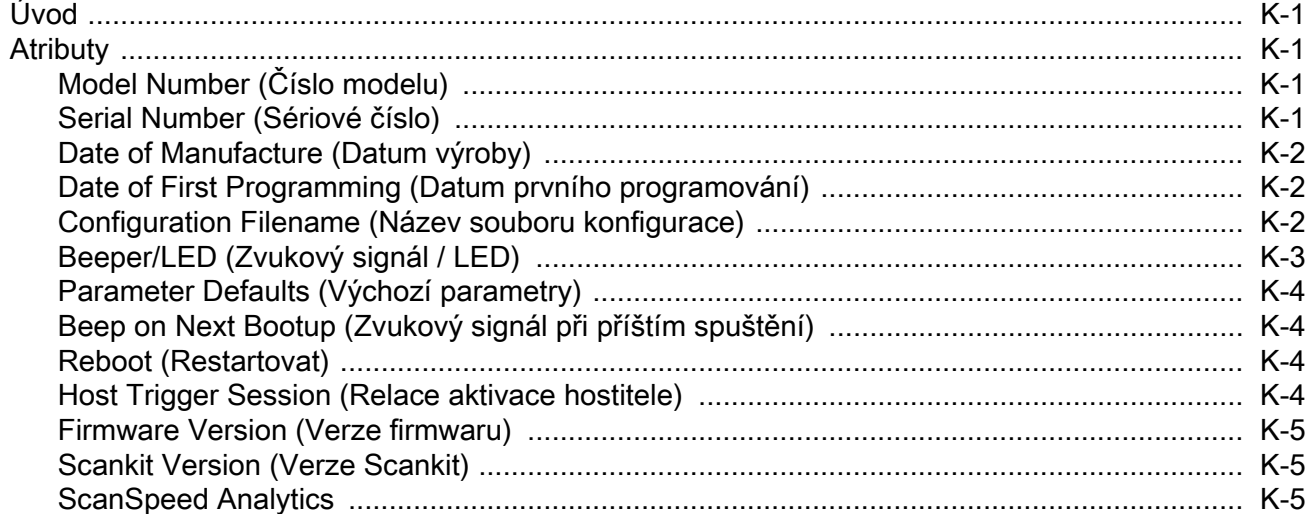

#### Příloha L: Vzorové čárové kódy

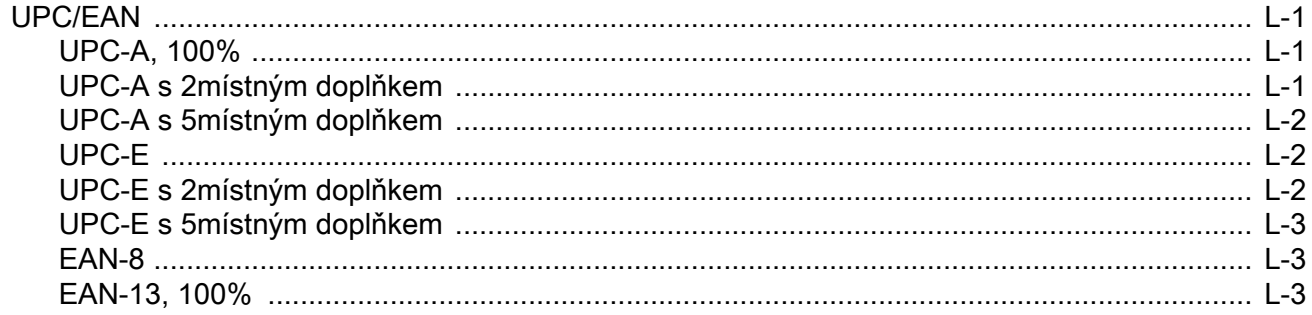

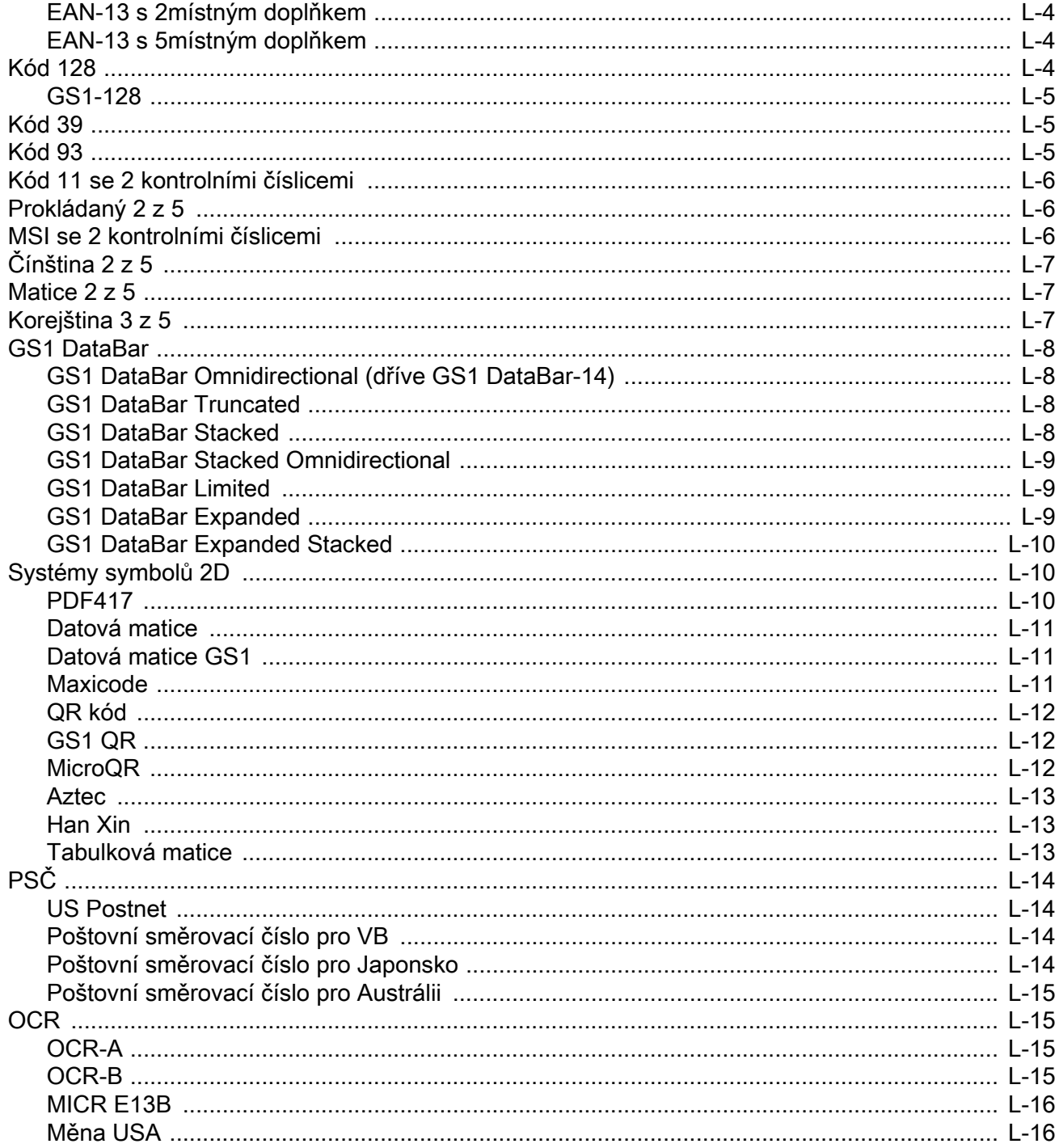

## Příloha M: Analýza rychlosti skenování

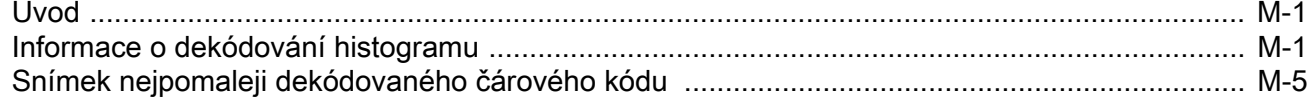

# <span id="page-19-0"></span>O PŘÍRUČCE

## <span id="page-19-1"></span>Úvod

Referenční příručka k digitální čtečce DS8108 obsahuje obecné pokyny pro nastavení, provoz, údržbu a odstraňování problémů s digitální čtečkou DS8108.

## <span id="page-19-2"></span>Konfigurace

Tato příručka obsahuje níže uvedené konfigurace digitálních čteček DS8108.

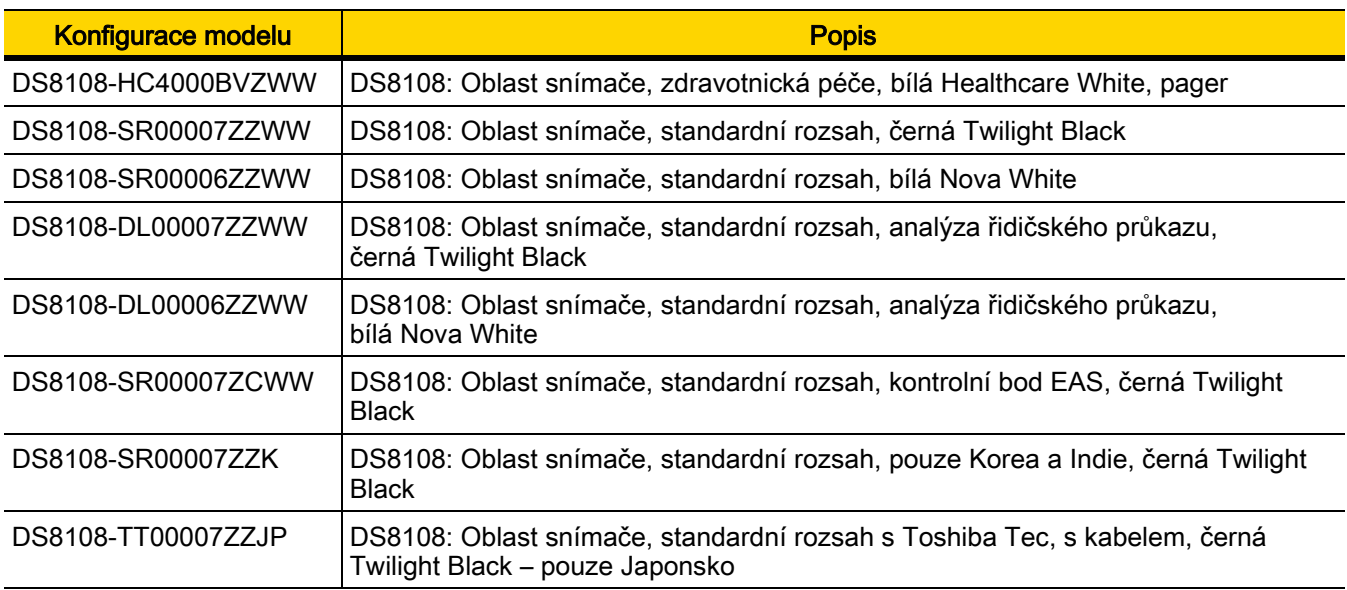

## <span id="page-20-3"></span><span id="page-20-0"></span>Související produktová řada – konfigurace/příslušenství

Konfigurace produktu vztahující se k digitální čtečce DS8108 jsou následující.

POZNÁMKY Další informace týkající se veškerého dostupného příslušenství a nejnovějších dostupných konfigurací naleznete v nástroji Solution Builder.

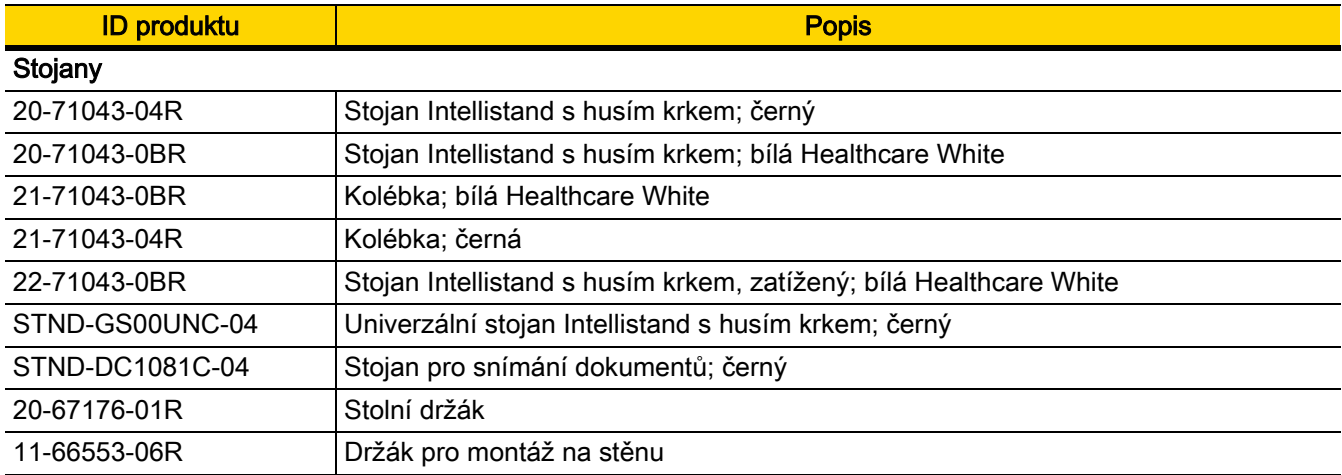

#### <span id="page-20-1"></span>Kabely

Úplný seznam podporovaných kabelů naleznete na adrese:

[https://partnerportal.zebra.com/PartnerPortal/product\\_services/downloads\\_z/barcode\\_scanners/Universal-Cable-](https://partnerportal.zebra.com/PartnerPortal/product_services/downloads_z/barcode_scanners/Universal-Cable-Guide-Bar-Code-Scanners.xlsx)[Guide-Bar-Code-Scanners.xlsx](https://partnerportal.zebra.com/PartnerPortal/product_services/downloads_z/barcode_scanners/Universal-Cable-Guide-Bar-Code-Scanners.xlsx).

## <span id="page-20-2"></span>Popisy kapitol

Témata v této příručce jsou následující:

- [Kapitola 1, Začínáme](#page-25-2) poskytuje obecné informace o produktu, pokyny pro vybalení a informace o připojení kabelu.
- [Kapitola 2, 123Scan a softwarové nástroje](#page-29-3) stručně popisuje softwarové nástroje Zebra, pomocí kterých lze upravovat práci se čtečkou.
- [Kapitola 3, Záznam dat](#page-33-2) poskytuje definice zvukových a LED kontrolek, pokyny pro skenování a tipy a rozsahy dekódování.
- [Kapitola 4, Údržba, řešení problémů a technické údaje](#page-49-3) poskytuje informace pro doporučenou údržbu čtečky, řešení problémů, technické údaje a popisy signálů (vývodů).
- [Kapitola 5, Rozhraní USB](#page-61-4) popisuje postup nastavení čtečky pomocí hostitelského zařízení USB.
- [Kapitola 6, Rozhraní SSI](#page-83-3) popisuje systémové požadavky rozhraní Simple Serial Interface (SSI), které poskytuje komunikační spojení mezi dekodéry Zebra a sériovým hostitelem.
- [Kapitola 7, Rozhraní RS-232](#page-107-3) popisuje postup nastavení čtečky pomocí hostitelského RS-232.
- [Kapitola 8, Rozhraní IBM](#page-127-4) 468X / 469X popisuje postup nastavení čtečky pomocí hostitelského IBM 468X/469X.
- *[Kapitola 9, Rozhraní Keyboard Wedge](#page-133-4)* popisuje postup nastavení rozhraní Keyboard Wedge se čtečkou.
- [Kapitola 10, Uživatelské předvolby a různé možnosti](#page-143-3) popisuje funkce uživatelských předvoleb a poskytuje programovací čárové kódy pro výběr těchto funkcí.
- [Kapitola 11, Předvolby záznamu obrazu](#page-187-3) popisuje funkce předvoleb snímání a poskytuje programovací čárové kódy pro výběr těchto funkcí.
- [Kapitola 12, Symboly](#page-211-3) popisuje všechny funkce symbolů a poskytuje programovací čárové kódy pro výběr těchto funkcí.
- [Kapitola 13, Programování OCR](#page-327-3) popisuje postup nastavení čtečky pro programování OCR.
- [Kapitola 14, Inteligentní snímání](#page-361-3) dokumentů popisuje IDC, pokročilý firmware pro zpracování obrazu, včetně funkce IDC, čárových kódů parametrů pro ovládání funkcí a rychlého spuštění.
- [Kapitola 15, Čárový kód Digimarc](#page-383-4) poskytuje čárové kódy pro povolení nebo zakázání čárového kódu Digimarc, strojově čitelný kód, který je pro lidi neviditelný.
- [Kapitola 16, Datový formát: ADF, MDF, preferovaný symbol, analýza dat](#page-385-4) stručně popisuje funkce Zebra, pomocí kterých lze upravovat práci se čtečkou.
- [Kapitola 17, Nastavení pro řidičské průkazy \(DS8108-DL\)](#page-391-2) Popisuje postup naprogramování čtečky DS8108-DL pro čtení a používání dat obsažených ve 2D čárových kódech na řidičských průkazech v USA a na identifikačních kartách vyhovující formátu AAMVA.
- [Příloha A, Výchozí standardní parametry](#page-435-1) obsahuje tabulku všech výchozích nastavení hostitele a různých čteček.
- [Příloha B, Číselné čárové kódy](#page-451-2) obsahuje číselné čárové kódy pro vyhledávání parametrů vyžadujících specifické číselné hodnoty.
- [Příloha C, Alfanumerické čárové kódy](#page-455-2) obsahuje alfanumerické čárové kódy pro vyhledávání parametrů vyžadujících specifické alfanumerické hodnoty.
- [Příloha D, Znakové sady ASCII](#page-473-1) poskytuje tabulky pro hodnoty znaků ASCII a další znakové sady.
- [Příloha E, Reference programování](#page-485-2) obsahuje tabulky pro identifikátory kódu symbolu, identifikátory kódu AIM a modifikátory znaků.
- Tabulka [Příloha F, Funkce komunikačního protokolu](#page-493-2) uvádí podporované funkce čtečky podle komunikačního protokolu.
- [Příloha G, Kódy zemíµ](#page-495-2) poskytuje čárové kódy pro naprogramování typu klávesnice země pro USB zařízení klávesnice (HID) a hostitele pro rozhraní Keyboard Wedge.
- [Příloha H, Znakové stránky](#page-511-3) zemí poskytuje čárové kódy pro výběr stránek s kódy pro typ klávesnice dané země.
- [Příloha I, Ovládání dekódování](#page-525-2) CJK popisuje kontrolní parametry pro dekódování Unicode / čárových kódů CJK (čínských, japonských, korejských) s použitím režimu emulace klávesnice USB HID.
- [Příloha J, Kód pro zachycení podpisu](#page-535-4) popisuje CapCode, speciální vzorek, který ohraničuje oblast podpisu na dokumentu a umožňuje čtečce zachytit podpis.
- [Příloha K, Atributy, které nejsou parametry \(slovník dat atributů\)](#page-539-5) definuje atributy, které nejsou parametry.
- [Příloha L, Vzorové čárové](#page-545-4) kódy obsahuje čárové kódy vzorků různých typů kódů.
- [Příloha M, Analýza rychlosti skenování](#page-561-3) popisuje software Zebra ScanSpeed Analytics, který umožňuje identifikaci čárových kódů, které zpomalují procesy.

## <span id="page-22-0"></span>Konvence značení

V tomto dokumentu se používají následující konvence:

- Kurzíva se používá ke zvýraznění následujících prvků:
	- kapitol a částí této příručky,
	- souvisejících dokumentů.
- Tučné písmo se používá ke zvýraznění následujících prvků:
	- názvů parametrů a možností,
	- popisků čárových kódů parametrů,
	- názvů dialogových oken, oken a obrazovek,
	- názvů rozevíracích a výběrových seznamů,
	- názvů zaškrtávacích okének a přepínačů,
	- ikon na obrazovce,
	- názvů kláves na klávesnici,
	- názvů tlačítek na obrazovce.
- Odrážky (•) označují:
	- položky akcí,
	- seznam alternativ,
	- seznamy požadovaných kroků, kde není nutné zachovat jejich pořadí.
- Seznamy, kde je nutné pořadí zachovat (například seznamy popisující určitý postup krok za krokem), se zobrazují jako číslované seznamy.

## <span id="page-22-1"></span>Související dokumenty a software

Následující dokumenty poskytují další informace o čtečce DS8108 a další referenční informace.

- *Stručná příručka DS8108*, p/n MN-002927-xx, poskytuje obecné informace pro zahájení práce se čtečkou DS8108 a obsahuje základní pokyny pro její nastavení a obsluhu.
- Příručka k funkci Advanced Data Formatting pro programátory, p/n 72E-69680-xx, poskytuje informace o ADF, což je prostředek pro přizpůsobení dat před přenosem hostiteli.
- Vícekódové formátování dat a preferovaný symbol, p/n MN-002895-xx, poskytuje informace o vícekódovém formátování dat (MDF), které umožňuje 2D zobrazovací čtečce skenovat všechny čárové kódy na štítku a pak upravit a přenášet data, aby splňovaly požadavky hostitelské aplikace.
- Příručka pro programátora k zařízení Toshiba TEC, p/n MN-002707-xx, poskytuje informace o programování zařízení typu Toshiba TEC USB.

Nejnovější verzi této příručky a všech příruček najdete na adrese: zebra.com/support.

## <span id="page-23-1"></span><span id="page-23-0"></span>Servisní informace

Máte-li problém s vybavením, obraťte se na globální středisko zákaznické podpory společnosti Zebra pro konkrétní region. Kontaktní informace jsou k dispozici na adrese: [zebra.com/support.](https://www.zebra.com/support)

Před kontaktováním podpory si připravte následující informace:

- sériové číslo jednotky,
- číslo modelu nebo název produktu,
- typ softwaru a číslo verze.

Společnost Zebra reaguje na hovory prostřednictvím e-mailu, telefonicky nebo faxem, a to ve lhůtách stanovených v dohodách o podpoře.

Nedokáže-li váš problém vyřešit zákaznická podpora společnosti Zebra, je možné, že budete muset zařízení odeslat zpět za účelem opravy, k čemuž obdržíte příslušné pokyny. Pokud není použit schválený přepravní kontejner, společnost Zebra nenese odpovědnost za žádné škody vzniklé při přepravě. Nesprávné odeslání jednotek může mít za následek zneplatnění záruky.

Pokud jste zakoupili firemní produkt Zebra od obchodního partnera společnosti Zebra, obraťte se na tohoto obchodního partnera a o podporu žádejte jej.

# <span id="page-25-2"></span><span id="page-25-0"></span>KAPITOLA 1 ZAČÍNÁME

## <span id="page-25-1"></span>Úvod

Čtečka DS8108 kombinuje vynikající 1D a 2D všesměrové snímání čárových kódů a přenos s lehkým provedením a ručním/handsfree ovládáním. Stojánek Intellistand pro digitální čtečku čárových kódů umožňuje bezproblémové stolní a ruční použití. Digitální čtečka čárových kódů zaručuje pohodlné a snadné dlouhodobé používání v prezentačním (automatickém) nebo ručním režimu.

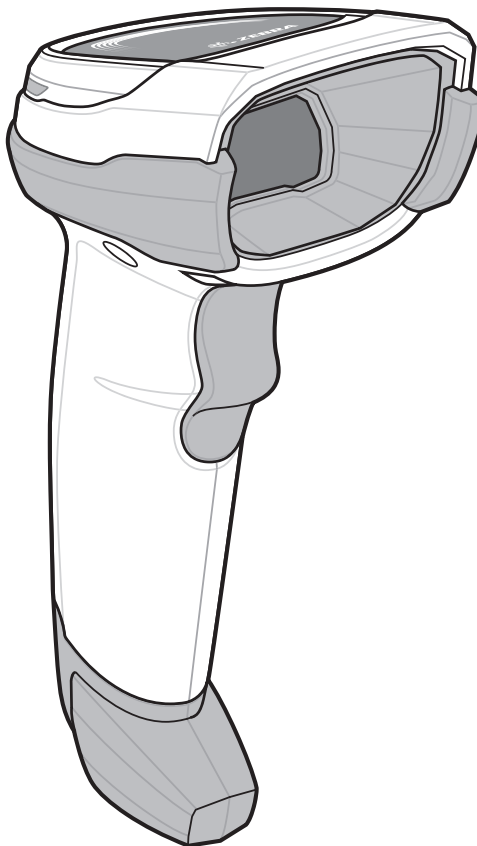

Obrázek 1-1 Digitální čtečka čárových kódů DS8108

## <span id="page-26-0"></span>Rozhraní

Digitální čtečka čárových kódů DS8108 podporuje:

- Připojení USB k hostiteli. Digitální čtečka čárových kódů automaticky rozpozná typ hostitelského rozhraní USB a použije výchozí nastavení (Klávesnice USB HID). Pokud výchozí hodnota (\*) neodpovídá vašim požadavkům, vyberte jiný typ rozhraní USB naskenováním nabídek programovacích čárových kódů. Viz [Příloha G, Kódy zemíµ](#page-495-2), kde jsou uvedeny rozhraním podporované mezinárodní klávesnice (pro prostředí systému Windows®).
- Standardní připojení RS-232 k hostiteli. Digitální čtečka čárových kódů automaticky rozpozná typ hostitelského rozhraní RS-232 a použije výchozí nastavení (Standard RS-232). Pokud výchozí hodnota (\*) neodpovídá vašim požadavkům, vyberte jiný typ rozhraní RS-232 naskenováním nabídek programovacích čárových kódů.
- Připojení k hostitelům IBM 468X/469X. Digitální čtečka čárových kódů automaticky rozpozná typ hostitelského rozhraní IBM, ale nevybere výchozí nastavení. Naskenujte nabídky čárových kódů a nastavte komunikaci digitální čtečky čárových kódů s terminálem IBM.
- Připojení Keyboard Wedge k hostiteli. Hostitel interpretuje naskenovaná data jako stisknutí kláves. Digitální čtečka čárových kódů automaticky rozpozná typ hostitelského rozhraní Keyboard Wedge a použije výchozí nastavení (IBM AT Notebook). Pokud výchozí hodnota (\*) neodpovídá vašim požadavkům, naskenujte [Kompatibilní s](#page-136-3) IBM PC/AT a IBM PC na straně 9-4. Viz [Příloha G, Kódy zemíµ](#page-495-2), kde jsou uvedeny rozhraním podporované mezinárodní klávesnice (pro prostředí systému Windows®).
- Konfiguraci pomocí programu 123Scan.

POZNÁMKA Viz [Příloha F, Funkce komunikačního protokolu](#page-493-2), kde je uveden seznam podporovaných funkcí čtečky podle komunikačního protokolu.

## <span id="page-26-1"></span>Vybalení

Vyjměte digitální čtečku čárových kódů z balení a zkontrolujte, zda není poškozená. Pokud byla čtečka čárových kódů při přepravě poškozena, obraťte se na podporu. Viz *[strana xxiii](#page-23-1)*, kde naleznete potřebné informace. **BALENÍ** USCHOVEJTE. Jedná se o schválenou přepravní krabici, která slouží k vrácení zařízení za účelem opravy.

Digitální čtečka čárových kódů je dodávána se *stručným návodem k použití čtečky DS8108*. Je nutné objednat následující požadované příslušenství:

- kabel rozhraní pro příslušné rozhraní,
- univerzální napájecí zdroj, pokud jej rozhraní vyžaduje,
- stojánek Intellistand pro ovládání čtečky DS8108 handsfree,
- stojan pro snímání dokumentů pro skenování snímků na dokumentech.

Viz [Související produktová řada – konfigurace/příslušenství na straně xx](#page-20-3). Máte-li zájem o další doplňky, obraťte se na místního zástupce nebo obchodního partnera společnosti Zebra.

## <span id="page-27-0"></span>Nastavení digitální čtečky čárových kódů

## <span id="page-27-1"></span>Připojení propojovacího kabelu

1. Zasuňte modulární konektor kabelu rozhraní do portu kabelu rozhraní na zadní straně digitální čtečky čárových kódů tak, aby se ozvalo cvaknutí.

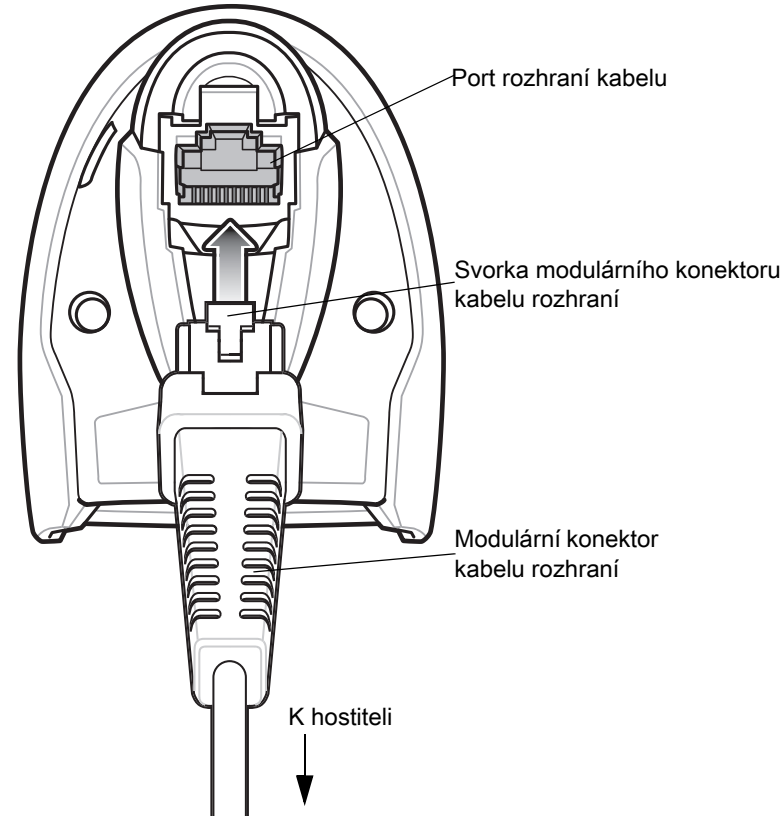

Obrázek 1-2 Instalace kabelu – DS8108

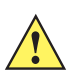

DŮLEŽITÉ Zasuňte kabel do portu rozhraní kabelu, dokud neuslyšíte cvaknutí.

Pokud již máte nestíněné kabely ze starších produktů (například LS2208), lze je znovu použít. Upozorňujeme však, že stíněné kabely mají lepší vlastnosti s ohledem na elektrostatický výboj. Regionální informace o kabelech a kompatibilitě kabelů naleznete v portálu pro partnery společnosti Zebra na adrese: [https://partnerportal.zebra.com/PartnerPortal/product\\_services/downloads\\_z/barcode\\_scanners/Un](https://partnerportal.zebra.com/PartnerPortal/product_services/downloads_z/barcode_scanners/Universal-Cable-Guide-Bar-Code-Scanners.xlsx) [iversal-Cable-Guide-Bar-Code-Scanners.xlsx.](https://partnerportal.zebra.com/PartnerPortal/product_services/downloads_z/barcode_scanners/Universal-Cable-Guide-Bar-Code-Scanners.xlsx)

- 2. Mírně zatáhněte za kabel a ujistěte se, že je konektor pevně připojen.
- 3. Připojte druhý konec kabelu rozhraní k hostiteli (informace o připojení hostitele naleznete v kapitole o konkrétním hostiteli).

#### 1 - 4 Referenční příručka k digitální čtečce DS8108

#### <span id="page-28-0"></span>Vyjmutí kabelu rozhraní

1. Zatlačte na svorku modulárního konektoru kabelu skrz přístupový otvor v základně digitální čtečky čárových kódů.

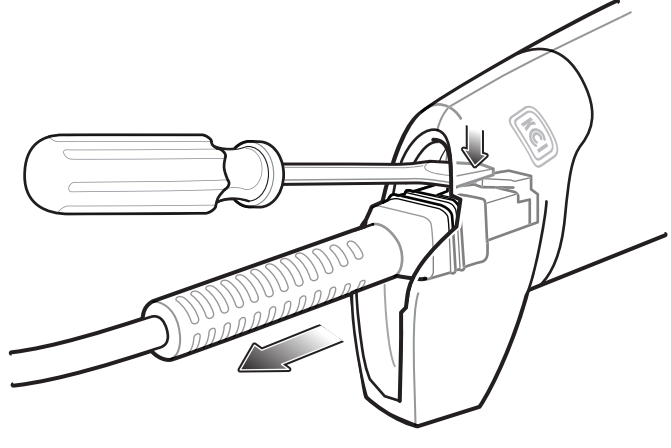

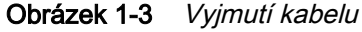

- 2. Opatrně vysuňte kabel.
- 3. Připojte nový kabel podle pokynů [Připojení propojovacího kabelu](#page-27-1).

#### <span id="page-28-1"></span>Připojení napájení (je-li potřeba)

Pokud hostitel neposkytuje napájení digitální čtečce čárových kódů, připojte externí napájecí zdroj.

- 1. Zapojte napájecí zdroj do napájecí zdířky na kabelu rozhraní.
- 2. Druhý konec napájecího zdroje zapojte do zásuvky AC.

## <span id="page-28-2"></span>Konfigurace digitální čtečky čárových kódů

Chcete-li konfigurovat digitální čtečku čárových kódů, použijte čárové kódy v této příručce nebo použijte konfigurační program 123Scan. Viz [Kapitola 10, Uživatelské předvolby a různé možnosti](#page-143-3) a [Kapitola 12, Symboly](#page-211-3), kde jsou uvedeny informace o programování digitální čtečky čárových kódů pomocí nabídek čárových kódů. Viz Kapitola 2, [123Scan a softwarové nástroje](#page-29-3), kde jsou uvedeny informace o použití tohoto konfiguračního programu. Informace o nastavení připojení ke konkrétnímu typu hostitele naleznete také v každé kapitole o konkrétním hostiteli.

## <span id="page-29-3"></span><span id="page-29-0"></span>KAPITOLA 2 123SCAN A **SOFTWAROVÉ NÁSTROJE**

## <span id="page-29-1"></span>Úvod

Tato kapitola stručně popisuje softwarové nástroje Zebra, pomocí kterých lze upravovat práci se čtečkou.

## <span id="page-29-2"></span>123Scan

123Scan je softwarový nástroj, který zjednodušuje nastavení čtečky a nabízí i další možnosti.

Průvodce nástrojem 123Scan je dostatečně intuitivní i pro začátečníky a provede uživatele zjednodušeným procesem nastavení. Nastavení se ukládají do konfiguračního souboru, který lze vytisknout ve formě jediného programovacího čárové kódu k naskenování, odeslat e-mailem do chytrého telefonu pro skenování z obrazovky nebo stáhnout do čtečky pomocí kabelu USB.

Pomocí nástroje 123Scan lze provádět následující:

- **•** Konfigurovat čtečku pomocí průvodce:
	- **•** Programovat následující nastavení čtečky:
		- nastavení tónu/hlasitosti zvukového signálu,
		- aktivace/deaktivace systému symbolů,
		- nastavení komunikace.
	- **•** Upravit data před odesláním do hostitelského počítače pomocí následujících možností:
		- Advanced Data Formatting (ADF, Pokročilé formátování dat) jedním stisknutím spouště se naskenuje vždy jeden čárový kód,
		- Multicode Data Formatting (MDF) (Vícekódové formátování dat) jedním stisknutím spouště lze naskenovat více čárových kódů (s výběrem čteček),
		- Preferred Symbol (Preferovaný symbol) umožňuje vybrat jeden z čárových kódů na štítku (s výběrem čteček).
- **•** Načíst do čtečky nastavení parametrů:
	- **•** Naskenovat čárový kód:
		- naskenovat čárový kód z papíru,
		- naskenovat čárový kód z obrazovky počítače,
		- naskenovat čárový kód z obrazovky smartphonu.

#### 2 - 2 Referenční příručka k digitální čtečce DS8108

- **•** Stáhnout parametry pomocí kabelu USB:
	- načíst nastavení do jedné čtečky,
	- je možné použít až 10 čteček najednou (k napájení doporučujeme použít rozbočovač USB s proudem 0,5 A na každý port).
- **•** Ověřit nastavení čtečky:
	- **•** zobrazit si naskenovaná data na obrazovce Data softwarového nástroje,
	- **•** pořídit snímek a uložit jej do počítače na obrazovce Data softwarového nástroje,
	- **•** zkontrolovat nastavení podle výpisu parametrů,
	- **•** klonovat nastavení z již používané čtečky na obrazovce Start.
- **•** Upgradovat firmware čtečky:
	- **•** načíst nastavení do jedné čtečky,
	- **•** je možné použít až 10 čteček najednou (k napájení doporučujeme použít rozbočovač USB s proudem 0,5 A na každý port).
- **•** Zobrazit si statistiky jako například:
	- **•** informace o sledování aktiv,
	- **•** informace o čase a používání,
	- **•** čárové kódy skenované podle systému symbolů,
	- **•** diagnostika baterie (s výběrem čteček).
- **•** Generovat následující zprávy:
	- **•** Bar Code Report (Výpis čárových kódů) programovací čárový kód včetně nastavení parametrů a podporovaných modelů čteček,
	- **•** Parameter Report (Výpis parametrů) uvádí parametry naprogramované v konfiguračním souboru,
	- **•** Inventory Report (Výpis inventáře) uvádí informace o sledování čteček,
	- **•** Validation Report (Kontrolní výpis) výtisk naskenovaných dat z obrazovky Data,
	- **•** Statistics Report (Statistika) uvádí všechny statistiky načtené ze čtečky.

Další informace naleznete zde: [zebra.com/123Scan.](www.zebra.com/123Scan)

## <span id="page-30-0"></span>Komunikace s nástrojem 123Scan

Připojte čtečku pomocí kabelu USB k hostitelskému počítači se systémem Windows s nástrojem 123Scan.

## <span id="page-30-1"></span>Požadavky nástroje 123Scan

- **•** hostitelský počítač se systémem Windows 7, 8 nebo 10,
- **•** čtečka,
- **•** kabel USB.

## <span id="page-30-2"></span>Informace o nástroji 123Scan

Další informace o nástroji 123Scan naleznete zde: [zebra.com/123Scan](www.zebra.com/123Scan). Prohlídku nástroje v délce 1 minuty naleznete zde: [zebra.com/ScannerHowToVideos.](www.zebra.com/ScannerHowToVideos) Seznam všech našich softwarových nástrojů naleznete zde: [zebra.com/scannersoftware.](www.zebra.com/scannersoftware)

## <span id="page-31-0"></span>Scanner SDK, další softwarové nástroje a videa

Vypořádejte se se všemi vašimi požadavky na programování čtečky pomocí naší všestranné sady softwarových nástrojů. Ať už potřebujete zařízení jednoduše připojit do systému nebo vyvinout plně funkční aplikaci pro snímání obrazu a dat a správu datových zdrojů, pomohou vám tyto nástroje na každém kroku vaší cesty.

Chcete-li si stáhnout některý z následujících bezplatných nástrojů, navštivte web: [zebra.com/scannersoftware.](www.zebra.com/scannersoftware)

- **•** Konfigurační nástroj 123Scan
- **•** SDK:
	- **•** sada Scanner SDK pro systém Windows,
	- **•** sada Scanner SDK pro systém Linux,
	- **•** sada Scanner SDK pro systém Android,
	- **•** sada Scanner SDK pro systém iOS.
- **•** Ovladače:
	- **•** ovladač OPOS,
	- **•** ovladač JPOS,
	- **•** ovladač CDC USB,
	- **•** ovladač TWAIN.
- **•** Služba Scanner Management Service (SMS) pro vzdálenou správu:
	- **•** Windows,
	- **•** Linux.
- **•** Mobilní aplikace:
	- **•** Scanner Control App:
		- Android,
		- iOS.
	- **•** Nástroj Scan-to-Connect:
		- Android,
		- Windows.
- **•** Video návody

*POZNÁMKA:* Seznam funkcí čtečky podporovaných sadou SDK dle komunikačního protokolu naleznete zde: *Příloha F,* [Funkce komunikačního protokolu](#page-493-2).

## <span id="page-32-0"></span>Aplikace Scanner Control App

Aplikace Scanner Control App (SCA) umožňuje ovládat Bluetooth čtečky z telefonu nebo tabletu bez použití kolébky. Pomocí této aplikace je možné předvést možnosti Bluetooth čtečky Zebra a snadné ovládání přímo z telefonu.

Aplikace Scanner Control App podporuje technologii Scan-to-Connect pro spárování Bluetooth v jediném kroku a umožňuje ovládání následujících funkcí čtečky:

- **•** programování zvukových signálů LED kontrolek,
- **•** aktivace/deaktivace systémů symbolů,
- **•** dálkové spuštění skenování.

Aplikace zobrazuje naskenovaná data čárového kódu a může se dotazovat na informace o čtečce a na statistiku stavu baterie.

Aplikace Scanner Control App funguje také se čtečkami připojenými přes USB (např. MP7000) za předpokladu, že váš tablet se systémem Android má napájený hostitelský port USB.

Aplikace Scanner Control App je k dispozici v obchodech Android Play, iOS App a Zebra AppGallery. Zdrojový kód je k dispozici v sadě ZEBRA Scanner SDK pro systémy Android a iOS.

Chcete-li se podívat na minutovou prohlídku aplikace Scanner Control App, naleznete ji zde: [zebra.com/scannercontrolapp.](www.zebra.com/scannercontrolapp)

## <span id="page-33-2"></span><span id="page-33-0"></span>KAPITOLA 3 ZÁZNAM DAT

## <span id="page-33-1"></span>Úvod

V této kapitole jsou uvedeny definice zvukových signálů a kontrolek LED, techniky snímání čárových kódů, obecné pokyny a tipy týkající se skenování a rozsahů dekódování.

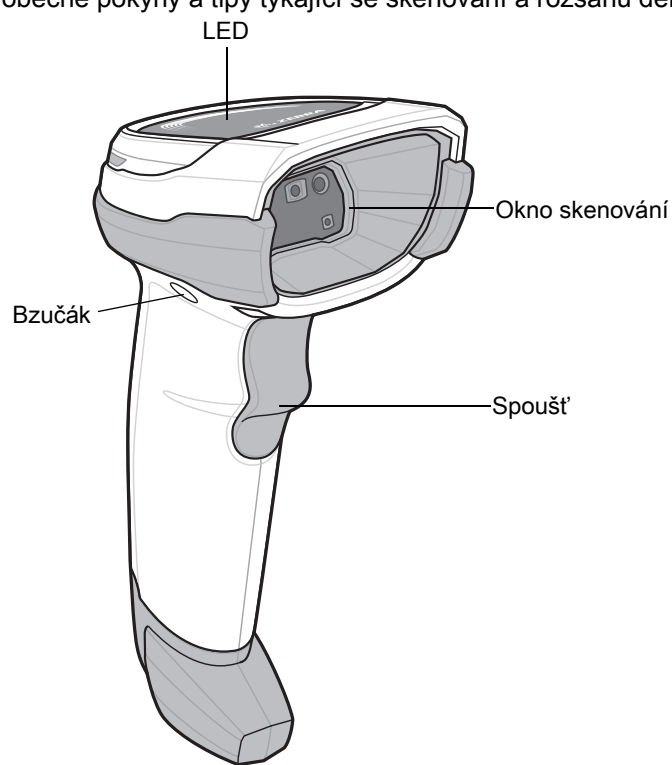

Obrázek 3-1 Součásti čtečky DS8108

## <span id="page-34-0"></span>Bzučák a kontrolky LED

Kromě zvukových signálů používá digitální čtečka k indikaci stavu dvoubarevnou kontrolku LED.

[Tabulka 3-1](#page-34-1) definuje zvukové sekvence, které se objevují během normálního skenování i při programování digitální čtečky, a barvy LED kontrolek, které se zobrazují během skenování.

| Sekvence zvukových<br>signálů                  | <b>LED</b>                                              | Význam                                                                                                    |
|------------------------------------------------|---------------------------------------------------------|----------------------------------------------------------------------------------------------------|
| Standardní použití                             |                                                         |                                                                                                    |
| Nízké/střední/vysoké<br>pípnutí                | Zelená                                                  | Zapnutí.                                                                                                    |
| Skenování                                      |                                                         |                                                                                                    |
| Střední pípnutí<br>(nebo podle konfigurace)    | Bliká zeleně                                            | Čárový kód byl úspěšně dekódován. (Programování<br>zvukových signálů viz Výchozí parametry<br>uživatelských předvoleb na straně 10-2.)                                |
|                                                | Svítí zeleně                                            | Režim prezentace (handsfree) zapnutý.                                                                                                    |
|                                                | Žádná LED kontrolka;<br>zelená LED kontrolka<br>nesvítí | Režim prezentace (handsfree) vypnutý.                                                                                                    |
| Nízké / nízké / nízké /<br>velmi nízké pípnutí | Červená                                                 | Chyba parity.                                                                                                    |
| Čtyři dlouhá nízká pípnutí                     | Červená                                                 | Došlo k chybě přenosu. Data jsou ignorována.<br>K tomu dojde, pokud není jednotka správně<br>nakonfigurována. Zkontrolujte nastavení možností.                        |
| Pět dlouhých nízkých<br>pípnutí                | Červená                                                 | Chyba převodu nebo formátu.                                                                                                    |
|                                                | Červená (rychle bliká)<br>při aktivaci spouště          | Čtečka je deaktivována hostitelským příkazem<br>vyslaným čtečce.                                                                                                    |
| Programování parametrů                         |                                                         |                                                                                                    |
| Dlouhé nízké / dlouhé<br>vysoké pípnutí        | Červená                                                 | Chyba zadání, naskenován nesprávný čárový kód<br>nebo kód Zrušit, špatné zadání, nesprávná sekvence<br>programování čárového kódu; zůstaňte v režimu<br>programování. |
| Vysoké/nízké pípnutí                           | Zelená                                                  | Očekává se číslo. Zadejte hodnotu pomocí číselných<br>čárových kódů.                                                                                                  |
| Vysoké/nízké/vysoké/nízké<br>pípnutí           | Zelená                                                  | Úspěšné opuštění programu se změnou nastavení<br>parametru.                                                                                                    |

<span id="page-34-1"></span>Tabulka 3-1 Bzučák a LED kontrolky digitální čtečky

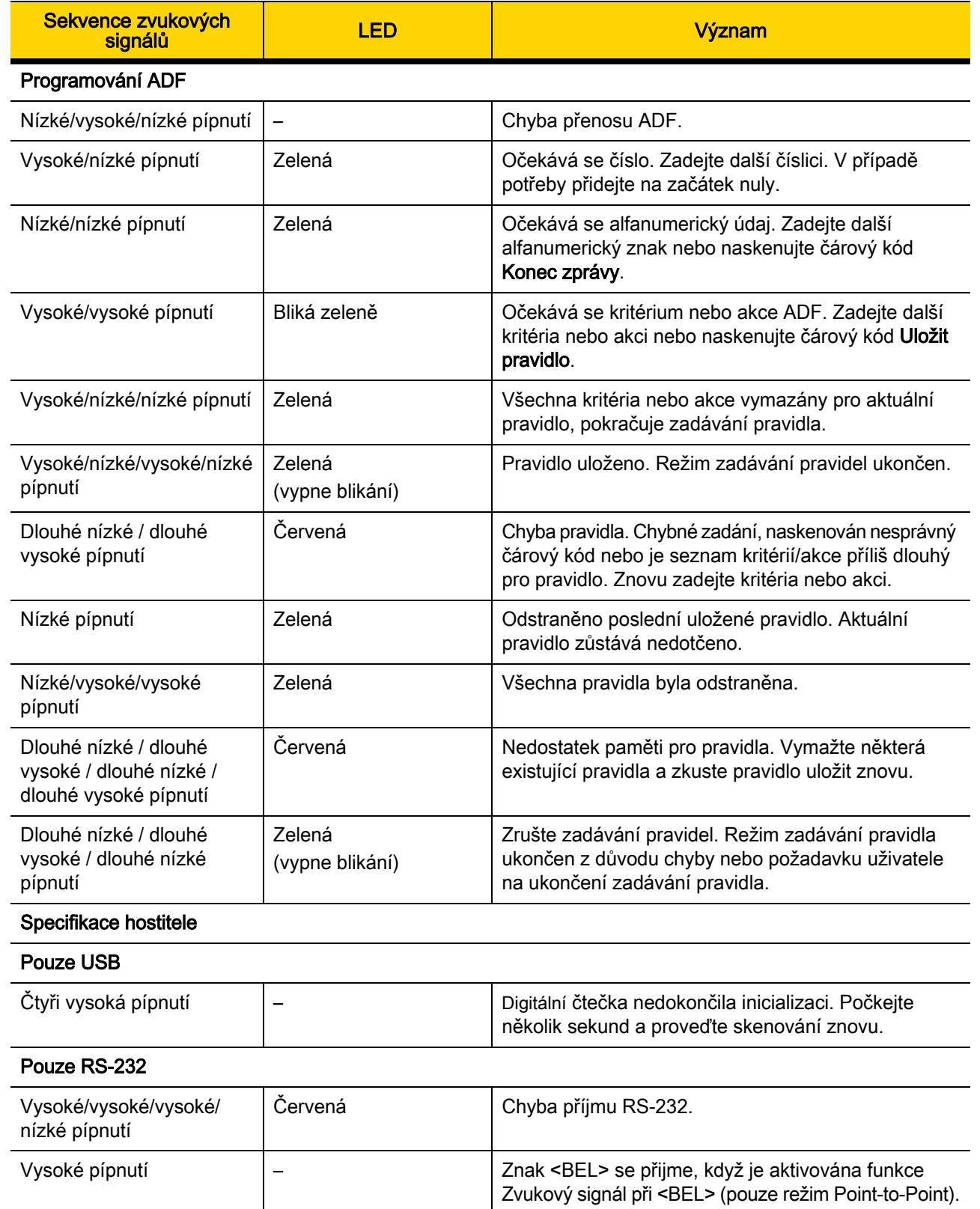

## Tabulka 3-1 Bzučák a LED kontrolky digitální čtečky (pokr.)
# Skenování

Digitální čtečka DS8108 je v režimu handsfree (prezentace), když je umístěna do stojanu Intellistand. V tomto režimu pracuje digitální čtečka v nepřetržitém (konstantním) režimu, kdy automaticky dekóduje čárový kód prezentovaný v zorném poli.

Pokud se digitální čtečka nepoužívá po dobu definovanou uživatelem, přejde do režimu nízké spotřeby, ve kterém jsou LED kontrolky vypnuty, nebo bliká v cyklu nízké spotřeby, dokud digitální čtečka nedetekuje změnu obrazu (např. pohyb).

#### Skenování v režimu prezentace (handsfree)

Volitelný stojan zvyšuje flexibilitu čtečky DS8108 při skenování. Když je čtečka usazena do kolébky čtečky, vestavěný snímač čtečky přepne čtečku do režimu handsfree (prezentace). Když je čtečka ze stojanu vyjmuta, automaticky se přepne do naprogramovaného režimu ručního držení.

#### Sestavení stojanu

Sestavení stojanu:

1. Odšroubujte křídlovou matici ze spodní části jednodílné "kolébky" čtečky.

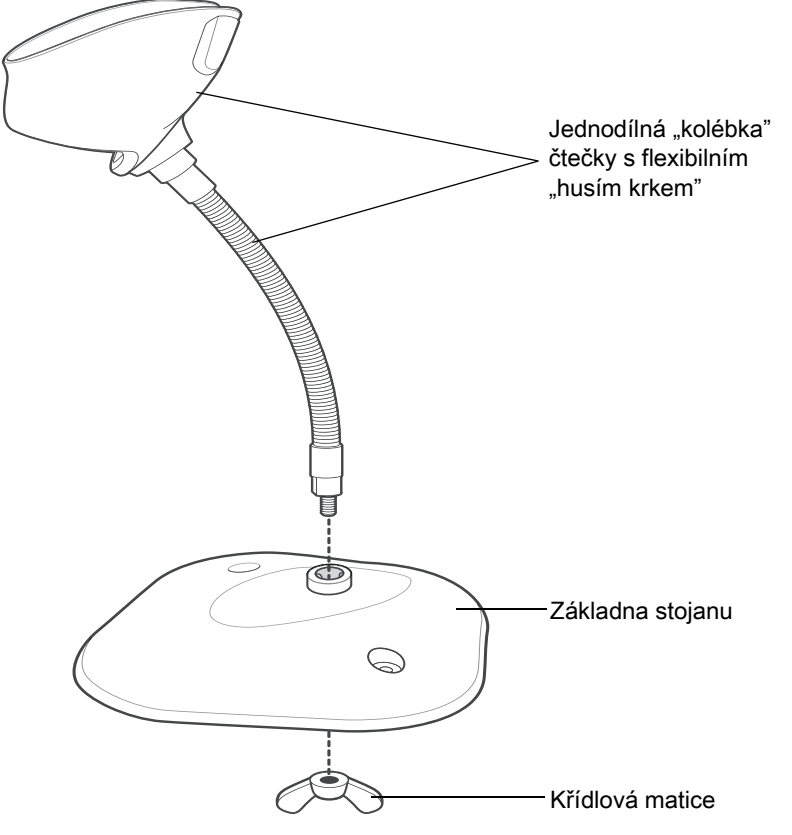

Obrázek 3-2 Sestavení stojanu

- 2. Nasaďte spodní část husího krku do otvoru v horní části základny stojanu.
- 3. Utáhněte křídlovou matici pod základnou, aby se kolébka a husí krk připevnily k základně.
- 4. Ohněte krk do požadované polohy pro skenování.

#### Montáž stojanu (volitelné)

Základnu stojanu čtečky můžete připevnit na rovný povrch pomocí dvou šroubů nebo oboustranné lepící pásky (není součástí balení).

Dva otvory pro upevnění pomocí šroubů

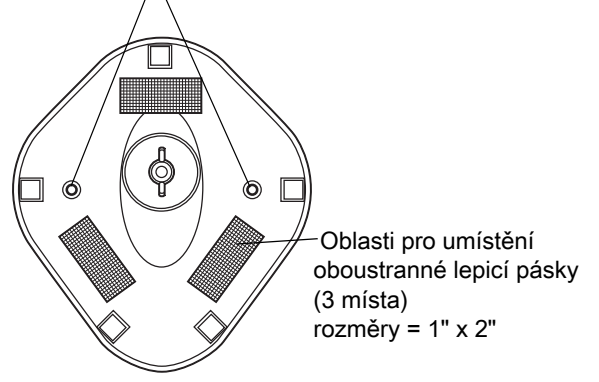

<span id="page-37-0"></span>Obrázek 3-3 Montáž stojanu

#### Upevnění pomocí šroubů

- 1. Sestavenou základnu umístěte na rovný povrch.
- 2. Zašroubujte jeden šroub do dřeva č. 10 do každého otvoru určeného pro montáž pomocí šroubů tak, aby byla základna stojanu bezpečně upevněna (viz [Obrázek 3-3](#page-37-0)).

#### Montáž pomocí lepicí pásky

- 1. Sloupněte papírovou fólii z jedné strany každého kousku lepicí pásky a umístěte lepicí povrch na každý ze tří obdélníkových podkladů pro pásku.
- 2. Sloupněte papírovou fólii z doposud nenalepené strany každého kousku pásky a zatlačte stojan na rovný povrch, dokud nebude zajištěn (viz [Obrázek 3-3](#page-37-0)).

#### Skenování se stojanem

Když je digitální čtečka umístěna do stojanu Intellistand s husím krkem, pracuje v nepřetržitém (konstantním) režimu, kdy automaticky dekóduje čárový kód umístěný v zorném poli.

Obsluha čtečky umístěné ve stojanu:

- 1. Zkontrolujte, zda je čtečka správně připojena k hostiteli (informace o připojení hostitele naleznete v příslušné kapitole týkající se hostitele).
- 2. Vložte čtečku do stojanu Intellistand s husím krkem tak, že umístíte přední část čtečky do kolébky stojanu.

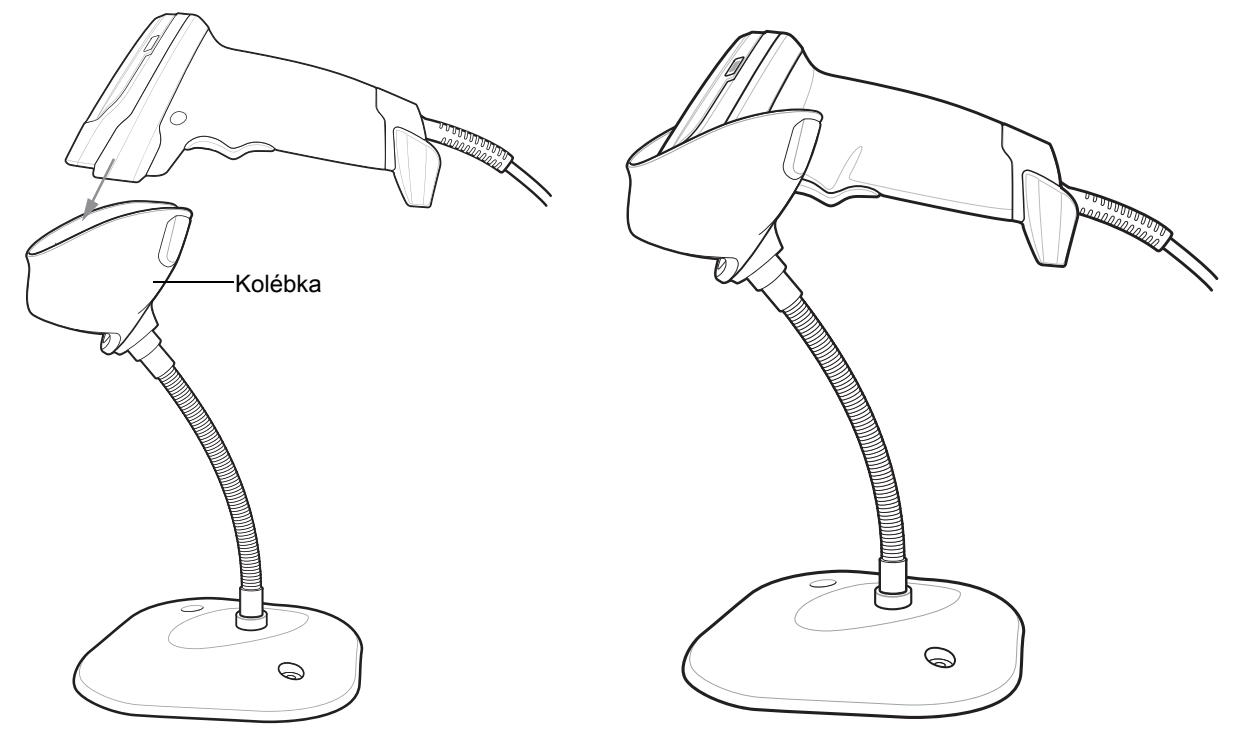

Obrázek 3-4 Vložení čtečky do stojanu Intellistand s husím krkem.

- 3. Upravte úhel snímání ohnutím husího krku stojanu.
- 4. Předložte čárový kód. Po úspěšném dekódování čtečka vydá zvukový signál a LED kontrolka se krátce vypne. Další informace o definicích zvukových signálů a LED kontrolek naleznete v části [Tabulka 3-1](#page-34-0).

#### Skenování v režimu ručního držení

Namiřte digitální čtečku na čárový kód a stiskněte spoušť, dojde k dekódování kódu.

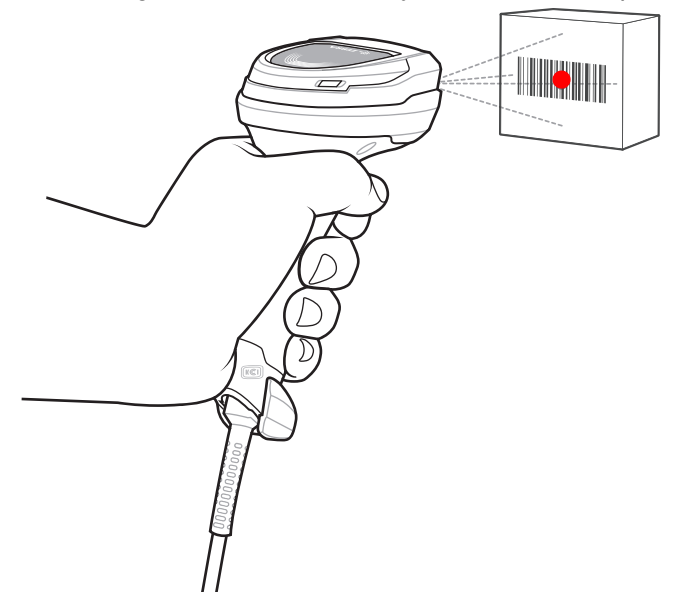

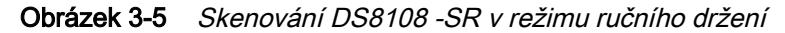

#### Zaměření

Při skenování digitální čtečka promítá červenou LED tečku, která pomáhá umístit čárový kód do zorného pole. Informace o správné vzdálenosti mezi digitální čtečkou a čárovým kódem naleznete v části Rozsahy dekódování [na straně 3-9](#page-41-0).

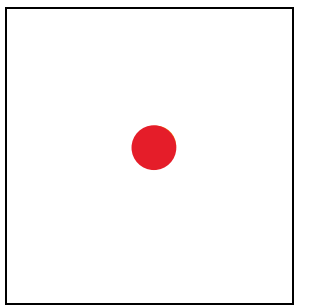

Obrázek 3-6 Bod zaměření

Chcete-li naskenovat čárový kód, vycentrujte symbol a ujistěte se, že celý symbol je uvnitř obdélníkové oblasti tvořené LED kontrolkami.

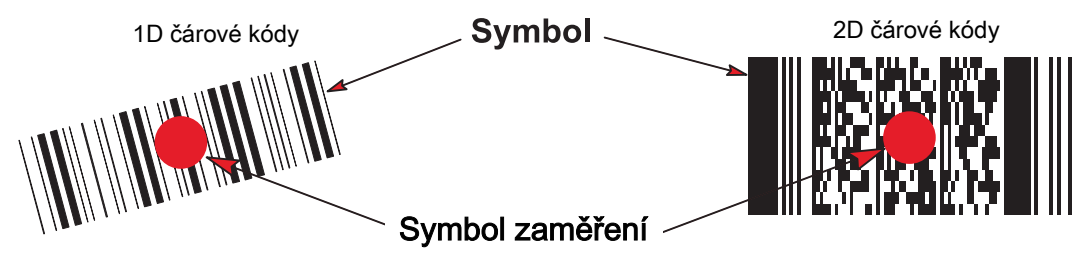

Obrázek 3-7 Orientace skenování pomocí bodu zaměření

#### 3 - 8 Referenční příručka k digitální čtečce DS8108

Digitální čtečka může načíst také čárové kódy v rámci bodu zaměření, který není vycentrován. Příklady v horní části [Obrázek 3-8](#page-40-0) ukazují přijatelné možnosti zaměření, zatímco příklady v dolní části ilustrují příklady, které nelze dekódovat.

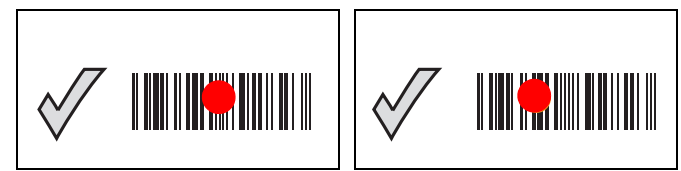

Obrázek 3-8 Přijatelné zaměření

<span id="page-40-0"></span>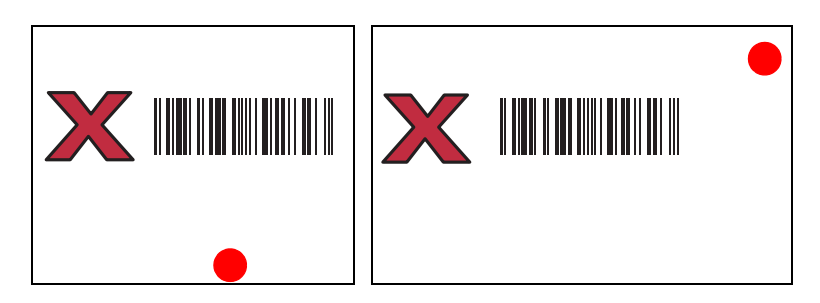

Obrázek 3-9 Nesprávné zaměření

Bod zaměření je menší, pokud je digitální čtečka umístěna blíže symbolu, a větší, pokud je od symbolu vzdálena. Při skenování symbolů s menšími čárami nebo prvky (velikost tis. palce) je umístěte blíže k digitální čtečce a při skenování symbolů s většími čárami nebo prvky (velikost tis. palce) je umístěte dále od digitální čtečky.

Při úspěšném načtení čárového kódu digitální čtečka vydá zvukový signál. Další informace o definicích zvukových signálů a LED kontrolek naleznete v části [Tabulka 3-1](#page-34-0).

# <span id="page-41-1"></span><span id="page-41-0"></span>Rozsahy dekódování

### Konfigurace DS 8108-SR/DL

Tabulka 3-2 Rozsahy dekódování DS8108 -SR/DL

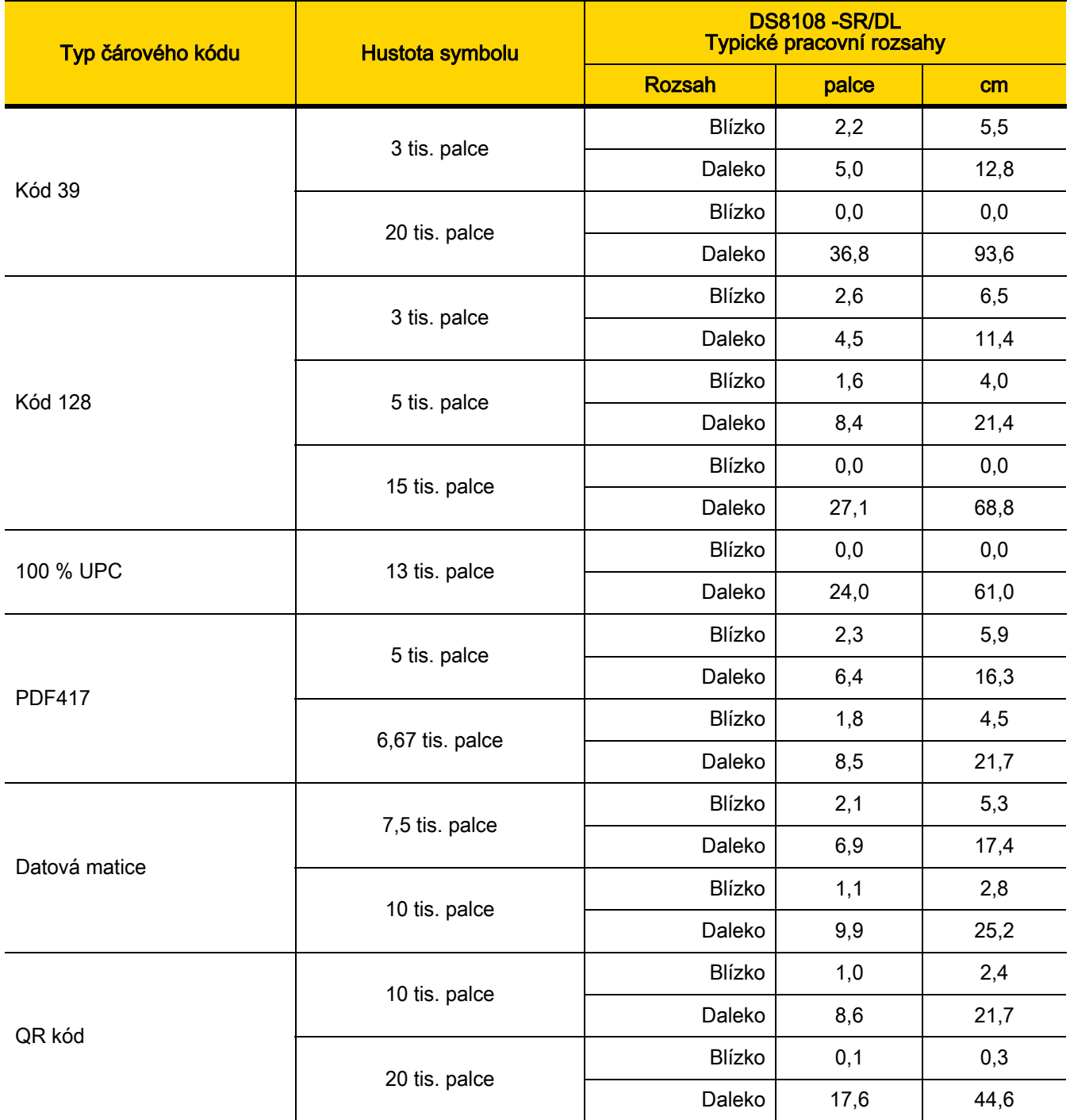

### Konfigurace DS8108-HC

Tabulka 3-3 Rozsahy dekódování DS8108 -HC

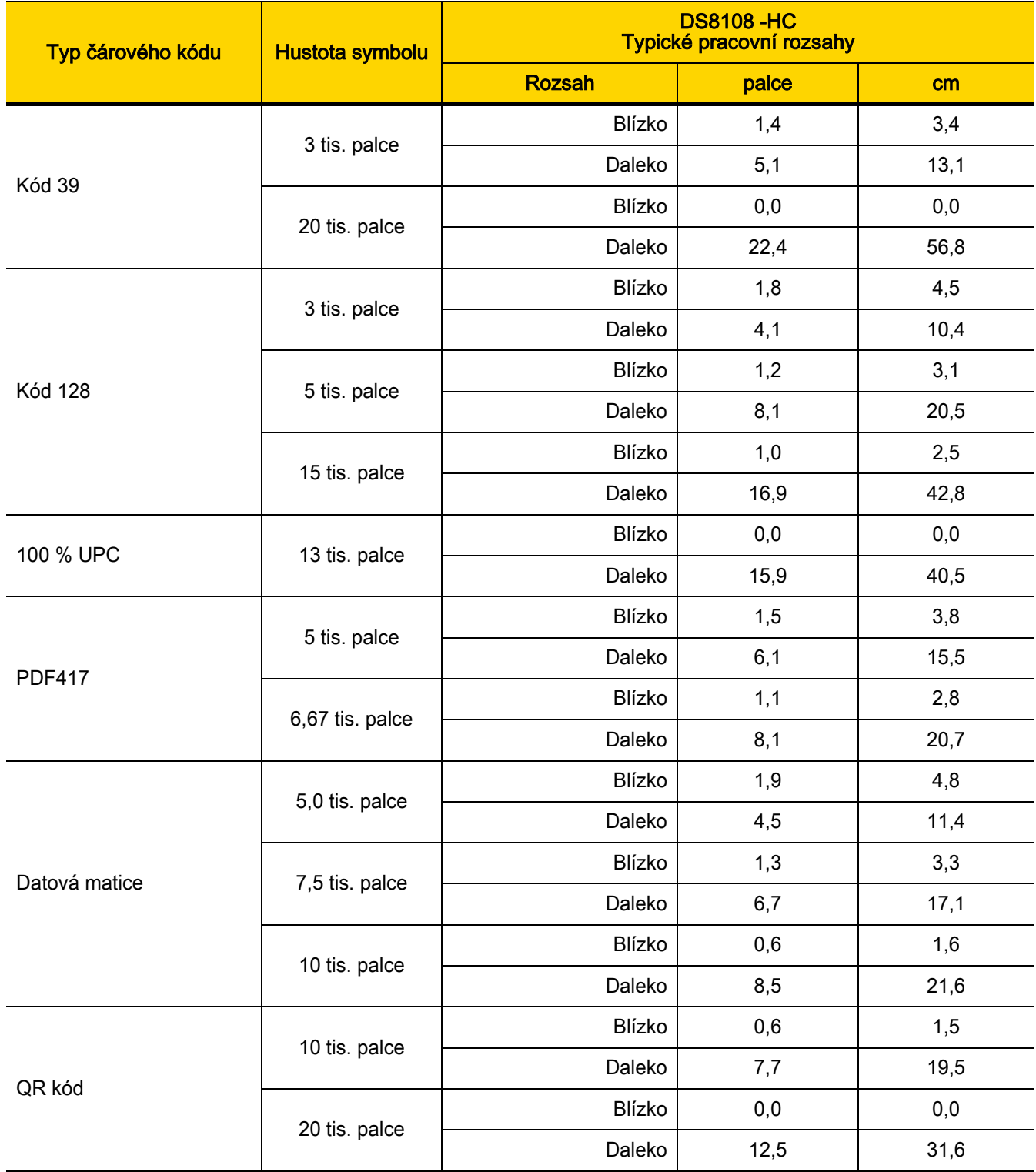

# Sestavení stojanu pro snímání dokumentů

Stojan pro snímání dokumentů DS8108 poskytuje digitální zpracování obrazu bez použití rukou. Součásti stojanu ([Obrázek 3-10](#page-43-0)) se dodávají jako souprava (p/n KT8108-DC-STND), která obsahuje základnu pro snímání dokumentů, kolébku a krk připevněný k základně stojanu.

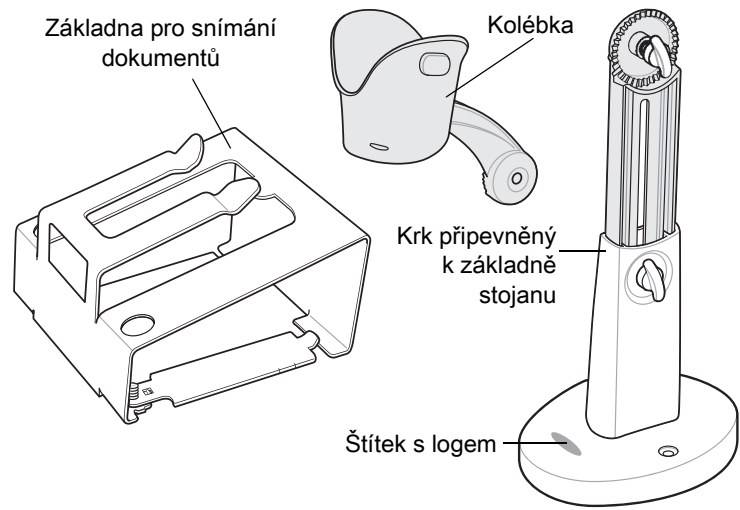

<span id="page-43-0"></span>Obrázek 3-10 Součásti stojanu pro snímání dokumentů

Stojan lze použít s digitální čtečkou pro snímání snímků na papíru ve formátu až A4 a dopisů (11 × 81/2 palce).

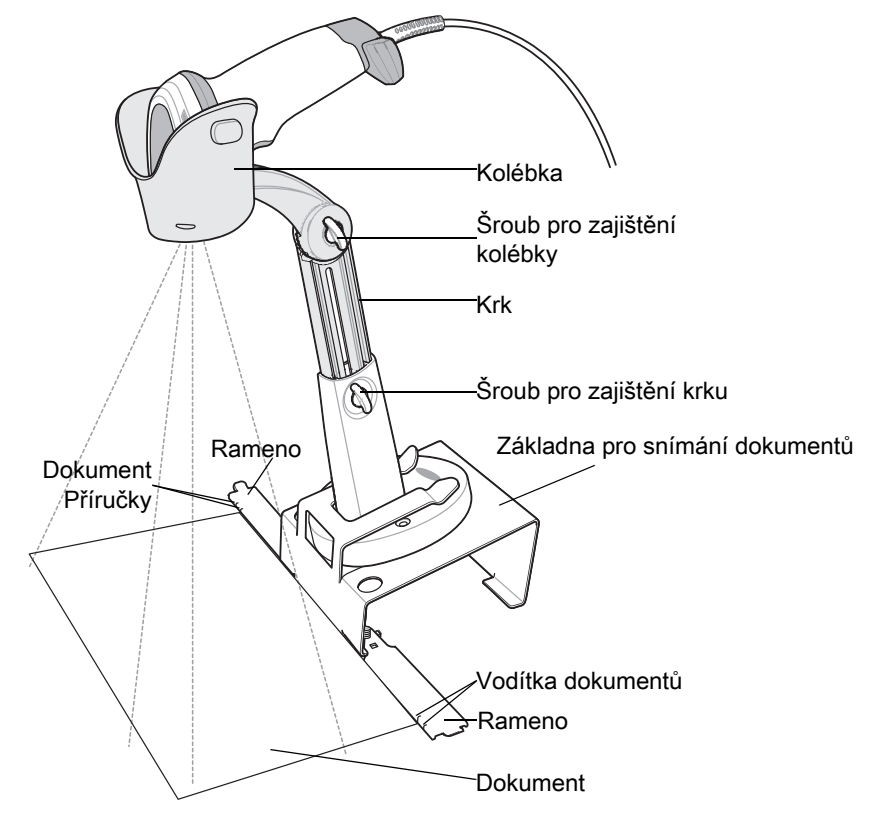

Obrázek 3-11 Funkce stojanu pro snímání dokumentů

#### 3 - 12 Referenční příručka k digitální čtečce DS8108

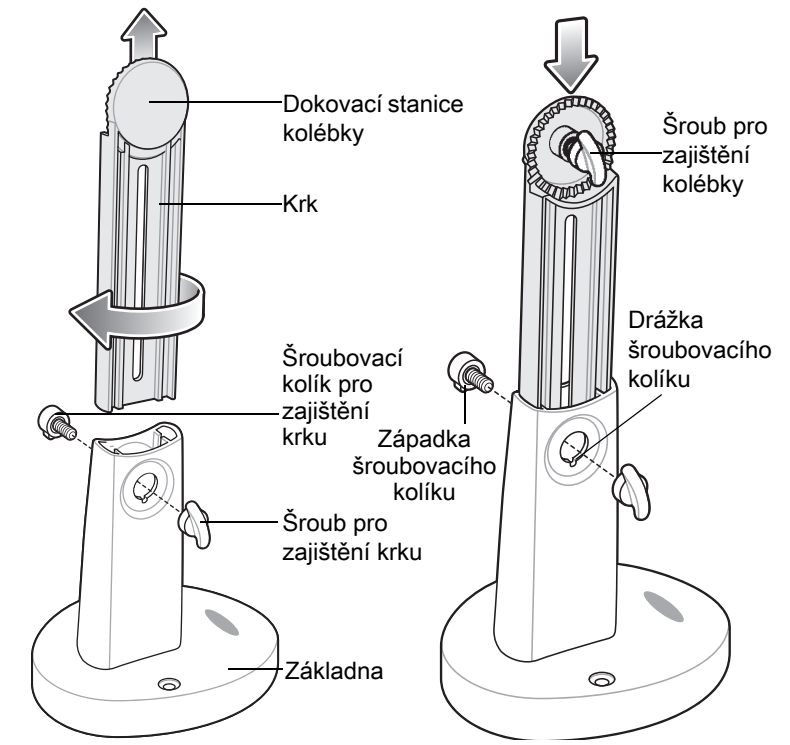

#### Sestavení

Obrázek 3-12 Sestavení stojanu

- 1. Otáčejte šroubovacím kolíkem pro zajištění krku proti směru hodinových ručiček a odstraňte šroub pro zajištění krku a šroubovací kolík pro zajištění krku.
- 2. Odstraňte krk ze základny směrem nahoru a otočte jej o 180 stupňů tak, aby šroub pro zajištění kolébky směřoval dopředu (jak je znázorněno na obrázku).
- 3. Vložte krk do základny a při tom jej nastavte do nejvyšší přípustné výšky, zajistíte tak maximální zorné pole. Krk lze podle potřeby snížit, čímž dojde ke zmenšení zorné pole a zvýšení rozlišení u dokumentů menších velikostí.
- 4. Nasaďte šroubovací kolík pro zajištění krku a šroub pro zajištění krku. Ujistěte se, že západka šroubovacího kolíku zapadl do drážky šroubovacího kolíku.
- 5. Utáhněte šroub pro zajištění krku ve směru hodinových ručiček.
- 6. Pokud je to možné, vyjměte šroub pro zajištění kolébky z dokovací stanice kolébky.
- 7. Připevněte kolébku k dokovací stanici kolébky a zajistěte drážky.

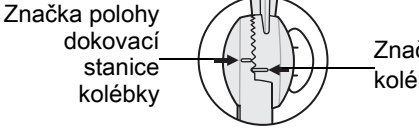

Značka polohy kolébky

Obrázek 3-13 Zajištění uložení kolébky

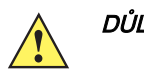

DŮLEŽITÉ Pro správné zachycení dokumentu by se měly značky polohy na kolébce a dokovací stanici kolébky zobrazit tak, jak je znázorněno na obrázku výše. Značka polohy na dokovací stanici kolébky by měla být umístěna jednu drážku nad značkou polohy na kolébce.

- 8. Opět utáhněte šroub pro zajištění kolébky ve směru hodinových ručiček.
- 9. Zasuňte sestavený stojan do základny pro snímání dokumentů.

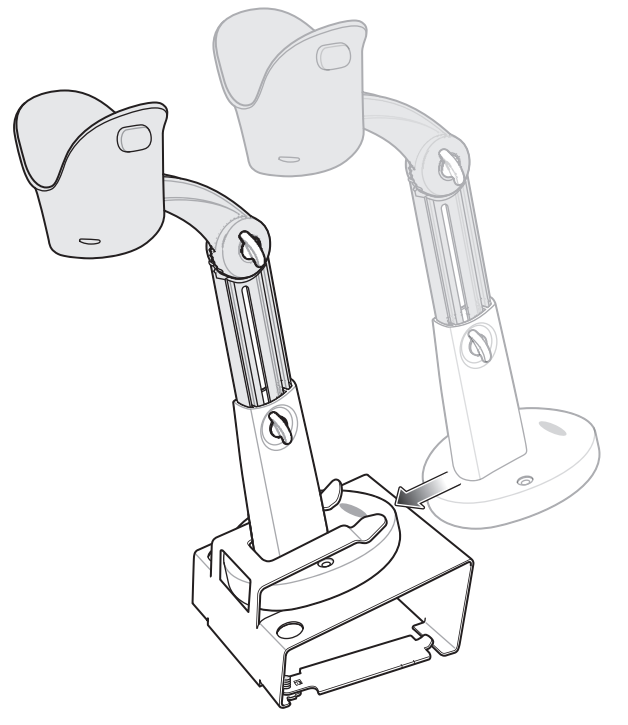

Obrázek 3-14 Zasunutí stojanu pro snímání dokumentů do základny

10. Vysuňte ramena základny pro snímání dokumentů.

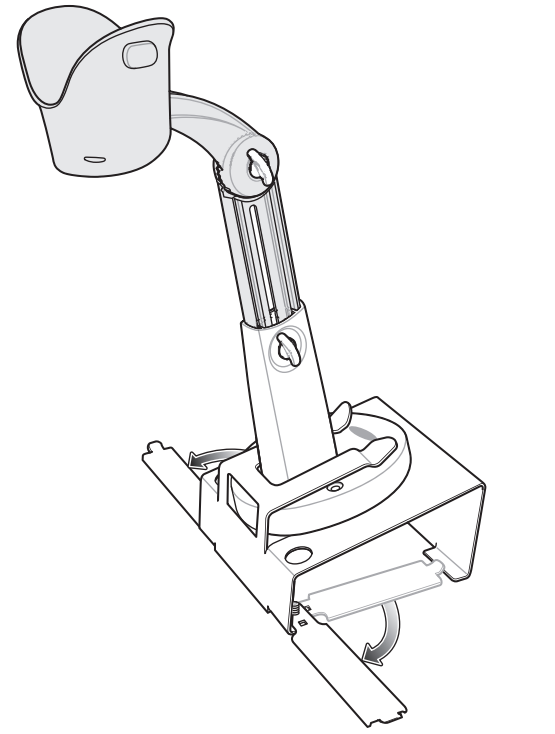

Obrázek 3-15 Umístění ramen stojanu pro snímání dokumentů

#### 3 - 14 Referenční příručka k digitální čtečce DS8108

- 11. Vložte digitální čtečku do kolébky.
- 12. Umístěte papír tak, aby se dotýkal základny pro snímání dokumentů. Papír by měl být zarovnán doleva a doprava pomocí odpovídajících vodítek, které se nacházejí na ramenech základny, zajistíte tak správné uložení dokumentu do zorného pole.

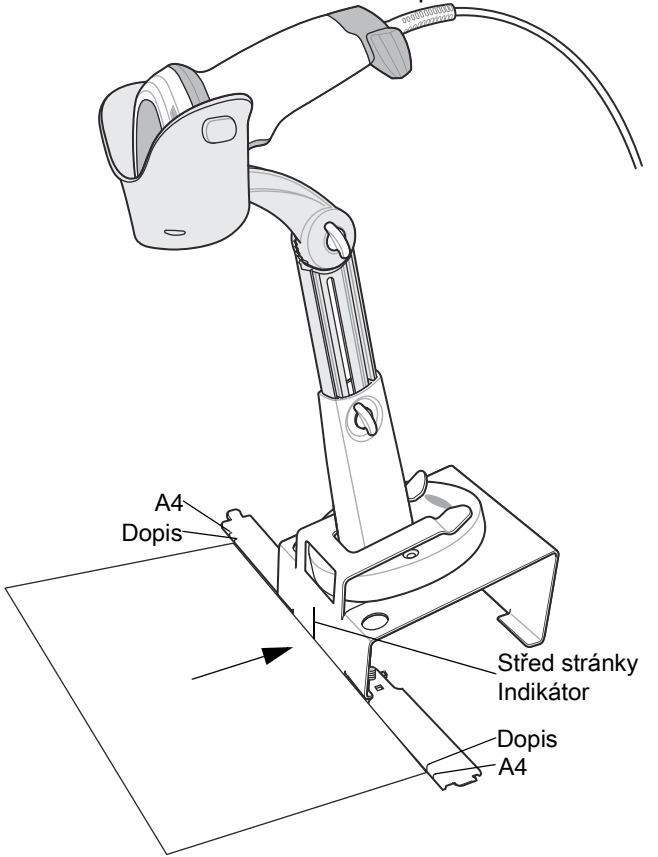

Obrázek 3-16 Zarovnání papíru

- POZNÁMKA V případě potřeby vyrovnejte okraje papíru se značkami, které se nachází na vodítkách dokumentů.
- 13. Chcete-li zahájit relaci snímání obrazu nebo dokumentu, viz [Kapitola 11, Předvolby záznamu obrazu](#page-187-0) nebo [Kapitola 14, Inteligentní snímání](#page-361-0) dokumentů.

### Elektronická ochrana zboží (EAS)

POZNÁMKA EAS je k dispozici pouze u modelů čteček, které podporují Checkpoint EAS (kontrolní body EAS).

Některé konfigurace čtečky zahrnují integrovanou anténu pro elektronickou ochranu zboží (EAS).

Integrovaná anténa pro deaktivaci EAS čtečky vyžaduje hostitelský kabel EAS. Tento Y-kabel se připojuje k hostitelskému portu čtečky na jednom konci a na druhém konci se rozděluje a směřuje k hostiteli a systému EAS.

#### Instalace

#### Kompatibilita modelu s Checkpoint EAS

Čtečka je určena k použití se systémy Checkpoint CP-VII, CP-IX a CP-XI. Nepodporuje CP-IV ani jiné systémy deaktivace EAS založené na nízkoenergetických přijímačích.

#### Úvahy

Systém Checkpoint CP-VII generuje periodický výboj elektromagnetické energie, který deaktivuje štítky EAS umístěny do blízkosti čtečky. Aby nedošlo k rušení provozu čtečky, dodržujte při instalaci systému EAS následující bezpečnostní opatření:

- umístěte anténní skříňku EAS co nejdále od čtečky (nejméně 6 palců / 15,24 cm.),
- umístěte anténu EAS, anténní skříňku EAS, ovládací kabel EAS a skříň ovladače EAS co nejdále od hostitelského a napájecího kabelu čtečky.

Rozsah EAS je stejně závislý na systému Checkpoint (který je kalibrován na pracovišti) jako na čtečce. Proto nemůžeme poskytnout odhadované rozsahy, nicméně níže naleznete některé z faktorů, které ovlivňují rozsah EAS:

- anténa délka, měřítko, počet otáček, umístění ve čtečce,
- typ použitého systému Checkpoint EAS (např. CP-VII, CP-IX a A CP-XI),
- délka vodiče spojující anténu s (Checkpoint) EAS (závisí na pracovišti/instalaci),
- nastavení provedená v systému Checkpoint (závisí na pracovišti/instalaci).

#### Kontaktní údaje Checkpoint

Chcete-li nainstalovat kabel EAS do deaktivačního systému Checkpoint, obraťte se na místního zástupce Checkpointu.

# 3 - 16 Referenční příručka k digitální čtečce DS8108

# KAPITOLA 4 ÚDRŽBA, ŘEŠENÍ PROBLÉMŮ A TECHNICKÉ ÚDAJE

## Úvod

Tato kapitola poskytuje informace pro doporučenou údržbu digitální čtečky, řešení problémů, technické údaje a popisy signálů (vývodů).

# Údržba

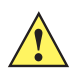

<span id="page-49-0"></span>DŮLEŽITÉ Použijte předem navlhčené utěrky a zabraňte nahromadění tekutého čistícího prostředku.

<sup>1</sup> Při používání čisticích prostředků na bázi chlornanu sodného (bělidla) zajistěte, aby byly uvedeny následující body:

- Pouze pro čtečku.
- Vždy dodržujte pokyny výrobce: při aplikaci používejte rukavice a poté vlhkým hadříkem odstraňte zbytky, aby se při manipulaci se čtečkou nedostaly do delšího kontaktu s pokožkou.
- Vzhledem k silné oxidační povaze chlornanu sodného jsou kovové povrchy, včetně elektrických kontaktů na čtečce, pokud jsou vystaveny této chemické látce v kapalné formě (včetně utěrek), náchylné k oxidaci (korozi), a proto je nutné se takovým vystavením vyhnout. V případě, že se tento typ dezinfekčních prostředků dostane do kontaktu s kovovými částmi čtečky, je nutné je okamžitě po vyčištění zařízení odstranit pomocí navlhčeného hadříku.

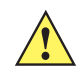

DŮLEŽITÉ Aby nedošlo k poškození zařízení, používejte pouze schválené čisticí a dezinfekční prostředky uvedené níže. Použití neschválených čisticích nebo dezinfekčních prostředků může vést ke zrušení platnosti záruky.

#### 4 - 2 Referenční příručka k digitální čtečce DS8108

#### Známé škodlivé prostředky

O následujících chemických látkách je známo, že poškozují plasty na čtečkách společnosti Zebra a neměly by přijít do kontaktu se zařízením:

- aceton,
- roztoky amoniaku,
- vodné nebo alkoholické alkalické roztoky,
- aromatické a chlorované uhlovodíky,
- benzen,
- kyselina karbolová,
- sloučeniny aminů nebo amoniaku,
- ethanolamin,
- étery,
- ketony,
- TB-lysoform,
- toluen,
- trichloretylen.

#### Čisticí prostředky schválené pro standardní digitální čtečky DS8108

- Isopropylalkohol 70 % (včetně utěrek)
- Roztok 10 % bělidla (chlornan sodný 0,55 %) a 90 % vody <sup>1</sup> (viz důležité poznámky v části *strana 4-1*)
- Roztok 3 % peroxidu vodíku a 97 % vody
- Jemné mýdlo na nádobí

#### Dezinfekční čistící prostředky schválené pro zdravotnické konfigurace digitálních čteček DS8108

- Roztok 10 % bělidla (chlornan sodný 0,55 %) a 90 % vody <sup>1</sup> (viz důležité poznámky *strana 4-1*)
- Roztok 3 % peroxidu vodíku a 97 % vody
- Roztok 91 % isopropylalkoholu a 9% vody
- Azowipe
- Tablety Brulin BruTab 6S <sup>1</sup> (viz důležité poznámky [strana 4-1](#page-49-0))
- Univerzální dezinfekční utěrky Clinell
- Univerzální utěrky Clinell
- Čisticí dezinfekční ubrousky do nemocnice Clorox Dispatch s bělicím roztokem 1 (viz důležité poznámky [strana 4-1](#page-49-0))
- Čistící prostředek na sklo a povrchy Clorox Formula 409
- Baktericidní ubrousky pro zdravotnictví Clorox s bělidlem <sup>1</sup> (viz důležité poznámky [strana 4-1](#page-49-0))
- Ubrousky s peroxidem vodíku pro zdravotnictví Clorox
- Alkoholové ubrousky pro zdravotnictví na různé povrchy Clorox
- Koncentrovaný čisticí dezinfekční prostředek Diversey D10
- Neutrální dezinfekční čistící prostředek Diversey Dimension 256
- Ubrousky Diversey Oxivir Tb
- Dezinfekční čistící prostředek Diversey Virex II 256 One-Step
- Alkoholové ubrousky Medipal
- Metrex CaviCide
- Metrex CaviCide 1
- Ubrousky Metrex CaviWipes
- Ubrousky Metrex CaviWipes 1
- Čisticí ubrousky PDI Easy Screen®
- Baktericidní jednorázové ubrousky PDI Sani-Cloth AF3
- Baktericidní jednorázové ubrousky PDI Sani-Cloth s bělidlem 1 (viz důležité poznámky [strana 4-1](#page-49-0))
- Baktericidní jednorázové ubrousky PDI Sani-Cloth HB
- Baktericidní jednorázové ubrousky PDI Sani-Cloth Plus
- Baktericidní ubrousky PDI Super Sani-Cloth
- Ubrousky Progressive Products Wipes Plus
- Dezinfekční ubrousky Sani Professional pro různé povrchy
- Dezinfekční ubrousky na ruce s okamžitým účinkem Sani-Hands®
- Čistící prostředek na sklo s amoniakem-D SC Johnson Windex Original
- Spartan Hepacide Quat II
- Ubrousky Sterets Alcowipe
- Baktericidní ubrousky Steris Coverage Plus
- Veridien Viraguard
- Nemocniční/chirurgické ubrousky WipesPlus.

#### Čištění digitální čtečky čárových kódů

Pravidelné čištění výstupního okénka je nutné. Znečištěné okénko může ovlivnit přesnost skenování. Zabraňte kontaktu okénka s abrazivním materiálem.

Postup čištění čtečky:

- 1. Navlhčete měkký hadřík některým ze schválených čisticích prostředků uvedených výše nebo použijte předem navlhčené utěrky.
- 2. Jemně otřete všechny povrchy včetně přední, zadní, boční, horní a dolní části. Nikdy nenanášejte kapalinu přímo na čtečku. Dejte pozor, aby se v blízkosti okna čtečky, spouštěče, kabelového konektoru nebo jakékoli jiné části zařízení nehromadily tekutiny.
- 3. Ujistěte se, že jste vyčistili jak spouštěč, tak prostor mezi spouštěčem a pláštěm (k vyčištění stísněných nebo nepřístupných míst použijte vatový aplikátor).
- 4. Nestříkejte vodu ani jiné čisticí prostředky přímo do výstupního okénka.
- 5. Otřete výstupní okénko čtečky ubrouskem na čočky nebo jiným materiálem vhodným pro čištění optických zařízení, jako jsou brýle.

#### 4 - 4 Referenční příručka k digitální čtečce DS8108

- 6. Okénko čtečky ihned po vyčištění vysušte měkkým neabrazivním hadříkem, aby nedošlo k vytvoření šmouh.
- 7. Před použitím nechte jednotku vyschnout.
- 8. Konektory čtečky:
	- a. Vatovou část aplikátoru s vatovou špičkou namočte do isopropylalkoholu.
	- b. Otřete konektor čtečky Zebra vatovou částí aplikátoru s vatovou špičkou sem a tam alespoň třikrát. Ujistěte se, že na konektoru nezůstaly žádné zbytky vaty.
	- c. Pomocí vatového aplikátoru namočeného v alkoholu odstraňte veškerou mastnotu a nečistoty v blízkosti oblasti konektoru.
	- d. Použijte aplikátor se suchou vatovou špičkou a alespoň 3krát přejeďte vatovou část aplikátoru s vatovou špičkou tam a zpět přes konektory. Ujistěte se, že na konektorech nezůstaly žádné zbytky vaty.

<span id="page-53-0"></span>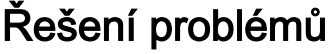

Tabulka 4-1 Řešení problémů

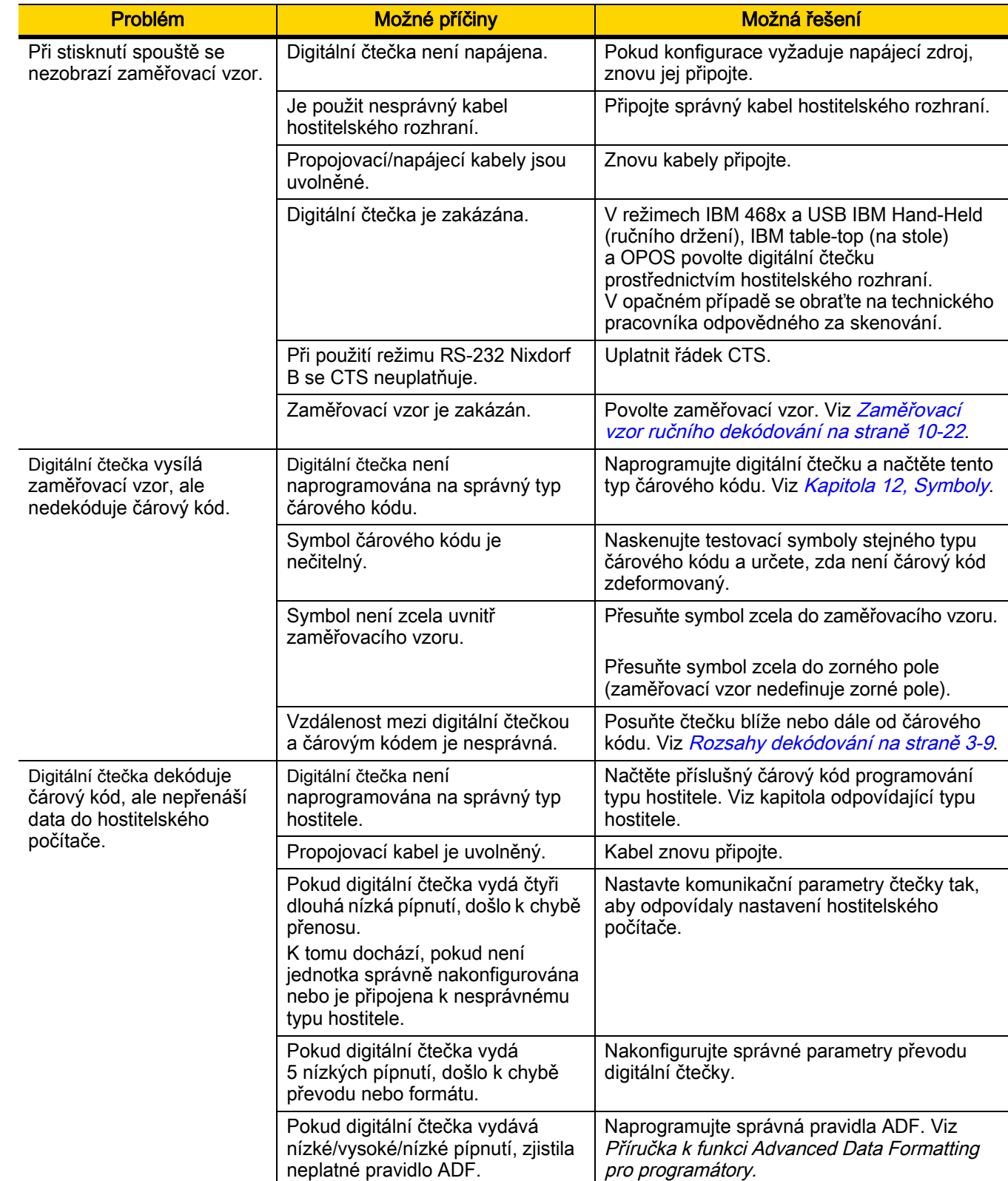

| Problém                                                                                                    | Možné příčiny                                                                                                    | Možná řešení                                                                                                    |  |
|----------------------------------------------------------------------------------------------------|----------------------------------------------------------------------------------------------------|----------------------------------------------------------------------------------------------------|--|
| Hostitel zobrazuje<br>naskenovaná data                                                                                                    | Digitální čtečka není<br>naprogramována pro práci<br>s hostitelem.                                               | Načtěte příslušný čárový kód programování<br>typu hostitele.                                                                                                   |  |
| nesprávně.                                                                                                    |                                                                                                    | Pro RS-232 nastavte komunikační parametry<br>digitální čtečky tak, aby odpovídaly nastavení<br>hostitelského počítače.                                         |  |
|                                                                                                    |                                                                                                    | U konfigurace Keyboard Wedge<br>naprogramujte systém na správný typ<br>klávesnice a vypněte klávesu CAPS LOCK.                                                 |  |
|                                                                                                    |                                                                                                    | Naprogramujte správné možnosti úprav (např.<br>převod UPC-E na UPC-A).                                                                                         |  |
| Digitální čtečka vysílá krátké<br>nízké/krátké střední/krátké<br>vysoké sekvence pípnutí<br>(sekvence pípnutí při<br>zapnutí) více než jednou. | Sběrnice USB může přepnout<br>digitální čtečku do stavu, kdy se<br>opakovaně zapíná a vypíná<br>napájení čtečky. | Normální během resetování hostitele.                                                                                                    |  |
| Digitální čtečka během<br>pokusu o dekódování<br>vydává 4 krátká vysoká<br>pípnutí.                                                            | Digitální čtečka nedokončila<br>inicializaci USB.                                                                | Počkejte několik sekund a proveďte skenování<br>znovu.                                                                                                    |  |
| Digitální čtečka vydává<br>nízké / nízké / nízké / velmi<br>nízké pípnutí, když se<br>nepoužívá.                                               | Chyba příjmu RS-232.                                                                                             | Normální během resetování hostitele.<br>V opačném případě nastavte paritu RS-232<br>digitální čtečky tak, aby odpovídala nastavení<br>hostitelského nastavení. |  |
| Digitální čtečka vydává<br>během programování<br>nízké/vysoké pípnutí.                                                                         | Chyba vstupu, byl načten<br>nesprávný čárový kód nebo<br>čárový kód Zrušit.                                      | Načtěte správné číselné čárové kódy<br>v rozsahu pro naprogramovaný parametr.                                                                                  |  |
| Digitální čtečka vydává<br>během programování                                                                                                  | Nedostatek místa pro uložení<br>parametrů hostitele.                                                             | Načtěte Výchozí parametry na straně 10-5.                                                                                                    |  |
| nízké/vysoké/nízké/vysoké<br>pípnutí.                                                                                                    | Nedostatek paměti pro<br>pravidla ADF.                                                                           | Snižte počet pravidel ADF nebo počet kroků<br>v nich.                                                                                                    |  |
|                                                                                                    | Během programování hlásí<br>nedostatek místa v paměti<br>parametrů ADF.                                          | Vymaže všechna pravidla a přeprogramujte na<br>zkrácená pravidla.                                                                                              |  |
| Digitální čtečka vydává<br>nízké/vysoké/nízké pípnutí.                                                                                         | Chyba přenosu ADF.                                                                                               | Více informací viz Příručka k funkci Advanced<br>Data Formatting.                                                                                              |  |
|                                                                                                    | Bylo zjištěno neplatné<br>pravidlo ADF.                                                                          | Více informací viz Příručka k funkci Advanced<br>Data Formatting.                                                                                              |  |
| Po změně typu hostitele<br>USB vydává digitální čtečka<br>pípnutí typické pro napájení.                                                        | Sběrnice USB obnovuje napájení<br>digitální čtečky.                                                              | Normální při změně typu hostitele USB.                                                                                                    |  |
| Pokud se digitální čtečka<br>nepoužívá, vydá jedno<br>vysoké pípnutí.                                                                          | V režimu RS-232 byl přijat znak<br><bel> a je aktivována možnost<br/>Zvukový signál při <bel>.</bel></bel>       | Normální, když je aktivována funkce Zvukový<br>signál při <bel> a digitální čtečka je v režimu<br/>RS-232.</bel>                                               |  |

Tabulka 4-1 Řešení problémů (pokr.)

| Problém                                                                                  | Možné příčiny                                                                                                    | Možná řešení                                                                                                    |
|------------------------------------------------------------------------------------------|----------------------------------------------------------------------------------------------------|----------------------------------------------------------------------------------------------------|
| Digitální čtečka vydává časté<br>zvukové signály.                                        | Čtečka není napájena.                                                                                                    | Zkontrolujte napájení systému. Pokud<br>konfigurace vyžaduje napájecí zdroj, znovu jej<br>připojte.                        |
|                                                                                          | Je použit nesprávný kabel<br>hostitelského rozhraní.                                                                                 | Ověřte, zda je použit správný kabel<br>hostitelského rozhraní. Pokud ne, připojte<br>správný kabel hostitelského rozhraní. |
|                                                                                          | Propojovací/napájecí kabely jsou<br>uvolněné.                                                                                        | Zkontrolujte, zda nejsou kabelové spoje<br>uvolněné a znovu kabely připojte.                                               |
| Po dekódování čárového<br>kódu vydá digitální čtečka<br>pět dlouhých nízkých<br>pípnutí. | Byla zjištěna chyba převodu nebo<br>formátu.<br>Parametry převodu čtečky nejsou<br>správně nakonfigurovány.                          | Ujistěte se, že jsou parametry převodu čtečky<br>nakonfigurovány správně.                                                  |
|                                                                                          | Byla zjištěna chyba převodu nebo<br>formátu.<br>Bylo nastaveno pravidlo ADF se<br>znaky, které nelze zvolenému<br>hostiteli odeslat. | Změňte pravidlo ADF nebo vyberte hostitele,<br>který toto pravidlo podporuje.                                              |
|                                                                                          | Byla zjištěna chyba převodu nebo<br>formátu.<br>Čárový kód byl naskenován se<br>znaky, které zvolenému hostiteli<br>nelze odeslat.   | Změňte čárový kód nebo vyberte hostitele,<br>který tento čárový kód podporuje.                                             |

Tabulka 4-1 Řešení problémů (pokr.)

POZNÁMKA Pokud i po provedení těchto kontrol dochází k problémům s digitální čtečkou, obraťte se na distributora nebo zavolejte podporu.

#### Výpis parametrů čtečky

Chcete-li odstranit problém s čtečkou, naskenujte následující čárový kód čtečkou připojenou v režimu klávesnice USB HID do poznámkového bloku Microsoft® Windows nebo Wordpad, nebo přes RS-232 do Windows Hyperterminal. Tím se vytisknou veškeré informace o sledování aktiv čtečky a nastavení parametrů do textového dokumentu.

Chcete-li interpretovat čísla parametrů/atributů ve výstupu, viz. čísla parametrů v Příloha A, Výchozí standardní [parametry](#page-435-0).

POZNÁMKA Pro využití této funkce použijte 123Scan, pokud je k dispozici jako alternativa. 123Scan je upřednostňovanou metodou pro vytištění informací o čtečce.

POZNÁMKA Pro správné formátování může být nutné nejprve skenovat [<DATA> <PŘÍPONA](#page-178-0) 1> (1) na [straně 10-36](#page-178-0).

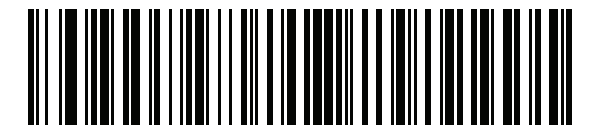

Výpis parametrů čtečky

#### 4 - 8 Referenční příručka k digitální čtečce DS8108

#### Odeslat verze

#### Výpis verze softwaru

Chcete-li odeslat verzi softwaru nainstalovaného ve čtečce, naskenujte následující čárový kód.

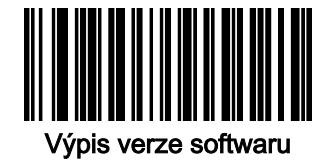

#### Sériové číslo

Naskenujte následující čárový kód a odešlete sériové číslo čtečky do hostitelského počítače.

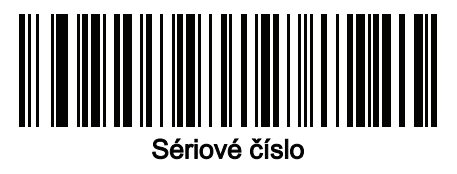

#### Informace o výrobě

Naskenujte následující čárový kód a odešlete informace o výrobě hostiteli.

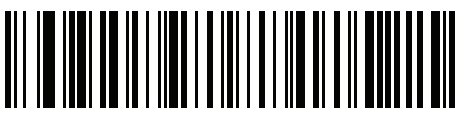

Informace o výrobě

# Technické parametry

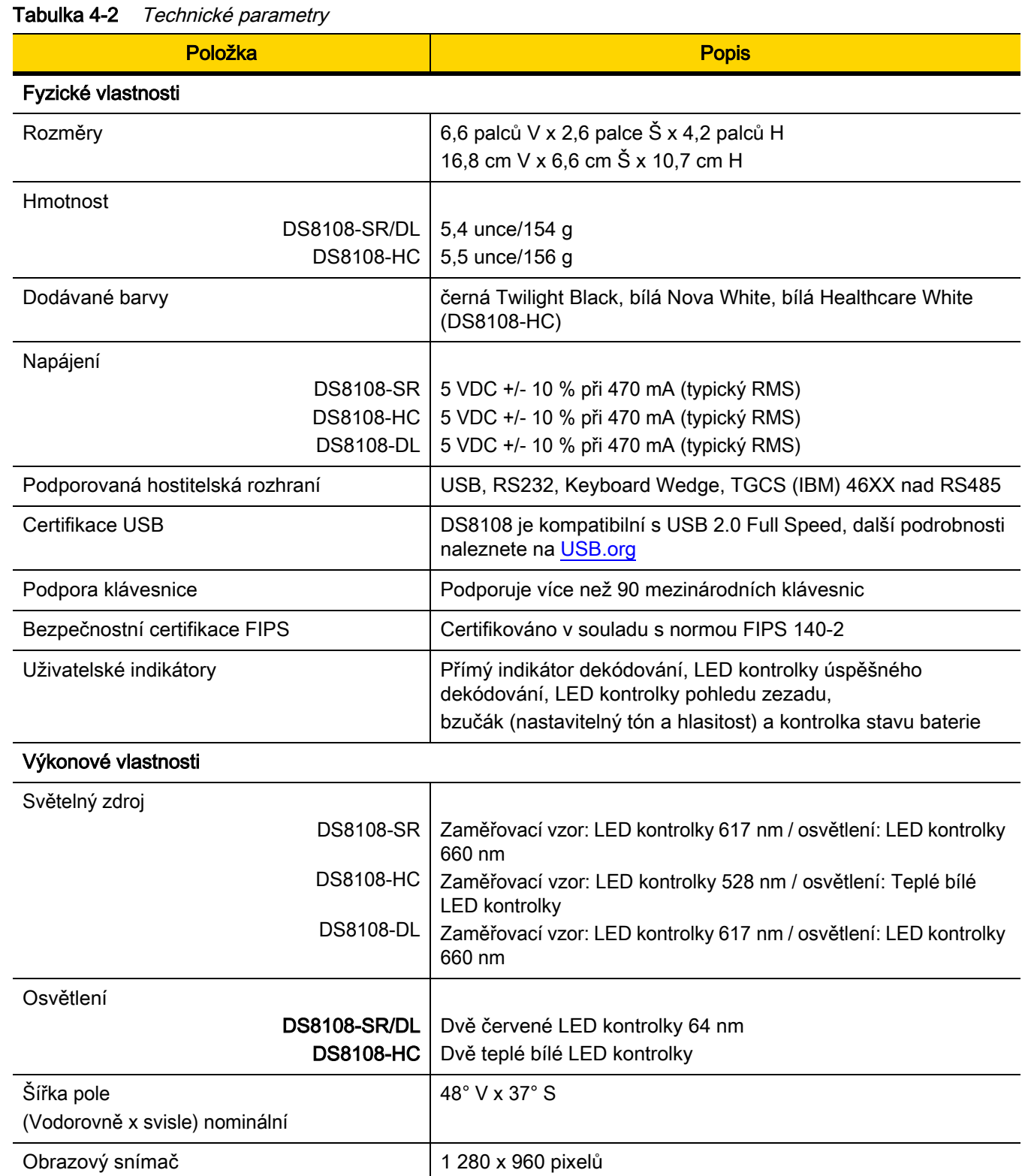

### 4 - 10 Referenční příručka k digitální čtečce DS8108

| Položka                           | <b>Popis</b>                                                                                                    |  |
|-----------------------------------|----------------------------------------------------------------------------------------------------|--|
| Minimální kontrast tisku          | 16 % minimální rozdíl odrazivosti                                                                                                    |  |
| Tolerance vychýlení               | $+/- 60^{\circ}$                                                                                                    |  |
| Tolerance rozteče                 | $+/- 60^{\circ}$                                                                                                    |  |
| Tolerance náklonu                 | $0 - 360^\circ$                                                                                                    |  |
| Záznam obrazu                     |                                                                                                    |  |
| Podpora grafických formátů        | Obrázky lze exportovat ve formátu Bitmapa, JPEG nebo TIFF                                                                               |  |
| Rozlišení (dokument A4)           | 109 PPI                                                                                                    |  |
| Minimální rozlišení prvku         | Kód 39 – 3,0 tis. palce, kód 128 – 3,0 tis. palce, datová matice –<br>6,0 tis. palce, QR kód $-6,0$ tis. palce a PDF $-5,0$ tis. palce. |  |
| Uživatelské prostředí             |                                                                                                    |  |
| Teploty DS8108-SR/DL              | Provozní teplota: 32° až 122 °F / 0° až 50 °C                                                                                           |  |
| Skladovací teplota                | -40° až 158 °F / -40 ° až 70 °C                                                                                                    |  |
| Vlhkost                           | 5 % až 95 % RV, nekondenzující                                                                                                    |  |
| Specifikace upuštění (čtečka)     | Navržena tak, aby odolala několikanásobnému upuštění z výšky<br>6,0 stop $/$ 1,8 m na beton                                             |  |
| Specifikace pádů (čtečka)         | Navržena tak, aby odolala 2 000 pádům z výšky 1,5 stopy / 0,5 m<br>Poznámka: 1 pád = 0,5 cyklu                                          |  |
| Odolnost vůči rozptýlenému světlu | 0 až 9 000 fc/0 až 96 840 lx                                                                                                    |  |
| Ochrana životního prostředí       | Čtečka s krytím IP42                                                                                                    |  |
| Elektrostatický výboj (ESD)       | ESD podle EN61000-4-2, +/- 15 KV vzduch, +/-8 KV přímý<br>a +/-8 KV nepřímý                                                             |  |

Tabulka 4-2 Technické parametry (pokr.)

Příslušenství - viz [Související produktová řada – konfigurace/příslušenství na straně xx](#page-20-0)

#### Možnosti dekódování symbolů

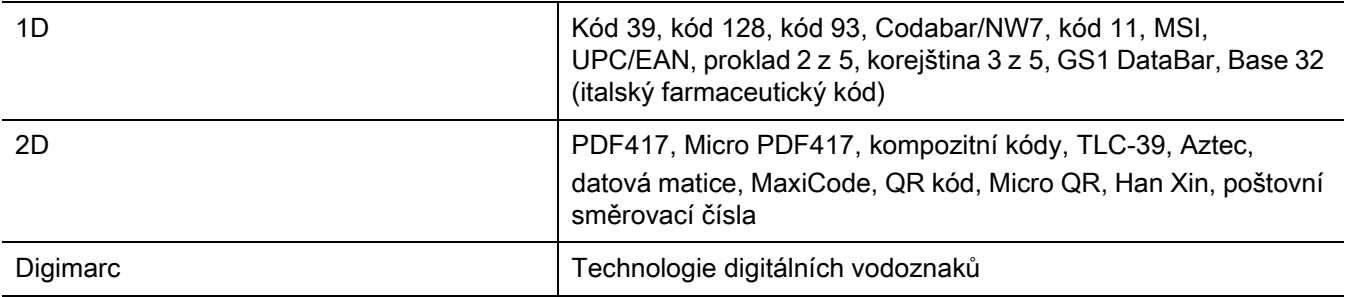

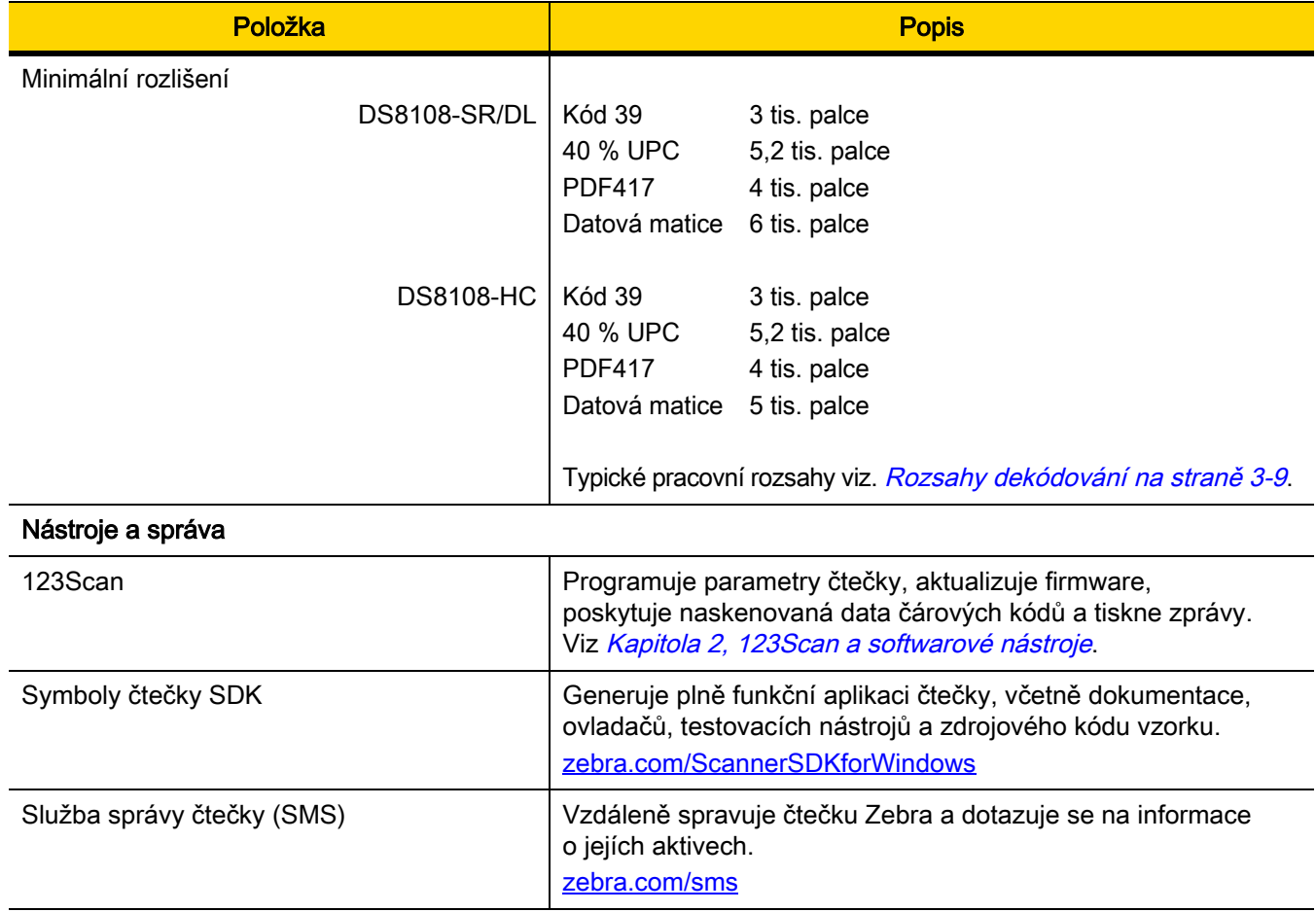

#### Tabulka 4-2 Technické parametry (pokr.)

# Popisy signálů digitální čtečky

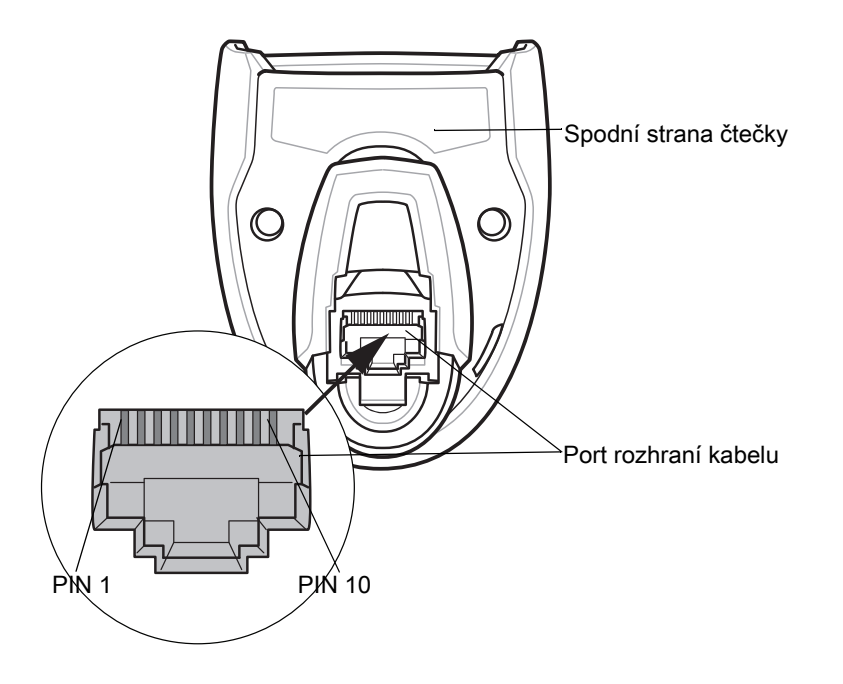

Obrázek 4-1 Kabelové výstupy digitální čtečky

Popisy signálů, které uvádí [Tabulka 4-3](#page-60-0), se vztahují ke konektorům digitální čtečky DS8108 a jsou pouze orientační.

| Vývod                                                                                                    | <b>IBM</b>       | <b>RS-232</b>    | Rozhraní klávesnice | <b>USB</b>       |  |
|----------------------------------------------------------------------------------------------------|------------------|------------------|---------------------|------------------|--|
|                                                                                                    | ID kabelu        | ID kabelu        | ID kabelu           | ID kabelu        |  |
| 2                                                                                                    | Napájení (+ 5 V) | Napájení (+ 5 V) | Napájení (+ 5 V)    | Napájení (+ 5 V) |  |
| 3                                                                                                    | Uzemnění         | <b>Uzemnění</b>  | Uzemnění            | Uzemnění         |  |
| 4                                                                                                    | <b>IBM OUT</b>   | TxD              | KeyClock            | Vyhrazeno        |  |
| 5                                                                                                    | <b>IBM IN</b>    | <b>RxD</b>       | TermData            | $D +$            |  |
| 6                                                                                                    | IBM_T/R          | <b>RTS</b>       | KeyData             | Vyhrazeno        |  |
| 7                                                                                                    | Vyhrazeno        | <b>CTS</b>       | TermClock           | D -              |  |
| 8                                                                                                    | Vyhrazeno        | Vyhrazeno        | Vyhrazeno           | Vyhrazeno        |  |
| 9                                                                                                    | Viz poznámka     |                  |                     |                  |  |
| 10                                                                                                    | Viz poznámka     |                  |                     |                  |  |
| $D_{\theta}$ , $\theta$ , $\theta$ , |                  |                  |                     |                  |  |

<span id="page-60-0"></span>Tabulka 4-3 DS8108 – vývody signálů digitální čtečky

Poznámka: Konfigurace EAS používají pro anténu EAS kolíky 9 a 10. U ostatních konfigurací jsou kolíky 9 a 10 otevřeny.

# KAPITOLA 5 ROZHRANÍ USB

# Úvod

Tato kapitola popisuje postup nastavení čtečky pomocí hostitelského zařízení USB. Čtečka se připojuje přímo k hostiteli USB nebo napájenému rozbočovači USB, který jej napájí. Není nutný žádný další zdroj napájení.

Čtečka se dodává s nastavením uvedeném v *[Tabulka 5-1 na straně 5-4](#page-64-0)* (viz též *Příloha A, Výchozí standardní* [parametry](#page-435-0) pro všechna výchozí nastavení). Pokud výchozí hodnoty vyhovují požadavkům, není programování nutné.

### Nastavení parametrů

Chcete-li nastavit hodnoty funkcí, naskenujte jeden čárový kód nebo sekvenci krátkého čárového kódu. Nastavení jsou uložena v energeticky nezávislé paměti a jsou zachována i po vypnutí čtečky.

POZNÁMKA Většina počítačových monitorů umožňuje skenování čárových kódů přímo na obrazovce. Při skenování z obrazovky nezapomeňte nastavit zvětšení dokumentu na úroveň, kde je dobře vidět čárový kód a pruhy nebo mezery nesplývají.

Chcete-li vrátit všechny funkce na výchozí hodnoty, naskenujte [Nastavit výchozí tovární nastavení na straně 10-5](#page-147-1). V nabídkách pro programování čárových kódů označují hvězdičky (\*) výchozí hodnoty.

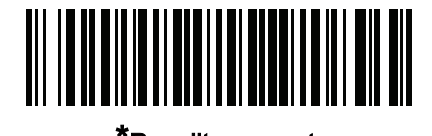

\*Označuje výchozí **FPovolit parametr** Funkce/možnost nastavení

#### Příklady sekvence skenování

Ve většině případů se naskenováním jednoho čárového kódu nastaví hodnotu parametru. Chcete-li například nastavit prodlevu stisknutí klávesy USB na střední hodnotu, naskenujte čárový kód Střední prodleva (20 ms) pod [Prodleva stisknutí klávesy USB na straně 5-7](#page-67-0). Čtečka začne rychle pípat a kontrolka LED se rozsvítí zeleně, což znamená úspěšné zadání parametru.

Další parametry vyžadují načtení dalších čárových kódů. Viz popisy parametrů pro tento postup.

#### 5 - 2 Referenční příručka k digitální čtečce DS8108

#### Chyby při skenování

Pokud není uvedeno jinak, stačí pro opravu chyby během skenovací sekvence znovu načíst správný parametr.

## Připojení rozhraní USB

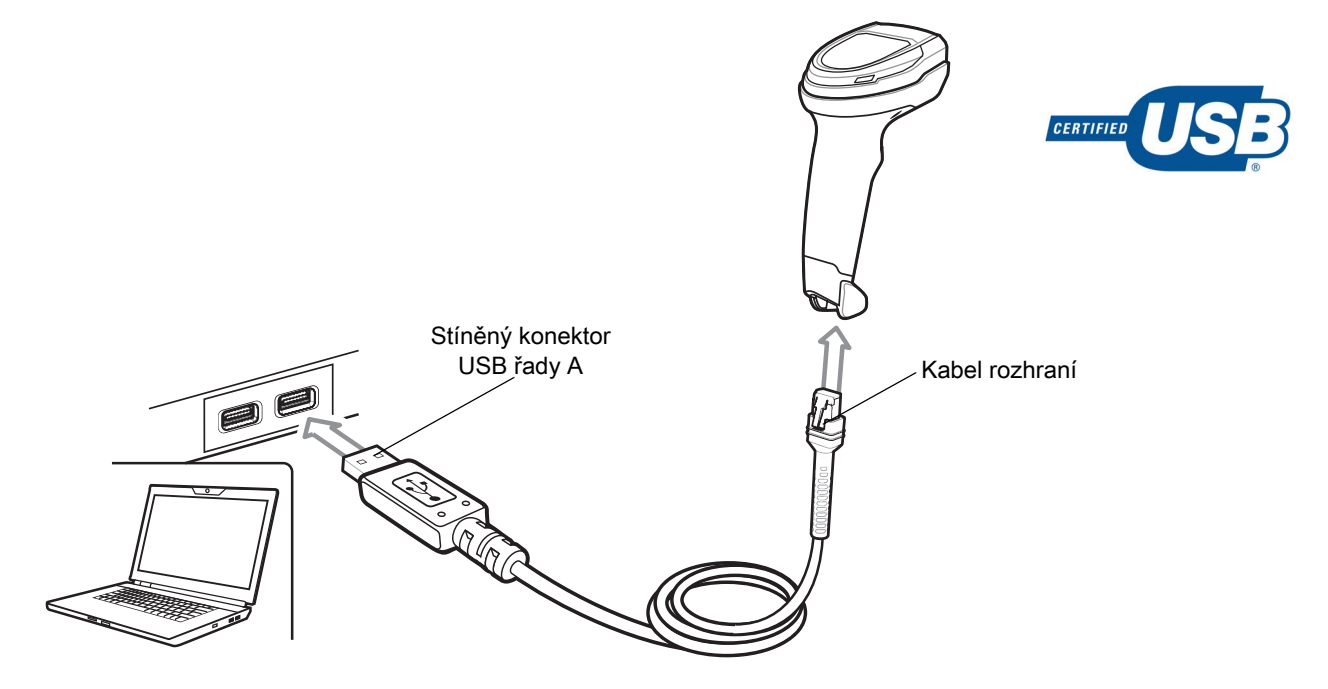

<span id="page-62-0"></span>Obrázek 5-1 Připojení USB.

POZNÁMKA Při připojování přes rozhraní USB použijte stíněný konektorový kabel (např. obj. č. CBA-U21-S07ZAR). Pokyny týkající se kabelů naleznete v nástroji Solution Builder.

Čtečku lze připojit k hostitelům s podporou USB jako např.:

- stolní počítače a notebooky Apple™,
- jiné síťové počítače, které podporují více než jednu klávesnici.

Čtečka prostřednictvím rozhraní USB podporuje následující operační systémy:

- Windows $^{\circledR}$  XP, 7, 8, 10,
- MacOS 8.5 MacOS 10.6,
- IBM 4690 OS,
- Linux.

Čtečku lze také propojit s dalšími hostiteli USB, které podporují zařízení USB HID (Human Interface Device).

Postup nastavení čtečky:

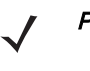

POZNÁMKA Kabely rozhraní se liší v závislosti na konfiguraci. Konektory znázorněné na obrázku [Obrázek 5-1](#page-62-0) jsou uvedeny pouze jako příklad. Konektory se mohou lišit od zde zobrazených, ale kroky pro připojení čtečky jsou stejné.

- 1. Připojte modulární konektor kabelu rozhraní USB k portu rozhraní na čtečky. Viz Připojení propojovacího [kabelu na straně 1-3](#page-27-0).
- 2. Zapojte konektor řady A do hostitele nebo rozbočovače USB nebo zapojte napájecí konektor Plus do dostupného portu na terminálu IBM SurePOS.
- 3. Čtečka automaticky rozpozná hostitele a použije výchozí typ zařízení USB. Pokud výchozí hodnota (\*) neodpovídá vašim požadavkům, vyberte jiný typ zařízení USB naskenováním příslušného čárového kódu z [Typ zařízení USB na straně 5-5](#page-65-0).
- 4. Při první instalaci při použití systému Windows vás může software vyzvat k výběru nebo instalaci ovladače rozhraní HID. Chcete-li nainstalovat tento ovladač nabízený systémem Windows, klikněte u všech voleb na tlačítko Next (Další) a u poslední volby na tlačítko Finished (Hotovo). Čtečka se během této instalace zapne.
- 5. Chcete-li upravit jakékoli další parametry, naskenujte příslušné čárové kódy uvedené v této kapitole.

Pokud se vyskytnou problémy se systémem, viz [Řešení problémů na straně 4-5](#page-53-0).

# Výchozí parametry USB

Tabulka [Tabulka 5-1](#page-64-0) uvádí výchozí parametry hostitele USB. Tyto hodnoty můžete změnit jedním ze dvou způsobů:

- Naskenujte příslušné čárové kódy uvedené v této kapitole. Nová hodnota nahradí standardní výchozí hodnotu v paměti. Chcete-li vyvolat výchozí hodnoty parametrů, viz [Výchozí parametry na straně 10-5](#page-147-0).
- Nakonfigurujte čtečku pomocí konfiguračního programu 123Scan. Viz Kapitola 2, 123Scan a softwarové [nástroje](#page-29-0).

POZNÁMKA Viz [Příloha A, Výchozí standardní parametry](#page-435-0) pro všechny předvolby uživatele a hostitele, symboly a různé výchozí parametry.

<span id="page-64-0"></span>Tabulka 5-1 Rozhraní USB Výchozí parametry

| <b>Parametr</b>                                        | Výchozí nastavení                        | Číslo stránky |  |  |
|--------------------------------------------------------|------------------------------------------|---------------|--|--|
| <b>Parametry hostitele USB</b>                         |                                          |               |  |  |
| Typ zařízení USB                                       | Klávesnice USB HID                       | $5 - 5$       |  |  |
| Handshaking stavu systému Symbol Native API (SNAPI)    | Povolit                                  | $5 - 7$       |  |  |
| Prodleva stisknutí klávesy USB                         | Žádná prodleva                           | $5 - 7$       |  |  |
| Potlačení klávesy Caps Lock USB                        | Zakázat                                  | $5 - 8$       |  |  |
| Čárové kódy s neznámými znaky                          | Odeslat čárové kódy<br>s neznámými znaky | $5 - 8$       |  |  |
| USB, převést neznámé znaky na kód 39                   | Zakázat                                  | $5-9$         |  |  |
| <b>USB Fast HID</b>                                    | Povolit                                  | $5 - 10$      |  |  |
| Interval dotazování USB                                | 3 ms                                     | $5 - 11$      |  |  |
| Emulace klávesnice                                     | Povolit                                  | $5 - 13$      |  |  |
| Rychlá emulace klávesnice                              | Povolit                                  | $5 - 13$      |  |  |
| Emulace klávesnice s počáteční nulou                   | Povolit                                  | $5 - 14$      |  |  |
| Nahrazení USB FN1                                      | Zakázat                                  | $5 - 14$      |  |  |
| Mapování funkčních kláves                              | Zakázat                                  | $5 - 15$      |  |  |
| Simulovaná klávesa Caps Lock                           | Zakázat                                  | $5 - 15$      |  |  |
| Převrátit malá/velká písmena                           |                                          | $5 - 16$      |  |  |
| Statický USB CDC                                       | Povolit                                  | $5 - 16$      |  |  |
| Varianta hostitele USB CDC                             | Standardní CDC                           | $5 - 17$      |  |  |
| Zvukový signál TGCS (IBM) USB Direct I/O               | Akceptovat                               | $5 - 20$      |  |  |
| Instrukce pro zvukový signál USB TGCS (IBM)            | Ignorovat                                | $5 - 20$      |  |  |
| Instrukce pro konfiguraci čárového kódu USB TGCS (IBM) | Ignorovat                                | $5 - 21$      |  |  |
| Verze specifikace USB TGCS (IBM)                       | Verze 2.2                                | $5 - 21$      |  |  |

### Parametry hostitele USB

#### <span id="page-65-0"></span>Typ zařízení USB

Naskenujte jeden z následujících čárových kódů a vyberte typ zařízení USB. Informace o výběru typu místní klávesnice pro hostitele Klávesnice USB HID naleznete v části Příloha G, Kódy zemíu.

#### **POZNÁMKY**

- 1. Při změně typu zařízení USB se čtečka resetuje a zazní standardní zvukový signál spuštění.
- 2. Při připojení dvou čteček k hostiteli neumožňuje IBM výběr ze dvou zařízení stejného typu. Pokud potřebujete dvě připojení, zvolte stolní IBM USB pro první čtečku a ruční IBM USB pro druhou.
- 3. Vyberete-li možnost Ruční IBM USB, zakážete přenos dat, jestliže registr IBM vyšle příkaz Scan Disable (Zakázat skenování). Cíl, osvětlení a dekódování je stále povoleno. Vyberte možnost IBM OPOS (ruční IBM USB se zákazem skenování) pro úplné vypnutí čtečky, když IBM vyšle příkaz Scan Disable (Zakázat skenování), a to včetně cíle, osvětlení, dekódování a přenosu dat.
- 4. Informace o výběru typu zařízení Toshiba TEC naleznete v příručce programátora Toshiba TEC.

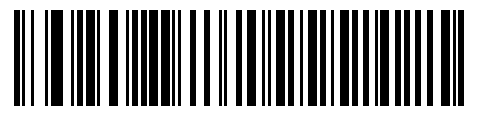

\*Klávesnice USB HID

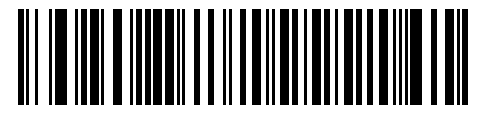

Stolní USB IBM

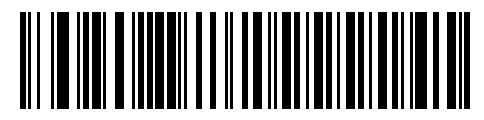

Ruční USB IBM

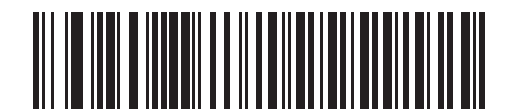

IBM OPOS (ruční IBM USB se zákazem skenování)

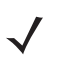

#### **POZNÁMKY**

5. Před výběrem možnosti [Hostitel USB CDC na straně 5-6](#page-66-0) nebo [SSI přes USB CDC na straně 5-6](#page-66-1) nainstalujte na hostitele příslušný ovladač USB CDC, aby bylo zajištěno, že čtečka během spouštění nezhasne (z důvodu chyby při výčtu USB). Přejděte na stránku [zebra.com/support](https://www.zebra.com/support), Support & Downloads (Podpora a soubory ke stažení) > Barcode Scanners (Čtečky čárkových kódů) > USB CDC Driver (Ovladač USB CDC), vyberte příslušnou platformu Windows a stáhněte si příslušný ovladač CDC (64bitový nebo 32bitový). Postup obnovení nefunkční čtečky: Nainstalujte ovladač USB CDC nebo

Po zapnutí podržte spoušť na 10 sekund; tím čtečku zapnete s použitím alternativní konfigurace USB. Po zapnutí naskenujte jiný Typ zařízení USB.

6. Vyberte možnost USB HID POS pro komunikaci přes kabel USB s aplikacemi Universal Windows Platform (UWP) běžícími na zařízeních se systémem Windows 10.

<span id="page-66-0"></span>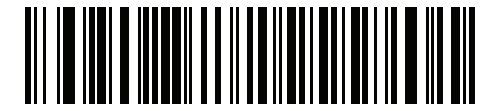

Hostitel USB CDC

<span id="page-66-1"></span>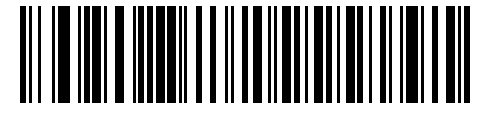

SSI přes USB CDC

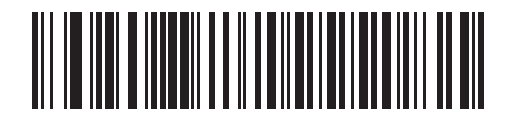

Symbol Native API (SNAPI) s rozhraním pro zpracování obrázků

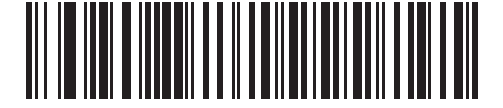

Symbol Native API (SNAPI) bez rozhraní pro zpracování obrázků

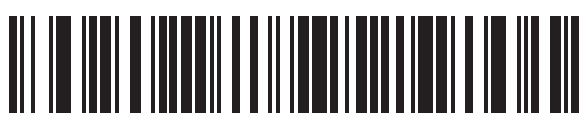

USB HID POS (pouze pro zařízení se systémem Windows 10)

#### <span id="page-67-1"></span>Handshaking stavu systému Symbol Native API (SNAPI)

Po výběru rozhraní SNAPI jako typu zařízení USB naskenujte jeden z následujících čárových kódů a vyberte, zda chcete aktivovat nebo deaktivovat handshaking stavu.

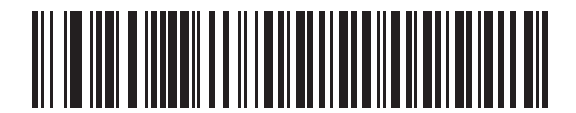

\*Povolit handshaking stavu SNAPI

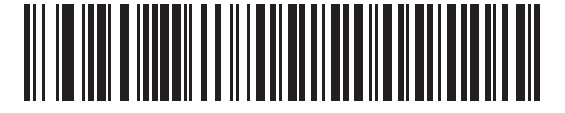

Zakázat handshaking stavu SNAPI

#### <span id="page-67-0"></span>Prodleva stisknutí klávesy USB

Naskenujte jeden z následujících čárových kódů a nastavte prodlevu v milisekundách mezi emulovanými stisky kláves. U hostitelů vyžadujících pomalejší přenos dat vyberte delší prodlevu.

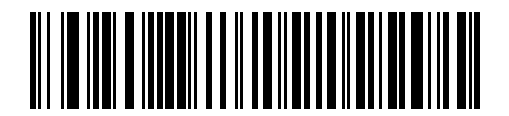

\*Žádná prodleva

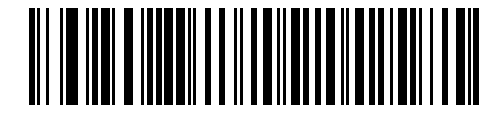

Střední prodleva (20 ms)

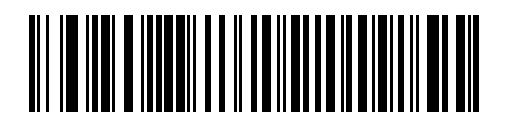

Dlouhá prodleva (40 ms)

#### 5 - 8 Referenční příručka k digitální čtečce DS8108

#### <span id="page-68-0"></span>Potlačení klávesy Caps Lock USB

Tato možnost platí pouze pro zařízení USB Keyboard HID. Naskenujete-li možnost Potlačit klávesu Caps Lock, budou zachována velká/malá písmena bez ohledu na stav klávesy Caps Lock. Toto nastavení je vždy povoleno pro typ klávesnice japonského systému Windows (ASCII) a nelze jej zakázat.

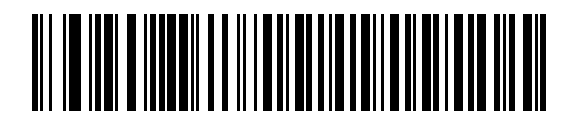

Potlačit klávesu Caps Lock (povolit)

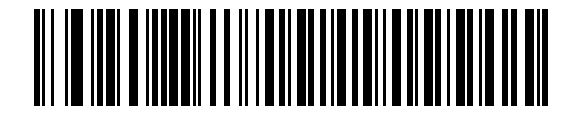

\*Nepotlačovat klávesu Caps Lock (zakázat)

#### <span id="page-68-1"></span>Čárové kódy s neznámými znaky

Tato možnost platí pouze pro klávesnice USB HID a zařízení IBM. Neznámé znaky jsou znaky, které hostitel nerozpozná. Chcete-li odeslat všechna data čárového kódu kromě neznámých znaků, naskenujte kód Odeslat čárové kódy odeslání s neznámými znaky. Nezazní žádný zvukový signál chyby.

Když naskenujete kód Neodesílat čárové kódy s neznámými znaky pro zařízení IBM, zabráníte odesílání čárových kódů obsahujících alespoň jeden neznámý znak hostiteli; v případě klávesnice USB HID zabráníte odesílání znaků čárového kódu až po neznámý znak. Zazní zvukový signál chyby.

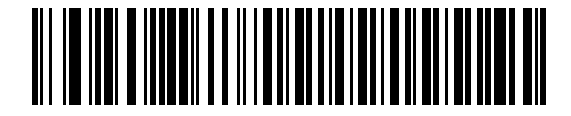

\*Odeslat čárové kódy s neznámými znaky

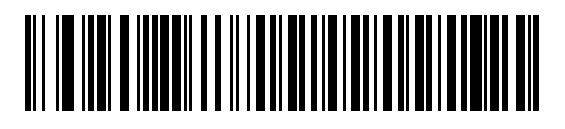

Neodesílat čárové kódy s neznámými znaky

#### <span id="page-69-0"></span>USB Převést neznámé znaky na kód 39

Tato možnost platí pouze pro ruční zařízení IBM, stolní počítač IBM a zařízení OPOS. Chcete-li povolit nebo zakázat převod neznámých dat typu čárového kódu na kód 39, naskenujte jeden z následujících čárových kódů.

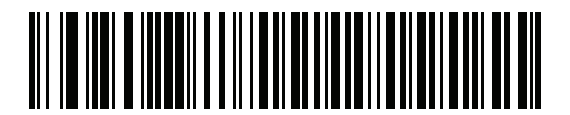

Povolit převod neznámých na kód 39

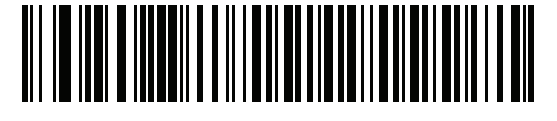

\*Zakázat převod neznámých na kód 39

#### <span id="page-70-0"></span>USB Fast HID

Naskenujte kód Povolit USB Fast HID pro rychlejší přenos dat přes USB HID.

POZNÁMKA Tuto funkci zakažte, pokud se vyskytnou problémy s přenosem.

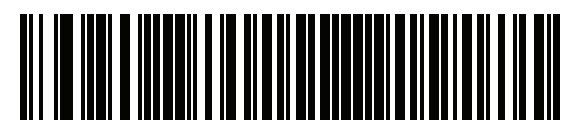

\*Povolit USB Fast HID

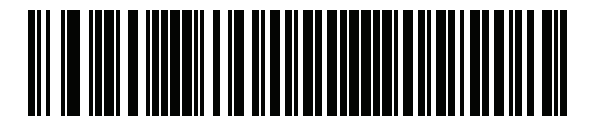

Zakázat USB Fast HID

#### <span id="page-71-0"></span>Interval dotazování USB

Naskenujte jeden z následujících čárových kódů a nastavte interval dotazování, tj. rychlost přenosu dat mezi čtečkou a hostitelským počítačem. Nižší číslo znamená vyšší rychlost přenosu dat.

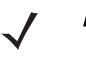

POZNÁMKA Při změně intervalu dotazování USB se čtečka restartuje a ozve se zvukový signál zapnutí.

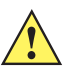

DŮLEŽITÉ Ujistěte se, že hostitel podporuje vybranou rychlost přenosu dat.

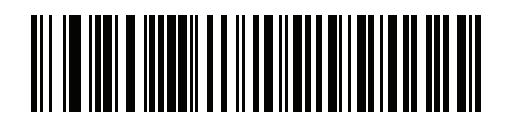

1 ms

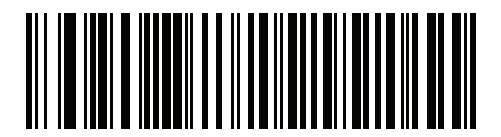

2 ms

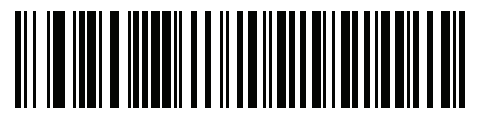

 $*$ 3 ms

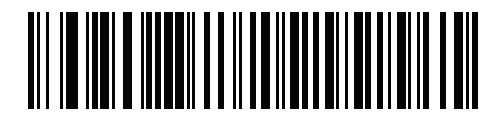

4 ms

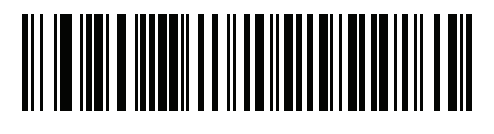

5 ms
5 - 12 Referenční příručka k digitální čtečce DS8108

Interval dotazování USB (pokr.)

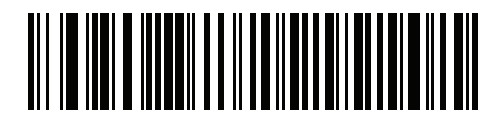

6 ms

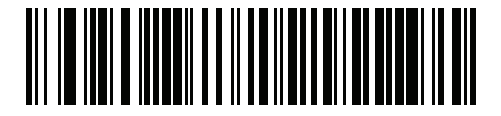

7 ms

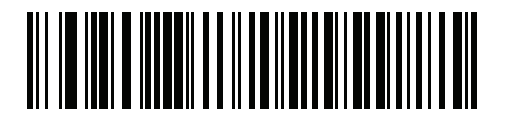

8 ms

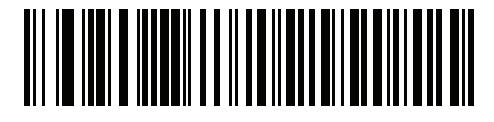

9 ms

### <span id="page-73-1"></span>Emulace klávesnice

Naskenujte kód Povolit emulaci klávesnice pro odeslání všech znaků ve formě sekvencí ASCII pomocí numerické klávesnice. Například ASCII znak A bude odeslán jako "ALT Make" 0 6 5 "ALT Break".

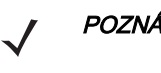

POZNÁMKA Pokud typ klávesnice není uveden v seznamu kódů zemí (viz [Kódy zemíµ na straně G-1](#page-495-0)), zakažte možnost [Rychlá emulace klávesnice](#page-73-0) a povolte možnost Keypad Emulation (Emulace klávesnice).

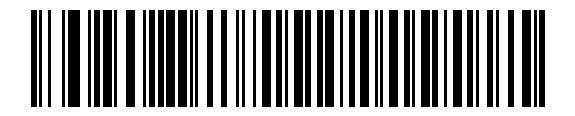

\*Povolit emulaci klávesnice

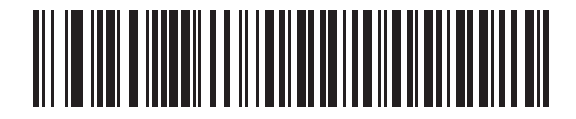

Zakázat emulaci klávesnice

#### <span id="page-73-0"></span>Rychlá emulace klávesnice

Tato možnost platí pouze pro zařízení USB Keyboard HID, pokud je povolena možnost [Emulace klávesnice](#page-73-1). Naskenujte kód Povolit rychlou emulaci klávesnice pro rychlejší metodu emulace pomocí numerické klávesnice, kdy jsou sekvence ASCII odesílány pouze pro ty znaky ASCII, které se na klávesnici nenacházejí.

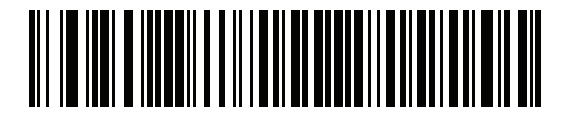

\*Povolit rychlou emulaci klávesnice

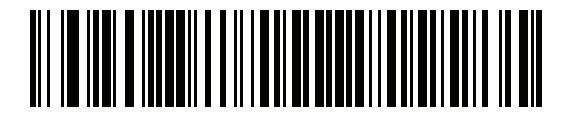

Zakázat rychlou emulaci klávesnice

### 5 - 14 Referenční příručka k digitální čtečce DS8108

### Emulace klávesnice s počáteční nulou

Naskenujte kód Povolit emulaci klávesnice s počáteční nulou pro odesílání sekvencí znaků odeslaných přes numerickou klávesnici jako znaky ISO s počáteční nulou. Například ASCII znak A bude odeslán jako "ALT MAKE" 0 0 6 5 .ALT BREAK".

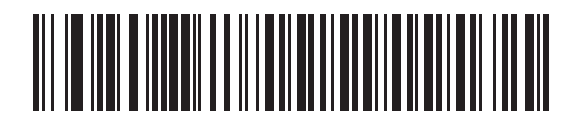

\*Povolit emulaci klávesnice s počáteční nulou

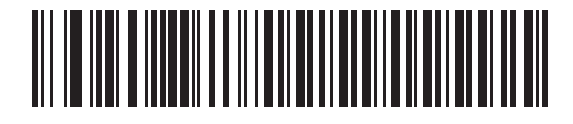

Zakázat emulaci klávesnice pomocí s počáteční nulou

#### Nahrazení USB klávesnice FN1

Tato možnost platí pouze pro zařízení USB Keyboard HID. Naskenováním kódu Povolit náhradu FN1 klávesnice USB lze nahradit libovolný znak FN1 v čárovém kódu GS1 128 uživatelem vybranou kategorií a hodnotou klíče. Viz část [Hodnoty náhrady FN1 na straně 10-38](#page-180-0), kde naleznete postup nastavení kategorie a hodnoty klíče.

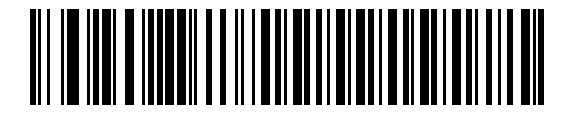

Povolit náhradu FN1 klávesnice USB

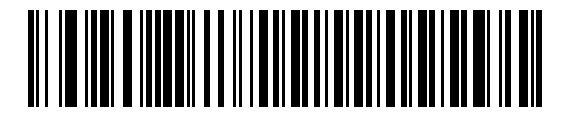

\*Zakázat náhradu FN1 klávesnice USB

## Mapování funkčních kláves

Hodnoty ASCII do 32 jsou obvykle odesílány jako posloupnost ovládacích kláves (viz [Tabulka D-1 na straně D-1](#page-473-0)). Naskenujete-li kód Povolit mapování funkčních kláves, budou místo standardního mapování kláves odesílány tučně uvedené klávesy. Položky tabulky, které nemají tučný ekvivalent, zůstávají stejné bez ohledu na to, zda tento parametr povolíte.

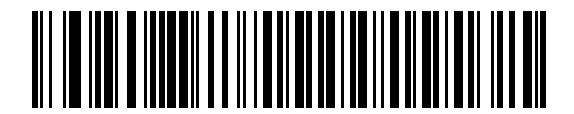

Povolit mapování funkčních kláves

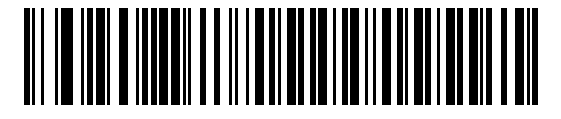

\*Zakázat mapování funkčních kláves

# Simulovaná klávesa Caps Lock

Naskenujete-li kód Povolit simulovanou klávesu Caps Lock, budou v čárovém kódu prohozena velká a malá písmena, jako by byl na klávesnici aktivován režim Caps Lock. K této inverzi dochází bez ohledu na stav klávesy Caps Lock.

POZNÁMKA Simulovaná klávesa Caps Lock platí pouze na znaky ASCII.

POZNÁMKA Tuto možnost neaktivujte, pokud je aktivována možnost [Potlačení klávesy Caps Lock USB na straně 5-8](#page-68-0).

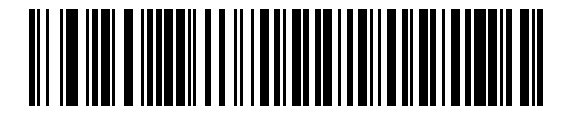

Povolit simulovanou klávesu Caps Lock

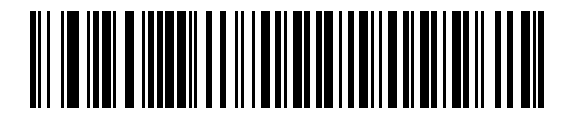

\*Zakázat simulovanou klávesu Caps Lock

# 5 - 16 Referenční příručka k digitální čtečce DS8108

### Převrátit malá/velká písmena

Naskenujte jeden z následujících čárových kódů a převeďte všechna data čárových kódů na vybraný režim.

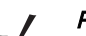

POZNÁMKA Inverze platí pouze pro znaky ASCII.

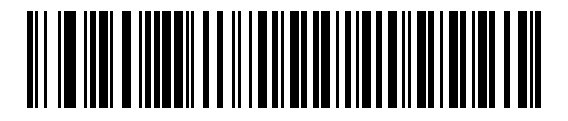

\*Bez převodu

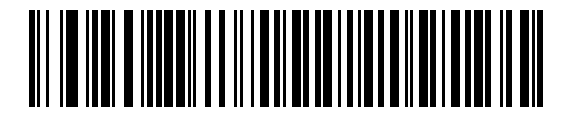

Převést vše na velká písmena

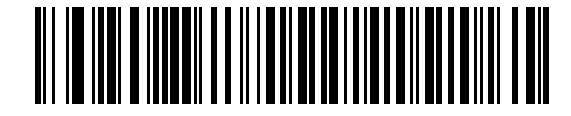

Převést vše na malá písmena

# Statický USB CDC

Pokud je tato možnost zakázána, využívá každé připojené zařízení jiný port COM (první zařízení = COM1, druhé zařízení = COM2, třetí zařízení = COM3 atd.)

Je-li tato funkce povolena, připojuje se každé zařízení ke stejnému portu COM.

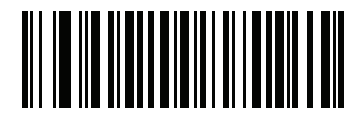

\*Povolit statický USB CDC

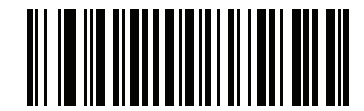

Zakázat statický USB CDC

# Varianta hostitele USB CDC

#### Parametr č. 1713

Pokud je možnost [Typ zařízení USB na straně 5-5](#page-65-0) nastavena na [Hostitel USB CDC](#page-66-0), pak varianta hostitele CDC určuje, který typ varianty CDC je použit. Výchozí varianta hostitele USB CDC je Standardní režim hostitele CDC.

Varianta hostitele CDC USB Airline/Airport (CUTE/CUSS/CUPS) je podobná jako varianta hostitele RS-232 (CUTE) a je podporována v režimu hostitele USB CDC. Čtečka přenáší data ve formátu Airline/Airport (CUTE/CUSS/CUPS) (Předpona><Data><Suffix>).

Funkce USB Airline/Airport (CUTE/CUSS/CUPS) podporuje dvě varianty hostitele CDC – jednu pro každou specifikaci nezávislého dodavatele softwaru (ISV) (konkrétně STIA a ARINC).

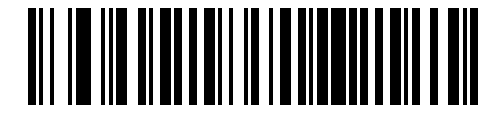

\*Norma CDC

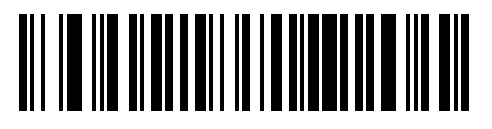

CDC SITA

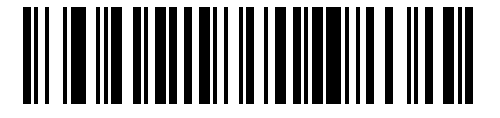

CDC ARINC

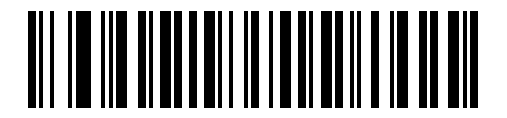

Varianta hostitele Datalogic USB CDC

#### Blokování skenování čárového kódu parametru

Pokud je čtečka nakonfigurována jako varianta hostitele USB CDC (jiná než norma CDC), deaktivuje skenování všech parametrů čárových kódů. Uživatel jej může odblokovat naskenováním kódu Povolit skenování čárového kódu parametru na [strana 10-6](#page-148-0).

#### Výchozí parametr

Povolení kterékoli varianty hostitele USB CDC (jiné než normy CDC) vyžaduje zadání dalších parametrů. Čtečka aktualizuje parametry v tabulce [Tabulka 5-2](#page-78-0) na zadané výchozí hodnoty na základě vybrané varianty hostitele USB CDC.

| <b>Parametr</b>                       | <b>Výchozí hodnoty SITA</b> | Výchozí hodnoty ARINC |
|---------------------------------------|-----------------------------|-----------------------|
| IATA $2 z 5 (D 2 z 5)$                | Povoleno                    | Povoleno              |
| Skenování parametrů                   | Zakázáno                    | Zakázáno              |
| IATA 2 z 5 (D 2 z 5) délek            | 6 až 55                     | 6 až 55               |
| 12z5                                  | Povoleno                    | Povoleno              |
| 12 z 5 délek                          | 4 až 56                     | 4 až 56               |
| Micro PDF                             | Povoleno                    | N/R                   |
| <b>PDF417</b>                         | N/R                         | Povoleno              |
| Code39                                | N/R                         | Povoleno              |
| Code128                               | N/R                         | Povoleno              |
| Vypršel časový limit stejného symbolu | Povoleno                    | Povoleno              |
| ID kódu vysílání                      | Zakázáno                    | Zakázáno              |

<span id="page-78-0"></span>Tabulka 5-2 Výchozí parametr pro typy zařízení Airport

# Formátování přenášených dat

#### Formát SITA

Funkce USB SITA přenáší data ve formátu SITA: <STX><ID><DATA><CR><ETX>

Kde: <STX> – 0x02 <ID> – ID vlastního kódu ([Tabulka 5-3](#page-78-1)) <DATA> – data pro dekódování čárového kódu  $<$ CR $>$  – 0x0d <ETX> – 0x03

#### <span id="page-78-1"></span>Tabulka 5-3 ID kódu STIA

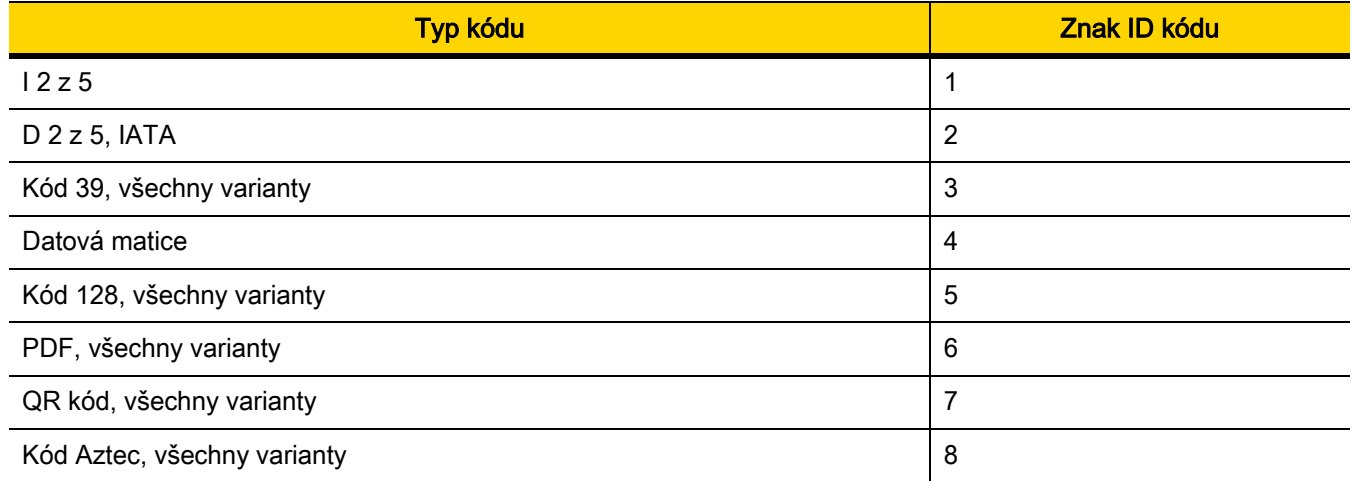

#### Tabulka 5-3 ID kódu STIA (pokr.)

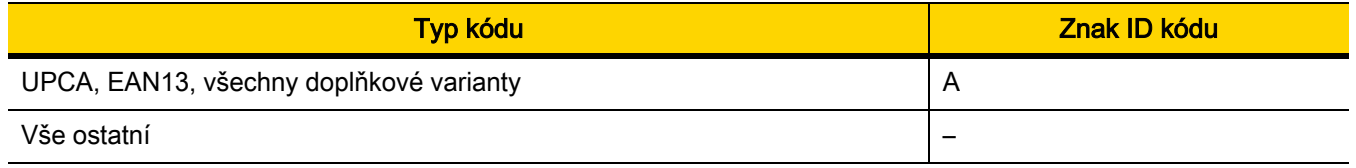

### Formát ARINC

USB SITA přenáší data ve formátu "ARINC": <STX><DID><DOC><BID><DATA><ETX><CRC>

Kde:

<STX> – 0x02 <DID> – 0xB1 (DTYP a DNUM) <DOC> – 0x30 (identifikátor dokumentu) <BID> – identifikátor čárového kódu ([Tabulka 5-4](#page-79-0)) <DATA> – data pro dekódování čárového kódu <ETX> – 0x03  $<$ CRC $>$  – CRC-16

#### <span id="page-79-0"></span>Tabulka 5-4 Identifikátor čárového kódu ARINC

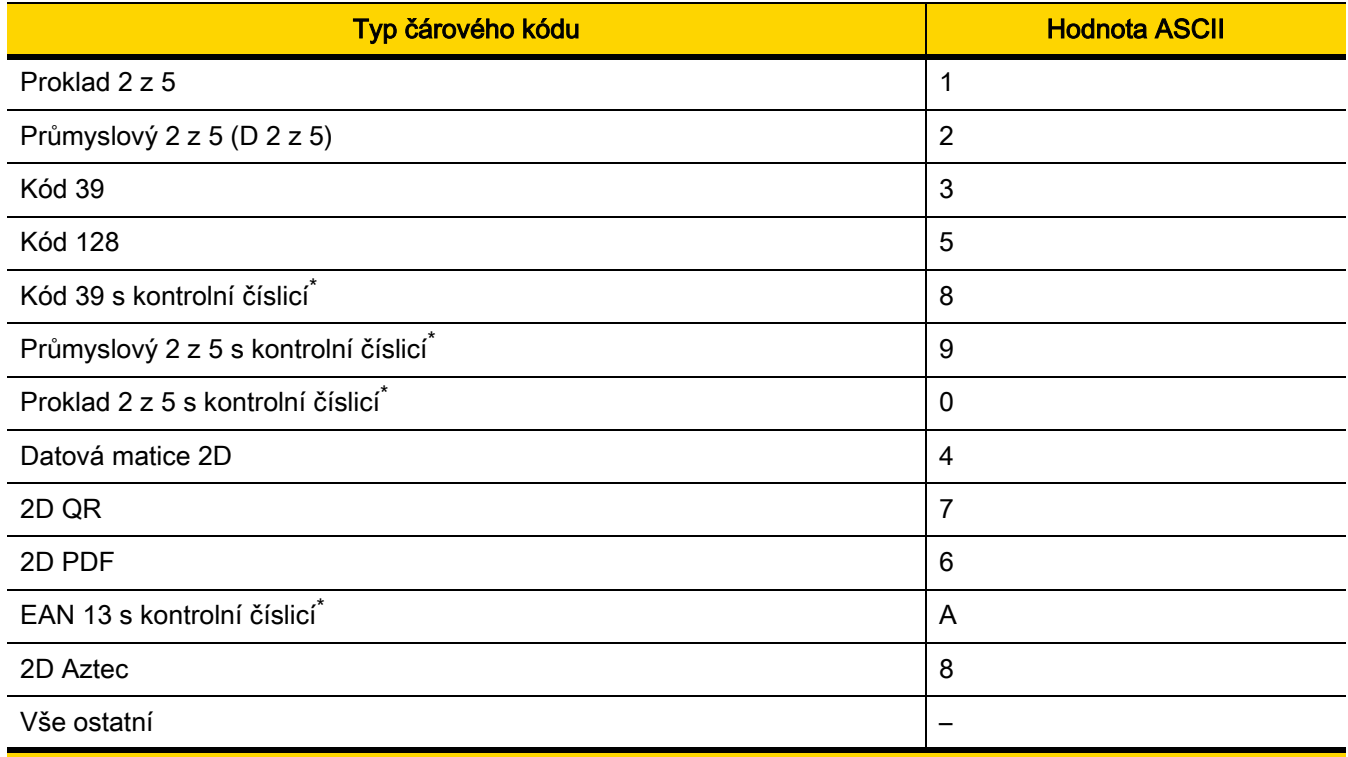

\* Poznámka: Typy čárových kódů s kontrolními číslicemi nejsou u čtečky pro ARINC v současné době podporovány.

# Zvukový signál TGCS (IBM) USB Direct I/O

### Parametr č. 1360 (SSI č. 550h)

Hostitel může čtečce odeslat požadavek na signál přímého vstupu/výstupu. Pokud vyberete kód Ignorovat signál přímého I/O, nebude čtečka při tomto příkazu vydávat zvukové signály. Všechny instrukce jsou hostiteli USB i tak potvrzeny, jako by byly zpracovány.

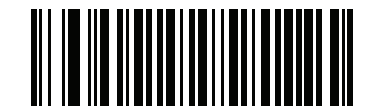

\*Akceptovat signál přímého I/O

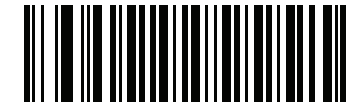

Ignorovat signál přímého I/O

# Instrukce pro zvukový signál USB TGCS (IBM)

Hostitel může odeslat čtečce požadavek na konfiguraci zvukového signálu. Když naskenujete kód Ignorovat instrukci pro signál, nebude čtečka zpracovávat požadavky hostitele. Všechny instrukce jsou hostiteli USB i tak potvrzeny, jako by byly zpracovány.

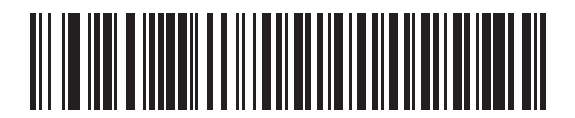

Akceptovat instrukci pro signál

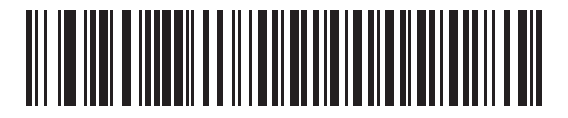

\*Ignorovat instrukci pro signál

# Instrukce pro konfiguraci čárového kódu USB TGCS (IBM)

Hostitel může povolit nebo zakázat typy kódů. Když naskenujete kód Ignorovat instrukci pro konfiguraci čárového kódu, nebude čtečka zpracovávat požadavky hostitele. Všechny instrukce jsou hostiteli USB i tak potvrzeny, jako by byly zpracovány.

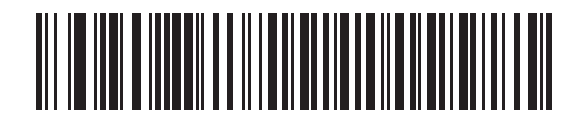

Akceptovat instrukci pro konfiguraci čárového kódu

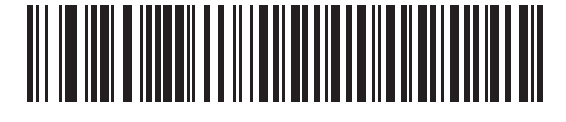

\*Ignorovat instrukci pro konfiguraci čárového kódu

# Verze specifikace TGCS (IBM) USB

Výběrem možnosti Úroveň specifikace IBM VERZE 0 (původní) odešlete následující typy kódů jako neznámý typ:

- datová matice,
- datová matice GS1,
- QR kód,
- GS1 QR,
- kód MicroQR,
- Aztec.

Vyberete-li možnost Version 2.2 (Úroveň specifikace IBM Verze 2.2), budou typy kódů odesílány s příslušnými identifikátory IBM.

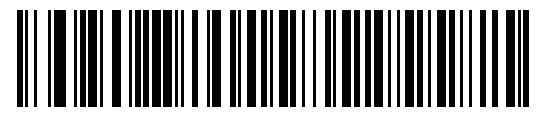

Úroveň specifikace IBM Verze 0 (původní)

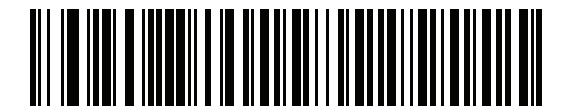

\*Úroveň specifikace IBM Verze 2.2

# Znakové sady ASCII

Viz část [Příloha D, Znakové sady ASCII](#page-473-1), kde jsou uvedeny následující informace:

- [Tabulka D-1, Znakové sady ASCII na straně D-1](#page-473-0)
- [Tabulka D-2, Znaková sada klávesy ALT na straně D-6](#page-478-0)
- [Tabulka D-3, Znaková sada klávesy grafického uživatelského rozhraní \(GUI\) na straně D-7](#page-479-0)
- [Tabulka D-4, Znaková sada klávesy PF na straně D-9](#page-481-0)
- [Tabulka D-5, Znaková sada klávesy F na straně D-10](#page-482-0)
- [Tabulka D-6, Znaková sada číselných kláves na straně D-11](#page-483-0)
- [Tabulka D-7, Znaková sada rozšířených kláves na straně D-12](#page-484-0)

# KAPITOLA 6 ROZHRANÍ SSI

# Úvod

Tato kapitola popisuje systémové požadavky rozhraní Simple Serial Interface (SSI), které zajišťuje komunikační spojení mezi dekodéry Zebra (např. skenovacími jednotkami, štěrbinovými čtečkami, ručními čtečkami, 2D čtečkami, čtečkami handsfree nebo RF základnami) a sériovým hostitelem. Poskytuje hostitelskému počítači prostředky pro ovládání dekodéru nebo čtečky.

# Komunikace

Veškerá komunikace mezi čtečkou a hostitelem probíhá přes hardwarové rozhraní pomocí protokolu SSI. Další informace o rozhraní SSI naleznete v příručce Simple Serial Interface Programmer's Guide (obj. č. 72E-40451-xx).

Hostitel a čtečka si navzájem vyměňují zprávy ve formě paketů. Paket je sada bajtů vymezená formátovacími bajty protokolu SSI. Maximální počet bajtů na paket, který protokol SSI připouští pro libovolnou transakci, je 257 (255 bajtů + 2 kontrolní součet).

V závislosti na konfiguraci může čtečka odesílat dekódovaná data ve formátu ASCII (tj. ne v paketech) nebo v rámci rozsáhlejší zprávy (v paketech).

Rozhraní SSI provádí následující funkce pro hostitelské zařízení:

- zajišťuje obousměrné rozhraní se čtečkou,
- umožňuje hostiteli odesílat příkazy pro ovládání čtečky,
- předává data ze čtečky do hostitelského zařízení ve formátu paketů SSI nebo dekódované zprávy.

Rozhraní SSI sestává ze čtečky, sériového kabelu, který se připojuje k hostitelskému zařízení, a v případě potřeby i z napájecího zdroje.

Rozhraní SSI přenáší všechna dekódovaná data včetně speciálního formátování (např. ID AIM). Nastavení parametrů umožňuje nastavit formát odesílaných dat.

Čtečka může také odesílat do hostitelského počítače informace o parametrech, identifikační informace o produktu nebo kódy událostí.

Všechny příkazy zasílané mezi čtečkou a hostitelem musí používat formát popsaný v části Formát zpráv rozhraní SSI. Kapitola [Transakce SSI na straně 6-3](#page-85-0) popisuje požadovanou posloupnost zpráv ve specifických případech.

# Příkazy rozhraní SSI

V tabulce [Tabulka 6-1](#page-84-0) jsou uvedeny všechny kódy SSI, které čtečka podporuje. Hostitel vysílá optické kódy typu H. Čtečka (dekodér) vysílá optické kódy typu D a může přenášet typy Host/Decoder (H/D).

<span id="page-84-0"></span>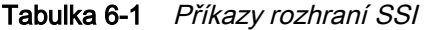

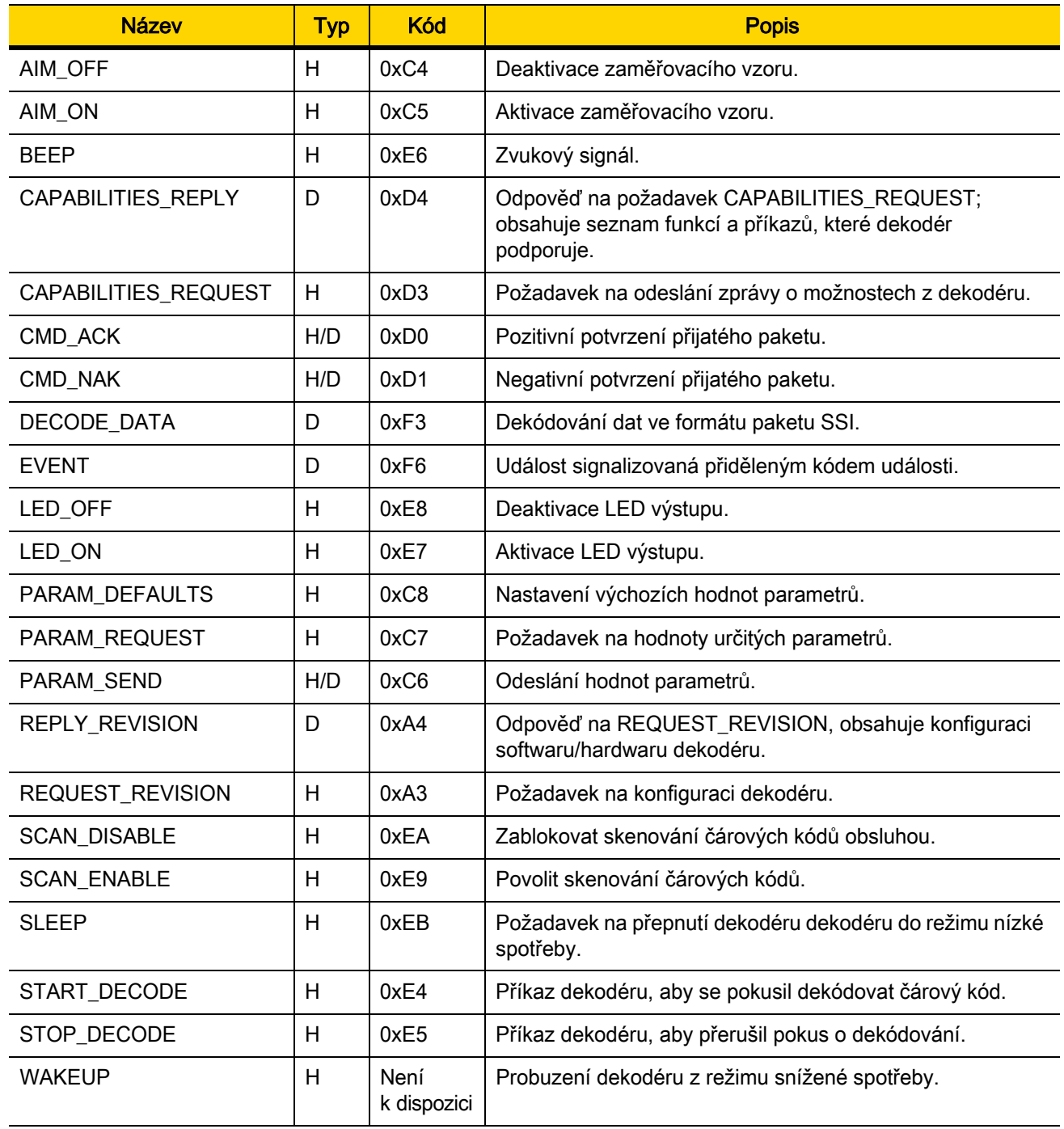

Podrobnosti o protokolu SSI naleznete v příručce Simple Serial Interface Programmer's Guide.

# <span id="page-85-0"></span>Transakce SSI

### Obecné datové transakce

#### Handshaking ACK/NAK

Pokud povolíte handshaking ACK/NAK (výchozí nastavení), musí mít všechny paketové zprávy odpověď CMD\_ACK nebo CMD\_NAK, pokud popis příkazu neuvádí jinak. Společnost Zebra doporučuje ponechat tento handshaking aktivní, aby bylo možné poskytnout zpětnou vazbu hostiteli. Nezpracovaná dekódovaná data a příkaz WAKEUP nevyužívá handshaking ACK/NAK, protože nejde o paketovaná data.

Níže je uveden příklad problému, ke kterému může dojít, pokud handshaking ACK/NAK zakážete:

- Hostitel vyšle do čtečky zprávu PARAM SEND, aby změnil přenosovou rychlost z 9600 na 19200.
- Čtečka nemůže zprávu interpretovat.
- Čtečka neimplementuje požadovanou změnu hostitele.
- Hostitel předpokládá, že došlo ke změně parametru, a zachová se podle toho.
- Dojde ke ztrátě komunikace, protože změna neproběhla na obou stranách.

Pokud aktivujete handshaking ACK/NAK, proběhne následující:

- Hostitel vyšle zprávu PARAM\_SEND.
- Čtečka nemůže zprávu interpretovat.
- Čtečka vyšle odpověď CMD\_NAK.
- Hostitel vyšle zprávu znovu.
- Čtečka zprávu úspěšně přijme, vyšle odpověď CMD\_ACK a implementuje změny parametrů.

### Přenos dekódovaných dat

Parametr [Formát paketu dekódovaných dat](#page-99-0) určuje způsob vysílání dekódovaných dat do hostitelského počítače. Je-li parametr aktivní, budou data vysílána do paketu DECODE\_DATA. V opačném případě jsou data vysílána jako nezpracovaná data ASCII.

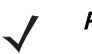

POZNÁMKA Při přenosu dekódovaných dat ve formě nezpracovaných dat ASCII se handshaking ACK/NAK nepoužije, a to bez ohledu na stav parametru pro handshaking ACK/NAK.

#### Povolený handshaking ACK/NAK a paketovaná data

Čtečka po úspěšném dekódování vyšle zprávu DECODE\_DATA. Čtečka čeká na programovatelný časový limit odpovědi CMD\_ACK. Pokud neobdrží odpověď, pokusí se čtečka ještě dvakrát o vyslání zprávy a poté vygeneruje chybu přenosu do hostitele. Obdrží-li čtečka od hostitele odpověď CMD\_NAK, může se pokusit o opakování v závislosti na poli příčiny ve zprávě CMD\_NAK.

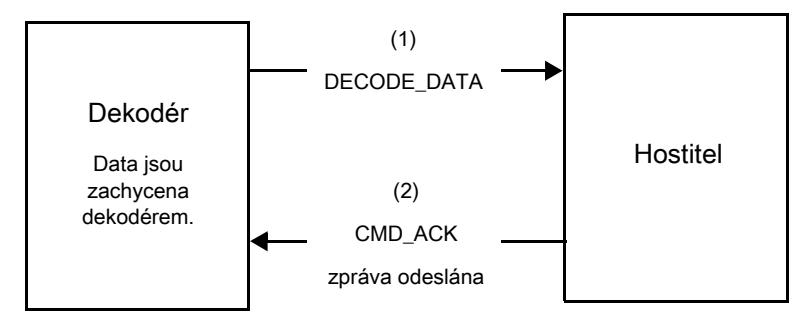

#### Povolený handshaking ACK/NAK a nepaketovaná data ASCII

I když je handshaking ACK/NAK aktivován, handshaking neproběhne, protože jej lze použít pouze na paketovaná data. V tomto příkladu je parametr packeted\_decode zakázán.

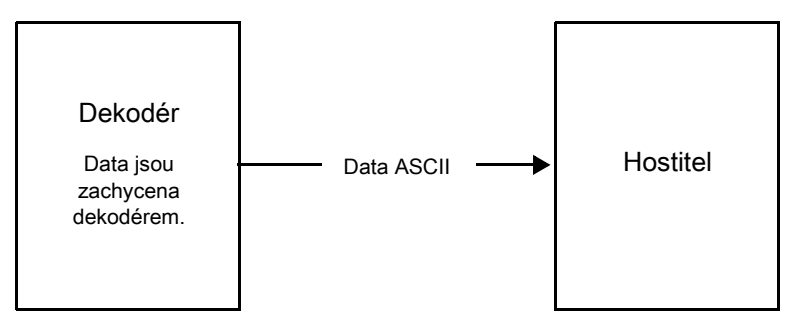

#### Zakázaný handshaking ACK/NAK a paketovaná data DECODE\_DATA

V tomto příkladu neproběhne handshaking ACK/NAK, i když je povolen parametr packeted\_decode, protože je zakázán parametr pro handshaking ACK/NAK.

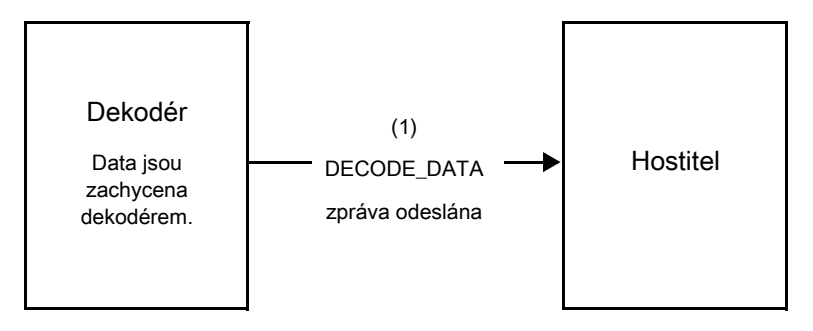

#### Zakázaný handshaking ACK/NAK a nepaketovaná data ASCII

Dekodér odešle sejmutá data hostiteli.

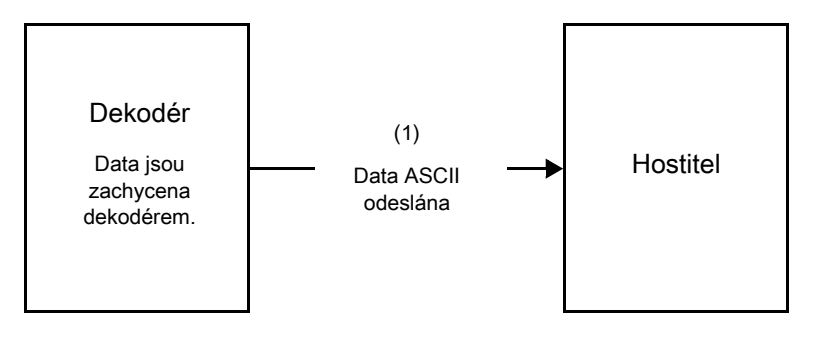

# Přehled komunikace

# Linky RTS/CTS

Veškerá komunikace musí používat handshaking RTS/CTS, jak je uvedeno v příručce Simple Serial Interface Programmer's Guide, obj. č. 72E-40451-xx. Pokud je třeba hardwarový handshaking obejít, musí hostitel vyslat příkaz WAKEUP ještě předtím, než dojde ke ztrátě veškeré komunikace nebo prvního bajtu zprávy během sekvence probouzení čtečky. Společnost Zebra nedoporučuje obcházet hardwarový handshaking RTS/CTS.

# Volba ACK/NAK

Handshaking ACK/NAK je ve výchozím nastavení povolen a společnost Zebra doporučuje toto nastavení zachovat. Deaktivace této volby může způsobit problémy s komunikací, protože handshaking je jediné potvrzení, že zpráva byla přijata správně. Handshaking ACK/NAK se nepoužívá pro dekódovaná data bez ohledu na to, zda je povolen.

# Počet datových bitů

Veškerá komunikace se čtečkou musí probíhat s použitím 8bitových dat.

# Časový limit odezvy sériového rozhraní

Parametr [Časový limit odezvy sériového rozhraní hostitele](#page-100-0) určuje, jak dlouho se bude při handshakingu čekat na odpověď, než dojde k dalšímu pokusu nebo zrušení dalších pokusů. Nastavte stejnou hodnotu pro hostitele i pro čtečku.

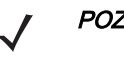

POZNÁMKA Trvá-li zpracování ACK nebo delšího datového řetězce příliš dlouho, můžete dočasně změnit hodnotu [Časový limit odezvy sériového rozhraní hostitele](#page-100-0). Společnost Zebra nedoporučuje provádět časté trvalé změny; důvodem je omezený počet cyklů zápisu do permanentní paměti.

# Opakované pokusy

Hostitel vyšle data po prvním odeslání ještě dvakrát, pokud čtečka neodpoví ve formě zprávy ACK nebo NAK (je-li povolen handshaking ACK/NAK) nebo jiné odpovědi (např. PARAM\_SEND, REPLY\_REVISION). Pokud čtečka odpoví zprávou NAK RESEND, hostitel vyšle data znovu. Všechny znovu vyslané zprávy musí mít ve stavovém bajtu nastavený bit pro opětovné vyslání.

Čtečka vyšle data po prvním odeslání ještě dvakrát, pokud hostitel neodpoví zprávou ACK nebo NAK (je-li povolen handshaking ACK/NAK).

# Přenosová rychlost, stop bity, parita, časový limit odezvy, handshaking ACK/NAK

Pokud ke změně těchto sériových parametrů použijete příkaz PARAM\_SEND, budou v odpovědi ACK na tento příkaz použity předchozí hodnoty těchto parametrů. Nové hodnoty pak budou použity pro další transakci.

# Chyby

Čtečka vygeneruje chybu komunikace, jestliže nastane následující:

- Linka CTS je potvrzená v okamžiku, kdy se čtečka pokusí o odeslání, a zůstává potvrzená i při obou následných pokusech.
- Čtečka neobdrží po počátečním přenosu ani po dvou opakovaných pokusech odpověď ACK ani NAK.

### Poznámky ke komunikaci přes rozhraní SSI

- Nepoužíváte-li hardwarový handshaking, musí být mezi zprávami dělejte rozestupy. Hostitel nesmí komunikovat se čtečkou, pokud čtečka právě vysílá.
- Používáte-li hardwarový handshaking, obklopte každou zprávu signály handshakingu. Nepokoušejte se odeslat dva příkazy ve stejném handshaking rámci.
- Ve zprávě PARAM\_SEND je trvalý/dočasný bit. Při odpojení čtečky od napájení dojde k zahození dočasných změn. Trvalé změny se zapisují do permanentní paměti. Časté změny zkracují životnost permanentní paměti.

# Použití prodlevy přechodu do režimu snížené spotřeby s rozhraním SSI

V části [Prodleva přechodu do režimu snížené spotřeby na straně 10-18](#page-160-0) jsou uvedeny obecné možnosti pro výběr prodlevy. Chcete-li naprogramovat přesnější prodlevu, použijte příkaz SSI podle tabulky [Tabulka 6-2](#page-89-0).

| <b>Hodnota</b>      | Časový<br>limit     | <b>Hodnota</b> | Časový<br>limit | <b>Hodnota</b> | Časový<br><b>limit</b> | <b>Hodnota</b> | Časový<br>limit |
|---------------------|---------------------|----------------|-----------------|----------------|------------------------|----------------|-----------------|
| 0x00                | 15 min              | 0x10           | 1 <sub>s</sub>  | 0x20           | 1 min                  | 0x30           | 1 hod           |
| 0x01                | 30 min              | 0x11           | 1 <sub>s</sub>  | 0x21           | 1 min                  | 0x31           | 1 hod           |
| 0x02                | 60 min              | 0x12           | 2s              | 0x22           | 2 min                  | 0x32           | 2 hod           |
| 0x03                | 90 min              | 0x13           | 3s              | 0x23           | 3 min                  | 0x33           | 3 hod           |
| Není<br>k dispozici | Není<br>k dispozici | 0x14           | 4s              | 0x24           | 4 min                  | 0x34           | 4 hod           |
| Není<br>k dispozici | Není<br>k dispozici | 0x15           | 5s              | 0x25           | 5 min                  | 0x35           | 5 hod           |
| Není<br>k dispozici | Není<br>k dispozici | 0x16           | 6s              | 0x26           | 6 min                  | 0x36           | 6 hod           |
| Není<br>k dispozici | Není<br>k dispozici | 0x17           | 7 <sub>s</sub>  | 0x27           | 7 min                  | 0x37           | 7 hod           |
| Není<br>k dispozici | Není<br>k dispozici | 0x18           | 8 <sub>s</sub>  | 0x28           | 8 min                  | 0x38           | 8 hod           |
| Není<br>k dispozici | Není<br>k dispozici | 0x19           | 9 <sub>s</sub>  | 0x29           | 9 min                  | 0x39           | 9 hod           |
| Není<br>k dispozici | Není<br>k dispozici | 0x1A           | 10 <sub>s</sub> | 0x2A           | $10$ min               | 0x3A           | 10 hod          |
| Není<br>k dispozici | Není<br>k dispozici | 0x1B           | 15 <sub>s</sub> | 0x2B           | 15 min                 | 0x3B           | 15 hod          |
| Není<br>k dispozici | Není<br>k dispozici | 0x1C           | 20 <sub>s</sub> | 0x2C           | 20 min                 | 0x3C           | 20 hod          |
| Není<br>k dispozici | Není<br>k dispozici | 0x1D           | 30 <sub>s</sub> | 0x2D           | 30 min                 | 0x3D           | 30 hod          |
| Není<br>k dispozici | Není<br>k dispozici | 0x1E           | 45 <sub>s</sub> | 0x2E           | 45 min                 | 0x3E           | 45 hod          |
| Není<br>k dispozici | Není<br>k dispozici | 0x1F           | 60s             | 0x2F           | 60 min                 | 0x3F           | 60 hod          |

<span id="page-89-0"></span>Tabulka 6-2 Hodnoty pro volbu prodlevy přechodu do režimu snížené spotřeby

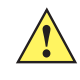

UPOZORNĚNÍ Je-li zakázán hardwarový handshaking, pak čtečka po přijetí znaku probudí z režimu snížené spotřeby. Čtečka však tento znak ani jiné znaky, které přijme během 10 ms po probuzení, nezpracuje. Platné znaky je možné odeslat až po uplynutí 10 ms.

# Enkapsulace příkazů/odpovědí RSM zasílaných přes rozhraní SSI

Protokol SSI umožňuje hostiteli vyslat příkaz, který může mít různou délku až do 255 bajtů. Protokol sice umožňuje vysílat z hostitele multipaketové příkazy, ale čtečka tuto možnost nepodporuje. Hostitel musí pakety fragmentovat podle protokolu RSM.

# Struktura příkazů

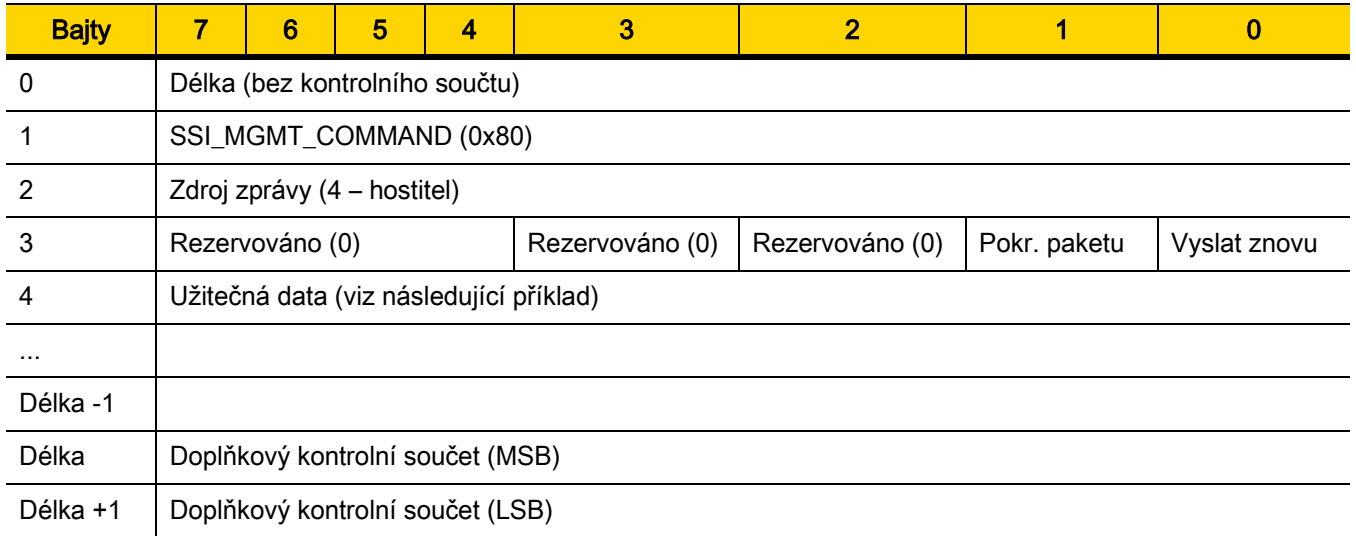

Očekávaná pozitivní odpověď je SSI\_MGMT\_COMMAND a může být multipaketová. Zařízení, která tento příkaz nepodporují, reagují standardní odpovědí SSI\_NAK.

# Struktura odpovědi

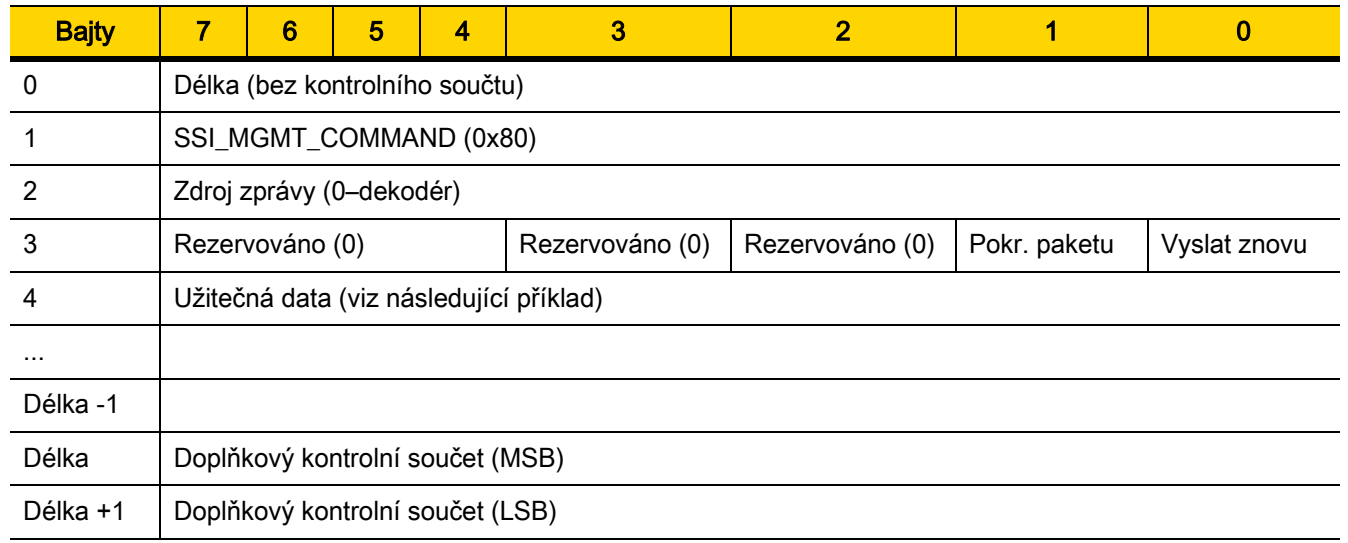

#### Příklad transakce

Následující příklad ukazuje, jak načíst ze čtečky diagnostické informace (Diagnostické testy a zprávy (atribut č. 10061)) pomocí enkapsulace příkazů RSM vysílaných přes rozhraní SSI. Před vysláním příkazu RSM musí hostitel vyslat příkaz RSM Get Packet Size, aby se dotázal na velikost paketu podporovanou daným zařízením.

#### Příkaz hostitele pro zjištění velikosti paketu podporované zařízením

0A 80 04 00 00 06 20 00 FF FF FD 4E

Kde:

- 0A 80 04 00 je enkapsulace příkazů RSM vysílaných přes rozhraní SSI
- 00 06 20 00 FF FF je příkaz RSM Get Packet Size
- FD 4E je kontrolní součet příkazu SSI

#### Odpověď ze zařízení s informacemi o velikosti paketu

0C 80 00 00 00 08 20 00 00 F0 00 F0 FD 6C

Kde:

- 0C 80 00 00 je enkapsulace příkazu RSM vyslaného přes rozhraní SSI
- 00 08 20 00 00 F0 00 F0 je odpověď na příkaz RSM Get Packet Size
- FD 6C je kontrolní součet odpovědi SSI

#### Příkaz hostitele pro načtení diagnostických informací

0C 80 04 00 00 08 02 00 27 4D 42 00 FE B0

Kde:

- 0C 80 04 00 je enkapsulace příkazů RSM vysílaných v hlavičce SSI
- 00 08 02 00 27 4D 42 00 je atribut "Get command requesting attribute 10061 decimal"
- FE B0 je kontrolní součet příkazu SSI

#### Odpověď ze zařízení s diagnostickými informacemi

21 80 00 00 00 1D 02 00 27 4D 41 01 42 00 0E 00 00 00 00 01 03 02 03 03 03 04 03 05 03 06 03 FF FF FC 15 Kde:

• 21 80 00 00 00 1D 02 00 27 4D 41 01 42 00 0E 00 00 je enkapsulace odpovědí RSM v hlavičce příkazu SSI

- 00 00 01 03 02 03 03 03 04 03 05 03 06 03 je atribut "Get response", který zahrnuje hodnotu z diagnostické zprávy
- FF FF je atribut "Get response" pro ukončení paketu
- FC 15 je kontrolní součet odpovědi SSI

#### 6 - 10 Referenční příručka k digitální čtečce DS8108

# Nastavení parametrů

Tato části popisuje postup nastavení čtečky pomocí hostitele SSI. Při použití rozhraní SSI naprogramujte čtečku pomocí nabídky čárových kódů nebo příkazů pro hostitele SSI.

Čtečka se dodává s nastavením uvedeném v *[Tabulka 6-3 na straně 6-11](#page-93-0)* (viz též *Příloha A, Výchozí standardní* [parametry](#page-435-0) pro všechna výchozí nastavení). Pokud výchozí hodnoty vyhovují požadavkům, není programování nutné.

Chcete-li nastavit hodnoty funkcí, naskenujte jeden čárový kód nebo sekvenci krátkého čárového kódu. Nastavení jsou uložena v energeticky nezávislé paměti a jsou zachována i po vypnutí čtečky.

POZNÁMKA Většina počítačových monitorů umožňuje skenování čárových kódů přímo na obrazovce. Při skenování z obrazovky nezapomeňte nastavit zvětšení dokumentu na úroveň, kde je dobře vidět čárový kód a pruhy nebo mezery nesplývají.

Chcete-li vrátit všechny funkce na výchozí hodnoty, naskenujte [Nastavit výchozí tovární nastavení na straně 10-5](#page-147-0). V nabídkách pro programování čárových kódů označují hvězdičky (\*) výchozí hodnoty.

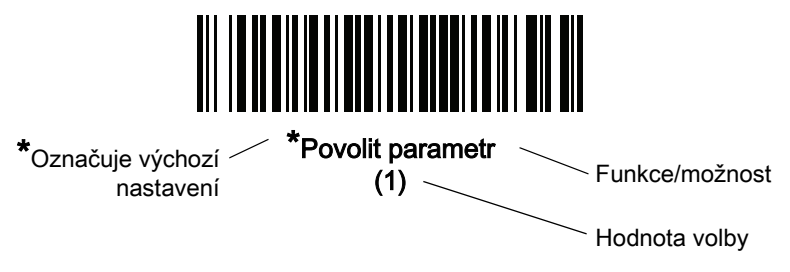

#### Příklady sekvence skenování

Ve většině případů se naskenováním jednoho čárového kódu nastaví hodnotu parametru. Chcete-li například nastavit přenosovou rychlost na 19 200, naskenujte čárový kód [Přenosová](#page-94-0) rychlost 19 200 v části Přenosová [rychlost na straně 6-12](#page-94-0). Čtečka začne rychle pípat a kontrolka LED se rozsvítí zeleně, což znamená úspěšné zadání parametru.

Další parametry vyžadují načtení dalších čárových kódů. Viz popisy parametrů pro tento postup.

### Chyby při skenování

Pokud není uvedeno jinak, stačí pro opravu chyby během skenovací sekvence znovu načíst správný parametr.

# Výchozí parametry rozhraní Simple Serial Interface

Tabulka [Tabulka 6-1](#page-84-0) uvádí výchozí parametry hostitele SSI. Tyto hodnoty můžete změnit jedním ze dvou způsobů:

- Naskenujte příslušné čárové kódy uvedené v této kapitole. Nová hodnota nahradí standardní výchozí hodnotu v paměti. Chcete-li vyvolat výchozí hodnoty parametrů, viz [Výchozí parametry na straně 10-5](#page-147-1).
- Stáhněte data přes sériový port zařízení s použitím protokolu SSI. Hexadecimální čísla parametrů jsou v této kapitole uváděna pod názvem parametru a hodnoty voleb jsou uvedeny v závorkách pod příslušnými čárovými kódy. Podrobné pokyny pro změnu parametrů pomocí této metody naleznete v příručce Simple Serial Interface (SSI) Programmer's Guide.

POZNÁMKA Viz [Příloha A, Výchozí standardní parametry](#page-435-0) pro všechny předvolby uživatele a hostitele, symboly a různé výchozí parametry.

| <b>Parametr</b>                                     | Číslo<br>parametru  | Číslo SSI           | Výchozí nastavení                           | Číslo<br>stránky |  |
|-----------------------------------------------------|---------------------|---------------------|---------------------------------------------|------------------|--|
| <b>Parametry hostitele SSI</b>                      |                     |                     |                                             |                  |  |
| Výběr hostitele SSI                                 | Není<br>k dispozici | Není<br>k dispozici | Není k dispozici                            | $6 - 12$         |  |
| Přenosová rychlost                                  | 156                 | 9Ch                 | 9600                                        | $6 - 12$         |  |
| Parita                                              | 158                 | 9Eh                 | $\overline{\phantom{m}}$                    | $6 - 13$         |  |
| Kontrola parity                                     | 151                 | 97h                 | Zakázat                                     | $6 - 14$         |  |
| Stop bity                                           | 157                 | 9Dh                 | 1                                           | $6 - 15$         |  |
| Software handshaking                                | 159                 | 9Fh                 | <b>ACK/NAK</b>                              | $6 - 16$         |  |
| Stav RTS linky hostitele                            | 154                 | 9Ah                 | Nízká                                       | $6 - 17$         |  |
| Formát paketu dekódovaných dat                      | 238                 | EEh                 | Odeslání nezpracovaných<br>dekódovaných dat | $6 - 17$         |  |
| Časový limit odezvy sériového<br>rozhraní hostitele | 155                 | 9Bh                 | 2 sekundy                                   | $6 - 18$         |  |
| Časový limit znaku hostitele                        | 239                 | <b>EFh</b>          | $200 \text{ ms}$                            | $6 - 19$         |  |
| Multipaketový režim                                 | 334                 | F0h 4Eh             | Volba 1                                     | $6 - 20$         |  |
| Prodleva mezi pakety                                | 335                 | F0h 4Fh             | 0 <sub>ms</sub>                             | $6 - 21$         |  |
| Hlášení událostí                                    |                     |                     |                                             |                  |  |
| Událost dekódování                                  | 256                 | F0h 00h             | Zakázat                                     | $6 - 22$         |  |
| Událost spuštění                                    | 258                 | F0h 02h             | Zakázat                                     | $6 - 23$         |  |
| Událost parametru                                   | 259                 | F0h 03h             | Zakázat                                     | $6 - 23$         |  |

#### <span id="page-93-0"></span>Tabulka 6-3 Tabulka výchozích parametrů rozhraní SSI

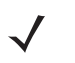

POZNÁMKA Rozhraní SSI interpretuje hodnoty předpony, přípony 1 a přípony 2 uvedené v tabulce Tabulka D-1 [na straně D-1](#page-473-0) jinak než jiná rozhraní. Rozhraní SSI nerozeznává kategorie klíčů, nýbrž pouze hodnoty o 3 desetinných místech. Výchozí hodnota 7013 je interpretována pouze jako CR.

# Parametry hostitele SSI

# <span id="page-94-1"></span>Výběr hostitele SSI

Chcete-li zvolit SSI jako hostitelské rozhraní, naskenujte následující čárový kód.

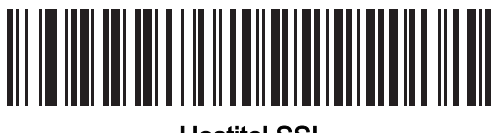

Hostitel SSI

<span id="page-94-0"></span>Přenosová rychlost

#### Parametr č. 156 SSI č. 9Ch

Přenosová rychlost udává počet bitů přenesených za sekundu. Nastavte přenosovou rychlost čtečky tak, aby odpovídala nastavení přenosové rychlosti hostitelského zařízení, naskenováním jednoho z následujících čárových kódů. V opačném případě se data nemusí dostat k hostitelskému zařízení nebo se k němu mohou dostat ve zkreslené podobě.

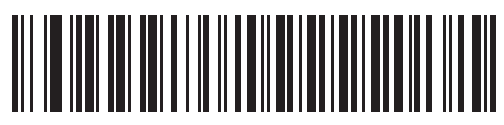

\*Přenosová rychlost 9 600 (6)

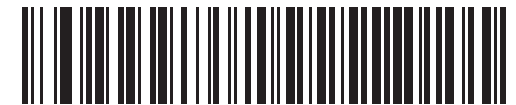

Přenosová rychlost 19 200 (7)

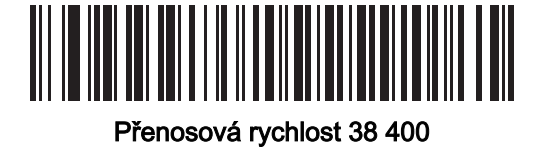

(8)

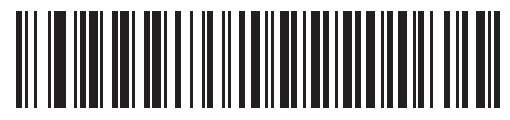

Přenosová rychlost 57 600 (10)

Přenosová rychlost (pokr.)

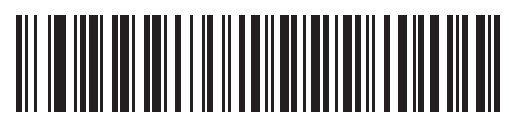

Přenosová rychlost 115 200 (11)

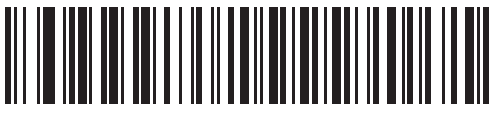

Přenosová rychlost 230 400 (13)

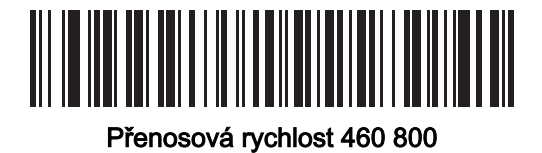

(14)

NTANITINININ Přenosová rychlost 921 600  $(15)$ 

### <span id="page-95-0"></span>**Parita**

### Parametr č. 158 SSI č. 9Eh

Kontrolní bit parity je nejvýznamnější bit každého znaku v kódu ASCII. Naskenujte jeden z následujících čárových kódů a vyberte typ parity podle požadavků hostitelského zařízení:

- Lichá nastaví podle dat hodnotu parity na 0 nebo 1 tak, aby bylo zajištěno, že kódovaný znak bude obsahovat sudý počet bitů "1".
- Sudá nastaví podle dat hodnotu parity na 0 nebo 1 tak, aby bylo zajištěno, že kódovaný znak bude obsahovat sudý počet bitů "1".
- $\frac{1}{n}$ –" paritní bit není vyžadován.

6 - 14 Referenční příručka k digitální čtečce DS8108

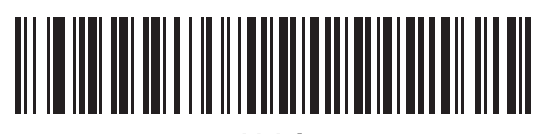

Lichá (2)

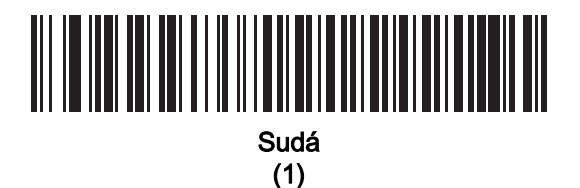

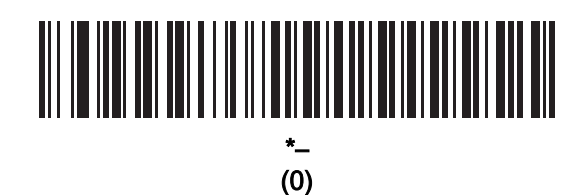

<span id="page-96-0"></span>Kontrola parity

Parametr č. 151 SSI č. 97h

> Naskenujte jeden z následujících čárových kódů a vyberte, zda chcete kontrolovat paritu přijatých znaků. Výběr typu parity viz část [Parita](#page-95-0).

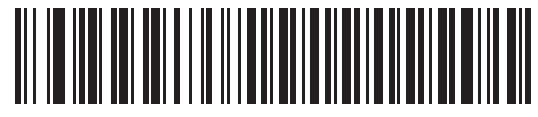

\*Nekontrolovat paritu (0)

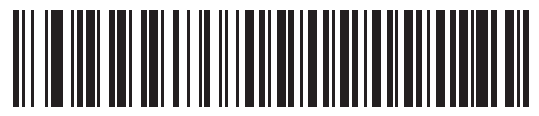

Kontrola parity (1)

# <span id="page-97-0"></span>Stop bity Parametr č. 157 SSI č. 9Dh

Stop bit na konci každého vyslaného znaku označuje konec přenosu jednoho znaku a připraví přijímací zařízení na další znak v sériovém datovém toku. Naskenujte jeden z následujících čárových kódů a nastavte počet stop bitů (jeden nebo dva) podle toho, kolik bitů dokáže přijímající hostitel zpracovat.

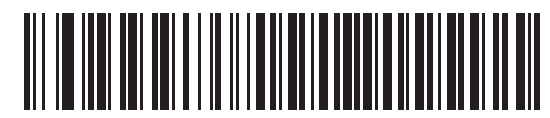

\*1 stop bit (1)

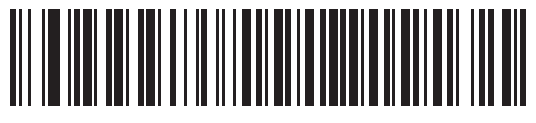

2 stop bity (2)

## <span id="page-98-0"></span>Softwarový handshaking

#### Parametr č. 159 SSI č. 9Fh

Tento parametr umožňuje řídit přenos dat nad rámec možností softwarového handshakingu. Hardwarový handshaking je vždy povolen a nelze jej zakázat.

Možnosti jsou následující:

- Zakázat handshaking ACK/NAK čtečka negeneruje ani neočekává handshakingové pakety ACK/NAK.
- Povolit handshaking ACK/NAK po přenosu dat čtečka očekává od hostitele odpověď ACK nebo NAK. Čtečka dále vysílá odpověď ACK nebo NAK na zprávy od hostitele.

Čtečka vyčkává na příjem ACK nebo NAK po naprogramovanou dobu *Časový limit odezvy sériového* [rozhraní hostitele](#page-100-0). Pokud čtečka v této době neobdrží odpověď, odešle data ještě nejvýše dvakrát a poté je zlikviduje a oznámí chybu přenosu.

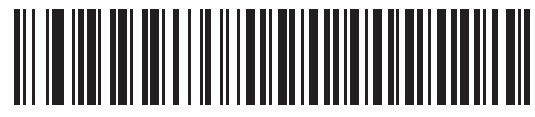

Zakázat ACK/NAK (0)

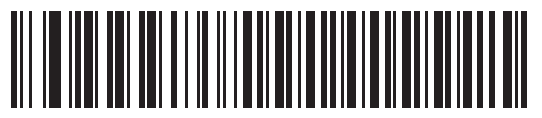

\*Povolit ACK/NAK (1)

# <span id="page-99-1"></span>Stav RTS linky hostitele

#### Parametr č. 154 SSI č. 9 Ah

Naskenujte jeden z následujících čárových kódů a nastavte očekávaný neaktivní stav sériové RTS linky hostitele.

Rozhraní SSI se používá s hostitelskými aplikacemi, které též implementují protokol SSI. Čtečku je ale možné používat v režimu "Scan-and-Transmit" (Naskenovat a odeslat) ke komunikaci s jakýmkoli standardním softwarem pro sériovou komunikaci na hostitelském počítači (viz [Formát paketu dekódovaných dat na straně 6-17](#page-99-0)). Pokud v tomto režimu dojde k chybě přenosu, může hostitelský počítač použít linky pro hardwarový handshaking, které narušují přenos podle protokolu SSI. Tento problém vyřešíte naskenováním čárového kódu Vysoká hodnota.

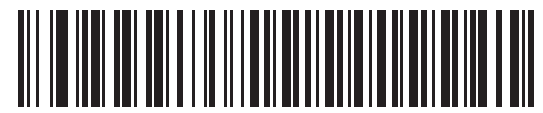

\*Nízká hodnota (0)

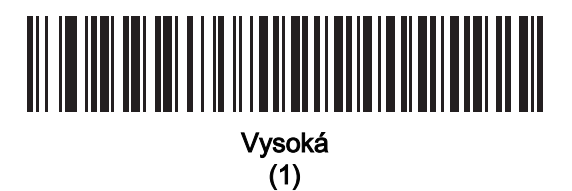

# <span id="page-99-0"></span>Formát paketu dekódovaných dat

#### Parametr č. 238 SSI č. EEh

Naskenujte jeden z následujících čárových kódů a vyberte, zda chcete dekódovaná data vysílat v nezpracovaném formátu (nepaketovaná) nebo ve formátu paketů definovaném sériovým protokolem.

Výběrem nezpracovaného formátu zakážete handshaking ACK/NAK pro dekódovaná data.

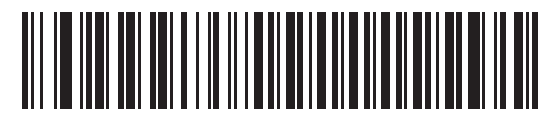

\*Odesílat nezpracovaná dekódovaná data

(0)

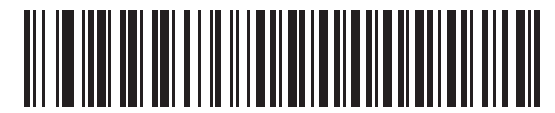

Odesílat paketovaná dekódovaná data

# <span id="page-100-0"></span>Časový limit odezvy sériového rozhraní hostitele

### Parametr č. 155 SSI č. 9Bh

Naskenujte jeden z následujících čárových kódů a určete, jak dlouho má čtečka čekat před opakovaným odesláním dat na odpověď ACK nebo NAK. Pokud chce čtečka data odeslat a hostiteli již bylo uděleno oprávnění k odeslání, vyčká čtečka na uplynutí nastaveného časového limitu a poté oznámí chybu.

POZNÁMKA Další hodnoty lze použít pomocí příkazu SSI.

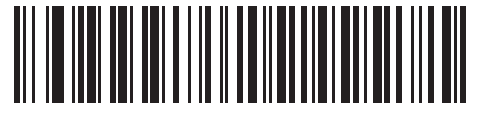

\*Nízká hodnota – 2 sekundy (20)

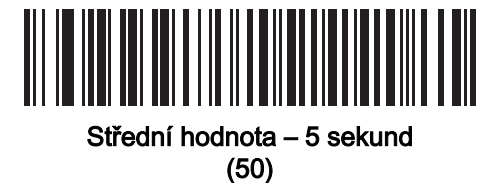

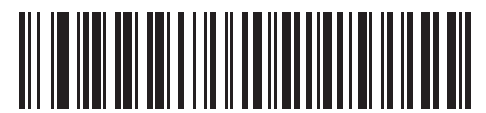

Vysoká hodnota – 7,5 sekund (75)

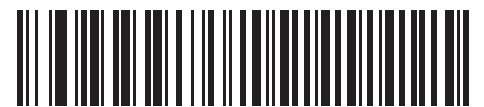

Maximum – 9,9 sekund (99)

# <span id="page-101-0"></span>Časový limit znaku hostitele

#### Parametr č. 239 SSI č. EFh

Naskenujte jeden z následujících čárových kódů a určete maximální dobu, po kterou má čtečka čekat mezi znaky přenesenými hostitelem, než přijatá data zlikviduje a oznámí chybu.

POZNÁMKA Další hodnoty lze použít pomocí příkazu SSI.

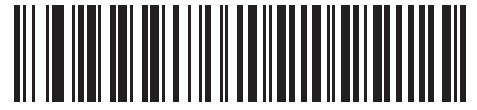

\* Nízká hodnota – 200 ms (20)

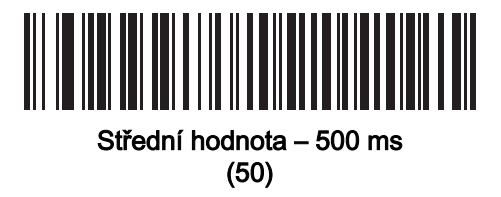

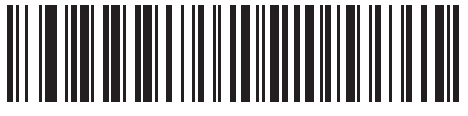

Vysoká hodnota – 750 ms (75)

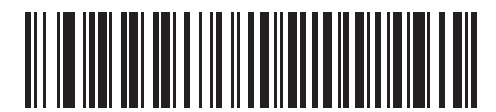

Maximum – 990 ms (99)

### <span id="page-102-0"></span>Multipaketový režim

#### Parametr č. 334 SSI č. F0h 4Eh

Když naskenujete jeden z následujících čárových kódů, můžete řídit handshaking ACK/NAK pro multipaketový přenos:

- Multipaketový režim 1 hostitel vyšle při multipaketovém přenosu odpověď ACK/NAK pro každý datový paket.
- Multipaketový režim 2 čtečka vysílá datové pakety nepřetržitě bez handshakingu ACK/NAK. Hostitel může v případě přetečení použít hardwarový handshaking k dočasnému zpoždění přenosu ze čtečky. Na konci přenosu čtečka čeká na odpověď CMD\_ACK nebo CMD\_NAK.
- Multipaketový režim 3 totéž jako režim 2, ale navíc s programovatelnou prodlevou mezi pakety. Nastavení této prodlevy viz [Prodleva mezi pakety na straně 6-21](#page-103-0).

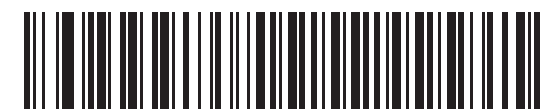

\*Multipaketový režim 1 (0)

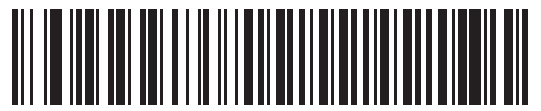

Multipaketový režim 2 (1)

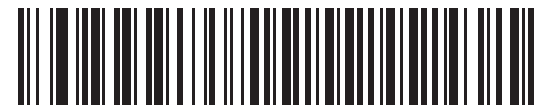

Multipaketový režim 3 (2)

# <span id="page-103-0"></span>Prodleva mezi pakety

#### Parametr č. 335 SSI č. F0h 4Fh

Naskenujte jeden z následujících čárových kódů a nastavte prodlevu mezi pakety, pokud jste vybrali možnost Multipaketový režim 3.

POZNÁMKA Další hodnoty lze použít pomocí příkazu SSI.

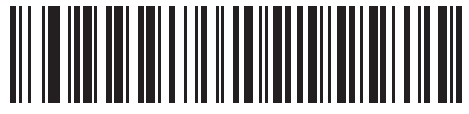

\*Minimální – 0 ms (0)

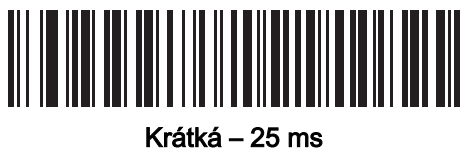

(25)

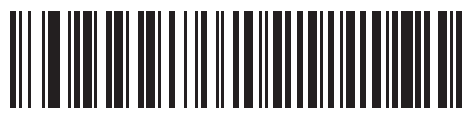

Střední – 50 ms (50)

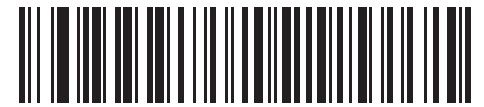

Dlouhá – 75 ms (75)

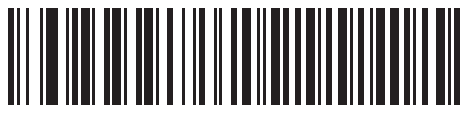

Maximální – 99 ms (99)

# Hlášení událostí

Hostitel může požádat čtečku, aby poskytla určité informace (události) týkající se chování čtečky. Naskenováním následujících čárových kódů je možné povolit nebo zakázat události uvedené v tabulce [Tabulka 6-4](#page-104-1) a na následujících stránkách.

| <b>Třída události</b> | <b>Událost</b>                                                                            | Nahlášený kód |
|-----------------------|-------------------------------------------------------------------------------------------|---------------|
| Událost dekódování    | Dekódování bez parametrů                                                                  | 0x01          |
| Událost spuštění      | Zapnutí systému                                                                           | 0x03          |
| Událost parametru     | Chyba datového záznamu                                                                    | 0x07          |
|                       | Parametr uložen                                                                           | 0x08          |
|                       | Jsou nastaveny výchozí hodnoty (a událost parametru je ve<br>výchozím nastavení povolena) | 0x0A          |
|                       | Očekáváno číslo                                                                           | 0x0F          |

<span id="page-104-1"></span>Tabulka 6-4 Kódy událostí

# <span id="page-104-0"></span>Událost dekódování

#### Parametr č. 256 SSI č. F0h 00h

Chcete-li povolit nebo zakázat událost dekódování, naskenujte jeden z následujících čárových kódů.

- Povolit událost dekódování čtečka po úspěšném dekódování čárového kódu vygeneruje zprávu pro hostitele.
- Zakázat událost dekódování není odesláno žádné oznámení.

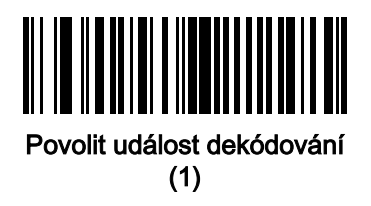

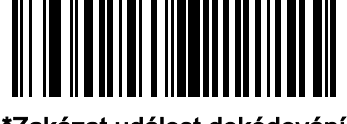

\*Zakázat událost dekódování (0)

# <span id="page-105-0"></span>Událost spuštění

#### Parametr č. 258 SSI č. F0h 02h

Chcete-li povolit nebo zakázat událost spuštění, naskenujte jeden z následujících čárových kódů:

- Povolit událost spuštění čtečka vygeneruje při každém zapnutí napájení hlášení pro hostitele.
- Zakázat událost spuštění není odesláno žádné oznámení.

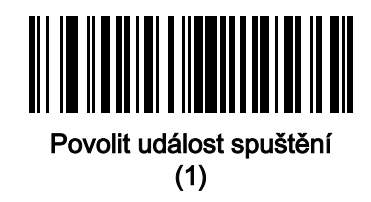

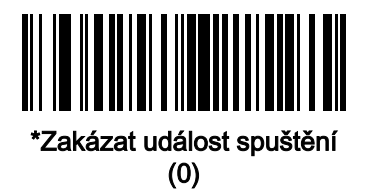

### <span id="page-105-1"></span>Událost parametru

#### Parametr č. 259 SSI č. F0h 03h

Chcete-li povolit nebo zakázat událost parametru, naskenujte jeden z následujících čárových kódů.

- Povolit událost parametru dojde-li k některé z událostí uvedených v tabulce [Tabulka 6-4 na straně 6-22](#page-104-1), vygeneruje čtečka zprávu pro hostitele.
- Zakázat událost parametru není odesláno žádné oznámení.

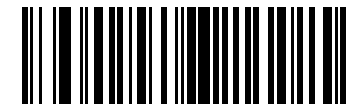

Povolit událost parametru

(1)

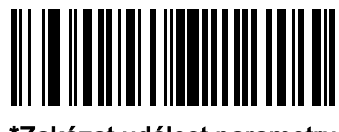

\*Zakázat událost parametru (0)

# 6 - 24 Referenční příručka k digitální čtečce DS8108

# KAPITOLA 7 ROZHRANÍ RS-232

# Úvod

V této kapitole najdete návod pro připojení čtečky k hostiteli s rozhraním RS-232. Čtečka se k zařízením na prodejních místech, hostitelským počítačům a dalším zařízením s dostupným portem RS-232 (např. port COM) připojuje pomocí rozhraní RS-232.

Čtečka se dodává s nastavením uvedeném v *[Tabulka 7-1 na straně 7-3](#page-109-0)* (viz též *Příloha A, Výchozí standardní* [parametry](#page-435-0) pro všechna výchozí nastavení). Pokud výchozí hodnoty vyhovují požadavkům, není programování nutné.

Pokud [Tabulka 7-2](#page-110-0) neobsahuje vašeho hostitele, nastavte parametry komunikace podle dokumentace hostitele.

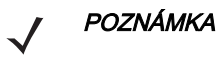

POZNÁMKA Čtečka používá úrovně signálu TTL RS-232, které se propojí s architekturou většiny systémů. Pro systémové architektury vyžadující úrovně signálu RS-232C nabízí Zebra alternativní kabely s redukcí TTL na RS-232C. Další informace vám poskytne oddělení podpory.

# Nastavení parametrů

Chcete-li nastavit hodnoty funkcí, naskenujte jeden čárový kód nebo sekvenci krátkého čárového kódu. Nastavení jsou uložena v energeticky nezávislé paměti a jsou zachována i po vypnutí čtečky.

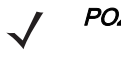

POZNÁMKA Většina počítačových monitorů umožňuje skenování čárových kódů přímo na obrazovce. Při skenování z obrazovky nezapomeňte nastavit zvětšení dokumentu na úroveň, kde je dobře vidět čárový kód a pruhy nebo mezery nesplývají.

Chcete-li vrátit všechny funkce na výchozí hodnoty, naskenujte [Nastavit výchozí tovární nastavení na straně 10-5](#page-147-0). V nabídkách pro programování čárových kódů označují hvězdičky (\*) výchozí hodnoty.

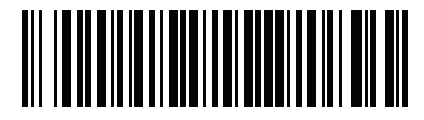

\*Označuje výchozí nastavení

Povolit parametr

Funkce/možnost
#### 7 - 2 Referenční příručka k digitální čtečce DS8108

#### Příklady sekvence skenování

Ve většině případů se naskenováním jednoho čárového kódu nastaví hodnotu parametru. Chcete-li například nastavit přenosovou rychlost na 19 200, naskenujte čárový kód [Přenosová](#page-114-0) rychlost 19 200 v části Přenosová [rychlost na straně 7-8](#page-114-0). Čtečka začne rychle pípat a kontrolka LED se rozsvítí zeleně, což znamená úspěšné zadání parametru.

Další parametry vyžadují načtení dalších čárových kódů. Viz popisy parametrů pro tento postup.

#### Chyby při skenování

Pokud není uvedeno jinak, stačí pro opravu chyby během skenovací sekvence znovu načíst správný parametr.

### Připojení rozhraní RS-232

Připojte čtečku přímo k hostitelskému počítači.

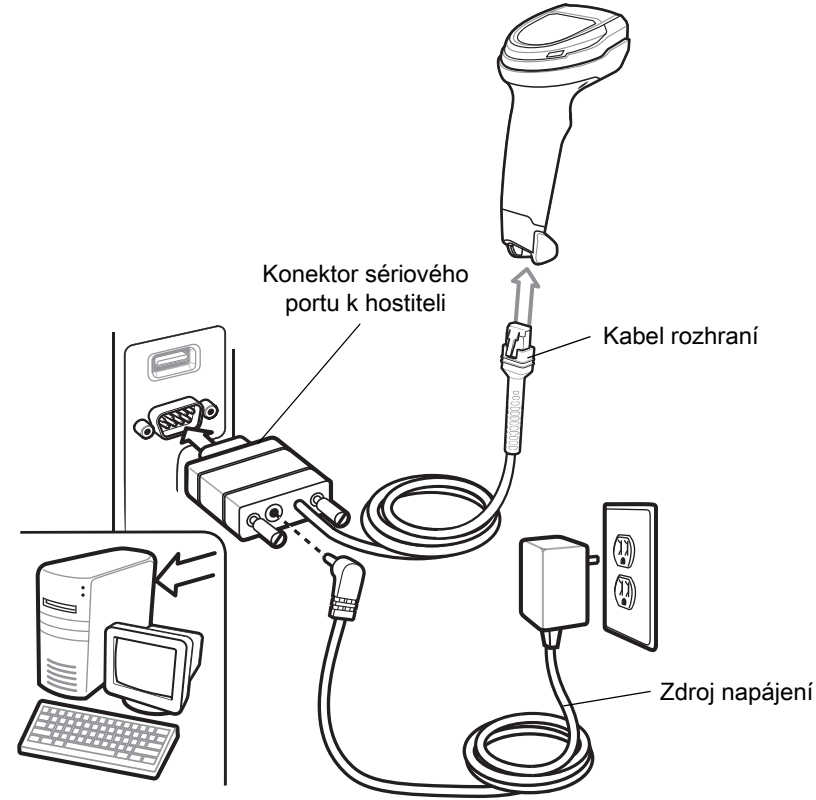

<span id="page-108-0"></span>Obrázek 7-1 Připojení RS-232

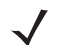

POZNÁMKA Kabely rozhraní se liší v závislosti na konfiguraci. Konektory se mohou lišit od konektorů na obrázku [Obrázek 7-1](#page-108-0), ale postup připojení čtečky je stejný.

- 1. Připojte modulární konektor propojovacího kabelu RS-232 k portu rozhraní kabelu na čtečce. Viz Připojení [propojovacího kabelu na straně 1-3](#page-27-0).
- 2. Druhý konec propojovacího kabelu RS-232 připojte do sériového portu na hostiteli.
- 3. V případě potřeby připojte na konec propojovacího kabelu RS-232 se sériovým konektorem napájecí zdroj. Napájecí zdroj zasuňte do příslušné zásuvky.
- 4. Čtečka automaticky rozpozná typ hostitelského rozhraní a použije výchozí nastavení. Pokud výchozí hodnota (\*) neodpovídá vašim požadavkům, vyberte jiný typ hostitele RS-232 naskenováním příslušného čárového kódu v části [Typy hostitelů RS-232 na straně 7-6](#page-112-0).
- 5. Chcete-li upravit jakékoli další parametry, naskenujte příslušné čárové kódy uvedené v této kapitole.

Pokud se vyskytnou problémy se systémem, viz [Řešení problémů na straně 4-5](#page-53-0).

# Výchozí nastavení parametrů rozhraní RS-232

[Tabulka 7-1](#page-109-0) obsahuje výchozí hodnoty pro parametry hostitele RS-232. Tyto hodnoty můžete změnit jedním ze dvou způsobů:

- Naskenujte příslušné čárové kódy uvedené v této kapitole. Nová hodnota nahradí standardní výchozí hodnotu v paměti. Chcete-li vyvolat výchozí hodnoty parametrů, viz [Výchozí parametry na straně 10-5](#page-147-0).
- Nakonfigurujte čtečku pomocí konfiguračního programu 123Scan. Viz Kapitola 2, 123Scan a softwarové [nástroje](#page-29-0).

POZNÁMKA Viz [Příloha A, Výchozí standardní parametry](#page-435-0) pro všechny předvolby uživatele a hostitele, symboly a různé výchozí parametry.

| <b>Parametr</b>                                  | Výchozí nastavení                         | Číslo stránky |  |  |  |
|--------------------------------------------------|-------------------------------------------|---------------|--|--|--|
| Parametry hostitele RS-232                       |                                           |               |  |  |  |
| Typy hostitelů RS-232                            | Standardní                                | $7 - 6$       |  |  |  |
| Přenosová rychlost                               | 9600                                      | $7 - 8$       |  |  |  |
| Parita                                           |                                           | $7 - 9$       |  |  |  |
| Stop bity                                        | 1 stop bit                                | $7 - 10$      |  |  |  |
| Datové bity                                      | 8 bitů                                    | $7 - 10$      |  |  |  |
| Kontrola chyb na příjmu                          | Povolit                                   | $7 - 11$      |  |  |  |
| HW handshaking                                   |                                           | $7 - 11$      |  |  |  |
| Software handshaking                             |                                           | $7 - 13$      |  |  |  |
| Časový limit odezvy sériového rozhraní hostitele | 2s                                        | $7 - 15$      |  |  |  |
| Stav linky RTS                                   | Nízké RTS                                 | $7 - 16$      |  |  |  |
| Zvukový signál při <bel></bel>                   | Zakázat                                   | $7 - 16$      |  |  |  |
| Prodleva mezi znaky                              | 0 <sub>ms</sub>                           | $7 - 17$      |  |  |  |
| Možnosti Nixdorf akustický signál / LED          | Normální provoz                           | $7 - 18$      |  |  |  |
| Čárové kódy s neznámými znaky                    | Odesílání čárových kódů s neznámými znaky | $7 - 18$      |  |  |  |
| Formát hostitele Datalogic                       | Povolit                                   | $7 - 19$      |  |  |  |
| Podporované příkazy Datalogic                    |                                           | $7 - 19$      |  |  |  |

#### <span id="page-109-0"></span>Tabulka 7-1 Výchozí nastavení parametrů rozhraní RS-232

## Parametry hostitele RS-232

Různí hostitelé RS-232 používají vlastní výchozí nastavení parametrů. Pokud vyberete standardní režim, ICL, Fujitsu, Wincor-Nixdorf režim A, Wincor-Nixdorf režim B, OPOS/JPOS, Olivetti, Omron nebo Common Use Terminal Equipment (čtečky čárových kódů CUTE-LP/LG), nastaví se výchozí hodnoty, které obsahuje [Tabulka 7-2](#page-110-0).

| <b>Parametr</b>                           | <b>ICL</b>               | <b>Fujitsu</b>           | <b>Wincor-</b><br><b>Nixdorf</b><br>režim A | <b>Wincor-</b><br><b>Nixdorf</b><br>režim<br><b>B/OPOS/</b><br><b>JPOS</b> | <b>Olivetti</b>           | <b>Omron</b>             | <b>CUTE</b>               | <b>Datalogic</b>         |
|-------------------------------------------|--------------------------|--------------------------|---------------------------------------------|----------------------------------------------------------------------------|---------------------------|--------------------------|---------------------------|--------------------------|
| ID kódu vysílání                          | Ano                      | Ano                      | Ano                                         | Ano                                                                        | Ano                       | Ano                      | Ano                       | Ano                      |
| Formát přenosu dat                        | Data/přípona             | Data/přípona             | Data/přípona                                | Data/přípona                                                               | Předpona/<br>data/přípona | Data/<br>přípona         | Předpona/<br>data/přípona | Data/<br>přípona         |
| Přípona                                   | CR (1013)                | CR (1013)                | CR (1013)                                   | CR (1013)                                                                  | ETX (1002)                | CR.<br>(1013)            | CR (1013)<br>ETX (1003)   | CR (1013)                |
| Přenosová rychlost                        | 9600                     | 9600                     | 9600                                        | 9600                                                                       | 9600                      | 9600                     | 9600                      | 9600                     |
| Parita                                    | Sudá                     | $\overline{\phantom{0}}$ | Lichá                                       | Lichá                                                                      | Sudá                      | $\equiv$                 | Sudá                      | Lichá                    |
| HW handshaking                            | RTS/CTS<br>možnost 3     | $\overline{\phantom{0}}$ | RTS/CTS<br>Možnost 3                        | RTS/CTS<br>Možnost 3                                                       | $\overline{\phantom{0}}$  | $\overline{\phantom{m}}$ | $\qquad \qquad -$         | $\overline{\phantom{0}}$ |
| Software<br>handshaking                   | $\overline{\phantom{0}}$ | -                        | -                                           |                                                                            | <b>ACK/NAK</b>            | $\qquad \qquad -$        | $\qquad \qquad -$         | $\overline{\phantom{0}}$ |
| Časový limit odezvy<br>sériového rozhraní | 9,9s                     | 2s                       | $\overline{\phantom{0}}$                    | $\overline{\phantom{0}}$                                                   | 9,9s                      | 9,9 s                    | 9,9 s                     | 9,9s                     |
| Výběr stop bitu                           | Jedna                    | Jedna                    | Jedna                                       | Jedna                                                                      | Jedna                     | Jedna                    | Jedna                     | Jedna                    |
| <b>Formát ASCII</b>                       | 8bitový                  | 8bitový                  | 8bitový                                     | 8bitový                                                                    | 7bitový                   | 8bitový                  | 7bitový                   | 7bitový                  |
| Zvukový signál při<br><bel></bel>         | Zakázat                  | Zakázat                  | Zakázat                                     | Zakázat                                                                    | Zakázat                   | Zakázat                  | Zakázat                   | Povolit                  |
| <b>Stav linky RTS</b>                     | Vysoká                   | Nízká                    | Nízká                                       | $Nízký =$<br>žádná data<br>k odeslání                                      | Nízká                     | Vysoká                   | Vysoká                    | Vysoká                   |
| Předpona                                  |                          | -                        | $\overline{\phantom{0}}$                    | $\qquad \qquad -$                                                          | STX (1003)                | $\overline{\phantom{0}}$ | STX (1002)                | $\qquad \qquad -$        |

<span id="page-110-0"></span>Tabulka 7-2 RS-232 s konkrétním terminálem

Pokud je u CTS ve Wincor-Nixdorf režim A/B nízká hodnota, skenování se deaktivuje. Pokud je u CT vysoká hodnota, skenování se aktivuje.

Pokud skenujete Wincor-Nixdorf RS-232 režim A/B, aniž by byla čtečka připojená k řádnému hostiteli, může to vypadat, že čtečka nemůže skenovat. Pokud k tomu dojde, naskenujte do 5 sekund od vypnutí a zapnutí čtečky jiný typ hostitele RS-232.

Hostitel CUTE deaktivuje skenování všech parametrů, včetně nastavení výchozích hodnot. Pokud nechtěně zvolíte možnost CUTE, naskenujte *[\\*Povolit skenování čárového kódu parametru \(1\) na straně 10-6](#page-148-0)* a poté změňte výběr hostitele.

# Parametry hostitele RS-232 (pokračování)

Pokud vyberete ICL, Fujitsu, Wincor-Nixdorf režim A, Wincor-Nixdorf režim B, OPOS/JPOS, Olivetti, Omron nebo CUTE-LP/LG, čtečka čárových kódů odešle znaky pro ID kódu, které obsahuje [Tabulka 7-3](#page-111-0). Tyto znaky ID kódu nelze programovat a jsou oddělené od funkce přenosu ID kódu. U těchto terminálů neaktivujte funkci přenosu ID kódu.

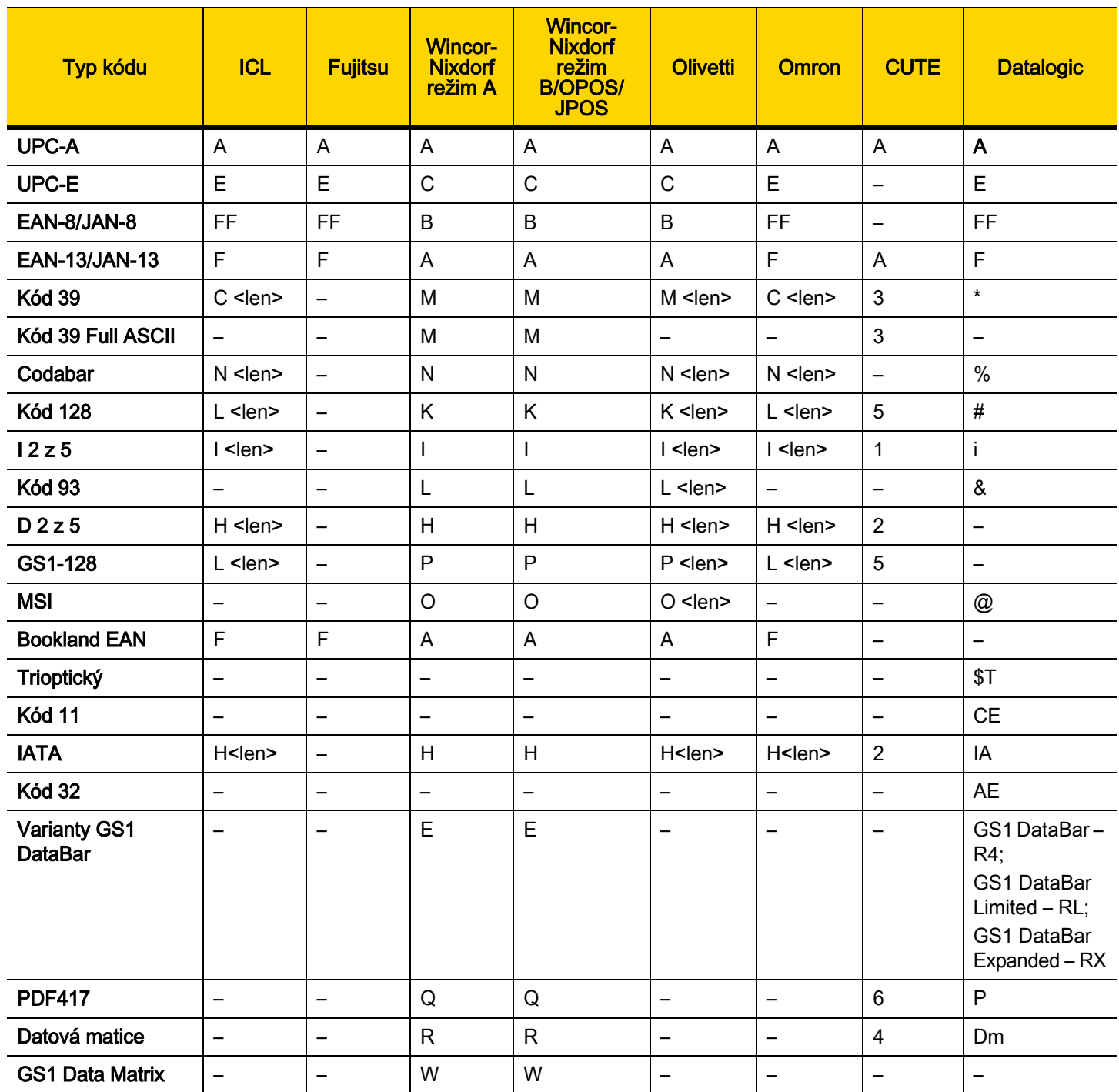

<span id="page-111-0"></span>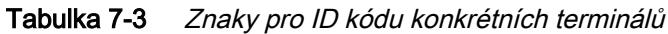

#### 7 - 6 Referenční příručka k digitální čtečce DS8108

| <b>Typ kódu</b>                           | <b>ICL</b>                   | <b>Fujitsu</b>           | <b>Wincor-</b><br><b>Nixdorf</b><br>režim A | <b>Wincor-</b><br><b>Nixdorf</b><br>režim<br><b>B/OPOS/</b><br><b>JPOS</b> | <b>Olivetti</b>              | <b>Omron</b>             | <b>CUTE</b>              | <b>Datalogic</b> |
|-------------------------------------------|------------------------------|--------------------------|---------------------------------------------|----------------------------------------------------------------------------|------------------------------|--------------------------|--------------------------|------------------|
| QR kódy                                   | $\qquad \qquad$              | -                        | U                                           | U                                                                          | $\overline{\phantom{m}}$     | $\qquad \qquad$          | 7                        | QR               |
| GS1 QR                                    | $\qquad \qquad \blacksquare$ | -                        | X                                           | X                                                                          | $\qquad \qquad \blacksquare$ | -                        | -                        | -                |
| <b>Aztec / Aztec Rune</b>                 | $\overline{\phantom{m}}$     | $\overline{\phantom{0}}$ | $\vee$                                      | V                                                                          | $\overline{\phantom{0}}$     | $\overline{\phantom{0}}$ | 8                        | Az               |
| Maxicode                                  | $\qquad \qquad$              | -                        | $\mathsf T$                                 | T                                                                          | $\overline{\phantom{m}}$     | $\qquad \qquad$          | $\overline{\phantom{0}}$ | <b>MC</b>        |
| <b>MicroPDF</b>                           | $\qquad \qquad$              | $\overline{\phantom{0}}$ | S                                           | S                                                                          | $\overline{\phantom{0}}$     | $\overline{\phantom{0}}$ | 6                        | mP               |
| Poštovní směrovací<br>číslo pro Austrálii | $\overline{\phantom{m}}$     | -                        | $\overline{\phantom{0}}$                    | -                                                                          | $\qquad \qquad$              | $\overline{\phantom{0}}$ | $\overline{\phantom{0}}$ | \$K              |
| Poštovní směrovací<br>číslo pro Japonsko  | $\qquad \qquad =$            | -                        | $\overline{\phantom{0}}$                    | -                                                                          | $\overline{\phantom{0}}$     | $\overline{\phantom{0}}$ | $\overline{\phantom{0}}$ | \$R              |
| <b>US Planet</b>                          | $\overline{\phantom{0}}$     | $\overline{\phantom{0}}$ | $\overline{\phantom{m}}$                    | $\qquad \qquad \blacksquare$                                               | $\qquad \qquad \blacksquare$ | $\overline{\phantom{0}}$ | $\overline{\phantom{m}}$ | \$W              |
| <b>US Postnet</b>                         | $\qquad \qquad \blacksquare$ |                          |                                             |                                                                            |                              |                          | -                        | 1                |

Tabulka 7-3 Znaky pro ID kódu konkrétních terminálů (pokr.)

#### <span id="page-112-0"></span>Typy hostitelů RS-232

Rozhraní hostitele RS-232 vyberete tak, že naskenujte jeden z následujících čárových kódů.

POZNÁMKA Seznam podporovaných funkcí čtečky podle komunikačního protokolu naleznete zde: [Příloha F, Funkce komunikačního protokolu](#page-493-0).

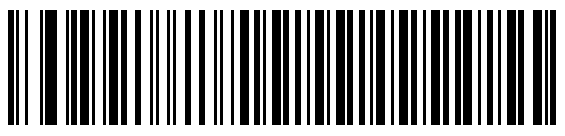

\*Standardní RS-2321

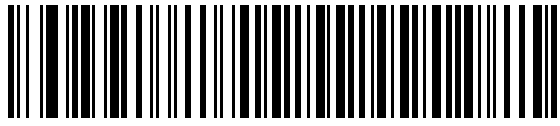

ICL RS-232

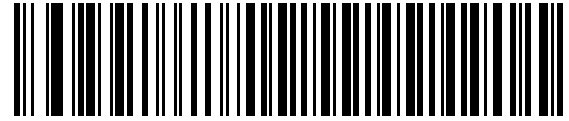

Wincor-Nixdorf RS-232 Režim A

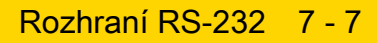

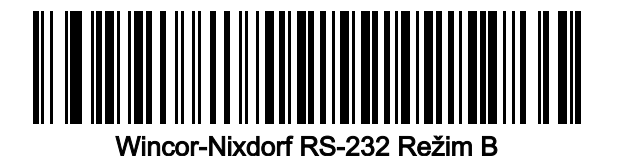

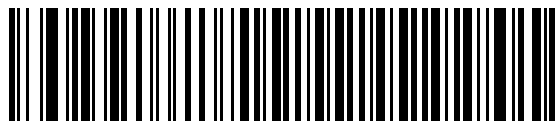

Olivetti ORS4500

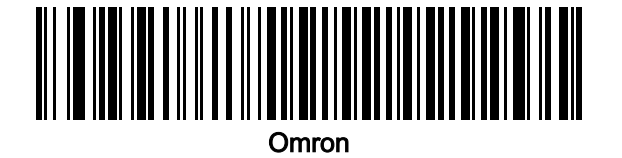

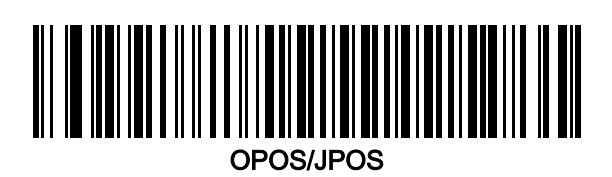

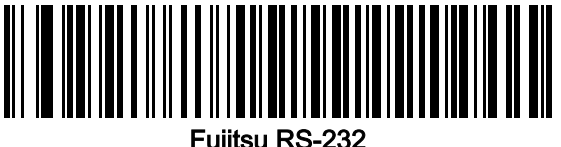

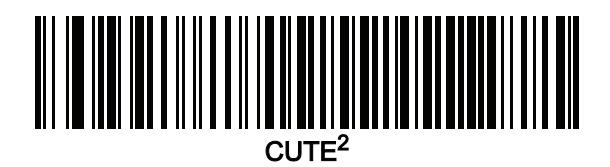

Varianta Datalogic

1Pokud naskenujete možnost Standardní RS-232, aktivuje se ovladač RS-232, ale nezmění se nastavení portu (např. parita, datové bity, řízení toku dat). Pokud naskenujete čárový kód jiného typu hostitele RS-232, změní se tato nastavení:

2Hostitel CUTE deaktivuje skenování všech parametrů, včetně nastavení výchozích hodnot. Pokud nechtěně zvolíte možnost CUTE, naskenujte *[\\*Povolit skenování čárového kódu parametru \(1\) na straně 10-6](#page-148-0)* a poté změňte výběr hostitele.

#### <span id="page-114-0"></span>Přenosová rychlost

Přenosová rychlost udává počet bitů přenesených za sekundu. Nastavte přenosovou rychlost čtečky tak, aby odpovídala nastavení přenosové rychlosti hostitelského zařízení, naskenováním jednoho z následujících čárových kódů. V opačném případě se data nemusí dostat k hostitelskému zařízení nebo se k němu mohou dostat ve zkreslené podobě.

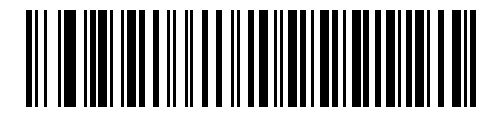

Přenosová rychlost 4800

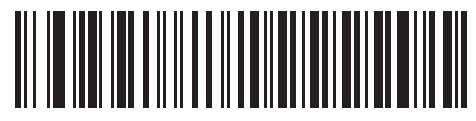

\*Přenosová rychlost 9600

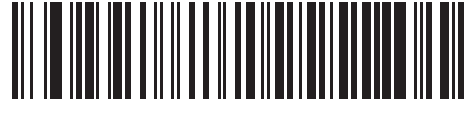

Přenosová rychlost 19 200

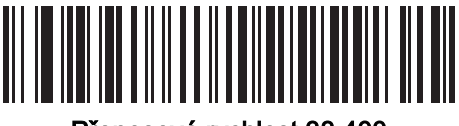

Přenosová rychlost 38 400

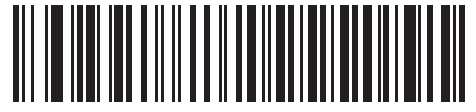

Přenosová rychlost 57 600

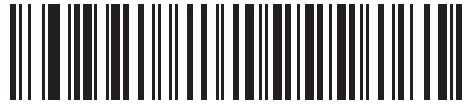

Přenosová rychlost 115 200

#### <span id="page-115-0"></span>Parita

Kontrolní bit parity je nejvýznamnější bit každého znaku v kódu ASCII. Naskenujte jeden z následujících čárových kódů a vyberte typ parity podle požadavků hostitelského zařízení:

- Lichá nastaví hodnotu bitu parity na 0 nebo 1 (podle dat), aby kódovaný znak obsahoval lichý počet 1bitů.
- Sudá nastaví hodnotu bitu parity na 0 nebo 1 (podle dat), aby kódovaný znak obsahoval sudý počet 1bitů.
- "–" paritní bit není vyžadován.

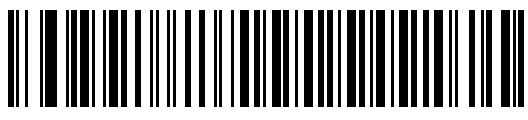

Lichá

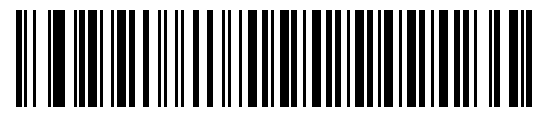

Sudá

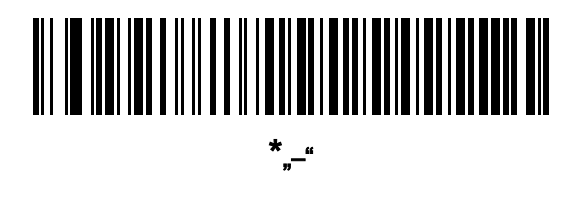

#### 7 - 10 Referenční příručka k digitální čtečce DS8108

#### <span id="page-116-0"></span>Stop bity

Stop bit na konci každého vyslaného znaku označuje konec přenosu jednoho znaku a připraví přijímací zařízení na další znak v sériovém datovém toku. Naskenujte jeden z následujících čárových kódů a nastavte počet stop bitů (jeden nebo dva) podle toho, kolik bitů dokáže přijímající hostitel zpracovat.

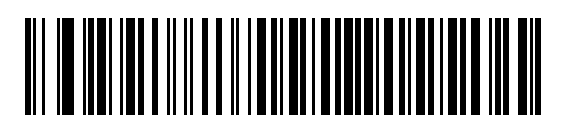

\*1 stop bit

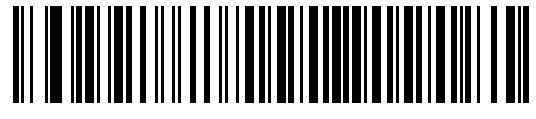

2 stop bity

#### <span id="page-116-1"></span>Datové bity

Tento parametr umožňuje čtečce se propojit se zařízeními, která vyžadují 7bitový nebo 8bitový protokol ASCII.

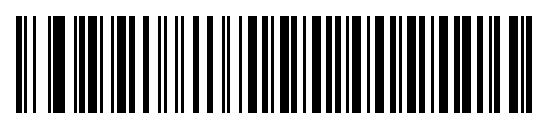

7bitový

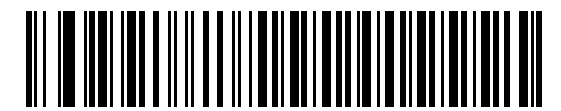

\*8bitový

#### <span id="page-117-0"></span>Kontrola chyb na příjmu

Pomocí následujících čárových kódů můžete nastavit, jestli se má kontrolovat parita, rámce a přetečení přijatých znaků. Hodnota parity přijímaných znaků se ověřuje proti hodnotě nastavené pro [Parita na straně 7-9](#page-115-0).

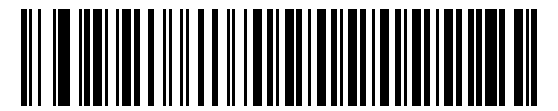

\*Kontrolovat přijaté chyby

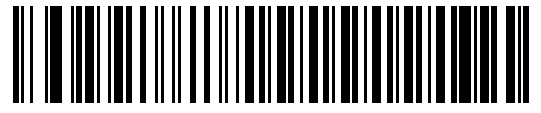

Nekontrolovat přijaté chyby

#### <span id="page-117-1"></span>Hardwarový handshaking

Datové rozhraní se skládá z portu RS-232, který je určen pro provoz s i bez signálů hardwarového řízení toku dat RTS (Request to Send) a CTS (Clear to Send).

Pokud je aktivováno hardwarové i softwarové řízení toku dat, přednost má hardwarové řízení.

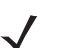

POZNÁMKA Propojka signálu DTR je nastavená na aktivní stav.

Možnosti jsou následující:

- Žádné hardwarové řízení toku dat je deaktivované a skenovaná data se přenáší, jakmile jsou k dispozici.
- Standardní RTS/CTS nastaví se standardní hardwarové řízení toku dat RTS/CTS a skenovaná data se přenáší podle následujícího pořadí:
	- a. Čtečka přečte signál CTS pro aktivitu:
		- Pokud je linka CTS zrušená, čtečka nastaví linku RTS a čeká, pokud se do uplynutí *Časový limit* [odezvy sériového rozhraní hostitele na straně 7-15](#page-121-0) u hostitele nastaví CTS a po nastavení přenese data. Pokud po vypršení časového limitu není signál CTS nastavený, na čtečce se ozve chyba přenosu a data se zahodí.
		- Pokud se signál CTS nastaví, čtečka čeká, pokud se do uplynutí Časový limit odezvy sériového [rozhraní hostitele](#page-121-0) u hostitele zruší signál CTS. Pokud zůstane po uplynutí časového limitu signál CTS nastavený, na čtečce se ozve chybu přenosu a naskenovaná data se zahodí.
	- b. Čtečka po odeslání posledního znaku dat zruší linku RTS.
	- c. Hostitel neguje CTS. Čtečka při dalším přenosu dat hledá zrušení signálu CTS.

Pokud je během přenosu dat signál CTS zrušený na víc jak 50 ms mezi znaky, na čtečce se ozve chybu přenosu a zahodí se data. Data je nutné naskenovat znovu.

• RTS/CTS možnost 1 – čtečka před přenosem nastaví RTS a ignoruje stav CTS. Čtečka po dokončení přenosu zruší RTS.

#### Hardwarové řízení toku dat (pokračování)

- RTS/CTS možnost 2 RTS je vždy vysoko- nebo nízkoúrovňový signál (uživatelem programovaná logická úroveň). Čtečka však před přenosem dat čeká, jestli hostitel nastaví signál CTS. Pokud signál CTS není nastaven do uplynutí [Časový limit odezvy sériového rozhraní hostitele](#page-121-0), na čtečce se ozve chyba přenosu a data se zahodí. Pokud je během přenosu dat signál CTS zrušený na víc jak 50 ms mezi znaky, na čtečce se ozve chybu přenosu a zahodí se data.
- RTS/CTS možnost 3 naskenovaná data se přenáší podle následujícího pořadí:
	- a. Čtečka nastaví linku RTS před přenosem dat bez ohledu na stav CTS.
	- b. Čtečka čeká, pokud se do uplynutí *[Časový limit odezvy sériového rozhraní hostitele](#page-121-0)* u hostitele nastaví signál CTS, a pokud se nastaví, přenese data. Pokud po vypršení časového limitu není signál CTS nastavený, na čtečce se ozve chyba přenosu a data se zahodí.
	- c. Čtečka po odeslání posledního znaku dat zruší linku RTS.
	- d. Hostitel neguje CTS. Čtečka při dalším přenosu dat hledá zrušení signálu CTS.

Pokud je během přenosu dat signál CTS zrušený na víc jak 50 ms mezi znaky, na čtečce se ozve chybu přenosu a zahodí se data. Data je nutné naskenovat znovu.

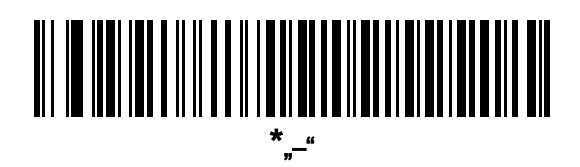

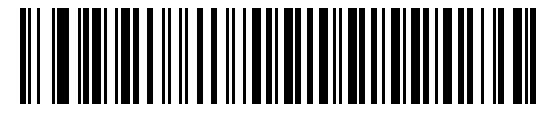

Standardní RTS/CTS

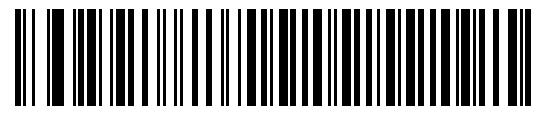

RTS/CTS možnost 1

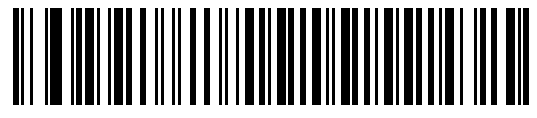

RTS/CTS možnost 2

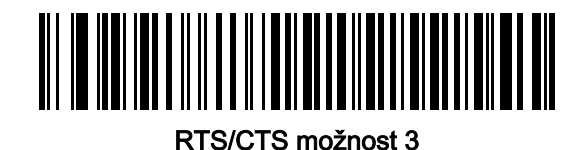

#### <span id="page-119-0"></span>Softwarový handshaking

Tento parametr umožňuje řízení toku dat jako doplněk hardwarového řízení nebo namísto něj. Pokud je aktivováno hardwarové i softwarové řízení toku dat, přednost má hardwarové řízení.

Možnosti jsou následující:

- "–" data se přenášejí okamžitě. Čtečka neočekává od hostitele žádnou odpověď.
- ACK/NAK po přenosu dat čtečka čeká na odpověď ACK nebo NAK od hostitele. Pokud čtečka přijme NAK, přenese data znovu a čeká na ACK nebo NAK. Po třech neúspěšných pokusech o odeslání dat po přijetí NAK se na čtečce ozve chyba přenosu a zahodí se data.

Čtečka čeká na přijetí ACK nebo NAK do uplynutí programovatelné *Časový limit odezvy sériového rozhraní* [hostitele](#page-121-0). Pokud čtečka v této době neobdrží odpověď, ozve se chyba přenosu a data se zahodí. Nejsou k dispozici žádné opakované pokusy.

- ENQ čtečka před přenesením dat čeká na znak ENQ od hostitele. Pokud ENQ do uplynutí Časový limit [odezvy sériového rozhraní hostitele](#page-121-0) neobdrží, na čtečce se ozve chyba přenosu a data se zahodí. Hostitel musí znak ENQ přenést aspoň každých *[Časový limit odezvy sériového rozhraní hostitele](#page-121-0)*, aby nedocházelo k chybám přenosu.
- ACK/NAK s ENQ spojuje dvě předchozí možnosti. Pro opakování přenosu dat není díky NAK z hostitele nutný dodatečný znak ENQ.
- XON/XOFF znak XOFF zastaví přenos dat, dokud čtečka neobdrží znak XON. Pro XON/XOFF existují dvě situace:
	- Čtečka přijme XOFF před tím, než bude mít data k odeslání. Pokud čtečka má data, bude čekat až [Časový limit odezvy sériového rozhraní hostitele](#page-121-0) na znak XON, než data přenese. Pokud znak XON během této doby neobdrží, na čtečce se ozve chyba přenosu a data se odstraní.
	- Čtečka během přenosu dat přijme XOFF a zastaví přenos po odeslání aktuálního bajtu. Až čtečka přijme znak XON, odešle zbývající data. Na znak XON čeká čtečka neomezeně dlouho.

7 - 14 Referenční příručka k digitální čtečce DS8108

Softwarový handshaking (pokračování)

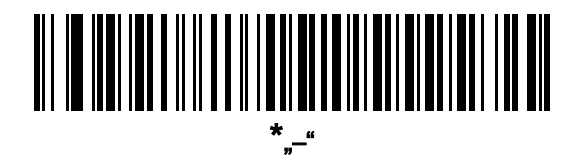

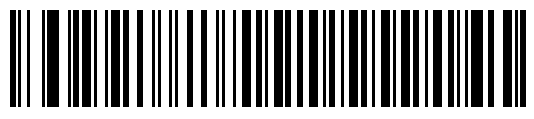

ACK/NAK

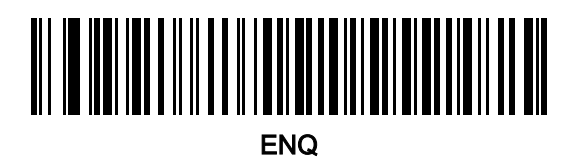

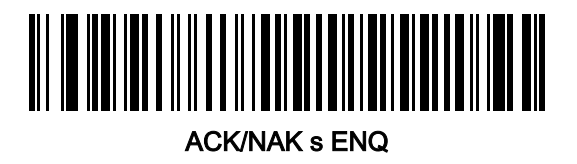

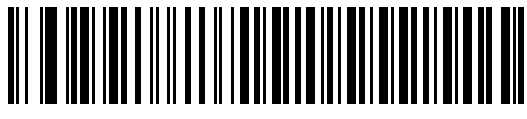

XON/XOFF

#### <span id="page-121-0"></span>Časový limit odezvy sériového rozhraní hostitele

Pomocí jednoho z následujících čárových kódů nastavte, jak dlouho čtečka čeká na signály ACK, NAK nebo CTS, než určí, že došlo k chybě přenosu. Vztahuje se to jen na jeden ze dvou režimů softwarového řízení dat ACK/NAK nebo na hardwarové řízení toku dat se signály RTS/CTS.

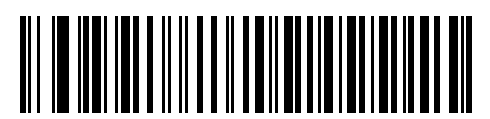

\*Minimální: 2 sekundy

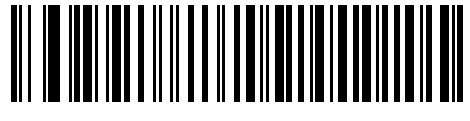

Nízký: 2,5 sekundy

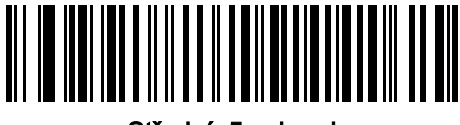

Střední: 5 sekund

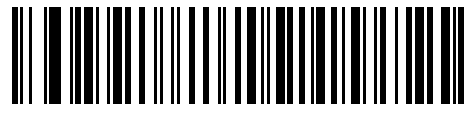

Vysoký: 7,5 sekund

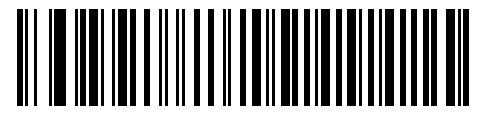

Maximální: 9,9 sekund

#### 7 - 16 Referenční příručka k digitální čtečce DS8108

#### <span id="page-122-0"></span>Stav linky RTS

Naskenováním jednoho z následujících čárových kódů nastavíte dobu nečinnosti linky RTS hostitele se sériovým rozhraním na Nízký RTS nebo Vysoký RTS.

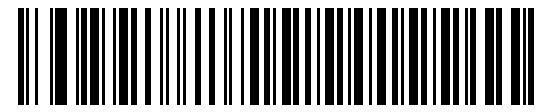

\*Hostitel: Nízké RTS

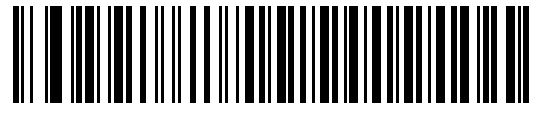

Hostitel: Vysoké RTS

#### <span id="page-122-1"></span>Zvukový signál při <BEL>

Naskenováním jednoho z následujících čárových kódů nastavíte, jestli čtečka vydá akustický signál (pípne), když v připojení pomocí sériového rozhraní RS-232 detekuje znak <BEL>. <BEL> označuje nezákonný vstup nebo jinou důležitou událost.

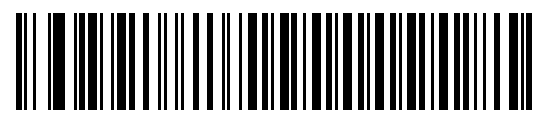

Vydat zvukový signál při znaku <BEL> (povolit)

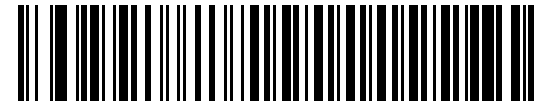

\*Nevydat zvukový signál při znaku <BEL> (zakázat)

#### <span id="page-123-0"></span>Prodleva mezi znaky

Naskenováním jednoho z následujících čárových kódů nastavte prostoj mezi znaky vkládané mezi přenosy znaků.

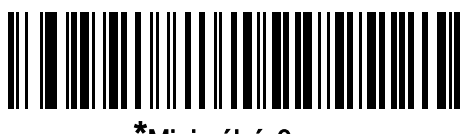

\*Minimální: 0 ms

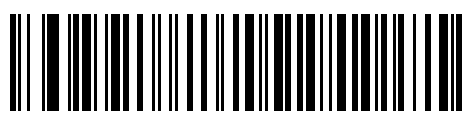

Nízký: 25 ms

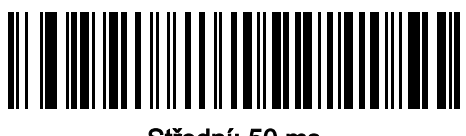

Střední: 50 ms

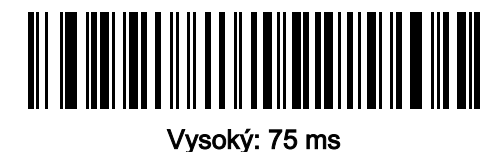

Maximální: 99 ms

#### <span id="page-124-0"></span>Možnosti Nixdorf akustický signál / LED

Pokud jste zvolili Nixdorf režim B, naskenováním jednoho z následujících čárových kódů můžete nastavit, kdy má čtečka po dekódování vydat akustický signál a kdy rozsvítit kontrolku LED.

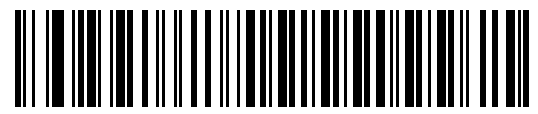

\*Normální provoz (Akustický signál / LED ihned po dekódování)

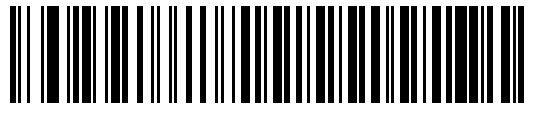

Akustický signál / LED po přenosu

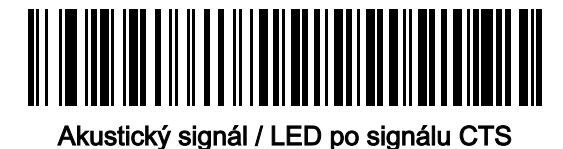

#### <span id="page-124-1"></span>Čárové kódys neznámými znaky

Neznámé znaky jsou znaky, které hostitel nerozpozná. Chcete-li odeslat všechna data čárového kódu kromě neznámých znaků, naskenujte kód Odeslat čárové kódy odeslání s neznámými znaky. Nezazní žádný zvukový signál chyby.

Chcete-li odesílat data čárového kódu až do prvního neznámého znaku, naskenujte Neodesílat čárové kódy s neznámými znaky. Zazní zvukový signál chyby.

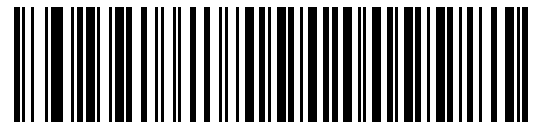

\*Odeslat čárové kódy s neznámými znaky

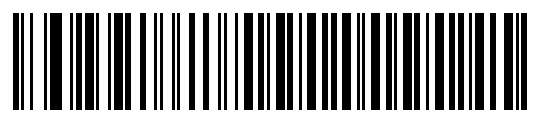

Neodesílat čárové kódy s neznámými znaky

#### <span id="page-125-0"></span>Formát hostitele Datalogic

Následující příkazy jsou podporovány přes RS232 nebo USB CDC.

#### Parametr č. 2253 (SSI # F8 08 CD)

Pokud je tento povolený (výchozí), varianta hostitele Datalogic přidá k dekódovaným datům ID kódu a hodnotu přípony (CR). Pokud je parametr zakázaný, přenáší se pouze dekódovací data.

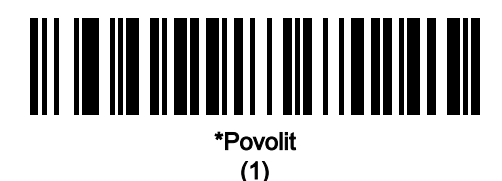

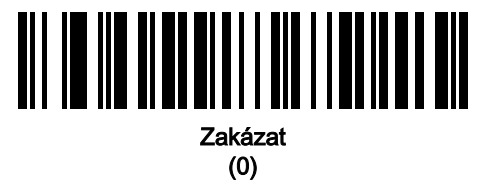

#### <span id="page-125-1"></span>Podporované příkazy Datalogic

#### Parametr č. 2260 (SSI # F8 08 D4)

Tento parametr umožňuje sériovému skenu povolit nebo zakázat příkazy pro standardní hostitelský port RS232.

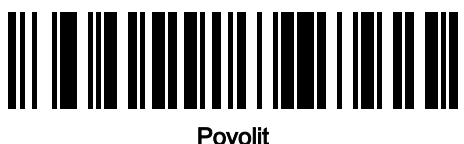

(1)

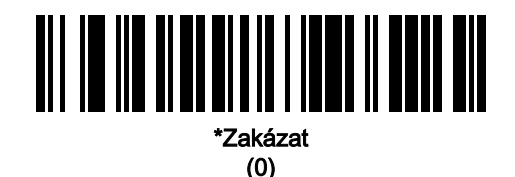

- "E" nebo "e" = Povolit skenování
- "D" nebo "d" = Zakázat skenování
- "R" = Resetování čtečky
- "F" = indikuje čtečce, že Datalogic není evidovaný
- "B" = při správném přečtení vydá akustický signál
- 1 (nejedná se o znak ASCII jedná se o desetinné číslo 1) = vynutí vydání akustického signálu při správném přečtení
- 7 (nejedná se o znak ASCII jedná se o desetinné číslo 7) = vynutí vydání akustického signálu při správném přečtení

# Znakové sady ASCII

Hodnoty předpony/přípony obsahuje [Tabulka D-1, Znakové sady ASCII na straně D-1](#page-473-0).

# KAPITOLA 8 ROZHRANÍ IBM 468X / 469X

# Úvod

Tato kapitola popisuje postup nastavení čtečky pomocí hostitele IBM 468X/469X.

Čtečka se dodává s nastavením uvedeném v *[Tabulka 8-1 na straně 8-3](#page-129-0)* (viz též *Příloha A, Výchozí standardní* [parametry](#page-435-0) pro všechna výchozí nastavení). Pokud výchozí hodnoty vyhovují požadavkům, není programování nutné.

## Nastavení parametrů

Chcete-li nastavit hodnoty funkcí, naskenujte jeden čárový kód nebo sekvenci krátkého čárového kódu. Nastavení jsou uložena v energeticky nezávislé paměti a jsou zachována i po vypnutí čtečky.

POZNÁMKA Většina počítačových monitorů umožňuje skenování čárových kódů přímo na obrazovce. Při skenování z obrazovky nezapomeňte nastavit zvětšení dokumentu na úroveň, kde je dobře vidět čárový kód a pruhy nebo mezery nesplývají.

Chcete-li vrátit všechny funkce na výchozí hodnoty, naskenujte [Nastavit výchozí tovární nastavení na straně 10-5](#page-147-1). V nabídkách pro programování čárových kódů označují hvězdičky (\*) výchozí hodnoty.

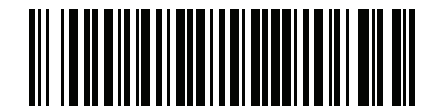

\*Označuie výchozí / \***Povolit parametr** < Funkce/možnost nastavení

#### Příklady sekvence skenování

Ve většině případů se naskenováním jednoho čárového kódu nastaví hodnotu parametru. Chcete-li například vybrat adresu portu 9B, naskenujte čárový kód Emulace ruční čtečky (port 9B) v části [Adresa portu na straně 8-4](#page-130-0). Čtečka začne rychle pípat a kontrolka LED se rozsvítí zeleně, což znamená úspěšné zadání parametru.

Další parametry vyžadují načtení dalších čárových kódů. Viz popisy parametrů pro tento postup.

#### 8 - 2 Referenční příručka k digitální čtečce DS8108

#### Chyby při skenování

Pokud není uvedeno jinak, stačí pro opravu chyby během skenovací sekvence znovu načíst správný parametr.

## Připojení hostitele IBM 468X/469X

Připojte čtečku přímo k hostitelskému počítači.

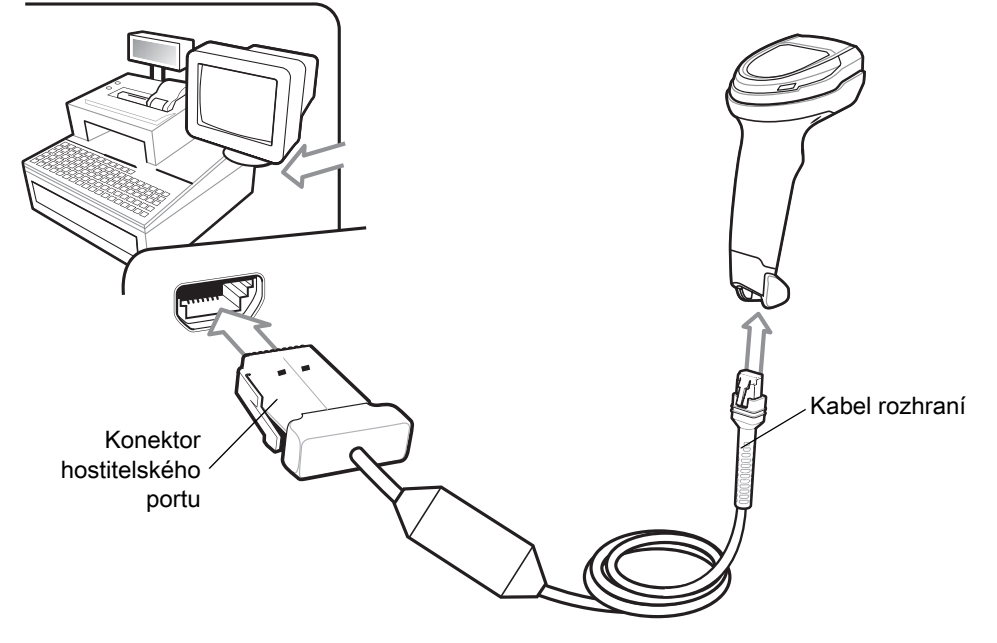

<span id="page-128-0"></span>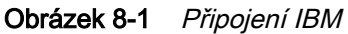

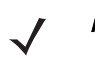

POZNÁMKA Kabely rozhraní se liší v závislosti na konfiguraci. Konektory se mohou lišit od konektorů na obrázku [Obrázek 8-1](#page-128-0), ale postup připojení čtečky je stejný.

- 1. Připojte modulární konektor kabelu rozhraní IBM 46XX k portu rozhraní na čtečce. Viz Připojení propojovacího [kabelu na straně 1-3](#page-27-0).
- 2. Druhý konec kabelu rozhraní IBM 46XX připojte k příslušnému portu na hostitelském počítači (obvykle jde o port 9).
- 3. Čtečka automaticky rozpozná typ hostitelského rozhraní, ale není k dispozici žádné výchozí nastavení. Naskenujte příslušný čárový kód na stránce [Adresa portu na straně 8-4](#page-130-0) a vyberte adresu portu.
- 4. Chcete-li upravit jakékoli další parametry, naskenujte příslušné čárové kódy uvedené v této kapitole.

POZNÁMKA Jediné potřebné nastavení je adresa portu. Systém IBM obvykle určí další parametry čtečky.

Pokud se vyskytnou problémy se systémem, viz [Řešení problémů na straně 4-5](#page-53-0).

# Výchozí parametry IBM

Tabulka [Tabulka 8-1](#page-129-0) uvádí výchozí parametry hostitele IBM. Tyto hodnoty můžete změnit jedním ze dvou způsobů:

- Naskenujte příslušné čárové kódy uvedené v této kapitole. Nová hodnota nahradí standardní výchozí hodnotu v paměti. Chcete-li vyvolat výchozí hodnoty parametrů, viz [Výchozí parametry na straně 10-5](#page-147-0).
- Nakonfigurujte čtečku pomocí konfiguračního programu 123Scan. Viz Kapitola 2, 123Scan a softwarové [nástroje](#page-29-0).
- POZNÁMKA Viz [Příloha A, Výchozí standardní parametry](#page-435-0) pro všechny předvolby uživatele a hostitele, symboly a různé výchozí parametry.

| <b>Parametr</b>                                | Výchozí nastavení   | Číslo stránky |  |  |  |  |  |
|------------------------------------------------|---------------------|---------------|--|--|--|--|--|
| Parametry hostitele IBM 468X/469X              |                     |               |  |  |  |  |  |
| Adresa portu                                   |                     | $8 - 4$       |  |  |  |  |  |
| Převod neznámých na kód 39                     | Zakázat             | $8 - 5$       |  |  |  |  |  |
| Instrukce pro signál RS-485                    | Akceptovat          | $8 - 5$       |  |  |  |  |  |
| Instrukce pro konfiguraci čárového kódu RS-485 | Ignorovat           | $8 - 6$       |  |  |  |  |  |
| Verze specifikace IBM-485                      | Původní specifikace | $8 - 6$       |  |  |  |  |  |

<span id="page-129-0"></span>Tabulka 8-1 Výchozí nastavení parametrů rozhraní IBM 468X/469X

## Parametry hostitele IBM

#### <span id="page-130-0"></span>Adresa portu

Naskenujte jeden z následujících čárových kódů a vyberte port IBM 468X/469X.

POZNÁMKA Naskenováním čárového kódu Adresa portu lze aktivovat rozhraní RS-485 na čtečce.

POZNÁMKA Seznam podporovaných funkcí čtečky podle komunikačního protokolu naleznete zde: [Příloha F, Funkce komunikačního protokolu](#page-493-0).

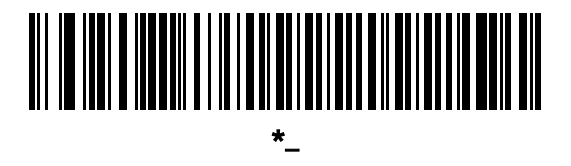

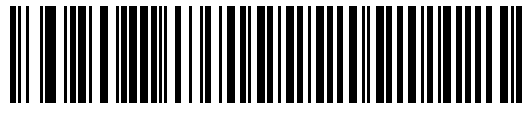

Emulace ruční čtečky (port 9B)

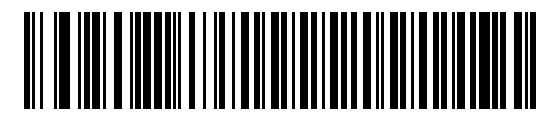

Emulace čtečky jiného výrobce než IBM (port 5B)

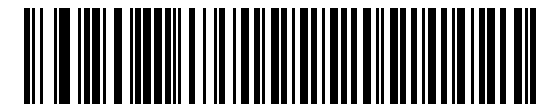

Emulace stolní čtečky (port 17)

#### <span id="page-131-0"></span>Převod neznámých dat na kód 39

Chcete-li povolit nebo zakázat převod neznámých dat typu čárového kódu na kód 39, naskenujte jeden z následujících čárových kódů.

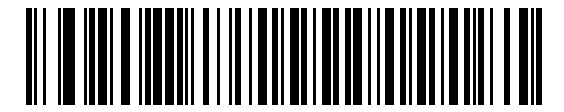

Povolit převod neznámých na kód 39

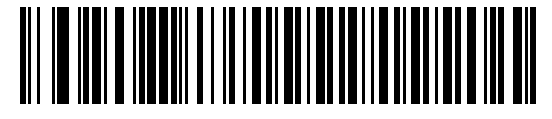

\*Zakázat převod neznámých na kód 39

#### <span id="page-131-1"></span>Instrukce pro signál RS-485

Hostitel IBM RS-485 může odeslat čtečce požadavek na konfiguraci zvukového signálu. Když naskenujete kód Ignorovat instrukci pro signál, nebude čtečka zpracovávat požadavky hostitele. Všechny instrukce jsou hostiteli i tak potvrzeny, jako by byly zpracovány.

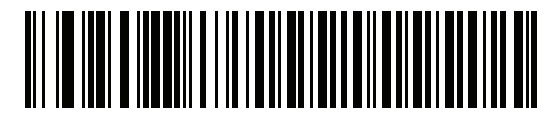

\*Akceptovat instrukci pro signál

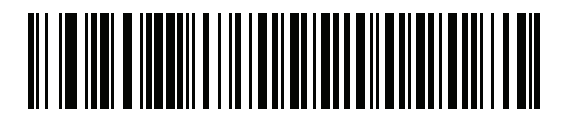

Ignorovat instrukci pro signál

#### <span id="page-132-0"></span>Instrukce pro konfiguraci čárového kódu RS-485

Hostitel IBM RS-485 může povolit nebo zakázat určité typy kódů. Když naskenujete kód Ignorovat instrukci pro konfiguraci čárového kódu, nebude čtečka zpracovávat požadavky hostitele. Všechny instrukce jsou hostiteli IBM RS-485 i tak potvrzeny, jako by byly zpracovány.

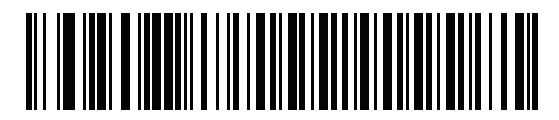

Akceptovat instrukci pro konfiguraci čárového kódu

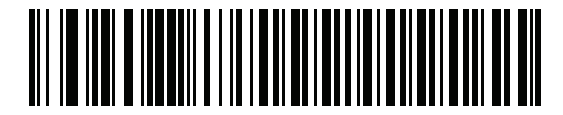

\*Ignorovat instrukci pro konfiguraci čárového kódu

#### <span id="page-132-1"></span>Verze specifikace IBM-485

#### Parametr č. 1729 (SSI č. F8h 06h C1h)

Vybraná verze specifikace rozhraní IBM určuje způsob, jakým jsou hlášeny typy kódů přes rozhraní IBM.

Naskenujete-li kód Původní specifikace, budou jako známé hlášeny pouze ty systémy symbolů, které jsou historicky podporovány na jednotlivých portech. Naskenujete-li kód Verze 2.0, budou všechny systémy symbolů uvedené v novější specifikaci IBM hlášeny jako známé s příslušnými typy kódů.

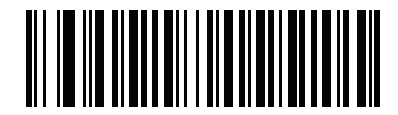

\*Původní specifikace (0)

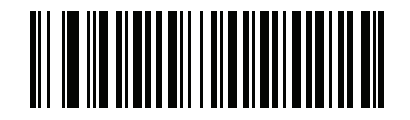

Verze 2.0 (1)

# KAPITOLA 9 ROZHRANÍ KEYBOARD **WEDGE**

## Úvod

Tato kapitola popisuje, jak čtečku připojit k rozhraní Keyboard Wedge. Čtečka se připojuje mezi klávesnici a hostitelský počítač a překládá data z čárových kódů na úhozy, které hostitel přijímá, jako by pocházely z klávesnice. Tento režim přidává funkci čtení čárového kódu do systému určeného pro ruční zadávání pomocí klávesnice. Úhozy klávesnice jednoduše procházejí.

Čtečka se dodává s nastavením uvedeném v *[Tabulka 9-1 na straně 9-3](#page-135-0)* (viz též *Příloha A, Výchozí standardní* [parametry](#page-435-0) pro všechna výchozí nastavení). Pokud výchozí hodnoty vyhovují požadavkům, není programování nutné.

## Nastavení parametrů

Chcete-li nastavit hodnoty funkcí, naskenujte jeden čárový kód nebo sekvenci krátkého čárového kódu. Nastavení jsou uložena v energeticky nezávislé paměti a jsou zachována i po vypnutí čtečky.

POZNÁMKA Většina počítačových monitorů umožňuje skenování čárových kódů přímo na obrazovce. Při skenování z obrazovky nezapomeňte nastavit zvětšení dokumentu na úroveň, kde je dobře vidět čárový kód a pruhy nebo mezery nesplývají.

Chcete-li u všech funkcí obnovit výchozí hodnoty, naskenujte [Výchozí parametry na straně 10-5](#page-147-0). V nabídkách pro programování čárových kódů označují hvězdičky (\*) výchozí hodnoty.

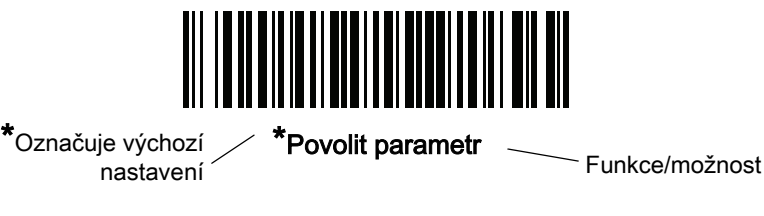

#### Příklady sekvence skenování

Ve většině případů se naskenováním jednoho čárového kódu nastaví hodnotu parametru. Chcete-li například vybrat střední prodlevu mezi úhozy, naskenujte čárový kód Střední prodleva (20 ms) v části Prodleva od stisknutí [klávesy na straně 9-5](#page-137-0). Čtečka začne rychle pípat a kontrolka LED se rozsvítí zeleně, což znamená úspěšné zadání parametru.

Další parametry vyžadují načtení dalších čárových kódů. Viz popisy parametrů pro tento postup.

#### 9 - 2 Referenční příručka k digitální čtečce DS8108

#### Chyby při skenování

Pokud není uvedeno jinak, stačí pro opravu chyby během skenovací sekvence znovu načíst správný parametr.

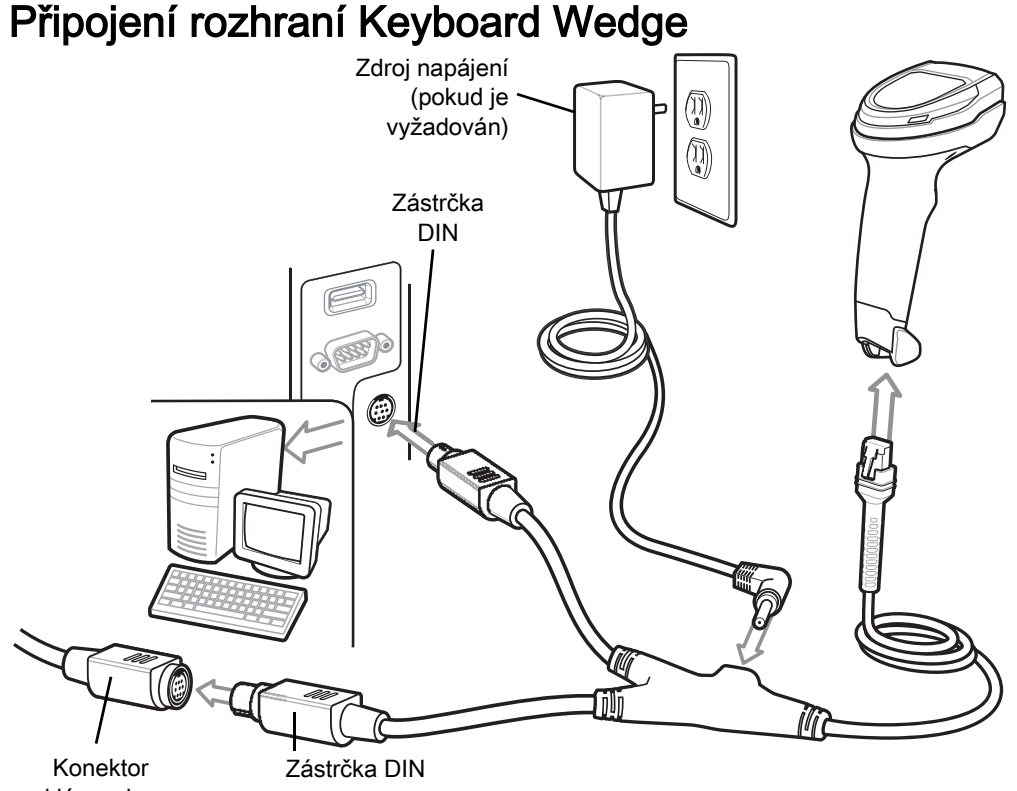

klávesnice

<span id="page-134-0"></span>Obrázek 9-1 Připojení rozhraní Keyboard Wedge

POZNÁMKA Kabely rozhraní se liší v závislosti na konfiguraci. Konektory se mohou lišit od konektorů na obrázku [Obrázek 9-1](#page-134-0), ale postup připojení čtečky je stejný.

- 1. Vypněte hostitelský počítač a odpojte konektor klávesnice.
- 2. Připojte modulární konektor rozbočovacího kabelu k portu rozhraní kabelu na čtečce. Viz Připojení [propojovacího kabelu na straně 1-3](#page-27-0).
- 3. Připojte kulatou zástrčku DIN rozbočovacího kabelu určenou pro hostitele do zásuvky pro klávesnici na hostitelském zařízení.
- 4. Připojte kulatou zástrčku DIN rozbočovacího kabelu určenou pro klávesnici do zásuvky kabelu od klávesnice.
- 5. V případě potřeby připojte volitelný napájecí zdroj ke konektoru uprostřed rozbočovacího kabelu.
- 6. Zkontrolujte, zda jsou konektory řádně připojené.
- 7. Zapněte hostitelský systém.
- 8. Čtečka automaticky rozpozná typ hostitelského rozhraní a použije výchozí nastavení. Pokud výchozí hodnota (\*) neodpovídá vašim požadavkům, naskenujte [Kompatibilní s](#page-136-0) IBM PC/AT a IBM PC na straně 9-4.
- 9. Chcete-li upravit případně další možnosti parametrů, naskenujte příslušné čárové kódy v této příručce.

Pokud se vyskytnou problémy se systémem, viz [Řešení problémů na straně 4-5](#page-53-0).

# Výchozí nastavení parametrů rozhraní Keyboard Wedge

[Tabulka 9-1](#page-135-0) obsahuje výchozí hodnoty pro parametry hostitele pro rozhraní Keyboard Wedge. Tyto hodnoty můžete změnit jedním ze dvou způsobů:

- Naskenujte příslušné čárové kódy uvedené v této kapitole. Nová hodnota nahradí standardní výchozí hodnotu v paměti. Chcete-li vyvolat výchozí hodnoty parametrů, viz [Výchozí parametry na straně 10-5](#page-147-0).
- Nakonfigurujte čtečku pomocí konfiguračního programu 123Scan. Viz Kapitola 2, 123Scan a softwarové [nástroje](#page-29-0).
	- POZNÁMKA Viz [Příloha A, Výchozí standardní parametry](#page-435-0) pro všechny předvolby uživatele a hostitele, symboly a různé výchozí parametry.

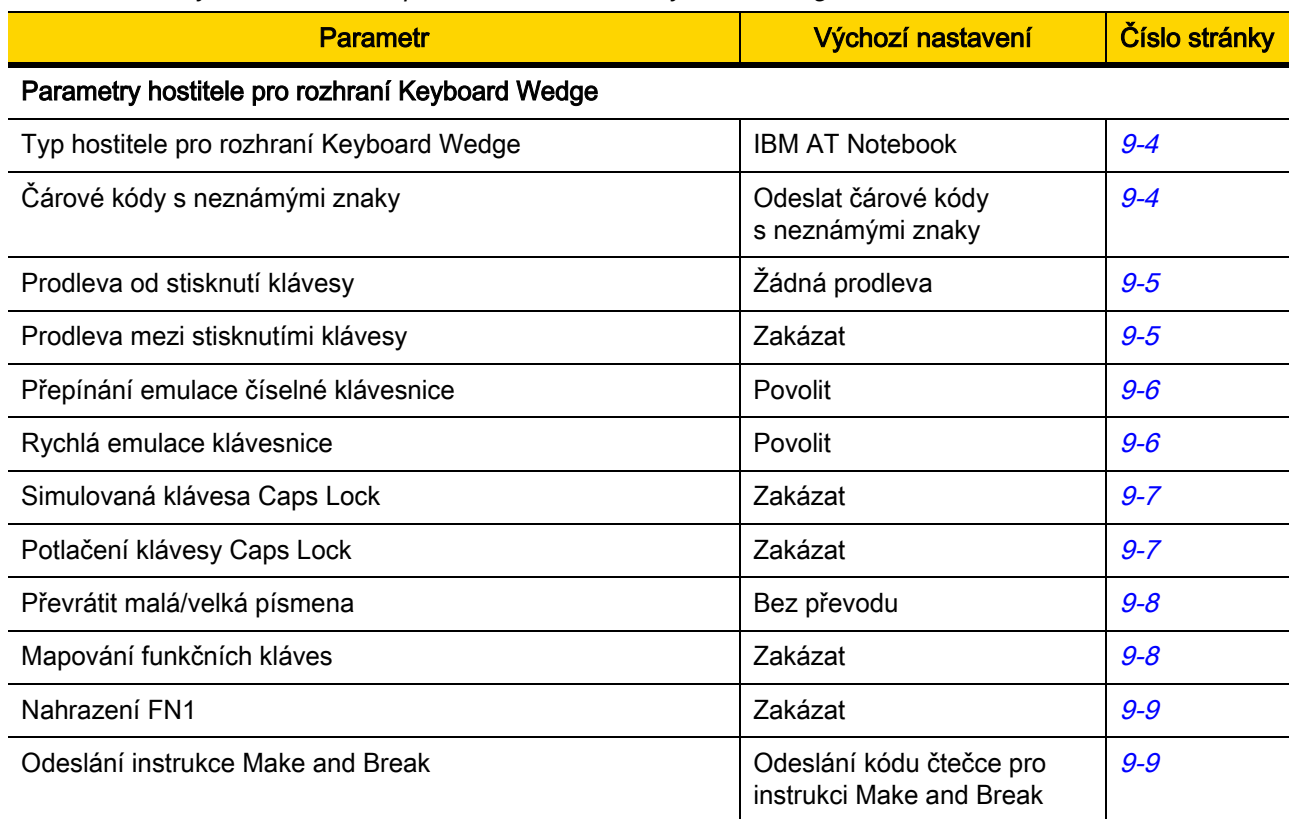

#### <span id="page-135-0"></span>Tabulka 9-1 Výchozí nastavení parametrů rozhraní Keyboard Wedge

## Parametry hostitele pro rozhraní Keyboard Wedge

#### <span id="page-136-1"></span>Typy hostitelů pro rozhraní Keyboard Wedge

Naskenováním jednoho z následujících čárových kódů vyberte hostitele pro rozhraní Keyboard Wedge.

POZNÁMKA Seznam podporovaných funkcí čtečky podle komunikačního protokolu naleznete zde: [Příloha F, Funkce komunikačního protokolu](#page-493-0).

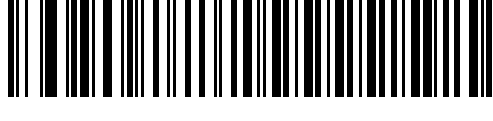

<span id="page-136-0"></span>Kompatibilní s IBM PC/AT a IBM PC

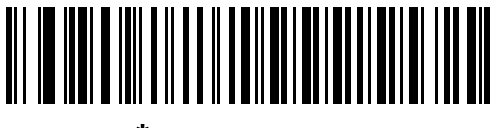

\*IBM AT Notebook

### <span id="page-136-2"></span>Čárové kódy s neznámými znaky

Neznámé znaky jsou znaky, které hostitel nerozpozná. Chcete-li odeslat všechna data čárového kódu kromě neznámých znaků, naskenujte kód Odeslat čárové kódy odeslání s neznámými znaky. Nezazní žádný zvukový signál chyby.

Chcete-li odesílat data čárového kódu až do prvního neznámého znaku, naskenujte Neodesílat čárové kódy s neznámými znaky. Zazní zvukový signál chyby.

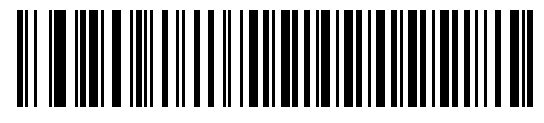

\*Odeslat čárové kódy s neznámými znaky

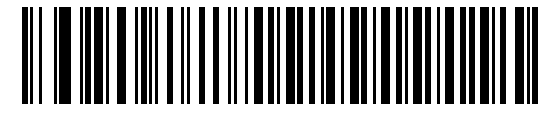

Neodesílat čárové kódy s neznámými znaky

#### <span id="page-137-0"></span>Prodleva od stisknutí klávesy

Jde o prodlevu v milisekundách mezi emulovanými úhozy. Pokud chcete zvýšit prodlevu kvůli tomu, že hostitel vyžaduje pomalejší přenos dat, naskenujte jeden z následujících čárových kódů.

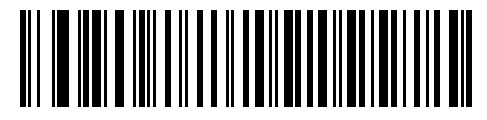

\*Žádná prodleva

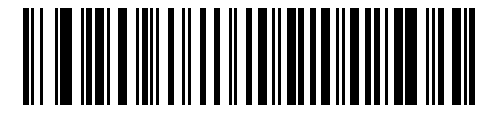

Střední prodleva (20 ms)

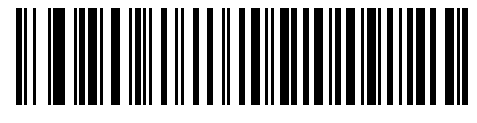

Dlouhá prodleva (40 ms)

#### <span id="page-137-1"></span>Prodleva v úhozech

Pokud chcete vložit dodatečnou prodlevu mezi každým emulovaným stisknutím a uvolněním klávesy, naskenujte Povolit prodlevu v úhozech. Zároveň se [Prodleva od stisknutí klávesy](#page-137-0) nastaví na minimálně 5 ms.

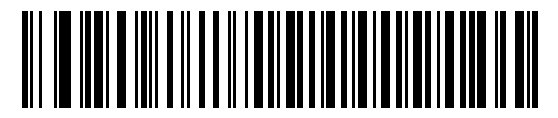

Povolit prodlevu v úhozech

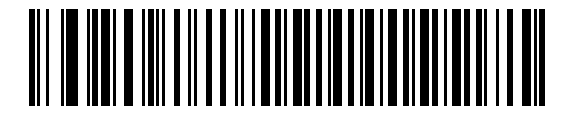

\*Zakázat prodlevu v úhozech

#### 9 - 6 Referenční příručka k digitální čtečce DS8108

#### <span id="page-138-0"></span>Emulace alternativní numerické klávesnice

Funkce umožňuje emulovat většinu typů klávesnice jiných znakových stránek z prostředí operačního systému od společnosti Microsoft®, které nejsou uvedeny v [Příloha G, Kódy zemíµ](#page-495-0).

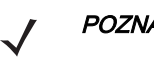

POZNÁMKA Pokud váš typ klávesnice není uveden v seznamu znakových stránek (viz Kódy zemíu na [straně G-1](#page-495-0)), zakažte [Rychlá emulace klávesnice na straně 9-6](#page-138-1) a povolte Emulace alternativní [numerické klávesnice na straně 9-6](#page-138-0).

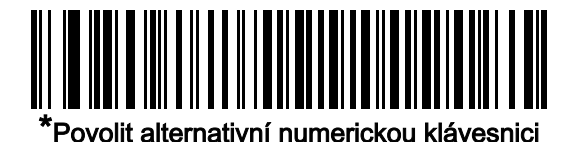

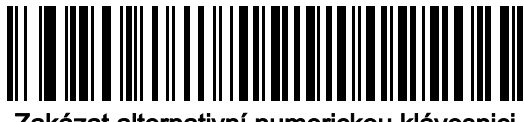

Zakázat alternativní numerickou klávesnici

#### <span id="page-138-1"></span>Rychlá emulace klávesnice

Umožňuje rychlejší emulaci klávesnice, kde se sekvence hodnot znaků odesílají jen u znaků, které nejsou na klávesnici.

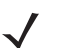

POZNÁMKA Tato možnost se používá, jen když je povolená možnost Emulace alternativní numerické [klávesnice](#page-138-0).

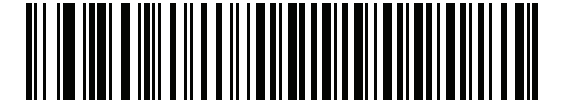

\*Povolit rychlou emulaci klávesnice

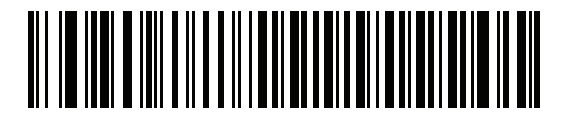

Zakázat rychlou emulaci klávesnice

#### <span id="page-139-0"></span>Simulovaná klávesa Caps Lock

Pokud chcete převrátit malá/velká písmena v čárovém kódu, jako by byla zapnutá klávesa Caps Lock na klávesnici, naskenujte Povolit Caps Lock. K inverzi dojde bez ohledu na stav klávesy Caps Lock. Upozorňujeme, že funkce se vztahuje jen na alfanumerické znaky.

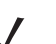

POZNÁMKA Simulovaná klávesa Caps Lock se vztahuje jen na znaky ASCII.

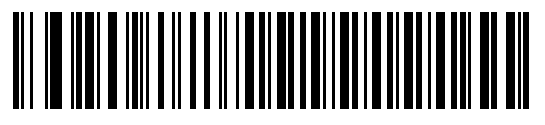

Povolit Caps Lock

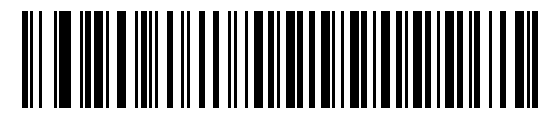

\*Zakázat Caps Lock

#### <span id="page-139-1"></span>Potlačení klávesy Caps Lock

Pokud chcete zachovat velká/malá písmena v datech bez ohledu na stav klávesy Caps Lock, naskenujte Povolit potlačení klávesy Caps Lock (platí pro AT nebo AT notebook). Znak "A" v čárovém kódu se pak přenese jako "A" bez ohledu na nastavení klávesy Caps Lock na klávesnici.

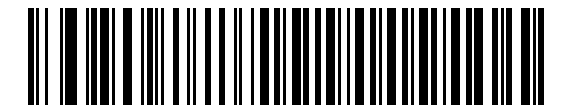

Povolit potlačení klávesy Caps Lock

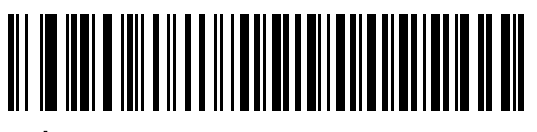

\*Zakázat potlačení klávesy Caps Lock

POZNÁMKA Jsou-li povoleny obě možnosti (Simulovaná klávesa Caps Lock a Potlačení klávesy Caps Lock), upřednostní se potlačení klávesy Caps Lock.

#### 9 - 8 Referenční příručka k digitální čtečce DS8108

#### <span id="page-140-0"></span>Převrátit malá/velká písmena

Naskenujte jeden z následujících čárových kódů a převeďte všechna data čárových kódů na vybraný režim.

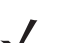

POZNÁMKA Inverze se vztahuje pouze na znaky ASCII.

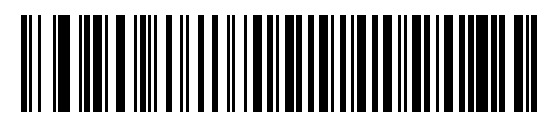

Převést na velká písmena

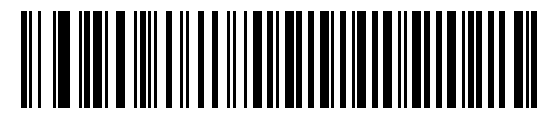

Převést na malá písmena

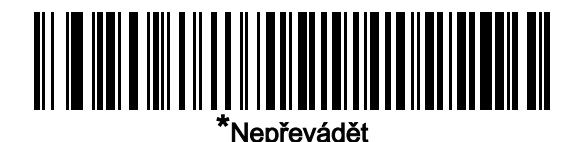

#### <span id="page-140-1"></span>Mapování funkčních kláves

Hodnoty ASCII do 32 se obvykle odesílají jako sekvence ovládacích kláves (viz [Tabulka D-1 na straně D-1](#page-473-0)). Pokud chcete místo standardního mapování kláves odesílat tučně zvýrazněné klávesy, naskenujte Povolit mapování funkční klávesy. Hodnoty z tabulky bez tučně zvýrazněných údajů zůstanou stejné bez ohledu na nastavení tohoto parametru.

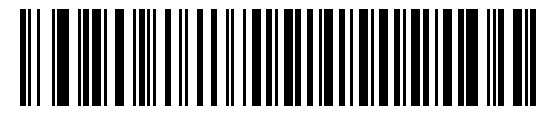

Povolit mapování funkčních kláves

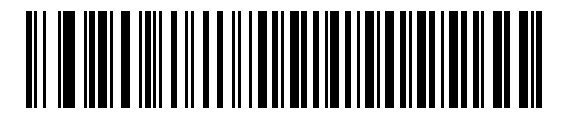

\*Zakázat mapování funkčních kláves

#### <span id="page-141-0"></span>Nahrazení FN1

Pokud chcete znaky FN1 v čárovém kódu EAN128 nahradit uživatelsky voleným úhozem, naskenujte Povolit nahrazení FN1 (viz [Hodnoty náhrady FN1 na straně 10-38](#page-180-0)).

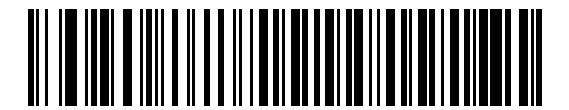

Povolit nahrazení FN1

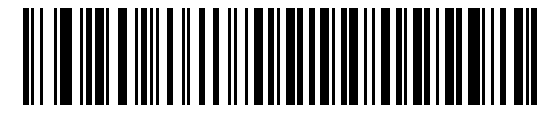

\*Zakázat nahrazení FN1

#### <span id="page-141-1"></span>Kódy "Make and Break"

Pokud chcete zabránit odesílání skenovacích kódů pro uvolnění klávesy, naskenujte Odesílat kódy Make and Break.

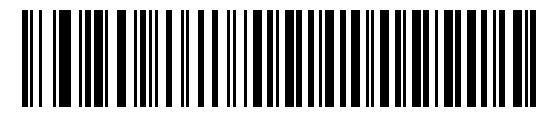

\*Odesílat kódy Make and Break

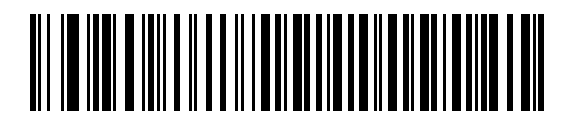

Odesílat jen kód Make Scan

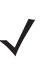

POZNÁMKA Pro systémy s Windows je nutné nastavit Odesílat kódy Make and Break.

## Mapa klávesnice

Následující mapa klávesnice slouží jako reference pro předpony a přípony parametrů týkajících se úhozů. Čárové kódy pro programování hodnot pro předpony a přípony najdete na [strana 10-35](#page-177-0).

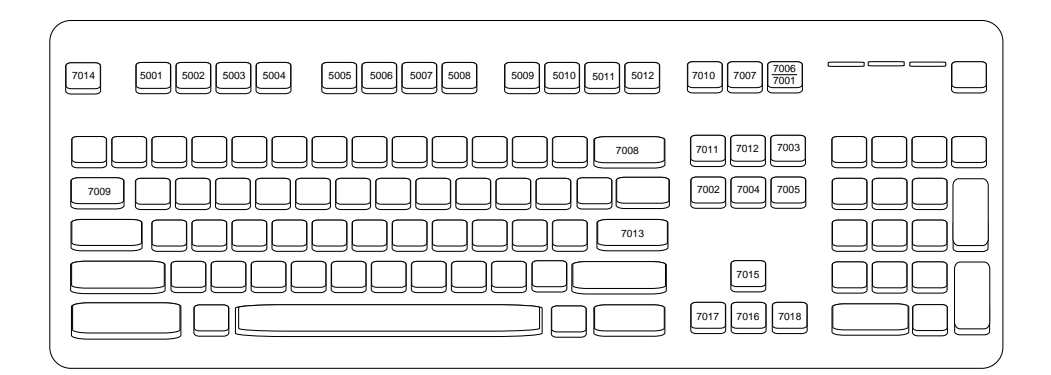

Obrázek 9-2 Klávesnice typu IBM PS2

### Znakové sady ASCII

Viz část [Příloha D, Znakové sady ASCII](#page-473-1), kde jsou uvedeny následující informace:

- [Tabulka D-1, Znakové sady ASCII na straně D-1](#page-473-0)
- [Tabulka D-2, Znaková sada klávesy ALT na straně D-6](#page-478-0)
- [Tabulka D-3, Znaková sada klávesy grafického uživatelského rozhraní \(GUI\) na straně D-7](#page-479-0)
- [Tabulka D-4, Znaková sada klávesy PF na straně D-9](#page-481-0)
- [Tabulka D-5, Znaková sada klávesy F na straně D-10](#page-482-0)
- [Tabulka D-6, Znaková sada číselných kláves na straně D-11](#page-483-0)
- [Tabulka D-7, Znaková sada rozšířených kláves na straně D-12](#page-484-0)

# KAPITOLA 10 UŽIVATELSKÉ PŘEDVOLBY A RŮZNÉ MOŽNOSTI

# Úvod

Čtečku můžete naprogramovat tak, aby prováděla různé funkce nebo aktivovala různé operace. Tato kapitola popisuje funkce uživatelských předvoleb a poskytuje programovací čárové kódy pro výběr těchto funkcí.

Čtečka se dodává s nastavením uvedeném v *[Tabulka 10-1 na straně 10-2](#page-144-0)* (viz též *Příloha A, Výchozí standardní* [parametry](#page-435-0) pro všechna výchozí nastavení). Pokud výchozí hodnoty vyhovují požadavkům, není programování nutné.

## Nastavení parametrů

Chcete-li nastavit hodnoty funkcí, naskenujte jeden čárový kód nebo sekvenci krátkého čárového kódu. Nastavení jsou uložena v energeticky nezávislé paměti a jsou zachována i po vypnutí čtečky.

POZNÁMKA Většina počítačových monitorů umožňuje skenování čárových kódů přímo na obrazovce. Při skenování z obrazovky nezapomeňte nastavit zvětšení dokumentu na úroveň, kde je dobře vidět čárový kód a pruhy nebo mezery nesplývají.

Pokud nepoužíváte výchozího hostitele, vyberte typ hostitele (informace o konkrétním hostiteli naleznete v kapitole každého hostitele) poté, co zazní zvukový signál při spuštění. To je nutné pouze při prvním zapnutí při připojení k novému hostiteli.

Chcete-li vrátit všechny funkce na výchozí hodnoty, viz [Výchozí parametry na straně 10-5](#page-147-2). V nabídkách programovacích čárových kódů označují hvězdičky (\*) výchozí hodnoty.

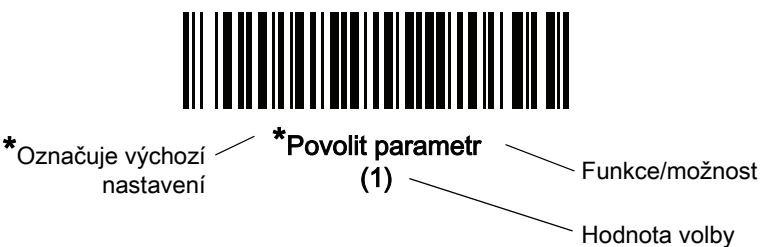
#### 10 - 2 Referenční příručka k digitální čtečce DS8108

#### Příklady sekvence skenování

Ve většině případů se naskenováním jednoho čárového kódu nastaví hodnotu parametru. Chcete-li například nastavit vysokou hlasitost tónu zvukového signálu, naskenujte čárový kód Vysoká frekvence (tón zvukového signálu) uvedený v části *[Tón zvukového signálu na straně 10-8](#page-150-0)*. Čtečka začne rychle pípat a kontrolka LED se rozsvítí zeleně, což znamená úspěšné zadání parametru.

Další parametry vyžadují načtení dalších čárových kódů. Viz popisy parametrů pro tento postup.

#### Chyby při skenování

Pokud není uvedeno jinak, stačí pro opravu chyby během skenovací sekvence znovu načíst správný parametr.

# Výchozí hodnoty parametrů pro uživatelské předvolby a různé možnosti

[Tabulka 10-1](#page-144-0) obsahuje výchozí hodnoty pro parametry uživatelských předvoleb. Tyto hodnoty můžete změnit jedním ze dvou způsobů:

- Naskenujte příslušné čárové kódy uvedené v této kapitole. Nová hodnota nahradí standardní výchozí hodnotu v paměti. Chcete-li vyvolat výchozí hodnoty parametrů, viz [Výchozí parametry na straně 10-5](#page-147-0).
- Nakonfigurujte čtečku pomocí konfiguračního programu 123Scan. Viz Kapitola 2, 123Scan a softwarové [nástroje](#page-29-0).
- POZNÁMKA Viz [Příloha A, Výchozí standardní parametry](#page-435-0) pro všechny předvolby uživatele a hostitele, symboly a různé výchozí parametry.

| <b>Parametr</b>                               | Číslo<br>parametru <sup>1</sup> | SSI <sub>2</sub><br>Číslo <sup>2</sup> | Výchozí nastavení | Číslo<br>stránky |
|-----------------------------------------------|---------------------------------|----------------------------------------|-------------------|------------------|
| Preference uživatele                          |                                 |                                        |                   |                  |
| Nastavení výchozího parametru                 | Není<br>k dispozici             | Není<br>k dispozici                    | Není k dispozici  | $10 - 5$         |
| Skenování čárového kódu parametru             | 236                             | ECh                                    | Povolit           | $10 - 6$         |
| Zvukový signál po úspěšném dekódování         | 56                              | 38h                                    | Povolit           | $10 - 6$         |
| Hlasitost zvukového signálu                   | 140                             | 8Ch                                    | Vysoká            | $10 - 7$         |
| Tón zvukového signálu                         | 145                             | 91h                                    | Střední           | $10 - 8$         |
| Doba trvání zvukového signálu                 | 628                             | F <sub>1</sub> h 74h                   | Střední           | $10 - 9$         |
| Potlačit zvukový signál při zapnutí           | 721                             | F <sub>1</sub> h D <sub>1</sub> h      | Nepotlačovat      | $10 - 9$         |
| Indikátor přímého dekódování                  | 859                             | F <sub>2</sub> h 5 <sub>Bh</sub>       | Zakázat           | $10 - 10$        |
| Dekódování motoru pageru (pouze<br>DS8108-HC) | 613                             | F <sub>1</sub> h 65h                   | Povolit           | $10 - 11$        |

<span id="page-144-0"></span>Tabulka 10-1 Výchozí parametry uživatelských předvoleb

1. Desetinné hodnoty parametrů se používají k programování prostřednictvím příkazů RSM. 2. Hexadecimální hodnoty SSI se používají pro programování prostřednictvím příkazů SSI.

| <b>Parametr</b>                                               | Číslo<br>parametru <sup>1</sup> | SSI ,<br>Císlo <sup>2</sup>       | Výchozí nastavení                                                        | Číslo<br>stránky |
|---------------------------------------------------------------|---------------------------------|-----------------------------------|--------------------------------------------------------------------------|------------------|
| Doba trvání dekódování motoru pageru<br>(pouze DS8108-HC)     | 626                             | F1h 72h                           | 150 ms                                                                   | $10 - 12$        |
| Spouštěč nočního režimu (pouze<br>DS8108-HC)                  | 1215                            | F8h 04h BFh                       | Zakázat                                                                  | $10 - 14$        |
| Přepínač nočního režimu (pouze<br>DS8108-HC)                  | Není<br>k dispozici             | Není<br>k dispozici               | Není k dispozici                                                         | $10 - 14$        |
| Indikace programování parametrů nočního<br>režimu             | 2264                            | F8h 08h D8                        | Vždy povolit                                                             | $10 - 15$        |
| Režim snížené spotřeby                                        | 128                             | 80h                               | Zakázat                                                                  | $10 - 17$        |
| Prodleva přechodu do režimu snížené<br>potřeby                | 146                             | 92h                               | 1 hod                                                                    | $10 - 18$        |
| Režim aktivace (nebo režim ruční aktivace)                    | 138                             | 8Ah                               | Automatické zaměření                                                     | $10 - 20$        |
| Režim handsfree                                               | 630                             | F1h 76h                           | Povolit                                                                  | $10 - 21$        |
| Zaměřovací vzor ručního dekódování                            | 306                             | F0h 32h                           | Povolit                                                                  | $10 - 22$        |
| Zaměřovací vzor dekódování v režimu<br>prezentace (handsfree) | 590                             | F1h 4Eh                           | Povolit zaměřovací vzor<br>dekódování v režimu<br>prezentace (handsfree) | $10 - 23$        |
| Režim čtení seznamů                                           | 402                             | F0h 92h                           | Vždy zakázat režim čtení<br>seznamů                                      | $10 - 24$        |
| Nepřetržité čtení čárového kódu                               | 649                             | F1h 89h                           | Zakázat                                                                  | $10 - 25$        |
| Hlášení unikátního čárového kódu                              | 723                             | F <sub>1</sub> h D <sub>3</sub> h | Povolit                                                                  | $10 - 25$        |
| Časový limit relace dekódování                                | 136                             | 88h                               | 9,9 sekund                                                               | $10 - 26$        |
| Časový limit relace dekódování handsfree                      | 400                             | F0h 90h                           | 15                                                                       | $10 - 26$        |
| Časový limit mezi dekódováním, stejný<br>symbol               | 137                             | 89h                               | 0,5 sekundy                                                              | $10 - 27$        |
| Časový limit mezi dekódováním, různé<br>symboly               | 144                             | 90h                               | 0,1 sekundy                                                              | $10 - 27$        |
| Aktivován časový limit, stejný symbol                         | 724                             | F <sub>1</sub> h D <sub>4</sub> h | Zakázat                                                                  | $10 - 28$        |
| Režim mobilního telefonu/displeje                             | 716                             | F <sub>1</sub> h CCh              | Normální                                                                 | 10-29            |
| Prioritizace PDF                                              | 719                             | F <sub>1</sub> h CFh              | Zakázat                                                                  | $10 - 30$        |
| Časový limit prioritizace PDF                                 | 720                             | F <sub>1</sub> h D <sub>0</sub> h | 200 ms                                                                   | 10-30            |
| Zorné pole v prezentačním režimu<br>(handsfree)               | 609                             | F1h 61h                           | Plné                                                                     | $10 - 31$        |

Tabulka 10-1 Výchozí parametry uživatelských předvoleb (pokr.)

1. Desetinné hodnoty parametrů se používají k programování prostřednictvím příkazů RSM. 2. Hexadecimální hodnoty SSI se používají pro programování prostřednictvím příkazů SSI.

| <b>Parametr</b>                                  | Číslo<br>parametru <sup>1</sup> | SSI <sub>2</sub><br>Číslo <sup>2</sup> | Výchozí nastavení       | Číslo<br>stránky |
|--------------------------------------------------|---------------------------------|----------------------------------------|-------------------------|------------------|
| Osvětlení při dekódování                         | 298                             | F0h 2Ah                                | Povolit                 | $10 - 31$        |
| Jas osvětlení                                    | 669                             | F <sub>1</sub> h 9Dh                   | Vysoká                  | $10 - 32$        |
| Tolerance pohybu (pouze režim ruční<br>aktivace) | 858                             | F <sub>2</sub> h 5Ah                   | Menší                   | $10 - 33$        |
| Další možnosti                                   |                                 |                                        |                         |                  |
| Klávesa Enter                                    | Není<br>k dispozici             | Není<br>k dispozici                    | Není k dispozici        | $10 - 33$        |
| Klávesa Tab                                      | Není<br>k dispozici             | Není<br>k dispozici                    | Není k dispozici        | $10 - 33$        |
| Znak ID vysílaného kódu                          | 45                              | 2Dh                                    |                         | $10 - 34$        |
| Hodnota předpony                                 | 99, 105                         | 63h, 69h                               | 7013 < CR > < LF >      | $10 - 35$        |
| Hodnota přípony 1<br>Hodnota přípony 2           | 98, 104<br>100, 106             | 62h, 68h<br>64h, 6Ah                   | 7013 < CR > < LF >      | $10 - 35$        |
| Formát vysílání dat skenování                    | 235                             | EBh                                    | Data v původní podobě   | $10 - 36$        |
| Náhradní hodnoty FN1                             | 103, 109                        | 67h, 6Dh                               | 7013 <cr><lf></lf></cr> | $10 - 38$        |
| Vyslání zprávy "No Read" (Nenačteno)             | 94                              | 5E                                     | Zakázat                 | 10-39            |
| Interval nevyžádaného pulzu                      | 1118                            | F8h 04h 5Eh                            | Zakázat                 | $10 - 40$        |
| securPharm                                       | 1752                            | F8h 06h D8h                            | Zakázat                 | $10 - 41$        |
| Výstupní formát securPharm                       | 1753                            | F8h 06h D9h                            | Bez formátování         | $10 - 42$        |

Tabulka 10-1 Výchozí parametry uživatelských předvoleb (pokr.)

1. Desetinné hodnoty parametrů se používají k programování prostřednictvím příkazů RSM.

2. Hexadecimální hodnoty SSI se používají pro programování prostřednictvím příkazů SSI.

# Uživatelské předvolby

### <span id="page-147-0"></span>Výchozí parametry

Naskenováním jednoho z následujících čárových kódů obnovíte výchozí nastavení čtečky, a to následovně:

- Obnovit výchozí nastavení obnoví všechny výchozí parametry následovně:
	- Pokud jste konfigurovali vlastní výchozí hodnoty parametrů pomocí čárového kódu Zapsat do vlastního výchozího nastavení, načtením čárového kódu Obnovit výchozí nastavení se tyto vlastní hodnoty obnoví.
	- Pokud jste nekonfigurovali vlastní výchozí hodnoty parametrů, načtením čárového kódu Obnovit výchozí nastavení se obnoví výchozí tovární hodnoty. Viz [Příloha A, Výchozí standardní parametry](#page-435-0) pro tyto hodnoty.
- Možnost Nastavit výchozí tovární nastavení vymaže všechny vlastní výchozí hodnoty a nastaví výchozí tovární hodnoty. Viz [Příloha A, Výchozí standardní parametry](#page-435-0) pro tyto hodnoty.

#### Zápis do vlastního výchozího nastavení

Chcete-li vytvořit sadu vlastních výchozích hodnot, vyberte požadované hodnoty parametrů v této příručce a pak naskenujte Zapsat do vlastního výchozího nastavení.

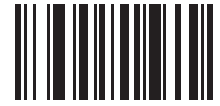

Obnovit výchozí nastavení

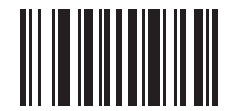

Nastavit výchozí tovární nastavení

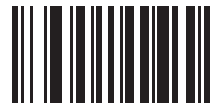

Zapsat do vlastního výchozího nastavení

### <span id="page-148-0"></span>Skenování čárového kódu parametru

#### Parametr # 236 SSI # ECh

Načtením jednoho z následujících čárových kódů vyberte, zda chcete povolit nebo zakázat dekódování čárových kódů parametrů, včetně čárových kódů Nastavit výchozí hodnoty.

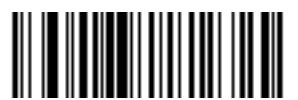

\*Povolit skenování čárového kódu parametru

(1)

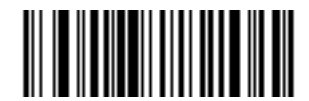

Zakázat skenování čárového kódu parametru (0)

# <span id="page-148-1"></span>Zvukový signál po úspěšném dekódování

Parametr # 56 SSI # 38h

> Načtením jednoho z následujících čárových kódů vyberte, zda čtečka po úspěšném dekódování vydá zvukový signál.

Pokud zvolíte možnost Bez zvukového signálu po úspěšném dekódování, zvukový signál je stále funkční během skenování nabídky parametru a při signalizaci chybových stavů.

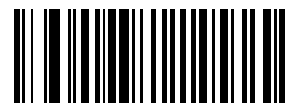

\*Povolit zvukový signál po úspěšném dekódování

(1)

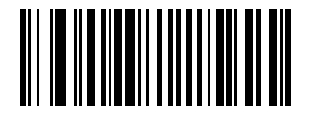

Zakázat zvukový signál po úspěšném dekódování

# <span id="page-149-0"></span>Hlasitost zvukového signálu

Parametr # 140 SSI # 8Ch

Načtením jednoho z následujících čárových kódů vyberte hlasitost zvukového signálu.

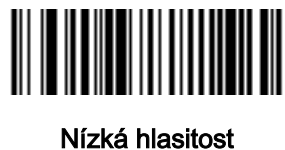

(2)

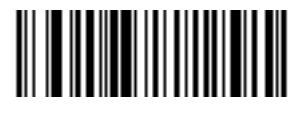

Střední hlasitost (1)

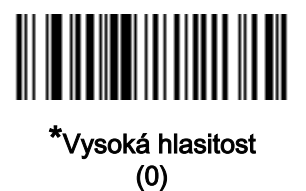

### 10 - 8 Referenční příručka k digitální čtečce DS8108

### <span id="page-150-0"></span>Tón zvukového signálu Parametr # 145 SSI # 91h

Načtením jednoho z následujících čárových kódů vyberte tón zvukového signálu pro úspěšné dekódování.

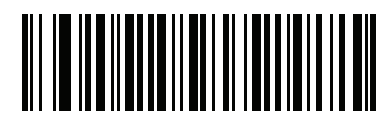

Zakázat tón (3)

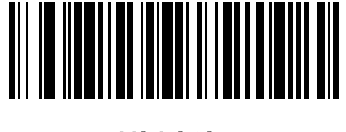

Nízký tón (2)

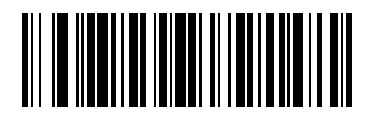

\*Střední tón (1)

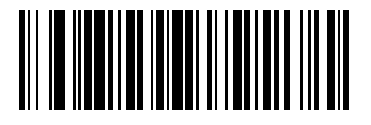

Vysoký tón (0)

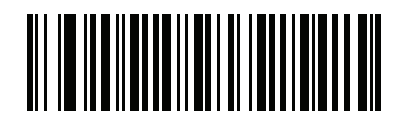

Střední až vysoký tón (dvoutónový) (4)

# <span id="page-151-0"></span>Doba trvání zvukového signálu

Parametr # 628 SSI # F1h 74h

Načtením jednoho z následujících čárových kódů vyberte dobu trvání zvukového signálu pro úspěšné dekódování.

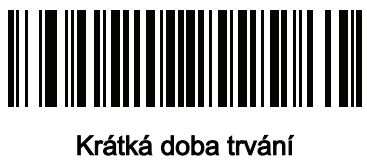

(0)

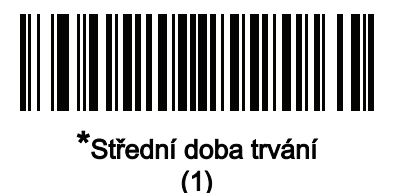

<u> Alban Andri Mari</u> 

Dlouhá doba trvání (2)

# <span id="page-151-1"></span>Potlačit zvukový signál při zapnutí

Parametr # 721 SSI # F1h D1h

Načtením jednoho z následujících čárových kódů vyberte, zda chcete potlačit zvukový signál čtečky při zapnutí.

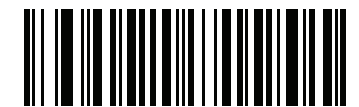

\*Nepotlačovat zvukový signál při zapnutí

(0)

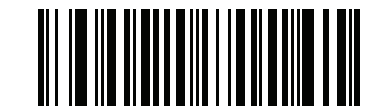

Potlačit zvukový signál při zapnutí

### <span id="page-152-0"></span>Přímý indikátor dekódování

#### Parametr # 859 SSI # F2h 5Bh

Tento parametr je podporován pouze v režimu Automatické zaměření a Standardní (vodorovné) pro Režim ruční [aktivace](#page-162-0). Načtením jednoho z následujících čárových kódů vyberte volitelné blikání osvětlení při úspěšném dekódování, pokud budete nadále držet spoušť. Pokud po dekódování uvolníte spoušť, k blikání nedochází. To vám umožní zvolit další zpětnou vazbu pro úspěšné dekódování podržením spouště nebo pokračovat ve skenování jako obvykle.

- \*Zakázat přímý indikátor skenování osvětlení při úspěšném dekódování nebliká.
- 1 bliknutí osvětlení při úspěšném dekódování jednou blikne.
- 2 bliknutí osvětlení při úspěšném dekódování dvakrát blikne.

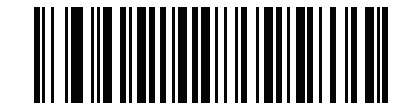

\*Zakázat přímý indikátor dekódování

(0)

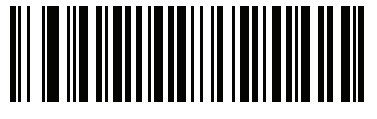

1 bliknutí (1)

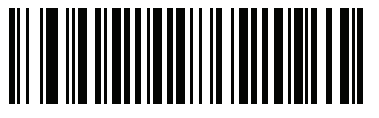

2 bliknutí (2)

# <span id="page-153-0"></span>Doba trvání dekódování motoru pageru (pouze DS8108-HC)

### Parametr # 613 SSI # F1h 65h

Čtečka je vybavena vibračním mikromotorem, který při povolení po určitou dobu po úspěšném dekódování vibruje čtečkou.

POZNÁMKA Když je čtečka ve stojánku Intellistand, vibrační mikromotor je deaktivován.

Chcete-li povolit nebo zakázat vibrační mikromotor, naskenujte jeden z následujících čárových kódů. Pokud je povolený, načtením čárového kódu [Doba trvání dekódování motoru pageru \(pouze DS8108-HC\)](#page-154-0) nastavte dobu trvání vibrací mikromotoru.

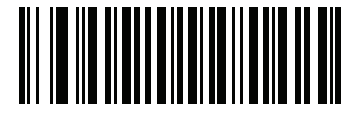

\*Povolit vibrační mikromotor (1)

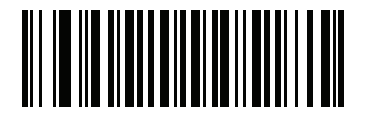

Zakázat vibrační mikromotor (0)

# <span id="page-154-0"></span>Doba trvání dekódování motoru pageru (pouze DS8108-HC)

Parametr # 626 SSI # F1h 72h

> Pokud jste povolili možnost [Doba trvání dekódování motoru pageru \(pouze DS8108-HC\)](#page-153-0), načtením jednoho z následujících čárových kódu nastavte dobu trvání vibrací mikromotoru.

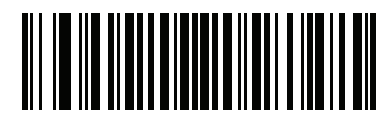

\*150 ms (15)

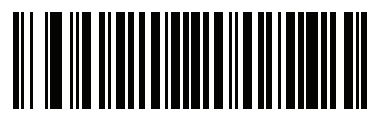

200 ms (20)

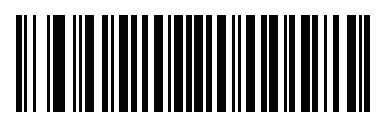

250 ms (25)

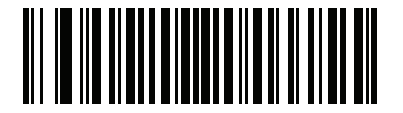

300 ms (30)

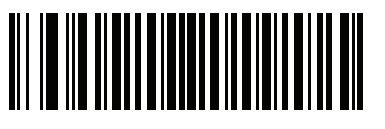

400 ms (40)

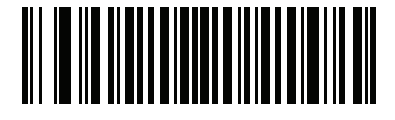

500 ms (50)

# Doba trvání dekódování motoru pageru (pokračování)

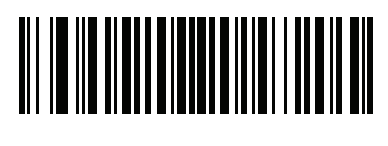

600 ms (60)

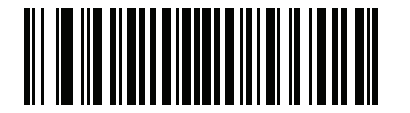

750 ms (75)

### Noční režim (pouze DS8108-HC)

Funkce Noční režim umožňuje snadno přepnout do "tichého režimu", aby bylo možné používat vibrační mikromotor s vypnutým zvukovým signálem. Do Nočního režimu můžete přejít nebo jej opustit jedním ze dvou způsobů:

• Pokud je povolena možnost [Spouštěč Nočního režimu \(pouze DS8108-HC\)](#page-156-0), můžete pomocí spouště přepínat mezi zapnutím a ukončením Nočního režimu. Za tímto účelem namiřte čtečku od čárového kódu a stiskněte spoušť, dokud paprsek nezhasne. Podržte spoušť dalších 5 sekund.

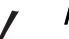

POZNÁMKA Po dekódování čárového kódu nemá podržení spouště dalších 5 sekund žádný vliv.

• Naskenujte čárový kód [Přepínač Nočního režimu \(pouze DS8108-HC\)](#page-156-1) pro zapnutí nebo ukončení Nočního režimu, bez ohledu na stav parametru [Spouštěč Nočního režimu \(pouze DS8108-HC\)](#page-156-0).

Zapnutím Nočního režimu se aktivuje [Doba trvání dekódování motoru pageru \(pouze DS8108-HC\)](#page-153-0) a deaktivuje [Zvukový signál po úspěšném dekódování](#page-148-1).

Upozorňujeme také na následující chování čtečky v souvislosti s Nočním režimem:

- Opuštěním Nočního režimu se čtečka vrátí do dříve naprogramovaných stavů pro tři změněné parametry. Pokud byla před zapnutím Nočního režimu povolena například možnost Zvukový signál po úspěšném [dekódování](#page-148-1), vrátí se po opuštění Nočního režimu do povoleného stavu.
- Při zapnutí Nočního režimu zavibruje vibrační mikromotor. Při opuštění Nočního režimu vydá čtečka dvě krátká pípnutí.
- Naskenování čárového kódu *[Výchozí parametry](#page-147-0)* způsobí, že čtečka opustí Noční režim.
- U čteček, které nepoužívají vibrační mikromotor, povede načtení kteréhokoli parametru Nočního režimu nebo parametru vibračního mikromotoru ke zvukovému signálu chyby.
- Pokud dojde k výpadku napájení čtečky v Nočním režimu z důvodu odpojení kabelu, při dalším zapnutí čtečka opustí Noční režim a obnoví normální provoz.

#### <span id="page-156-0"></span>Spouštěč Nočního režimu (pouze DS8108-HC)

#### Parametr # 1215 SSI # F8h 04h BFh

Načtěte čárový kód Povolit spouštěč Nočního režimu pro použití spouště nebo přepínání mezi zapnutím nebo ukončením Nočního režimu. Pro přepnutí namiřte čtečku od čárového kódu, stiskněte spoušť, dokud paprsek nezhasne, a poté podržte spoušť dalších 5 sekund. Upozorňujeme, že stisknutí spouště dalších 5 sekund po dekódování čárového kódu nemá žádný vliv.

Při zapnutí Nočního režimu zavibruje vibrační mikromotor. Při opuštění Nočního režimu vydá čtečka dvě krátká pípnutí.

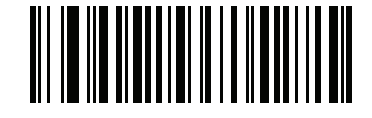

Povolit spouštěč Nočního režimu (1)

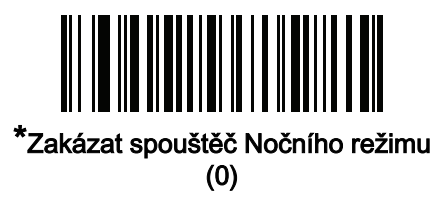

#### <span id="page-156-1"></span>Přepínač Nočního režimu (pouze DS8108-HC)

Naskenováním tohoto čárového kódu přepnete mezi zapnutím a ukončením Nočního režimu bez použití spouště. Tato možnost funguje bez ohledu na stav parametru Spouštěč nočního režimu.

Při zapnutí Nočního režimu zavibruje vibrační mikromotor. Při opuštění Nočního režimu vydá čtečka dvě krátká pípnutí.

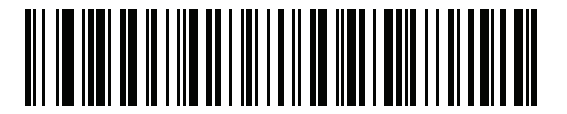

Přepnout Noční režim

# <span id="page-157-0"></span>Zvukové indikace programování parametrů ztlumení Nočního režimu Parametr # 2264 (SSI # F8h 08h D8)

Tento parametr povoluje nebo zakazuje funkci Zvuková indikace programování parametrů ztlumení Nočního režimu.

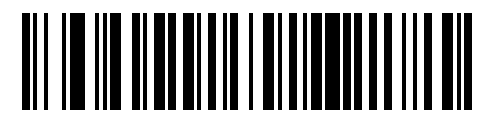

Vždy zakázat (0)

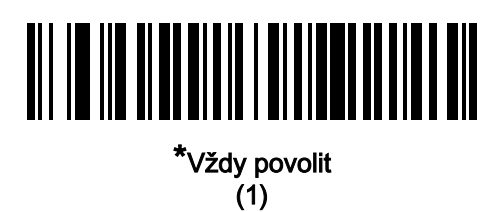

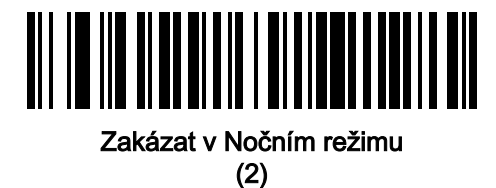

Když je aktivní možnost Zakázat v Nočním režimu nebo Vždy zakázat, dojde ke ztlumení následujících zvukových indikací programování čárových kódů parametru:

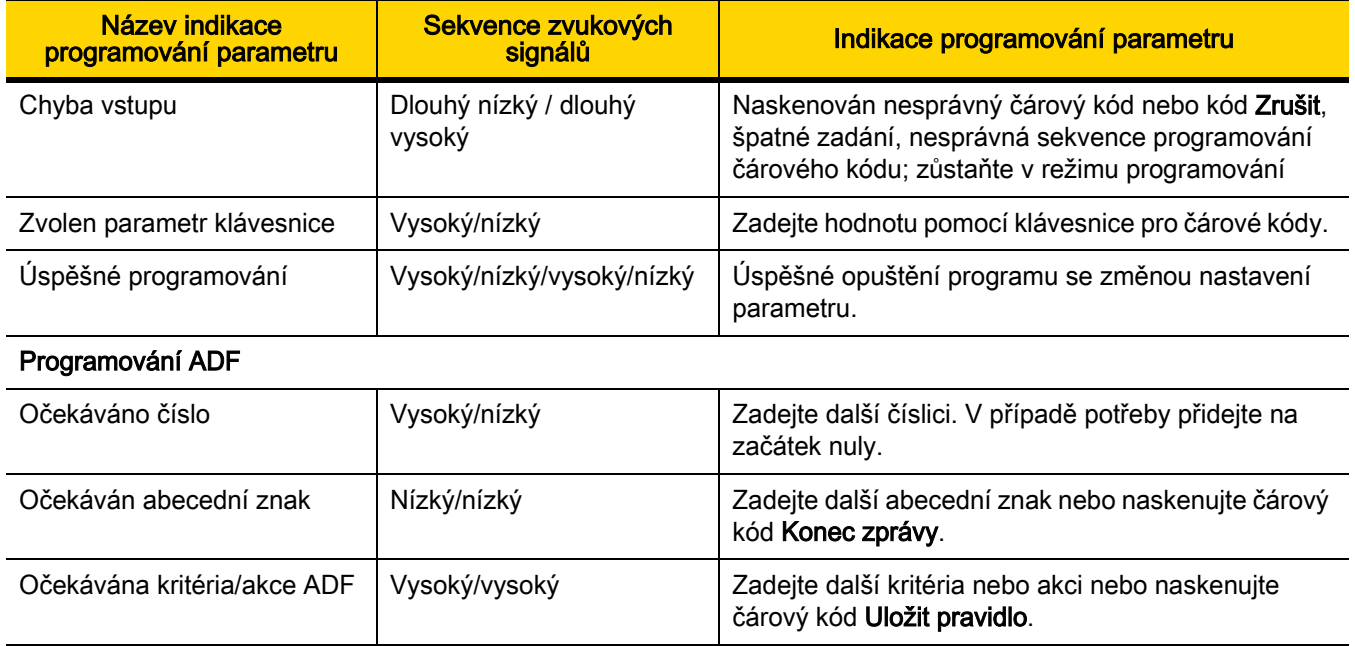

# 10 - 16 Referenční příručka k digitální čtečce DS8108

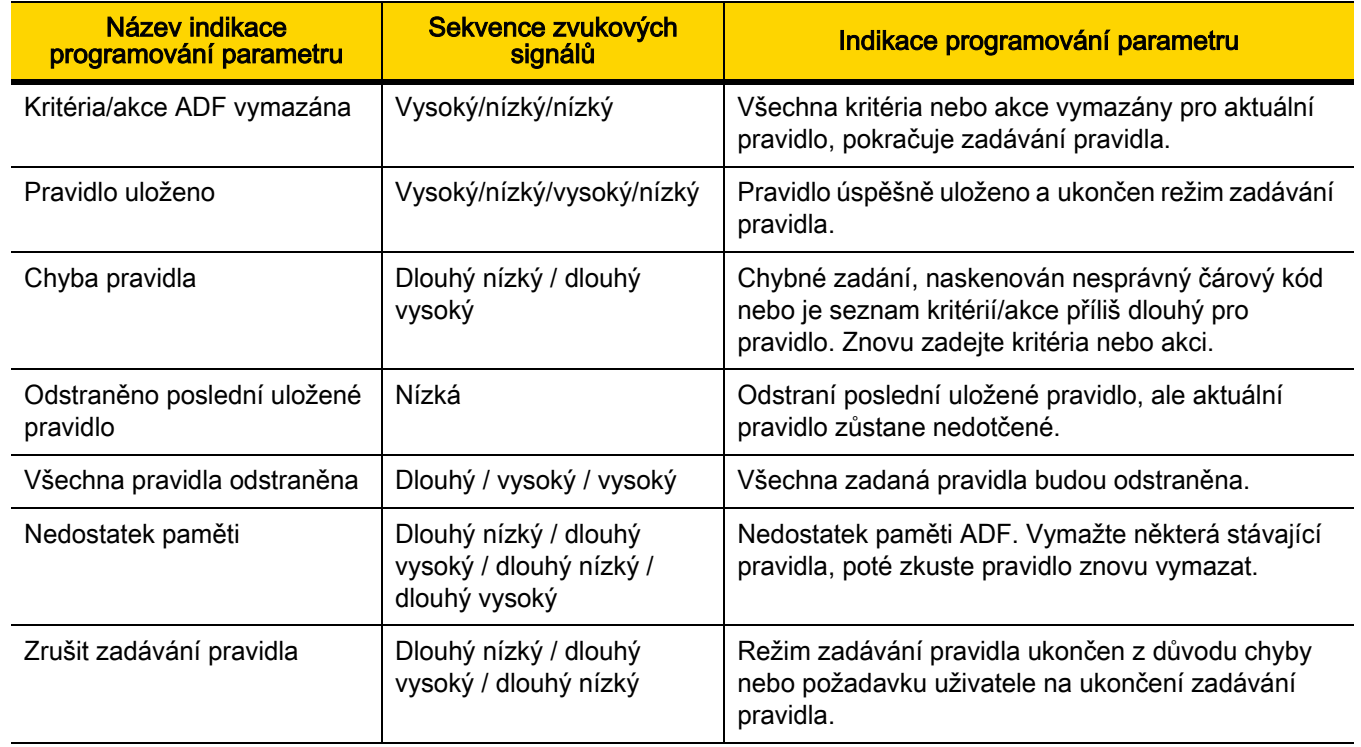

# <span id="page-159-0"></span>Režim snížené spotřeby

Parametr # 128 SSI # 80h

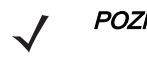

POZNÁMKA Parametr Režim snížené spotřeby se vztahuje pouze na hostitelská rozhraní jiná než USB a RS485, a když je možnost [Režim ruční aktivace na straně 10-20](#page-162-0) nastavena na Standardní (vodorovné).

Načtením jednoho z následujících čárových kódů vyberte, zda čtečka přejde do režimu snížené spotřeby po pokusu o dekódování nebo komunikaci s hostitelem. To platí pro sériová připojení a připojení Keyboard Wedge. Je-li tato možnost zakázána, po každém pokusu o dekódování zůstane napájení zapnuté.

Pokud tuto možnost povolíte, viz [Prodleva přechodu do režimu snížené spotřeby](#page-160-0) pro nastavení nastavení doby nečinnosti.

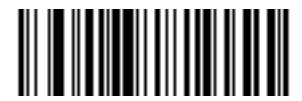

Povolit režim snížené spotřeby

(1)

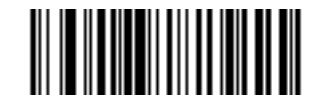

\*Zakázat režim snížené spotřeby (0)

<span id="page-160-0"></span>Prodleva přechodu do režimu snížené spotřeby

Parametr # 146 SSI # 92h

POZNÁMKA Tento parametr platí, pouze pokud je povolena možnost [Režim snížené spotřeby](#page-159-0).

Načtením jednoho z následujících čárových kódů nastavte dobu, po kterou čtečka zůstane aktivní, než přejde do režimu snížené spotřeby. Čtečka se probudí při stisknutí spouště nebo při pokusu hostitele o komunikaci se čtečkou.

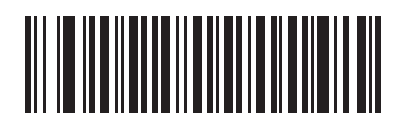

1 s (17)

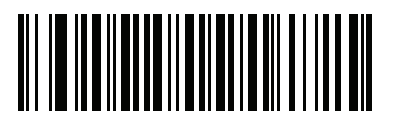

 $10<sub>s</sub>$ (26)

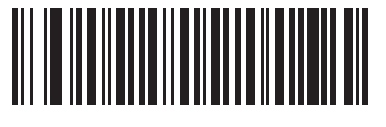

1 minuta (33)

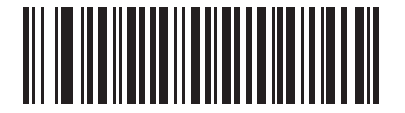

5 minut (37)

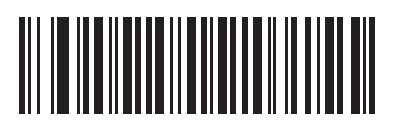

15 minut (43)

Prodleva přechodu do režimu snížené spotřeby (pokračování)

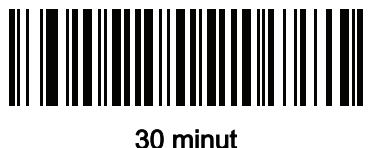

(45)

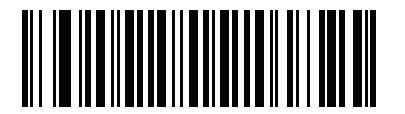

45 minut (46)

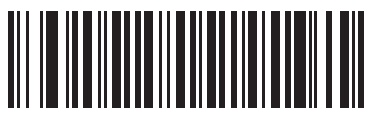

\*1 hodina (49)

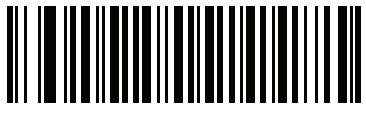

3 hod (51)

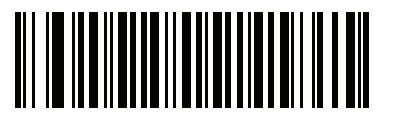

6 hod (54)

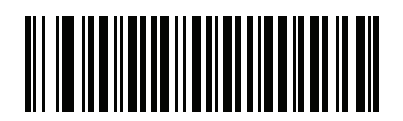

9 hod (57)

### <span id="page-162-0"></span>Režim ruční aktivace

Parametr # 138 SSI # 8Ah

Načtením jednoho z následujících čárových kódů vyberte režim aktivace čtečky:

- Standardní (vodorovné) stisknutí spouště aktivuje zpracování dekódování. Zpracování dekódování pokračuje, dokud se čárový kód nedekóduje, neuvolníte spoušť nebo nenastane Časový limit relace [dekódování na straně 10-26](#page-168-0).
- Prezentace (blikání) čtečka aktivuje zpracování dekódování, když v zorném poli detekuje čárový kód. Po určité době nečinnosti se kontrolky LED vypnou, dokud čtečka nezaznamená pohyb.
- \*Automatické zaměření čtečka promítá zaměřovací vzor při zvednutí. Stisknutí spouště spustí zpracování dekódování. Po určité době nečinnosti se zaměřovací vzor vypne.

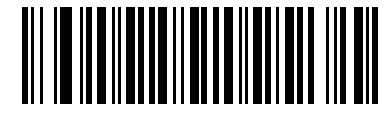

Standardní (vodorovné) (0)

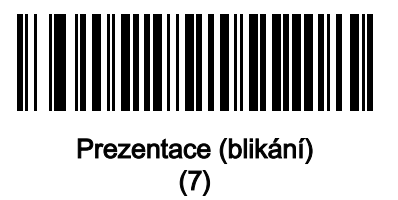

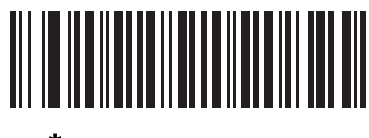

\*Automatické zaměření (9)

### <span id="page-163-0"></span>Režim handsfree

#### Parametr # 630 SSI # F1h 76h

Chcete-li povolit nebo zakázat režim handsfree, naskenujte jeden z následujících čárových kódů:

- Povolit režim handsfree když umístíte čtečku do stojánku Intellistand, automaticky se aktivuje po přiložení čárového kódu. Zvednutí čtečky nebo stisknutí spouště vyvolá chování podle nastavení možnosti Režim [ruční aktivace na straně 10-20](#page-162-0).
- Zakázat režim handsfree čtečka se chová podle nastavení možnosti [Režim ruční aktivace na straně 10-20](#page-162-0) bez ohledu na to, jestli je používána v ručním režimu nebo umístěna ve stojánku Intellistand.

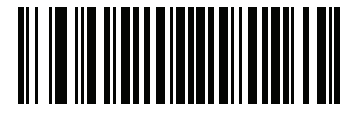

\*Povolit režim handsfree (1)

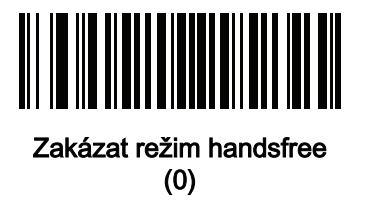

### <span id="page-164-0"></span>Zaměřovací vzor ručního dekódování

#### Parametr # 306 SSI # F0h 32h

Načtením jednoho z následujících čárových kódů vyberte, kdy se má promítat zaměřovací vzor v ručním režimu:

- Povolit zaměřovací vzor ručního dekódování zaměřovací vzor se promítá během snímání čárového kódu.
- Zakázat zaměřovací vzor ručního dekódování zaměřovací vzor se vypne.
- Povolit zaměřovací vzor ručního dekódování na PDF zaměřovací vzor se promítá, když čtečka detekuje čárový kód PDF.
- POZNÁMKA S povolenou možností [Rrežim čtení seznamů na straně 10-24](#page-166-0) zaměřovací vzor dekódování bliká, i když deaktivujete kód Zaměřovací vzor ručního dekódování.

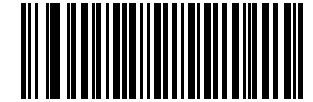

\*Povolit zaměřovací vzor ručního dekódování

(2)

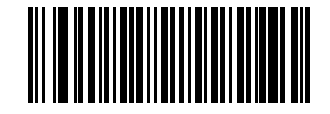

Zakázat zaměřovací vzor ručního dekódování (0)

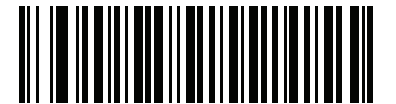

\*Povolit zaměřovací vzor ručního dekódování na PDF (3)

# <span id="page-165-0"></span>Zaměřovací vzor dekódování v prezentačním režimu (handsfree)

#### Parametr # 590 SSI # F1h 4Eh

Načtením jednoho z následujících čárových kódů vyberte, kdy se má promítat zaměřovací vzor v režimu handsfree:

- Povolit zaměřovací vzor dekódování v režimu prezentace (handsfree) zaměřovací vzor se promítá během snímání čárového kódu.
- Zakázat zaměřovací vzor dekódování v režimu prezentace (handsfree) zaměřovací vzorec se vypne.
- Povolit zaměřovací vzor dekódování v režimu prezentace (handsfree) na PDF zaměřovací vzor se promítá, když čtečka detekuje čárový kód PDF.

POZNÁMKA S povolenou možností [Rrežim čtení seznamů na straně 10-24](#page-166-0) zaměřovací vzor dekódování bliká, i když deaktivujete kód Zaměřovací vzor dekódování handsfree.

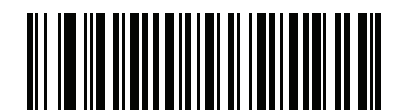

Povolit zaměřovací vzor dekódování v prezentačním režimu (handsfree) (1)

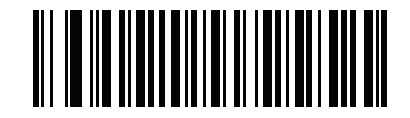

Zakázat zaměřovací vzor dekódování v prezentačním režimu (handsfree) (0)

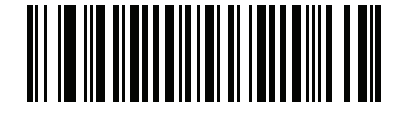

\*Povolit zaměřovací vzor dekódování v prezentačním režimu (handsfree) na PDF (2)

#### <span id="page-166-0"></span>Rrežim čtení seznamů

#### Parametr # 402 SSI # F0h 92h

Načtením jednoho z následujících čárových kódů vyberte režim čtení seznamů, který vám umožní vybrat a dekódovat čárový kód z několika čárových kódů vytištěných blízko u sebe.

POZNÁMKA Povolením režimu čtení seznamů potlačíte nastavení Zakázat zaměřovací vzor dekódování. Pokud je povolen režim čtení seznamů, nemůžete zakázat zaměřovací vzor dekódování.

Povolení režimu čtení seznamů se může snížit rychlost dekódování a zhoršit schopnost dekódovat delší čárové kódy.

- Vždy povolit režim čtení seznamů režim čtení seznamů je vždy povolen.
- Povolit režim čtení seznamů v ručním režimu režim čtení seznamů je povolen, když čtečka není v režimu handsfree, a zakázán, když je čtečka v prezentačním režimu.
- Povolit režim čtení seznamů v režimu handsfree režim čtení seznamů je povolen, pouze když je čtečka v režimu handsfree.
- Vždy zakázat režim čtení seznamů režim čtení seznamů je vždy zakázán.

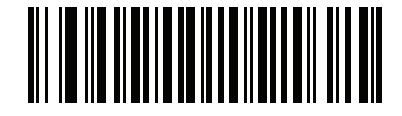

Vždy povolit režim čtení seznamů (2)

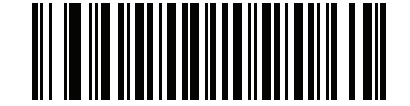

Povolit režim čtení seznamů v ručním režimu (1)

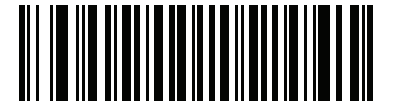

Povolit režim čtení seznamů v režimu čtení seznamů (3)

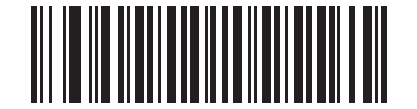

\*Vždy zakázat režim čtení seznamů (0)

# <span id="page-167-0"></span>Nepřetržité čtení čárových kódů

#### Parametr # 649 SSI # F1h 89h

Načtěte kód Povolit nepřetržité čtení čárových kódů, aby se po stisknutí spouště hlásily všechny čárové kódy.

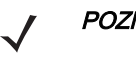

POZNÁMKA Důrazně doporučujeme s tímto parametrem povolit možnost [Rrežim čtení seznamů na straně 10-24](#page-166-0). Zakázání režimu čtení seznamů může způsobit nahodilé dekódování, když je v zorném poli čtečky více než jeden čárový kód.

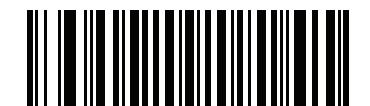

Povolit nepřetržité čtení čárových kódů (1)

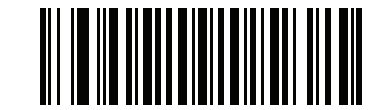

\*Zakázat nepřetržité čtení čárových kódů (0)

# <span id="page-167-1"></span>Hlášení unikátního čárového kódu

Parametr # 723 SSI # F1h D3h

> Načtěte kód Povolit jedinečnost nepřetržitého čtení čárových kódů, aby se po stisknutí spouště hlásily pouze unikátní čárové kódy. Tato možnost platí, pouze pokud je povolena možnost [Nepřetržité čtení čárových kódů](#page-167-0).

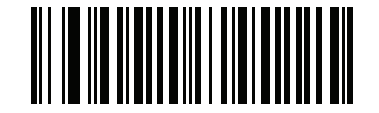

\*Povolit hlášení unikátního čárového kódu

(1)

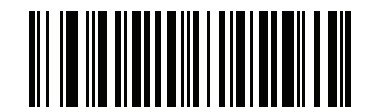

Zakázat hlášení unikátního čárového kódu (0)

# <span id="page-168-0"></span>Časový limit relace dekódování

#### Parametr # 136 SSI # 88h

Tento parametr nastavuje maximální dobu, po kterou zpracování dekódování pokračuje během pokusu o skenování. Lze jej naprogramovat v krocích po 0,1 s od 0,5 do 9,9 s. Výchozí časový limit je 9,9 s.

Chcete-li nastavit Časový limit relace dekódování, naskenujte následující čárový kód a poté naskenujte dva čárové kódy z [Příloha B, Číselné čárové kódy](#page-451-0), které odpovídají požadované době zapnutí. Zadejte úvodní nulu pro jednomístná čísla. Chcete-li například nastavit Časový limit relace dekódování na 0,5 s, naskenujte tento čárový kód a poté naskenujte čárové kódy 0 a 5. Chcete-li opravit chybu nebo změnit výběr, naskenujte čárový kód *Storno* [na straně B-3](#page-453-0).

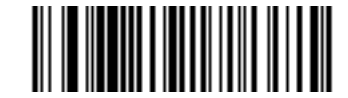

Časový limit relace dekódování

### <span id="page-168-1"></span>Časový limit relace dekódování handsfree

#### Parametr # 400 SSI # F0h 90h

Tento parametr nastavuje minimální a maximální dobu, po kterou pokračuje zpracování dekódování během pokusu o skenování v režimu handsfree, a platí pouze v případě, že je čtečka v režimu aktivace handsfree nebo ve stojánku s husím krkem.

Minimální doba zpracování dekódování je doba, po které čtečka ukončí dekódování, když je objekt odstraněn nebo ponechán nehybný v zorném poli zpracování obrazu.

Maximální doba zpracování dekódování je doba, po které čtečka ukončí dekódování, když je objekt ponechán v zorném poli a pohybuje se.

Jedním nastavením se konfiguruje zároveň maximální i minimální doba. Vztah tohoto nastavení je následující:

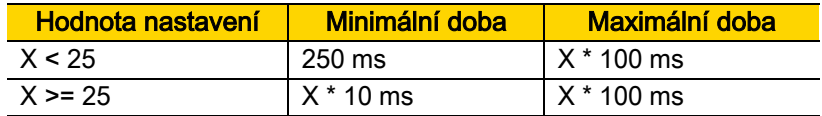

Například hodnota nastavení 100 vypne dekódování přibližně 1 sekundu poté, co je objekt odstraněn ze zorného pole, nebo po 10 sekundách, když je v zorném poli pohyblivý objekt.

Výchozí hodnota 15 představuje minimální dobu 250 ms a maximální dobu 2,5 sekundy.

Upravte toto nastavení podle potřeby. Například pro stanovení priority PDF nastavte tento parametr na hodnotu, kdy je maximální doba nad časovým limitem stanovení priority PDF.

Chcete-li nastavit trojmístnou hodnotu časového limitu, naskenujte následující čárový kód a poté naskenujte tři čárové kódy z části [Příloha B, Číselné čárové kódy](#page-451-0), které odpovídají požadované hodnotě. Zadejte úvodní nulu pro jednomístná čísla. Chcete-li opravit chybu nebo změnit výběr, naskenujte čárový kód [Storno na straně B-3](#page-453-0).

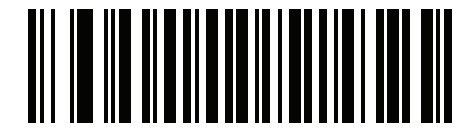

Časový limit relace dekódování

# <span id="page-169-0"></span>Časový limit mezi dekódováním, stejný symbol

### Parametr # 137 SSI # 89h

Tuto možnost použijte v režimu prezentace nebo režimu [Nepřetržité čtení čárových kódů](#page-167-0), aby čtečka nemohla nepřetržitě dekódovat stejný čárový kód, když je ponechán v zorném poli čtečky. Čárový kód musí být mimo zorné pole po dobu časového limitu, než čtečka přečte stejný následující symbol. Lze ji naprogramovat v krocích po 0,1 s od 0,0 do 9,9 s. Výchozí interval je 0,5 s.

Chcete-li vybrat časový limit mezi dekódováním pro stejný symbol, naskenujte následující čárový kód a poté naskenujte dva čárové kódy z části *[Příloha B, Číselné čárové kódy](#page-451-0)*, které odpovídají požadovanému intervalu v krocích po 0,1 s.

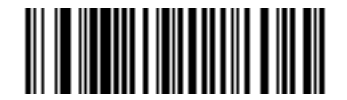

Časový limit mezi dekódováním, stejný symbol

# <span id="page-169-1"></span>Časový limit mezi dekódováním, různé symboly

### Parametr # 144 SSI # 90h

Tuto možnost použijte v režimu prezentace nebo [Nepřetržité čtení čárových kódů](#page-167-0) k regulaci doby, po kterou čtečka čeká před dekódováním jiného symbolu. Lze ji naprogramovat v krocích po 0,1 s od 0,1 do 9,9 s. Výchozí hodnota je 0,1 s.

Chcete-li vybrat časový limit mezi dekódováním pro různé symboly, naskenujte následující čárový kód a poté naskenujte dva čárové kódy z části *[Příloha B, Číselné čárové kódy](#page-451-0)*, které odpovídají požadovanému intervalu v krocích po 0,1 s.

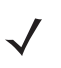

POZNÁMKA [Časový limit](#page-168-0) mezi dekódováním, různé symboly, nesmí být větší nebo roven hodnotě Časový limit [relace dekódování](#page-168-0).

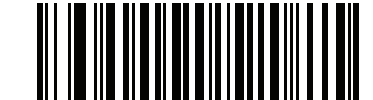

Časový limit mezi dekódováním, různé symboly

### <span id="page-170-0"></span>Aktivovaný časový limit, stejný symbol

#### Parametr # 724 (SSI # F1h D4h)

Naskenujte níže kód Povolit aktivovaný časový limit, stejný symbol, aby se použila volba Časový limit mezi dekódováním, stejný symbol (parametr #137 na straně [10-27](#page-169-0)) v režimu ruční aktivace. Následné skenování kódu Povolit aktivovaný časový limit, stejný symbol je ignorováno, dokud nevyprší Časový limit mezi dekódováním, stejný symbol.

POZNÁMKA Tato funkce se nevztahuje na možnost Časový limit mezi dekódováním, různé symboly.

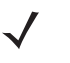

POZNÁMKA Parametr Časový limit mezi dekódováním, stejný symbol nemůže být větší nebo roven hodnotě Prodleva přechodu do režimu snížené spotřeby (parametr #146 na straně [10-18](#page-160-0)).

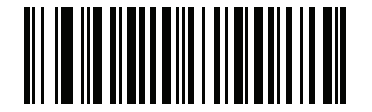

Povolit aktivovaný časový limit, stejný symbol (1)

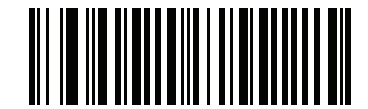

\* Zakázat aktivovaný časový limit, stejný symbol (0)

# <span id="page-171-0"></span>Režim mobilního telefonu/displeje

### Parametr # 716 SSI # F1h CCh

Tento režim zlepšuje kvalitu čtení čárových kódů z mobilních telefonů a elektronických displejů. Načtením jednoho z následujících čárových kódů vyberte požadovaný režim.

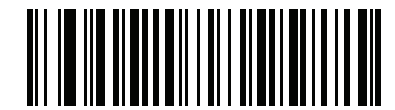

\*Normální režim mobilního telefonu/displeje (0)

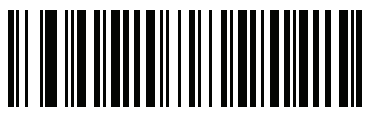

Vylepšený v ručním režimu (1)

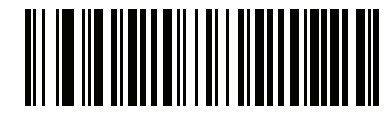

Vylepšený v režimu handsfree (2)

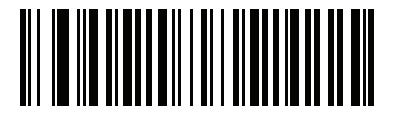

Vylepšený v obou režimech (3)

### <span id="page-172-0"></span>Stanovení priority PDF

#### Parametr # 719 SSI # F1h CFh

Naskenováním kódu Povolit nastavení priority PDF nastavíte prodlevu dekódování určitých čárových kódů 1D (viz Poznámka níže) podle hodnoty stanovené v části [Časový limit stanovení priority PDF](#page-172-1). Během této doby se čtečka pokusí dekódovat symbol PDF417 (např. na řidičském průkazu v USA), a pokud je pokus úspěšný, nahlásí pouze tento symbol. Pokud nedekóduje (nemůže najít) symbol PDF417, nahlásí po vypršení časového limitu symbol 1D. Symbol 1D musí být v zorném poli zařízení, aby jej mohla čtečka nahlásit. Tento parametr nemá vliv na dekódování jiných symbolů.

POZNÁMKA Délky čárových kódů 1D kódu 128 zahrnují následující:

- 7 až 10 znaků
- 14 až 22 znaků
- 27 až 28 znaků

Navíc jsou čárové kódy typu 39 s následujícími délkami považovány za možnou součást řidičského průkazu v USA:

- 8 znaků
- 12 znaků

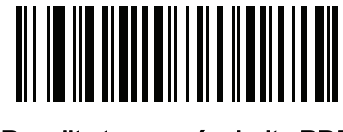

Povolit stanovení priority PDF

(1)

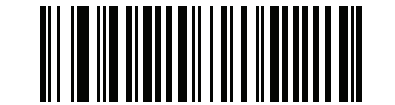

\*Zakázat stanovení priority PDF (0)

# <span id="page-172-1"></span>Časový limit stanovení priority PDF

#### Parametr # 720 SSI # F1h D0h

Pokud jste povolili možnost [Stanovení priority PDF](#page-172-0), nastavte tento časový limit, aby indikoval, jak dlouho se čtečka bude pokoušet dekódovat symbol PDF417, než nahlásí čárový kód 1D v zorném poli.

Naskenujte následující čárový kód a poté naskenujte čtyři čárové kódy z části [Příloha B, Číselné čárové kódy](#page-451-0), které určují časový limit v milisekundách. Chcete-li například zadat 400 ms, naskenujte následující čárový kód a poté naskenujte 0400. Rozsah je 0 až 5 000 ms a výchozí hodnota je 200 ms.

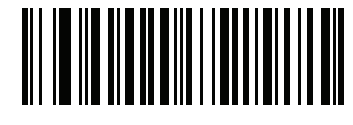

Časový limit prioritizace PDF

# <span id="page-173-0"></span>Zorné pole v prezentačním režimu (handsfree)

#### Parametr # 609 SSI # F1h 61h

V prezentačním režimu čtečka ve výchozím nastavení prohledává větší oblast zaměřovacího vzorce (Plné zorné pole).

Vyberte kód Malé zorné pole nebo Střední zorné pole pro vyhledání čárového kódu v menší oblasti kolem středu zaměřovacího vzorce pro zkrácení času hledání.

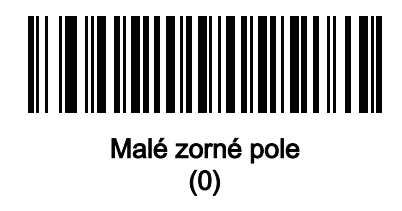

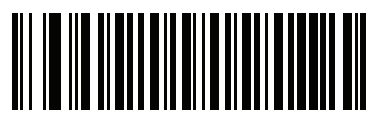

Střední zorné pole (1)

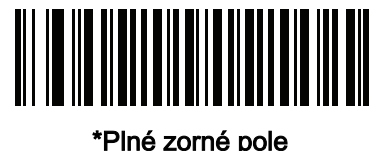

(2)

# <span id="page-173-1"></span>Osvětlení při dekódování

#### Parametr # 298 SSI # F0h 2Ah

Načtením jednoho z následujících čárových kódů určete, zda čtečka zapne osvětlení usnadňující dekódování. Povolení osvětlení má obvykle za následek kvalitnější snímky a lepší dekódování. Efektivita osvětlení klesá s rostoucí vzdáleností k cíli.

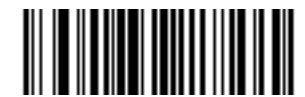

\*Povolit osvětlení při dekódování

(1)

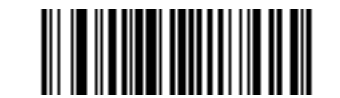

Zakázat osvětlení při dekódování

<span id="page-174-0"></span>Jas osvětlení

Parametr # 669 SSI # F1h 9Dh

> Načtením jednoho z následujících čárových kódů nastavte jas osvětlení používaný během aktivní relace dekódování. To platí pouze v ručním režimu (nikoli v režimu prezentace).

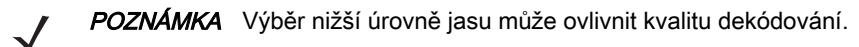

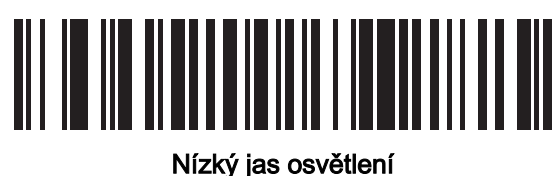

(0)

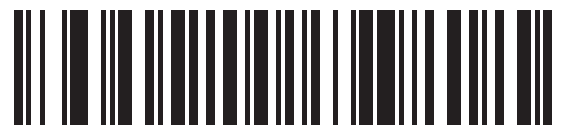

Střední jas osvětlení (3)

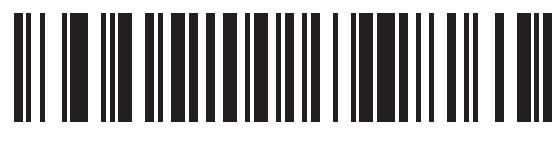

\*Vysoký jas osvětlení (9)

# <span id="page-175-0"></span>Tolerance pohybu (pouze režimy ruční aktivace)

#### Parametr # 858 SSI # F2h 5Ah

Načtením jednoho z následujících čárových kódů vyberte možnost tolerance pohybu:

- Menší tolerance pohybu poskytuje optimální kvalitu dekódování na čárových kódech 1D.
- Větší tolerance pohybu zvyšuje toleranci pohybu a zrychluje dekódování při skenování série čárových kódů 1D rychle po sobě.

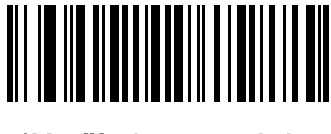

\*Menší tolerance pohybu (0)

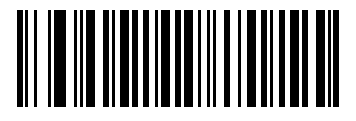

Větší tolerance pohybu (1)

# Různé parametry čtečky

### <span id="page-175-1"></span>Klávesa Enter

Načtením následujícího čárového kódu přidáte klávesu Enter (návrat na začátek řádku / posun řádku) za naskenovaná data. Programování dalších předpon nebo přípon viz [Hodnoty předpon/přípon na straně 10-35](#page-177-0).

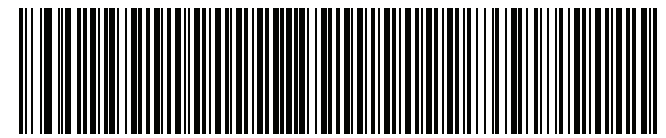

Přidat klávesu Enter (návrat na začátek řádku / posun řádku)

### <span id="page-175-2"></span>Klávesa Tab

Načtením následujícího čárového kódu přidáte klávesu Tab za naskenovaná data.

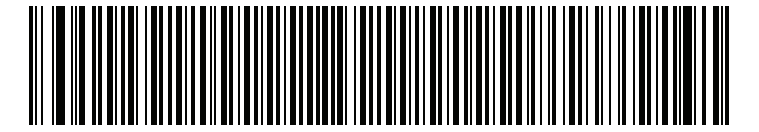

Klávesa Tab

### <span id="page-176-0"></span>Znak ID vysílaného kódu

#### Parametr # 45 SSI # 2Dh

Znak ID kódu určuje typ naskenovaného čárového kódu. To je užitečné při dekódování více než jednoho typu kódu. Kromě jakékoli vybrané předpony jednoho znaku je mezi předponu a dekódovaný symbol vložen znak ID kódu.

Vyberte žádný znak ID kódu, znak ID kódu symbolu nebo znak ID kódu AIM. Znaky ID kódu viz Identifikátory kódu [symbolu na straně E-1](#page-485-0) a [Identifikátory kódu AIM na straně E-3](#page-487-0).

POZNÁMKA Pokud povolíte znak ID kódu symbolu nebo znak ID kódu AIM a povolíte možnost Vyslat zprávu [Nenačteno na straně 10-39](#page-181-0), čtečka připojí ID kódu pro kód 39 ke zprávě NR.

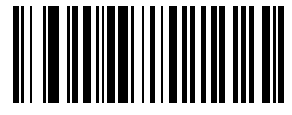

Znak ID kódu symbolu (2)

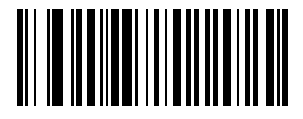

Znak ID kódu AIM (1)

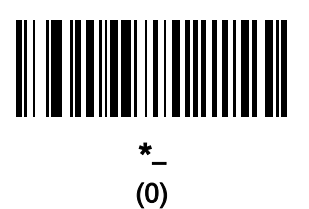

### <span id="page-177-0"></span>Hodnoty předpon/přípon

Parametr klíčové kategorie # P = 99, S1 = 98, S2 = 100 SSI # P = 63h, S1 = 62h, S2 = 64h Parametr desetinné hodnoty  $# P = 105$ , S1 = 104, S2 = 106 SSI # P = 69h, S1 = 68h, S2 = 6Ah

Můžete k naskenovaným datům připojit předponu nebo jednu nebo dvě přípony k použití při úpravě dat. Chcete-li nastavit hodnotu předpony nebo přípony, naskenujte jeden z následujících čárových kódů a poté naskenujte čtyři čárové kódy z části [Příloha B, Číselné čárové kódy](#page-451-0), které odpovídají dané hodnotě. Viz [Příloha D, Znakové sady](#page-473-0)  [ASCII](#page-473-0) pro čtyřmístné kódy.

Při použití příkazů hostitele k nastavení předpony nebo přípony nastavte parametr klíčové kategorie na 1 a poté nastavte trojmístnou desetinnou hodnotu. Viz [Příloha D, Znakové sady ASCII](#page-473-0) pro čtyřmístné kódy.

Výchozí hodnota předpony a přípony je 7013 <CR><LF> (klávesa Enter). Chcete-li opravit chybu nebo změnit výběr, naskenujte [Storno na straně B-3](#page-453-0).

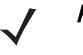

POZNÁMKA Chcete-li použít hodnoty předpony/přípony, nejprve nastavte Formát vysílání dat skenování na [straně 10-36](#page-178-0).

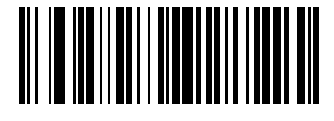

Předpona skenu (7)

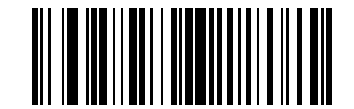

Přípona skenu 1 (6)

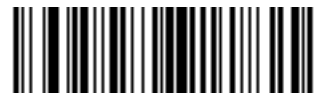

Přípona skenu 2 (8)

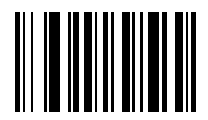

Data Format Cancel (Zrušení datového formátu)

### <span id="page-178-0"></span>Formát vysílání dat skenování

#### Parametr # 235 SSI # EBh

Chcete-li změnit formát dat skenování, naskenujte jeden z následujících čárových kódů odpovídající požadovanému formátu.

POZNÁMKA Pokud používáte tento parametr, nepoužívejte pravidla ADF k nastavení předpony/přípony.

Viz [Hodnoty předpon/přípon na straně 10-35](#page-177-0), kde jsou uvedeny informace pro nastavení hodnot předpon nebo přípon.

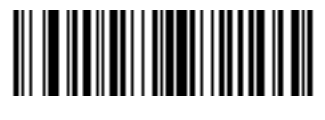

\*Data v původní podobě (0)

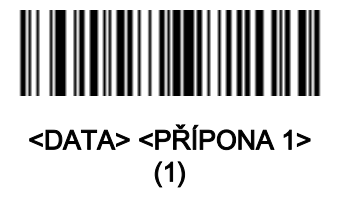

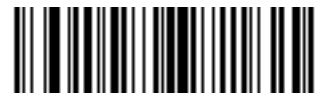

<DATA> <PŘÍPONA 2> (2)

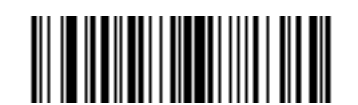

<DATA> <PŘÍPONA 1> <PŘÍPONA 2> (3)

Uživatelské předvolby a různé možnosti 10 - 37

Formát vysílání dat skenování (pokračování)

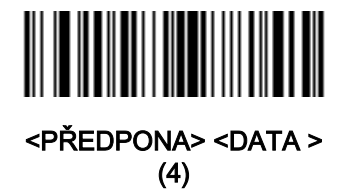

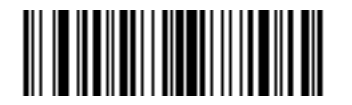

<PŘEDPONA> <DATA> <PŘÍPONA 1> (5)

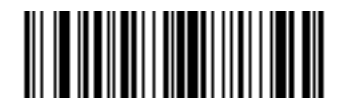

<PŘEDPONA> <DATA> <PŘÍPONA 2> (6)

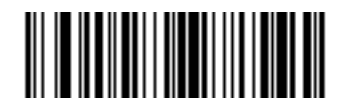

<PŘEDPONA> <DATA> <PŘÍPONA 1> <PŘÍPONA 2> (7)
## Hodnoty náhrady FN1

#### Parametr klíčové kategorie # 103 SSI klíčové kategorie # 67h Parametr desetinné hodnoty # 109 SSI desetinné hodnoty # 6Dh

Hostitelé Keyboard Wedge a klávesnice USB HID podporují funkci náhrady FN1. Povolením této možnosti dojde k nahrazení znaku znak FN1 (0x1b) v čárovém kódu EAN128 hodnotou. Výchozí hodnota je 7013 <CR><LF> (klávesa Enter).

Při použití příkazů hostitele k nastavení hodnoty náhrady FN1 nastavte parametr klíčové kategorie na 1 a poté nastavte trojmístnou hodnotu stisknutí klávesy. Požadovanou hodnotu pro aktuální rozhraní hostitele najdete v tabulce Znaková sada ASCII.

Výběr hodnoty náhrady FN1 prostřednictvím nabídek čárových kódů:

1. Načtěte následující čárový kód.

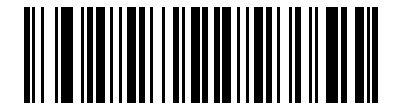

Nastavit hodnotu náhrady FN1

2. Vyhledejte klávesu požadovanou pro náhradu FN1 v tabulce Znaková sada ASCII pro aktuální hostitelské rozhraní a zadejte čtyřmístnou hodnotu ASCII načtením čtyř čárových kódů z [Příloha B, Číselné čárové kódy](#page-451-0).

Chcete-li opravit chybu nebo změnit výběr, naskenujte čárový kód Zrušit.

Chcete-li povolit náhradu FN1 pro klávesnici USB HID, naskenujte čárový kód Povolit náhradu FN1 klávesnice USB na straně [5-14](#page-74-0). Chcete-li povolit náhradu FN1 pro hostitele Keyboard Wedge, naskenujte čárový kód Povolit náhradu FN1 klávesnice USB na straně [9-9](#page-141-0).

# Vyslat zprávu Nenačteno

#### Parametr # 94 SSI # 5Eh

Načtením jednoho z následujících čárových kódů nastavte možnost pro vyslání znaků Nenačteno (NR):

POZNÁMKA Pokud povolíte možnost Vyslat zprávu Nenačteno a zároveň povolíte Znak ID kódu symbolu nebo Znak ID kódu AIM pro [Znak ID vysílaného kódu na straně 10-34](#page-176-0), čtečka připojí ID kódu pro kód 39 ke zprávě NR.

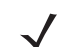

POZNÁMKA To neplatí pro režim prezentace.

- Povolit zprávu Nenačteno dojde k vyslání znaků NR, když nedojde k úspěšnému dekódování před uvolněním spouště nebo vyprší Časový limit relace dekódování. Viz *[Časový limit relace dekódování na straně 10-26](#page-168-0)*.
- Zakázat zprávu Nenačteno hostiteli se v případě neúspěšného detekování symbolu nic neodešle.

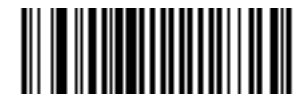

Povolit zprávu Nenačteno (1)

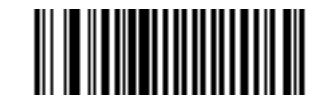

\*Zakázat zprávu Nenačteno (0)

#### Interval nevyžádaného pulzu

#### Parametr # 1118 SSI # F8h 04h 5Eh

Čtečka může odeslat zprávy o nevyžádaném pulzu usnadňující diagnostiku. Chcete-li tento parametr povolit a nastavit požadovaný interval nevyžádaného pulzu, naskenujte jeden z následujících čárových kódů časového intervalu nebo naskenujte čárový kód Nastavit jiný interval následovaný čtyřmi čárovými kódy z části Příloha B, [Číselné čárové kódy](#page-451-0), které odpovídají požadovanému počtu sekund.

Chcete-li tuto funkci vypnout, naskenujte čárový kód Zakázat interval nevyžádaného pulzu.

Událost pulzu je odeslána jako dekódovaná data (bez signálu dekódování) v podobě:

MOTEVTHB:nnnn,

kde nnnnn je čtyřmístné pořadové číslo začínající 0001 a končící 9999.

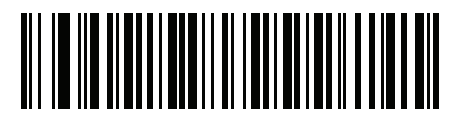

10 s (10)

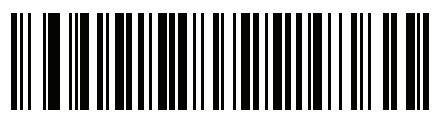

1 minuta (60)

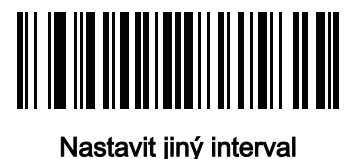

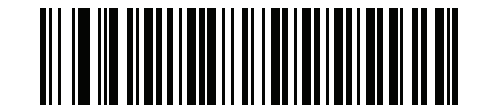

\*Zakázat interval nevyžádaného pulzu (0)

# <span id="page-183-0"></span>Dekódování securPharm

#### Parametr # 1752 (SSI # F8h 06h D8h)

Dekódování SecurePharm implementuje systém kódování IFA a GS1 pro evropský farmaceutický průmysl. Kód securPharm se používá k zabránění padělání léčiv.

Je-li tato funkce povolena a je dekódován symbol GS1 zahrnující jakékoli aspekty aplikačního identifikátoru spojeného se specifikacemi securPharm GS1, celý symbol GS1 se zpracuje jako symbol securPharm. Z tohoto důvodu se očekává, že za určitých okolností čárové kódy GS1, které jsou symbolem securPharm, nemusí být zpracovány správně, pokud není symbol GS1 vytvořen podle specifikace. Výstup nelze zaručit jako platný.

Přestože typ GS1-128 a skupina GS1 DataBar nejsou výslovně uvedeny ve specifikaci IFA, jsou podporovány.

Výstup securPharm je ve formátu XML a může obsahovat číslo produktu, sériové číslo, číslo šarže, datum expirace a datum výroby. Značky XML lze uspořádat v libovolném pořadí. Značky, které nejsou v čárovém kódu, jsou vynechány.

Načtením čárového kódu níže povolíte nebo zakážete možnost zpracovat čárové kódy farmaceutického typu.

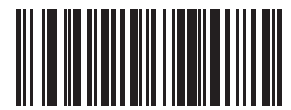

\*Zakázat dekódování securPharm

(0)

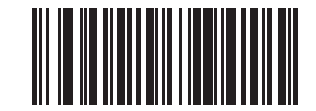

Povolit dekódování securPharm (1)

# Formátování výstupu securPharm

#### Parametr # 1753 (SSI # F8h 06h D9h)

```
POZNÁMKA Formátování výstupu securPharm platí pouze při povolené možnosti Dekódování securPharm na
            straně 10-41.
```
Možnosti parametru Formátování výstupu securPharm představují bitové pozice. Proto lze použít jakoukoli kombinaci formátování.

Při skenování čárového kódu Formátování výstupu securPharm je výstup securPharm formátován mnoha způsoby.

#### Příklad formátu GS1

Číslo výrobku: GTIN ldentifikátor dat DI Identifikátor formátu dat: GS1

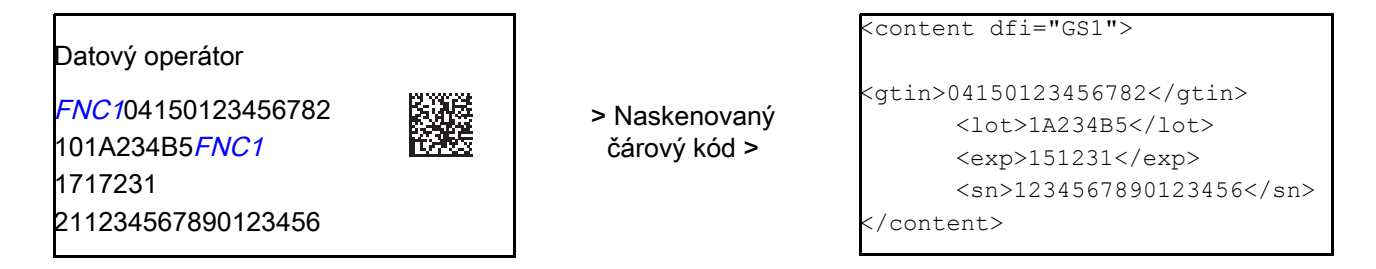

#### Příklad výstupu GS1 – Funkce deaktivovaná

Výstup nemá žádný formát:

0104150123456782101A234B517151231211234567890123456

#### Příklad výstupu GS1 – Bez formátování (0)

Výstup je jeden řádek znaků:

<content dfi="GS1"><gtin>04150123456782</gtin><lot>1A234B5</lot><exp>151231</exp><sn>1234567890123456</sn></content>

#### Příklad výstupu GS1 – Vložit tabulátor (1)

Výstup je jeden řádek znaků s tabulátorem vloženým do těla XML:

<content dfi="GS1">**[tab]**<gtin>04150123456782</gtin>**[tab]**<lot>1A234B5</lot>**[tab]**<exp>151231</exp>**[tab]**<sn>1234567890123456</sn></content>

#### Příklad výstupu GS1 – Vložit nový řádek (2)

Výstup je tvořen několika řádky znaků se znakem nového řádku na konci každého řádku.

```
<content dfi="GS1">
<gtin>04150123456782</gtin>
<lot>1A234B5</lot>
<exp>151231</exp>
<sn>1234567890123456</sn>
</content>
```
#### Příklad výstupu GS1 – Vložit tabulátor a nový řádek (3)

Výstup je tvořen několika řádky znaků s tabulátory a znakem nového řádku na konci každého řádku.

```
<content dfi="GS1">
[tab] <gtin>04150123456782</gtin>
[tab] <lot>1A234B5</lot>
[tab] <exp>151231</exp>
[tab] <sn>1234567890123456</sn>
</content>
```
#### Příklad formátu IFA

Číslo výrobku: PPN ldentifikátor dat DI Identifikátor formátu dat: IFA

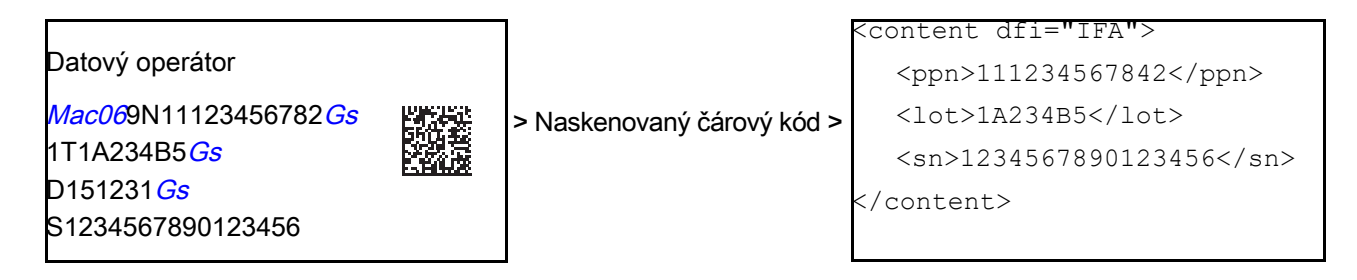

#### Příklad výstupu GS1 – Funkce deaktivovaná

Výstup nemá žádný formát:

[)>069N1112345678421T1A234B5S1234567890123456

#### Příklad výstupu GS1 – Bez formátování (0)

Výstup je jeden řádek znaků:

<content dfi="IFA"><ppn>111234567842</ppn><lot>1A234B5</lot><sn>1234567890123456</sn></content>

#### Příklad výstupu GS1 – Vložit tabulátor (1)

Výstup je jeden řádek znaků s tabulátorem vloženým do těla XML:

<content dfi="IFA"><sub>[tab]</sub><ppn>111234567842</ppn><sub>[tab]</sub><lot>1A234B5</lot><sub>[tab]</sub><sn>1234567890123456</sn></content>

#### Příklad výstupu GS1 – Vložit nový řádek (2)

Výstup je tvořen několika řádky znaků se znakem nového řádku na konci každého řádku.

```
<content dfi="IFA">
<ppn>111234567842</ppn>
<lot>1A234B5</lot>
<sn>1234567890123456</sn>
</content>
```
# 10 - 44 Referenční příručka k digitální čtečce DS8108

#### Příklad výstupu GS1 – Vložit tabulátor a nový řádek (3)

Výstup je tvořen několika řádky znaků s tabulátory a znakem nového řádku na konci každého řádku.

```
<content dfi="IFA">
[tab] <ppn>111234567842</ppn>
[tab] <lot>1A234B5</lot>
[tab] <sn>1234567890123456</sn>
</content>
```
#### Čárové kódy formátování výstupu securPharm

Načtením čárového kódu níže naformátujete výstup securPharm.

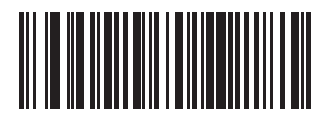

\*Bez formátování (0)

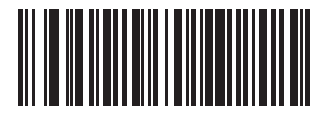

Vložit tabulátor (1)

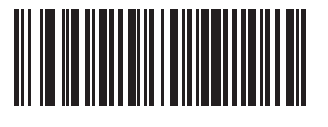

Vložit nový řádek  $(2)$ 

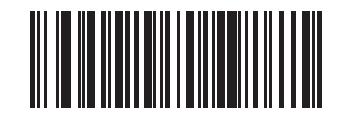

Vložit tabulátor a nový řádek (3)

# KAPITOLA 11 PŘEDVOLBY ZÁZNAMU **OBRAZU**

# Úvod

Čtečka můžete naprogramovat tak, aby prováděl různé funkce nebo aktivovala různé operace. Tato kapitola popisuje funkce pro záznam obrazu a uvádí programovací čárové kódy pro výběr těchto funkcí.

POZNÁMKA Záznam obrazu je podporován pouze rozhraním Symbol Native API (SNAPI) se zobrazovacím rozhraním. Informace o aktivaci tohoto hostitele naleznete v části [Typ zařízení USB na straně 5-5](#page-65-0).

Čtečka je dodávána v nastavení uvedeném v tabulce [Tabulka 11-1 na straně 11-2](#page-188-0) (viz též Příloha A, Výchozí [standardní parametry](#page-435-0), kde jsou uvedena všechna výchozí nastavení). Pokud výchozí hodnoty vyhovují požadavkům, není programování nutné.

# Nastavení parametrů

Chcete-li nastavit hodnoty funkcí, naskenujte jeden čárový kód nebo sekvenci krátkého čárového kódu. Nastavení jsou uložena v energeticky nezávislé paměti a jsou zachována i po vypnutí čtečky.

POZNÁMKA Většina počítačových monitorů umožňuje skenování čárových kódů přímo na obrazovce. Při skenování z obrazovky nezapomeňte nastavit zvětšení dokumentu na úroveň, kde je dobře vidět čárový kód a pruhy nebo mezery nesplývají.

Chcete-li vrátit všechny funkce na výchozí hodnoty, naskenujte čárový kód Nastavit výchozí tovární nastavení na [straně 10-5](#page-147-0). V nabídkách pro programování čárových kódů označují hvězdičky (\*) výchozí hodnoty.

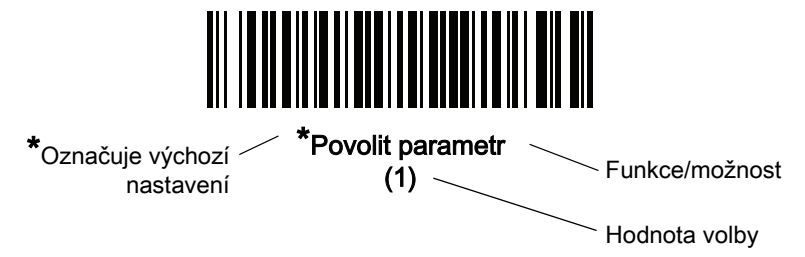

#### 11 - 2 Referenční příručka k digitální čtečce DS8108

#### Příklady sekvence skenování

Ve většině případů se naskenováním jednoho čárového kódu nastaví hodnotu parametru. Chcete-li například vypnout osvětlení při záznamu obrazu, naskenujte čárový kód Zakázat osvětlení při snímání obrazu v části [Osvětlení při záznamu obrazu na straně 11-5](#page-191-0). Čtečka začne rychle pípat a LED kontrolka se rozsvítí zeleně, což znamená úspěšné zadání parametru.

Další parametry vyžadují načtení dalších čárových kódů. Viz popisy parametrů pro tento postup.

#### Chyby při skenování

Pokud není uvedeno jinak, stačí pro opravu chyby během skenovací sekvence znovu načíst správný parametr.

# Výchozí nastavení parametrů předvoleb záznamu obrazu

V tabulce [Tabulka 11-1](#page-188-0) je uvedeno výchozí nastavení parametrů záznamu obrazu. Tyto hodnoty můžete změnit jedním ze dvou způsobů:

- Naskenujte příslušné čárové kódy uvedené v této kapitole. Nová hodnota nahradí standardní výchozí hodnotu v paměti. Chcete-li vyvolat výchozí hodnoty parametrů, viz [Výchozí parametry na straně 10-5](#page-147-1).
- Nakonfigurujte čtečku pomocí konfiguračního programu 123Scan. Viz Kapitola 2, 123Scan a softwarové [nástroje](#page-29-0).
- POZNÁMKA Viz [Příloha A, Výchozí standardní parametry](#page-435-0) pro všechny předvolby uživatele a hostitele, symboly a různé výchozí parametry.

| <b>Parametr</b>                                                                        | <b>Číslo</b><br>parametru <sup>1</sup> | SSI <sub>2</sub><br>Číslo <sup>2</sup> | Výchozí nastavení    | Číslo<br>stránky |
|----------------------------------------------------------------------------------------|----------------------------------------|----------------------------------------|----------------------|------------------|
| Předvolby záznamu obrazu                                                               |                                        |                                        |                      |                  |
| Provozní režimy                                                                        | Není<br>k dispozici                    | Není<br>k dispozici                    | Není k dispozici     | $11 - 4$         |
| Osvětlení při záznamu obrazu                                                           | 361                                    | F0h 69h                                | Povolit              | $11 - 5$         |
| Automatická expozice při záznamu obrazu                                                | 360                                    | F0h 68h                                | Povolit              | $11 - 5$         |
| Pevná expozice                                                                         | 567                                    | F4h F1h 37h                            | 100                  | $11 - 6$         |
| Pevný zisk                                                                             | 568                                    | F1h 38h                                | 50                   | $11 - 6$         |
| Priorita zisku/expozice pro režim snímku                                               | 562                                    | F <sub>1</sub> h 32h                   | Automatická detekce  | $11 - 7$         |
| Časový limit režimu snímku                                                             | 323                                    | F0h 43h                                | 0 (30 sekund)        | $11 - 8$         |
| Zaměřovací vzor snímku                                                                 | 300                                    | F <sub>0</sub> h <sub>2Ch</sub>        | Povolit              | $11 - 9$         |
| Ztlumení zvukové indikace změn<br>provozního režimu                                    | 1293                                   | F8h 05h 0Dh                            | Zakázat (neztišovat) | $11 - 9$         |
| 1. Decetinné hodnoty narametrů se noužívají k programování prostřednictvím příkazů PSM |                                        |                                        |                      |                  |

<span id="page-188-0"></span>Tabulka 11-1 Výchozí nastavení parametrů předvoleb záznamu obrazu

| <b>Parametr</b>                                        | Číslo<br>parametru <sup>1</sup> | SSI<br>Číslo <sup>2</sup>                                | Výchozí nastavení                              | Číslo<br>stránky |
|--------------------------------------------------------|---------------------------------|----------------------------------------------------------|------------------------------------------------|------------------|
| Oříznutí snímku                                        | 301                             | F0h 2Dh                                                  | Zakázat                                        | $11 - 10$        |
| Oříznutí dle adres pixelů                              | 315<br>316<br>317<br>318        | F4h F0h 3Bh<br>F4h F0h 3Ch<br>F4h F0h 3Dh<br>F4h F0h 3Eh | 0 nahoře<br>0 vlevo<br>959 dole<br>1279 vpravo | $11 - 10$        |
| Velikost snímku (počet pixelů)                         | 302                             | F0h 2Eh                                                  | Plné                                           | $11 - 12$        |
| Jas snímku (bílý objekt)                               | 390                             | F0h 86h                                                  | 180                                            | $11 - 13$        |
| Možnosti obrázku JPEG                                  | 299                             | F0h 2Bh                                                  | Kvalita                                        | $11 - 13$        |
| Hodnota kvality JPEG                                   | 305                             | F0h 31h                                                  | 65                                             | $11 - 14$        |
| Hodnota velikosti JPEG                                 | 561                             | F1h 31h                                                  | 160 kB                                         | $11 - 14$        |
| Vylepšení snímku                                       | 564                             | F1h 34h                                                  | Malé (1)                                       | $11 - 15$        |
| Výběr formátu souboru snímku                           | 304                             | F0h 30h                                                  | <b>JPEG</b>                                    | $11 - 16$        |
| Otočení snímku                                         | 665                             | F1h 99h                                                  | $\mathbf 0$                                    | $11 - 17$        |
| Bity na pixel (BPP)                                    | 303                             | F0h 2Fh                                                  | 8 BPP                                          | $11 - 18$        |
| Zachycení podpisu                                      | 93                              | 5Dh                                                      | Zakázat                                        | $11 - 19$        |
| Výběr formátu souboru obrázku pro<br>zachycení podpisu | 313                             | F0h 39h                                                  | <b>JPEG</b>                                    | $11 - 20$        |
| Počet bitů pro zachycení podpisu na pixel<br>(BPP)     | 314                             | F0h 3Ah                                                  | 8 BPP                                          | $11 - 21$        |
| Šířka zachycení podpisu                                | 366                             | F4h F0h 6Eh                                              | 400                                            | $11 - 22$        |
| Výška zachycení podpisu                                | 367                             | F4h F0h 6Fh                                              | 100                                            | $11 - 22$        |
| Kvalita obrázku JPEG pro zachycení<br>podpisu          | 421                             | F0h A5h                                                  | 65                                             | $11 - 22$        |
| Videohledáček                                          | 324                             | F0h 44h                                                  | Zakázat                                        | $11 - 23$        |
| Velikost obrazu videohledáčku                          | 329                             | F0h 49h                                                  | 1700 bajtů                                     | $11 - 23$        |

Tabulka 11-1 Výchozí nastavení parametrů předvoleb záznamu obrazu (pokr.)

# Předvolby záznamu obrazu

Parametry v této kapitole určují charakteristiky záznamu obrazu.

## <span id="page-190-0"></span>Provozní režimy

Čtečka má tři provozní režimy:

- režim dekódování,
- režim snímku,
- režim videa.

#### Režim dekódování

Ve výchozím nastavení se čtečka po stisknutí spouště pokusí vyhledat a dekódovat povolené čárové kódy v zorném poli. V tomto režimu zůstane, dokud není dekódován čárový kód nebo dokud neuvolníte spoušť.

#### Režim snímku

Režim snímku slouží k pořizování vysoce kvalitních snímků a k jejich přenosu do hostitelského počítače. Naskenováním čárového kódu Režim snímku lze dočasně přepnout do tohoto režimu. V tomto režimu začne na čtečce blikat zelená LED kontrolka, což znamená, že zařízení není ve standardním provozním režimu (tj. v režimu dekódování).

V režimu snímku čtečka aktivuje zaměřovací vzor, aby se zvýraznila oblast, kterou chcete na snímku zachytit. Dalším stisknutím spouště vyšlete čtečce pokyn, aby sejmula vysoce kvalitní snímek a odeslal jej hostiteli. Mezi stisknutím spouště a pořízením snímku může uplynout určitá doba (nejvýše dvě sekundy), během které se čtečka přizpůsobí světelným podmínkám. Držte čtečku pevně, dokud jedno pípnutí neoznámí, že snímek byl pořízen.

Pokud během časového limitu v režimu snímku nestisknete spoušť, vrátí se čtečka do režimu dekódování. Časový limit je možné nastavit podle postupu v části *[Časový limit režimu snímku na straně 11-8](#page-194-0)*. Výchozí časový limit je 30 s.

Chcete-li v režimu snímku deaktivovat zaměřovací vzor, viz [Zaměřovací vzor snímku na straně 11-9](#page-195-0).

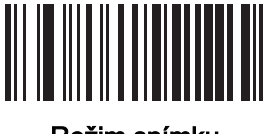

Režim snímku

#### Režim videa

V tomto režimu se snímač chová jako videokamera, když držíte jeho spoušť. Uvolněním spouště se vrátíte do režimu dekódování. Naskenujte tento čárový kód a dočasně přejděte do režimu záznamu videa.

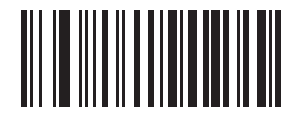

Režim videa

# <span id="page-191-0"></span>Osvětlení při záznamu obrazu

#### Parametr č. 361 SSI č. F0h 69h

Naskenováním kódu Povolit osvětlení při záznamu obrazu aktivujete osvětlení při záznamu každého snímku. Výsledkem je obvykle obraz ve vynikající kvalitě. Efektivita osvětlení klesá s rostoucí vzdáleností k cíli.

Naskenováním kódu Zakázat osvětlení při záznamu obrazu aktivaci osvětlení potlačíte.

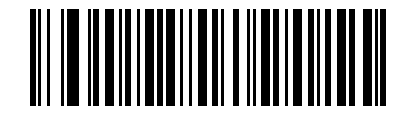

\*Povolit osvětlení při záznamu obrazu (1)

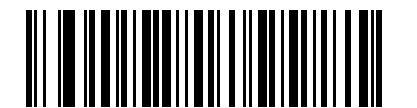

Zakázat osvětlení při záznamu obrazu (0)

## <span id="page-191-1"></span>Automatická expozice při záznamu obrazu

#### Parametr č. 360 SSI č. F0h 68h

Naskenujete-li kód Povolit automatickou expozici při záznamu obrazu, bude čtečka regulovat zisk a dobu expozice (integrační interval) tak, aby dosáhl nejlepší kvality snímku pro zvolený provozní režim.

Naskenujete-li kód Zakázat osvětlení při záznamu obrazu, bude možné zisk a dobu expozice nastavovat ručně (viz následující stránky). Tuto možnost doporučujeme používat pouze pokročilým uživatelům v případě problémů se snímáním obrazu.

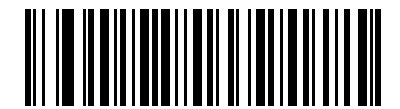

\*Povolit automatickou expozici při záznamu obrazu

(1)

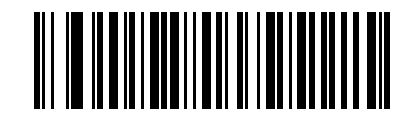

Zakázat automatickou expozici při záznamu obrazu

# <span id="page-192-0"></span>Pevná expozice Parametr č. 567

## SSI č. F4h F1h 37h

Typ: Slovo

Rozmezí: 5 až 30 000

Tento parametr konfiguruje expozici v ručním režimu pro režimy snímku a videa.

Každá celočíselná hodnota představuje expozici 100 ms. Výchozí hodnota je 100, což znamená expozici 10 ms.

Chcete-li nastavit expozici, naskenujte čárový kód Pevná expozice a poté naskenujte čtyři číselné čárové kódy v části [Příloha B, Číselné čárové kódy](#page-451-0) pro nastavení hodnoty. Počáteční nuly jsou povinné. Chcete-li například nastavit pevnou expozici 99, naskenujte kódy 0, 0, 9, 9.

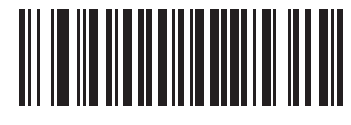

Pevná expozice (4 číslice)

<span id="page-192-1"></span>Pevný zisk

#### Parametr č. 568 SSI č. F1h 38h

Typ: Bajty

Rozsah 1–100

Tento parametr konfiguruje zisk v ručním režimu pro režimy snímku a videa.

Hodnota 1 znamená, že při záznamu obrazu není použit žádný zisk. Hodnota 100 znamená, že je při záznamu obrazu použit maximální zisk. Výchozí hodnota tohoto parametru je 50.

Chcete-li nastavit zisk, naskenujte čárový kód Pevný zisk a poté naskenujte tři číselné čárové kódy v části Příloha B, [Číselné čárové kódy](#page-451-0) pro nastavení hodnoty. Počáteční nuly jsou povinné. Chcete-li například nastavit pevný zisk 99, naskenujte kódy 0, 0, 9.

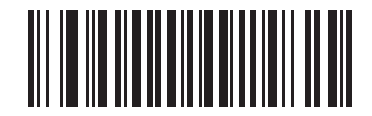

Pevný zisk

#### <span id="page-193-0"></span>Priorita zisku/expozice pro režim snímku

#### Parametr č. 562 SSI č. F1h 32h

Tento parametr mění prioritu expozice čtečky při pořizování snímku v režimu snímku v režimu automatické expozice. Naskenujte jeden z následujících čárových kódů:

- Priorita nízké expozice čtečka upřednostní při pořizování snímku vyšší zisk před expozicí, takže snímek je sice méně náchylný k rozmazání pohybem, ale zároveň existuje vyšší riziko šumových artefaktů. Pro většinu aplikací je však úroveň šumu přijatelná.
- Priorita nízkého zisku čtečka upřednostní při pořizování snímku delší dobu expozice před vyšším ziskem, takže snímek bude obsahovat méně šumu a při následném zpracování (např. při zostření) na něm bude méně artefaktů. Tento režim lze doporučit při záznamu obrazu s pevným uchycením nebo pevným objektem, protože obraz je náchylný k rozmazání pohybem.
- Automatická detekce (výchozí nastavení) čtečka v režimu snímku automaticky zvolí režim priority zisku nebo priority nízké expozice. Je-li čtečka v magnetickém stojanu s jazýčkovými kontakty (nebo je přepnutá do režimu blikání), bude použita priorita nízkého zisku. V opačném případě bude použita priorita nízké expozice.

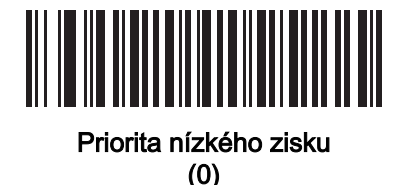

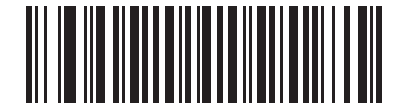

Priorita nízké expozice (1)

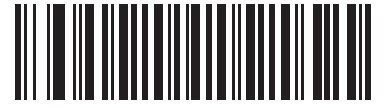

\*Automatická detekce (2)

# <span id="page-194-0"></span>Časový limit režimu snímku

Parametr č. 323 SSI č. F0h 43h

> Tento parametr určuje dobu, po kterou čtečka zůstává v režimu snímku. Čtečka ukončí režim snímku po stisknutí spouště nebo po uplynutí časového limitu režimu snímku. Chcete-li nastavit tento časový limit, naskenujte čárový kód Nastavit časový limit režimu snímku a poté kód v části *[Příloha B, Číselné čárové kódy](#page-451-0)*. Výchozí hodnota je 0, což znamená 30 sekund; jednotka odpovídá kroku 30. Například 0 = 30 sekund, 1 = 60 sekund, 2 = 90 sekund atd. Maximální časový limit, který lze na čtečce nastavit, je 9 = 300 sekund.

Chcete-li rychle vyresetovat výchozí časový limit na 30 sekund, naskenujte čárový kód 30 sekund.

Naskenujete-li kód Bez časového limitu, zůstane čtečka v režimu snímku, dokud nestisknete spoušť.

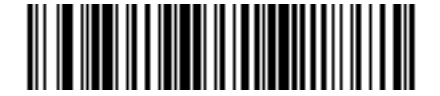

Nastavit časový limit režimu snímku

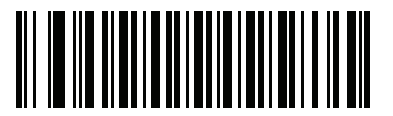

\*30 sekund

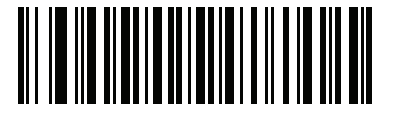

Bez časového limitu

# <span id="page-195-0"></span>Zaměřovací vzor snímku

#### Parametr č. 300 SSI č. F0h 2Ch

Naskenováním jednoho z následujících čárových kódů můžete určit, kdy se má v režimu handsfree promítat zaměřovací vzor.

POZNÁMKA Je-li tato možnost aktivována, bude snímaná oblast ohraničena zaměřovacím vzorem pro lepší zacílení, ale v pořízeném snímku se nezobrazí.

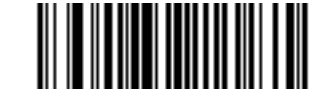

\*Povolit zaměřovací vzor snímku (1)

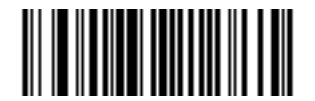

Zakázat zaměřovací vzor snímku (0)

## <span id="page-195-1"></span>Ztlumení zvukové indikace změn provozního režimu

#### Parametr č. 1293 SSI č. F8h 05h 0Dh

Naskenováním kódu Ztlumení zvukové indikace změn provozního režimu můžete ztlumit zvukový signál při přepínání provozních režimů (např. z režimu dekódování do režimu snímku).

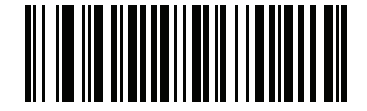

Ztlumení zvukové indikace změn provozního režimu

(povolit) (1)

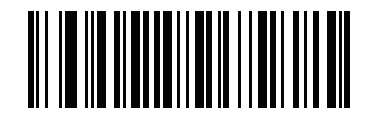

\*Ztlumení zvukové indikace změn provozního režimu (zakázat)

<span id="page-196-0"></span>Oříznutí snímku

Parametr č. 301 SSI č. F0h 2Dh

> Naskenováním kódu Povolit oříznutí snímku můžete oříznout snímek podle adres pixelů nastavených v Oříznout [dle adres pixelů na straně 11-10](#page-196-1). Chcete-li získat úplný snímek o rozměrech 1280 x 960 pixelů, naskenujte kód Zakázat oříznutí snímku.

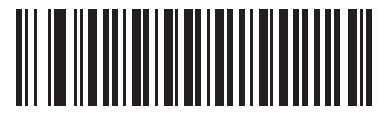

Povolit oříznutí snímku (1)

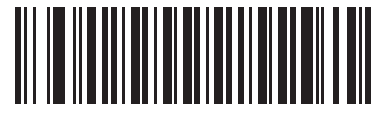

\*Zakázat oříznutí snímku (použít plný rozměr Full 1280 x 960) (0)

<span id="page-196-1"></span>Oříznout dle adres pixelů

Parametr č. 315 SSI č. F4h F0h 3Bh (nahoře) Parametr č. 316 SSI č. F4h F0h 3Ch (vlevo) Parametr č. 317 SSI č. F4h F0h 3Dh (dole) Parametr č. 318 SSI č. F4h F0h 3Eh (vpravo)

Je-li aktivována volba *[Oříznutí snímku](#page-196-0)*, nastavte adresy pixelů od (0,0) do (1279 x 959) pro oříznutí.

Sloupce jsou číslovány od 0 do 1279, řádky od 0 do 959. Zadejte hodnoty pro horní, levý, dolní a pravý okraj, kde horní a dolní okraj je dán adresami řádkových pixelů a levý a pravý okraj adresami sloupcových pixelů. Například pro obraz o rozměru 4 řádky krát 8 sloupců umístěný v pravé dolní části snímku nastavte následující hodnoty:

nahoře = 796, dole = 959, vlevo = 1272, vpravo = 1279

Chcete-li nastavit adresy pixelů, naskenujte každý z následujících čárových kódů a poté čtyři čárové kódy číselných hodnot [Příloha B, Číselné čárové kódy](#page-451-0) pro nastavení hodnoty. Počáteční nuly jsou povinné. Chcete-li například nastavit oříznutí dle adresy horního pixelu 3, naskenujte kódy 0, 0, 0, 3. Výchozí hodnoty jsou následující:

Nahoře = 0, dole = 959, vlevo = 0, vpravo = 1279

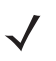

POZNÁMKA Čtečka umožňuje oříznutí s rozlišením 4 pixelů. Je-li nastavena oblast oříznutí menší než 4 pixely (po úpravě rozlišení, viz *[Velikost snímku \(počet pixelů\) na straně 11-12](#page-198-0)*), bude odeslán celý snímek.

Předvolby záznamu obrazu 11 - 11

Oříznutí dle adres pixelů (pokr.)

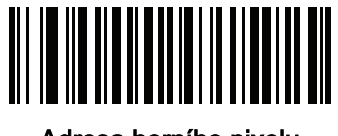

Adresa horního pixelu  $(0 - 959)$ 

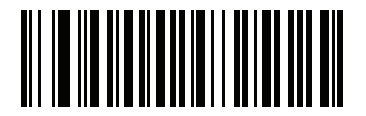

Adresa levého pixelu (0–1279)

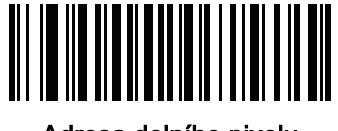

Adresa dolního pixelu (0–959)

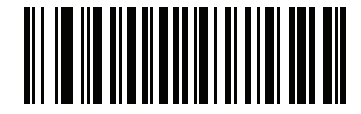

Adresa pravého pixelu  $(0 - 1279)$ 

# <span id="page-198-0"></span>Velikost snímku (počet pixelů)

Tabulka 11-2 Velikost snímku

#### Parametr č. 302 SSI č. F0h 2Eh

Tato volba umožňuje změnit rozlišení snímku před kompresí. Více pixelů je vždy zkombinováno do jednoho pixelu a výsledkem je menší obrázek s původním obsahem v nižším rozlišení.

Naskenováním jednoho z následujících čárových kódů zvolte velikost snímku:

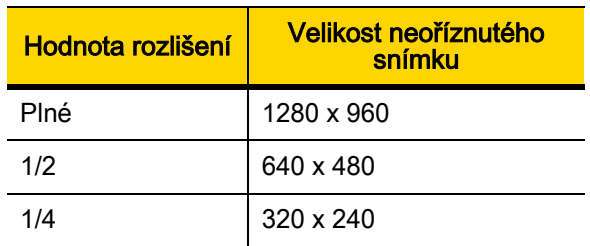

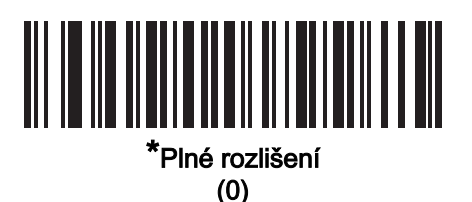

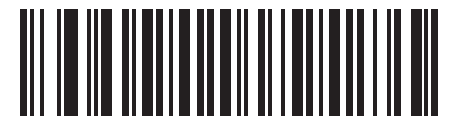

1/2 rozlišení (1)

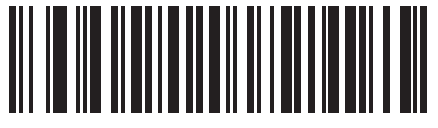

1/4 rozlišení (3)

# <span id="page-199-0"></span>Jas snímku (bílý objekt)

#### Parametr č. 390 SSI č. F0h 86h

Typ: Bajty

Rozmezí: 1–240

Tento parametr určuje hodnotu bílého objektu používanou v režimu snímku a ve video hledáčku při použití automatické expozice. Bílá a černá jsou barva je definována hodnotou 240 resp. 1. Nastavení hodnoty na výchozí tovární nastavení 180 nastaví úroveň bílé ve snímku na ~180.

Naskenujte čárový kód Jas snímku a poté naskenujte tři číselné čárové kódy v části Příloha B, Číselné čárové [kódy](#page-451-0) pro nastavení hodnoty. Počáteční nuly jsou povinné. Chcete-li například nastavit jas snímku 99, naskenujte kódy 0, 9, 9.

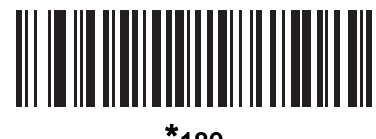

\*180

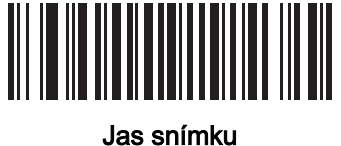

(3 číslice)

# <span id="page-199-1"></span>Možnosti obrázku JPEG

#### Parametr č. 299 SSI č. F0h 2Bh

Naskenujte jeden z následujících čárových kódů a optimalizujte tak snímky JPEG z hlediska velikosti nebo kvality:

- Volba kvality JPEG zadejte kvalitu pomocí parametru [Hodnota kvality JPEG](#page-200-0); čtečka pak vybere příslušnou velikost snímku.
- Volba velikosti JPEG zadejte velikost pomocí parametru [Hodnota velikosti JPEG](#page-200-1); čtečka pak vybere nejlepší kvalitu snímku.

<span id="page-199-2"></span>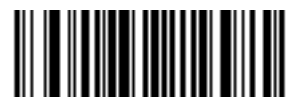

\*Volba kvality JPEG (1)

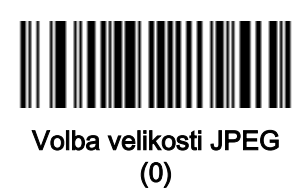

# <span id="page-200-0"></span>Hodnota kvality JPEG

#### Parametr č. 305 SSI č. F0h 31h

Jestliže jste zvolili možnost Volba kvality JPEG, naskenujte čárový kód Hodnota kvality JPEG a poté naskenujte tři čárové kódy v části *[Příloha B, Číselné čárové kódy](#page-451-0)* pro nastavení hodnoty 5 až 100, kde 100 představuje nejvyšší kvalitu snímku. Počáteční nuly jsou povinné. Chcete-li například nastavit kvalitu snímku 55, naskenujte kódy 0, 5, 5.

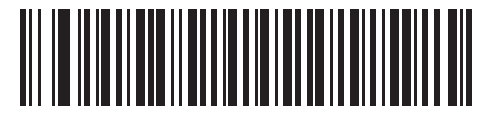

Hodnota kvality JPEG (výchozí nastavení: 065) (5–100)

#### <span id="page-200-1"></span>Hodnota velikosti JPEG

#### Parametr č. 561 SSI č. F1h 31h

Typ: Slovo

Rozmezí: 5–350

Jestliže jste zvolili možnost Volba velikosti JPEG, naskenujte čárový kód Hodnota velikosti JPEG a poté naskenujte tři číselné čárové kódy v části [Příloha B, Číselné čárové kódy](#page-451-0) pro nastavení velikosti cílového souboru JPEG v kilobajtech (kB). Počáteční nuly jsou povinné. Chcete-li například nastavit velikost snímku 99, naskenujte kódy 0, 9, 9.

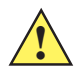

UPOZORNĚNÍ Komprese JPEG může trvat 10 až 15 sekund podle množství informací v cílovém snímku. Naskenováním kódu Volba kvality JPEG (výchozí nastavení) na [strana 11-13](#page-199-2) lze vygenerovat komprimovaný snímek v konzistentní kvalitě za přiměřenou dobu.

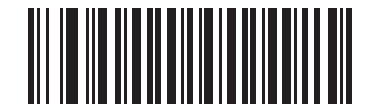

Hodnota velikosti JPEG (výchozí nastavení: 160) (3 číslice)

# <span id="page-201-0"></span>Vylepšení snímku

#### Parametr č. 564 SSI č. F1h 34h

Tento parametr používá kombinaci zostření hran a zvýšení kontrastu k vytvoření obrazu, který bude vizuálně příjemný.

Naskenováním jednoho z následujících čárových kódů vyberte požadovanou úroveň vylepšení snímku:

- Vypnuto (0)
- Nízká (1) výchozí nastavení
- Střední (2)
- Vysoká (3)

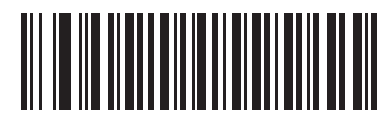

Vypnuto (0)

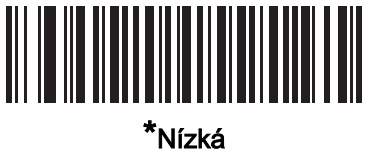

(1)

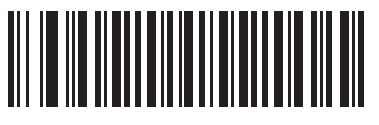

Střední (2)

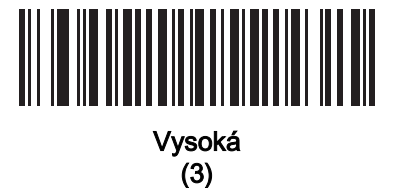

# <span id="page-202-0"></span>Volba formátu souboru snímku

Parametr č. 304 SSI č. F0h 30h

> Naskenujte jeden z následujících čárových kódů a vyberte formát snímku vhodný pro daný systém (BMP, TIFF nebo JPEG). Čtečka bude ukládat pořízené snímky ve vybraném formátu.

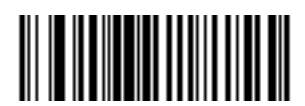

Formát BMP (3)

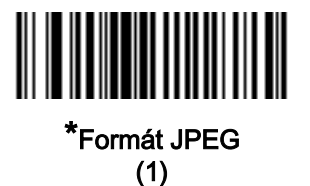

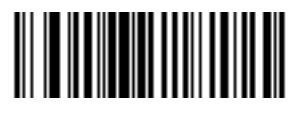

Formát TIFF (04h)

<span id="page-203-0"></span>Otočení snímku Parametr č. 665

SSI č. F1h 99h

Naskenováním jednoho z následujících čárových kódů můžete snímek otočit o 0, 90,180 resp. 270 stupňů.

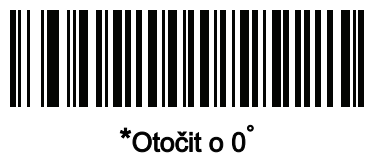

(0)

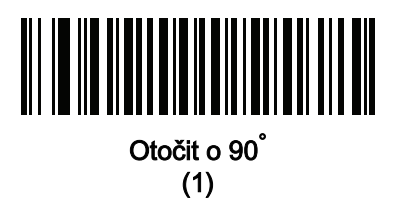

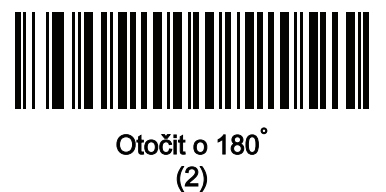

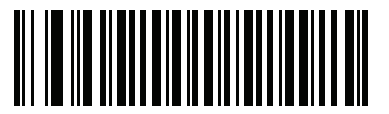

Otočit o 270° (3)

#### <span id="page-204-0"></span>Bity na pixel

#### Parametr č. 303 SSI č. F0h 2Fh

Naskenujte jeden z následujících čárových kódů a vyberte počet významných bitů na pixel (BPP) pro záznam obrazu:

- 1 BPP černobílý obraz,
- 4 BPP přiřadí každému pixelu některou ze 16 úrovní šedé,
- 8 BPP přiřadí každému pixelu některou z 256 úrovní šedé.
- POZNÁMKA Pro formát JPEG čtečka toto nastavení ignoruje, protože tento formát podporuje pouze 8 BPP.

Formát TIFF podporuje pouze možnosti 4 BPP a 8 BPP. Vyberete-li pro formát TIFF možnost 1 BPP, bude použita hodnota 4 BPP.

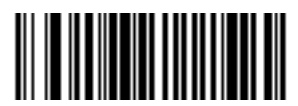

1 BPP (0)

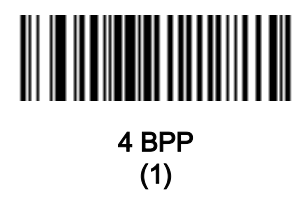

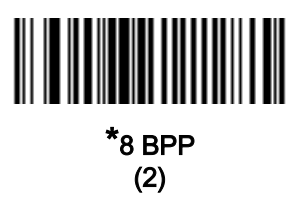

# <span id="page-205-0"></span>Zachycení podpisu

#### Parametr č. 93 SSI č. 5Dh

Čárový kód pro zachycení podpisu je speciální systém symbolů, který vymezuje oblast pro zachycení podpisu v dokumentu ve strojově čitelném formátu. Rozpoznávací vzor se může měnit, takže je možné volitelně poskytnout index pro různé podpisy. Oblast uvnitř vzoru čárového kódu se považuje za oblast pro zachycení podpisu. Viz část [Příloha J, Kód pro zachycení podpisu](#page-535-0), kde jsou uvedeny další informace.

#### Formát výstupního souboru

Dekódování čárového kódu pro zachycení podpisu vyrovná zešikmení snímku podpisu a převede snímek do formátu BMP, JPEG nebo TIFF. Výstupní data zahrnují deskriptor souboru a následně formátovaný snímek podpisu.

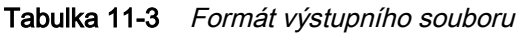

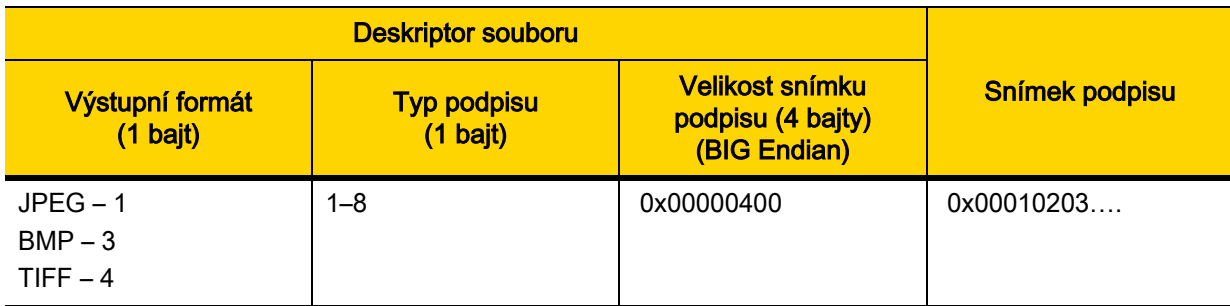

Chcete-li povolit nebo zakázat zachycení podpisu, naskenujte jeden z následujících čárových kódů.

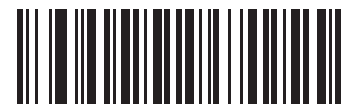

Povolit zachycení podpisu

(1)

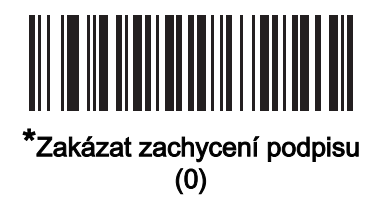

# <span id="page-206-0"></span>Volba formátu souboru pro zachycení podpisu

Parametr č. 313 SSI č. F0h 39h

> Naskenujte jeden z následujících čárových kódů a vyberte formát souboru podpisu vhodný pro daný systém (BMP, TIFF nebo JPEG). Čtečka bude ukládat zachycené podpisy ve vybraném formátu.

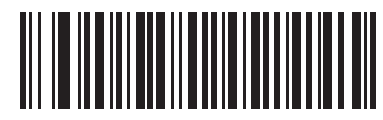

Formát podpisu BMP (3)

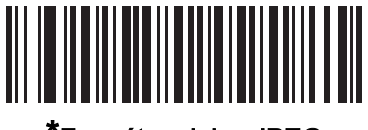

\*Formát podpisu JPEG (1)

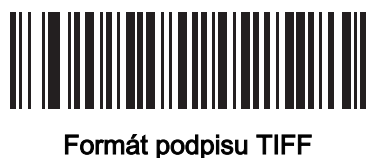

(4)

# <span id="page-207-0"></span>Počet bitů pro zachycení podpisu na pixel

#### Parametr č. 314 SSI č. F0h 3Ah

Naskenujte jeden z následujících čárových kódů a vyberte počet významných bitů na pixel (BPP) pro zachycení podpisu:

- 1 BPP černobílý obraz,
- 4 BPP přiřadí každému pixelu některou ze 16 úrovní šedé,
- 8 BPP přiřadí každému pixelu některou z 256 úrovní šedé.

POZNÁMKA Pro formát JPEG čtečka toto nastavení ignoruje, protože tento formát podporuje pouze 8 BPP.

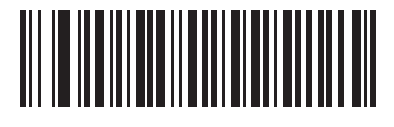

1 BPP (0)

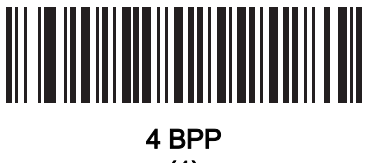

(1)

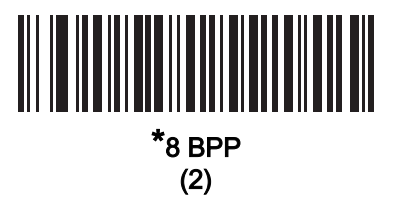

# <span id="page-208-0"></span>Šířka zachycení podpisu

#### Parametr č. 366 SSI č. F4h F0h 6Eh

Poměr hodnot parametrů Šířka zachycení podpisu a Výška zachycení podpisu musí odpovídat poměru stran oblasti pro zachycení podpisu. Například oblast zachycení podpisu 4 x 1 palec vyžaduje poměr stran 4 ku 1.

Chcete-li nastavit šířku pole pro zachycení podpisu, naskenujte čárový kód Šířka zachycení podpisu a poté naskenujte čtyři čárové kódy v části *[Příloha B, Číselné čárové kódy](#page-451-0)* pro nastavení hodnoty v rozsahu 16 až 1280.

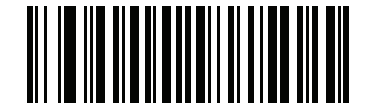

Šířka zachycení podpisu (výchozí nastavení: 400)  $(16 - 1280)$ 

## <span id="page-208-1"></span>Výška zachycení podpisu

#### Parametr č. 367 SSI č. F4h F0h 6Fh

Chcete-li nastavit výšku pole pro zachycení podpisu, naskenujte čárový kód Výška zachycení podpisu a poté naskenujte tři čárové kódy v části *[Příloha B, Číselné čárové kódy](#page-451-0)* pro nastavení hodnoty v rozsahu 16 až 960.

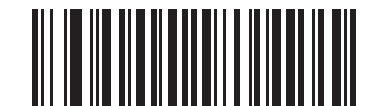

Výška zachycení podpisu (výchozí nastavení: 100) (16–960)

## <span id="page-208-2"></span>Kvalita obrázku JPEG pro zachycení podpisu

Parametr č. 421 SSI č. F0h A5h

> Naskenujte čárový kód Hodnota kvality JPEG a poté naskenujte tři čárové kódy v části Příloha B, Číselné čárové [kódy](#page-451-0) pro nastavení hodnoty 005 až 100, kde 100 představuje nejvyšší kvalitu obrázku.

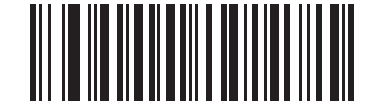

Hodnota kvality JPEG (výchozí nastavení: 065) (5–100)

# <span id="page-209-0"></span>Videohledáček

Parametr č. 324 SSI č. F0h 44h

> Naskenováním jednoho z následujících čárových kódů můžete určit, kdy se má v režimu snímku promítat videohledáček.

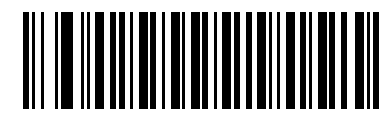

Povolit videohledáček

(1)

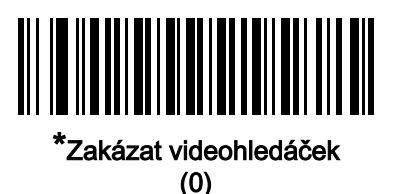

#### <span id="page-209-1"></span>Velikost obrazu videohledáčku

Parametr č. 329 SSI č. F0h 49h

> Tento parametr určuje počet 100bajtových bloků. Možné hodnoty jsou v rozsahu 800 až 12 000 bajtů. Menší hodnota znamená přenos více snímků za sekundu, zatímco vyšší hodnota zvyšuje kvalitu videa.

Naskenujte čárový kód Velikost obrazu videohledáčku a poté naskenujte tři čárové kódy v části Příloha B, Číselné [čárové kódy](#page-451-0) pro nastavení počtu bajtů v kroku po 100 v rozsahu 800 až 12 000 bajtů. Chcete-li například nastavit 1500 bajtů, zadejte 0, 1, 5. Chcete-li nastavit 900 bajtů, zadejte 0, 0, 9. Výchozí hodnota je 1700 bajtů.

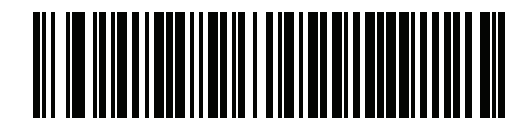

Velikost obrazu videohledáčku

11 - 24 Referenční příručka k digitální čtečce DS8108

Velikost obrazu videohledáčku (pokr.)

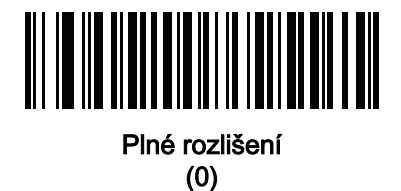

1/2 rozlišení

(1)

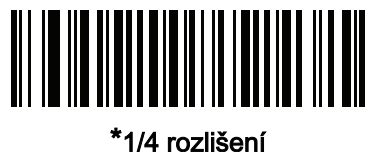

(3)

# KAPITOLA 12 SYMBOLY

# Úvod

Čtečku můžete naprogramovat tak, aby prováděla různé funkce nebo aktivovala různé operace. Tato kapitola popisuje funkce symbolů a poskytuje programovací čárové kódy pro výběr těchto funkcí.

Čtečka se dodává s nastavením uvedeném v *[Tabulka 12-1 na straně 12-2](#page-212-0)* (viz též *Příloha A, Výchozí standardní* [parametry](#page-435-0) pro všechna výchozí nastavení). Pokud výchozí hodnoty vyhovují požadavkům, není programování nutné.

# Nastavení parametrů

Chcete-li nastavit hodnoty funkcí, naskenujte jeden čárový kód nebo sekvenci krátkého čárového kódu. Nastavení jsou uložena v energeticky nezávislé paměti a jsou zachována i po vypnutí čtečky.

POZNÁMKA Většina počítačových monitorů umožňuje skenování čárových kódů přímo na obrazovce. Při skenování z obrazovky nezapomeňte nastavit zvětšení dokumentu na úroveň, kde je dobře vidět čárový kód a pruhy nebo mezery nesplývají.

Pokud kabel USB nepoužíváte, vyberte typ hostitele (informace o konkrétním hostiteli naleznete v kapitole každého hostitele) poté, co zazní zvukový signál při spuštění. To je nutné pouze při prvním zapnutí při připojení k novému hostiteli.

Chcete-li vrátit všechny funkce na výchozí hodnoty, viz [Výchozí parametry na straně 10-5](#page-147-1). V nabídkách pro programování čárových kódů označují hvězdičky (\*) výchozí hodnoty.

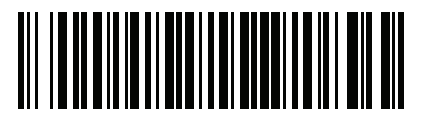

\*Označuie výchozí **Fovolit parametr**<br>Funkce/možnost nastavení

#### 12 - 2 Referenční příručka k digitální čtečce DS8108

#### Příklady sekvence skenování

Ve většině případů se naskenováním jednoho čárového kódu nastaví hodnotu parametru. Chcete-li například přenášet data čárového kódu bez kontrolní číslice UPC-A, do pole [Vysílání kontrolní číslice UPC-A na straně 12-20](#page-230-0) naskenujte čárový kód **Nevysílat kontrolní číslici kódu UPC-A**. Čtečka začne rychle pípat a kontrolka LED se rozsvítí zeleně, což znamená úspěšné zadání parametru.

Další parametry vyžadují načtení dalších čárových kódů. Viz popisy parametrů pro tento postup.

#### Chyby při skenování

Pokud není uvedeno jinak, stačí pro opravu chyby během skenovací sekvence znovu načíst správný parametr.

# Symboly výchozího nastavení

[Tabulka 12-1](#page-212-0) uvádí výchozí hodnoty pro všechny parametry symbolů. Tyto hodnoty můžete změnit jedním ze dvou způsobů:

- Naskenujte příslušné čárové kódy uvedené v této kapitole. Nová hodnota nahradí standardní výchozí hodnotu v paměti. Chcete-li vyvolat výchozí hodnoty parametrů, viz [Výchozí parametry na straně 10-5](#page-147-1).
- Nakonfigurujte čtečku pomocí konfiguračního programu 123Scan. Viz Kapitola 2, 123Scan a softwarové [nástroje](#page-29-0).
- POZNÁMKA Viz [Příloha A, Výchozí standardní parametry](#page-435-0) pro všechny předvolby uživatele a hostitele, symboly a různé výchozí parametry.

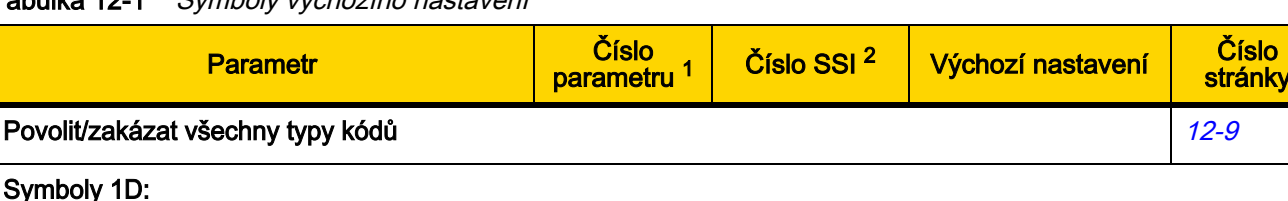

<span id="page-212-0"></span>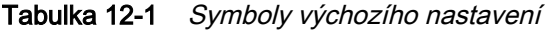

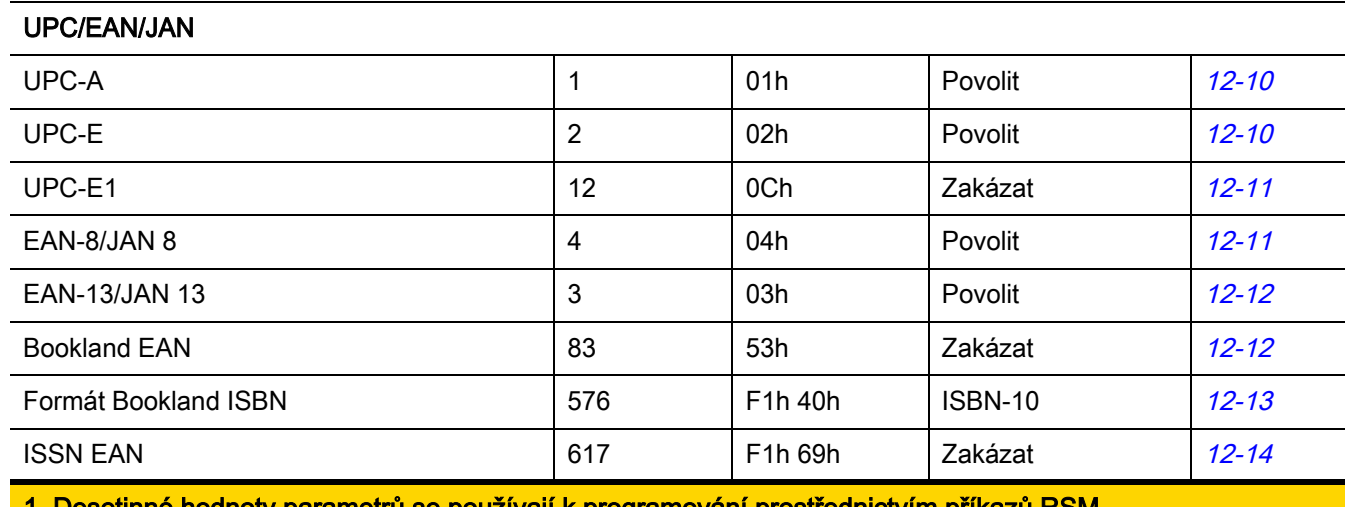

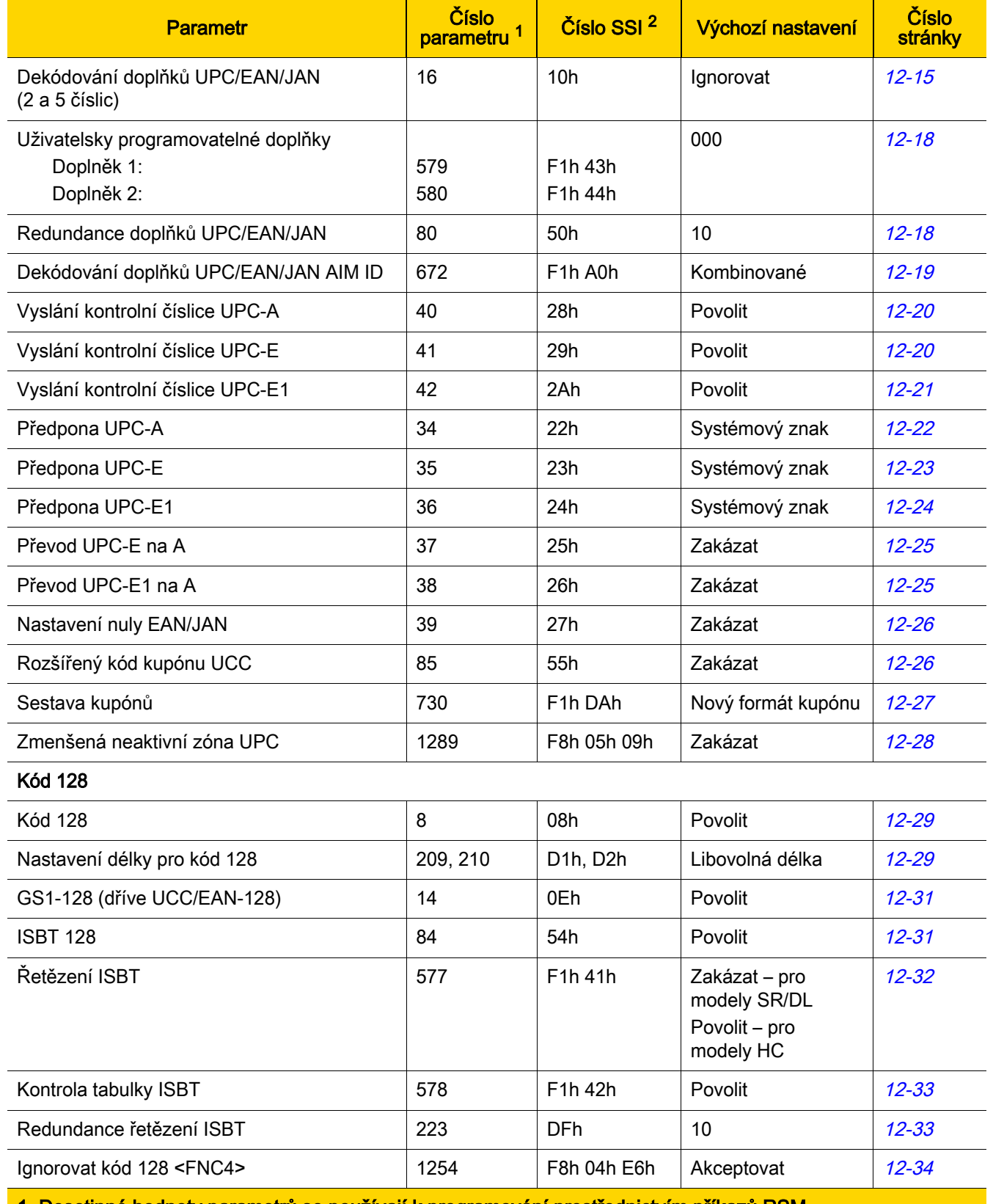

#### Tabulka 12-1 Symboly výchozího nastavení (pokr.)

| <b>Parametr</b>                                         | Číslo<br>parametru <sup>1</sup> | Číslo SSI <sup>2</sup> | Výchozí nastavení       | Číslo<br>stránky |
|---------------------------------------------------------|---------------------------------|------------------------|-------------------------|------------------|
| Úroveň zabezpečení kódu 128                             | 751                             | F <sub>1</sub> h EFh   | Úroveň<br>zabezpečení 1 | $12 - 35$        |
| Zmenšená neaktivní zóna kódu 128                        | 1208                            | F8h 04h B8h            | Zakázat                 | $12 - 37$        |
| <b>Kód 39</b>                                           |                                 |                        |                         |                  |
| Kód 39                                                  | $\mathbf 0$                     | 00h                    | Povolit                 | $12 - 38$        |
| Trioptický kód 39                                       | 13                              | 0 <sub>Dh</sub>        | Zakázat                 | $12 - 38$        |
| Převod kódu 39 na kód 32<br>(italský farmaceutický kód) | 86                              | 56h                    | Zakázat                 | $12 - 39$        |
| Předpona kódu 32                                        | 231                             | E7h                    | Zakázat                 | $12 - 39$        |
| Nastavení délky pro kód 39                              | 18, 19                          | 12h, 13h               | 1 až 55                 | $12 - 40$        |
| Ověření kontrolní číslice kódu 39                       | 48                              | 30h                    | Zakázat                 | $12 - 41$        |
| Vyslání kontrolní číslice pro kód 39                    | 43                              | 2Bh                    | Zakázat                 | $12 - 42$        |
| Převod kódu 39 na Full ASCII                            | 17                              | 11h                    | Zakázat                 | $12 - 42$        |
| Úroveň zabezpečení kódu 39                              | 750                             | F <sub>1</sub> h EEh   | Úroveň<br>zabezpečení 1 | $12 - 43$        |
| Zmenšená neaktivní zóna kódu 39                         | 1209                            | F8h 04h B9h            | Zakázat                 | $12 - 45$        |
| <b>Kód 93</b>                                           |                                 |                        |                         |                  |
| Kód 93                                                  | 9                               | 09h                    | Povolit                 | $12 - 46$        |
| Nastavení délky pro kód 93                              | 26, 27                          | 1Ah, 1Bh               | 1 až 55                 | $12 - 46$        |
| Kód 11                                                  |                                 |                        |                         |                  |
| Kód 11                                                  | 10                              | 0Ah                    | Zakázat                 | $12 - 48$        |
| Nastavení délky pro kód 11                              | 28, 29                          | 1Ch, 1Dh               | 4 až 55                 | $12 - 48$        |
| Ověření kontrolní číslice kódu 11                       | 52                              | 34h                    | Zakázat                 | $12 - 50$        |
| Vyslání kontrolních číslic pro kód 11                   | 47                              | 2Fh                    | Zakázat                 | $12 - 51$        |
| Proklad 2 z 5 (ITF)                                     |                                 |                        |                         |                  |
| Proklad 2 z 5 (ITF)                                     | $6\phantom{a}$                  | 06h                    | Povolit                 | $12 - 52$        |
| Nastavení délky pro I 2 z 5                             | 22, 23                          | 16h, 17h               | 6 až 55                 | $12 - 52$        |
| Ověření kontrolní číslice I 2 z 5                       | 49                              | 31h                    | Zakázat                 | $12 - 54$        |
| Vyslání kontrolní číslice I 2 z 5                       | 44                              | 2Ch                    | Zakázat                 | $12 - 55$        |
| Převod I 2 z 5 na EAN 13                                | 82                              | 52h                    | Zakázat                 | $12 - 55$        |

Tabulka 12-1 Symboly výchozího nastavení (pokr.)

| <b>Parametr</b>                                                | Číslo<br>parametru <sup>1</sup> | Číslo SSI <sup>2</sup>                     | Výchozí nastavení       | Číslo<br>stránky |
|----------------------------------------------------------------|---------------------------------|--------------------------------------------|-------------------------|------------------|
| Úroveň zabezpečení I 2 z 5                                     | 1121                            | F8h 04h 61h                                | Úroveň<br>zabezpečení 1 | $12 - 56$        |
| Zmenšená neaktivní zóna I 2 z 5                                | 1210                            | F8h 04h BAh                                | Zakázat                 | $12 - 57$        |
| Samostatné kódování 2 z 5 (DTF)                                |                                 |                                            |                         |                  |
| Samostatné kódování 2 z 5                                      | 5                               | 05h                                        | Zakázat                 | $12 - 58$        |
| Nastavení délky pro D 2 z 5                                    | 20, 21                          | 14h 15h                                    | 1 až 55                 | $12 - 58$        |
| Codabar (NW - 7)                                               |                                 |                                            |                         |                  |
| Codabar                                                        | $\overline{7}$                  | 07h                                        | Povolit                 | $12 - 60$        |
| Nastavení délek pro Codabar                                    | 24, 25                          | 18h, 19h                                   | 4 až 55                 | $12 - 60$        |
| Úpravy CLSI                                                    | 54                              | 36h                                        | Zakázat                 | $12 - 62$        |
| Úpravy NOTIS                                                   | 55                              | 37h                                        | Zakázat                 | $12 - 62$        |
| Úroveň zabezpečení Codabar                                     | 1776                            | F8h 06h F0h                                | Úroveň<br>zabezpečení 1 | $12 - 63$        |
| Codabar – detekce znaku začátku/konce<br>velkých/malých písmen | 855                             | F2h 57h                                    | Velká písmena           | $12 - 64$        |
| <b>MSI</b>                                                     |                                 |                                            |                         |                  |
| <b>MSI</b>                                                     | 11                              | 0Bh                                        | Zakázat                 | $12 - 65$        |
| Nastavení délky pro MSI                                        | 30, 31                          | 1Eh, 1Fh                                   | 4 až 55                 | $12 - 65$        |
| Kontrolní číslice MSI                                          | 50                              | 32h                                        | Jedna                   | $12 - 67$        |
| Vyslání kontrolní číslice MSI                                  | 46                              | 2Eh                                        | Zakázat                 | $12 - 67$        |
| Algoritmus kontrolní číslice MSI                               | 51                              | 33h                                        | Mod 10/Mod 10           | $12 - 69$        |
| Zmenšená neaktivní zóna MSI                                    | 1392                            | F8h 05h 70h                                | Zakázat                 | 12-69            |
| Čínština 2 z 5                                                 |                                 |                                            |                         |                  |
| Čínština 2 z 5                                                 | 408                             | F0h 98h                                    | Zakázat                 | $12 - 70$        |
| Matice 2 z 5                                                   |                                 |                                            |                         |                  |
| Matice 2 z 5                                                   | 618                             | F1h 6Ah                                    | Zakázat                 | $12 - 71$        |
| Délky matice 2 z 5                                             | 619<br>620                      | F1h 6Bh<br>F <sub>1</sub> h <sub>6Ch</sub> | 4 až 55                 | $12 - 71$        |
| Kontrolní číslice matice 2 z 5                                 | 622                             | F1h 6Eh                                    | Zakázat                 | $12 - 73$        |
| Vysílat kontrolní číslici pro matici 2 z 5                     | 623                             | F <sub>1</sub> h <sub>6Fh</sub>            | Zakázat                 | $12 - 73$        |

Tabulka 12-1 Symboly výchozího nastavení (pokr.)
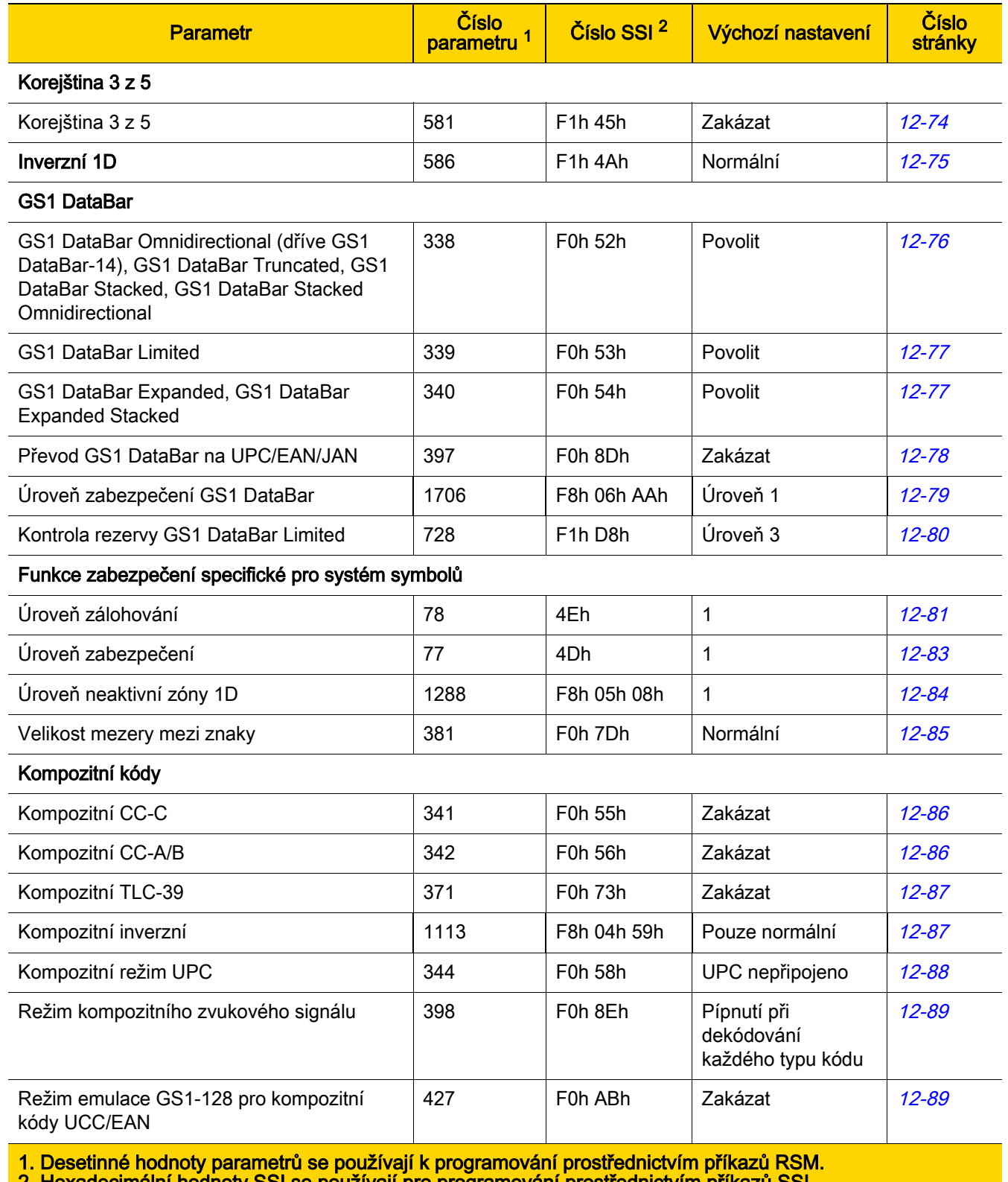

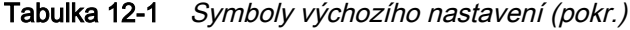

2. Hexadecimální hodnoty SSI se používají pro programování prostřednictvím příkazů SSI.

| <b>Parametr</b>                                | Číslo<br>parametru <sup>1</sup> | Číslo SSI <sup>2</sup>          | Výchozí nastavení                  | Číslo<br>stránky |
|------------------------------------------------|---------------------------------|---------------------------------|------------------------------------|------------------|
| Systémy symbolů 2D:                            |                                 |                                 |                                    |                  |
| <b>PDF417</b>                                  | 15                              | 0Fh                             | Povolit                            | 12-90            |
| MicroPDF417                                    | 227                             | E3h                             | Zakázat                            | 12-90            |
| Emulace Code 128                               | 123                             | 7Bh                             | Zakázat                            | $12 - 91$        |
| Datová matice                                  | 292                             | F0h 24h                         | Povolit                            | $12 - 92$        |
| Datová matice GS1                              | 1336                            | F8h 05h 38h                     | Zakázat                            | $12 - 92$        |
| Inverzní datová matice                         | 588                             | F <sub>1</sub> h <sub>4ch</sub> | Inverzní<br>automatická<br>detekce | $12 - 93$        |
| Dekódování zrcadlových obrazů datové<br>matice | 537                             | F1h 19h                         | Auto                               | $12 - 94$        |
| Maxicode                                       | 294                             | F0h 26h                         | Zakázat                            | $12 - 95$        |
| QR kód                                         | 293                             | F0h 25h                         | Povolit                            | $12 - 96$        |
| GS1 QR                                         | 1343                            | F8h 05h 3Fh                     | Zakázat                            | 12-96            |
| MicroQR                                        | 573                             | F <sub>1</sub> h 3Dh            | Povolit                            | $12 - 97$        |
| Režim Linked QR                                | 1847                            | 737h                            | Pouze Linked QR                    | 12-98            |
| Aztec                                          | 574                             | F <sub>1</sub> h 3Eh            | Povolit                            | 12-99            |
| Aztec Inverse                                  | 589                             | F <sub>1</sub> h <sub>4Dh</sub> | Inverzní<br>automatická<br>detekce | 12-100           |
| Han Xin                                        | 1167                            | F8h 04h 8Fh                     | Zakázat                            | $12 - 101$       |
| Han Xin Inverse                                | 1168                            | F8h 04h 90h                     | Normální                           | 12-102           |
| Tabulková matice                               | 1718                            | F8h 06h B6h                     | Zakázat                            | $12 - 103$       |
| Inverzní tabulková matice                      | 1719                            | F8h 06h B7h                     | Pouze normální                     | $12 - 103$       |
| Zrcadlení tabulkové matice                     | 1736                            | F8h 06h C8h                     | Pouze normální                     | 12-104           |
| DotCode                                        | 1906                            | F8 07 72h                       | Zakázat                            | $12 - 105$       |
| DotCode Inverse                                | 1907                            | F8 07 73h                       | Automatická<br>detekce             | 12-106           |
| DotCode Mirrored                               | 1908                            | F8 07 74h                       | Automatická<br>detekce             | $12 - 107$       |
| DotCode Prioritize                             | 1937                            | F8 07 91h                       | Zakázat                            | 12-108           |

Tabulka 12-1 Symboly výchozího nastavení (pokr.)

1. Desetinné hodnoty parametrů se používají k programování prostřednictvím příkazů RSM. 2. Hexadecimální hodnoty SSI se používají pro programování prostřednictvím příkazů SSI.

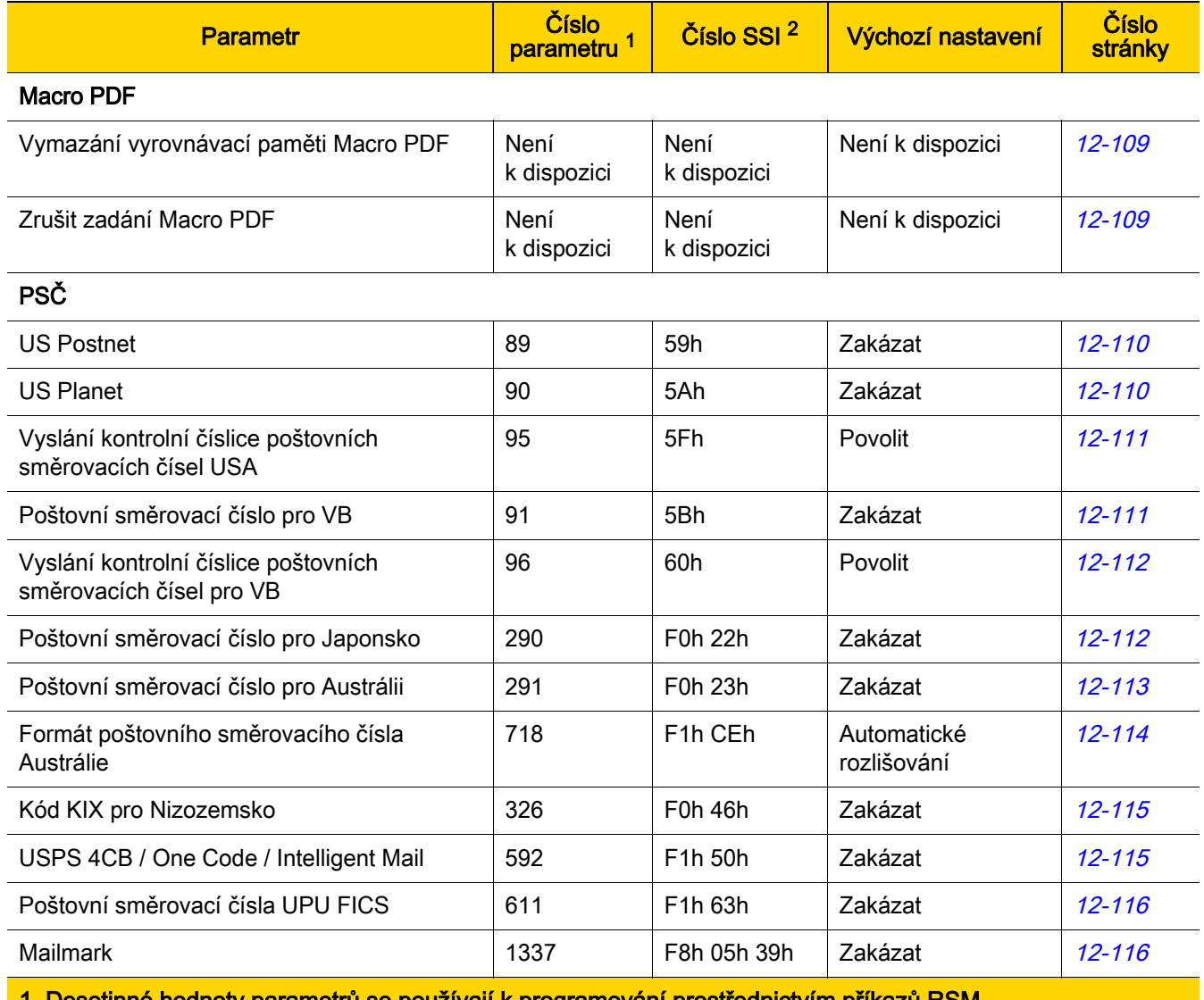

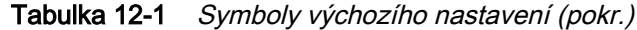

1. Desetinné hodnoty parametrů se používají k programování prostřednictvím příkazů RSM.

2. Hexadecimální hodnoty SSI se používají pro programování prostřednictvím příkazů SSI.

# Povolit/zakázat všechny typy kódů

Chcete-li zakázat všechny typy systémů symbolů, naskenujte čárový kód Zakázat všechny typy kódů. To je užitečné při povolení pouze několika typů kódů.

Chcete-li povolit všechny typy systémů symbolů, naskenujte Povolit všechny typy kódů. To je užitečné při zakázání pouze několik typů kódů.

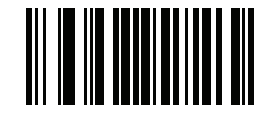

Zakázat všechny typy kódů

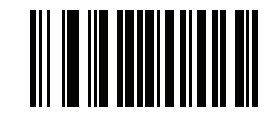

Povolit všechny typy kódů

## UPC/EAN/JAN

UPC-A

Parametr č. 1 SSI # 01h

Chcete-li povolit nebo zakázat UPC-A, naskenujte jeden z následujících čárových kódů.

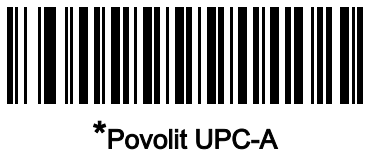

(1)

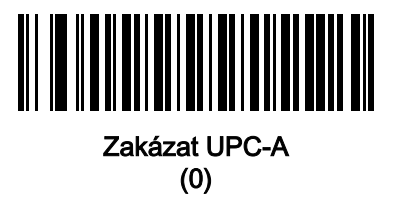

UPC-E

Parametr č. 2 SSI # 02h

Chcete-li povolit nebo zakázat UPC-E, naskenujte jeden z následujících čárových kódů.

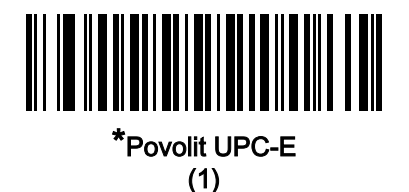

Zakázat UPC-E (0)

## UPC-E1

Parametr č. 12 SSI # 0Ch

Chcete-li povolit nebo zakázat UPC-E1, naskenujte jeden z následujících čárových kódů.

POZNÁMKA UPC-E1 není symbol schválený organizací UCC (Uniform Code Council).

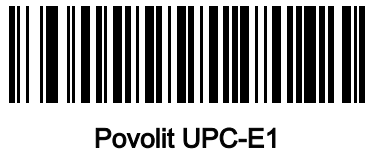

(1)

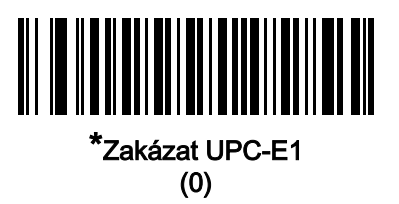

## EAN-8/JAN-8

Parametr č. 4 SSI # 04h

Chcete-li povolit nebo zakázat EAN-8/JAN-8, naskenujte jeden z následujících čárových kódů.

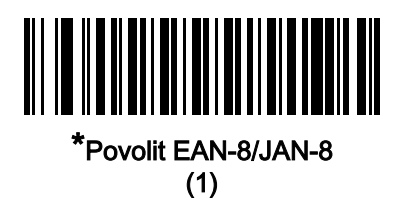

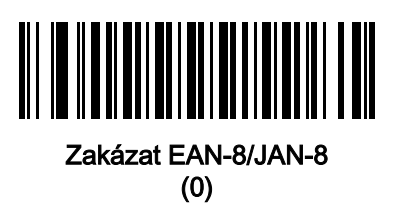

## 12 - 12 Referenční příručka k digitální čtečce DS8108

#### EAN-13/JAN-13

Parametr č. 3 SSI # 03h

Chcete-li povolit nebo zakázat EAN-13/JAN-13, naskenujte jeden z následujících čárových kódů.

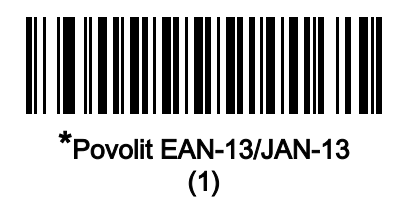

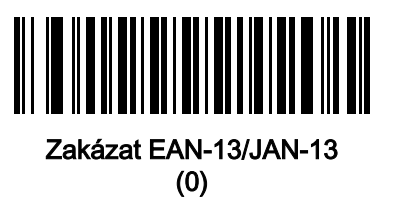

<span id="page-222-0"></span>Bookland EAN

Parametr č. 83 SSI # 53h

Chcete-li povolit nebo zakázat Bookland EAN, naskenujte jeden z následujících čárových kódů.

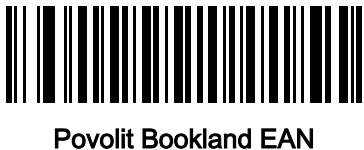

(1)

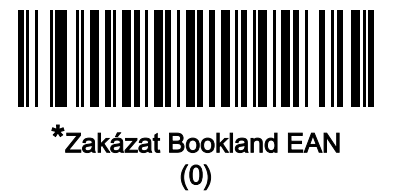

POZNÁMKA Pokud povolíte Bookland EAN, vyberte [Formát Bookland ISBN](#page-223-0). Také nastavte možnost [Dekódování doplňků UPC/EAN/JAN na straně 12-15](#page-225-0) na Dekódování UPC/EAN/JAN pouze s doplňky, Automatické rozlišování UPC/EAN/JAN s doplňky nebo Povolit doplňkový režim 978/979.

## <span id="page-223-0"></span>Formát Bookland ISBN

#### Parametr č. 576 SSI # F1h 40h

Pokud jste povolili Bookland EAN pomocí postupu [Bookland EAN na straně 12-12](#page-222-0), vyberte jeden z následujících formátů pro údaje Bookland:

- Bookland ISBN-10 čtečka hlásí Bookland data začínající 978 v tradičním 10-místném formátu se speciální kontrolní číslicí Bookland pro zpětnou kompatibilitu. Data začínající 979 nejsou v tomto režimu považována za data Bookland.
- Bookland ISBN-13 čtečka hlásí Bookland data (začínající buď 978 nebo 979) jako EAN-13 v 13-místném formátu, aby vyhověly protokolu 2007 ISBN-13.

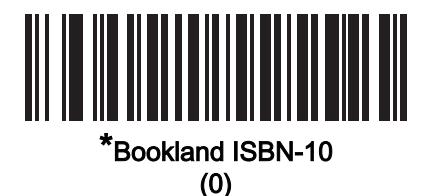

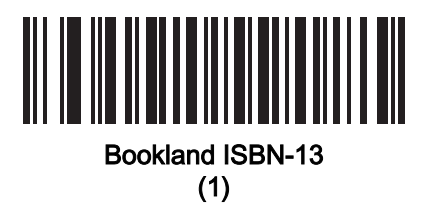

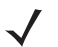

POZNÁMKA Aby mohl Bootland EAN správně fungovat, nejprve povolte Bookland EAN pomocí postupu [Bookland EAN na straně 12-12](#page-222-0) a poté nastavte [Dekódování doplňků UPC/EAN/JAN na straně](#page-225-0)  [12-15](#page-225-0) na Dekódování UPC/EAN/JAN pouze s doplňky, Automatické rozlišování UPC/EAN/JAN s doplňky nebo Povolit doplňkový režim 978/979.

## ISSN EAN

Parametr č. 617 SSI # F1h 69h

Chcete-li povolit nebo zakázat ISSN EAN, naskenujte jeden z následujících čárových kódů.

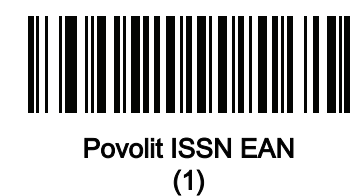

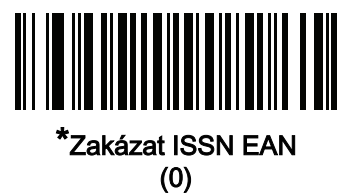

## <span id="page-225-0"></span>Dekódování doplňků UPC/EAN/JAN

#### Parametr č. 16 SSI # 10h

Doplňky jsou čárové kódy přiřazené podle specifických konvencí formátu (např. UPC A+2, UPC E+2, EAN 13+2). K dispozici jsou následující možnosti:

- Dekódování UPC/EAN/JAN pouze s doplňky čtečka dekóduje pouze symboly UPC/EAN/JAN s doplňkovými znaky a ignoruje symboly bez doplňků.
- Ignorovat doplňky UPC/EAN/JAN pokud je přítomen UPC/EAN/JAN plus doplňkový znak, čtečka dekóduje UPC/EAN/JAN a doplňkové znaky ignoruje.
- Automatické rozlišování UPC/EAN/JAN s doplňky čtečka okamžitě dekóduje symboly UPC/EAN/JAN s doplňkovými znaky. Pokud symbol neobsahuje doplňkové informace, čtečka musí čárový kód dekódovat tolikrát, na jakou hodnotu byla nastavena pomocí postupu [Redundance doplňků UPC/EAN/JAN na straně 12-18](#page-228-0), aby potvrdila, že už nejsou přítomny žádné další doplňkové informace, než přenese svá data.

Vyberte jednu z následujících možností Doplňkového režimu pro okamžitý přenos čárových kódů EAN-13 počínaje předponou, která obsahuje doplňkové znaky. Pokud symbol neobsahuje doplňkové informace, čtečka musí čárový kód dekódovat tolikrát, na jakou hodnotu byla nastavena pomocí postupu Redundance doplňků [UPC/EAN/JAN na straně 12-18](#page-228-0), aby potvrdila, že už nejsou přítomny žádné další doplňkové informace, než přenese svá data. Čtečka okamžitě přenáší čárové kódy UPC/EAN/JAN, které neobsahují tuto předponu.

- Povolit doplňkový režim 378/379
- Povolit doplňkový režim 978/979

POZNÁMKA Pokud vyberete možnost doplňkový režim 978/979 a skenujete čárové kódy Bookland EAN, v části [Bookland EAN na straně 12-12](#page-222-0) najdete informace pro povolení Bookland EAN, poté vyberte formát pomocí postupu [Formát Bookland ISBN na straně 12-13](#page-223-0).

- Povolit doplňkový režim 977
- Povolit doplňkový režim 414/419/434/439
- Povolit doplňkový režim 491
- Povolit chytrý doplňkový režim to platí pro čárové kódy EAN-13 začínající libovolnou předponou uvedenou dříve.
- Doplňkový uživatelsky programovatelný typ 1 toto platí pro čárové kódy EAN-13 začínající třímístnou uživatelem definovanou předponou. Nastavte pomocí postupu Uživatelsky programovatelné doplňky na [straně 12-18](#page-228-1).
- Doplňkové uživatelsky programovatelné typy 1 a 2 toto platí pro čárové kódy EAN-13 začínající jednou ze dvou třímístných uživatelem definovaných předpon. Předpony nastavte pomocí postupu Uživatelsky [programovatelné doplňky na straně 12-18](#page-228-1).
- Chytrý doplňkový plus uživatelsky programovatelný typ 1 toto platí pro čárové kódy EAN-13 začínající jakoukoli předponou uvedenou dříve nebo předponou nastavenou pomocí postupu Uživatelsky [programovatelné doplňky na straně 12-18](#page-228-1).
- Chytré doplňkové plus uživatelsky programovatelné typy 1 a 2 to platí pro čárové kódy EAN-13 začínající jakoukoli předponou uvedenou dříve nebo jednou ze dvou uživatelem definovaných předpon nastavených pomocí postupu [Uživatelsky programovatelné doplňky na straně 12-18](#page-228-1).
	- POZNÁMKA Chcete-li minimalizovat riziko neplatného přenosu dat, vyberte možnost dekódování nebo ignorování doplňkových znaků.

Dekódování doplňků UPC/EAN/JAN (pokračování)

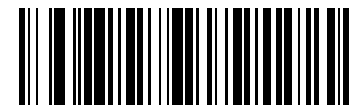

Dekódování UPC/EAN/JAN pouze s doplňky

(1)

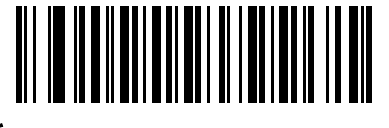

\*Ignorovat doplňky UPC/EAN/JAN (0)

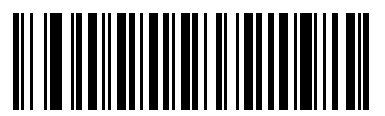

Automatické rozlišování UPC/EAN/JAN s doplňky (2)

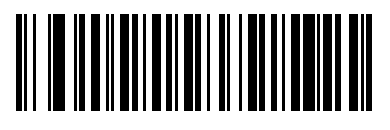

Povolit doplňkový režim 378/379  $\overline{(4)}$ 

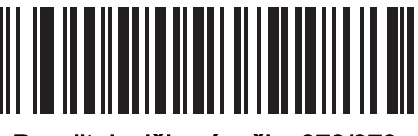

Povolit doplňkový režim 978/979 (5)

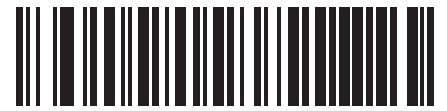

Povolit doplňkový režim 977 (7)

Dekódování doplňků UPC/EAN/JAN (pokračování)

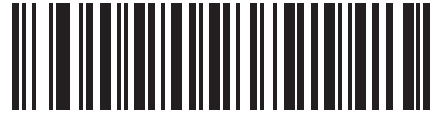

Povolit doplňkový režim 414/419/434/439

(6)

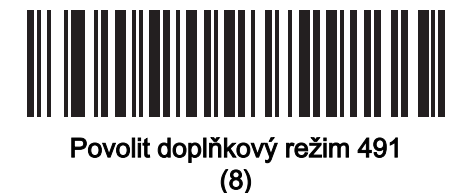

Povolit chytrý doplňkový režim

(3)

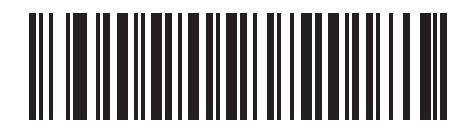

Doplňkový uživatelsky programovatelný typ 1  $(9)$ 

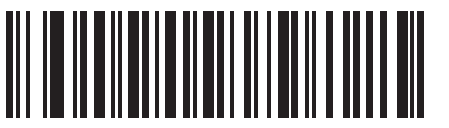

Doplňkové uživatelsky programovatelné typy 1 a 2 (10)

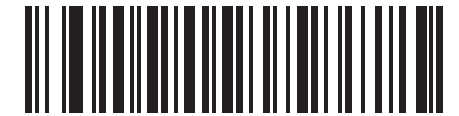

Chytrý doplňkový plus uživatelsky programovatelný typ 1

(11)

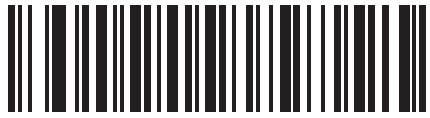

Chytré doplňkové plus uživatelsky programovatelné typy 1 a 2 (12)

#### <span id="page-228-1"></span>Uživatelsky programovatelné doplňky

Doplněk 1: Parametr č. 579 SSI # F1h 43h Doplněk 2: Parametr č. 580 SSI # F1h 44h

> Pokud jste z [Dekódování doplňků UPC/EAN/JAN na straně 12-15](#page-225-0) vybrali doplňkovou uživatelem programovatelnou možnost, naskenujte Uživatelsky programovatelný doplněk 1 a poté nastavte třímístnou předponu naskenováním tří čárových kódů z [Příloha B, Číselné čárové kódy](#page-451-0). Chcete-li nastavit druhou třímístnou předponu, naskenujte Uživatelsky programovatelný doplněk 2 a poté naskenujte tři čárové kódy z Příloha B, Císelné čárové kódy. Výchozí hodnota je 000 (nuly).

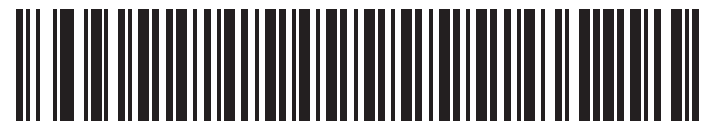

Uživatelsky programovatelný doplněk 1

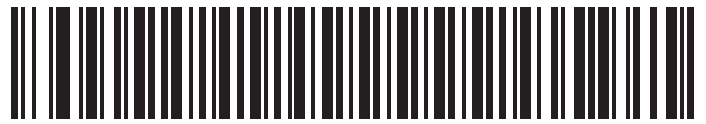

Uživatelsky programovatelný doplněk 2

### <span id="page-228-0"></span>Redundance doplňků UPC/EAN/JAN

Parametr č. 80 SSI # 50h

> Pokud jste vybrali možnost Automatické rozlišování UPC/EAN/JAN s doplňky, tato možnost nastaví počet dekódování symbolu bez doplňků před přenosem. Rozsah je od dvou do 30. Při dekódování vícero symbolů UPC/EAN/JAN se doporučuje pět nebo více, a to s doplňky i bez nich. Výchozí hodnota je 10.

Chcete-li nastavit hodnotu redundance, naskenujte následující čárový kód a poté naskenujte dva čárové kódy z [Příloha B, Číselné čárové kódy](#page-451-0). Zadejte úvodní nulu pro jednomístná čísla. Chcete-li opravit chybu nebo změnit výběr, naskenujte [Storno na straně B-3](#page-453-0).

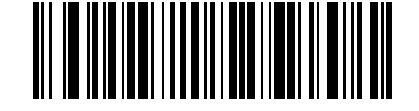

Redundance doplňků UPC/EAN/JAN

## Doplňky UPC/EAN/JAN ve formátu AIM ID

#### Parametr č. 672 SSI # F1h A0h

Je-li [Znak ID vysílaného kódu na straně 10-34](#page-176-0) nastaven na Znak ID kódu AIM, naskenujte jeden z následujících čárových kódů a vyberte výstupní formát při hlášení čárových kódů UPC/EAN/JAN s doplňky:

- Oddělený Přenos UPC/EAN/JAN s doplňky s oddělenými ID AIM, ale pouze jedním přenosem, tj. ]E<0 nebo 4><data>]E<1 nebo 2>[doplňková data]
- Kombinovaný Přenos UPC/EAN/JAN s doplňky s jedním AIM ID a jedním přenosem, tj. ]E3<data+doplňková data>
- Oddělené přenosy Přenos UPC/EAN/JAN s doplňky se samostatnými AIM ID a oddělenými přenosy, tj. ]E<0 nebo 4><data>

]E<1 nebo 2>[doplňková data]

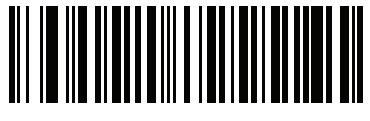

Oddělený (0)

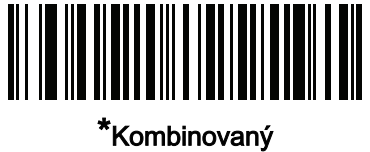

(1)

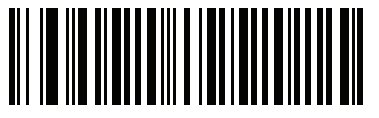

Oddělené přenosy (2)

## Vysílání kontrolní číslice UPC-A

Parametr č. 40 SSI # 28h

> Kontrolní číslice je posledním znakem symbolu, který slouží k ověření integrity dat. Naskenujte jeden z následujících čárových kódů pro přenos dat čárového kódu s kontrolní číslicí UPC-A nebo bez ní. S cílem zaručení integrity dat je ověření provedeno pokaždé.

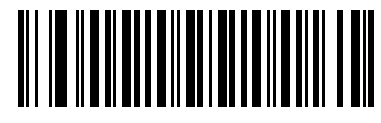

\*Vysílat kontrolní číslici UPC-A (1)

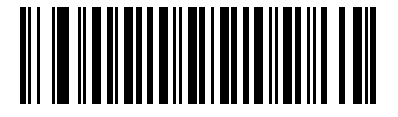

Nevysílat kontrolní číslici UPC-A (0)

Vysílat kontrolní číslici UPC-E

Parametr č. 41 SSI # 29h

> Kontrolní číslice je posledním znakem symbolu, který slouží k ověření integrity dat. Naskenujte jeden z následujících čárových kódů pro přenos dat čárového kódu s kontrolní číslicí UPC-E nebo bez ní. S cílem zaručení integrity dat je ověření provedeno pokaždé.

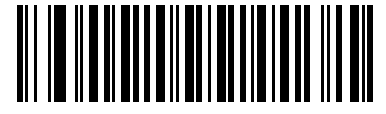

\*Vysílat kontrolní číslici UPC-E (1)

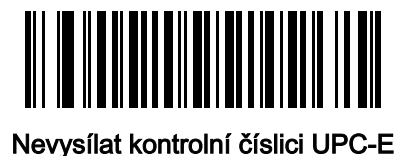

(0)

## Vysílat kontrolní číslici UPC-E1

### Parametr č. 42 SSI # 2Ah

Kontrolní číslice je posledním znakem symbolu, který slouží k ověření integrity dat. Naskenujte jeden z následujících čárových kódů pro přenos dat čárového kódu s kontrolní číslicí UPC-E1 nebo bez ní. S cílem zaručení integrity dat je ověření provedeno pokaždé.

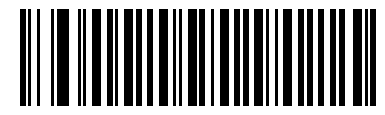

\*Vysílat kontrolní číslici UPC-E1 (1)

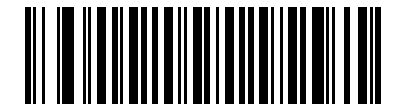

Nevysílat kontrolní číslici UPC-E1 (0)

## Předpona UPC-A

#### Parametr č. 34 SSI # 22h

Znaky předpony jsou součástí symbolu UPC a obsahují kód země a systémový znak. Vyberte příslušnou možnost pro přenos předpony UPC-A tak, aby odpovídala hostitelskému systému:

- Přenést pouze systémový znak.
- Přenést systémový znak a kód země ("0" pro USA).
- Přenést bez předpony.

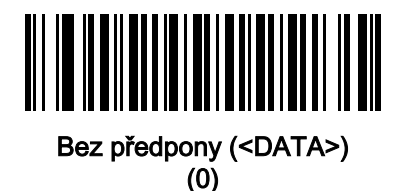

<u> III III IIIII IIII IIIIII II</u>

\*Systémový znak (<SYSTÉMOVÝ ZNAK> <DATA>) (1)

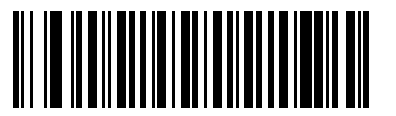

Systémový znak a kód země (< KÓD ZEMĚ> <SYSTÉMOVÝ ZNAK> <DATA>) (2)

## Předpona UPC-E

#### Parametr č. 35 SSI # 23h

Znaky předpony jsou součástí symbolu UPC a obsahují kód země a systémový znak. Vyberte příslušnou možnost pro přenos předpony UPC-E tak, aby odpovídala hostitelskému systému:

- Přenést pouze systémový znak.
- Přenést systémový znak a kód země ("0" pro USA).
- Přenést bez předpony.

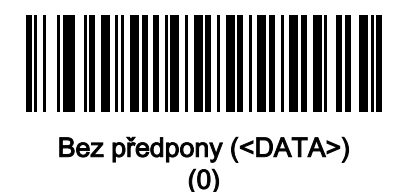

<u> III III IIIII IIIIII IIII</u> ║

\*Systémový znak (<SYSTÉMOVÝ ZNAK> <DATA>) (1)

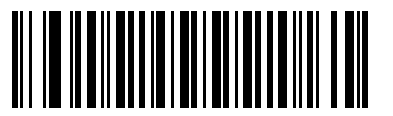

Systémový znak a kód země (< KÓD ZEMĚ> <SYSTÉMOVÝ ZNAK> <DATA>) (2)

## Předpona UPC-E1

#### Parametr č. 36 SSI # 24h

Znaky předpony jsou součástí symbolu UPC a obsahují kód země a systémový znak. Vyberte příslušnou možnost pro přenos předpony UPC-E1 tak, aby odpovídala hostitelskému systému:

- přenést pouze systémový znak,
- přenést systémový znak a kód země ("0" pro USA),
- přenést bez předpony.

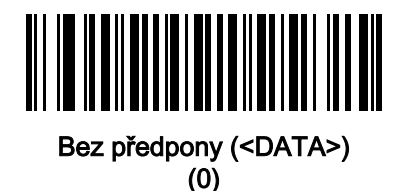

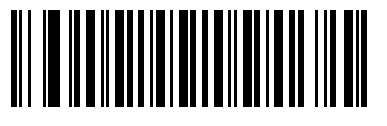

\*Systémový znak (<SYSTÉMOVÝ ZNAK> <DATA>) (1)

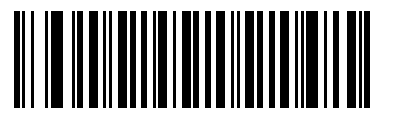

Systémový znak a kód země (< KÓD ZEMĚ> <SYSTÉMOVÝ ZNAK> <DATA>) (2)

## Převod UPC-E na UPC-A

#### Parametr č. 37 SSI # 25h

Povolením této možnosti převedete dekódovaná data UPC-E (nulové údaje potlačeny) do formátu UPC-A před přenosem. Po převodu následují data ve formátu UPC-A a jsou ovlivněna programovacími volbami UPC-A (např. předpona, kontrolní číslice).

Tuto možnost zakažte, chcete-li přenášet dekódovaná data UPC-E jako data UPC-E bez převodu.

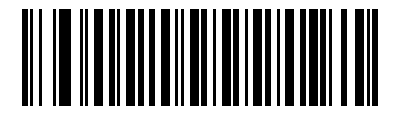

Převod UPC-E na UPC-A (Povolit)

(1)

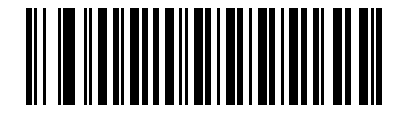

\*Bez převodu UPC-E na UPC-A) (Zakázat) (0)

## Převod UPC-E1 na UPC-A

Parametr č. 38 SSI # 26h

> Chcete-li převést dekódovaná data UPD-E1 na formát UPC-A ještě před přenosem, načtěte Převod UPC-E1 na UPC-A (Povolit). Po převodu následují data ve formátu UPC-A a jsou ovlivněna programovacími volbami UPC-A (např. předpona, kontrolní číslice).

Chcete-li přenést dekódovaná data UPC-E1 jako data UPC-E1 bez převodu, načtěte Bez převodu UPC-E1 na UPD-A (Zakázat).

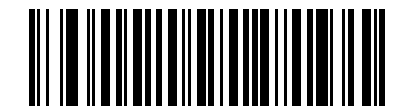

Převod UPC-E1 na UPC-A (Povolit)

(1)

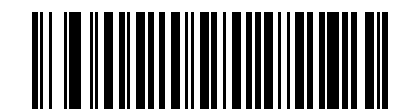

\*Bez převodu UPC-E1 na UPC-A) (Zakázat) (0)

## Nastavení nuly EAN/JAN

Parametr č. 39 SSI # 27h

> Chcete-li přidat pět počátečních nul k dekódovaným symbolům EAN-8, aby byly kompatibilní s délkami symbolů EAN-13, načtěte Povolit nastavení nuly EAN/JAN. Chcete-li přenést symboly EAN-8 tak, jak jsou, načtěte Zakázat nastavení nuly EAN/JAN.

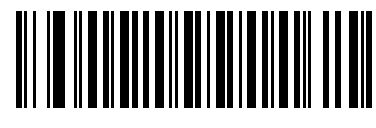

Povolit nastavení nuly EAN/JAN (1)

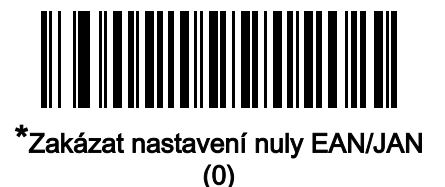

Rozšířený kód kupónu UCC

Parametr č. 85 SSI # 55h

> Chcete-li dekódovat čárové kódy UPC-A začínající číslicí "5", čárové kódy EAN-13 začínající číslem "99" a kódy kupónu UPC-A/GS1-128, načtěte Povolit rozšířený kód kupónu UCC. Aby bylo možné tuto funkci používat, musí být povoleny kódy UPC-A, EAN-13 a GS1-128.

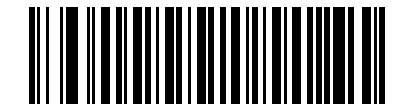

Povolit rozšířený kód kupónu UCC (1)

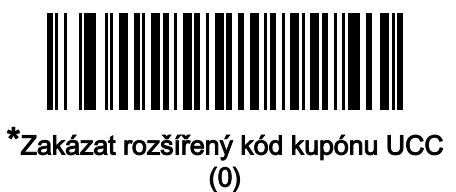

POZNÁMKA Pro kontrolu automatického rozlišování části GS1-128 (pravá část) kódu kupónu viz Redundance [doplňků UPC/EAN/JAN na straně 12-18](#page-228-0).

## Sestava kupónů Parametr č. 730 SSI # F1h DAh

Načtěte jeden z následujících čárových kódů a vyberte typ formátu kupónu, který chcete podporovat.

- Starý formát kupónu podpora UPC-A/GS1-128 a EAN-13/GS1-128.
- Nový formát kupónu dočasný formát pro podporu UPC-A/GS1-DataBar a EAN-13/GS1-DataBar.
- Automatické rozlišování formátu Podpora jak Starého formátu kupónu, tak Nového formátu kupónu.

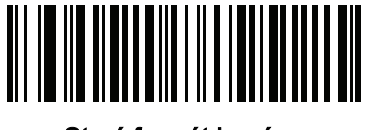

Starý formát kupónu (0)

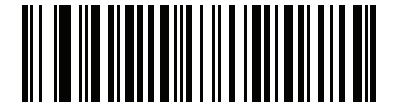

\*Nový formát kupónu (1)

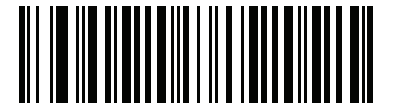

Automatické rozlišování formátu kupónu (2)

## Zmenšená neaktivní zóna UPC

#### Parametr č. 1289 SSI # F8h 05h 09h

Načtěte jeden z následujících čárových kódů pro povolení nebo zakázání dekódování čárových kódů UPC se zmenšenými neaktivními zónami (okraje na obou stranách čárového kódu). Pokud vyberete možnost Povolit, zvolte také [Úroveň neaktivní zóny](#page-294-0) 1D na straně 12-84.

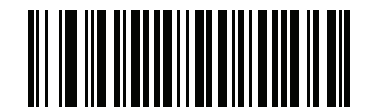

Povolit zmenšenou neaktivní zónu UPC (1)

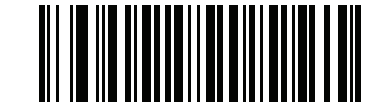

\*Zakázat zmenšenou neaktivní zónu UPC (0)

## Kód 128

Parametr č. 8 SSI # 08h

Chcete-li povolit nebo zakázat kód 128, naskenujte jeden z následujících čárových kódů.

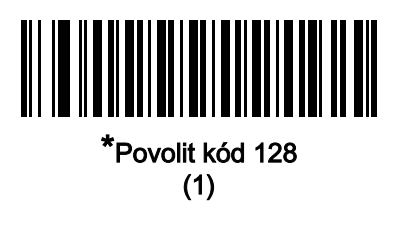

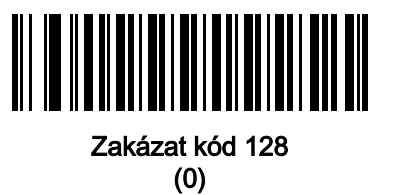

## Nastavení délky pro kód 128

L1 = parametr č. 209 SSI # D1h L2 = parametr č. 210 SSI # D2h

> Délka kódu je počet znaků (tj. znaků čitelných člověkem), včetně kontrolní číslice (číslic), které kód obsahuje. Nastavte délky pro kód 128 na libovolnou délku, jednu nebo dvě samostatné délky nebo délky v určitém rozsahu. Výchozí Libovolná délka.

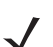

POZNÁMKA Při nastavování délek zadejte u jednomístných čísel úvodní nulu.

Načtěte jeden z následujících čárových kódů a vyberte možnost délky:

- Jedna samostatná délka pouze pro dekódování symbolů kódu 128 obsahujících vybranou délku. Vyberte délku pomocí čárových kódů v části *[Příloha B, Číselné čárové kódy](#page-451-0)*. Například chcete-li dekódovat pouze symboly kódu 128 se 14 znaky, načtěte Kód 128 – jedna samostatná délka a poté načtěte 1, 4. Chcete-li opravit chybu nebo změnit výběr, načtěte [Storno na straně B-3](#page-453-0).
- Dvě samostatné délky pouze pro dekódování symbolů kódu 128 obsahujících jednu ze dvou délek. Vyberte délky pomocí čárových kódů v části [Příloha B, Číselné čárové kódy](#page-451-0). Například chcete-li dekódovat pouze symboly kódu 128 obsahující 2 nebo 14 znaků, načtěte Kód 128 – dvě samostatné délky a poté načtěte 0, 2, 1, 4. Chcete-li opravit chybu nebo změnit výběr, načtěte [Storno na straně B-3](#page-453-0).
- Délka v rámci rozsahu dekóduje symboly kódu 128 se specifickým rozsahem délky. Vyberte délky pomocí čárových kódů v části *[Příloha B, Číselné čárové kódy](#page-451-0)*. Například k dekódování symbolů kódu 128 obsahujících 4 až 12 znaků načtěte Kód 128 – délka v rámci rozsahu a následně načtěte 0, 4, 1,2. Chcete-li opravit chybu nebo změnit výběr, načtěte [Storno na straně B-3](#page-453-0).

## Nastavení délky pro kód 128 (pokračování)

• Libovolná délka – dekóduje symboly kódu 128 obsahující libovolný počet znaků v rámci schopností čtečky.

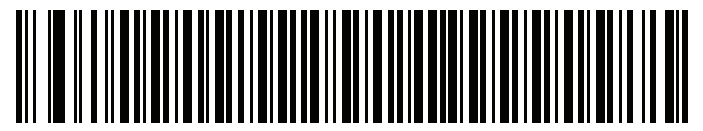

Kód 128 – jedna samostatná délka

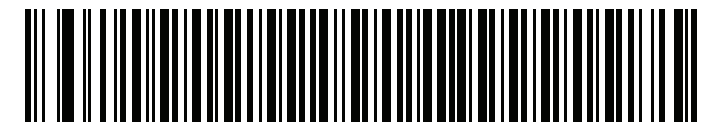

Kód 128 – dvě samostatné délky

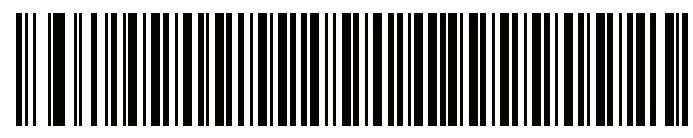

Kód 128 – délka v rámci rozsahu

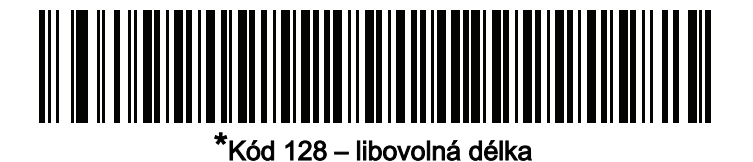

## GS1-128 (dříve UCC/EAN-128)

Parametr č. 14 SSI # 0Eh

Chcete-li povolit nebo zakázat GS1-128, naskenujte jeden z následujících čárových kódů.

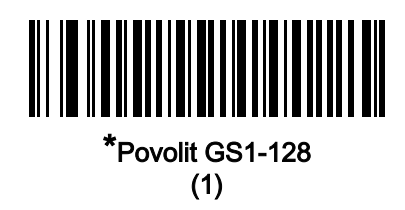

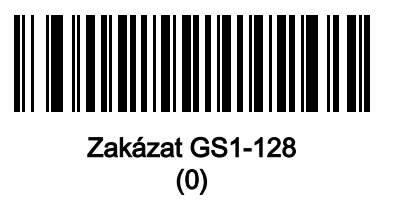

ISBT 128

Parametr č. 84 SSI # 54h

> ISBT 128 je variantou kódu 128 používanou v odvětví krevních bank. Chcete-li povolit nebo zakázat ISBT 128, naskenujte jeden z následujících čárových kódů.

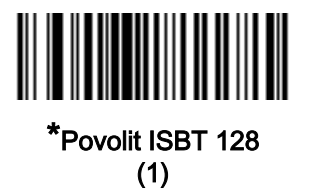

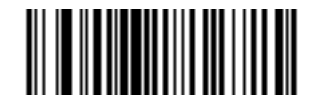

Zakázat ISBT 128 (0)

## Řetězení ISBT

#### Parametr č. 577 SSI # F1h 41h

Vyberte možnost pro řetězení párů typů kódů ISBT:

- Povolit řetězení ISBT Chcete-li, aby čtečka provedla dekódování a řetězení, k dispozici musí být dva kódy ISBT. Čtečka neumí dekódovat jednotlivé symboly ISBT.
- Zakázat řetězení ISBT Čtečka neprovede řetězení párů kódů ISBT, na které narazí.
- Automatické řetězení ISBT čtečka kódy dekóduje a okamžitě provede řetězení kódů ISBT. Pokud je přítomen pouze jeden symbol ISBT, čtečka musí symbol dekódovat tolikrát, na jakou hodnotu byla nastavena pomocí postupu [Redundance řetězení ISBT na straně 12-33](#page-243-0), aby potvrdila, že už není přítomný žádný další symbol ISBT, než přenese svá data.

POZNÁMKA Výchozí nastavení pro konfigurace SR/DL čtečky je Zakázat řetězení ISBT.

Výchozí nastavení pro zdravotnické konfigurace čtečky je Povolit řetězení ISBT.

Při povolení řetězení ISBT nebo při automatickém řetězení ISBT nastavte úroveň zabezpečení kódu 128 na úroveň 2.

Aby mohlo automatické řetězení ISBT fungovat podle očekávání, musí se oba čárové kódy ISBT nacházet současně v zorném poli. Dosáhnout toho v režimu prezentace může být obtížné.

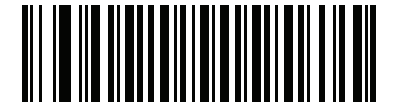

\*Povolit řetězení ISBT (1) (výchozí u modelů HC)

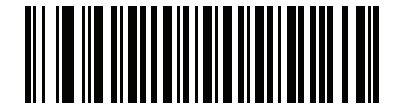

\*Zakázat řetězení ISBT (0) (výchozí u modelů SR/DL)

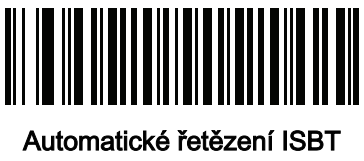

(2)

## Kontrola tabulky ISBT

#### Parametr č. 578 SSI # F1h 42h

Specifikace ISBT obsahují tabulku, která uvádí několik typů čárových kódů ISBT, které se běžně používají v párech. Pokud nastavíte možnost Řetězení ISBT na Povolit, povolte možnost Zkontrolovat tabulku ISBT, aby došlo k řetězení pouze těch párů, které jsou v této tabulce uvedeny. U jiných typů kódů ISBT k řetězení nedochází.

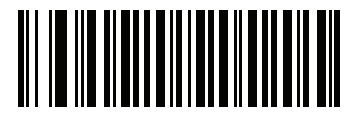

\*Povolit kontrolu tabulky ISBT (1)

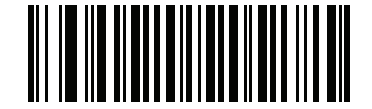

Zakázat kontrolu tabulky ISBT (0)

## <span id="page-243-0"></span>Redundance řetězení ISBT

Parametr č. 223 SSI # DFh

> Pokud nastavíte Řetězení ISBT na Automatické, použijte tento parametr k nastavení toho, kolikrát musí čtečka dekódovat symbol ISBT, než určí, že neexistuje žádný další symbol.

Načtěte následující čárový kód a poté načtěte čárové kódy v části [Příloha B, Číselné čárové kódy](#page-451-0) a nastavte hodnotu v rozmezí 2 až 20. Zadejte úvodní nulu pro jednomístná čísla. Chcete-li opravit chybu nebo změnit výběr, naskenujte *[Storno na straně B-3](#page-453-0)*.Výchozí hodnota je 10.

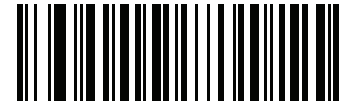

Redundance řetězení ISBT

### Kód 128 <FNC4>

#### Parametr č. 1254 SSI # F8h 04h E6h

Tato funkce se vztahuje na čárové kódy 128 s vloženým znakem <FNC4>. Vyberte Ignorovat kód 128 <FNC4> a z dekódovaných dat tak odstraňte znak <FNC4>. Zbývající znaky budou odeslány hostiteli beze změny. Je-li tato možnost zakázána, zpracovává se znak <FNC4> normálně podle standardu kódu 128.

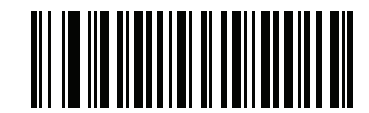

\*Vzít kód 128 <FNC4> v úvahu (0)

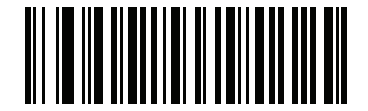

Ignorovat kód 128 <FNC4> (1)

## Úroveň zabezpečení kódu 128

#### Parametr č. 751 SSI # F1h EFh

Čárové kódy kódu 128 jsou náchylné k chybnému dekódování, zejména pokud je délka kódu 128 nastavena na Libovolnou délku. Čtečka nabízí čtyři úrovně zabezpečení dekódování čárových kódů kódu 128. Mezi bezpečností a agresivitou čtečky existuje nepřímý vztah. Zvýšení úrovně zabezpečení může snížit agresivitu skenování, takže vyberte pouze potřebnou úroveň zabezpečení.

- Kód 128, úroveň zabezpečení 0 Čtečka pracuje v nejagresivnějším stavu a současně poskytuje dostatečné zabezpečení při dekódování většiny čárových kódů ve specifikacích.
- Kód 128, úroveň zabezpečení 1 Tato možnost eliminuje většinu chyb během dekódování kódů při zachování přiměřené agresivity.
- Kód 128, úroveň zabezpečení 2 Tato možnost používá vyšší požadavky na zabezpečení čárového kódu, pokud Úroveň zabezpečení 1 nedokáže eliminovat chybné dekódování.
- Kód 128, úroveň zabezpečení 3 Pokud jste zvolili Úroveň zabezpečení 2 a stále dochází k chybám, vyberte tuto úroveň zabezpečení, zajistíte tak splnění nejvyšších bezpečnostních požadavků.

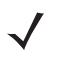

POZNÁMKA Výběr této možnosti je extrémní opatření proti chybnému dekódování čárových kódů značně mimo specifikace a výrazně narušuje schopnost čtečky provádět dekódování. Pokud je tato úroveň zabezpečení vyžadována, pokuste se zlepšit kvalitu čárových kódů.

Úroveň zabezpečení kódu 128 (pokračování)

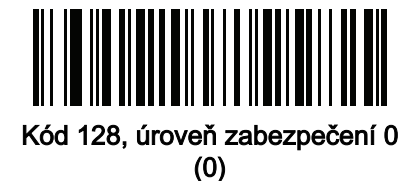

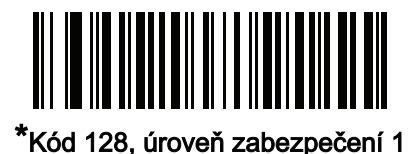

(1)

Kód 128, úroveň zabezpečení 2 (2)

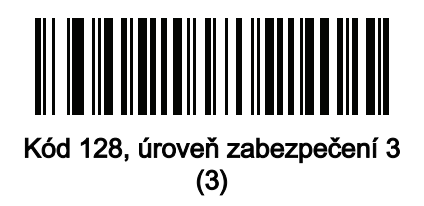

## Zmenšená neaktivní zóna kódu 128

### Parametr č. 1208 SSI # F8h 04h B8h

Načtěte jeden z následujících čárových kódů pro povolení nebo zakázání dekódování čárových kódů kódu 128 se zmenšenými neaktivními zónami (okraje na obou stranách čárového kódu). Pokud vyberete možnost Povolit, zvolte také [Úroveň neaktivní zóny](#page-294-0) 1D na straně 12-84.

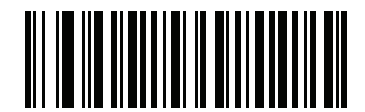

Povolit kód 128 se zmenšenou neaktivní zónou (1)

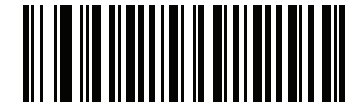

\*Zakázat kód 128 se zmenšenou neaktivní zónou

(0)

## Kód 39

Parametr č. 0 SSI # 00h

Chcete-li povolit nebo zakázat kód 39, naskenujte jeden z následujících čárových kódů.

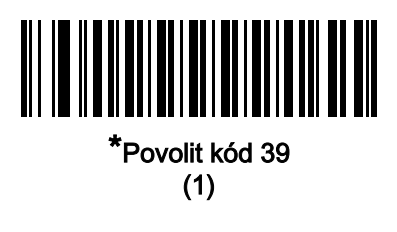

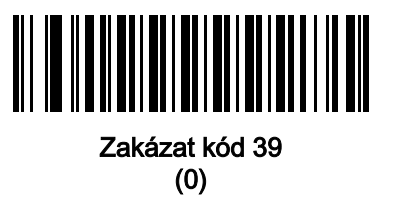

Trioptický kód 39

#### Parametr č. 13 SSI # 0Dh

.

Trioptický kód 39 je varianta kódu 39, která je používaná při označování kazetových počítačových pásků. Symboly trioptického kódu 39 vždy obsahují šest znaků. Chcete-li povolit nebo zakázat trioptický kód 39, naskenujte jeden z následujících čárových kódů

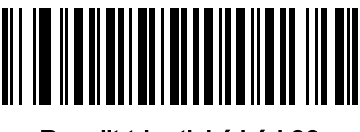

Povolit trioptický kód 39 (1)

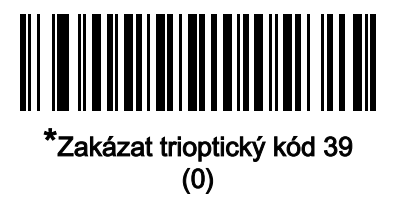

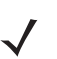

POZNÁMKA Trioptický kód 39 a kód 39 Full ASCII nelze povolit současně.

## Převod kódu 39 na kód 32

#### Parametr č. 86 SSI # 56h

Kód 32 je variantou kódu 39 používanou italským farmaceutickým průmyslem. Chcete-li povolit nebo zakázat převod kódu 39 na kód 32, naskenujte jeden z následujících čárových kódů.

POZNÁMKA Aby tento parametr fungoval, musí být povolen kód 39.

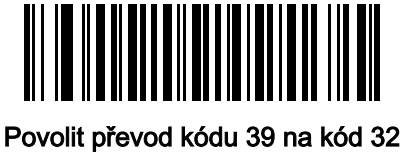

(1)

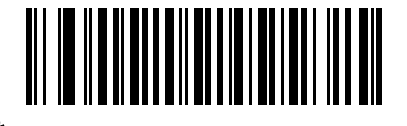

\*Zakázat převod kódu 39 na kód 32 (0)

## Předpona kódu 32

## Parametr č. 231 SSI # E7h

Chcete-li povolit nebo zakázat přidávání znaku předpony "A" ke všem čárovým kódům kódu 32, načtěte jeden z následujících čárových kódů.

POZNÁMKA Aby tento parametr fungoval, musí být povolen převod kódu 39 na kód 32.

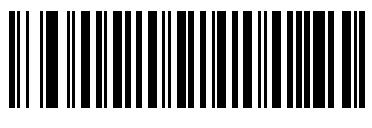

Povolit předponu kódu 32

(1)

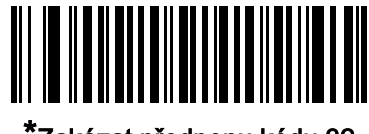

\*Zakázat předponu kódu 32 (0)

#### Nastavení délky pro kód 39

L1 = parametr  $\check{c}$ . 18 SSI # 12h L2 = parametr č. 19 SSI # 13h

> Délka kódu je počet znaků (tj. znaků čitelných člověkem), včetně kontrolní číslice (číslic), které kód obsahuje. Nastavte délky pro kód 128 na libovolnou délku, jednu nebo dvě samostatné délky nebo délky v určitém rozsahu. Pokud je povolen kód 39 Full ASCII, preferovanými možnostmi jsou Délka v rámci rozsahu nebo Libovolná délka. Výchozí hodnota je Délka v rámci rozsahu: 1 až 55.

POZNÁMKA Při nastavování délek zadejte u jednomístných čísel úvodní nulu.

Načtěte jeden z následujících čárových kódů a vyberte možnost délky:

- Jedna samostatná délka pouze pro dekódování symbolů kódu 39 obsahujících vybranou délku. Vyberte délku pomocí čárových kódů v části *[Příloha B, Číselné čárové kódy](#page-451-0)*. Například chcete-li dekódovat pouze symboly kódu 39 se 14 znaky, načtěte Kód 39 – jedna samostatná délka a poté načtěte 1, 4. Chcete-li opravit chybu nebo změnit výběr, načtěte [Storno na straně B-3](#page-453-0).
- Dvě samostatné délky pouze pro dekódování symbolů kódu 39 obsahujících jednu ze dvou délek. Vyberte délky pomocí čárových kódů v části *[Příloha B, Číselné čárové kódy](#page-451-0)*. Například chcete-li dekódovat pouze symboly kódu 39 obsahující 2 nebo 14 znaků, načtěte Kód 39 – dvě samostatné délky a poté načtěte 0, 2, 1, 4. Chcete-li opravit chybu nebo změnit výběr, načtěte *[Storno na straně B-3](#page-453-0)*.
- Délka v rámci rozsahu dekóduje symboly kódu 39 se specifickým rozsahem délky. Vyberte délky pomocí čárových kódů v části *[Příloha B, Číselné čárové kódy](#page-451-0)*. Například k dekódování symbolů kódu 39 obsahujících 4 až 12 znaků načtěte Kód 39 – délka v rámci rozsahu a následně načtěte 0, 4, 1,2. Chcete-li opravit chybu nebo změnit výběr, načtěte *[Storno na straně B-3](#page-453-0)*.
- Libovolná délka dekóduje symboly kódu 39 obsahující libovolný počet znaků v rámci schopností čtečky.

Nastavení délky pro kód 39 (pokračování)

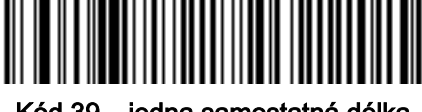

Kód 39 – jedna samostatná délka

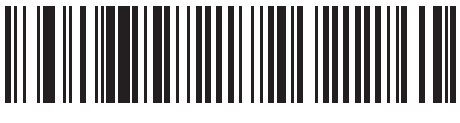

Kód 39 – dvě samostatné délky

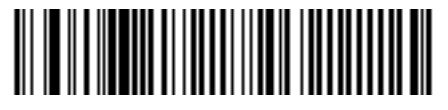

\*Kód 39 – délka v rámci rozsahu

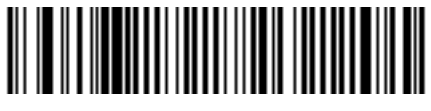

Kód 39 – libovolná délka

## Ověření kontrolní číslice kódu 39

Parametr č. 48 SSI # 30h

> Pro kontrolu integrity všech symbolů kód 39 a ověření, že údaje odpovídají zadaném algoritmu kontrolní číslice, načtěte Povolit kontrolní číslici pro kód 39. Dekódují se pouze symboly kódu 39, které obsahují kontrolní číslici modulo 43. Tuto funkci povolte, pokud symboly kódu 39 obsahují kontrolní číslici modulo 43.

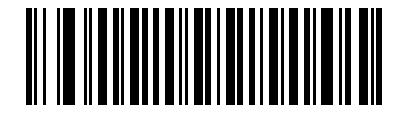

Povolit kontrolní číslici pro kód 39 (1)

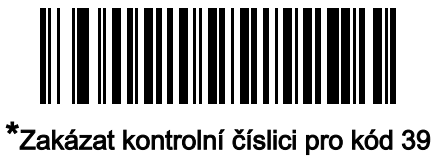

(0)
#### 12 - 42 Referenční příručka k digitální čtečce DS8108

## Vysílat kontrolní číslici pro kód 39

Parametr č. 43 SSI # 2Bh

Naskenujte jeden z následujících čárových kódů pro přenos dat kódu 39 s kontrolní číslicí nebo bez ní.

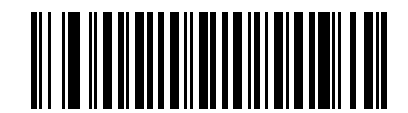

Vysílat kontrolní číslici pro kód 39 (Povolit)

(1)

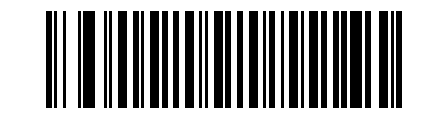

\*Nevysílat kontrolní číslici pro kód 39 (Zakázat)) (0)

POZNÁMKA Aby tento parametr fungoval, musí být povolen [Ověření kontrolní číslice kódu](#page-251-0) 39.

#### Převod kódu 39 na Full ASCII

Parametr č. 17 SSI # 11h

> Kód 39 Full ASCII je varianta kódu 39, která páruje znaky pro kódování celé znakové sady ASCII. Chcete-li povolit nebo zakázat kód 39 Full ASCII, naskenujte jeden z následujících čárových kódů.

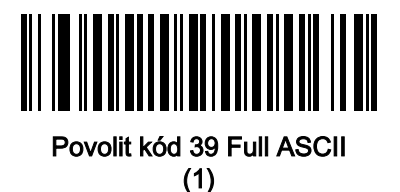

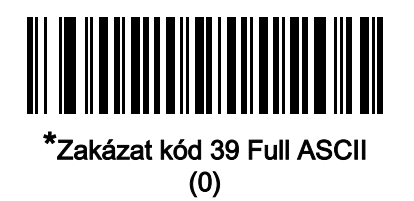

POZNÁMKA Trioptický kód 39 a kód 39 Full ASCII nelze povolit současně.

Korelace mezi kódem 39 Full ASCII až Full ASCII závisí na hostiteli, a proto je popsána v tabulce znakových sad ASCII pro příslušné rozhraní. Viz [Tabulka D-1 na straně D-1](#page-473-0).

## Kód 39 Úroveň zabezpečení

#### Parametr č. 750 SSI # F1h EEh

Čtečka nabízí čtyři úrovně zabezpečení dekódování čárových kódů kódu 39. Mezi bezpečností a agresivitou čtečky existuje nepřímý vztah. Zvýšení úrovně zabezpečení může snížit agresivitu skenování, takže vyberte pouze potřebnou úroveň zabezpečení.

- Kód 39, úroveň zabezpečení 0: Čtečka pracuje v nejagresivnějším stavu a současně poskytuje dostatečné zabezpečení při dekódování většiny čárových kódů ve specifikacích.
- Kód 39, úroveň zabezpečení 1: Toto výchozí nastavení eliminuje většinu chyb při dekódování.
- Kód 39, úroveň zabezpečení 2: Tato možnost používá vyšší požadavky na zabezpečení čárového kódu, pokud Úroveň zabezpečení 1 nedokáže eliminovat chybné dekódování.
- Kód 39, úroveň zabezpečení 3: Pokud jste zvolili Úroveň zabezpečení 2 a stále dochází k chybám, vyberte tuto úroveň zabezpečení, zajistíte tak splnění nejvyšších bezpečnostních požadavků.
	- POZNÁMKA Výběr této možnosti je extrémní opatření proti chybnému dekódování čárových kódů značně mimo specifikace a výrazně narušuje schopnost čtečky provádět dekódování. Pokud je tato úroveň zabezpečení vyžadována, pokuste se zlepšit kvalitu čárových kódů.

Úroveň zabezpečení kódu 39 (pokračování)

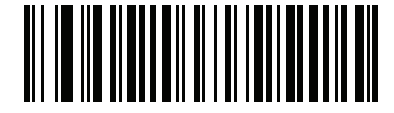

Kód 39, úroveň zabezpečení 0 (0)

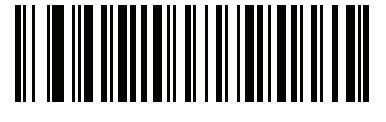

\*Kód 39, úroveň zabezpečení 1 (1)

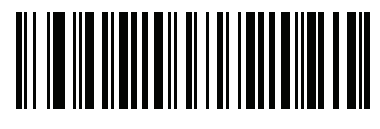

Kód 39, úroveň zabezpečení 2 (2)

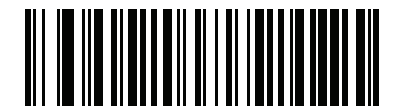

Kód 39, úroveň zabezpečení 3 (3)

## Zmenšená neaktivní zóna kódu 39

#### Parametr č. 1209 SSI # F8h 04h B9h

Načtěte jeden z následujících čárových kódů pro povolení nebo zakázání dekódování čárových kódů kódu 39 se zmenšenými neaktivními zónami (okraje na obou stranách čárového kódu). Pokud vyberete možnost Povolit, zvolte také [Úroveň neaktivní zóny](#page-294-0) 1D na straně 12-84.

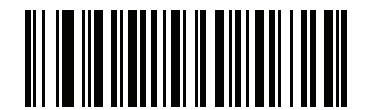

Povolit kód 39 se zmenšenou neaktivní zónou (1)

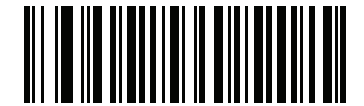

\*Zakázat kód 39 se zmenšenou neaktivní zónou

(0)

# Kód 93

Parametr č. 9 SSI # 09h

Chcete-li povolit nebo zakázat kód 93, naskenujte jeden z následujících čárových kódů.

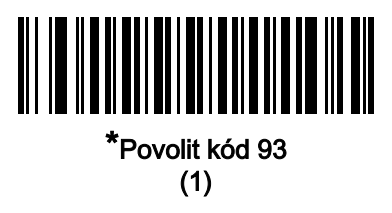

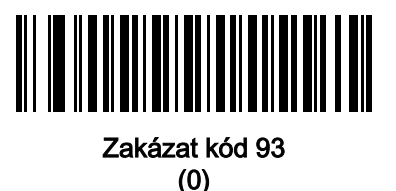

### Nastavení délky pro kód 93

L1 = parametr  $\check{c}$ . 26 SSI # 1Ah L2 = parametr č. 27 SSI # 1Bh

> Délka kódu je počet znaků (tj. znaků čitelných člověkem), včetně kontrolní číslice (číslic), které kód obsahuje. Nastavte délky pro kód 93 na libovolnou délku, jednu nebo dvě samostatné délky nebo délku v rámci rozsahu. Výchozí hodnota je Délka v rámci rozsahu: 1 až 55.

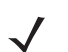

POZNÁMKA Při nastavování délek zadejte u jednomístných čísel úvodní nulu.

Načtěte jeden z následujících čárových kódů a vyberte možnost délky:

- Jedna samostatná délka pouze pro dekódování symbolů kódu 93 obsahujících vybranou délku. Vyberte délku pomocí čárových kódů v části *[Příloha B, Číselné čárové kódy](#page-451-0)*. Například chcete-li dekódovat pouze symboly kódu 93 se 14 znaky, načtěte Kód 93 – jedna samostatná délka a poté načtěte 1, 4. Chcete-li opravit chybu nebo změnit výběr, načtěte [Storno na straně B-3](#page-453-0).
- Dvě samostatné délky pouze pro dekódování symbolů kódu 93 obsahujících jednu ze dvou délek. Vyberte délky pomocí čárových kódů v části [Příloha B, Číselné čárové kódy](#page-451-0). Například chcete-li dekódovat pouze symboly kódu 93 obsahující 2 nebo 14 znaků, načtěte Kód 93 – dvě samostatné délky a poté načtěte 0, 2, 1, 4. Chcete-li opravit chybu nebo změnit výběr, načtěte *[Storno na straně B-3](#page-453-0)*.
- Délka v rámci rozsahu dekóduje symboly kódu 93 se specifickým rozsahem délky. Vyberte délky pomocí čárových kódů v části *[Příloha B, Číselné čárové kódy](#page-451-0)*. Například k dekódování symbolů kódu 93 obsahujících 4 až 12 znaků načtěte Kód 93 – délka v rámci rozsahu a následně načtěte 0, 4, 1,2. Chcete-li opravit chybu nebo změnit výběr, načtěte [Storno na straně B-3](#page-453-0).
- Libovolná délka dekóduje symboly kódu 93 obsahující libovolný počet znaků v rámci schopností čtečky.

Nastavení délky pro kód 93 (pokračování)

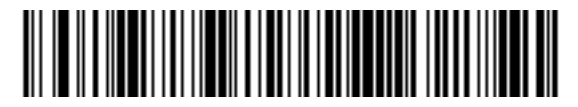

Kód 93 – jedna samostatná délka

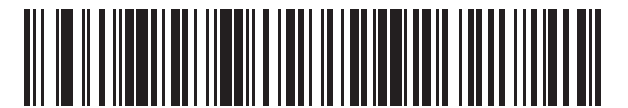

Kód 93 – dvě samostatné délky

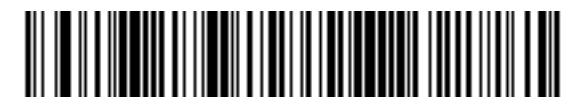

Kód 93 – délka v rámci rozsahu

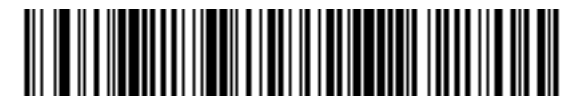

Kód 93 – libovolná délka

# Kód 11

Parametr č. 10 SSI # 0Ah

Chcete-li povolit nebo zakázat kód 11, naskenujte jeden z následujících čárových kódů.

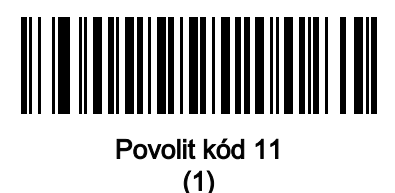

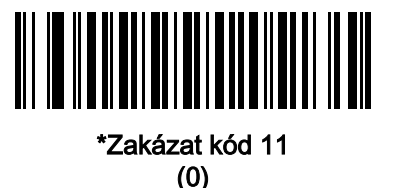

#### Nastavení délky pro kód 11

L1 = parametr  $\check{c}$ . 28 SSI # 1Ch L2 = parametr č. 29 SSI # 1Dh

> Délka kódu je počet znaků (tj. znaků čitelných člověkem), včetně kontrolní číslice (číslic), které kód obsahuje. Nastavte délku pro kód 11 na libovolnou délku, jednu nebo dvě samostatné délky nebo délku v rámci rozsahu. Výchozí hodnota je Délka v rámci rozsahu: 4 až 55.

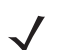

POZNÁMKA Při nastavování délek zadejte u jednomístných čísel úvodní nulu.

Načtěte jeden z následujících čárových kódů a vyberte možnost délky:

- Jedna samostatná délka pouze pro dekódování symbolů kódu 11 obsahujících vybranou délku. Vyberte délku pomocí čárových kódů v části *[Příloha B, Číselné čárové kódy](#page-451-0)*. Například chcete-li dekódovat pouze symboly kódu 11 se 14 znaky, načtěte Kód 11 – jedna samostatná délka a poté načtěte 1, 4. Chcete-li opravit chybu nebo změnit výběr, načtěte [Storno na straně B-3](#page-453-0).
- Dvě samostatné délky pouze pro dekódování symbolů kódu 11 obsahujících jednu ze dvou délek. Vyberte délky pomocí čárových kódů v části [Příloha B, Číselné čárové kódy](#page-451-0). Například chcete-li dekódovat pouze symboly kódu 11 obsahující 2 nebo 14 znaků, načtěte Kód 11 – dvě samostatné délky a poté načtěte 0, 2, 1, 4. Chcete-li opravit chybu nebo změnit výběr, načtěte *[Storno na straně B-3](#page-453-0)*.
- Délka v rámci rozsahu dekóduje symboly kódu 11 se specifickým rozsahem délky. Vyberte délky pomocí čárových kódů v části *[Příloha B, Číselné čárové kódy](#page-451-0)*. Například k dekódování symbolů kódu 11 obsahujících 4 až 12 znaků načtěte Kód 11 – délka v rámci rozsahu a následně načtěte 0, 4, 1,2. Chcete-li opravit chybu nebo změnit výběr, načtěte [Storno na straně B-3](#page-453-0).
- Libovolná délka dekóduje symboly kódu 11 obsahující libovolný počet znaků v rámci schopností čtečky.

Nastavení délky pro kód 11 (pokračování)

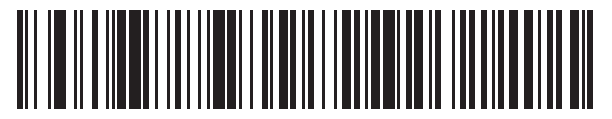

Kód 11 – jedna samostatná délka

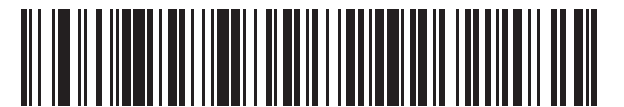

Kód 11 – dvě samostatné délky

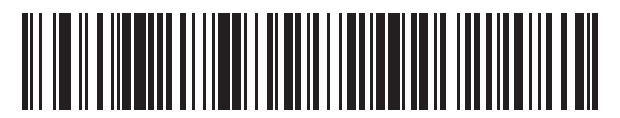

Kód 11 – délka v rámci rozsahu

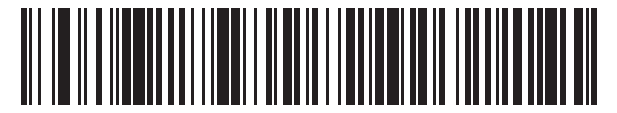

Kód 11 – libovolná délka

## <span id="page-260-0"></span>Kód 11 Ověření kontrolní číslice

#### Parametr č. 52 SSI # 34h

Tato funkce umožňuje kontrolu integrity všech symbolů kódu 11 a ověření, zda údaje odpovídají zadaném algoritmu kontrolní číslice.

Pro zadání počtu kontrolních číslic zakódovaných v symbolech kódu 11 nebo pro deaktivaci této funkce načtěte jeden z následujících čárových kódů.

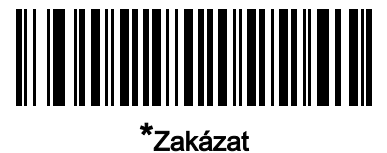

(0)

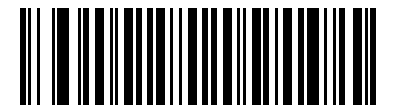

Jedna kontrolní číslice (1)

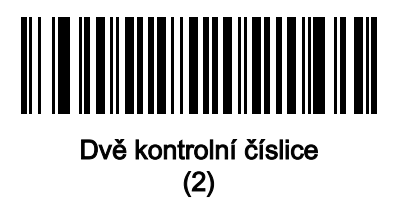

## Vyslání kontrolní číslice pro kód 11

#### Parametr č. 47 SSI # 2Fh

Načtěte jeden z následujících čárových kódů a rozhodněte, zda se mají či nemají přenést kontrolní číslice kódu 11.

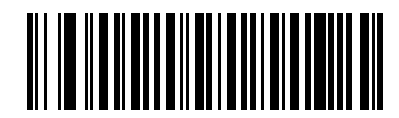

Vysílat kontrolní číslici pro kód 11 (Povolit)

(1)

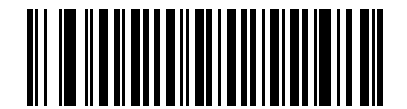

\*Nevysílat kontrolní číslici pro kód 11 (Zakázat) (0)

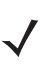

POZNÁMKA Aby tento parametr fungoval, musí být povolen Kód [11 Ověření kontrolní číslice](#page-260-0).

# Proklad 2 z 5 (ITF)

Parametr č. 6 SSI # 06h

Chcete-li povolit nebo zakázat proklad 2 z 5, naskenujte jeden z následujících čárových kódů.

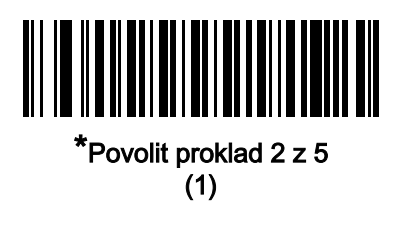

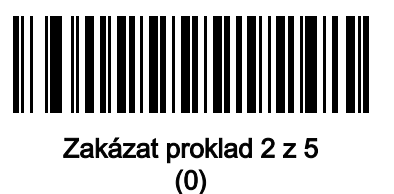

#### Nastavení délky pro proklad 2 z 5

L1 = parametr č. 22 SSI # 16h L2 = parametr č. 23 SSI # 17h

> Délka kódu je počet znaků (tj. znaků čitelných člověkem), včetně kontrolní číslice (číslic), které kód obsahuje. Nastavte délky pro proklad 2 z 5 na libovolnou délku, jednu nebo dvě samostatné délky nebo délky v určitém rozsahu. Rozsah pro proklad 2 z 5 délek je 0 - 80. Výchozí hodnota je Délka v rámci rozsahu: 6 až 55.

POZNÁMKA Při nastavování délek zadejte u jednomístných čísel úvodní nulu.

Načtěte jeden z následujících čárových kódů a vyberte možnost délky:

- Jedna samostatná délka pouze pro dekódování symbolů prokladu 2 z 5 obsahujících vybranou délku. Vyberte délku pomocí čárových kódů v části *[Příloha B, Číselné čárové kódy](#page-451-0)*. Například chcete-li dekódovat pouze symboly prokladu 2 z 5 se 14 znaky, načtěte Proklad 2 z 5 – Jedna samostatná délka a poté načtěte 1, 4. Chcete-li opravit chybu nebo změnit výběr, načtěte [Storno na straně B-3](#page-453-0).
- Dvě samostatné délky pouze pro dekódování symbolů prokladu 2 z 5 obsahujících jednu ze dvou délek. Vyberte délky pomocí čárových kódů v části [Příloha B, Číselné čárové kódy](#page-451-0). Například k dekódování pouze symbolů prokladu 2 ze 5 obsahujících 2 nebo 14 znaků, načtěte Proklad 2 z 5 – samostatné délky a poté načtěte 0, 2,1, 4. Chcete-li opravit chybu nebo změnit výběr, načtěte [Storno na straně B-3](#page-453-0).
- Délka v rámci rozsahu dekóduje symboly prokladu 2 z 5 se specifickým rozsahem délky. Vyberte délky pomocí čárových kódů v části *[Příloha B, Číselné čárové kódy](#page-451-0)*. Například k dekódování symbolů prokladu 2 z 5 obsahujících 4 až 12 znaků načtěte Proklad 2 z 5 – Délka v rámci rozsahu a následně načtěte 0, 4, 1,2. Chcete-li opravit chybu nebo změnit výběr, načtěte [Storno na straně B-3](#page-453-0).

### Nastavení délky pro proklad 2 z 5 (pokračování)

- Libovolná délka Dekóduje symboly prokladu 2 z 5 obsahující libovolný počet znaků v rámci schopností čtečky.
- 

POZNÁMKA Vzhledem ke konstrukci symboliky prokladu 2 z 5 je možné, že čtecí linka pokryje pouze část kódu, která bude následně přenesena jako kompletní sken, což bude mít za následek přenesení menšího množství dat, než je zakódováno v čárovém kódu. Chcete-li tomu zabránit, vyberte konkrétní délky (Proklad 2 z 5 - Jedna samostatná délka, Dvě samostatné délky) pro aplikace prokladu 2 z 5 nebo zvyšte hodnotu [Úroveň zabezpečení prokladu](#page-266-0) 2 z 5 na straně 12-56.

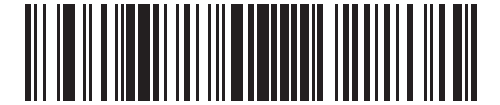

Proklad 2 z 5 – jedna samostatná délka

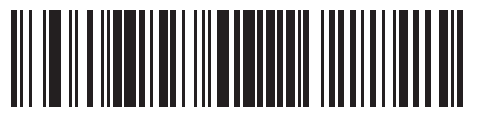

Proklad 2 z 5 – dvě samostatné délky

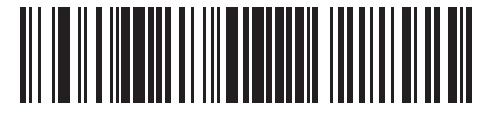

\*Proklad 2 z 5 – délka v rámci rozsahu

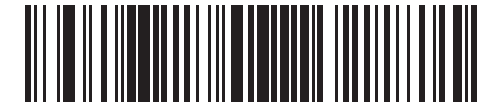

Proklad 2 z 5 – libovolná délka

#### Ověření kontrolní číslice prokladu 2 z 5

#### Parametr č. 49 SSI # 31h

Načtěte jeden z následujících čárových kódů a zkontrolujte integritu všech symbolů prokladu 2 z 5, abyste ověřili, zda data odpovídají buď specifikovanému standardu Uniform Symbology Specification (USS), nebo algoritmu kontrolní číslice Optical Product Code Council (OPCC).

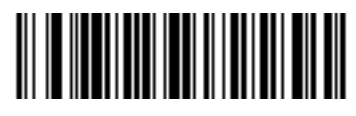

\*Zakázat (0)

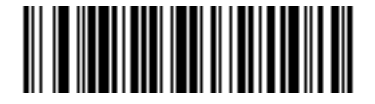

Kontrolní číslice USS (1)

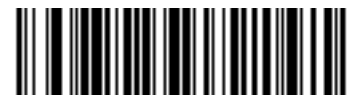

Kontrolní číslice OPCC (2)

## Vyslání kontrolní číslice prokladu 2 z 5

Parametr č. 44 SSI # 2Ch

Naskenujte jeden z následujících čárových kódů pro přenos dat prokladu 2 z 5 s kontrolní číslicí nebo bez ní.

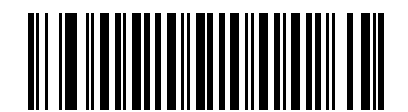

Vysílat kontrolní číslici prokladu 2 z 5 (Povolit)

(1)

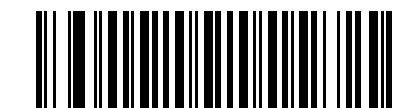

#### \*Nevysílat kontrolní číslici prokladu 2 z 5 (Zakázat) (0)

#### Převést proklad 2 z 5 na EAN-13

Parametr č. 82 SSI # 52h

> Chcete-li převést kódy prokladu 2 z 5 obsahující 14 znaků na EAN-13 a vyslat je hostiteli ve formátu EAN-13, načtěte Převést proklad 2 z 5 na EAN-13 (Povolit). K tomu je nutné povolit kód proklad 2 z 5 a kód musí mít začínat nulou a dále musí obsahovat platnou kontrolní číslici pro EAN-13.

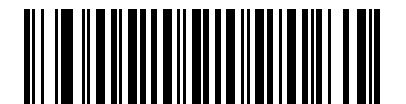

Převést proklad 2 z 5 na EAN-13 (Povolit) (1)

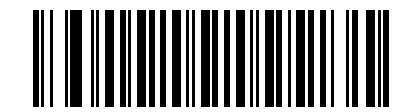

\*Nepřevádět prokladu 2 z 5 na EAN-13 (Zakázat) (0)

#### <span id="page-266-0"></span>Úroveň zabezpečení prokladu 2 z 5

#### Parametr č. 1121 SSI # F8h 04h 61h

Čárové kódy prokladu 2 z 5 jsou náchylné k chybnému dekódování, zejména pokud je délka prokladu 2 z 5 nastavena na Libovolnou délku. Čtečka nabízí čtyři úrovně zabezpečení dekódování čárových kódů prokladu 2 z 5. Mezi bezpečností a agresivitou čtečky existuje nepřímý vztah. Zvýšení úrovně zabezpečení může snížit agresivitu skenování, takže vyberte pouze potřebnou úroveň zabezpečení.

- Proklad 2 z 5, úroveň zabezpečení 0: Čtečka pracuje v nejagresivnějším stavu a současně poskytuje dostatečné zabezpečení při dekódování většiny čárových kódů ve specifikacích.
- Proklad 2 z 5, úroveň zabezpečení 1: Čárový kód musí být úspěšně načten dvakrát a před dekódováním musí splňovat určité bezpečnostní požadavky. Toto výchozí nastavení eliminuje většinu chyb při dekódování.
- Proklad 2 z 5, úroveň zabezpečení 2: Tato možnost používá vyšší požadavky na zabezpečení čárového kódu, pokud Úroveň zabezpečení 1 nedokáže eliminovat chybné dekódování.
- Proklad 2 z 5, úroveň zabezpečení 3: Pokud jste zvolili Úroveň zabezpečení 2 a stále dochází k chybám, vyberte tuto úroveň zabezpečení. Jsou aplikovány nejvyšší bezpečnostní požadavky. Čárový kód musí být před dekódováním úspěšně načten třikrát.

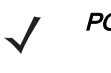

POZNÁMKA Výběr této možnosti je extrémní opatření proti chybnému dekódování čárových kódů značně mimo specifikace a výrazně narušuje schopnost čtečky provádět dekódování. Pokud je tato úroveň zabezpečení vyžadována, pokuste se zlepšit kvalitu čárových kódů.

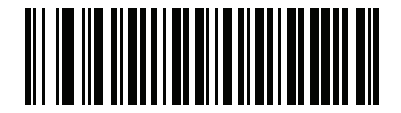

Proklad 2 z 5, úroveň zabezpečení 0 (0)

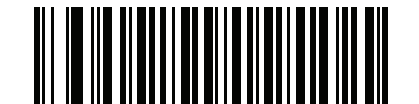

\*Proklad 2 z 5, úroveň zabezpečení 1 (1)

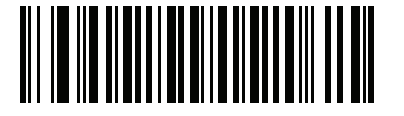

Proklad 2 z 5, úroveň zabezpečení 2 (2)

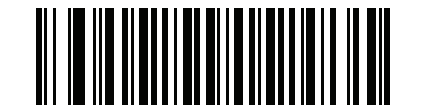

Proklad 2 z 5, úroveň zabezpečení 3

## Proklad 2 z 5, zmenšená neaktivní zóna

#### Parametr č. 1210 SSI # F8h 04h BAh

Načtěte jeden z následujících čárových kódů pro povolení nebo zakázání dekódování čárových kódů prokladu 2 z 5 se zmenšenými neaktivními zónami (okraje na obou stranách čárového kódu). Pokud vyberete možnost Povolit, zvolte také [Úroveň neaktivní zóny](#page-294-0) 1D na straně 12-84.

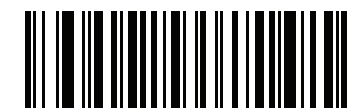

Povolit proklad 2 z 5 se zmenšenou neaktivní zónou (1)

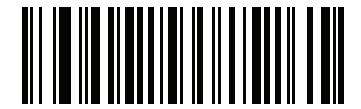

\*Zakázat proklad 2 z 5 se zmenšenou neaktivní zónou

(0)

# Samostatné kódování 2 z 5 (DTF)

Parametr č. 5 SSI # 05h

Chcete-li povolit nebo zakázat samostatné kódování 2 z 5, naskenujte jeden z následujících čárových kódů.

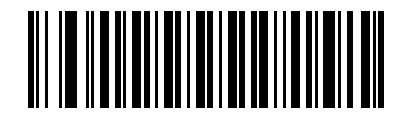

Povolit samostatné kódování 2 z 5

(1)

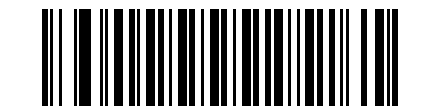

#### \*Zakázat samostatné kódování 2 z 5 (0)

#### Nastavení délky pro samostatné kódování 2 z 5

L1 = parametr  $\check{c}$ . 20 SSI # 14h L2 = parametr č. 21 SSI # 15h

> Délka kódu je počet znaků (tj. znaků čitelných člověkem), včetně kontrolní číslice (číslic), které kód obsahuje. Nastavte délky pro samostatné kódování 2 z 5 na libovolnou délku, jednu nebo dvě samostatné délky nebo délky v určitém rozsahu. Výchozí hodnota je Délka v rámci rozsahu: 1 až 55.

POZNÁMKA Při nastavování délek zadejte u jednomístných čísel úvodní nulu.

Načtěte jeden z následujících čárových kódů a vyberte možnost délky:

- Jedna samostatná délka pouze pro dekódování symbolů samostatného kódování 2 z 5 obsahujících vybranou délku. Vyberte délku pomocí čárových kódů v části [Příloha B, Číselné čárové kódy](#page-451-0). Například chcete-li dekódovat pouze symboly samostatného kódování 2 z 5 se 14 znaky, načtěte Samostatné kódování 2 z 5 – jedna samostatná délka a poté načtěte 1, 4. Chcete-li opravit chybu nebo změnit výběr, načtěte [Storno na straně B-3](#page-453-0).
- Dvě samostatné délky pouze pro dekódování symbolů samostatného kódování 2 z 5 obsahujícího jednu ze dvou délek. Vyberte délky pomocí čárových kódů v části *[Příloha B, Číselné čárové kódy](#page-451-0)*. Například k dekódování pouze symbolů samostatného kódování 2 ze 5 obsahujících 2 nebo 14 znaků, načtěte Samostatné kódování 2 z 5 – samostatné délky a poté načtěte 0, 2,1, 4. Chcete-li opravit chybu nebo změnit výběr, načtěte *[Storno na straně B-3](#page-453-0)*.
- Délka v rámci rozsahu dekóduje symboly samostatného kódování 2 z 5 se specifickým rozsahem délky. Vyberte délky pomocí čárových kódů v části *[Příloha B, Číselné čárové kódy](#page-451-0)*. Například k dekódování symbolů prokladu 2 z 5 obsahujících 4 až 12 znaků načtěte Samostatné kódování 2 z 5 – délka v rámci rozsahu a následně načtěte 0, 4, 1,2. Chcete-li opravit chybu nebo změnit výběr, načtěte [Storno na straně B-3](#page-453-0).

## Nastavení délky pro samostatné kódování 2 z 5 (pokračování)

- Libovolná délka Dekóduje symboly samostatného kódování 2 z 5 obsahující libovolný počet znaků v rámci schopností čtečky.
- - POZNÁMKA Vzhledem ke konstrukci symboliky samostatného kódování 2 z 5 je možné, že čtecí linka pokryje pouze část kódu, která bude následně přenesena jako kompletní sken, což bude mít za následek přenesení menšího množství dat, než je zakódováno v čárovém kódu. Chcete-li tomu zabránit, vyberte konkrétní délky (Samostatné kódování 2 z 5 – jedna samostatná délka, dvě samostatné délky) pro aplikace samostatného kódování 2 z 5.

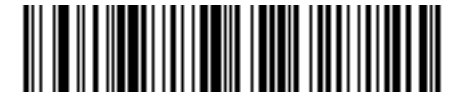

Samostatné kódování 2 z 5 – jedna samostatná délka

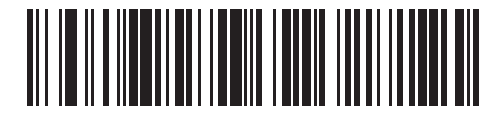

Samostatné kódování 2 z 5 – dvě samostatné délky

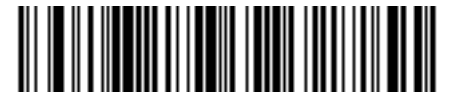

\*Samostatné kódování 2 z 5 – délka v rámci rozsahu

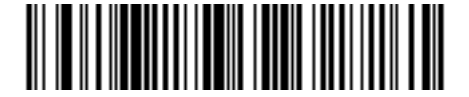

Samostatné kódování 2 z 5 – libovolná délka

## Codabar (NW - 7)

Parametr č. 7 SSI # 07h

Chcete-li povolit nebo zakázat Codabar, naskenujte jeden z následujících čárových kódů.

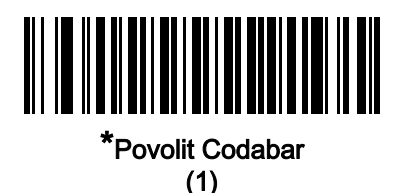

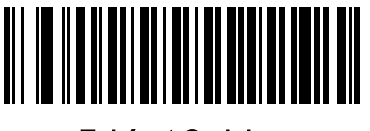

Zakázat Codabar (0)

#### Nastavení délek pro Codabar

L1 = parametr  $\check{c}$ . 24 SSI # 18h L2 = parametr č. 25 SSI # 19h

> Délka kódu je počet znaků (tj. znaků čitelných člověkem), včetně kontrolní číslice (číslic), které kód obsahuje. Nastavte délky pro Codabar na libovolnou délku, jednu nebo dvě samostatné délky nebo délky v určitém rozsahu. Výchozí nastavení má specifickou délku rozsahu: 4 až 55.

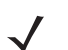

POZNÁMKA Při nastavování délek zadejte u jednomístných čísel úvodní nulu.

Načtěte jeden z následujících čárových kódů a vyberte možnost délky:

- Jedna samostatná délka pouze pro dekódování symbolů Codabar obsahujících vybranou délku. Vyberte délku pomocí čárových kódů v části *[Příloha B, Číselné čárové kódy](#page-451-0)*. Například chcete-li dekódovat pouze symboly Codabar se 14 znaky, načtěte Codabar – jedna samostatná délka a poté načtěte 1, 4. Chcete-li opravit chybu nebo změnit výběr, načtěte [Storno na straně B-3](#page-453-0).
- Dvě samostatné délky pouze pro dekódování symbolů Codabar obsahujících jednu ze dvou délek. Vyberte délky pomocí čárových kódů v části *[Příloha B, Číselné čárové kódy](#page-451-0)*. Například chcete-li dekódovat pouze symboly Codabar obsahující 2 nebo 14 znaků, načtěte Codabar – dvě samostatné délky a poté načtěte 0, 2, 1, 4. Chcete-li opravit chybu nebo změnit výběr, načtěte *[Storno na straně B-3](#page-453-0)*.
- Délka v rámci rozsahu dekóduje symboly Codabar se specifickým rozsahem délky. Vyberte délky pomocí čárových kódů v části *[Příloha B, Číselné čárové kódy](#page-451-0)*. Například k dekódování symbolů Codabar obsahujících 4 až 12 znaků načtěte Codabar – délka v rámci rozsahu a následně načtěte 0, 4, 1, 2. Chcete-li opravit chybu nebo změnit výběr, načtěte [Storno na straně B-3](#page-453-0).
- Libovolná délka Dekóduje symboly Codabar obsahující libovolný počet znaků v rámci schopností čtečky.

Nastavení délek pro Codabar (pokračování)

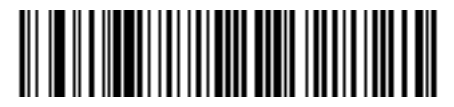

Codabar – jedna samostatná délka

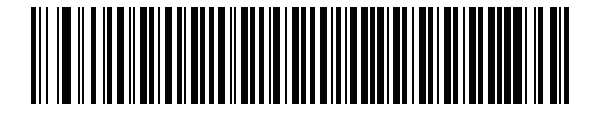

Codabar – dvě samostatné délky

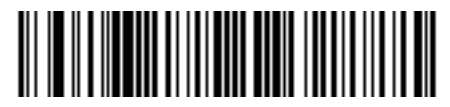

\*Codabar – délka v rámci rozsahu

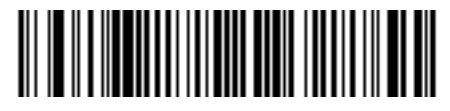

Codabar – libovolná délka

## Úpravy CLSI

Parametr č. 54 SSI # 36h

> Chcete-li odstranit počáteční a koncový znak a vložit mezeru za první, pátý a desátý znak 14 znakového symbolu Codabar, za předpokladu, že hostitel vyžaduje tento datový formát, načtěte Povolit úpravy CLSI.

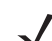

POZNÁMKA Délka symbolu nezahrnuje počáteční a koncové znaky.

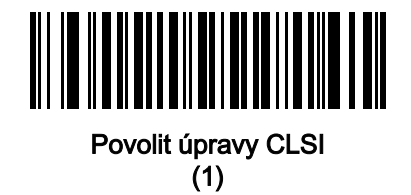

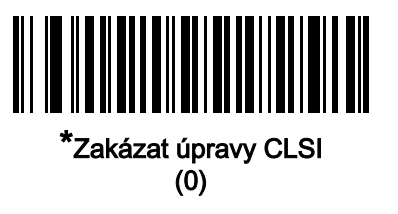

## Úpravy NOTIS

Parametr č. 55 SSI # 37h

> Chcete-li odstranit počáteční a koncová znak symbolu dekódovaného Codabaru, za předpokladu, že to hostitelský systém vyžaduje tento datový formát, načtěte Povolit úpravy NOTIS.

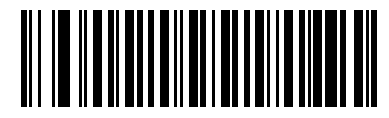

Povolit úpravy NOTIS (1)

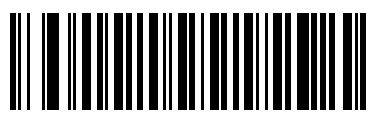

\*Zakázat úpravy NOTIS (0)

## Úroveň zabezpečení Codabar

#### Parametr č. 1776

#### SSI # F8h 06h F0h

Digitální čtečka nabízí čtyři úrovně zabezpečení dekódování čárových kódů Codabar. Mezi bezpečností a agresivitou digitální čtečky existuje nepřímý vztah. Zvýšení úrovně zabezpečení může snížit agresivitu skenování, takže vyberte pouze potřebnou úroveň zabezpečení.

- Codabar, úroveň zabezpečení 0: Čtečka pracuje v nejagresivnějším stavu a současně poskytuje dostatečné zabezpečení při dekódování většiny čárových kódů ve specifikacích.
- Codabar, úroveň zabezpečení 1: Toto výchozí nastavení eliminuje většinu chyb při dekódování.
- Codabar, úroveň zabezpečení 2: Tato možnost používá vyšší požadavky na zabezpečení čárového kódu, pokud Úroveň zabezpečení 1 nedokáže eliminovat chybné dekódování.
- Codabar, úroveň zabezpečení 3: Pokud jste zvolili Úroveň zabezpečení 2 a stále dochází k chybám, vyberte tuto úroveň zabezpečení, zajistíte tak splnění nejvyšších bezpečnostních požadavků.

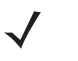

POZNÁMKA Výběr této možnosti je extrémní opatření proti chybnému dekódování čárových kódů značně mimo specifikace a výrazně narušuje schopnost digitální čtečky provádět dekódování. Pokud je tato úroveň zabezpečení vyžadována, pokuste se zlepšit kvalitu čárových kódů.

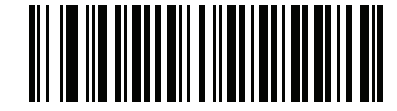

Codabar, úroveň zabezpečení 0 (0)

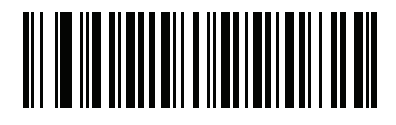

\*Codabar, úroveň zabezpečení 1 (1)

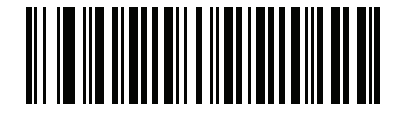

Codabar, úroveň zabezpečení 2 (2)

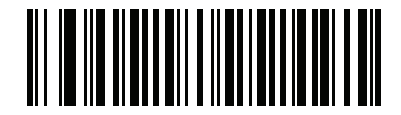

Codabar, úroveň zabezpečení 3

## Codabar Velká nebo malá písmena počátečních/koncových znaků

Parametr č. 855 SSI # F2h 57h

> Načtěte jeden z následujících čárových kódů a zvolte, zda se mají přenášet velká nebo malá písmena počátečních/koncových znaků Codabaru.

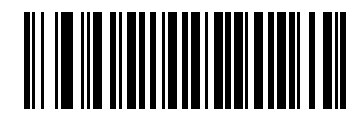

Malá písmena (1)

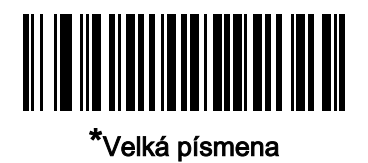

(0)

# MSI

Parametr č. 11 SSI # 0Bh

Chcete-li povolit nebo zakázat MSI, naskenujte jeden z následujících čárových kódů.

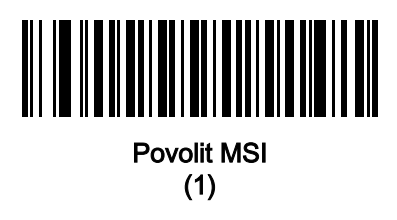

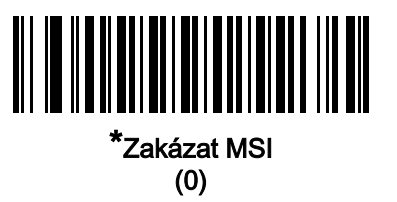

#### Nastavení délky pro MSI

L1 = parametr č. 30 SSI # 1Eh L2 = parametr č. 31 SSI # 1Fh

> Délka kódu je počet znaků (tj. znaků čitelných člověkem), včetně kontrolní číslice (číslic), které kód obsahuje. Nastavte délky pro MSI na libovolnou délku, jednu nebo dvě samostatné délky nebo délky v určitém rozsahu. Výchozí hodnota je Délka v rámci rozsahu: 4 až 55.

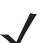

POZNÁMKA Při nastavování délek zadejte u jednomístných čísel úvodní nulu.

Načtěte jeden z následujících čárových kódů a vyberte možnost délky:

- Jedna samostatná délka pouze pro dekódování symbolů MSI obsahujících vybranou délku. Vyberte délku pomocí čárových kódů v části *[Příloha B, Číselné čárové kódy](#page-451-0)*. Například chcete-li dekódovat pouze symboly Codabar se 14 znaky, načtěte MSI - jedna samostatná délka a poté načtěte 1, 4. Chcete-li opravit chybu nebo změnit výběr, načtěte [Storno na straně B-3](#page-453-0).
- Dvě samostatné délky pouze pro dekódování symbolů MSI obsahujících jednu ze dvou délek. Vyberte délky pomocí čárových kódů v části *Příloha B, Císelné čárové kódy*. Například chcete-li dekódovat pouze symboly MSI obsahující 2 nebo 14 znaků, načtěte MSI – Dvě samostatné délky a poté načtěte 0, 2, 1, 4. Chcete-li opravit chybu nebo změnit výběr, načtěte [Storno na straně B-3](#page-453-0).
- Délka v rámci rozsahu dekóduje symboly MSI se specifickým rozsahem délky. Vyberte délky pomocí čárových kódů v části *[Příloha B, Číselné čárové kódy](#page-451-0)*. Například k dekódování symbolů MSI obsahujících 4 až 12 znaků načtěte MSI – délka v rámci rozsahu a následně načtěte 0, 4, 1, 2. Chcete-li opravit chybu nebo změnit výběr, načtěte [Storno na straně B-3](#page-453-0).

#### Nastavení délek pro MSI (pokračování)

- Libovolná délka Dekóduje symboly MSI obsahující libovolný počet znaků v rámci schopností čtečky.
	- POZNÁMKA Vzhledem ke konstrukci symboliky MSI je možné, že čtecí linka pokryje pouze část kódu, která bude následně přenesena jako kompletní sken, což bude mít za následek přenesení menšího množství dat, než je zakódováno v čárovém kódu. Chcete-li tomu zabránit, vyberte konkrétní délky (MSI – jedna samostatná délka, dvě samostatné délky) pro aplikace MSI.

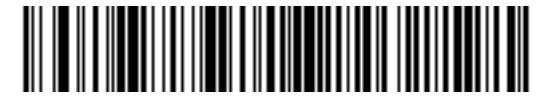

MSI – jedna samostatná délka

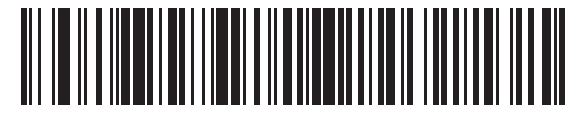

MSI – dvě samostatné délky

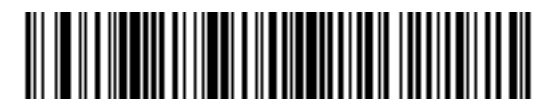

\*MSI – délka v rámci rozsahu

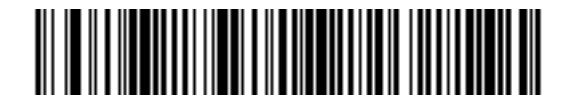

MSI – Libovolná délka)

## Kontrolní číslice MSI

## Parametr č. 50

## SSI # 32h

U symbolů MSI je jedna kontrolní číslice povinná a je vždy ověřena čtečkou. Druhá kontrolní číslice je volitelná. Pokud kódy MSI obsahují dvě kontrolní číslice, načtěte čárový kód Dvě kontrolní číslice MSI, aby bylo možné ověřit druhou kontrolní číslici.

- 0 nekontroluje kontrolní číslici MSI; dekóduje MSI bez kontrolní číslice.
- 1 platí pro čárové kódy MSI s jednou kontrolní číslicí. Toto je výchozí nastavení.
- 2 platí pro čárové kódy MSI se dvěma kontrolními číslicemi.

Viz [Algoritmus kontrolní číslice MSI na straně 12-69](#page-279-0) pro výběr algoritmů druhé číslice.

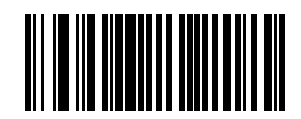

Bez kontrolní číslice MSI (0)

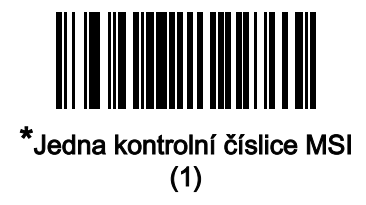

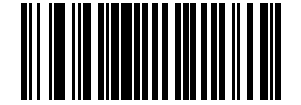

Dvě kontrolní číslice MSI (2)

Vyslat kontrolní číslice MSI

Parametr č. 46 SSI # 2Eh

Naskenujte jeden z následujících čárových kódů pro přenos dat MSI s kontrolní číslicí nebo bez ní.

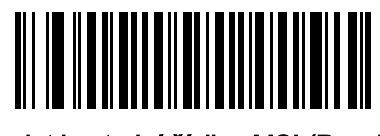

Vyslat kontrolní číslice MSI (Povolit) (1)

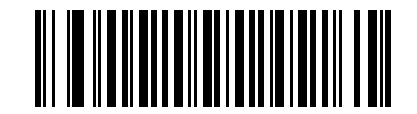

\*Nevysílat kontrolní číslice MSI (Zakázat) (0)

## <span id="page-279-0"></span>Algoritmus kontrolní číslice MSI

Parametr č. 51 SSI # 33h

> K ověření druhé kontrolní číslice MSI jsou k dispozici dva algoritmy. Načtěte jeden z následujících čárových kódů a vyberte algoritmus, který byl použit k zakódování kontrolní číslice.

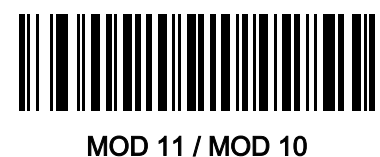

(0)

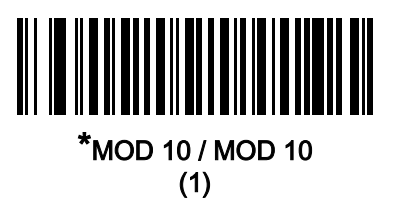

#### Zmenšená neaktivní zóna MSI

Parametr č. 1392 SSI # F8h 05h 70h

> Načtěte jeden z následujících čárových kódů pro povolení nebo zakázání dekódování čárových kódů MSI se zmenšenými neaktivními zónami. Pokud vyberete možnost Povolit, zvolte také [Úroveň neaktivní zóny](#page-294-0) 1D na [straně 12-84](#page-294-0).

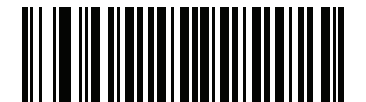

\*Zakázat zmenšenou neaktivní zónu MSI (0)

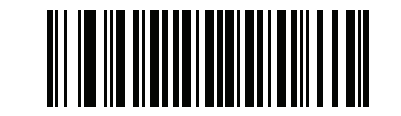

Povolit zmenšenou neaktivní zónu MSI

(1)

# Čínština 2 z 5

Parametr č. 408 SSI # F0h 98h

Chcete-li povolit nebo zakázat čínštinu 2 z 5, načtěte jeden z následujících čárových kódů.

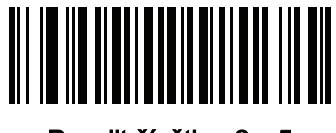

Povolit čínštinu 2 z 5 (1)

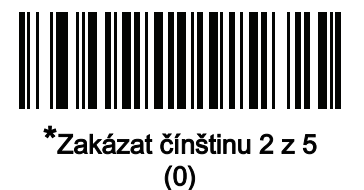

# Matice 2 z 5

Parametr č. 618 SSI # F1h 6Ah

Chcete-li povolit nebo zakázat matici 2 z 5, načtěte jeden z následujících čárových kódů.

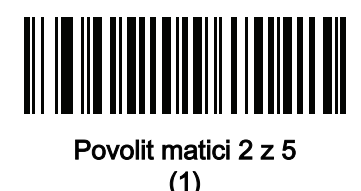

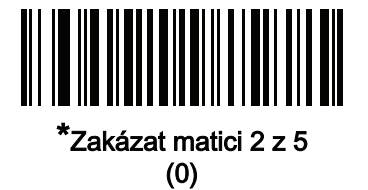

#### Nastavení délky pro matici 2 z 5

L1 = parametr č. 619 SSI # F1h 6Bh L2 = parametr č. 620 SSI # F1h 6Ch

> Délka kódu je počet znaků (tj. znaků čitelných člověkem), včetně kontrolní číslice (číslic), které kód obsahuje. Nastavte délky pro matici 2 z 5 na libovolnou délku, jednu nebo dvě samostatné délky nebo délky v určitém rozsahu. Výchozí hodnota je Délka v rámci rozsahu: 4 až 55.

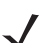

POZNÁMKA Při nastavování délek zadejte u jednomístných čísel úvodní nulu.

Načtěte jeden z následujících čárových kódů a vyberte možnost délky:

- Jedna samostatná délka pouze pro dekódování symbolů matice 2 z 5 obsahujících vybranou délku. Vyberte délku pomocí čárových kódů v části *[Příloha B, Číselné čárové kódy](#page-451-0)*. Například chcete-li dekódovat pouze symboly matice 2 z 5 se 14 znaky, načtěte Matice 2 z 5 – jedna samostatná délka a poté načtěte 1, 4. Chcete-li opravit chybu nebo změnit výběr, načtěte [Storno na straně B-3](#page-453-0).
- Dvě samostatné délky pouze pro dekódování symbolů matice 2 z 5 obsahující jednu ze dvou délek. Vyberte délky pomocí čárových kódů v části *[Příloha B, Číselné čárové kódy](#page-451-0)*. Například k dekódování pouze symbolů matice 2 z 5 obsahujících 2 nebo 14 znaků, načtěte Matice 2 z 5 – dvě samostatné délky a poté naskenujte 0, 2, 1, 4. Chcete-li opravit chybu nebo změnit výběr, načtěte [Storno na straně B-3](#page-453-0).
- Délka v rámci rozsahu dekóduje symboly matice 2 z 5 se specifickým rozsahem délky. Vyberte délky pomocí čárových kódů v části *[Příloha B, Číselné čárové kódy](#page-451-0)*. Například k dekódování symbolů matice 2 z 5 obsahujících 4 až 12 znaků načtěte Matice 2 z 5 – délka v rámci rozsahu) a následně načtěte 0, 4, 1,2. Chcete-li opravit chybu nebo změnit výběr, načtěte [Storno na straně B-3](#page-453-0).

### Nastavení délky pro matici 2 z 5 (pokračování)

• Libovolná délka – Dekóduje symboly matice 2 z 5 obsahující libovolný počet znaků v rámci schopností čtečky.

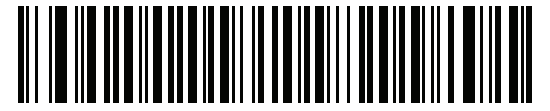

Matice 2 z 5 – jedna samostatná délka

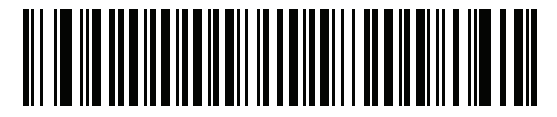

Matice 2 z 5 – dvě samostatné délky

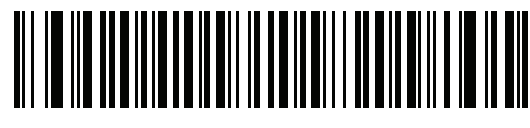

\*Matice 2 z 5 – délka v rámci rozsahu

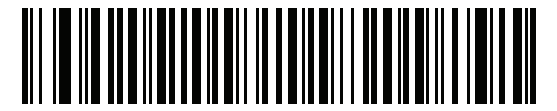

Matice 2 z 5 – libovolná délka

## Kontrolní číslice matice 2 z 5

#### Parametr č. 622 SSI # F1h 6Eh

Kontrolní číslice je posledním znakem symbolu, který slouží k ověření integrity dat. Načtěte jeden z následujících čárových kódů a určete, zda se má do dat čárového kódu zahrnout kontrolní číslice matice 2 z 5.

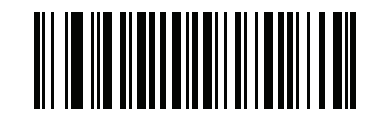

Povolit kontrolní číslici matice 2 z 5

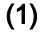

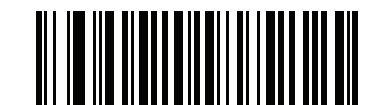

\*Zakázat kontrolní číslici matice 2 z 5 (0)

## Vysílat kontrolní číslici pro matici 2 z 5

Parametr č. 623 SSI # F1h 6Fh

Naskenujte jeden z následujících čárových kódů pro přenos matice 2 z 5 s kontrolní číslicí nebo bez ní.

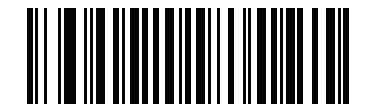

Vysílat kontrolní číslici pro matici 2 z 5

(1)

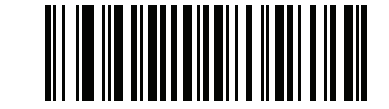

\*Nevysílat kontrolní číslici matice 2 z 5 (0)

# Korejština 3 z 5

Parametr č. 581 SSI # F1h 45h

Chcete-li povolit nebo zakázat korejštinu 3 z 5, načtěte jeden z následujících čárových kódů.

POZNÁMKA Délka pro korejštinu 3 z 5 je stanovena na 6.

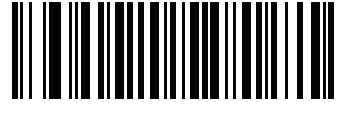

Povolit korejštinu 3 z 5 (1)

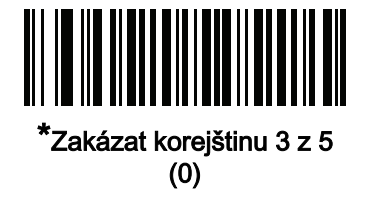

# Inverzní 1D

Parametr č. 586 SSI # F1h 4Ah

Chcete-li nastavit inverzní dekodér 1D, načtěte jeden z následujících čárových kódů:

- pouze normální čtečka dekóduje pouze běžné čárové kódy 1D,
- pouze inverzní čtečka dekóduje pouze inverzní čárové kódy 1D,
- automatické rozlišení inverze čtečka dekóduje normální i inverzní čárové kódy 1D.
- POZNÁMKA Nastavení inverzního ID může mít vliv na kompozitní či inverzní kompozitní dekódování. Viz [Kompozitní inverzní na straně 12-87](#page-297-0).

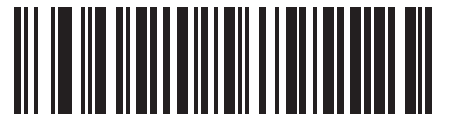

\*Normální (0)

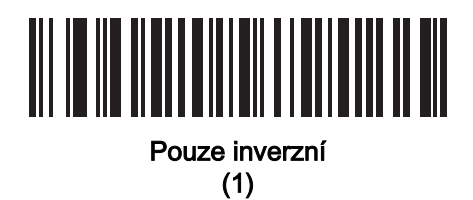

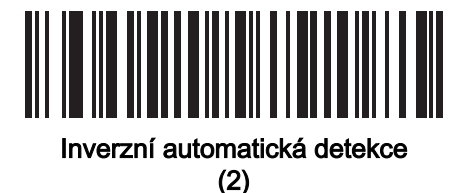

## GS1 DataBar

Varianty GS1 DataBar jsou GS1 DataBar Omnidirectional (všesměrový), GS1 DataBar Truncated (zkrácený), GS1 DataBar Stacked (složený), GS1 DataBar Stacked Omnidirectional (všesměrový složený), DataBar Expanded (rozšířený), GS1 DataBar Expanded Stacked (rozšířený složený) a DataBar Limited (omezený). Omezené a rozšířené verze mají složené varianty. Načtěte příslušné čárové kódy a povolte nebo zakažte každou variantu GS1 DataBar.

### GS1 DataBar Omnidirectional (dříve GS1 DataBar-14), GS1 DataBar Truncated (zkrácený), GS1 DataBar Stacked (složený), GS1 DataBar Stacked Omnidirectional (složený všesměrový)

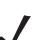

POZNÁMKA Pokud je povolena možnost všesměrový GS1 DataBar, jsou povoleny také varianty.

Parametr č. 338 SSI # F0h 52h

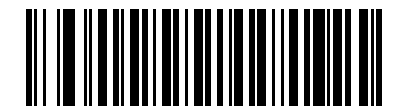

\*Povolit GSI DataBar Omnidirectional (1)

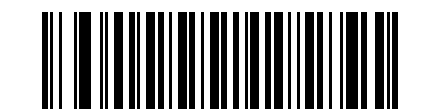

Zakázat GS1 DataBar Omnidirectional (0)

GS1 DataBar Limited Parametr č. 339

SSI # F0h 53h

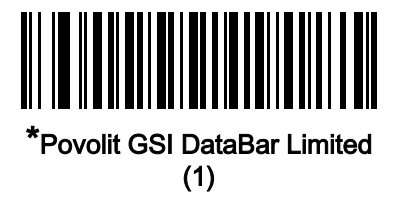

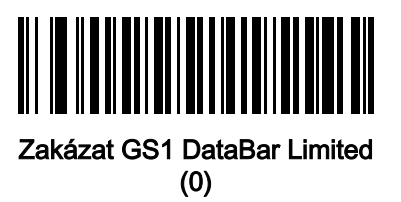

## GS1 DataBar Expanded, GS1 DataBar Expanded Stacked

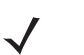

POZNÁMKA Pokud je povolen GS1 DataBar Expanded (rozšířený), je také povolen GS1 DataBar Stacked (složený).

Parametr č. 340 SSI # F0h 54h

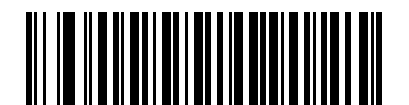

\*Povolit GS1 DataBar Expanded (1)

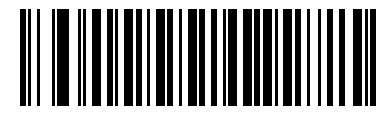

Povolit GS1 DataBar Expanded (0)
## Převést GS1 DataBar na UPC/EAN/JAN

#### Parametr č. 397 SSI # F0h, 8Dh

Tento parametr se vztahuje pouze na symboly GS1 DataBar Omnidirectional (všesměrový) a symboly GSI DataBar Limited (omezený), které nejsou dekódovány jako součást kompozitních symbolů. Chcete-li odstranit úvodní "010" ze symbolů DataBar o 14 znacích a DataBar Limited (omezeného), zakódovat jednu nulu jako první číslici a označit čárový kód jako EAN-13, načtěte Povolit převod GSI DataBar na UPC/EAN/JAN.

U čárových kódů začínajících dvěma až pěti nulami se tímto zapíše první číslice "0100" a čárový kód se nahlásí jako UPC-A. Možnost [Předpona UPC-A](#page-232-0) vysílá systémový znak a kód země na převedené čárové kódy. Upozorňujeme, že systémový znak ani kontrolní číslici nelze odstranit.

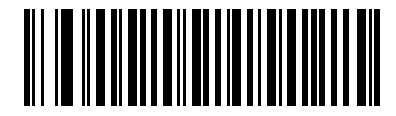

Povolit převod DataBar na UPC/EAN/JAN

(1)

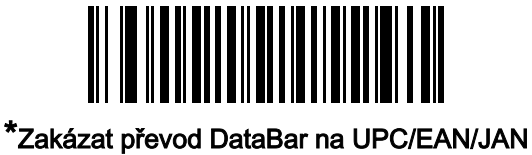

(0)

# Úroveň zabezpečení GS1 DataBar

#### Parametr č. 1706 SSI # F8h 06h ah

Čtečka nabízí čtyři úrovně zabezpečení dekódování čárových kódů GS1 DataBar (GS1 DataBar Omnidirectional (všesměrový), GSI DataBar Limited (Omezený) a GS1 DataBar expanded (rozšířený).

- Úroveň zabezpečení 0 Čtečka pracuje v nejagresivnějším stavu a současně poskytuje dostatečné zabezpečení při dekódování většiny čárových kódů ve specifikacích.
- Úroveň zabezpečení 1 Tato možnost eliminuje většinu chyb během dekódování kódů při zachování přiměřené agresivity.
- Úroveň zabezpečení 2 Tato možnost používá vyšší požadavky na zabezpečení čárového kódu, pokud Úroveň zabezpečení 1 nedokáže eliminovat chybné dekódování.
- Úroveň zabezpečení 3 Pokud jste zvolili Úroveň zabezpečení 2 a stále dochází k chybám, vyberte tuto úroveň zabezpečení, zajistíte tak splnění nejvyšších bezpečnostních požadavků.

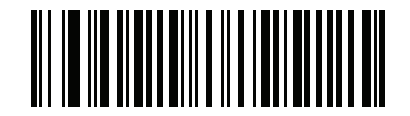

GSI DataBar, úroveň zabezpečení 0

(0)

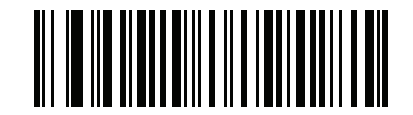

\*GSI DataBar, úroveň zabezpečení 1 (1)

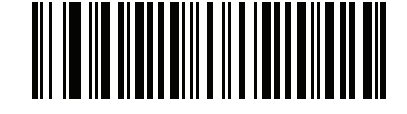

GSI DataBar, úroveň zabezpečení 2 (2)

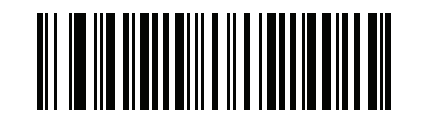

GS1 DataBar, úroveň zabezpečení 3 (3)

### Kontrola rezervy GS1 DataBar Limited

#### Parametr č. 728 SSI # F1h D8h

Čtečka nabízí čtyři úrovně zabezpečení dekódování čárových kódů GS1 DataBar Limited. Mezi úrovní kontroly rezervy a agresivitou čtečky existuje nepřímý vztah. Zvýšení úrovně kontroly mezery může snížit agresivitu skenování, takže vyberte pouze potřebnou úroveň kontroly rezervy.

- Kontrola rezervy úroveň 1 Volná rezerva není vyžadována. To odpovídá původnímu standardu GS1, ale může vést k chybnému dekódování čárového kódu DataBar Limited při skenování některých symbolů UPC, které začínají číslicemi 9 a 7.
- Kontrola rezervy úroveň 2 automatická detekce rizika. Tato úroveň kontroly rezervy může vést k chybnému dekódování čárových kódů DataBar Limited při skenování některých symbolů UPC. Pokud je detekováno chybné dekódování, čtečka pracuje na úrovni 3 nebo 1.
- Kontrola rezervy úroveň 3 úroveň kontroly rezervy odpovídá nově navrženému standardu GS1, který vyžaduje pětinásobek spodní volné rezervy.
- Kontrola rezervy úroveň 4 úroveň kontroly rezervy přesahuje standard požadovaný GS1. Tato úroveň kontroly rezervy vyžaduje pětkrát větší horní a spodní volnou rezervu.

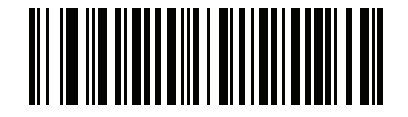

Kontrola rezervy GSI DataBar Limited, úroveň 1 (1)

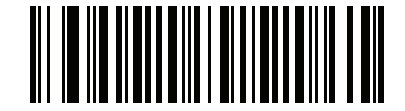

Kontrola rezervy GS1 DataBar Limited, úroveň 2

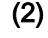

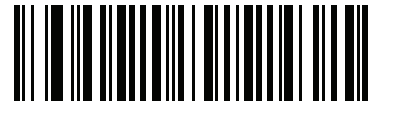

\*Kontrola rezervy GSI DataBar Limited, úroveň 3 (3)

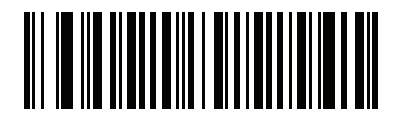

Kontrola rezervy GSI DataBar Limited, úroveň 4

# Funkce zabezpečení specifické pro systém symbolů

### Úroveň redundance

#### Parametr č. 78 SSI # 4Eh

Čtečka nabízí čtyři úrovně redundance dekódování. Zvolte vyšší úrovně redundance pro snížení úrovně kvality čárového kódu. S rostoucí úrovní redundance klesá agresivita čtečky.

Načtěte jeden z následujících čárových kódů a vyberte úroveň redundance odpovídající kvalitě čárového kódu:

- Redundance úrovně 1 čtečka musí před dekódováním načíst následující typy kódů dvakrát:
	- Codabar (8 znaků nebo méně),
	- MSI (4 znaky nebo méně),
	- samostatné kódování 2 z 5 (8 znaků nebo méně),
	- proklad 2 z 5 (8 znaků nebo méně).
- Redundance úrovně 2 čtečka musí před dekódováním načíst všechny typy kódů dvakrát.
- Redundance úrovně 3 před dekódováním musí čtečka načíst dvakrát jiné typy kódů než následující, ale následující kódy musí přečíst třikrát:
	- Codabar (8 znaků nebo méně),
	- MSI (4 znaky nebo méně),
	- samostatné kódování 2 z 5 (8 znaků nebo méně),
	- proklad 2 z 5 (8 znaků nebo méně).
- Redundance úrovně 4 čtečka musí před dekódováním načíst všechny typy kódů třikrát.

12 - 82 Referenční příručka k digitální čtečce DS8108

Úroveň redundance (pokračování)

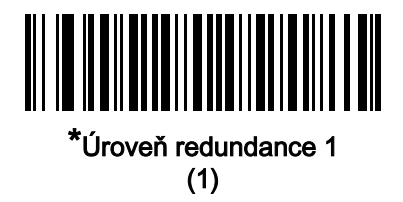

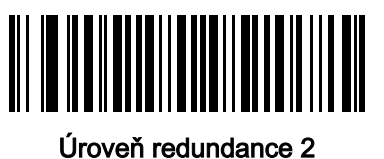

(2)

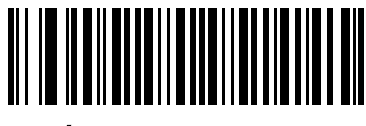

Úroveň redundance 3 (3)

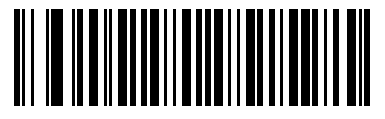

Úroveň redundance 4 (4)

# Úroveň zabezpečení

#### Parametr č. 77 SSI # 4Dh

Čtečka nabízí čtyři úrovně zabezpečení dekódování čárových kódů delta, mezi které patří řada kódu 128, UPC/EAN/JAN a kód 93. Zvolte vyšší úrovně zabezpečení pro snížení úrovně kvality čárového kódu. Mezi bezpečností a agresivitou čtečky existuje nepřímý vztah, proto vyberte pouze takovou úroveň zabezpečení, která je pro aplikaci nezbytná.

- Úroveň zabezpečení 0 Čtečka pracuje v nejagresivnějším stavu a současně poskytuje dostatečné zabezpečení při dekódování většiny čárových kódů ve specifikacích.
- Úroveň zabezpečení 1 Toto výchozí nastavení eliminuje většinu chyb při dekódování.
- Úroveň zabezpečení 2 Tuto možnost zvolte, pokud úroveň zabezpečení 1 nedokáže odstranit chyby při dekódování.
- Úroveň zabezpečení 3 Pokud jste zvolili úroveň zabezpečení 2 a stále dochází k chybám, vyberte tuto úroveň zabezpečení.

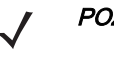

POZNÁMKA Výběr této možnosti je extrémní opatření proti chybnému dekódování čárových kódů značně mimo specifikace a výrazně narušuje schopnost čtečky provádět dekódování. Pokud je tato úroveň zabezpečení vyžadována, pokuste se zlepšit kvalitu čárových kódů.

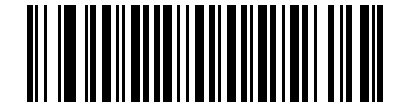

Úroveň zabezpečení 0 (0)

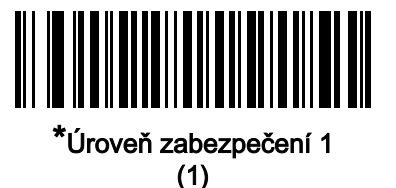

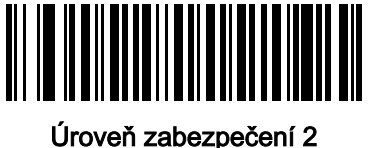

(2)

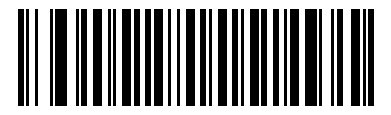

Úroveň zabezpečení 3 (3)

## Úroveň neaktivní zóny 1D

#### Parametr č. 1288 SSI # F8h 05h 08h

Tato funkce nastavuje úroveň agresivity při dekódování čárových kódů se zmenšenou neaktivní zónou (okraj na obou stranách čárového kódu) a vztahuje se na symboly povolené parametrem Zmenšená neaktivní zóna. Vzhledem k tomu, že vyšší úrovně prodlužují dobu dekódování a zvyšují riziko chybného dekódování, společnost Zebra důrazně doporučuje povolit pouze symboly, které vyžadují vyšší úrovně neaktivní zóny, a ponechat u všech ostatních typů symbolů zmenšenou neaktivní zónu zakázanou. Možnosti jsou následující:

- Neaktivní zóna 1D, úroveň 0 co se týče neaktivní zóny, čtečka pracuje normálně.
- Neaktivní zóna 1D, úroveň 1 co se týče neaktivní zóny, čtečka pracuje s větší agresivitou.
- Neaktivní zóna ID, úroveň 2 čtečka vyžaduje neaktivní zónu pouze na konci čárového kódu, který má být dekódován.
- Neaktivní zóna 1D, úroveň 3 co se týče neaktivní zóny nebo konce čárového kódu, čtečka dekóduje úplně cokoli.

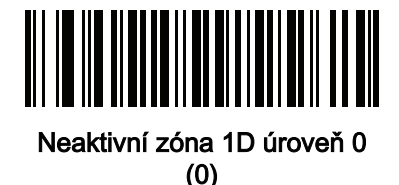

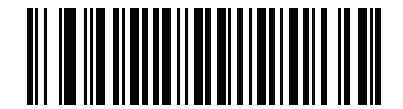

\*Neaktivní zóna 1D úroveň 1 (1)

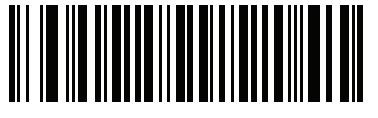

Neaktivní zóna 1D úroveň 2 (2)

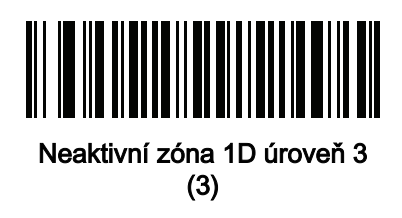

## Velikost mezery mezi znaky

#### Parametr č. 381 SSI # F0h, 7Dh

Symboly kódu 39 a Codabar obsahují mezeru mezi znaky, která je obvykle poměrně malá. Díky různým technologiím tisku čárových kódů může být tato mezera větší, než je maximální povolená velikost, což brání čtečce v dekódování symbolu. Pokud k tomuto problému dojde, načtěte parametr Velké mezery mezi znaky, aby čtečka tolerovala tyto čárové kódy mimo specifikaci.

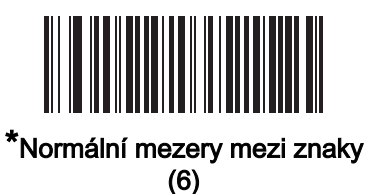

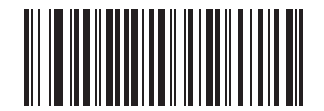

Velké mezery mezi znaky (10)

# Kompozit

Kompozitní CC-C

Parametr č. 341 SSI # F0h 55h

Chcete-li povolit nebo zakázat kompozitní čárové kódy typu CC-C, načtěte jeden z následujících čárových kódů.

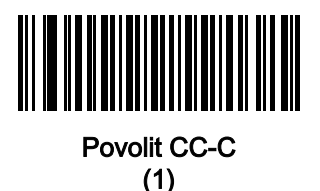

\*Zakázat CC-C (0)

<span id="page-296-0"></span>Kompozitní CC-A/B Parametr č. 342 SSI # F0h 56h

Chcete-li povolit nebo zakázat kompozitní čárové kódy typu CC-A/B, načtěte jeden z následujících čárových kódů.

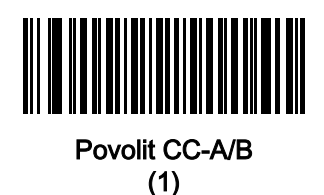

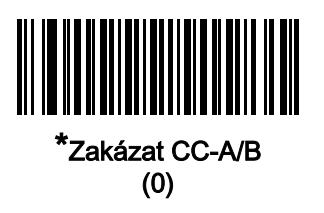

# Kompozitní TLC-39

Parametr č. 371 SSI # F0h 73h

Chcete-li povolit nebo zakázat kompozitní čárové kódy typu TLC-39, načtěte jeden z následujících čárových kódů.

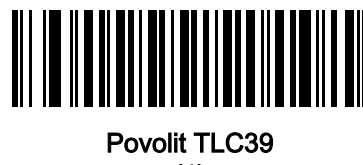

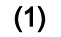

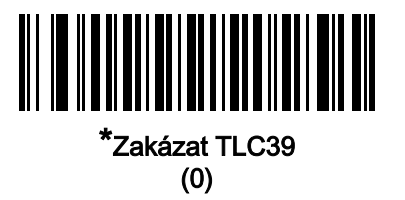

## Kompozitní inverzní

#### Parametr č. 1113 SSI # F8h 04h 59h

Vyberte možnost pro nastavení kompozitu pro normální dekódování nebo inverzní dekódování. Tento režim podporuje pouze kompozitní inverzní funkci, která zahrnuje DataBar v kombinaci s CCAB a nepodporuje jiné kombinace 1D/2D.

Aby tento parametr fungoval, nejprve povolte [Kompozitní CC-A/B na straně 12-86](#page-296-0).

- Pouze normální čtečka dekóduje pouze běžné kompozitní čárové kódy. Před výběrem této možnosti nastavte *Inverzní [1D na straně 12-75](#page-285-0)* na Pouze normální nebo Automatické rozlišení inverze.
- Pouze inverzní čtečka dekóduje pouze inverzní kompozitní čárové kódy. Před výběrem této možnosti nastavte *Inverzní [1D na straně 12-75](#page-285-0)* na Pouze inverzní nebo Automatické rozlišení inverze.

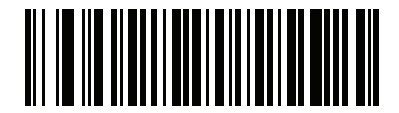

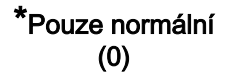

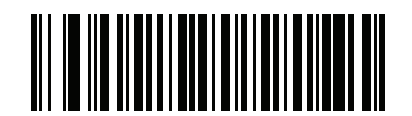

Pouze inverzní (1)

#### Kompozitní režim UPC

#### Parametr č. 344 SSI # F0h 58h

Vyberte možnost propojení symbolů UPC se symbolem 2D během přenosu, jako by se jednalo o jeden symbol:

- UPC nikdy nepropojeno přenáší čárové kódy UPC bez ohledu na to, zda je detekován 2D symbol.
- UPC vždy propojeno přenáší čárové kódy UPC a 2D část. Pokud 2D není k dispozici, nepřenášejte čárový kód.
- Automatické rozlišování kompozitů UPC čtečka určí, zda je přítomna 2D část, pak přenese UPC, stejně jako 2D část, pokud je přítomna.

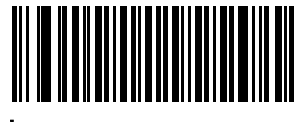

\*UPC nikdy nepropojeno (0)

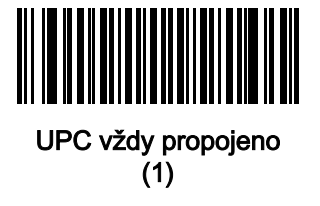

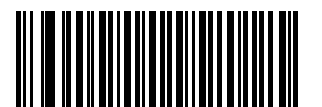

Automatické rozlišování kompozitů UPC (2)

# Režim kompozitního zvukového signálu

#### Parametr č. 398 SSI # F0h, 8Eh

Načtěte jeden z následujících čárových kódů a vyberte počet pípnutí dekódování, které zazní při dekódování kompozitního čárového kódu.

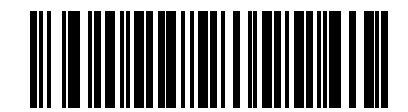

Jedno pípnutí poté, co jsou oba typy kódu dekódovány

(0)

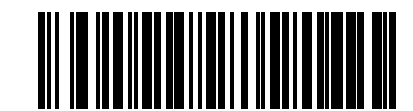

\*Pípnutí při dekódování každého typu kódu (1)

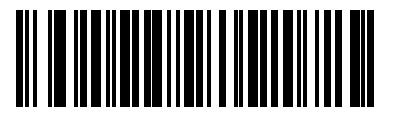

Dvojité pípnutí poté, co jsou oba kompozity dekódovány

(2)

# Režim emulace GS1-128 pro kompozitní kódy UCC/EAN

## Parametr č. 427 SSI # F0h, ABh

Chcete-li povolit nebo zakázat tento režim, naskenujte jeden z následujících čárových kódů.

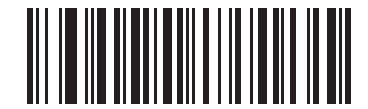

Povolit emulační režim GS1-128 pro kompozitní kódy UCC/EAN

(1)

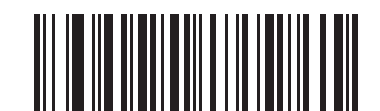

\*Zakázat emulační režim GS1-128 pro kompozitní kódy UCC/EAN

# Symboly 2D

PDF417 Parametr č. 15

SSI # 0Fh

Chcete-li povolit nebo zakázat PDF417, naskenujte jeden z následujících čárových kódů.

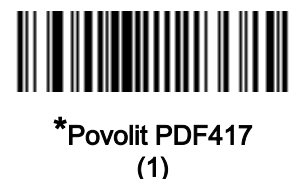

Zakázat PDF417 (0)

MicroPDF417 Parametr č. 227 SSI # E3h

Chcete-li povolit nebo zakázat MicroPDF417, naskenujte jeden z následujících čárových kódů.

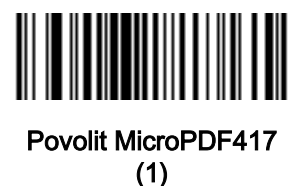

<u> III III III</u> \*Zakázat MicroPDF417 (0)

## Emulace kódu 128

#### Parametr č. 123 SSI # 7Bh

Povolením tohoto parametru přenesete data z určitých symbolů MicroPDF417 jako kód 128. Aby tento parametr fungoval, musíte povolit [Znak ID kódu AIM \(1\) na straně 10-34](#page-176-0).

Povolte emulaci kódu 128 pro přenos těchto symbolů MicroPDF417 s jednou z následujících předpon:

- ]C1 pokud je první kódové slovo 903-905
- ]C2 pokud je první kódové slovo 908 nebo 909
- ]C0 pokud je první kódové slovo 910 nebo 911

Zakažte emulaci kódu 128, chcete-li přenést tyto symboly MicroPDF417 s jednou z následujících předpon:

- ]L3 pokud je první kódové slovo 903-905
- ]L4 pokud je první kódové slovo 908 nebo 909
- ]L5 pokud je první kódové slovo 910 nebo 911

Chcete-li povolit nebo zakázat emulaci kódu 128, naskenujte jeden z následujících čárových kódů.

POZNÁMKA Propojená kódovací slova MicroPDF 906, 907, 912, 914 a 915 nejsou podporována. Místo toho použijte kompozity GS1.

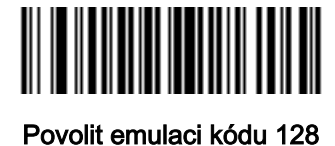

(1)

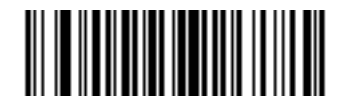

\*Zakázat emulaci kódu 128 (0)

### 12 - 92 Referenční příručka k digitální čtečce DS8108

Datová matice Parametr # 292 SSI # F0h, 24h

Chcete-li povolit nebo zakázat datovou matici, naskenujte jeden z následujících čárových kódů.

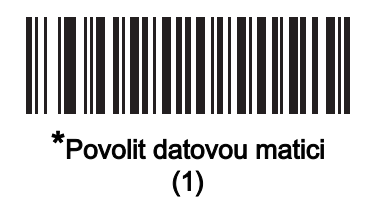

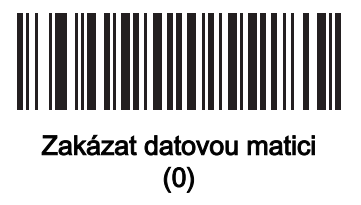

Datová matice GS1

Parametr č. 1336 SSI # F8h 05h 38h

Chcete-li povolit nebo zakázat datovou matici GS1, naskenujte jeden z následujících čárových kódů.

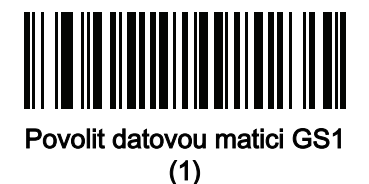

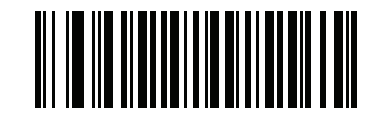

\*Zakázat datovou matici GS1 (0)

# Inverzní datová matice Parametr č. 588 SSI # F1h 4Ch

Chcete-li nastavit dekodér inverzní datové matice, načtěte jeden z následujících čárových kódů:

- pouze normální čtečka dekóduje pouze čárové kódy normální datové matice,
- pouze inverzní čtečka dekóduje pouze čárové kódy inverzní datové matice,
- automatické rozlišení inverze čtečka dekóduje čárové kódy normální i inverzní datové matice.

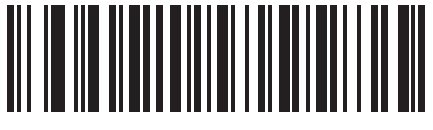

Pouze normální (0)

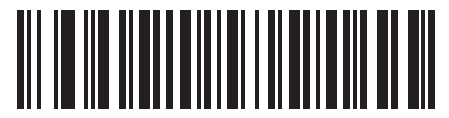

Pouze inverzní (1)

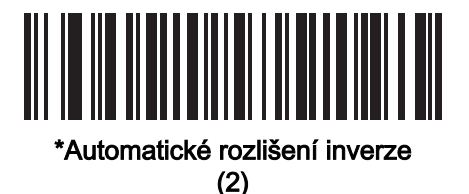

## Dekódování zrcadlových obrazů datové matice

### Parametr č. 537 SSI # F1h 19h

Naskenujte jeden z následujících čárových kódů a vyberte možnost dekódování čárových kódu zrcadlových obrazů datové matice:

- nikdy nedekódovat čárové kódy datové matice, které jsou zrcadlovými obrazy,
- vždy dekódovat pouze čárové kódy datové matice, které jsou zrcadlovými obrazy,
- automatické dekódovat čárové kódy datové matice, které jsou i nejsou zrcadlovými obrazy.

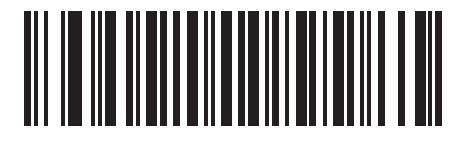

Nikdy (0)

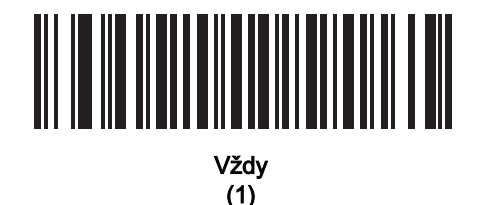

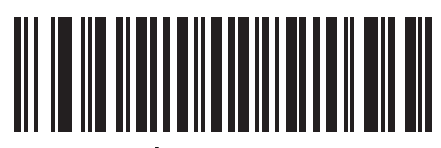

\*Automatické (2)

**MaxiCode** 

Parametr č. 294 SSI # F0h, 26h

Chcete-li povolit nebo zakázat Maxicode, naskenujte jeden z následujících čárových kódů.

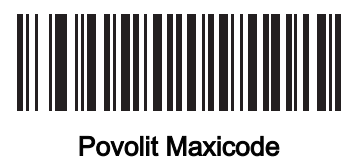

(1)

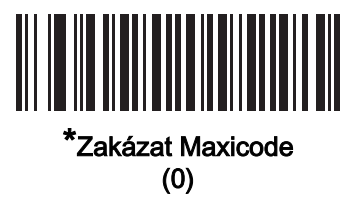

#### QR kód

Parametr č. 293 SSI # F0h, 25h

Chcete-li povolit nebo zakázat QR kód, naskenujte jeden z následujících čárových kódů.

POZNÁMKA Dekódování inverzních QR čárových kódů, pokud je povolen QR kód.

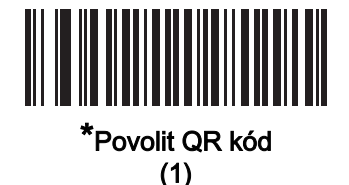

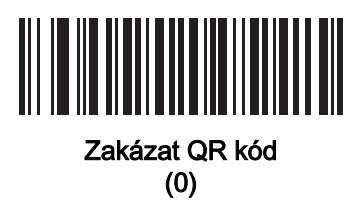

GS1 QR Parametr č. 1343 SSI # F8h 05h 3Fh

Chcete-li povolit nebo zakázat GS1 QR, naskenujte jeden z následujících čárových kódů.

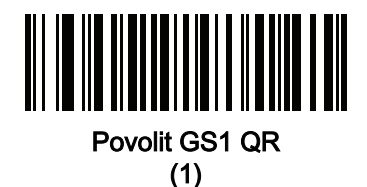

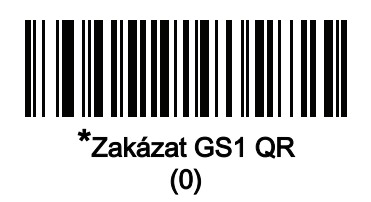

# **MicroQR** Parametr č. 573 SSI # F1h 3Dh

Chcete-li povolit nebo zakázat MicroQR, naskenujte jeden z následujících čárových kódů.

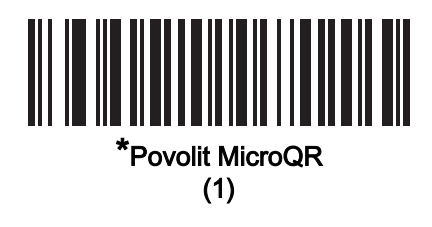

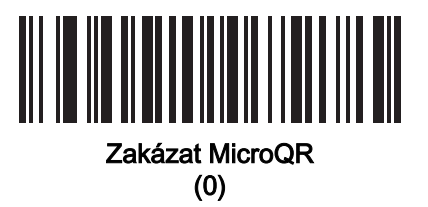

#### Režim Linked QR

#### Parametr č. 1847

#### SSI # 737h

Chcete-li vybrat režim linked QR, naskenujte jeden z následujících čárových kódů:

- pouze Linked QR digitální čtečka nedekóduje jednotlivé QR symboly ze sady Linked QR kódů,
- jednotlivé QR se záhlavím digitální čtečka dekóduje jednotlivé QR symboly ze sady Linked QR kódů a uchovává informace a data záhlaví,
- jednotlivé QR bez záhlaví digitální čtečka dekóduje jednotlivé symboly QR ze sady Linked QR kódů a přenáší data bez informací v záhlaví.

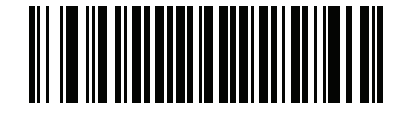

\* Pouze Linked QR (0)

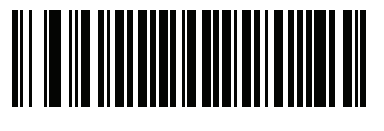

Jednotlivé QR se záhlavími (1)

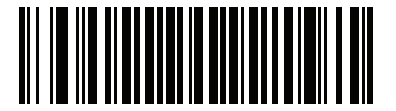

Jednotlivé QR bez záhlaví (2)

### Aztec

Parametr č. 574 SSI # F1h 3Eh

Chcete-li povolit nebo zakázat Aztec, naskenujte jeden z následujících čárových kódů.

POZNÁMKA Povolením této možnosti se také aktivuje Linked Aztec.

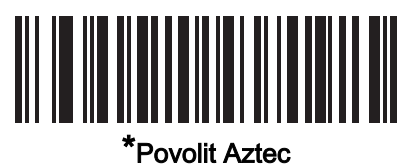

(1)

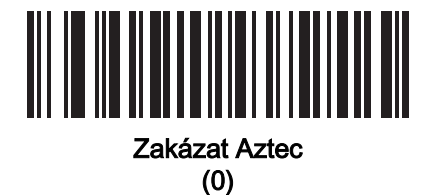

# Inverzní Aztec Parametr č. 589 SSI # F1h 4Dh

Chcete-li nastavit dekodér inverzního kódu Aztec, načtěte jeden z následujících čárových kódů:

- pouze normální čtečka dekóduje pouze běžné čárové kódy Aztec,
- pouze inverzní čtečka dekóduje pouze inverzní čárové kódy Aztec,
- automatické rozlišení inverze čtečka dekóduje normální i inverzní čárové kódy Aztec.

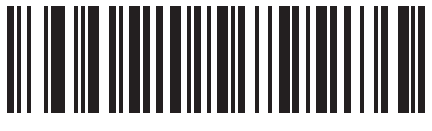

Pouze normální (0)

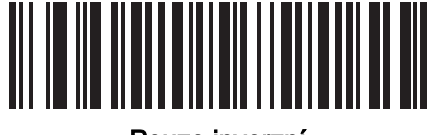

Pouze inverzní (1)

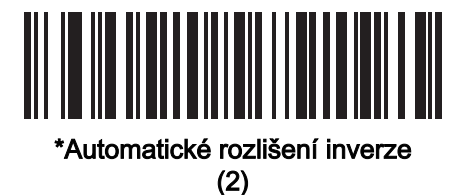

# Han Xin Parametr č. 1167 SSI # F8h 04h 8Fh

Chcete-li povolit nebo zakázat Han Xin, naskenujte jeden z následujících čárových kódů.

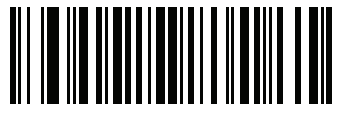

Povolit Han Xin (1)

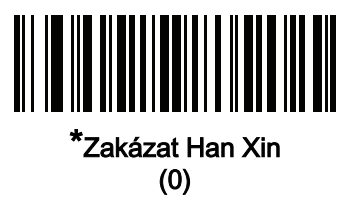

# Inverzní Han Xin Parametr č. 1168 SSI # F8h 04h 90h

Chcete-li nastavit dekodér inverzního kódu Han Xin, načtěte jeden z následujících čárových kódů:

- pouze normální čtečka dekóduje čárové kódy Han Xin pouze s normální odrazivostí,
- pouze inverzní čtečka dekóduje čárové kódy Han Xin pouze s inverzní odrazivostí,
- automatické rozlišení inverze čtečka dekóduje čárové kódy normální i inverzní Han Xin.

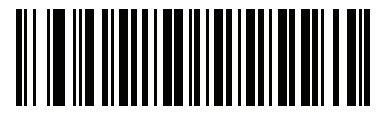

\*Pouze normální (0)

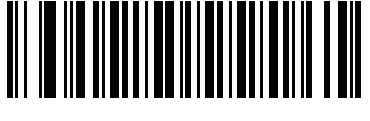

Pouze inverzní (1)

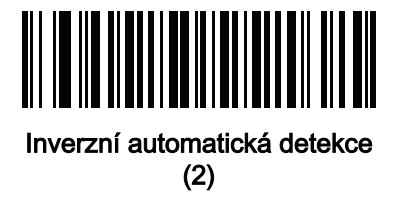

# Tabulková matice

Parametr č. 1718

# SSI # F8h 06h B6h

Chcete-li povolit nebo zakázat tabulkovou matici, naskenujte jeden z následujících čárových kódů.

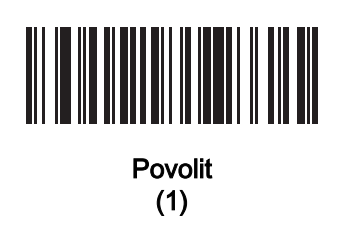

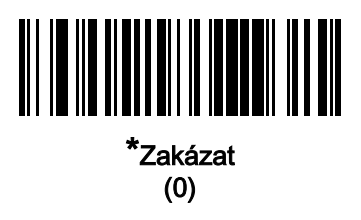

#### Inverzní tabulková matice

#### Parametr č. 1719

#### SSI # F8h 06h B7h

Chcete-li nastavit dekodér inverzní tabulkové matice, načtěte jeden z následujících čárových kódů:

- pouze normální čtečka dekóduje pouze čárové kódy normální tabulkové matice,
- pouze inverzní čtečka dekóduje pouze čárové kódy inverzní tabulkové matice,
- automatické rozlišení čtečka dekóduje čárové kódy normální i inverzní tabulkové matice.

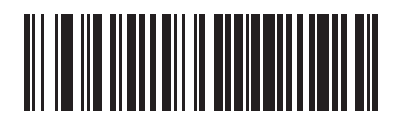

\*Pouze normální (0)

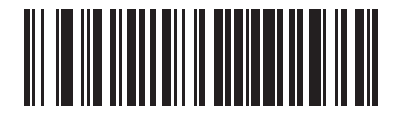

Pouze inverzní (1)

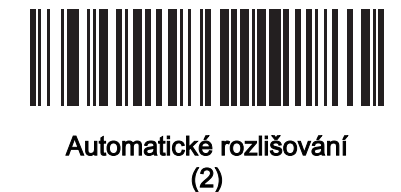

### Zrcadlení tabulkové matice

Parametr č. 1736

## SSI # F8h 06h C8h

Chcete-li nastavit dekodér zrcadlení tabulkové matice, načtěte jeden z následujících čárových kódů:

- pouze normální čtečka dekóduje pouze čárové kódy normální tabulkové matice,
- pouze zrcadlené čtečka dekóduje pouze čárové kódy zrcadlené tabulkové matice,
- automatické rozlišení čtečka dekóduje čárové kódy normální i zrcadlené tabulkové matice.

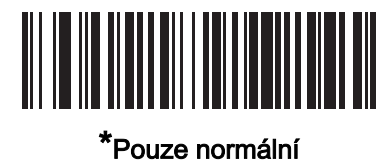

(0)

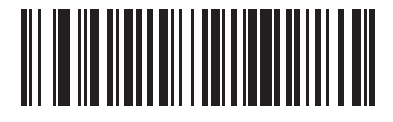

Pouze zrcadlené (1)

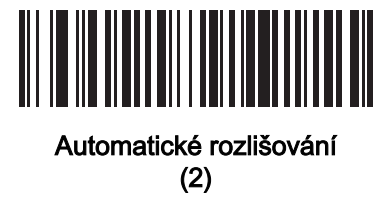

**DotCode** Parametr č. 1906 SSI # F8 07 72h

Chcete-li povolit nebo zakázat DotCode, naskenujte jeden z následujících čárových kódů.

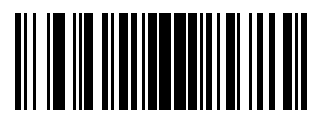

\*Zakázat DotCode (0)

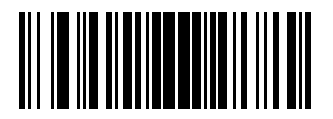

Povolit DotCode (1)

Inverzní DotCode

Parametr č. 1907

## SSI # F8 07 73h

Chcete-li nastavit dekodér inverzního DotCode, načtěte jeden z následujících čárových kódů: Možnosti nastavení jsou následující:

- pouze normální dekodér dekóduje pouze čárové kódy DotCode s normální odrazivostí,
- pouze inverzní dekodér dekóduje pouze čárové kódy DotCode s inverzní odrazivostí,
- automatické rozlišení inverze dekodér dekóduje normální i inverzní čárové kódy DotCode.

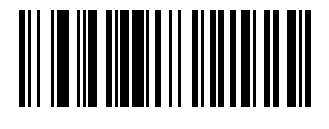

Normální (0)

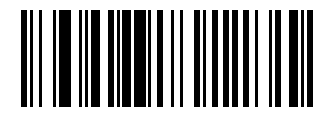

Pouze inverzní (1)

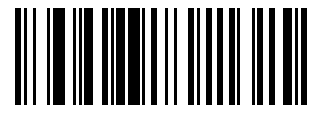

\* Automatická detekce (2)

# Zrcadlený DotCode Parametr č. 1908 SSI # F8 07 74h

Chcete-li nastavit dekodér zrcadleného DotCode, načtěte jeden z následujících čárových kódů:

- pouze nezrcadlené digitální čtečka dekóduje pouze nezrcadlené čárové kódy DotCode,
- pouze zrcadlené digitální čtečka dekóduje pouze zrcadlené čárové kódy DotCode,
- automatická detekce digitální čtečka dekóduje zrcadlené i nezrcadlené čárové kódy DotCode.

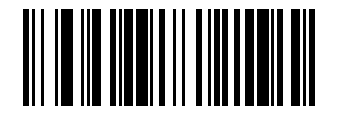

**Nikdy** (0)

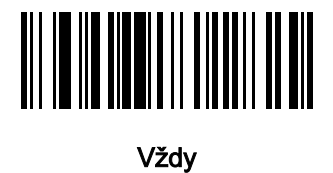

(1)

<u> ANTE AN ANTILIA A CHIAR A PIA</u>

\* Automatická detekce (2)

# Upřednostnění DotCode

Parametr č. 1937

# SSI # F8 07 91h

Chcete-li upřednostnit dekódování DotCode v porovnání s jinými symboly, povolte možnost upřednostnění DotCode.

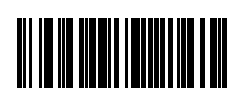

\*Zakázat

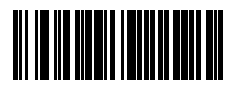

Povolit

# Funkce Macro PDF

Macro PDF je speciální funkce pro spojování více symbolů PDF do jednoho souboru. Čtečka dokáže dekódovat symboly kódované touto funkcí a může uložit více než 64 kB dekódovaných dat až z 50 symbolů MacroPDF.

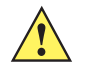

UPOZORNĚNÍ Při tisku zachovejte každou sekvenci Macro PDF odděleně, protože každá sekvence má jedinečné identifikátory. Nemíchejte čárové kódy z několika sekvencí Macro PDF, i když kódují stejná data. Při skenování sekvence Macro PDF naskenujte celou sekvenci bez přerušení. Při skenování smíšené sekvence dvě dlouhá nízká pípnutí (nízké/nízké) označují nekonzistentní ID souboru nebo chybu nekonzistentního symbolu.

# Vymazání vyrovnávací paměti Macro

Chcete-li z vyrovnávací paměti vymazat všechna dekódovaná data Macro PDF uložená v tomto bodě, přenést je do hostitelského zařízení a opustit režim Makro PDF, naskenujte následující čárový kód.

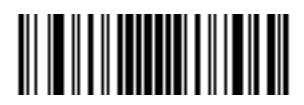

Vymazání vyrovnávací paměti Macro PDF

## Zrušit zadání Macro PDF

Chcete-li vymazat všechna aktuálně uložená data ve formátu Macro PDF ve vyrovnávací paměti bez přenosu a ukončit režim Makro PDF, naskenujte následující čárový kód.

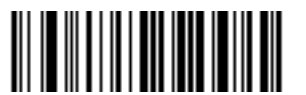

Zrušit zadání Macro PDF

# Poštovní směrovací čísla

US Postnet Parametr č. 89 SSI # 59h

Chcete-li povolit nebo zakázat čísla US Postnet, naskenujte jeden z následujících čárových kódů.

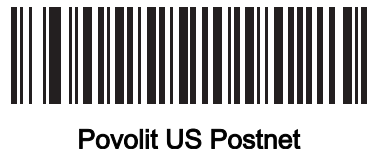

(1)

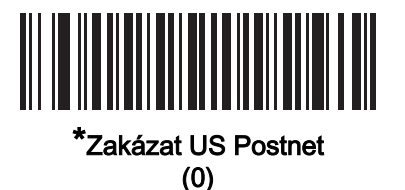

US Planet Parametr č. 90 SSI č. 5 Ah

Chcete-li povolit nebo zakázat čísla US Planet, naskenujte jeden z následujících čárových kódů.

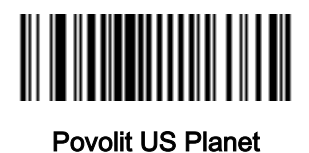

(1)

\*Zakázat US Planet (0)

# Vyslání kontrolní číslice poštovních směrovacích čísel USA

Parametr č. 95 SSI # 5Fh

> Naskenujte jeden z následujících čárových kódů a vyberte, zda chcete přenést data poštovních směrovacích čísel pro USA, které zahrnují jak US Postnet, tak US Planet, s kontrolní číslicí nebo bez ní.

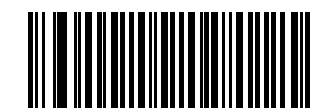

\*Vysílat kontrolní číslici poštovních směrovacích čísel pro USA) (1)

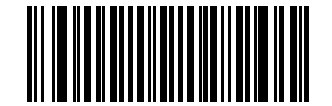

Nevysílat kontrolní číslici poštovních směrovacích čísel pro USA (0)

Poštovní směrovací číslo pro VB

Parametr č. 91 SSI # 5Bh

Chcete-li povolit nebo zakázat poštovní směrovací čísla pro VB, naskenujte jeden z následujících čárových kódů.

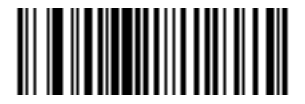

Povolit poštovní směrovací číslo pro VB (1)

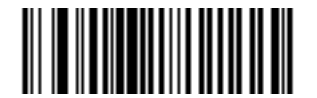

\*Zakázat poštovní směrovací číslo pro VB (0)

# Vyslání kontrolní číslice poštovních směrovacích čísel pro VB

## Parametr č. 96 SSI # 60h

Naskenujte jeden z následujících čárových kódů pro přenos dat poštovních směrovacích čísel pro VB s kontrolní číslicí nebo bez ní.

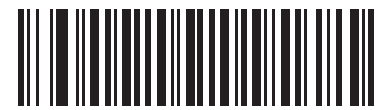

\*Vyslat kontrolní číslici poštovních směrovací čísel pro VB) (1)

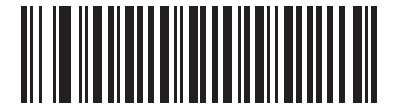

Nevysílat kontrolní číslici poštovních směrovacích čísel pro VB

(0)

# Poštovní směrovací čísla pro Japonsko

Parametr č. 290 SSI # F0h, 22h

> Chcete-li povolit nebo zakázat poštovní směrovací čísla pro Japonsko, naskenujte jeden z následujících čárových kódů.

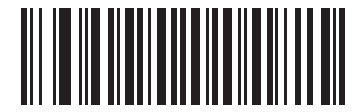

Povolit poštovní směrovací čísla pro Japonsko (1)

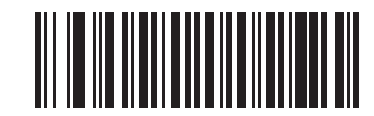

\*Zakázat poštovní směrovací čísla pro Japonsko

(0)

# Poštovní směrovací čísla pro Austrálii

#### Parametr č. 291 SSI # F0h, 23h

Chcete-li povolit nebo zakázat poštovní směrovací čísla pro Austrálii, naskenujte jeden z následujících čárových kódů.

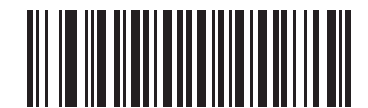

Povolit poštovní směrovací čísla pro Austrálii

(1)

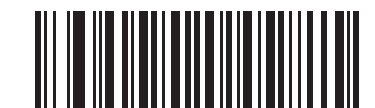

\*Zakázat poštovní směrovací čísla pro Austrálii (0)
# Formát poštovního směrovacího čísla Austrálie

# Parametr č. 718 SSI # F1h, CEh

Načtením jednoho z následujících čárových kódů vyberte formát poštovních směrovacích čísel pro Austrálii:

- Automatické rozlišování neboli Chytrý režim dekóduje pole Customer Information (Informace o zákazníkovi) pomocí tabulek kódování N a C.
- POZNÁMKA Tato volba zvyšuje riziko chybného dekódování, protože kódovaný formát dat nespecifikuje tabulku kódování použitou pro kódování.
- Nezpracovaný formát vygeneruje nezpracované vzory kódů jako sérii čísel 0 až 3.
- Alfanumerické kódování dekóduje pole Customer Information (informace o zákazníkovi) pomocí tabulky kódování C.
- Číselné kódování dekóduje pole Customer Information (Informace o zákazníkovi) pomocí tabulky kódování N.

Další informace o tabulkách kódování poštovních směrovacích čísel pro Austrálii naleznete v dokumentu Australia Post Customer Barcoding Technical Specifications (Technické parametry kódování čárových kódů pro zákazníky s australským PSČ), který je k dispozici na adrese **auspost.com.au.** 

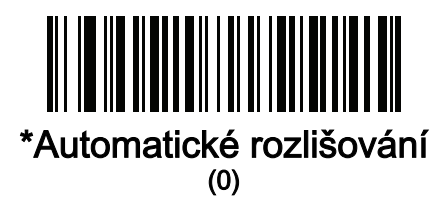

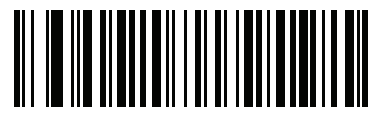

Nezpracovaný formát (1)

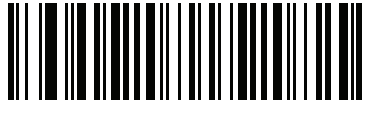

Alfanumerické kódování (2)

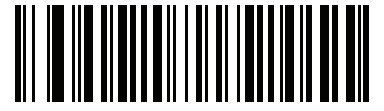

Číselné kódování (3)

# Kód KIX pro Nizozemsko

Parametr č. 326 SSI # F0h, 46h

Chcete-li povolit nebo zakázat kód KIX pro Nizozemsko, naskenujte jeden z následujících čárových kódů.

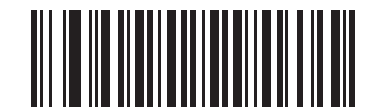

Povolit kód KIX pro Nizozemsko

(1)

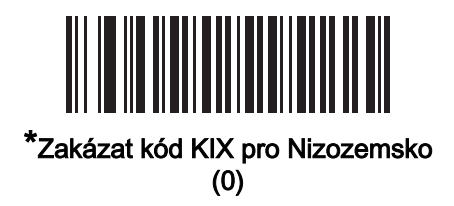

# USPS 4CB / One Code / Intelligent Mail

#### Parametr č. 592 SSI # F1h 50h

Chcete-li povolit nebo zakázat USPS 4CB / One Code / Intelligent Mail, naskenujte jeden z následujících čárových kódů.

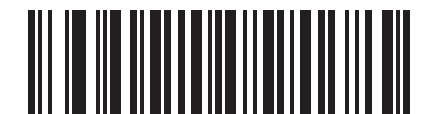

Povolit USPS 4CB / One Code / Intelligent Mail

(1)

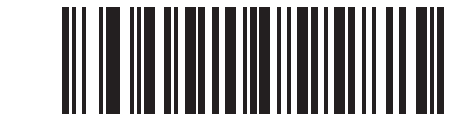

\*Zakázat USPS 4CB / One Code / Intelligent Mail

(0)

# Poštovní směrovací čísla UPU FICS

# Parametr č. 611 SSI # F1h 63h

Chcete-li povolit nebo zakázat poštovní směrovací čísla UPU FICS, naskenujte jeden z následujících čárových kódů.

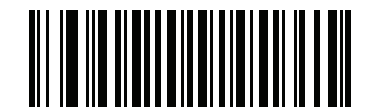

Povolit poštovní směrovací čísla UPU FICS

(1)

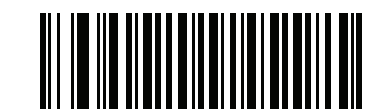

\*Zakázat poštovní směrovací čísla UPU FICS (0)

Mailmark Parametr č. 1337

SSI # F8h 05h 39h

Chcete-li povolit nebo zakázat Mailmark, naskenujte jeden z následujících čárových kódů.

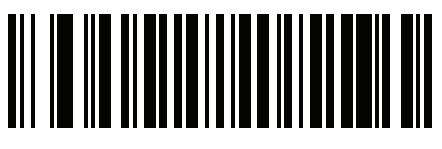

\*Zakázat Mailmark (0)

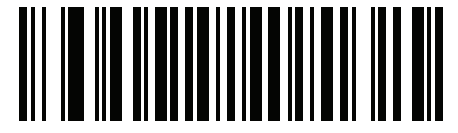

Povolit Mailmark (1)

# KAPITOLA 13 PROGRAMOVÁNÍ OCR

# Úvod

Tato kapitola popisuje, jak nastavit čtečku pro programování OCR. Čtečka umí přečíst písma typu OCR o velikosti od 6 do 60 bodů. Podporuje typy písem OCR-A, OCR-B, MICR E13B a sériové číslo měny USA.

OCR není tak bezpečné jako čárový kód. Chcete-li snížit počet chybných dekódování OCR a zrychlit čtení OCR, nastavte přesnou šablonu OCR a podskupinu znaků a použijte kontrolní číslici.

Všechna písma OCR jsou ve výchozím nastavení deaktivována. Aktivací OCR můžete zpomalit dekódování čárových kódů. Zároveň můžete povolit OCR-A a OCR-B, nikoli však jiné kombinované typy písem.

# Nastavení parametrů

Chcete-li nastavit hodnoty funkcí, naskenujte jeden čárový kód nebo sekvenci krátkého čárového kódu. Nastavení jsou uložena v energeticky nezávislé paměti a jsou zachována i po vypnutí čtečky.

POZNÁMKA Většina počítačových monitorů umožňuje skenování čárových kódů přímo na obrazovce. Při skenování z obrazovky nezapomeňte nastavit zvětšení dokumentu na úroveň, kde je dobře vidět čárový kód a pruhy nebo mezery nesplývají.

Chcete-li vrátit všechny funkce na výchozí hodnoty, naskenujte čárový kód Nastavit výchozí tovární nastavení na [straně 10-5](#page-147-0). V nabídkách pro programování čárových kódů označují hvězdičky (\*) výchozí hodnoty.

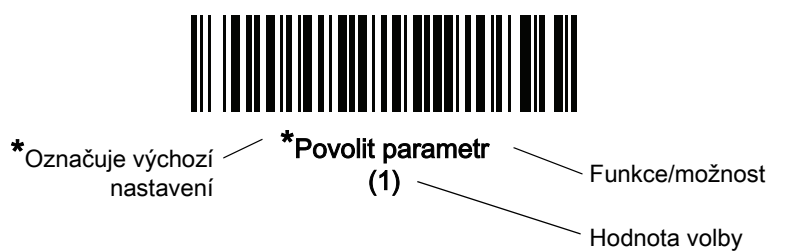

#### 13 - 2 Referenční příručka k digitální čtečce DS8108

#### Příklady sekvence skenování

Ve většině případů se naskenováním jednoho čárového kódu nastaví hodnotu parametru. Chcete-li například povolit OCR-B, naskenujte čárový kód Povolit OCR-B v části [OCR-B na straně 13-5](#page-331-0). Čtečka začne rychle pípat a kontrolka LED se rozsvítí zeleně, což znamená úspěšné zadání parametru.

Další parametry vyžadují načtení dalších čárových kódů. Viz popisy parametrů pro tento postup.

# Chyby při skenování

Pokud není uvedeno jinak, stačí pro opravu chyby během skenovací sekvence znovu načíst správný parametr.

# Výchozí nastavení parametru OCR

[Tabulka 13-1](#page-328-0) uvádí výchozí nastavení pro parametry OCR. Tyto hodnoty můžete změnit jedním ze dvou způsobů:

- Naskenujte příslušné čárové kódy uvedené v této kapitole. Nová hodnota nahradí standardní výchozí hodnotu v paměti. Chcete-li vyvolat výchozí hodnoty parametrů, viz [Výchozí parametry na straně 10-5](#page-147-1).
- Nakonfigurujte čtečku pomocí konfiguračního programu 123Scan. Viz Kapitola 2, 123Scan a softwarové [nástroje](#page-29-0).

POZNÁMKA Viz [Příloha A, Výchozí standardní parametry](#page-435-0) pro všechny předvolby uživatele a hostitele, symboly a různé výchozí parametry.

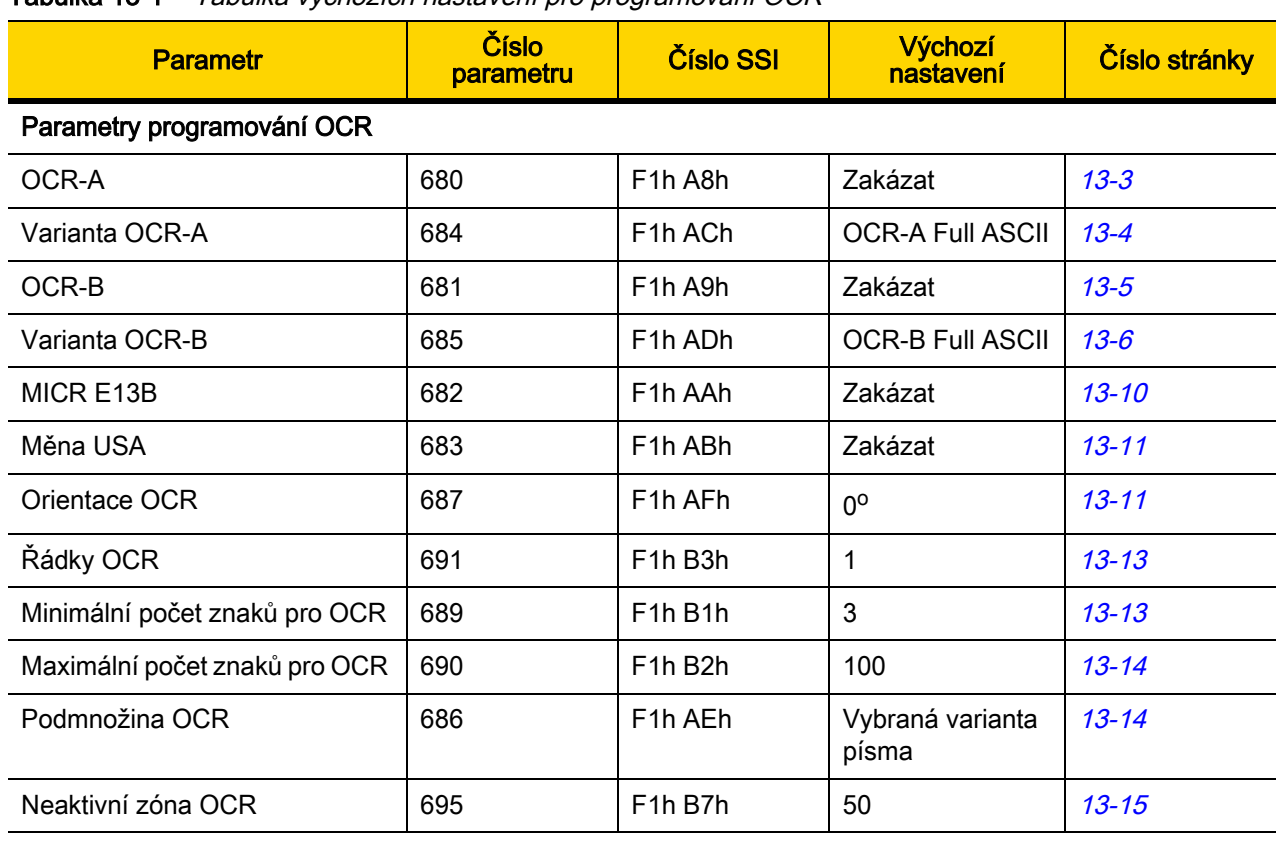

#### <span id="page-328-0"></span>Tabulka 13-1 Tabulka výchozích nastavení pro programování OCR

| <b>Parametr</b>                 | Číslo<br>parametru | <b>Číslo SSI</b>                  | Výchozí<br>nastavení | Číslo stránky |
|---------------------------------|--------------------|-----------------------------------|----------------------|---------------|
| Šablona OCR                     | 547                | F <sub>1</sub> h 23h              | 99999999             | $13 - 15$     |
| Dělitel kontrolní číslice OCR   | 688                | F <sub>1</sub> h B <sub>0</sub> h |                      | $13 - 25$     |
| Násobitel kontrolní číslice OCR | 700                | F <sub>1</sub> h BC <sub>h</sub>  | 121212121212         | $13 - 26$     |
| Ověření kontrolní číslice OCR   | 694                | F <sub>1</sub> h B <sub>6</sub> h |                      | $13 - 27$     |
| Inverzní OCR                    | 856                | F <sub>2</sub> h 58h              | Normální             | $13 - 32$     |
| Redundance OCR                  | 1770               | F8h 06h EAh                       | Úroveň 1             | $13 - 33$     |

Tabulka 13-1 Tabulka výchozích nastavení pro programování OCR (pokr.)

# Parametry programování OCR

# <span id="page-329-0"></span>OCR-A

#### Parametr č. 680 SSI # F1h A8h

Chcete-li povolit nebo zakázat OCR-A, naskenujte jeden z následujících čárových kódů.

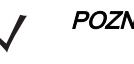

POZNÁMKA OCR není tak bezpečné jako čárový kód. Chcete-li snížit počet chybných dekódování OCR a zrychlit čtení OCR, nastavte přesnou šablonu OCR a podskupinu znaků a použijte kontrolní číslici. Viz [Podmnožina OCR na straně 13-14](#page-340-1) a [Šablona OCR na straně 13-15](#page-341-1).

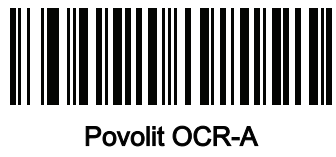

(1)

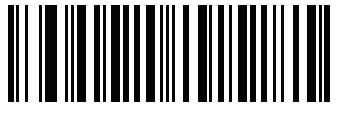

\*Zakázat OCR-A (0)

# <span id="page-330-0"></span>Varianta OCR-A

### Parametr č. 684 SSI # F1 ACh

Varianta písma určuje algoritmus zpracování a výchozí podskupinu znaků pro dané písmo. Chcete-li vybrat variantu, naskenujte jeden z následujících čárových kódů. Pro optimalizaci výkonu a přesnosti vyberte nejvhodnější variantu písma.

OCR-A podporuje následující varianty:

- OCR-A Full ASCII
	- !"#\$()\*+,-./0123456789<>ABCDEFGHIJKLMNOPQRSTUVWXYZ\^
- OCR-A, vyhrazené 1

\$\*+-./0123456789ABCDEFGHIJKLMNOPQRSTUVWXYZ

• OCR-A, vyhrazené 2

\$\*+-./0123456789<>ABCDEFGHIJKLMNOPQRSTUVWXYZ

• OCR-A, bankovní

-0123456789<>

Speciální bankovní znaky se vyobrazují jako následující zástupné znaky:

- $H$  se vyobrazuje jako f
- se vyobrazuje jako c
- se vyobrazuje jako h

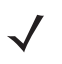

POZNÁMKA Před nastavením tohoto parametru povolte OCR-A. Pokud zakážete OCR-A, nastavte variantu na výchozí hodnotu (OCR-A Full ASCII).

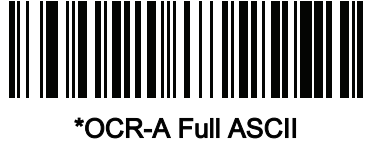

(0)

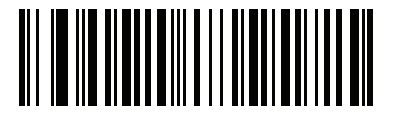

OCR-A, vyhrazené 1 (1)

Varianta OCR-A (pokračování)

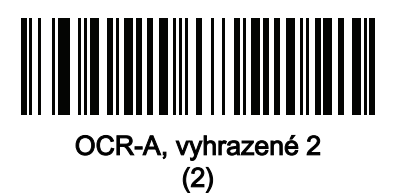

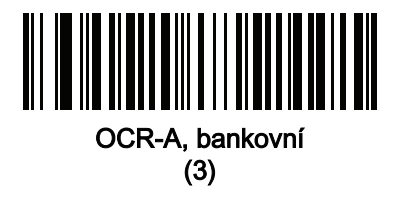

<span id="page-331-0"></span>OCR-B

Parametr č. 681 SSI # F1h A9h

Chcete-li povolit nebo zakázat OCR-B, naskenujte jeden z následujících čárových kódů.

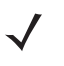

POZNÁMKA OCR není tak bezpečné jako čárový kód. Chcete-li snížit počet chybných dekódování OCR a zrychlit čtení OCR, nastavte přesnou šablonu OCR a podskupinu znaků a použijte kontrolní číslici. Viz [Podmnožina OCR na straně 13-14](#page-340-1) a [Šablona OCR na straně 13-15](#page-341-1).

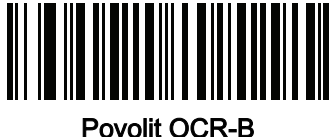

(1)

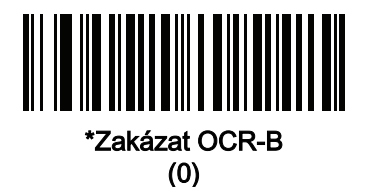

# <span id="page-332-0"></span>Varianta OCR-B

#### Parametr č. 685 SSI # F1h ADh

OCR-B má následující varianty. Pro optimalizaci výkonu a přesnosti vyberte nejvhodnější variantu písma.

• OCR-B Full ASCII

!#\$%()\*+,-./0123456789<>ABCDEFGHIJKLMNOPQRSTUVWXYZ^|Ñ

- OCR-B, bankovní
	- #+-0123456789<>JNP|
- OCR-B, limitované
	- +,-./0123456789<>ACENPSTVX
- OCR-B, 10ciferná čísla knih ISBN
	- -0123456789>BCEINPSXz
- OCR-B, 10- nebo 13ciferná čísla knih ISBN -0123456789>BCEINPSXz
- OCR-B, 3řádkové cestovní doklady verze 1 (TD1) ve formě karty -0123456789<ABCDEFGHIJKLMNOPQRSTUVWXYZ
- OCR-B, 2řádkové cestovní doklady verze 2 (TD2) ve formě karty -0123456789<ABCDEFGHIJKLMNOPQRSTUVWXYZ
- OCR-B, automatická detekce 2- nebo 3řádkových cestovních dokladů ve formě karty !#\$%()\*+,-./0123456789<>ABCDEFGHIJKLMNOPQRSTUVWXYZ^|Ñ
- OCR-B, cestovní pas
	- -0123456789<ABCDEFGHIJKLMNOPQRSTUVWXYZÑ
- OCR-B, vízum typ A

-0123456789<ABCDEFGHIJKLMNOPQRSTUVWXYZ

• OCR-B, vízum typ B

-0123456789<ABCDEFGHIJKLMNOPQRSTUVWXYZÑ

• OCR-B, cestovní doklady ICAO

Umožňuje přečíst TD1, TD2, Cestovní pas, Vízum typ A, nebo Vízum typ B bez nutnosti přepínat mezi těmito možnostmi. Automaticky rozpozná čtený cestovní dokument.

Při skenování jakéhokoli čísla knihy ISBN se automaticky použije příslušný kontrolní součet ISBN.

Chcete-li vybrat variantu, naskenujte jeden z níže uvedených čárových kódů. Při výběru následujících variant OCR-B se automaticky nastaví příslušné [Řádky OCR na straně 13-13](#page-339-0). Těchto pět variant uplatňuje rozsáhlé speciální algoritmy a kontroly daného typu dokumentu:

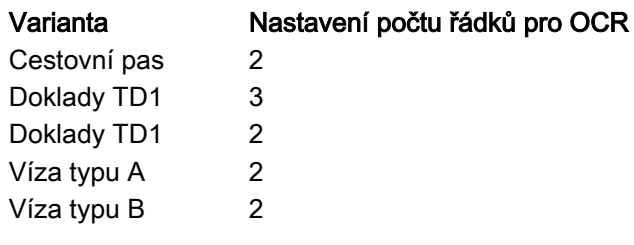

POZNÁMKA Pokud nastavíte jednu z výše uvedených variant a máte povolené současně OCR-A a OCR-B, čtečka přečte specifikovaný cestovní dokument, ale nepřečte OCR-A. Pokud variantu OCR-B nastavíte zpět na výchozí hodnotu OCR-B Full ASCII, čtečka přečte OCR-A.

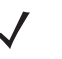

POZNÁMKA Před nastavením tohoto parametru povolte OCR-B. Pokud chcete zakázat OCR-B, nastavte variantu na výchozí hodnotu OCR-B Full ASCII.

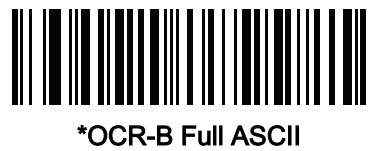

(0)

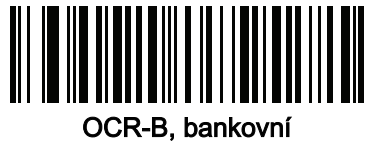

(1)

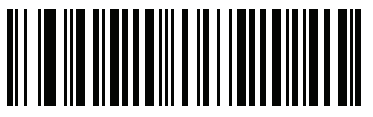

OCR-B, limitované (2)

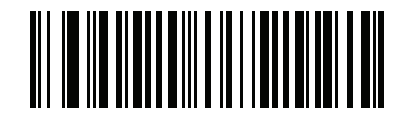

OCR-B, 10ciferná čísla knih ISBN (6)

13 - 8 Referenční příručka k digitální čtečce DS8108

Varianta OCR-B (pokračování)

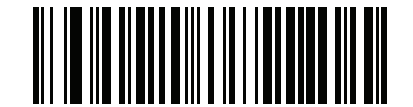

OCR-B, 10- nebo 13ciferná čísla knih ISBN (7)

OCR-B, 3řádkové cestovní doklady verze 1 (TD1) ve formě karty (3)

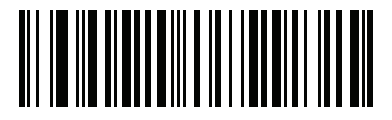

OCR-B, 2řádkové cestovní doklady verze 2 (TD2) ve formě karty (8)

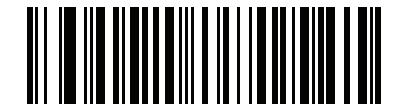

OCR-B, automatická detekce 2- nebo 3řádkových cestovních dokladů ve formě karty (20)

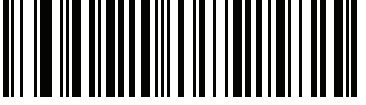

OCR-B, cestovní pas (4)

Varianta OCR-B (pokračování)

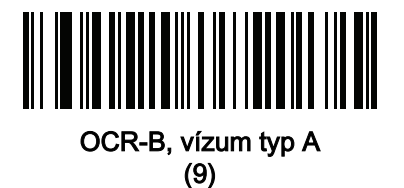

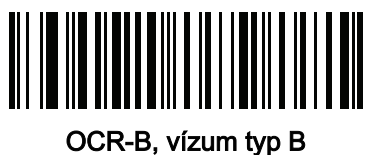

(10)

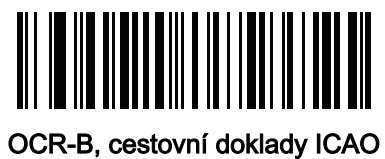

(11)

## <span id="page-336-0"></span>MICR E13B

# Parametr č. 682 SSI # F1h AAh

MICR E13B povolíte nebo zakážete naskenováním jednoho z následujících čárových kódů.

MICR E 13B používá následující znaky:

01234567896200

Znaky TOAD (Transit, On Us, Amount a Dash) se zobrazují jako následující zástupné znaky:

se zobrazuje jako t

- se zobrazuje jako a
- II<sup>■</sup> se zobrazuje jako o
- se zobrazuje jako d

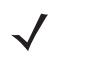

POZNÁMKA OCR není tak bezpečné jako čárový kód. Chcete-li snížit počet chybných dekódování OCR a zrychlit čtení OCR, nastavte přesnou šablonu OCR a podskupinu znaků a použijte kontrolní číslici. Viz [Podmnožina OCR na straně 13-14](#page-340-1) a [Šablona OCR na straně 13-15](#page-341-1).

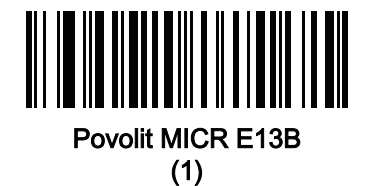

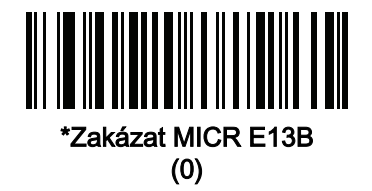

# <span id="page-337-0"></span>Sériové číslo měny USA

# Parametr č. 683 SSI # F1h ABh

Chcete-li povolit nebo zakázat sériové číslo měny USA, naskenujte jeden z následujících čárových kódů.

POZNÁMKA OCR není tak bezpečné jako čárový kód. Chcete-li snížit počet chybných dekódování OCR a zrychlit čtení OCR, nastavte přesnou šablonu OCR a podskupinu znaků a použijte kontrolní číslici. Viz [Podmnožina OCR na straně 13-14](#page-340-1) a [Šablona OCR na straně 13-15](#page-341-1).

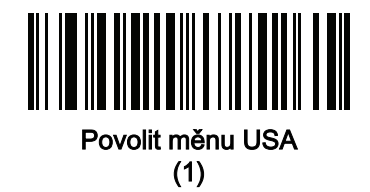

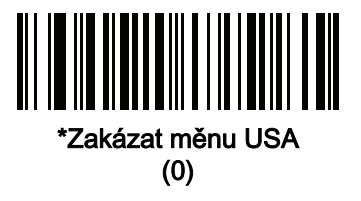

# <span id="page-337-1"></span>Orientace OCR Parametr č. 687 SSI # F1h AFh

Orientaci OCR pro čtení zadejte výběrem jedné z pěti možností:

- $\bullet$  0<sup>o</sup> k zobrazovacímu zařízení (výchozí)
- 270<sup>o</sup> po směru hodinových ručiček (nebo 90<sup>o</sup> proti směru hodinových ručiček) k zobrazovacímu zařízení
- 180<sup>o</sup> (vzhůru nohama) k zobrazovacímu zařízení
- 90° po směru hodinových ručiček k zobrazovacímu zařízení
- Všesměrová

Nastavení nesprávné orientace může způsobit chybné dekódování.

13 - 12 Referenční příručka k digitální čtečce DS8108

Orientace OCR (pokračování)

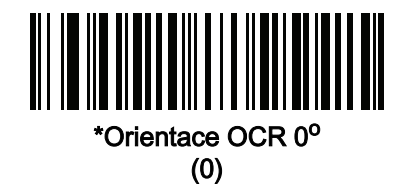

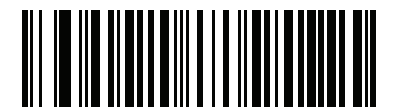

Orientace OCR 270° ve směru hodinových ručiček (1)

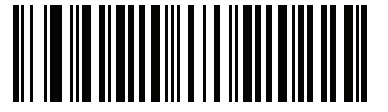

Orientace OCR 180° ve směru hodinových ručiček (2)

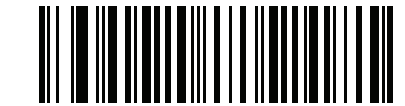

Orientace OCR 90° ve směru hodinových ručiček (3)

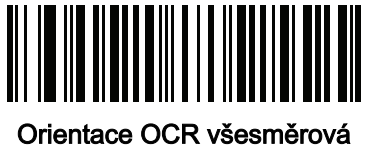

(4)

# <span id="page-339-0"></span>Řádky OCR

Parametr č. 691 SSI # F1h B3h

> Chcete-li zadat počet řádků OCR k dekódování, naskenujte jeden z následujících čárových kódů. Pokud vyberete karty víz, TD1 nebo TD2, automaticky se nastaví příslušné řádky OCR. Viz také [Varianta OCR-B na straně 13-6](#page-332-0).

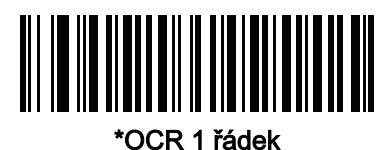

(1)

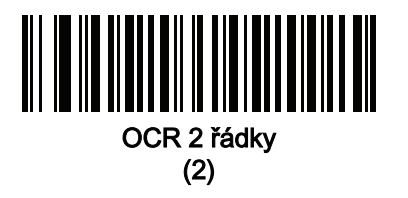

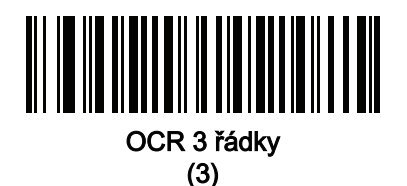

# <span id="page-339-1"></span>Minimální počet znaků pro OCR

Parametr č. 689 SSI # F1h B1h

> Chcete-li zadat minimální počet znaků na řádek (bez mezer) k dekódování pomocí OCR, naskenujte následující čárový kód a poté naskenujte třímístné číslo mezi 003 a 100 pomocí čárových kódů v části Příloha B, Číselné [čárové kódy](#page-451-0), které představují počet znaků k dekódování pomocí OCR. Řetězce znaků pro OCR s nižším počtem znaků, než je zadaný minimální, budou ignorovány. Výchozí hodnota je 003.

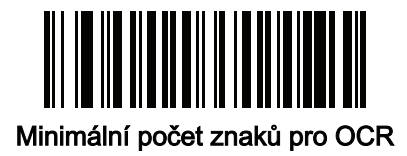

# <span id="page-340-0"></span>Maximální počet znaků pro OCR

# Parametr č. 690 SSI # F1h B2h

Chcete-li zadat maximální počet znaků na řádek (včetně mezer) k dekódování pomocí OCR, naskenujte následující čárový kód a poté naskenujte třímístné číslo mezi 003 a 100 pomocí čárových kódů v části Příloha B, [Číselné čárové kódy](#page-451-0), které představují počet znaků k dekódování pomocí OCR. Řetězce znaků pro OCR s vyšší počtem znaků, než je zadaný maximální, budou ignorovány. Výchozí hodnota je 100.

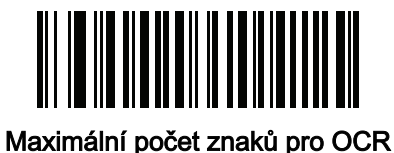

<span id="page-340-1"></span>Podmnožina OCR

# Parametr č. 686 SSI # F1h AEh

Vytvořením podskupiny OCR můžete definovat vlastní skupinu znaků namísto přednastavené varianty písma. Pokud například skenujete pouze čísla a písmena A, B a C, vytvořte podskupinu pouze z těchto znaků a urychlíte dekódování. Určená podmnožina OCR se aplikuje na všechna povolená písma.

Nastavení nebo úprava podskupiny písma pro OCR:

- 1. Povolte příslušná písma pro OCR.
- 2. Naskenujte čárový kód podskupiny OCR.
- 3. Naskenujte čísla a písmena a vytvořte podskupinu OCR (viz [Příloha C, Alfanumerické čárové kódy](#page-455-0)).
- 4. Načtěte [Konec zprávy na straně C-8](#page-462-0).

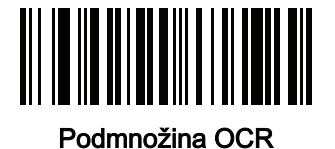

Až budete chtít zrušit podskupinu OCR, v případě OCR-A nebo OCR-B naskenujte variantu OCR-A Full ASCII, respektive variantu OCR-B Full ASCII.

Pro MICR E13B nebo sériová čísla měny USA vytvořte podskupinu, která obsahuje všechny povolené znaky v dané znakové sadě, nebo naskenujte volbu z části *[Výchozí parametry na straně 10-5](#page-147-1)* a znovu přeprogramujte čtečku.

# <span id="page-341-0"></span>Neaktivní zóna OCR

# Parametr č. 695 SSI # F1h B7h

Tato možnost nastaví neaktivní zónu pro OCR. Pokud čtečka zjistí dostatečně široký prázdný prostor, zastaví skenování pole. Šířka tohoto prostoru se definuje pomocí možnosti End of Field (Konec pole). Konec pole se používá u analýz, které tolerují šikmé znaky. Na šířku znaku se zadává hodnota parametru přibližně 8. Pokud například nastavíte hodnotu 15, budou pro analyzátor představovat indikátor konce řádku dvě šířky znaků. Vyšší čísla koncových polí vyžadují větší neaktivní zóny na každém konci textového řádku.

Chcete-li nastavit neaktivní zónu, naskenujte následující čárový kód a potom naskenujte dvoumístné číslo pomocí numerické klávesnici v části *[Příloha B, Číselné čárové kódy](#page-451-0)*. Rozsah neaktivní zóny je 20 až 99 a výchozí hodnota je 50, což představuje neaktivní zónu o šířce šesti znaků.

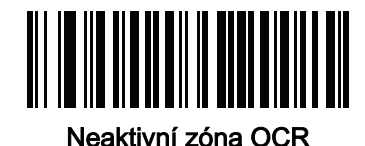

# <span id="page-341-1"></span>Šablona OCR

# Parametr č. 547 SSI # F1h 23h

Pomocí téhle možnosti vytvoříte šablonu pro přesné přiřazování znaků naskenovaných pomocí OCR požadovanému vstupnímu formátu. Vhodnou šablonu OCR je nutné nastavit před použitím funkcí OCR.

Chcete-li nastavit nebo upravit šablonu pro dekódování pomocí OCR, naskenujte čárový kód *[Šablona OCR](#page-341-2)* a poté naskenujte čárové kódy na následujících stránkách, které odpovídají číslům a písmenům, aby se vytvořil výraz šablony. Potom naskenujte Konec zprávy. Výchozí hodnota je 99999999 a akceptuje pouze řetězce OCR obsahující osm číslic.

<span id="page-341-2"></span>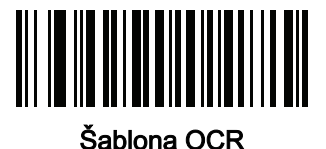

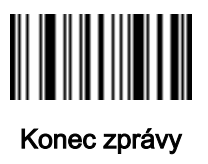

# 13 - 16 Referenční příručka k digitální čtečce DS8108

#### Požadovaná číslice (9)

Na této pozici je akceptován pouze číselný znak.

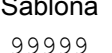

Šablona Platná data Platná data Neplatná data 99999 12987 30517 123AB

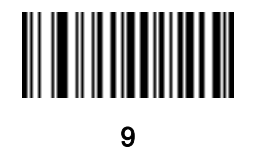

#### Požadovaná písmena (A)

Na této pozici je akceptován pouze písmenný znak.

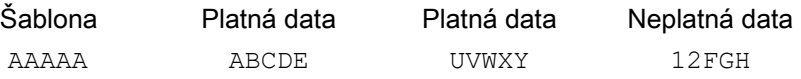

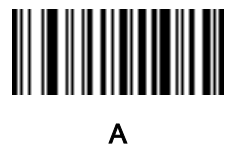

## Volitelné alfanumerické znaky (1)

Na této pozici, pokud je přítomna, je akceptován alfanumerický znak. Volitelné znaky nejsou povoleny jako první znaky v poli podobných znaků.

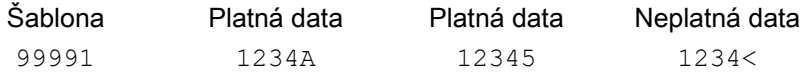

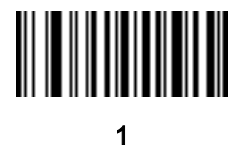

# Volitelná písmena (2)

Na této pozici, pokud je přítomna, je akceptován písmenný znak. Volitelné znaky nejsou povoleny jako první znaky v poli podobných znaků.

Šablona Platná data Platná data Neplatná data AAAA2 ABCDE WXYZ ABCD6

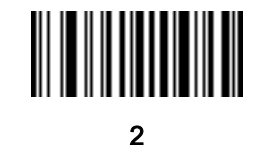

# Písmenné nebo numerické znaky (3)

Na této pozici je z důvodu ověřování příchozích dat vyžadován alfanumerický znak.

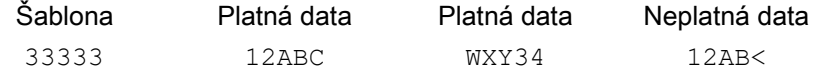

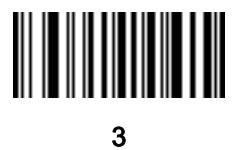

# Cokoli, včetně mezer a zamítnutí (4)

Na této pozici je akceptován jakýkoli znak, včetně mezery a zamítnutí. Podtržítko (\_) ve výstupu představuje zamítnutí. Jedná se o vhodnou volbu pro řešení problémů.

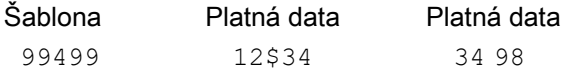

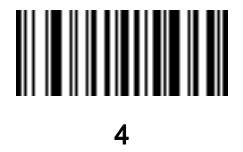

# 13 - 18 Referenční příručka k digitální čtečce DS8108

#### Cokoli, kromě mezer a zamítnutí (5)

Na této pozici je akceptován jakýkoli znak s výjimkou mezery a zamítnutí.

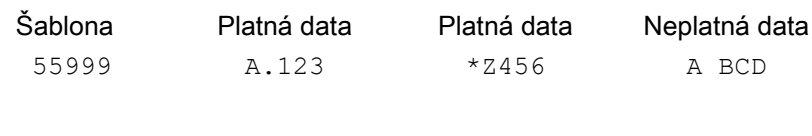

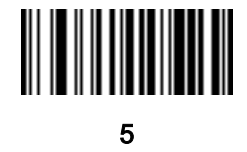

## Volitelná číslice (7)

Je-li pozice přítomna, je akceptován jakýkoli číselný znak. Volitelné znaky nejsou povoleny jako první znaky v poli podobných znaků.

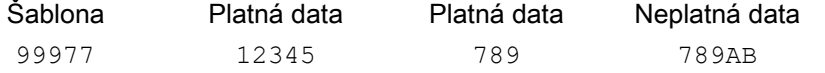

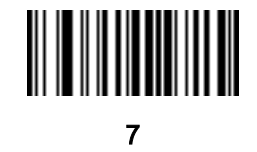

## Číslice nebo výplňkový znak (8)

Na této pozici je akceptován jakýkoli číselný znak nebo výplňový znak.

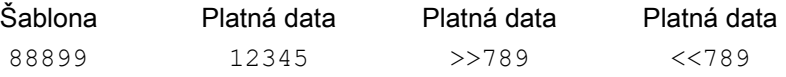

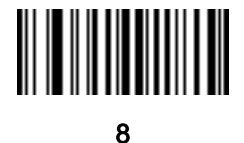

# Písmenný nebo výplňový znak (F)

Na této pozici je přijímán libovolný písmenný nebo výplňový znak.

Šablona Platná data Platná data Platná data AAAFF ABCXY LMN>> ABC<5

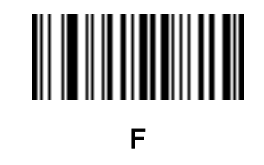

# Volitelná mezera ( )

Je-li pozice přítomna, je na ni akceptována mezera. Volitelné znaky nejsou povoleny jako první znaky v poli podobných znaků.

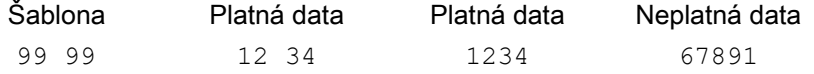

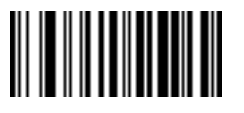

Mezera

# Volitelné malé speciální znaky (.)

Je-li pozice přítomna, je na ní akceptován speciální znak. Volitelné znaky nejsou povoleny jako první znaky v poli podobných znaků. Mezi malé speciální znaky patří - , a .

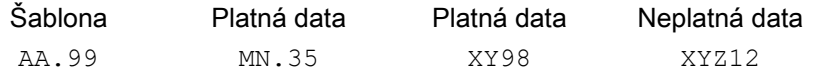

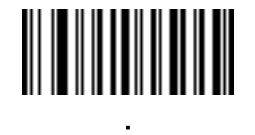

## Operátoři ostatních šablon

Tihle operátoři šablon pomáhají při zachytávání, vymezování a formátování dat naskenovaných pomocí OCR.

## <span id="page-346-0"></span>Doslovný řetězec (" a +)

K definování doslovného řetězce v šabloně, který se musí nacházet v datech skenovaných pomocí OCR, použijte kterýkoli z těchto vymezujících znaků v části [Příloha C, Alfanumerické čárové kódy](#page-455-0), které umístíte před a za alfanumerické znaky. K vymezení požadovaných doslovných řetězců se používají dva znaky. Pokud je jeden z těchto znaků přítomen v požadovaném doslovném řetězci, použijte druhý vymezovač.

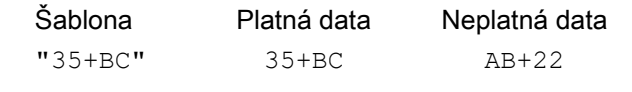

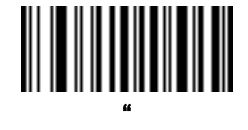

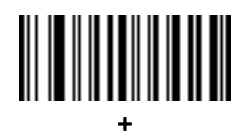

#### Nový řádek (E)

Chcete-li vytvořit šablonu s více řádky, přidejte mezi šablony každého řádku E.

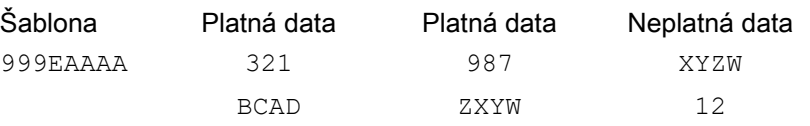

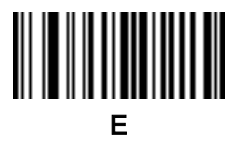

# Extrahování řetězce (C)

Tento operátor v kombinaci s ostatními definuje řetězec znaků, které se mají extrahovat z naskenovaných dat. Struktura pro extrahování řetězce vypadá takto:

CbPe

Kde:

- C je operátor extrahování řetězce
- b je oddělovač začátku řetězce
- P je kategorie (jeden nebo více číselných nebo písmenných znaků) znázorňující řetězec
- e je oddělovač konce řetězce

Pro b a e je možné použít jakýkoli skenovatelný znak. Tyto hodnoty jsou součástí výstupního streamu.

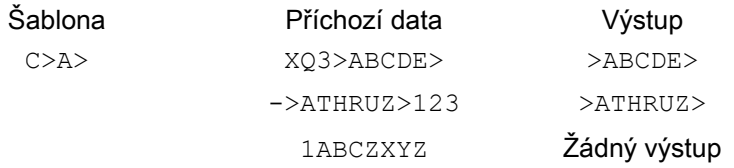

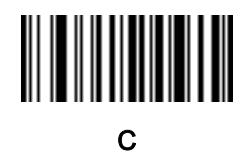

#### Ignorování konce pole (D)

Operátor se používá, když chcete ignorovat všechny znaky za šablonou. Použijte ho jako poslední znak ve výrazu šablony. Příklady pro šablonu 999D:

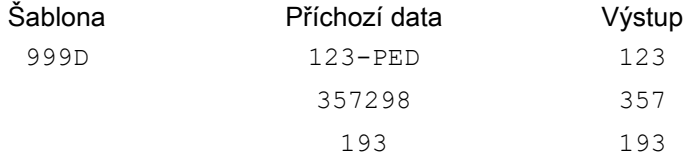

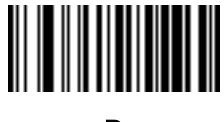

#### Přeskakovat až k (P1)

Pomocí tohoto operátoru se přeskakují znaky až do identifikace konkrétního typu znaku nebo doslovného řetězce. Můžete ho použít dvěma způsoby:

P1ct

Kde:

- P1 je operátor Přeskakovat až k
- c je typ znaku, který spouští začátek výstupu
- t je jeden nebo více znaků šablony

P1"s"t

Kde:

- P1 je operátor Přeskakovat až k
- "s" je jeden nebo více znaků doslovného řetězce (viz *[Doslovný řetězec \(" a](#page-346-0) +) na straně 13-20*), které spouští začátek výstupu
- t je jeden nebo více znaků šablony

Spouštěcí znak nebo doslovný řetězec jsou zahrnuty ve výstupu operátoru Přeskakovat až k a první znak v šabloně by měl tento spouštěč pojmout.

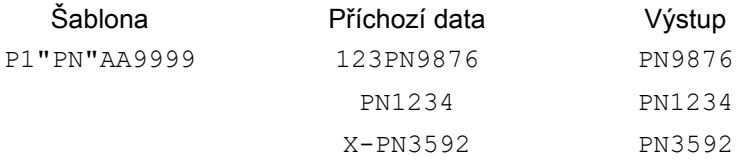

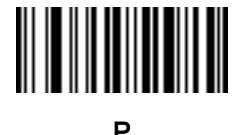

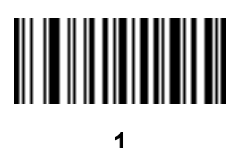

#### Přeskakovat, dokud ne (P0)

Tento operátor přeskakuje znaky, dokud se ve výstupním streamu nepřestane shodovat konkrétní typ znaku nebo doslovný řetězec. Můžete ho použít dvěma způsoby:

P0ct

Kde:

- P0 je operátor Přeskakovat, dokud ne
- c je typ znaku, který spouští začátek výstupu
- t je jeden nebo více znaků šablony P0"s"t

Kde:

- P0 je operátor Přeskakovat, dokud ne
- "s" je jeden znak nebo více znaků doslovného řetězce (viz *[Doslovný řetězec \(" a](#page-346-0) +) na straně 13-20*), které spouští začátek výstupu
- t je jeden nebo více znaků šablony

Spouštěcí znak nebo doslovný řetězec nejsou zahrnuty ve výstupu z operátoru Přeskakovat, dokud ne.

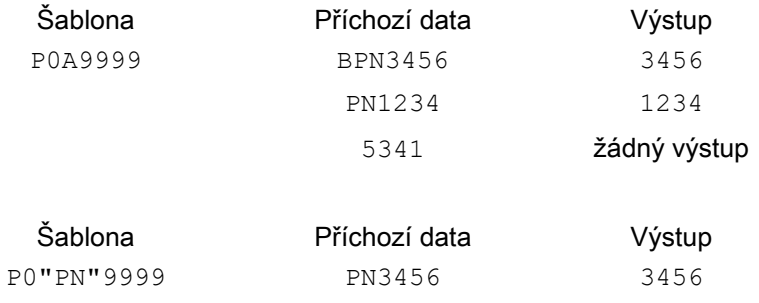

5341 žádný výstup PNPN7654 7654

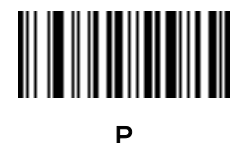

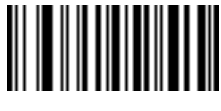

# Opakovat předchozí (R)

Tento operátor umožňuje, aby se znak šablony jednou nebo vícekrát opakoval a umožnil tak zachytit naskenovaná data s proměnnou délkou. Následující příklady zachycují dva požadované písmenné znaky následované jednou nebo více požadovanými číslicemi:

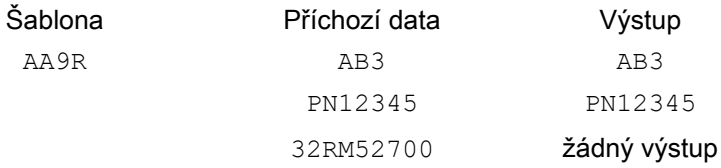

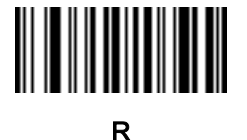

#### Posouvat, dokud se neshoduje (S)

Tento operátor postupuje skenovanými daty po znaku, dokud data neodpovídají šabloně.

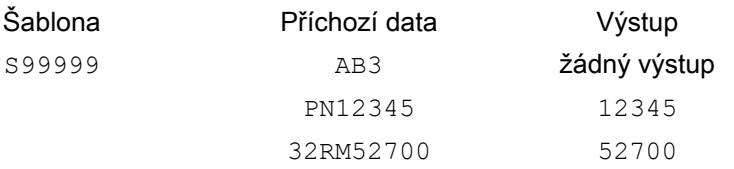

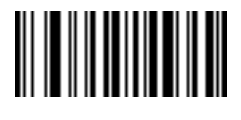

S

# Více šablon

Tato funkce nastavuje více šablon pro dekódování pomocí OCR. Za tímto účelem postupujte podle pokynů v části [Šablona OCR na straně 13-15](#page-341-1) (naskenujte čárový kód pro [Šablona OCR](#page-341-2) a poté čárové kódy odpovídající číslům a písmenům, aby se vytvořil výraz šablony, a pak konec zprávy) pro každou šablonu v řetězci více šablon, přičemž šablony oddělujte pomocí velkého písmena X.

Například nastavte *[Šablona OCR](#page-341-2)* jako 99999XAAAAA pro dekódování OCR řetězců 12345 nebo ABCDE.

#### Příklady šablon

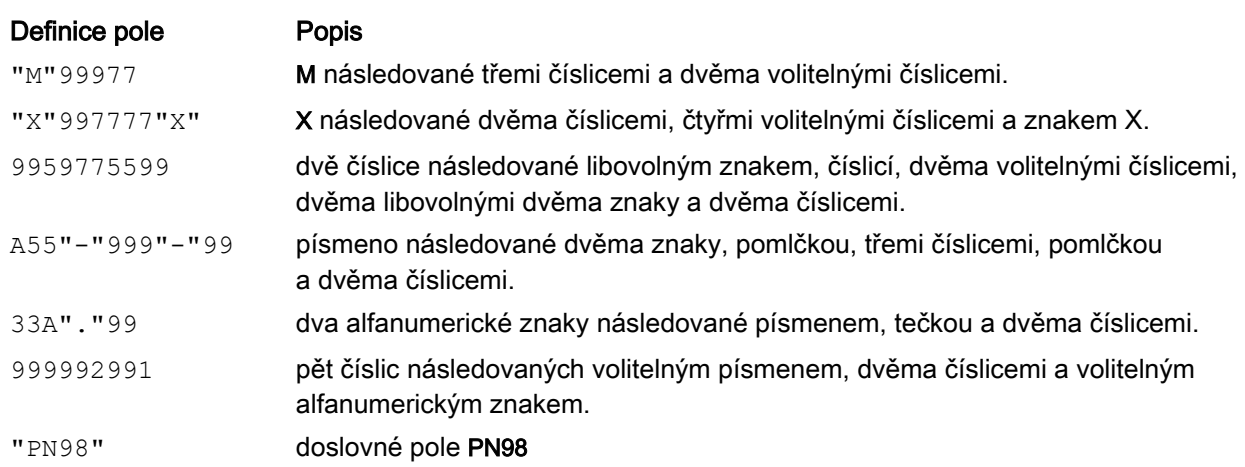

Níže jsou uvedeny příklady šablon s popisy platných dat pro každou definici.

# <span id="page-351-0"></span>Dělitel kontrolní číslice OCR

#### Parametr č. 688 SSI # F1h B0h

Kontrolní číslice je poslední číslice (v pozici zcela vpravo) řetězce OCR. Zlepšuje přesnost shromážděných dat. Tato možnost stanovuje výpočet kontrolní číslice modulu OCR. Výpočet pro určení kontrolní číslice se provádí na příchozích datech na základě číselné váhy písmen a numerických znaků. Viz Násobitel kontrolní číslice OCR na [straně 13-26](#page-352-0). Pokud příchozí data neodpovídají kontrolní číslici, data jsou považována za poškozená.

Vybraná volba kontrolní číslice se projeví, až když nastavíte [Ověření kontrolní číslice OCR na straně 13-27](#page-353-0).

Chcete-li vybrat dělitel kontrolní číslice, například 10 pro modul 10, naskenujte následující čárový kód a pak pomocí číselné klávesnice (viz [Příloha B, Číselné čárové kódy](#page-451-0)) naskenujte třímístné číslo od 001 do 099, které představuje kontrolní číslici. Výchozí hodnota je 1.

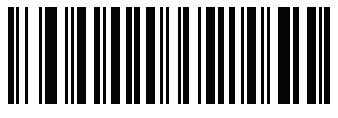

Kontrolní číslice OCR

## <span id="page-352-0"></span>Násobitel kontrolní číslice OCR

# Parametr č. 700 SSI # F1h BCh

Tato možnost nastaví násobitele kontrolní číslice OCR pro pozice znaků. Pro ověření kontrolní číslice má každý znak v naskenovaných datech přiřazenou váhu, která se použije pro výpočet kontrolní číslice. Čtečka OCR se dodává s následujícími ekvivalenty váhy:

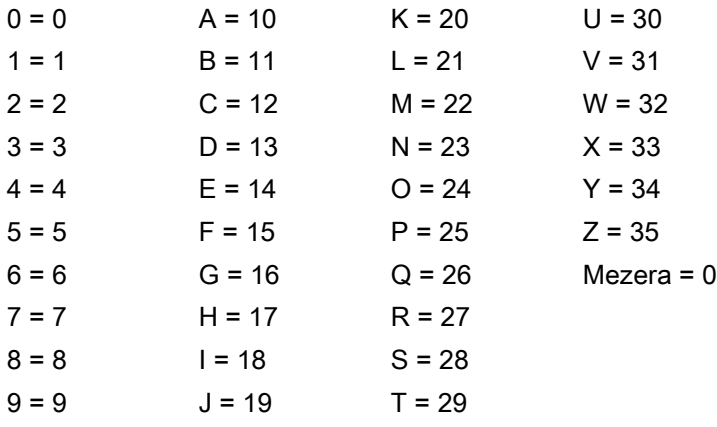

Všechny ostatní znaky odpovídají hodnotě 1.

Pokud se řetězec násobitele liší od výchozího, můžete ho definovat.

```
121212121212 (výchozí)
```
123456789A (pro ISBN, sečtení součinu zprava doleva. Viz [Ověření kontrolní číslice OCR na straně 13-27](#page-353-0))

Například:

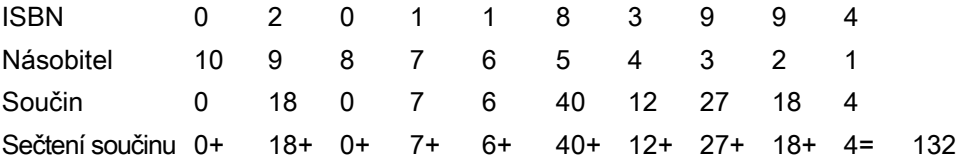

ISBN používá pro kontrolní číslici dělitel 11. V tomto případě je hodnota 132 dělitelná číslem 11, takže odpovídá kontrolní číslici.

Chcete-li nastavit násobitele kontrolní číslice, naskenujte následující čárový kód a poté naskenováním číslic a písmen (viz [Příloha C, Alfanumerické čárové kódy](#page-455-0)) vytvořte řetězec násobitele. Potom naskenujte Konec zprávy [na straně C-8](#page-462-0).

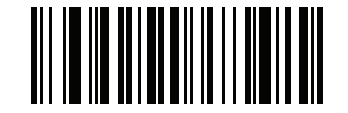

Násobitel kontrolní číslice OCR

# <span id="page-353-0"></span>Ověření kontrolní číslice OCR

# Parametr č. 694 SSI # F1h B6h

Následující možnosti slouží k ochraně před chybami při skenování pomocí ověřovacího schématu kontrolní číslice.

–

Žádné ověření kontrolní číslice, což znamená, že není použita žádná kontrolní číslice. Toto je výchozí nastavení.

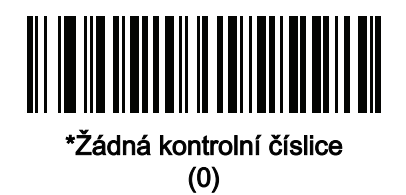

#### Přidání součinu zleva doprava

Každému znaku v naskenovaných datech je přiřazena číselná hodnota (viz Násobitel kontrolní číslice OCR na [straně 13-26](#page-352-0)). Každá číslice představující znak v naskenovaných datech se vynásobí odpovídající číslicí v násobiteli a vypočítá se součet těchto součinů. Kontrolní číslice prochází, pokud dělitel kontrolní číslice s tímto součtem modulo odpovídá nule.

Příklad:

Číselná hodnota naskenovaných dat je 132456 (kontrolní číslice je 6).

Řetězec násobitele kontrolní číslice je 123456

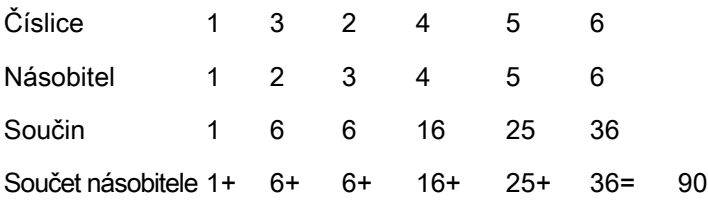

Dělitel kontrolní číslice je 10. Prochází, protože 90 je dělitelné 10 (zbytek je nula).

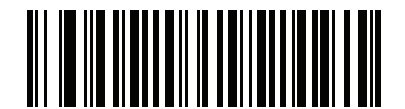

Přidání součinu zleva doprava (3)

#### Sečtení součinu zprava doleva

Každému znaku v naskenovaných datech je přiřazena číselná hodnota (viz Násobitel kontrolní číslice OCR na [straně 13-26](#page-352-0)). Násobitel kontrolní číslice má obrácené pořadí. Každá hodnota představující znak v naskenovaných datech se vynásobí odpovídající číslicí násobitele v obráceném pořadí. Výsledkem bude součin pro každý znak v naskenovaných datech. Součiny se sečtou. Kontrolní číslice prochází, pokud dělitel kontrolní číslice s tímto součtem modulo odpovídá nule.

Příklad:

Číselná hodnota naskenovaných dat je 132459 (kontrolní číslice je 9)

Řetězec násobitele kontrolní číslice je 123456

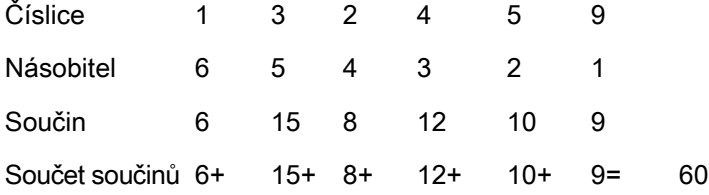

Dělitel kontrolní číslice je 10. Prochází, protože 60 je dělitelné 10 (zbytek je 0).

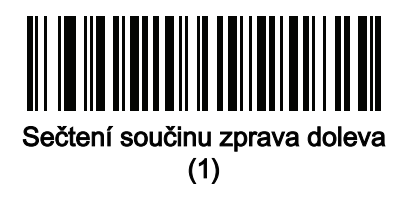

#### Sečtení číslic zleva doprava

Každému znaku v naskenovaných datech je přiřazena číselná hodnota (viz Násobitel kontrolní číslice OCR na [straně 13-26](#page-352-0)). Každá hodnota představující znak v naskenovaných datech se vynásobí odpovídající číslicí v násobiteli. Výsledkem bude součin pro každý znak v naskenovaných datech. Sečtou se jednotlivé číslice ze všech součinů. Kontrolní číslice prochází, pokud dělitel kontrolní číslice s tímto součtem modulo odpovídá nule.

Příklad:

Číselná hodnota naskenovaných dat je 132456 (kontrolní číslice je 6).

Řetězec násobitele kontrolní číslice je 123456

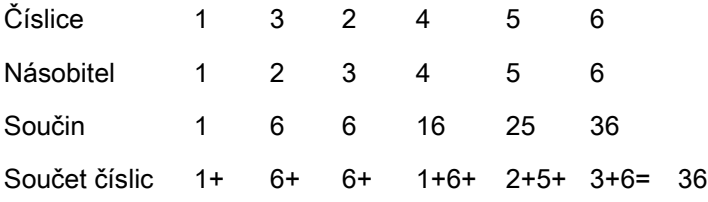

Dělitel kontrolní číslice je 12. Prochází, protože 36 je dělitelné 12 (zbytek je 0).

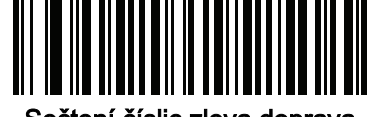

Sečtení číslic zleva doprava (4)

#### Sečtení číslic zprava doleva

Každému znaku v naskenovaných datech je přiřazena číselná hodnota (viz Násobitel kontrolní číslice OCR na [straně 13-26](#page-352-0)). Násobitel kontrolní číslice má obrácené pořadí. Každá hodnota představující znak v naskenovaných datech se vynásobí odpovídající číslicí násobitele v obráceném pořadí. Výsledkem bude součin pro každý znak v naskenovaných datech. Sečtou se jednotlivé číslice ze všech součinů. Kontrolní číslice prochází, pokud dělitel kontrolní číslice s tímto součtem modulo odpovídá nule.

Příklad:

Číselná hodnota naskenovaných dat je 132456 (kontrolní číslice je 6).

Řetězec násobitele kontrolní číslice je 123456

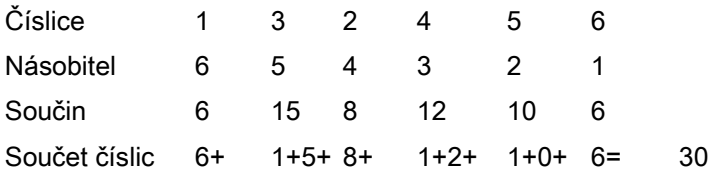

Dělitel kontrolní číslice je 10. Prochází, protože 30 je dělitelné 10 (zbytek je 0).

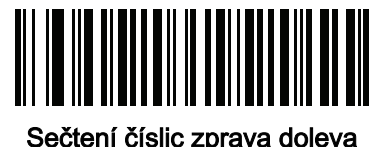

(2)

#### Sečtení součinů zprava doleva s jednoduchým zbytkem

Každému znaku v naskenovaných datech je přiřazena číselná hodnota (viz Násobitel kontrolní číslice OCR na [straně 13-26](#page-352-0)). Násobitel kontrolní číslice má obrácené pořadí. Každá hodnota představující znak v naskenovaných datech se vynásobí odpovídající číslicí násobitele v obráceném pořadí. Výsledkem bude součin pro každý znak v naskenovaných datech. Vypočítá se součet těchto součinů s výjimkou součinu kontrolní číslice. Kontrolní číslice prochází, pokud dělitel kontrolní číslice s tímto součtem modulo odpovídá součinu kontrolní číslice.

Příklad:

Číselná hodnota naskenovaných dat je 122456 (kontrolní číslice je 6)

Řetězec násobitele kontrolní číslice je 123456

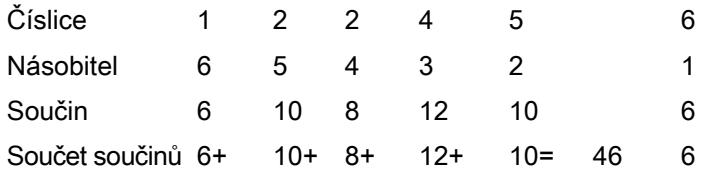

Dělitel kontrolní číslice je 10. Prochází, protože pokud 46 vydělíme 10, zůstává zbytek 6.

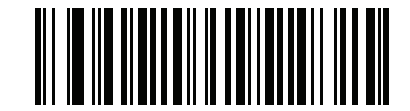

Sečtení součinů zprava doleva s jednoduchým zbytkem

## Sečtení číslic zprava doleva s jednoduchým zbytkem

Každému znaku v naskenovaných datech je přiřazena číselná hodnota (viz Násobitel kontrolní číslice OCR na [straně 13-26](#page-352-0)). Násobitel kontrolní číslice má obrácené pořadí. Každá hodnota představující znak v naskenovaných datech se vynásobí odpovídající číslicí násobitele v obráceném pořadí. Výsledkem bude součin pro každý znak v naskenovaných datech. Poté se sečtou všechny jednotlivé číslice ze všech součinů s výjimkou součinu kontrolní číslice. Kontrolní číslice prochází, pokud dělitel kontrolní číslice s tímto součtem modulo odpovídá součinu kontrolní číslice.

Příklad:

Číselná hodnota naskenovaných dat je 122459 (kontrolní číslice je 6)

Řetězec násobitele kontrolní číslice je 123456

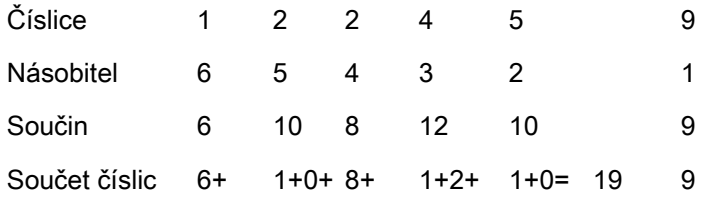

Dělitel kontrolní číslice je 10. Prochází, protože 19 děleno 10 zanechává zbytek 9.

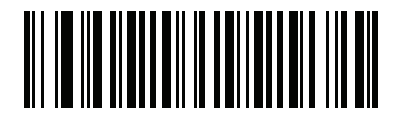

Sečtení číslic zprava doleva s jednoduchým zbytkem

(6)

#### Zdravotnictví – HIBCC43

Jedná se o standardní kontrolní číslici modulu 43 pro zdravotnictví. Kontrolní číslice je součtem hodnot všech znaků v dané zprávě v děliteli 43 a tiskne se jako poslední znak v dané zprávě.

Příklad:

Datová struktura štítků dodavatele: + A 1 2 3 B J C 5 D 6 E 7 1

Součet hodnot: 41+10+1+2+3+11+19+12+5+13+6+14+7+1 = 145

Číslo 145 vydělte číslem 43. Kvocient je 3 se zbytkem 16. Kontrolní číslice je znak odpovídající hodnotě zbytku (viz [Tabulka 13-2](#page-357-0)), který je v tomto příkladu 16, nebo G. Úplná datová struktura štítků dodavatele, včetně kontrolní číslice, je proto následující:

A 1 2 3 B J C 5 D 6 E 7 1 G

| $0 = 0$ | $9 = 9$  | $I = 18$ | $R = 27$ | $- = 36$      |
|---------|----------|----------|----------|---------------|
| $1 = 1$ | $A = 10$ | $J = 19$ | $S = 28$ | $. = 37$      |
| $2 = 2$ | $B = 11$ | $K = 20$ | $T = 29$ | Mezera = $38$ |
| $3 = 3$ | $C = 12$ | $L = 21$ | $U = 30$ | $$ = 39$      |
| $4 = 4$ | $D = 13$ | $M = 22$ | $V = 31$ | $/ = 40$      |
| $5 = 5$ | $E = 14$ | $N = 23$ | $W = 32$ | $+ = 41$      |
| $6 = 6$ | $F = 15$ | $Q = 24$ | $X = 33$ | $% = 42$      |
| $7 = 7$ | $G = 16$ | $P = 25$ | $Y = 34$ |               |
| $8 = 8$ | $H = 17$ | $Q = 26$ | $Z = 35$ |               |

<span id="page-357-0"></span>Tabulka 13-2 Tabulka přiřazení číselných hodnot pro výpočet kontrolní číslice datového formátu HIBC LIC

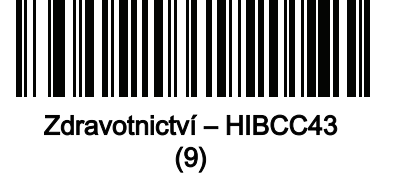

# <span id="page-358-0"></span>Inverzní OCR

# Parametr č. 856 SSI # F2h 58h

Inverzní OCR jsou bílá nebo světlá slova na černém nebo tmavém pozadí. Vyberte možnost dekódování inverzního OCR:

- Pouze normální dekódovat pomocí OCR jen běžné řetězce (černé na bílém).
- Pouze inverzní dekódovat pomocí OCR jen inverzní řetězce (bílé na černém).
- Automatické rozlišování dekódovat pomocí OCR běžné i inverzní řetězce.

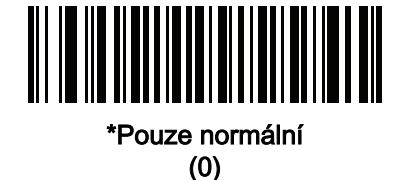

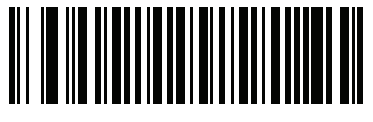

Pouze inverzní (1)

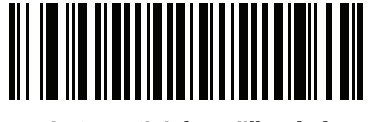

Automatické rozlišování (2)

# <span id="page-359-0"></span>Redundance OCR

# Parametr č. 1770 SSI # F8h 06h EAh

Tato možnost upravuje počet dekódování textového řetězce pomocí OCR před přenosem. K dispozici jsou tři úrovně redundance dekódování OCR. Úroveň redundance je nepřímo úměrná agresivitě dekódování OCR. Zvýšení úrovně redundance může snížit agresivitu skenování pomocí OCR, proto úroveň redundance nastavte jen na nezbytnou úroveň.

- Úroveň redundance OCR 1: Výchozí nastavení. Digitální čtečka pracuje v nejagresivnějším stavu a současně poskytuje dostatečnou přesnost při dekódování většiny dostatečně kvalitních textových řetězců pomocí OCR.
- Úroveň redundance OCR 2: Toto nastavení eliminuje většinu chyb dekódování při zachování přiměřené agresivity.
- Úroveň redundance OCR 3: Tuto možnost vyberte při vyšších požadavcích na redundanci, pokud se pomocí úrovně redundance OCR 2 nepodaří eliminovat chyby dekódování.

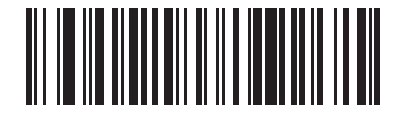

\*Úroveň redundance OCR 1 (1)

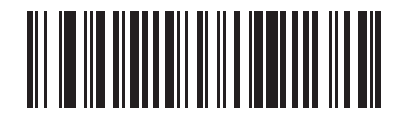

Úroveň redundance OCR 2 (2)

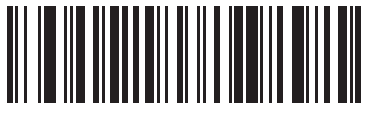

Úroveň redundance OCR 3 (3)
# 13 - 34 Referenční příručka k digitální čtečce DS8108

# KAPITOLA 14 INTELIGENTNÍ SNÍMÁNÍ DOKUMENTŮ

# Úvod

Inteligentní snímání dokumentů (IDC) je pokročilý firmware Zebra pro zpracování obrazu pro vybrané čtečky typu imager. Tato kapitola popisuje funkci IDC, poskytuje čárové kódy parametrů pro řízení funkcí IDC a obsahuje postup rychlého spuštění.

## Proces IDC

Inteligentní snímání dokumentů:

- 1. Ověřuje, zda je čárový kód vhodný k použití jako kotva nebo odkaz IDC. Viz [Akceptační test čárového kódu](#page-362-0).
- 2. Určuje obdélníkovou oblast, která bude zaznamenána jako snímek. Viz [Určení oblasti snímání na straně 14-2](#page-362-1).
- 3. Zpracovává zaznamenaný snímek. Viz [Následné zpracování snímku na straně 14-3](#page-363-0).
- 4. Přenáší data. Viz [Přenos dat na straně 14-3](#page-363-1).

#### <span id="page-362-0"></span>Akceptační test čárového kódu

Po dekódování čárového kódu čtečka zkontroluje, zda čárový kód odpovídá popisu čárového kódu, který ukotvuje nebo odkazuje na formulář IDC. Pro přijetí jako čárový kód IDC:

- Symboly musí být povolené pro dekódování a také povolené prostřednictvím Systém symbolů IDC na [straně 14-8](#page-368-0). Firmware IDC umožňuje současné povolení od nuly do osmi symbolů: Kód 128, kód 39, Prokládaný 2 z 5, Samostatné kódování 2 z 5, Codabar, PDF417, Datová matice a EAN-128.
- Dekódovaná data musí splňovat hodnoty nastavené v parametrech [Minimální délka textu IDC](#page-373-0) a Maximální [délka textu IDC](#page-374-0). Chcete-li některou z těchto kontrol zakázat, nastavte hodnotu na nulu.

Pokud čárový kód nesplňuje oba požadavky, je odeslán jako normální (jiné než IDC) dekódování.

Čárový kód IDC je vyžadován, když je možnost *[Provozní režim IDC na straně 14-7](#page-367-0)* nastavena na **Ukotvený** nebo Propojený.

Provozní režim Volná forma nevyžaduje čárový kód, ale vysílá dekódovaná data, pokud je kód nalezen a vyhovuje požadavkům. Pokud není dekódován žádný čárový kód, proces snímání dokumentu se spustí, ale může vyžadovat zadání nenulové hodnoty pro *[Doba prodlevy IDC na straně 14-17](#page-377-0)*. Čtečka musí počkat alespoň tuto dobu po stisknutí spouště před snímáním dokumentu, pokud není čárový kód dekódován před uplynutím této doby.

Pokud je povolena možnost [Rrežim čtení seznamů na straně 10-24](#page-166-0), čárový kód musí být přímo pod zaměřovacím vzorcem a v dekódovacím rozsahu čtečky, a snímaná oblast musí být celá v zorném poli čtečky.

#### <span id="page-362-1"></span>Určení oblasti snímání

Po přijetí čárového kódu IDC firmware stanoví oblast snímání zaznamenanou jako snímek. Použitá metoda závisí na nastavení možnosti [Provozní režim IDC](#page-367-0), a to následovně.

Firmware IDC vydá po úspěšném sejmutí oblasti jedno nízké pípnutí. Čtečka pak již nezaznamenává snímky a lze ji přemístit bez narušení výstupu IDC. Nezapomeňte držet tlačítko spouště stisknuté, dokud nezazní zvukový signál dekódování, jinak by mohlo dojít k přerušení procesu IDC.

#### Provozní režim IDC = Ukotvený

Na základě čárového kódu je vytvořen systém souřadnic ve své upřesněné (nezkreslené) podobě. Počátkem je střed čárového kódu a osa x je nastavena doprava z pohledu čárového kódu. Šířka modulu jednotky čárového kódu je jednotka pro x. Podobně je osa y nastavena směrem nahoru. Jednotka pro osu y je specifikována prostřednictvím parametru [Poměr stran IDC na straně 14-11](#page-371-0). Jedná se o poměr stran tenké čáry nebo mezery – jednotka je získána vydělením výšky čárového kódu touto hodnotou. Nastavením hodnoty [Poměr stran IDC](#page-371-0) na nulu se automaticky vypočítá poměr stran. Čárový kód může mít různé velikosti pro stejnou podobu, pokud je střed čárového kódu stejný, když se změní délka čárového kódu.

Z tohoto systému souřadnic se oblast IDC určuje pomocí čtyř parametrů: odsazení v x a y (*[Souřadnice IDC X](#page-369-0)*, [Souřadnice IDC Y](#page-369-1)) do levého horního rohu oblasti, a šířka a výška (Sířka IDC, [Výška IDC](#page-370-1)).

Pokud je oblast snímání relativně velká ve srovnání s oblastí čárového kódu, výpočet pro získání oblasti snímání je náchylný ke značným chybám. Doporučeným řešením je ohraničit tvar jedním černým obdélníkovým okrajem (rámečkem), který není v kontaktu s žádnou jinou čárou na vnějším okraji tvaru (i když může být připojen k čárám na vnitřním okraji tvaru). Pokud je nastavena možnost *[Obrys vyhledávacího pole IDC](#page-373-1)*, firmware vyhledá rámeček a nedekóduje, zda jsou přerušené některé okraje (například vyčnívajícím palcem).

Parametr [Limit přiblížení IDC](#page-377-1) kontroluje kvalitu snímaného tvaru. Firmware IDC odmítá snímání tvaru, pokud šířka není alespoň [Limit přiblížení IDC](#page-377-1) procent parametru Sířka IDC. Pokud je například hodnota Limit přiblížení IDC nastavena na 100 a hodnota *[Šířka IDC](#page-370-0)* je nastavena na 150, tvar musí být alespoň 300 pixelů široký, aby jej bylo možné sejmout (každý modul jednotky je škálován na dva pixely).

Parametr [Maximální rotace IDC](#page-378-0) kontroluje, jaké maximální otočení může mít kterýkoli okraj tvaru ve vztahu k vodorovné nebo svislé ose čtečky.

#### Provozní režim IDC = Volná forma nebo Propojený

Oblast snímání dokumentu je obdélníkový kus papíru nebo jeho část ohraničená obdélníkovým okrajem. V obou případech musí být všechny čtyři strany oblasti snímání zcela v zorném poli čtečky a na okraji oblasti snímání musí být dostatečný kontrast. Pokud například list bílého papíru obsahuje snímaný dokument, musí být umístěn před tmavé pozadí.

Ve výchozím nastavení čtečka sejme největší obdélníkovou oblast v zorném poli. Chcete-li určit konkrétní typ ohraničení, použijte parametr [Typ ohraničení IDC](#page-376-0).

Oblast musí obsahovat nejméně 10 % zorného pole ve dvou rozměrech.

Pokud je čárový kód IDC dekódován, IDC použije jeho umístění pro zahájení vyhledávání oblasti snímání. V opačném případě prohledává oblast snímání od středu zorného pole. IDC také používá orientaci dekódovaného čárového kódu IDC k orientaci výstupního snímku.

#### <span id="page-363-0"></span>Následné zpracování snímku

Po určení oblasti snímání dokumentu firmware vyrovná zešikmení a převzorkuje oblast následujícím způsobem. Povolením funkce [Zesvětlit zaznamenaný snímek IDC](#page-374-1) dochází k normalizaci, která zajišťuje rovnoměrný jas snímku a zvyšuje kontrast, protože velké procento pixelů na pozadí je zcela bílé (menší procento pixelů je zcela černé, pokud firmware zjistí, že nehrozí nebezpečí zvýšení kontrastu velmi nevýrazné oblasti). Povolením funkce [Zaostřit zaznamenaný snímek IDC](#page-375-0) dojde ke zvýšení ostrosti snímku.

IDC převzorkuje snímek přibližně o jeden výstupní pixel na vstupní pixel v režimech Volná forma nebo Propojený a dva pixely na modul v režimu Ukotvený.

IDC komprimuje a přenáší snímek v jednom ze standardních formátů snímků vybraných parametry Výběr formátu [souboru IDC](#page-371-1), [IDC Bity na pixel](#page-372-0) a [IDC Kvalita JPEG](#page-372-1).

Upozorňujeme, že dokončení následného zpracování může trvat několik sekund v závislosti na velikosti snímané oblasti, povolených možnostech a modelu čtečky.

#### <span id="page-363-1"></span>Přenos dat

Po zpracování zachyceného snímku IDC sestaví snímek s dekódovanými daty čárového kódu (je-li relevantní) do paketu stylu ISO/IEC 15434 a přenese jej do hostitele. Snímač vydá standardní zvukový signál dekódování a spoušť může být uvolněna. Nezapomeňte nastavit *[Typ zařízení USB na straně 5-5](#page-65-0)* to **Rozhraní Symbol Native** API (SNAPI) se zpracováním obrazu.

# Podpora aplikace pro PC a programování

Chcete-li získat ukázkovou aplikaci pro operační systém Microsoft Windows, obraťte se na zástupce společnosti Zebra. Tato aplikace zobrazuje data čárových kódů nebo zaznamenané snímky ze čteček podporujících inteligentní snímání dokumentů a umožňuje nastavení a načtení parametrů IDC. Kompletní zdrojový kód a dokumentace jsou také poskytovány pro vývoj vlastních aplikací. Aplikace obsahuje dokumentaci pro formát ISO/IEC 15434 používanou firmwarem IDC a kód C# pro jeho zpracování.

# Nastavení parametrů

Tato část popisuje parametry ovládající firmware IDC a poskytuje programovací čárové kódy pro jejich nastavení.

Čtečka se dodává s nastavením uvedeném v *[Tabulka 14-1 na straně 14-5](#page-365-0)* (viz též *Příloha A, Výchozí standardní* [parametry](#page-435-0) pro všechna výchozí nastavení). Pokud výchozí hodnoty vyhovují požadavkům, není programování nutné.

Chcete-li nastavit hodnoty funkcí, naskenujte jeden čárový kód nebo sekvenci krátkého čárového kódu. Nastavení jsou uložena v energeticky nezávislé paměti a jsou zachována i po vypnutí čtečky.

POZNÁMKA Většina počítačových monitorů umožňuje skenování čárových kódů přímo na obrazovce. Při skenování z obrazovky nezapomeňte nastavit zvětšení dokumentu na úroveň, kde je dobře vidět čárový kód a pruhy nebo mezery nesplývají.

Chcete-li vrátit všechny funkce na výchozí hodnoty, naskenujte čárový kód Nastavit výchozí tovární nastavení na [straně 10-5](#page-147-0). V nabídkách pro programování čárových kódů označují hvězdičky (\*) výchozí hodnoty.

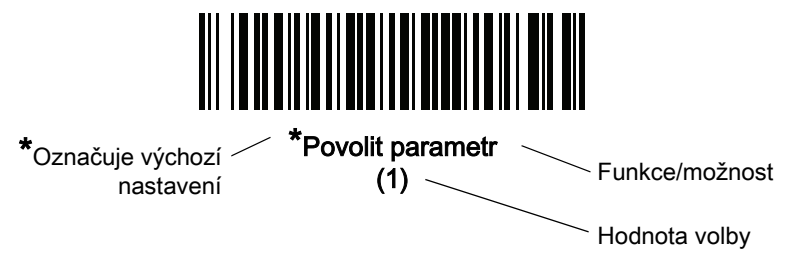

#### Příklady sekvence skenování

Ve většině případů se naskenováním jednoho čárového kódu nastaví hodnotu parametru. Chcete-li například nastavit formát souboru snímání dokumentu na BMP, naskenujte čárový kód BMP v části Výběr formátu souboru [IDC na straně 14-11](#page-371-1). Čtečka začne rychle pípat a kontrolka LED se rozsvítí zeleně, což znamená úspěšné zadání parametru.

Další parametry vyžadují načtení dalších čárových kódů. Viz popisy parametrů pro tento postup.

#### Chyby při skenování

Pokud není uvedeno jinak, stačí pro opravu chyby během skenovací sekvence znovu načíst správný parametr.

#### Výchozí nastavení parametrů snímání obrazových dokumentů

[Tabulka 14-1](#page-365-0) obsahuje výchozí hodnoty parametrů IDC. Tyto hodnoty můžete změnit jedním ze dvou způsobů:

- Naskenujte příslušné čárové kódy uvedené v této kapitole. Nová hodnota nahradí standardní výchozí hodnotu v paměti. Chcete-li vyvolat výchozí hodnoty parametrů, viz [Výchozí parametry na straně 10-5](#page-147-1).
- Nakonfigurujte čtečku pomocí konfiguračního programu 123Scan. Viz Kapitola 2, 123Scan a softwarové [nástroje](#page-29-0).

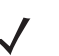

POZNÁMKA Viz [Příloha A, Výchozí standardní parametry](#page-435-0) pro všechny předvolby uživatele a hostitele, symboly a různé výchozí parametry.

Případně použijte ukázkovou aplikaci k nastavení parametrů pomocí názvu parametru. Aplikace poskytuje výzvy a kontrolu chyb, což napomáhá správnému a snadnému nastavení parametrů. K nastavení parametru na zápornou hodnotu, jak může vyžadovat [Souřadnice IDC X](#page-369-0), musíte použít aplikaci.

<span id="page-365-0"></span>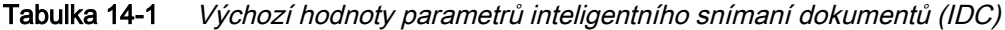

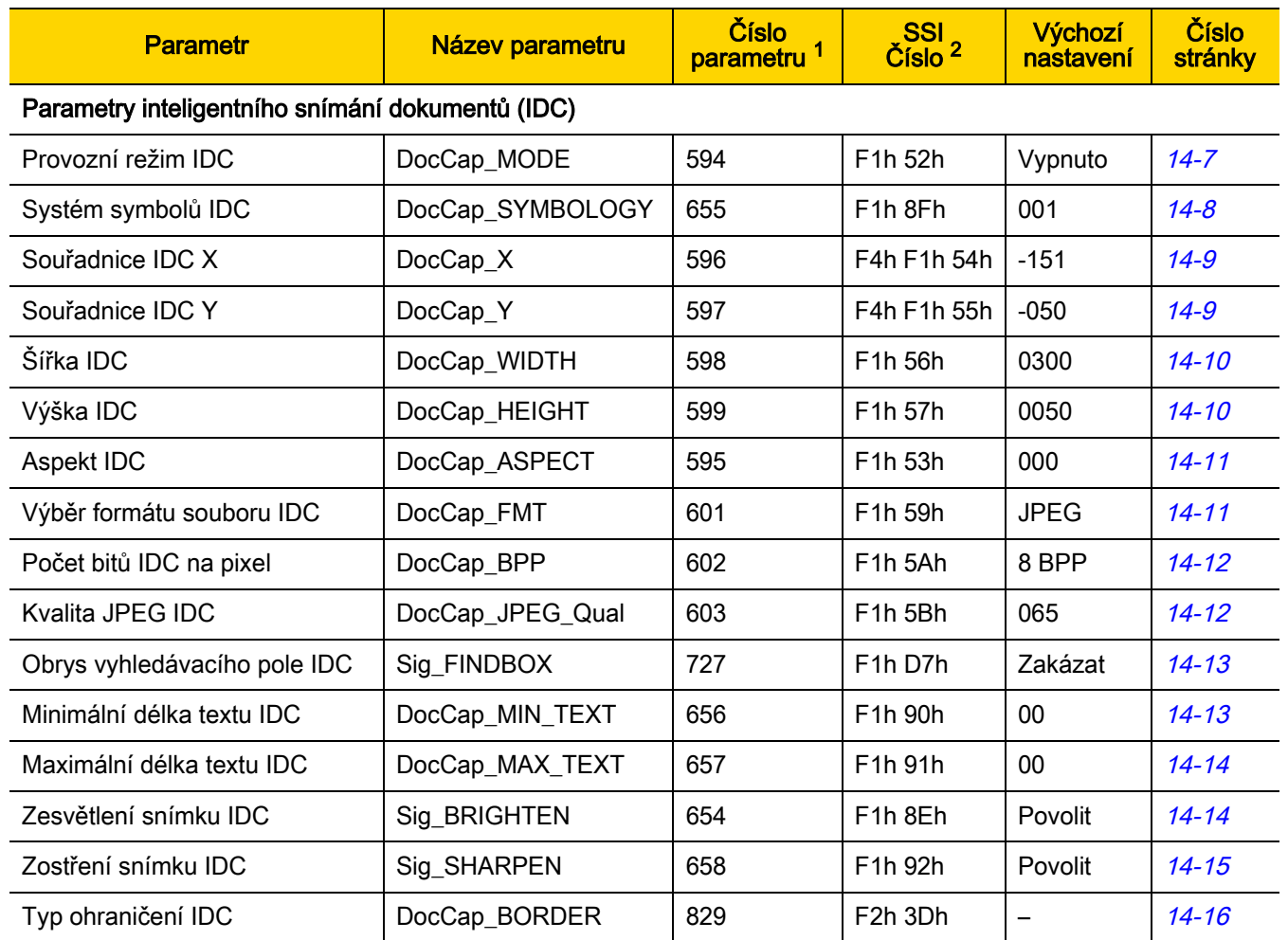

1. Desetinné hodnoty parametrů se používají k programování prostřednictvím příkazů RSM. 2. Hexadecimální hodnoty SSI se používají pro programování prostřednictvím příkazů SSI.

### 14 - 6 Referenční příručka k digitální čtečce DS8108

| <b>Parametr</b>                                                                         | Název parametru | Číslo<br>parametru | SSI <sub>2</sub><br>Číslo <sup>2</sup> | <b>Výchozí</b><br>nastavení | Číslo<br>stránky |  |
|-----------------------------------------------------------------------------------------|-----------------|--------------------|----------------------------------------|-----------------------------|------------------|--|
| Doba prodlevy IDC                                                                       | DocCap_DELAY    | 830                | F <sub>2</sub> h 3Eh                   | 000                         | $14 - 17$        |  |
| Limit přiblížení IDC                                                                    | Sig_MIN_PERCENT | 651                | F <sub>1</sub> h 8Bh                   | 000                         | $14 - 17$        |  |
| Maximální rotace IDC                                                                    | Sig MAX ROT     | 652                | F <sub>1</sub> h <sub>8Ch</sub>        | 00                          | $14 - 18$        |  |
| 1. Desetinné hodnoty parametrů se používají k programování prostřednictvím příkazů RSM. |                 |                    |                                        |                             |                  |  |

Tabulka 14-1 Výchozí hodnoty parametrů inteligentního snímaní dokumentů (IDC) (pokr.)

2. Hexadecimální hodnoty SSI se používají pro programování prostřednictvím příkazů SSI.

### <span id="page-367-0"></span>Provozní režim IDC

Název parametru: DocCap\_MODE Parametr # 594 SSI # F1h 52h

Vyberte provozní režim firmwaru inteligentního snímání dokumentů:

- Vypnuto zakáže funkci IDC.
- Ukotvený vyžaduje dekódování čárového kódu. Oblast snímání obrazu je založena na tomto čárovém kódu.
- Volná forma oblast snímání obrazu je definována vytisknutým ohraničením nebo okrajem stránky. Čárový kód je volitelný.
- Propojený oblast snímání obrazu je definována vytisknutým ohraničením nebo okrajem stránky. Čárový kód je povinný.

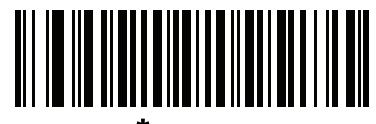

\*Vypnuto  $(0)$ 

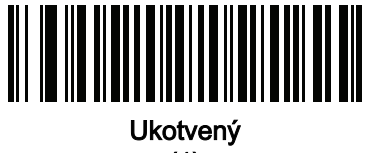

(1)

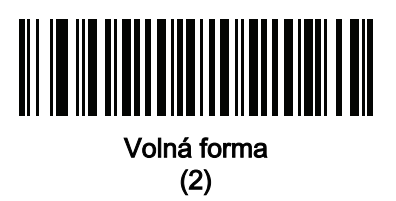

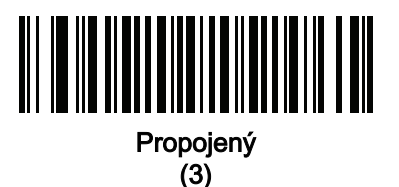

#### <span id="page-368-0"></span>Systém symbolů IDC

#### Název parametru: DocCap\_SYMBOLOGY Parametr # 655 SSI # F1h 8Fh

Vyberte typ(y) čárových kódů, které se mají použít, pokud není režim Snímání dokumentu nastaven na Vypnuto. Chcete-li povolit více symbolů najednou, jednoduše přidejte hodnoty k sobě. Chcete-li například povolit PDF417, Datovou matici a kód 39, napište hodnotu 98 (32 + 64 + 2).

Naskenujte následující čárový kód a poté naskenujte tři čárové kódy z části [Příloha B, Číselné čárové kódy](#page-451-0) v rozsahu 001 až 511 desetinných míst. Výchozí hodnota je 001.

| <b>Symboly</b> | Hodnota (desetinná) |  |  |
|----------------|---------------------|--|--|
| <b>Kód 128</b> | 1                   |  |  |
| Kód 39         | 2                   |  |  |
| 12z5           | 4                   |  |  |
| D2z5           | 8                   |  |  |
| Codabar        | 16                  |  |  |
| PD 417         | 32                  |  |  |
| Datová matice  | 64                  |  |  |
| <b>EAN 128</b> | 128                 |  |  |
| Aztec          | 256                 |  |  |

Tabulka 14-2 Symboly IDC

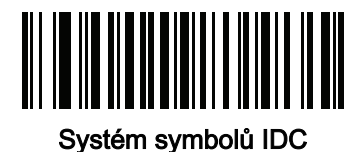

### <span id="page-369-0"></span>Souřadnice IDC X

#### Název parametru: DocCap\_X Parametr # 596 SSI # F4h F1h 54h

Tento parametr platí pouze v případě, že je [Provozní režim IDC](#page-367-0) nastaven na Ukotvený. Určete vodorovné odsazení do levého horního rohu snímané oblasti ve vztahu ke středu čárového kódu. Záporné hodnoty posunují doleva.

Naskenujte následující čárový kód a poté naskenujte čtyři čárové kódy z části [Příloha B, Číselné čárové kódy](#page-451-0) v rozsahu +/- 1279. Výchozí hodnota je -151. Upozorňujeme, že k nastavení záporné hodnoty musíte použít aplikaci.

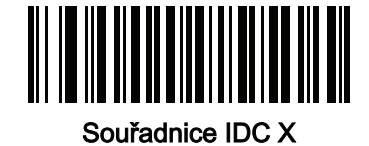

#### <span id="page-369-1"></span>Souřadnice IDC Y

#### Název parametru: DocCap\_Y Parametr # 597 SSI # F4h F1h 55h

Tento parametr platí pouze v případě, že je [Provozní režim IDC](#page-367-0) nastaven na Ukotvený. Určete svislé odsazení do levého horního rohu snímané oblasti ve vztahu ke středu čárového kódu. Záporné hodnoty posunují nahoru.

Naskenujte následující čárový kód a poté naskenujte čtyři čárové kódy z části [Příloha B, Číselné čárové kódy](#page-451-0) v rozsahu +/- 1023. Výchozí hodnota je -050. Upozorňujeme, že k nastavení záporné hodnoty musíte použít aplikaci.

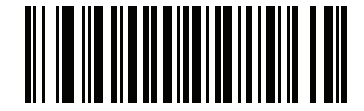

Souřadnice IDC Y

### <span id="page-370-0"></span>Šířka IDC

#### Název parametru: DocCap\_WIDTH Parametr # 598 SSI # F1h 56h

Tento parametr platí pouze v případě, že je [Provozní režim IDC](#page-367-0) nastaven na Ukotvený. Zadejte šířku oblasti snímání.

Naskenujte následující čárový kód a poté naskenujte čtyři čárové kódy z části [Příloha B, Číselné čárové kódy](#page-451-0) v rozsahu 0000 až 1279. Výchozí hodnota je 0300.

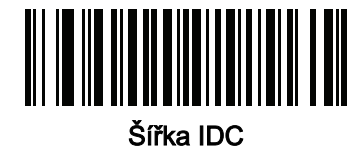

#### <span id="page-370-1"></span>Výška IDC

#### Název parametru: DocCap\_HEIGHT Parametr # 599 SSI # F1h 57h

Tento parametr platí pouze v případě, že je [Provozní režim IDC](#page-367-0) nastaven na Ukotvený. Zadejte výšku oblasti snímání.

Naskenujte následující čárový kód a poté naskenujte čtyři čárové kódy z části [Příloha B, Číselné čárové kódy](#page-451-0) v rozsahu 0000 až 1279. Výchozí hodnota je 0050.

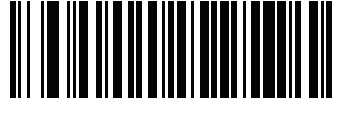

Výška IDC

### <span id="page-371-0"></span>Poměr stran IDC

#### Název parametru: DocCap\_ASPECT Parametr # 595 SSI # F1h 53h

Tento parametr platí pouze v případě, že je [Provozní režim IDC](#page-367-0) nastaven na Ukotvený. Zadejte poměr stran tenké čáry nebo mezery čárového kódu. Výška čárového kódu je vydělena touto hodnotou pro získání jednotky na ose y. Nastavte tento parametr na nulu pro automatický výpočet hodnoty poměru stran.

Naskenujte následující čárový kód a poté naskenujte tři čárové kódy z části [Příloha B, Číselné čárové kódy](#page-451-0) v rozsahu 000 až 255. Výchozí hodnota je 000.

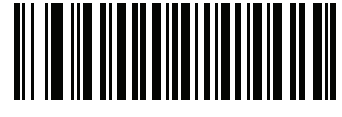

Aspekt IDC

<span id="page-371-1"></span>Výběr formátu souboru IDC

Název parametru: DocCap\_FMT Parametr # 601 SSI # F1h 59h

> Vyberte formát souboru pro snímání dokumentů vhodný pro váš systém (BMP, TIFF nebo JPEG). Čtečka ukládá snímané oblasti ve vybraném formátu.

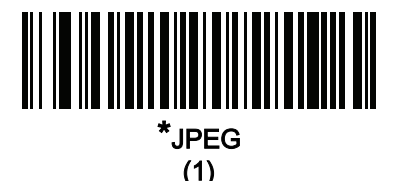

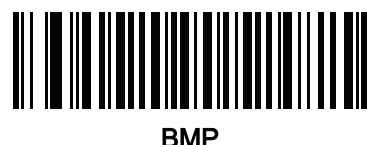

(3)

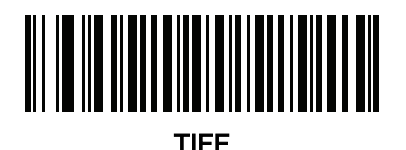

(4)

<span id="page-372-0"></span>IDC Bity na pixel Název parametru: DocCap\_BPP Parametr # 602 SSI # F1h 5Ah

> Vyberte počet významných bitů na pixel (BPP), který se použije při snímání obrazu. Vyberte 1 BPP pro černobílý snímek, 4 BPP pro přiřazení 1 z 16 úrovní šedé každému pixelu nebo 8 BPP pro přiřazení 1 z 256 úrovní šedé každému pixelu.

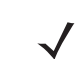

POZNÁMKA Čtečka ignoruje tato nastavení pro formáty souborů JPEG, které podporují pouze 8 BPP.

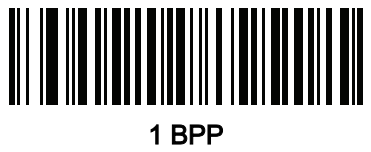

(0)

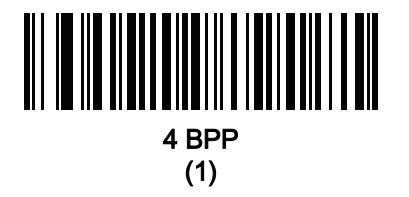

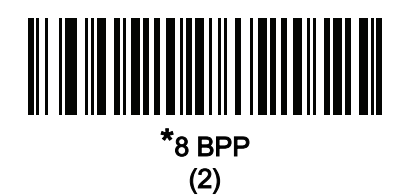

<span id="page-372-1"></span>IDC Kvalita JPEG

#### Název parametru: DocCap\_JPEG\_Qual Parametr # 603 SSI # F1h 5Bh

Nastavte míru komprese JPEG, která se má provést na zaznamenaném snímku. Vyšší čísla vytváří lepší kvalitu snímku, ale větší soubory.

Naskenujte následující čárový kód a poté naskenujte tři čárové kódy z části [Příloha B, Číselné čárové kódy](#page-451-0) v rozsahu 005 až 100 desetinných míst. Výchozí hodnota je 065.

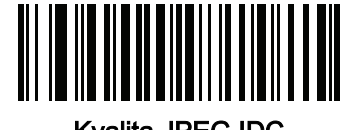

Kvalita JPEG IDC

### <span id="page-373-1"></span>Obrys vyhledávacího pole IDC

Název parametru: Sig\_FINDBOX Parametr # 727 SSI # F1h D7h

> Tento parametr platí pouze v případě, že je [Provozní režim IDC](#page-367-0) nastaven na Ukotvený. Chcete-li během snímání dokumentu vyhledat obdélníkový rámeček, naskenujte kód Povolit vyhledání obrysu rámečku.

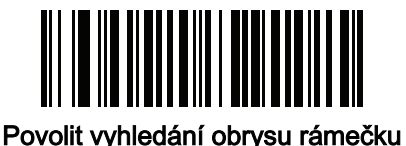

(1)

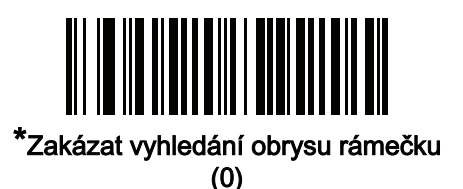

<span id="page-373-0"></span>Minimální délka textu IDC

#### Název parametru: DocCap\_MIN\_TEXT Parametr # 656 SSI # F1h 90h

Zadejte minimální počet znaků zakódovaných v čárovém kódu, který firmware IDC použije jako ukotvený nebo propojený čárový kód. Nastavením této hodnoty na nulu (výchozí hodnota) zakážete veškeré kontroly a použijí se všechny čárové kódy.

Naskenujte následující čárový kód a poté naskenujte dva čárové kódy z části [Příloha B, Číselné čárové kódy](#page-451-0) v rozsahu 00 až 55 desetinných míst. Výchozí hodnota je 00.

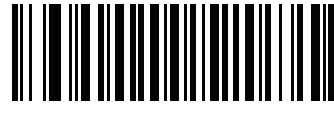

Minimální délka textu IDC

#### <span id="page-374-0"></span>Maximální délka textu IDC

Název parametru: DocCap\_MAX\_TEXT Parametr # 657 SSI # F1h 91h

Zadejte maximální počet znaků zakódovaných v čárovém kódu, který firmware IDC použije jako ukotvený nebo propojený čárový kód. Nastavením této hodnoty na nulu (výchozí hodnota) zakážete veškeré kontroly a použijí se všechny čárové kódy.

Naskenujte následující čárový kód a poté naskenujte dva čárové kódy z části [Příloha B, Číselné čárové kódy](#page-451-0) v rozsahu 00 až 55 desetinných míst. Výchozí hodnota je 00.

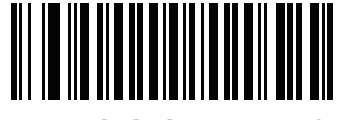

Maximální délka textu IDC

#### <span id="page-374-1"></span>Zesvětlit zaznamenaný snímek IDC

Název parametru: Sig\_BRIGHTEN Parametr # 654 SSI # F1h 8Eh

> Povolením možnosti Zesvětlit zaznamenaný snímek nastavíte jednotný jas snímku a zvýšíte kontrast tak, aby velké procento pixelů pozadí bylo zcela bílé (menší procento pixelů je zcela černé, pokud program určí, že nehrozí nebezpečí zvýšení kontrastu velmi nevýrazné oblasti).

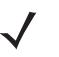

POZNÁMKA Tento parametr se používá také pro Zachycení podpisu.

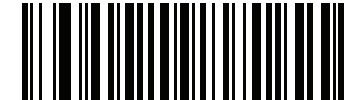

\*Povolit zesvětlení zaznamenaného snímku

(1)

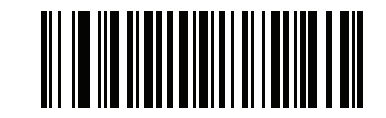

Zakázat zesvětlení zaznamenaného snímku (0)

### <span id="page-375-0"></span>Zaostřit zaznamenaný snímek IDC

Název parametru: Sig\_SHARPEN Parametr # 658 SSI # F1h 92h

Povolením této možnosti dojde ke zvýšení ostrosti snímku.

POZNÁMKA Tento parametr se používá také pro Zachycení podpisu.

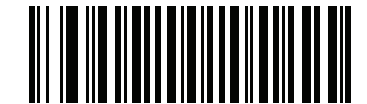

\*Povolit zaostření zaznamenaného snímku

(1)

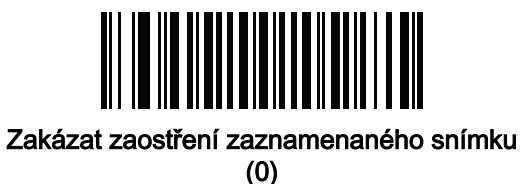

<span id="page-376-0"></span>Typ ohraničení IDC Název parametru: DocCap\_BORDER Parametr # 829 SSI # F2h 3Dh

Tento parametr platí pouze v případě, že je [Provozní režim IDC](#page-367-0) nastaven na volbu Volná forma nebo Propojený. Vyberte styl ohraničení používaný k určení obrysu snímané oblasti:

- "-" snímá se největší obdélníková oblast v zorném poli,
- černé ohraničení musí být černé (například vytisknutý obdélníkový rámeček),
- bílé ohraničení musí být bílé (např. okraj papíru na tmavém pozadí),
- Pokročilá detekce okrajů (AED) snímá se oblast definovaná okraji jakékoli barvy, které mohou být přerušené.

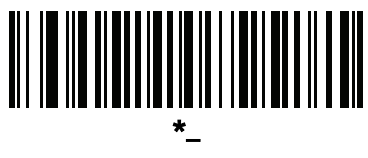

(0)

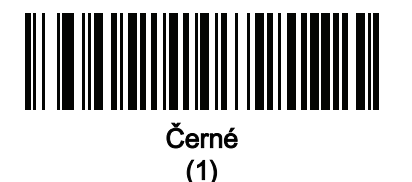

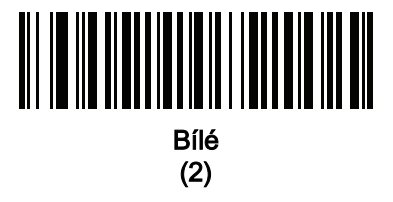

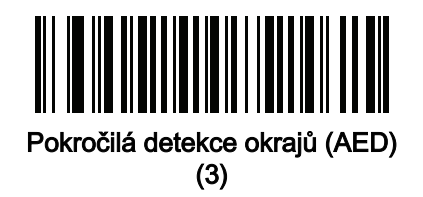

<span id="page-377-0"></span>Doba prodlevy IDC Název parametru: DocCap\_DELAY Parametr # 830 SSI # F2h 3Eh

> Tento parametr platí pouze v případě, že je [Provozní režim IDC](#page-367-0) nastaven na volbu Volná forma. Nastavte prodlevu pro záznam dokumentu po stisknutí spouště. Dekódování čárového kódu tuto prodlevu zruší.

Naskenujte následující čárový kód a poté naskenujte tři čárové kódy z části [Příloha B, Číselné čárové kódy](#page-451-0) v rozsahu 000 až 200 desetinných míst v jednotkách po 10 ms. Výchozí hodnota je 000.

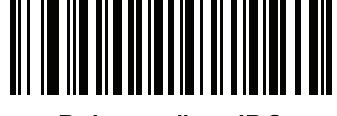

Doba prodlevy IDC

#### <span id="page-377-1"></span>Limit přiblížení IDC

#### Název parametru: Sig\_MIN\_PERCENT Parametr # 651 SSI # F1h 8Bh

Tento parametr platí pouze v případě, že je [Provozní režim IDC](#page-367-0) nastaven na Ukotvený. Nastavte minimální procentuální hodnotu "přiblížení" tvaru, aby byl považován za snímek určený k záznamu. Tím se kontroluje kvalita snímaného tvaru. Firmware IDC odmítá snímání tvaru, pokud šířka není alespoň [Limit přiblížení IDC](#page-377-1) procent parametru *[Šířka IDC](#page-370-0)*. Pokud například nastavíte tento parametr na 100 a hodnota *Šířka IDC* je nastavena na 150, tvar musí být alespoň 300 pixelů široký, aby jej bylo možné sejmout (každý modul jednotky je škálován na dva pixely).

Nastavením této hodnoty na nulu (výchozí hodnota) zakážete veškeré kontroly.

Naskenujte následující čárový kód a poté naskenujte tři čárové kódy z části [Příloha B, Číselné čárové kódy](#page-451-0) v rozsahu 000 až 100 procent. Výchozí hodnota je 000.

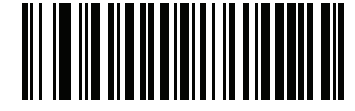

Limit přiblížení IDC

<span id="page-378-0"></span>Maximální rotace IDC

Název parametru: Sig\_MAX\_ROT Parametr # 652 SSI # F1h 8Ch

> Tento parametr platí pouze v případě, že je [Provozní režim IDC](#page-367-0) nastaven na Ukotvený. Nastavte maximální otočení, jaké může mít kterýkoli okraj tvaru ve vztahu k vodorovné nebo svislé ose čtečky, aby byl považován za snímek určený k záznamu. Nastavením této hodnoty na nulu (výchozí hodnota) zakážete veškeré kontroly.

Naskenujte následující čárový kód a poté naskenujte dva čárové kódy z části [Příloha B, Číselné čárové kódy](#page-451-0) v rozsahu 00 až 45 desetinných míst. Výchozí hodnota je 00.

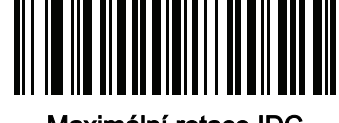

Maximální rotace IDC

### Rychlé spuštění

Tato část vás seznámí s některými funkcemi inteligentního snímání dokumentů. Část [Ukázky IDC na straně 14-20](#page-380-0) obsahuje pokyny k předvedení režimů Ukotvený, Volná forma a Propojený na vzorovém tvaru za účelem vysvětlení používání IDC. Tyto příklady neukazují všechny možnosti pokročilého firmwaru IDC. Představují základ pro používání dalších nastavení parametrů a tvarů.

#### Vzorové nastavení IDC

Chcete-li nastavit IDC:

- 1. Připojte čtečku vybavenou IDC k portu USB hostitelského počítače.
- 2. Chcete-li nastavit čtečku na výchozí nastavení a správný typ hostitele USB, naskenujte čárový kód Nastavit výchozí hodnoty a poté čárový kód Rozhraní Symbol Native API (SNAPI) se zpracováním obrazu. Než budete pokračovat, po každém snímání počkejte, než se čtečka resetuje a připojení USB provede přepočet.

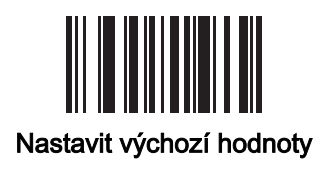

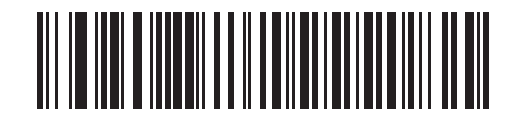

Symbol Native API (SNAPI) s rozhraním pro zpracování obrázků

- 3. Spusť te ukázkovou aplikaci a v rozevírací nabídce Čtečky SNAPI vyberte čtečku.
- 4. Nastavte parametry uvedené v části [Ukázky IDC na straně 14-20](#page-380-0) pomocí ukázkové aplikace nebo naskenováním čárových kódů parametrů v této příručce. Čárový kód ve vzorovém formuláři je kód 128, který je ve výchozím nastavení povolen pro dekódování a jako symbol snímání dokumentu. Tato nastavení můžete změnit pro své použití IDC.
- 5. Proveďte každou ukázku. Při skenování namiřte čtečku na čárový kód uprostřed obdélníku. Odtáhněte čtečku tak, aby se obdélník zcela nacházel v zaměřovacím vzorci. Po stisknutí spouště vydá čtečka nízký tón, který signalizuje, že firmware IDC identifikoval a zaznamenal snímek, a poté pípnutí jako zvukový signál dekódování, který signalizuje, že data byla přenesena. Obě pípnutí může dělit několik sekund v závislosti na velikosti zaznamenaného snímku a vybraných možnostech (vyrovnání zešikmení, zesvětlení atd.). Po prvním pípnutí můžete čtečkou pohybovat, ale stále držte spoušť, jinak by čtečka mohla relaci ukončit před odesláním dat.

### <span id="page-380-0"></span>Ukázky IDC

#### Ukázka režimu Ukotvený

- Nastavte [Provozní režim IDC na straně 14-7](#page-367-0) na Ukotvený.
- Nastavte parametry na tyto hodnoty:
	- Nastavte [Výška IDC na straně 14-10](#page-370-1) na 100.
	- Nastavte *[Šířka IDC na straně 14-10](#page-370-0)* na 90.
	- Nastavte *[Souřadnice IDC X na straně 14-9](#page-369-0)* na -175.
	- Nastavte *[Souřadnice IDC Y na straně 14-9](#page-369-1)* na -50.
- Stiskněte spoušť. Čtečka dekóduje čárový kód a zaznamená snímek textové oblasti.
- Otočte formulář ve směru hodinových ručiček, aby slovo Capture (Zaznamenat) bylo podél dolního okraje, a stiskněte spoušť. Čtečka dekóduje čárový kód a zaznamená stejný snímek včetně orientace. (Tento příklad funguje také s formulářem otočeným proti směru hodinových ručiček nebo vzhůru nohama).
- Upravte hodnoty pro výšku, šířku, x a y. Stiskněte spoušť. Změní se velikost a umístění zaznamenané oblasti.
- Zakryjte čárový kód malým kusem papíru (nebo prstem) a stiskněte spoušť. Čtečka nedekóduje čárový kód ani nezaznamená snímek.

#### Co to ukazuje

Režim Ukotvený zaznamená snímek s pevnou velikostí a umístěním ve vztahu k čárovému kódu na stránce. Parametry určují výšku, šířku a umístění. Firmware IDC vyžaduje přítomnost čárového kódu, aby mohlo dojít k záznamu snímku. Dekóduje čárový kód a použije jej k nastavení snímku do svislé orientace.

#### <span id="page-380-1"></span>Ukázka režimu Volná forma

- Nastavte [Provozní režim IDC na straně 14-7](#page-367-0) na Volná forma.
- Stiskněte spoušť. Čtečka dekóduje čárový kód a zaznamená snímek celého obdélníku včetně obsahu.
- Upravte hodnoty pro výšku, šířku, x a y. Stiskněte spoušť. Všimněte si, že zaznamenaný snímek není ovlivněn.
- Otočte formulář ve směru hodinových ručiček, aby slovo Capture (Zaznamenat) bylo podél dolního okraje, a stiskněte spoušť. Čtečka dekóduje čárový kód a zaznamená stejný snímek včetně orientace. (Tento příklad funguje také s formulářem otočeným proti směru hodinových ručiček nebo vzhůru nohama).
- Zakryjte čárový kód malým kusem papíru a stiskněte spoušť. Čtečka nedekóduje čárový kód a neupraví orientaci zaznamenaného snímku do normální polohy, tj. s logem v levém horním rohu.

#### Co to ukazuje

Režim Volná forma zaznamená snímek, kde obdélníkový rámeček na stránce určuje velikost a umístění. Upraví snímek do svislé orientace, pokud je ve snímku nalezen a dekódován čárový kód.

#### Ukázka režimu Propojený

Nastavte [Provozní režim IDC na straně 14-7](#page-367-0) na Propojený.

Použijte příklady z části *[Ukázka režimu Volná forma](#page-380-1)* a všimněte si, že poslední položka (zakrytí čárového kódu) nedekóduje čárový kód ani nezaznamená snímek.

#### Co to ukazuje

Režim Propojený zaznamená snímek, kde obdélníkový rámeček na stránce určuje velikost a umístění. Firmware IDC vyžaduje přítomnost čárového kódu, aby mohlo dojít k záznamu snímku. Dekóduje čárový kód a použije jej k nastavení snímku do svislé orientace.

#### Další doporučení

Držte čtečku pod úhlem (nahoru/dolů nebo do strany) ke stránce, nikoli kolmo k ní. Firmware IDC vyrovná zešikmení a upraví jas (povoleno ve výchozím nastavení) tak, aby při držení čtečky za méně než ideálních podmínek vytvářel kvalitní obraz.

#### Formulář rychlého spuštění

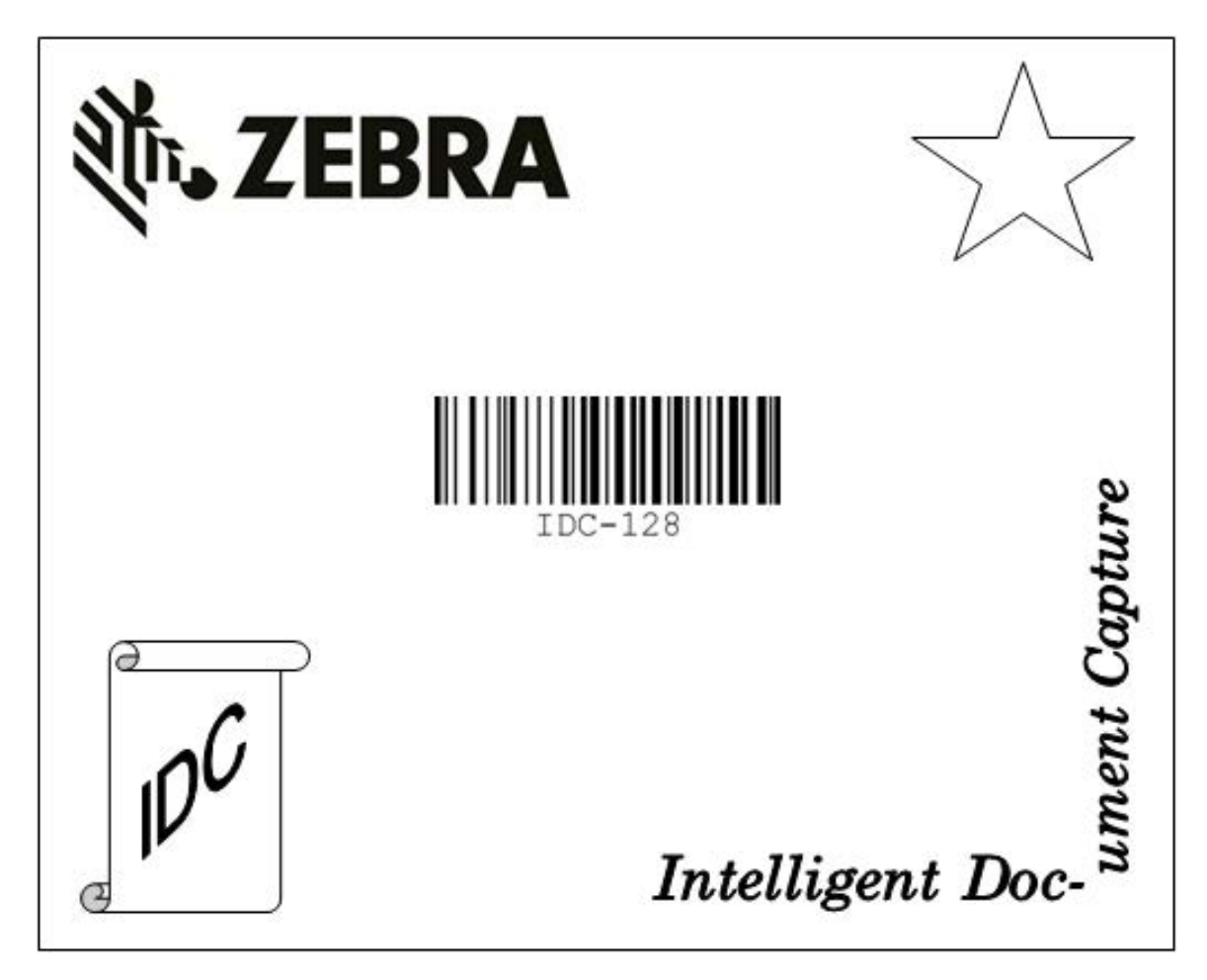

Obrázek 14-1 Formulář rychlého spuštění

# 14 - 22 Referenční příručka k digitální čtečce DS8108

# KAPITOLA 15 ČÁROVÝ KÓD **DIGIMARC**

# Úvod

Čárový kód Digimarc je strojově čitelný kód, který je pro lidi neviditelný.

# Výběr symbolů Digimarc

Kódy Digimarc se vykazují jako UPC-A, UPC-E, EAN-13 nebo GS1 DataBar Expanded.

POZNÁMKA Konverze vykázaných typů kódu Digimarc na jiné typy čárových kódů není podporována.

Pro vykázané typy kódů Digimarc jsou podporovaná ID kódů AIM a Symbol.

### Čtení seznamů

Dekodér Digimarc hledá v konfigurovaných blokových oblastech obrazu kódy Digimarc. Dekodér Digimarc funguje stejně bez ohledu na to, zda je funkce čtení seznamů povolená nebo zakázaná.

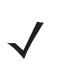

POZNÁMKA Doba dekódování může být kvůli dodatečnému zpracovávání systémem a dekodérem v režimu čtení seznamů delší.

# Digitální vodoznaky Digimarc

Parametr č. 1687 SSI # F8h 06h 97h

Chcete-li povolit nebo zakázat kód pro digitální vodoznaky Digimarc, naskenujte příslušný čárový kód uvedený níže.

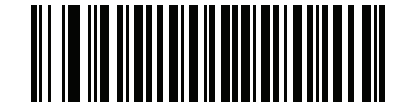

Povolit digitální vodoznaky Digimarc/DW (1)

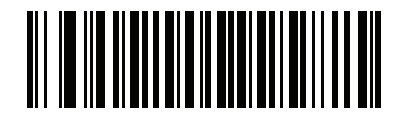

\*Zakázat digitální vodoznaky Digimarc/DW (0)

# KAPITOLA 16 DATOVÝ FORMÁT: ADF, MDF, PREFEROVANÝ SYMBOL, ANALÝZA DAT

## Úvod

Tato kapitola stručně popisuje funkce systému Zebra, pomocí kterých je možné přizpůsobit způsob práce se čtečkou.

## Advanced Data Formatting (ADF)

Advanced Data Formatting (ADF) je nástroj pro úpravu dat před odesláním do hostitelského zařízení. ADF umožňuje upravit skenovaná data podle požadavků hostitelské aplikace. S nástrojem ADF naskenujete každým stisknutím spouště jeden čárový kód. ADF se programuje pomocí aplikace 123Scan.

Chcete-li se podívat na video o vytváření pravidel pro Advanced Data Formatting (ADF) pomocí aplikace 123Scan, podívejte se sem: [zebra.com/ScannerHowToVideos.](www.zebra.com/ScannerHowToVideos)

Další informace naleznete v Příručce k funkci Advanced Data Formatting pro programátory.

# Multicode Data Formatting (MDF)

Nástroj Multicode Data Formatting (MDF) umožňuje pomocí 2D čtečky naskenovat jedním stisknutím spouště všechny čárové kódy na štítku a poté upravit a odeslat data tak, aby splňovala požadavky hostitelské aplikace. Systém MDF umožňuje naprogramovat do jedné čtečky až devět unikátních štítků. MDF dále podporuje skenování více čárových kódů na opačných stranách krabice se stisknutou spouští.

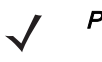

POZNÁMKA Systém MDF funguje, pokud každý čárový kód obsahuje jedno datové pole (jednu informaci); nepodporuje ale čárové kódy, které obsahují více datových polí. Pokud čárový kód obsahuje více datových polí – viz část Analýza dat v této kapitole.

Možnosti programování jsou následující:

- výstup všech nebo pouze určených čárových kódů,
- určení výstupní sekvence čárových kódů,
- použít na každý výstupní čárový kód unikátní formát MDF,
- zahodit naskenovaná data, pokud nejsou zjištěny všechny požadované čárové kódy.

Další informace naleznete v příručce Vícekódové formátování dat a preferovaný symbol, obj. č. MN-002895-xx.

Chcete-li se podívat na video o vytváření pravidel pro Multicode Data Formatting (MDF) pomocí aplikace 123Scan, podívejte se sem: [zebra.com/ScannerHowToVideos.](www.zebra.com/ScannerHowToVideos)

#### Systém MDF v režimu handsfree

Systém MDF v automatickém režimu skenování může generovat některé neočekávané a nežádoucí výstupy při průchodu štítku (zpravidla je-li štítek složitý) zorným polem čtečky. K tomuto problému dochází tehdy, když hrozí spárování čárových kódů na složitém štítku do více než jedné skupiny (například skupina 1 představuje všechny zjištěné čárové kódy a skupina 2 jen některé).

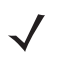

POZNÁMKA Podobný problém hrozí i v režimu ruční aktivace. Existuje-li více pravidel/skupin MDF a při stisknutí spouště není v zorném poli žádný štítek, pak se výstup může lišit v závislosti na tom, která pravidla/skupiny MDF se shodují.

Problém ilustruje obrázek [Obrázek 16-1](#page-386-0), kde platí:

- 1. Štítek se pohybuje v zorném poli a je nejprve částečně načten (některé čárové kódy v zorném poli na snímku 2).
- 2. Poté se provede druhé dekódování s úplným načtením (všechny čárové kódy v zorném poli na snímku 3).
- 3. Výsledkem jsou dva různé výstupy (místo očekávaného jednotného výstupu). Tento problém je způsoben složitým štítkem, který neúmyslně odpovídá dvěma různým pravidlům/skupinám MDF, a generuje tak dva různé výstupy.

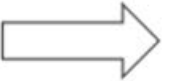

Směr pohybu čárového kódu

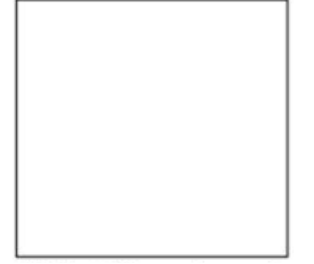

Zorné pole – snímek 1

V zorném poli není žádný štítek

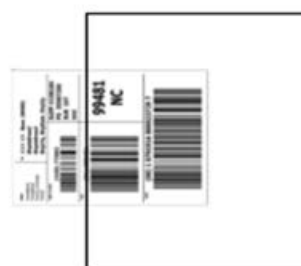

Zorné pole – snímek 2 2 viditelné čárové kódy

Částečný štítek v zorném poli odpovídá pravidlu MDF pro výstupní čárové kódy skupiny 2

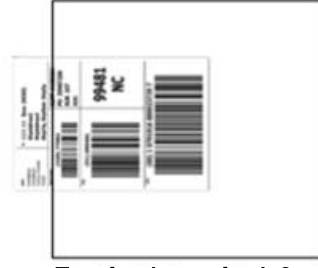

Zorné pole – snímek 3 3 viditelné čárové kódy

Kompletní štítek v zorném poli Shoda pravidla MDF pro skupinu 1 Výstup 3 čárových kódů

<span id="page-386-0"></span>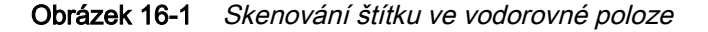

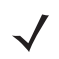

POZNÁMKA Postup minimalizace problémů spojených s automatickým režimem MDF viz Osvědčené postupy [MDF na straně 16-3](#page-387-0).

#### <span id="page-387-0"></span>Osvědčené postupy MDF

Doporučení pro minimalizaci nežádoucích vícenásobných výstupů při skenování MDF v automatickém režimu jsou následující:

• Skenujte čárové kódy ve svislé orientaci (viz obrázek [Obrázek 16-2](#page-387-1)).

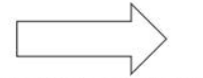

Směr pohybu čárového kódu

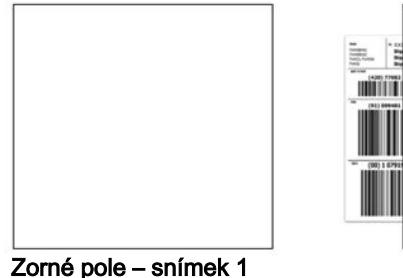

V zorném poli není žádný štítek

Zorné pole - snímek 2 Žádný částečný štítek v zorném poli Vydání.

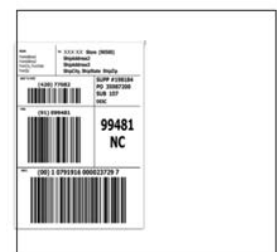

Zorné pole – snímek 3 3 viditelné čárové kódy

Kompletní štítek v zorném poli Shoda pravidla MDF pro skupinu 1 Výstup 3 čárových kódů

#### <span id="page-387-1"></span>Obrázek 16-2 Skenování štítku ve svislé orientaci

- Při vytváření programu MDF s více skupinami by měla být shoda vzoru skupiny 1 nejsložitější (nejobtížnější na detekci), což odpovídá většině čárových kódů a kritérií. Detekce shody skupin 2 a 3 by pak měla být postupně složitější.
- Při definování kritérií dávejte pozor, abyste nepovolili výstup, pokud se vzor neshoduje. Nastavte volbu Output if NO pattern match set (Provést výstup, pokud není nastavena shoda se vzorem) na možnost Discard bar code (Zahodit čárové kódy) (viz [Obrázek 16-3](#page-387-2)).

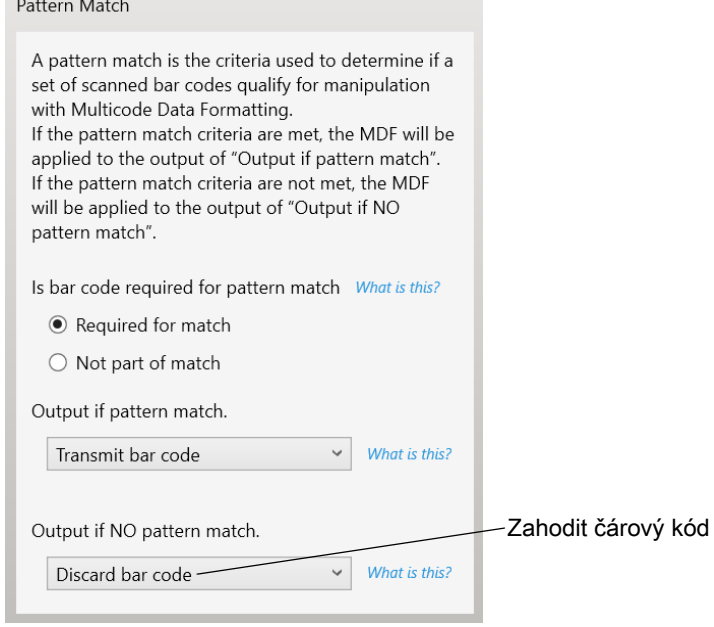

<span id="page-387-2"></span>Obrázek 16-3 Nastavení shody pro výstup

#### 16 - 4 Referenční příručka k digitální čtečce DS8108

• Vyberte v nastavení MDF v aplikaci 123Scan možnost Discard barcode(s) NOT within the pattern match (Zahodit čárové kódy mimo shodu vzoru). Další podrobnosti se dozvíte, když kliknete na odkaz What is this? (Co je to?) u dané volby.

 $\boxtimes$  Discard scanned bar code(s) NOT within pattern match What is this?

- Chcete-li zabránit dvojitému dekódování téhož symbolu, zvyšte hodnotu nastavení Timeout between same Symbols (Časový limit mezi stejnými symboly). Další podrobnosti viz část *Časový limit mezi dekódováním*, [stejný symbol na straně 10-27](#page-169-0).
- Zapněte zaměřovač čtečky, aby operátoři mohli načítat čárové kódy konzistentněji.
- Další možné důvody, proč nelze dekódovat štítek/čárový kód v zorném poli, jsou následující:
- Štítek je rozostřený (je příliš blízko nebo příliš daleko). Správný pracovní rozsah viz Rozsahy dekódování [na straně 3-9](#page-41-0).
- Zrcadlový odraz (odraz od lesklého povrchu).
- Štítek je orientován pod extrémním úhlem vůči čtečce.

### Preferovaný symbol

Preferovaný symbol je technika určení priority čárového kódu, která umožňuje použít upřednostňovaný způsob dekódování čárových kódů s vysokou prioritou. Preferovaný symbol je jediný čárový kód, který je dekódován a odeslán na výstup v rámci přednastaveného časového limitu symbolu. Během této doby se čtečka pokusí dekódovat prioritní čárový kód a nahlásí pouze tento čárový kód.

Další informace naleznete v příručce Vícekódové formátování dat a preferovaný symbol, obj. č. MN-002895-xx.

Chcete-li naprogramovat preferovaný symbol pomocí aplikace 123Scan, otevřete okno 123Scan > Configuration Wizard (Průvodce konfigurací) > Symbologies (Systémy symbolů) a poté z rozevírací nabídky vyberte možnost Preferred Symbol (Preferovaný symbol). Níže jsou uvedeny možnosti programování preferovaného symbolu v aplikaci 123Scan.

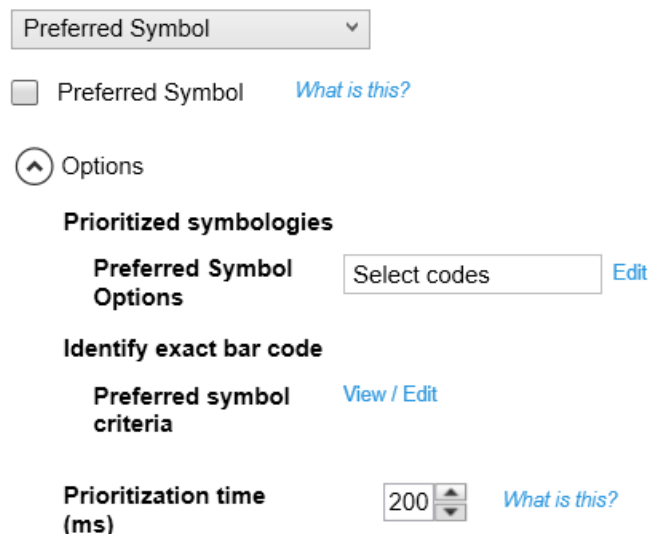

### Analýza dat (UDI Scan+, Analýza štítku+ a Blood Bag Parse+)

Analýza dat umožňuje pomocí čtečky Zebra na skenovat štítek UDI, štítek GS1 nebo krevní vaky s jedním či více čárovými kódy kódovanými s více datovými poli (například datum výroby, datum expirace, číslo šarže, GTIN nebo SSCC) a odesílat do hostitelské aplikace pouze vybraná datová pole v určitém pořadí. Stačí pouze držet spoušť a přejet čtečkou přes všechny čárové kódy a čtečka se postará o vše ostatní.

Čtečka vyhledá a odešle pouze požadovaná datová pole, a to i když jsou rozdělena na více čárových kódů umístěných na různých stranách kontejneru. Kromě toho může čtečka vkládat oddělovače polí (tabulátor, konec řádku nebo lomítko) pro automatizaci vstupu dat do hostitelské aplikace.

Programování čtečky je snadné a provádí se pomocí intuitivního rozhraní 123Scan umožňující přetahování myší. Další informace o sestavování pravidel analýzy dat naleznete v části Analýza dat (štítek UDI/GS1, krevní vak) v uživatelské příručce pro čtečky Zebra, která je k dispozici zde: [zebra.com/support.](https://www.zebra.com/support)

Chcete-li se podívat na video o vytváření pravidel analýzy dat pomocí aplikace 123Scan, přejděte na adresu: [zebra.com/ScannerHowToVideos.](www.zebra.com/ScannerHowToVideos)

### Naskenování štítku UDI pomocí funkce UDI Scan+

Vládní regulační orgány<sup>1</sup> zavedly standardy pro unikátní identifikaci zařízení (Unique Device Identification, UDI) za účelem identifikace a sledování distribuce a používání zdravotnických prostředků ve zdravotnickém prostředí. Tyto standardy UDI slouží k identifikaci zdravotnických prostředků od výroby přes distribuci až po aplikaci u pacienta, což umožňuje úplnou sledovatelnost milionů jednotlivých zdravotnických prostředků používaných k péči o pacienty. Aby bylo možné zajistit shodu se standardem UDI, musí mít všechny zdravotnické prostředky označení UDI, aby je bylo možné "sledovat" na místě výroby, během přepravy, při aplikaci i při likvidaci.

POZNÁMKA: <sup>1</sup> United States Food and Drug Administration (FDA), European Commission, International Medical Device Regulatory Forum.

### Naskenování štítku GS1 pomocí funkce Label Parse+

Organizace GS1 (mezinárodní standardizační orgán) vydala specifikace používané po celém světě pro generování expedičních štítků. Tyto štítky se používají při přepravě obalů (v logistice), surovin i produktů.

### Naskenování štítku krevního vaku pomocí funkce Blood Bag Parse+

Organizace ICCBBA (mezinárodní standardizační orgán) vydala specifikace používané po celém světě pro generování expedičních štítků. Tyto štítky se používají při přepravě, skladování a aplikaci krevních vaků. Další informace naleznete na webové stránce: [www.iccbba.org/tech-library/iccbba-documents/standards-documents/standard-labeling-blood2](https://www.iccbba.org/tech-library/iccbba-documents/standards-documents/standard-labeling-blood2).

# 16 - 6 Referenční příručka k digitální čtečce DS8108

# KAPITOLA 17 NASTAVENÍ PRO ŘIDIČSKÉ PRŮKAZY (DS8108-DL)

# Úvod

Čtečka využívá interní integrované algoritmy k analýze informací z čárového kódu na standardních řidičských průkazech USA a některých dalších kompatibilních průkazech vydaných asociací American Association of Motor Vehicle Administrators (AAMVA). Po naskenování se vytvoří formátovaná data vhodná pro ověření věku, použití při žádosti o kreditní kartu a další situace.

Kapitola popisuje, jak naprogramovat čtečku pro přečtení a využití dat obsažených v 2D čárových kódech na amerických řidičských průkazech a kompatibilních průkazech asociace AAMVA.

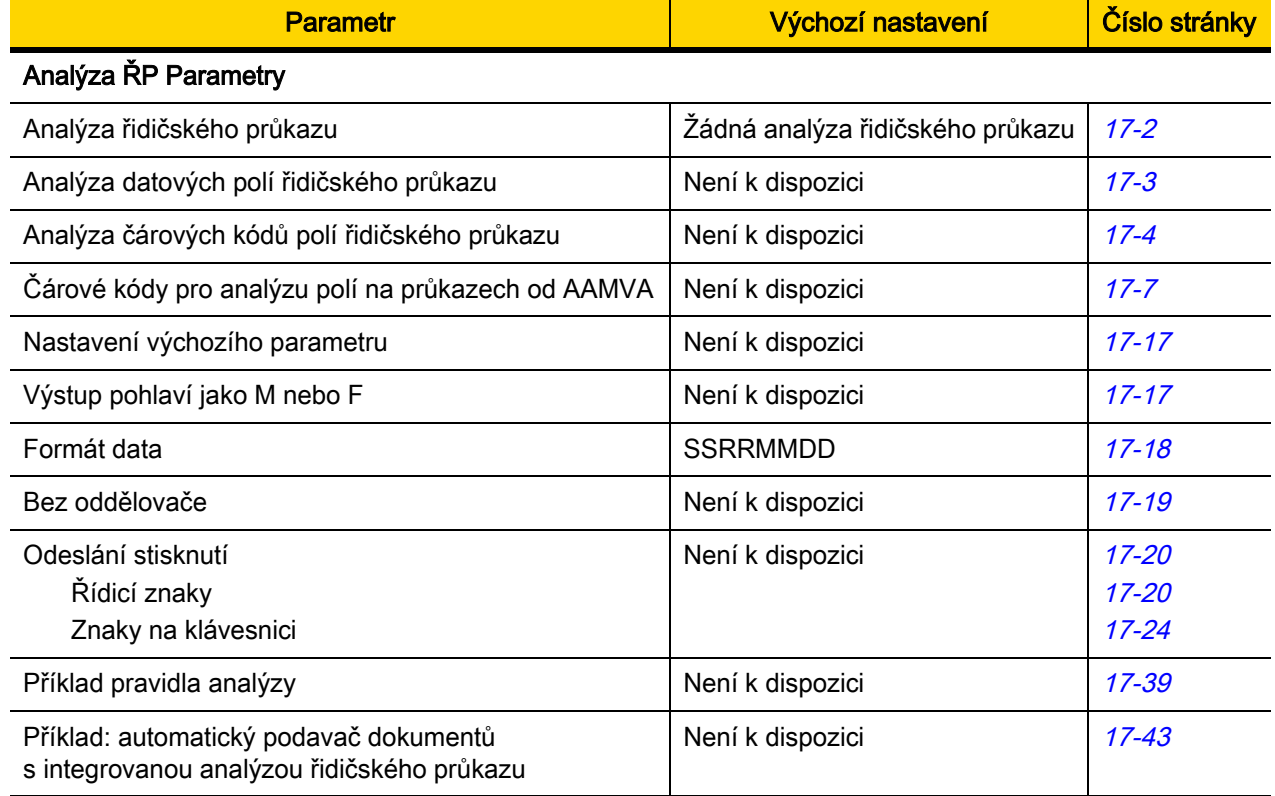

#### Tabulka 17-1 Tabulka parametrů analýzy ŘP

# <span id="page-392-0"></span>Analýza řidičských průkazů

Parametr č. 645 SSI # F1 85

> Analýzu řidičských průkazů povolíte naskenováním čárového kódu Integrovaná analýza řidičských průkazů. Procedura nevyžaduje software Zebra (.DLL).

> Naskenujte čárové kódy z následující strany v pořadí, v jakém mají výstupní data obsahovat jednotlivá pole. Viz část [Analýza datových polí řidičských průkazů \(integrovaná analýza řidičských průkazů\) na straně 17-3](#page-393-0), kde jsou uvedeny další informace.

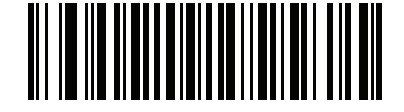

\*Analýza řidičských průkazů vypnuta

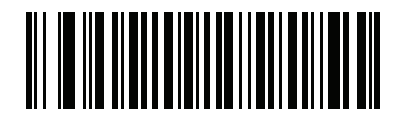

Integrovaná analýza řidičských průkazů

# <span id="page-393-0"></span>Analýza datových polí řidičských průkazů (integrovaná analýza řidičských průkazů)

Jak naprogramovat pravidlo analýzy:

- 1. Načtěte [Začít nové pravidlo analýzy pro řidičské průkazy na straně 17-4](#page-394-1).
- 2. Naskenujte čárové kódy požadovaných polí z následujících stránek, nebo naskenujte čárový kód Odeslat úhoz (řídicí znaky a znaky z [klávesnice\) na straně 17-20](#page-410-0).
- 3. Až zadáte celé pravidlo, uložte pravidlo naskenováním čárového kódu Uložit pravidlo analýzy pro řidičské [průkazy na straně 17-4](#page-394-2).

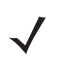

POZNÁMKA Čtečka může mít v paměti uložené vždy jen jedno pravidlo analýzy. Uložením nového pravidla analýzy nahradíte předchozí pravidlo.

Programování sekvence můžete ukončit kdykoli v průběhu programování naskenováním čárového kódu Ukončit [zadávání pravidla pro řidičské průkazy na straně 17-4](#page-394-3). Případné dříve uložené pravidlo zůstane zachováno.

Uložené pravidlo vymažete naskenováním čárového kódu *Vymazat pravidla analýzy pro řidičské průkazy na* [straně 17-4](#page-394-4).

#### Kritéria integrované analýzy řidičských průkazů – typ kódu

Až zadáte pole a jejich pořadí k analýze řidičských průkazů, můžete taky na analyzovaná data aplikovat standardní pravidla ADF (pokročilé formátování dat). Naskenujte čárový kód kritéria Analyzovaný řidičský průkaz v *příručce* k funkci Advanced Data Formatting pro programátory.

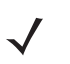

POZNÁMKA Standardní pravidla ADF pro analyzované řidičské průkazy vytvářejte, jen když je konfigurujete pro integrovanou analýzu řidičských průkazů.

Ukázkové pravidlo ADF využívající kritérium tohoto typu kódu najdete tady: Příklad pokročilého formátování dat [\(ADF\) integrované analýzy řidičských průkazů na straně 17-43](#page-433-0).

<span id="page-394-0"></span>Čárové kódy pro analýzu polí na řidičském průkazu

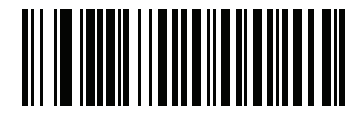

<span id="page-394-1"></span>Začít nové pravidlo analýzy pro řidičské průkazy

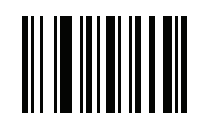

<span id="page-394-2"></span>Uložit pravidlo analýzy pro řidičské průkazy

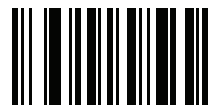

<span id="page-394-3"></span>Ukončit zadávání pravidla pro řidičské průkazy

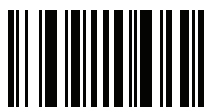

<span id="page-394-4"></span>Vymazat pravidla analýzy pro řidičské průkazy

### Čárové kódy pro analýzu polí na řidičském průkazu (pokračování)

Níže jsou uvedená podporovaná pole k analýze. Ne všechny průkazy mají data uvedená ve stejném formátu. Například některé průkazy můžou mít oddělená pole pro křestní jméno, příjmení a první písmeno prostředního jména, zatímco jiné mají pro celé jméno jedno pole. Platnost některých průkazů taky končí datem narození, přičemž je v poli pro konec platnosti uvedený jen rok. Pokud chcete uvádět data v konzistentním formátu, pomocí následujících devíti čárových kódů zajistíte přepočet dat ze skutečných dat v čárovém kódu průkazu.

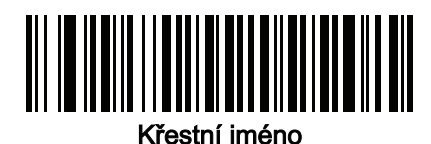

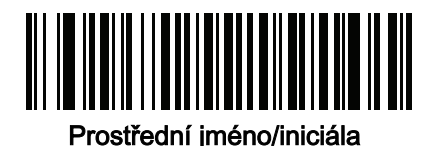

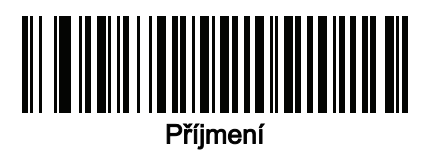

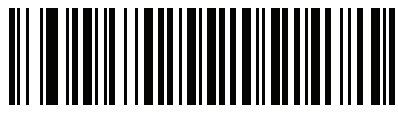

Titul za jménem

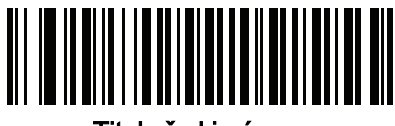

Titul před jménem

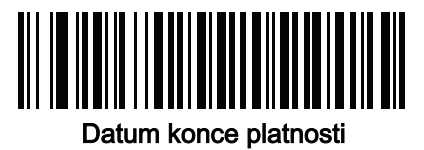

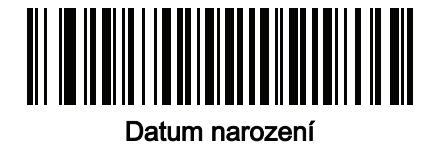
Čárové kódy pro analýzu polí na řidičském průkazu (pokračování)

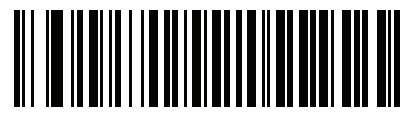

Datum vydání

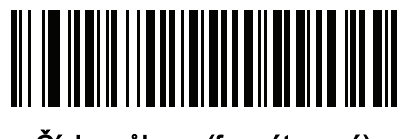

Číslo průkazu (formátované)

Čárové kódy k analýze polí na průkazech od AAMVA

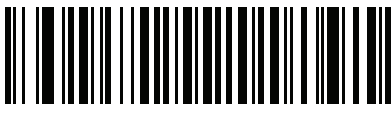

ID vydavatele průkazu AAMVA

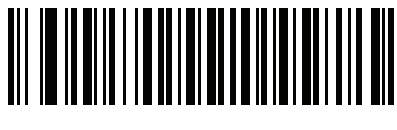

Celé jméno

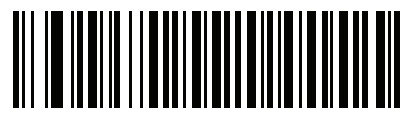

Příjmení

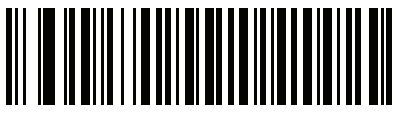

Křestní jméno

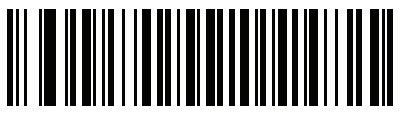

Prostřední jméno/iniciála

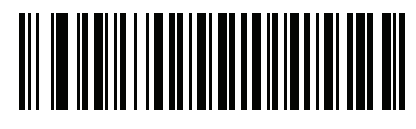

Titul za jménem

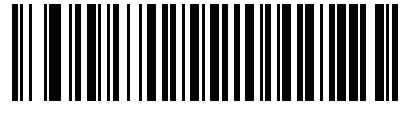

Titul před jménem

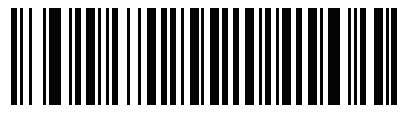

Poštovní adresa – řádek 1

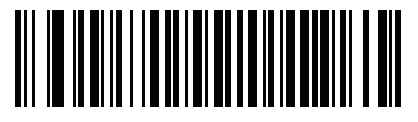

Poštovní adresa – řádek 2

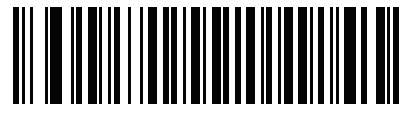

Poštovní adresa – město

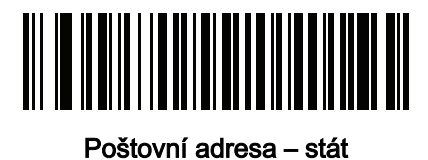

WIDHIININININININI 

Poštovní adresa – PSČ

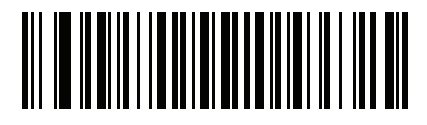

Bydliště – řádek 1

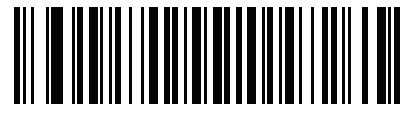

Bydliště – řádek 2

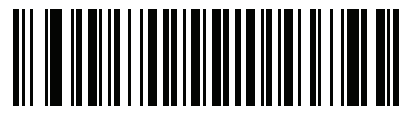

Bydliště – město

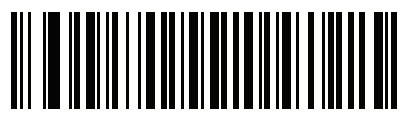

Bydliště – stát

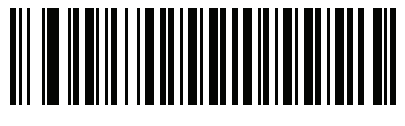

Bydliště – PSČ

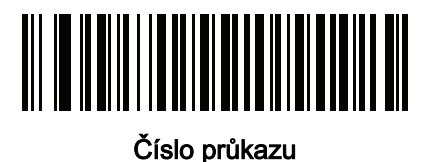

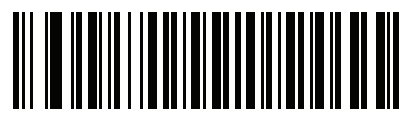

Skupina řidičského oprávnění

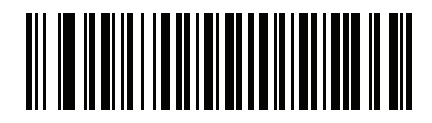

Omezení průkazu

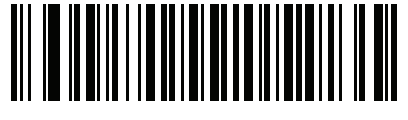

Poznámka v průkazu

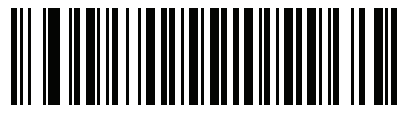

Výška (stopy a palce)

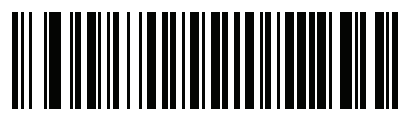

Výška (centimetry)

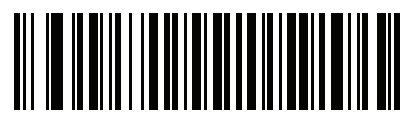

Váha (libry)

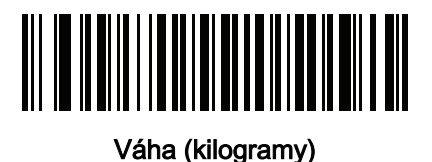

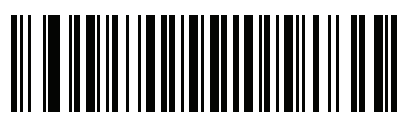

Barva očí

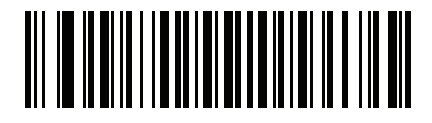

Barva vlasů

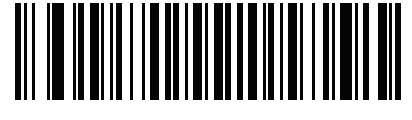

Konec platnosti průkazu

Čárové kódy k analýze polí na průkazech od AAMVA (pokračování)

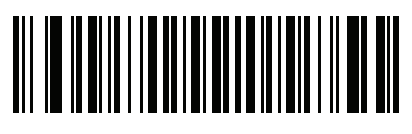

Datum narození

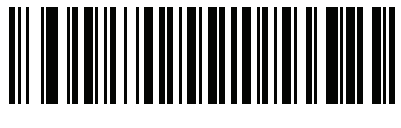

Pohlaví

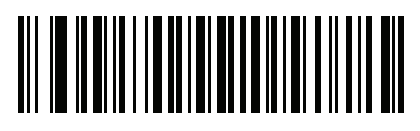

Datum vydání průkazu

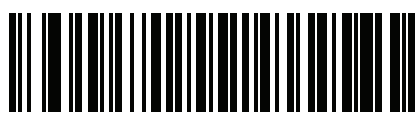

Stát, ve kterém byl průkaz vydán

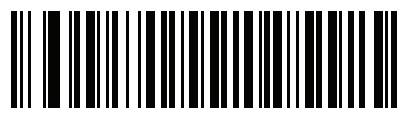

Číslo sociálního pojištění

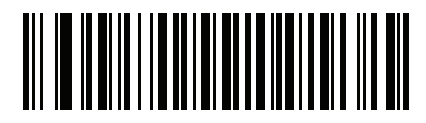

Třída povolenky

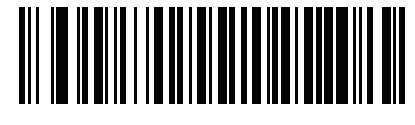

Datum konce platnosti povolenky

17 - 12 Referenční příručka k digitální čtečce DS8108

Čárové kódy k analýze polí na průkazech od AAMVA (pokračování)

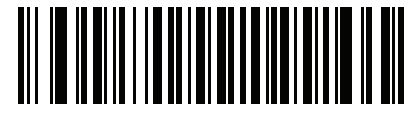

Číslo povolenky

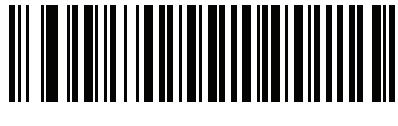

Datum vydání povolenky

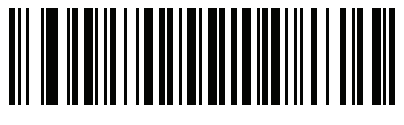

Omezení povolenky

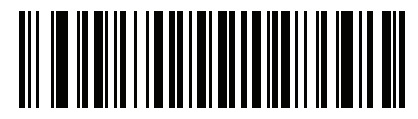

Poznámka v povolence

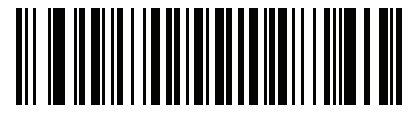

Číslo sociálního pojištění AKA

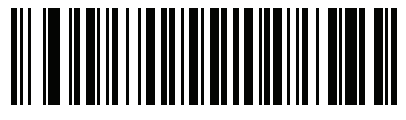

Celé jméno AKA

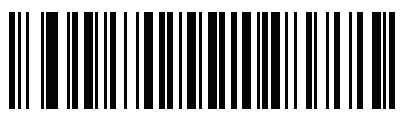

Příjmení AKA

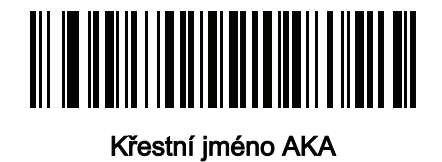

Čárové kódy k analýze polí na průkazech od AAMVA (pokračování)

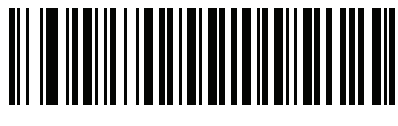

Prostřední jméno/iniciála AKA

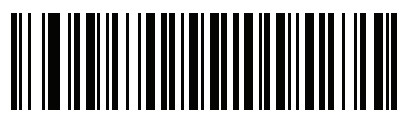

Titul za jménem AKA

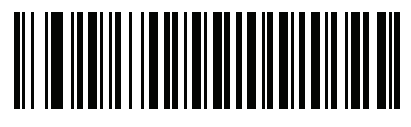

Titul před jménem AKA

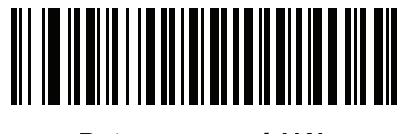

Datum narození AKA

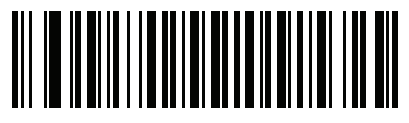

Časová značka vydání

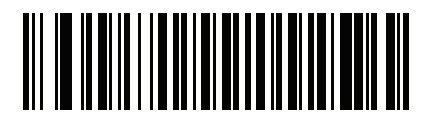

Počet opisů

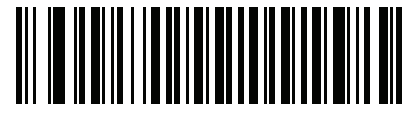

Lékařské kódy

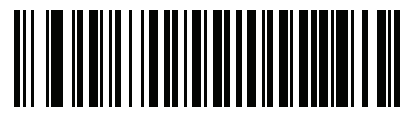

Dárce orgánů

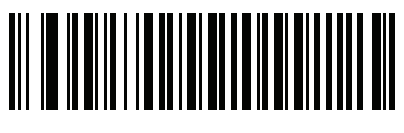

**Nerezident** 

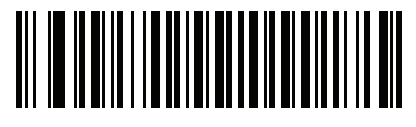

Průkaz zákazníka

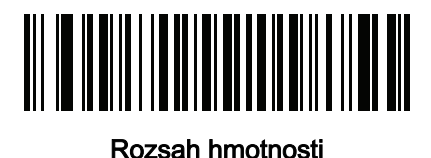

Diskriminátor dokumentu

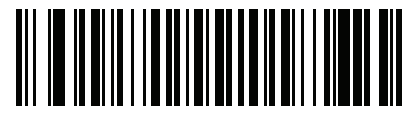

Země

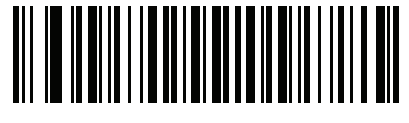

Kódy federální komise

Čárové kódy k analýze polí na průkazech od AAMVA (pokračování)

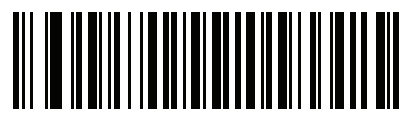

Místo narození

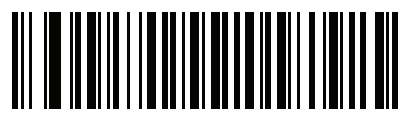

Informace kontroly

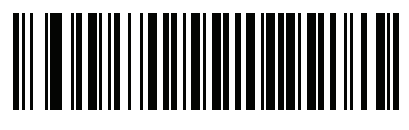

Řízení inventáře

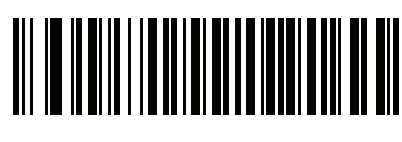

Rasa/etnicita

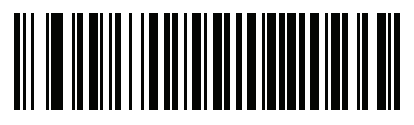

Standardní třída vozidel

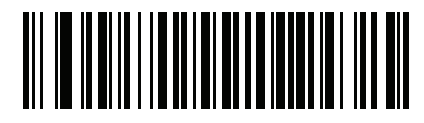

Standardní poznámky

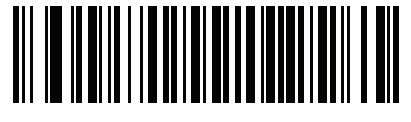

Standardní omezení

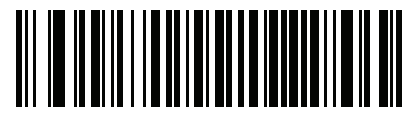

Popis třídy

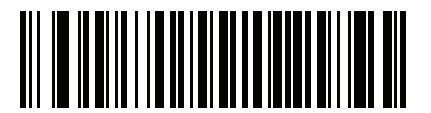

Popis poznámky

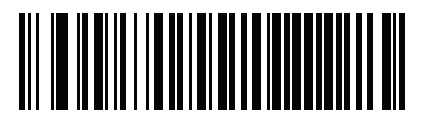

Popis omezení

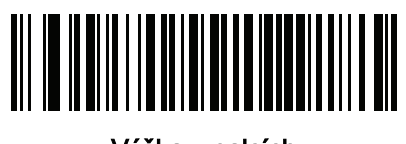

Výška v palcích

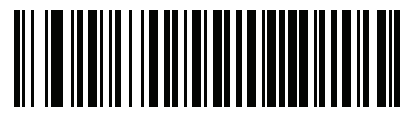

Výška v centimetrech

# ID verze analyzátoru čárový kód

Pomocí tohoto pole vygenerujete identifikaci verze integrovaného analytického softwaru.

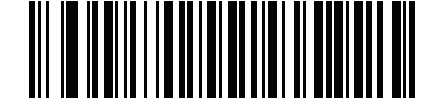

ID verze analyzátoru

# Uživatelské předvolby

### Nastavení výchozího parametru

Naskenováním tohoto čárového kódu vrátíte všechny parametry do výchozích hodnot, které uvádí část Tabulka A [na straně A-1](#page-435-0).

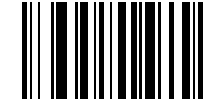

\*Nastavit všechny výchozí hodnoty

# Uvádět pohlaví jako M nebo F

Naskenujte tento čárový kód, pokud chcete uvádět pohlaví jako M nebo F (místo numerické hodnoty).

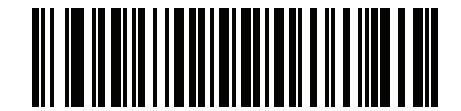

Uvádět pohlaví jako M nebo F

#### Formát data

Pomocí těchto čárových kódů vyberte, v jakém formátu se má zobrazovat datum. Pole pro datum obsahují následující parametry:

- SSRR = 4ciferně rok (SS = 2ciferně století [00–99], RR = 2ciferně rok v daném století [00–99])
- MM = 2ciferně měsíc [01-12]
- DD = 2ciferně měsíc [00–31]

Výchozí formát je SSRRMMDD.

POZNÁMKA Pokud chcete nastavit oddělovač pro datum, tedy znak oddělující každé pole data, naskenujte hned za čárovým kódem formátu data čárový kód Odeslat <znak> odpovídající alfanumerickému znaku, který se má použít jako oddělovač data. Pokud separátor nechcete použít, naskenujte hned za čárovým kódem formátu data pravidlo analýzy DL Bez oddělovače.

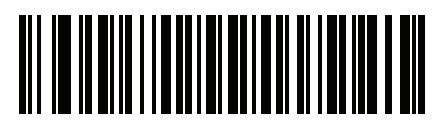

\*SSRRMMDD

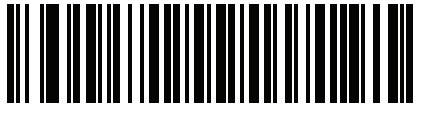

**SSRRDDMM** 

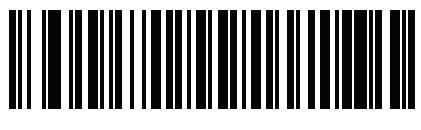

MMDDSSRR

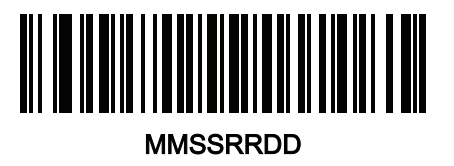

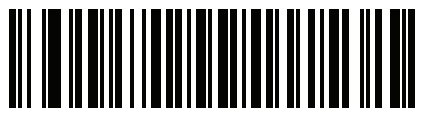

**DDMMSSRR** 

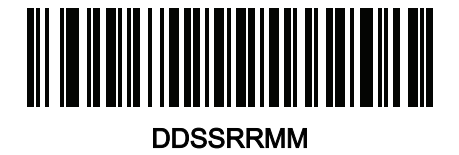

Formát data (pokračování)

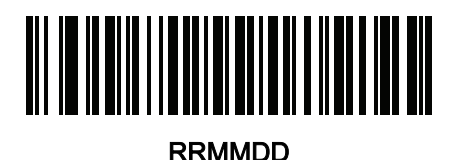

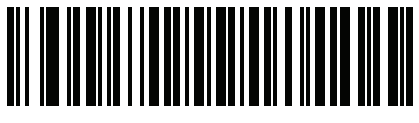

RRDDMM

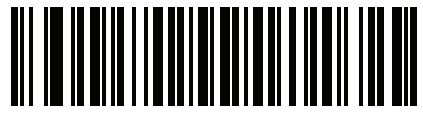

**MMDDRR** 

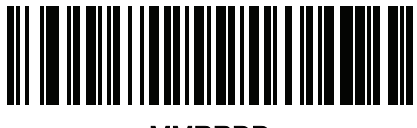

MMRRDD

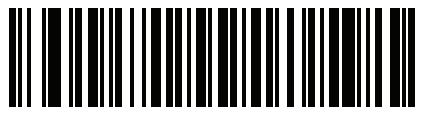

**DDMMRR** 

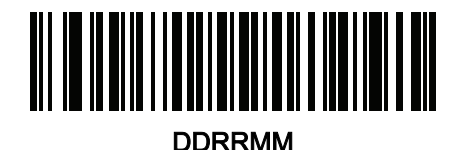

#### Bez oddělovače

Pokud nechcete mezi poli data používat oddělovač, naskenujte hned za čárovým kódem formátu data tento čárový kód.

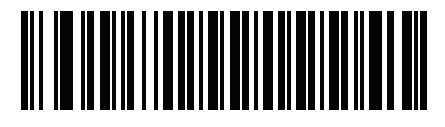

Bez oddělovače

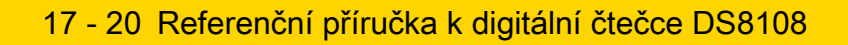

## Odeslat úhoz (řídicí znaky a znaky z klávesnice)

## Řídicí znaky

Naskenujte čárový kód Odeslat pro úhoz, který chcete odeslat.

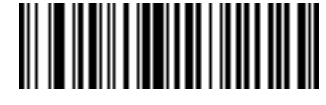

Odeslat Control A

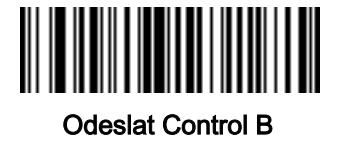

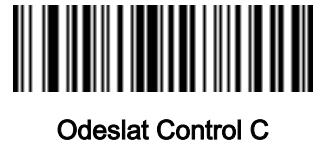

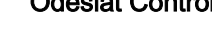

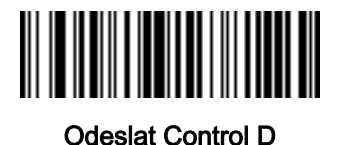

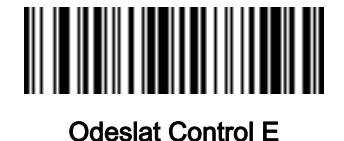

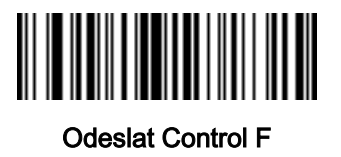

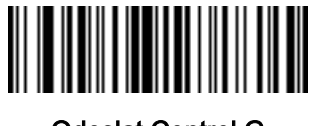

Odeslat Control G

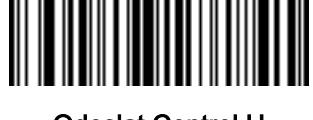

Odeslat Control H

Řídicí znaky (pokračování)

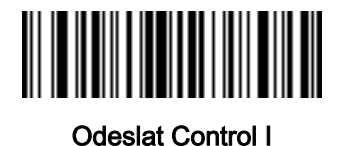

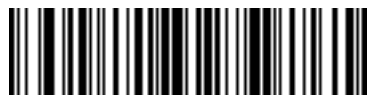

Odeslat Control J

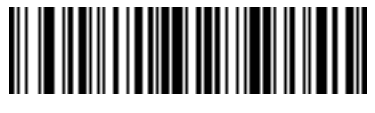

Odeslat Control K

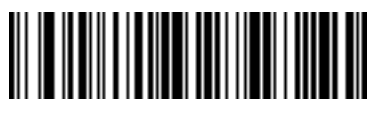

Odeslat Control L

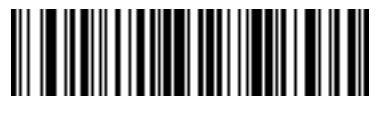

Odeslat Control M

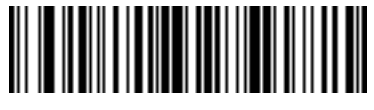

Odeslat Control N

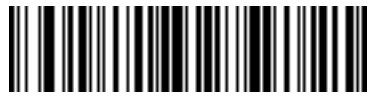

Odeslat Control O

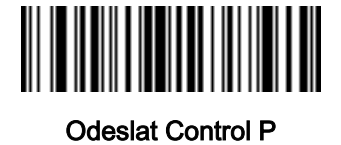

17 - 22 Referenční příručka k digitální čtečce DS8108

Řídicí znaky (pokračování)

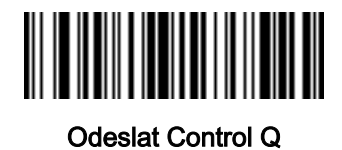

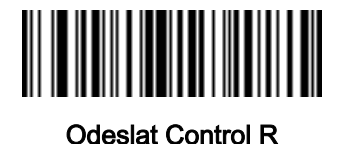

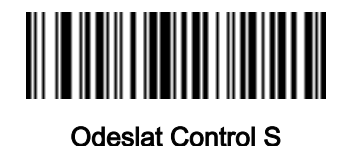

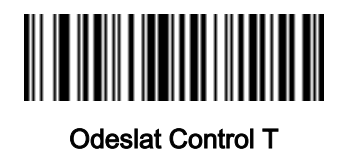

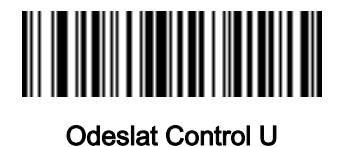

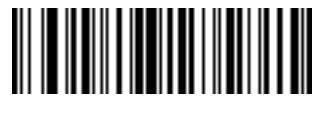

Odeslat Control V

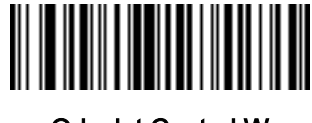

Odeslat Control W

Řídicí znaky (pokračování)

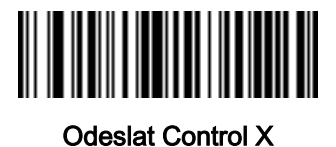

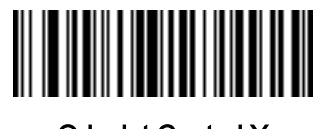

Odeslat Control Y

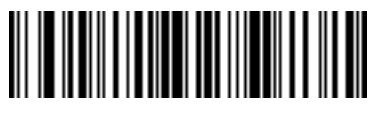

Odeslat Control Z

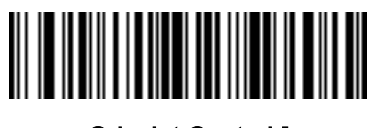

Odeslat Control [

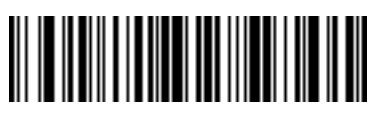

Odeslat Control \

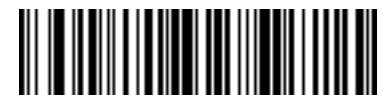

Odeslat Control ]

Řídicí znaky (pokračování)

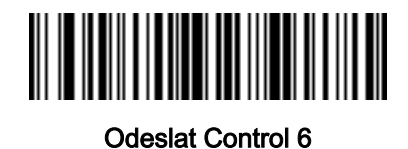

**THE REAL PROPERTY OF A SET OF A SET OF A SET OF A SET OF A SET OF A SET OF A SET OF A SET OF A SET OF A SET O** 

Odeslat Control -

Znaky klávesnice

Naskenujte čárový kód Odeslat pro znak klávesnice, který chcete odeslat.

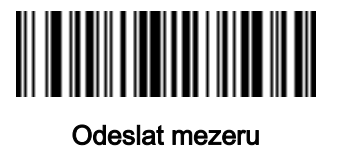

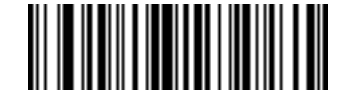

Odeslat !

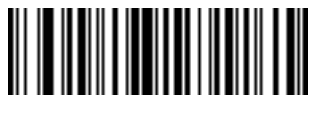

Odeslat "

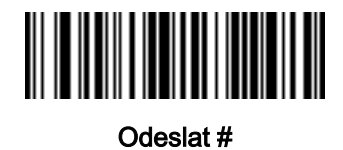

Znaky klávesnice (pokračování)

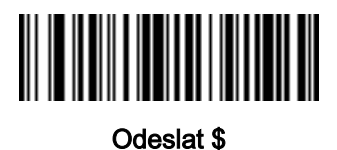

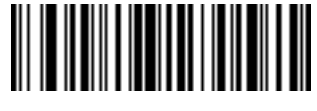

Odeslat %

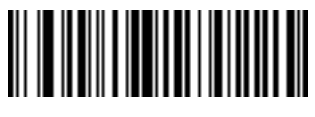

Odeslat &

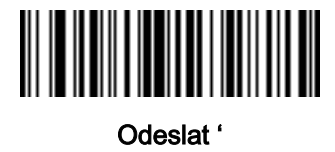

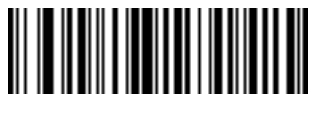

Odeslat (

Odeslat )

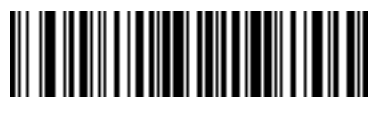

Odeslat \*

17 - 26 Referenční příručka k digitální čtečce DS8108

Znaky klávesnice (pokračování)

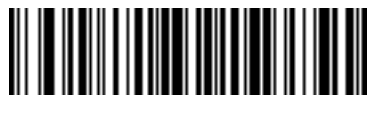

Odeslat +

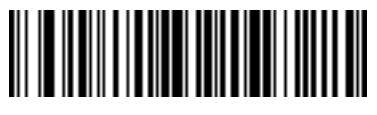

Odeslat ,

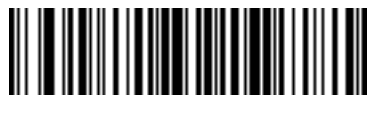

Odeslat -

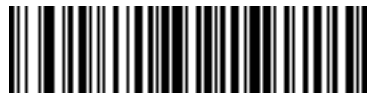

Odeslat .

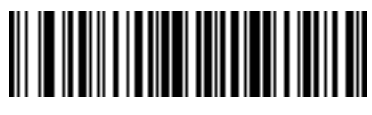

Odeslat /

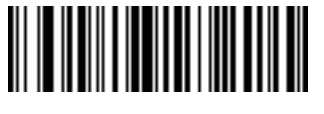

Odeslat 0

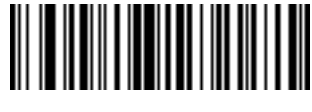

Odeslat 1

Znaky klávesnice (pokračování)

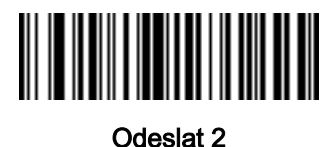

Odeslat 3

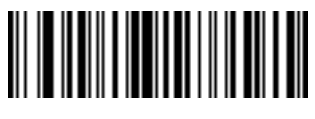

Odeslat 4

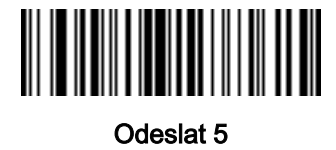

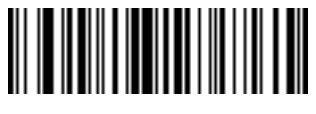

Odeslat 6

Odeslat 7

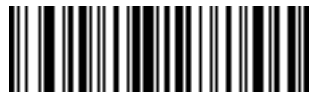

Odeslat 8

17 - 28 Referenční příručka k digitální čtečce DS8108

Znaky klávesnice (pokračování)

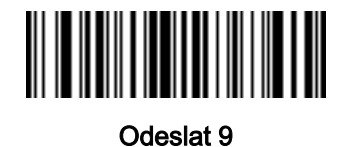

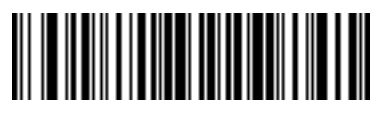

Odeslat :

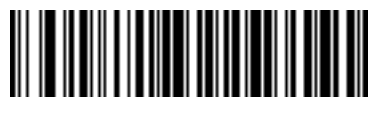

Odeslat ;

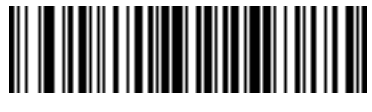

Odeslat <

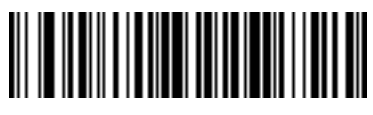

Odeslat =

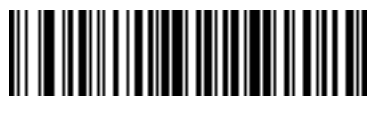

Odeslat >

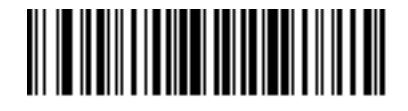

Odeslat ?

Znaky klávesnice (pokračování)

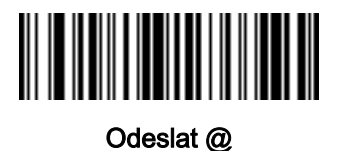

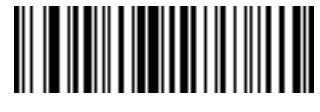

Odeslat A

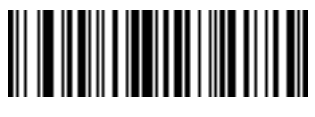

Odeslat B

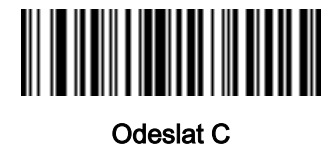

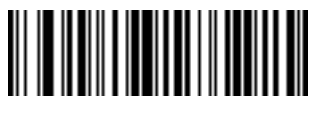

Odeslat D

Odeslat E

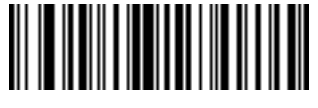

Odeslat F

17 - 30 Referenční příručka k digitální čtečce DS8108

Znaky klávesnice (pokračování)

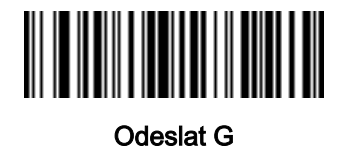

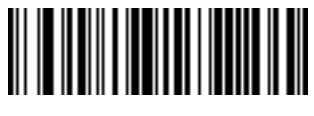

Odeslat H

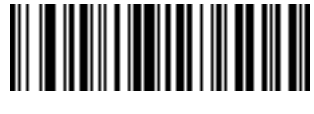

Odeslat I

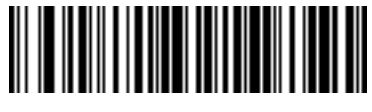

Odeslat J

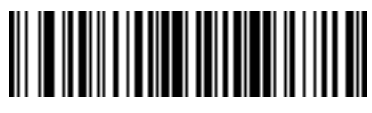

Odeslat K

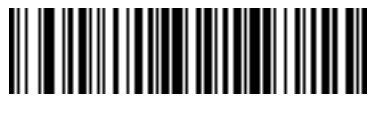

Odeslat L

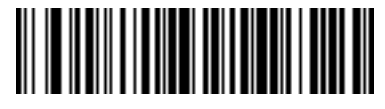

Odeslat M

Znaky klávesnice (pokračování)

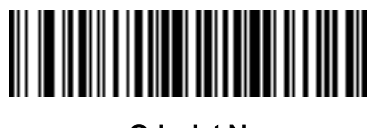

Odeslat N

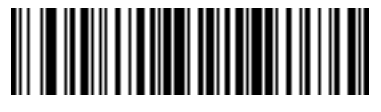

Odeslat O

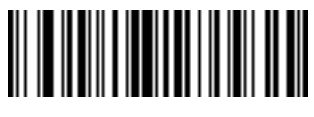

Odeslat P

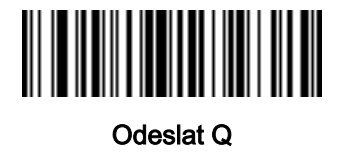

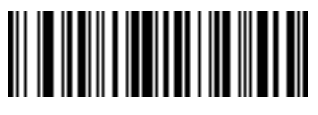

Odeslat R

Odeslat S

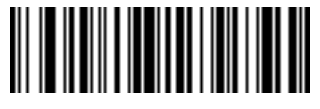

Odeslat T

17 - 32 Referenční příručka k digitální čtečce DS8108

Znaky klávesnice (pokračování)

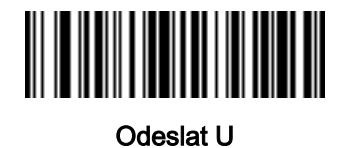

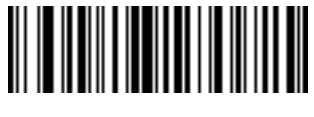

Odeslat V

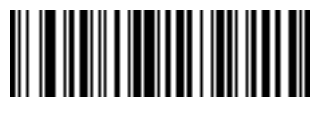

Odeslat W

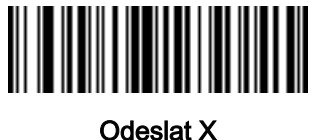

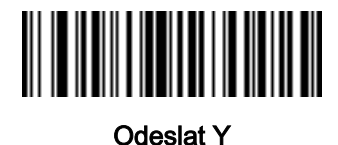

Odeslat Z

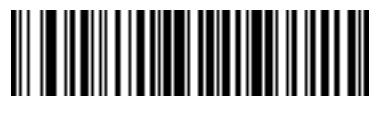

Odeslat [

Znaky klávesnice (pokračování)

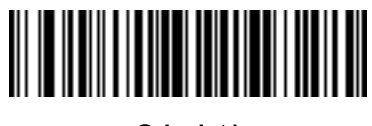

Odeslat \

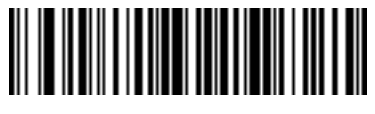

Odeslat ]

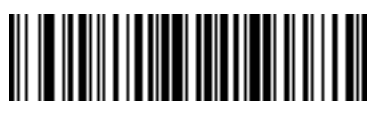

Odeslat ^

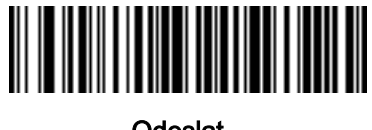

Odeslat \_

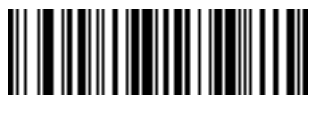

Odeslat `

Odeslat a

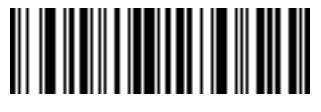

Odeslat b

17 - 34 Referenční příručka k digitální čtečce DS8108

Znaky klávesnice (pokračování)

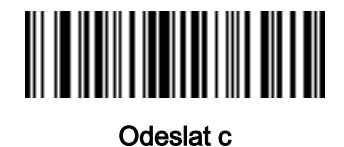

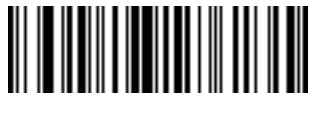

Odeslat d

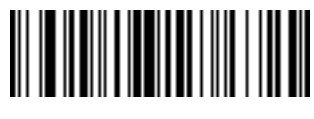

Odeslat e

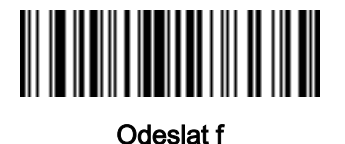

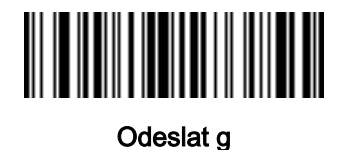

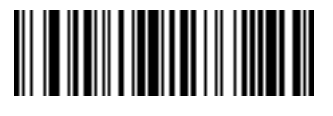

Odeslat h

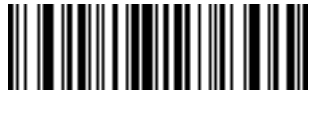

Odeslat i

Znaky klávesnice (pokračování)

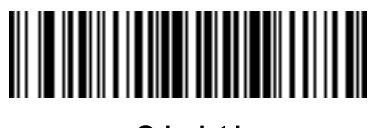

Odeslat j

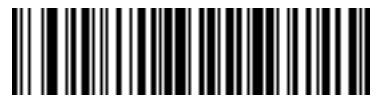

Odeslat k

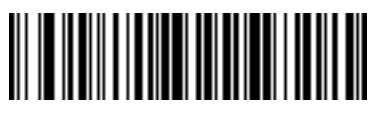

Odeslat l

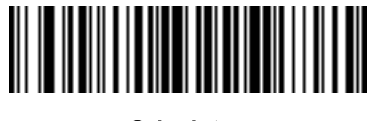

Odeslat m

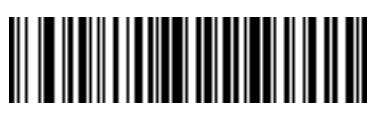

Odeslat n

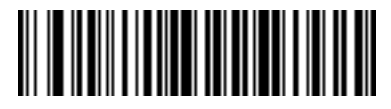

Odeslat o

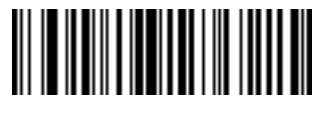

Odeslat p

17 - 36 Referenční příručka k digitální čtečce DS8108

Znaky klávesnice (pokračování)

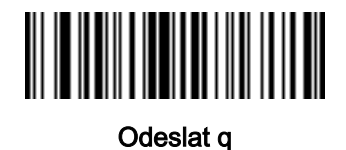

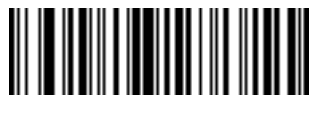

Odeslat r

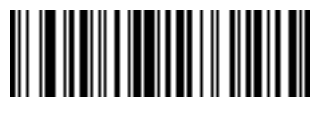

Odeslat s

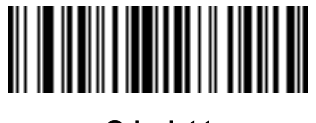

Odeslat t

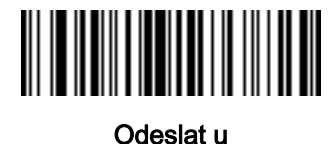

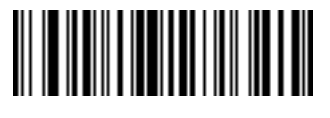

Odeslat v

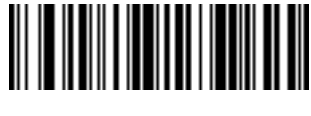

Odeslat w

Znaky klávesnice (pokračování)

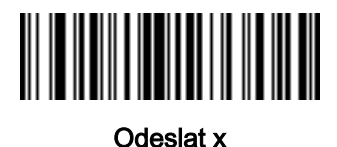

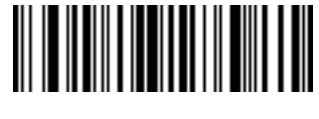

Odeslat y

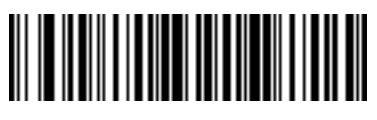

Odeslat z

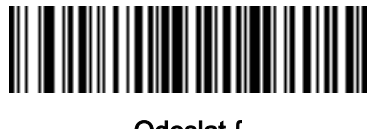

Odeslat {

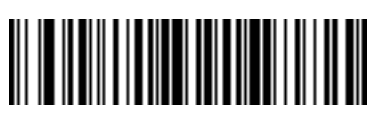

Odeslat |

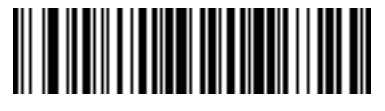

Odeslat }

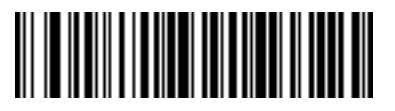

Odeslat ~

17 - 38 Referenční příručka k digitální čtečce DS8108

Znaky klávesnice (pokračování)

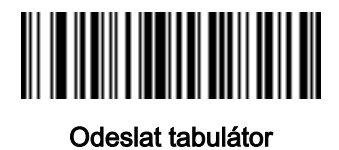

Odeslat Enter

# Příklad pravidla analýzy

Naskenováním sekvence následujících čárových kódů naprogramujete čtečku, aby extrahovala a přenášela křestní jméno, prostřední jméno, příjmení, poštovní adresu řádek 1, poštovní adresu řádek 2, poštovní adresu – město, poštovní adresu – stát, poštovní adresu – PSČ a datum narození. Potom naskenujte čárový kód řidičského průkazu.

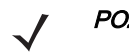

POZNÁMKA Příklad se vztahuje na rozhraní RS-232. Pokud chcete tento příklad využít při používání rozhraní USB, povolte [Mapování funkčních kláves na straně 5-15](#page-75-0) a odešlete správně klávesu Enter.

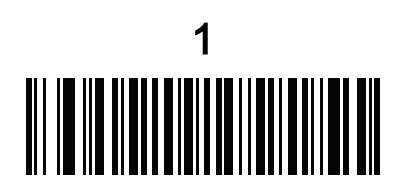

Integrovaná analýza řidičských průkazů

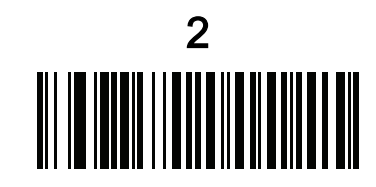

Začít nové pravidlo analýzy pro řidičské průkazy

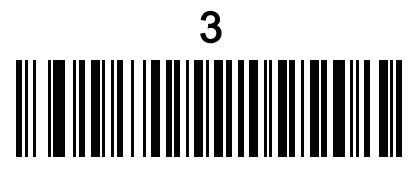

Křestní jméno

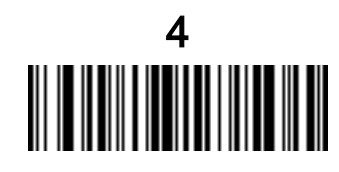

Odeslat mezeru

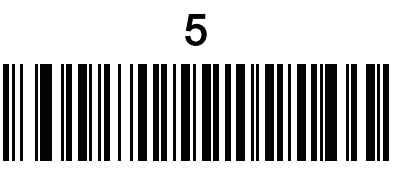

Prostřední jméno/iniciála

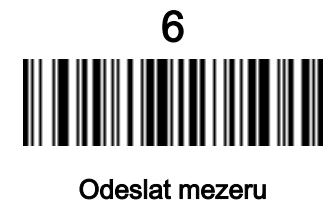

Příklad pravidla analýzy (pokračování) 7

Příjmení

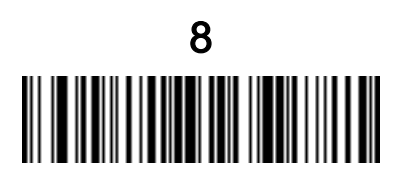

Odeslat Enter

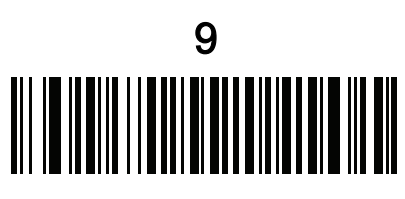

Poštovní adresa – řádek 1

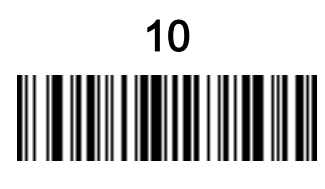

Odeslat mezeru

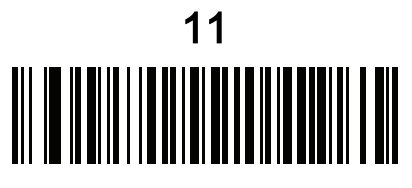

Poštovní adresa – řádek 2

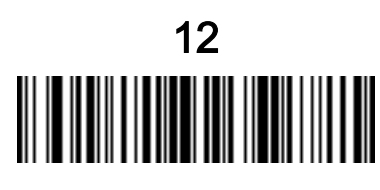

Odeslat Enter

Příklad pravidla analýzy (pokračování)

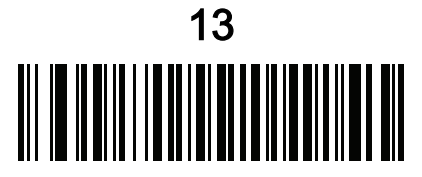

Poštovní adresa – město

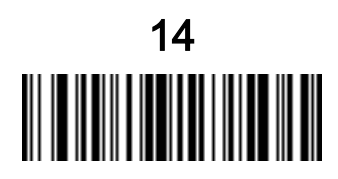

Odeslat mezeru

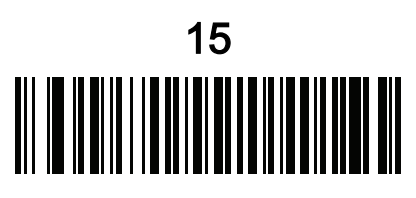

Poštovní adresa – stát

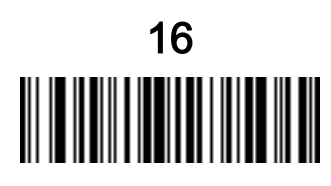

Odeslat mezeru

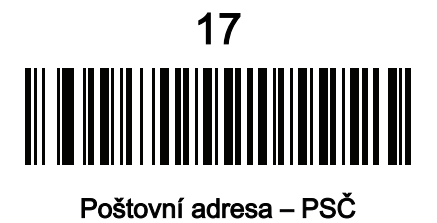
17 - 42 Referenční příručka k digitální čtečce DS8108

Příklad pravidla analýzy (pokračování)

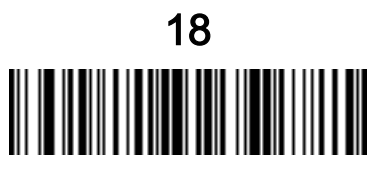

Odeslat Enter

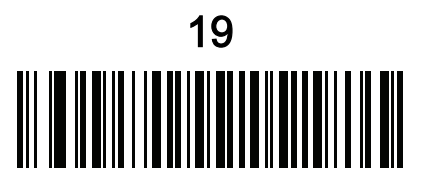

Datum narození

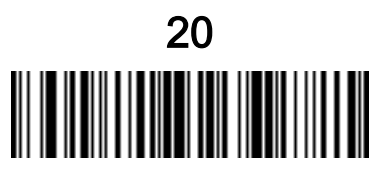

Odeslat Enter

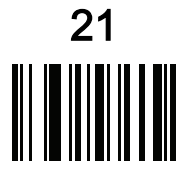

Uložit pravidlo analýzy pro řidičské průkazy

### <span id="page-433-0"></span>Příklad pokročilého formátování dat (ADF) integrované analýzy řidičských průkazů

V tomhle příklad se vytvoří pravidlo, jehož výstupem budou data zformátovaná ve formátu:

Příjmení, křestní jméno

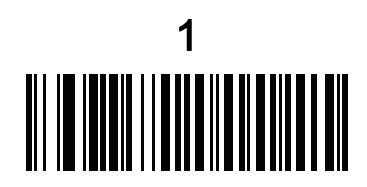

Začít nové pravidlo analýzy pro řidičské průkazy

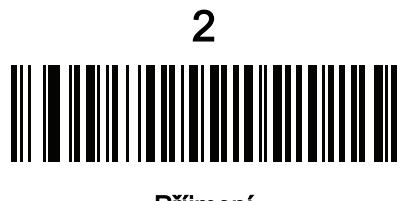

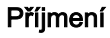

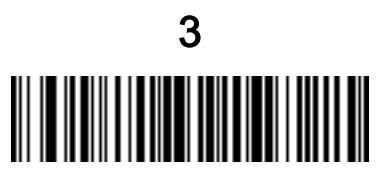

Odeslat ,

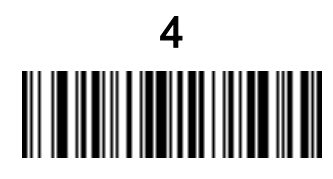

Odeslat mezeru

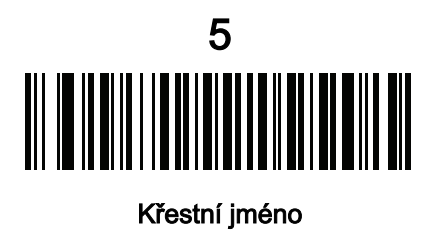

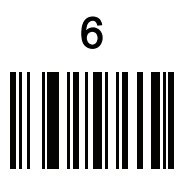

Uložit pravidlo analýzy pro řidičské průkazy

Potom za účelem omezení celého jména na 15 znaků vytvořte pravidlo ADF:

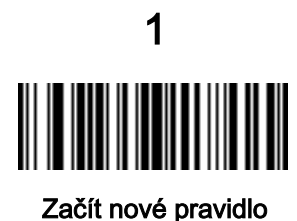

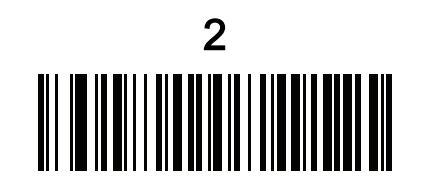

Kritérium: Analyzovaný řidičský průkaz

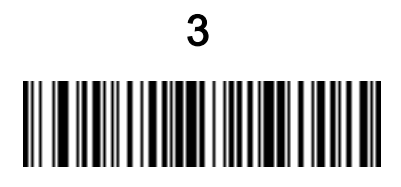

Akce: Odeslat příštích 15 znaků

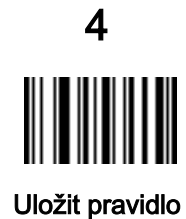

V případě řidičského průkazu na osoby jménem Michael Williams budou analyzovaná data Williams, Michael a Williams, Micha po uplatnění předchozího pravidla ADF.

## PŘÍLOHA A VÝCHOZÍ STANDARDNÍ PARAMETRY

#### Tabulka A-1 Výchozí parametr

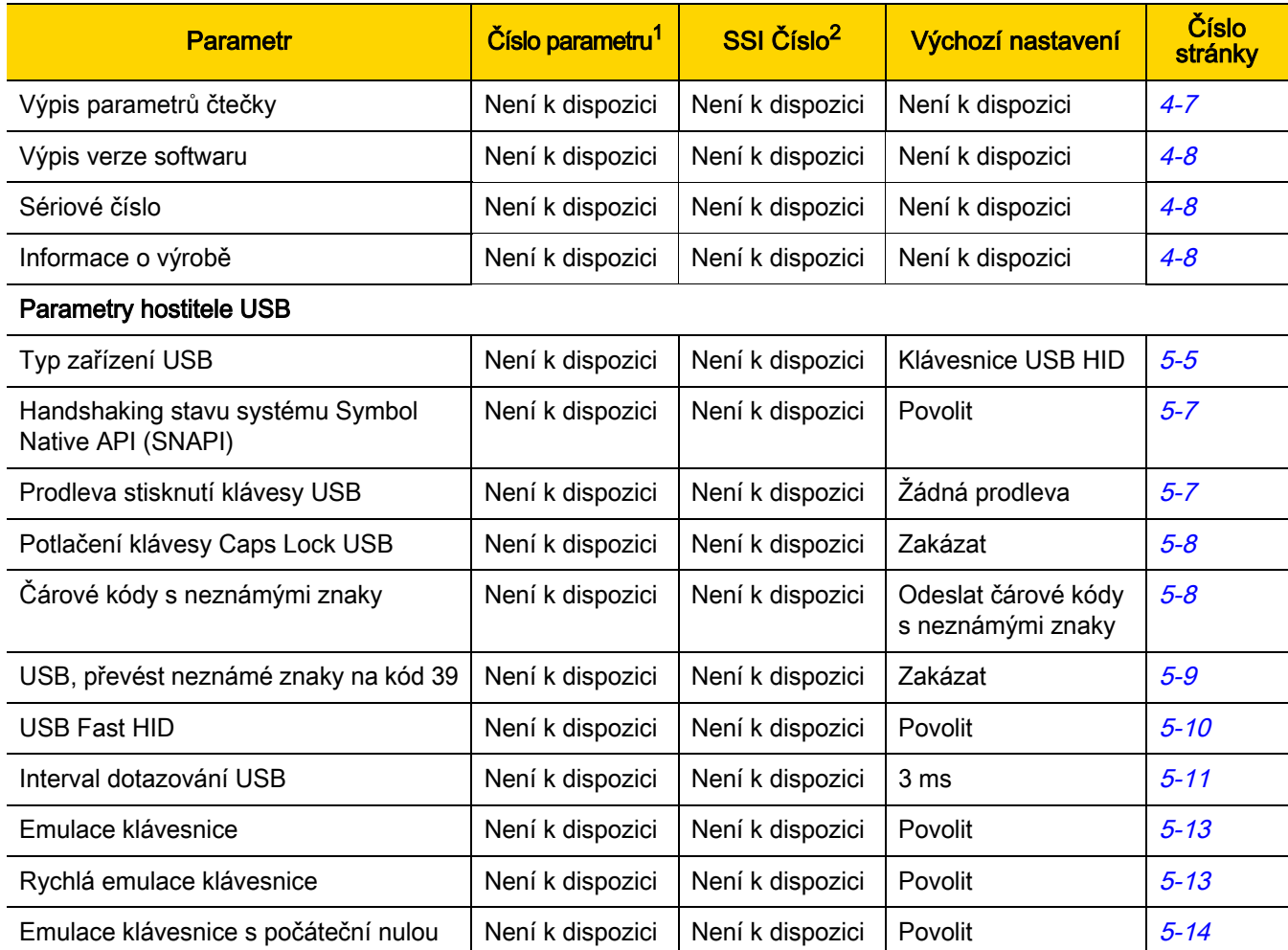

| <b>Parametr</b>                                           | Číslo parametru <sup>1</sup> | SSI Číslo <sup>2</sup> | Výchozí nastavení                              | Číslo<br>stránky |
|-----------------------------------------------------------|------------------------------|------------------------|------------------------------------------------|------------------|
| Nahrazení USB FN1                                         | Není k dispozici             | Není k dispozici       | Zakázat                                        | $5 - 14$         |
| Mapování funkčních kláves                                 | Není k dispozici             | Není k dispozici       | Zakázat                                        | $5 - 15$         |
| Simulovaná klávesa Caps Lock                              | Není k dispozici             | Není k dispozici       | Zakázat                                        | $5 - 15$         |
| Převrátit malá/velká písmena                              | Není k dispozici             | Není k dispozici       | $\overline{\phantom{0}}$                       | $5 - 16$         |
| Statický USB CDC                                          | Není k dispozici             | Není k dispozici       | Povolit                                        | $5 - 16$         |
| Varianta hostitele USB CDC                                | 1713                         | Není k dispozici       | Standardní CDC                                 | $5 - 17$         |
| Zvukový signál TGCS (IBM) USB<br>Direct I/O               | 1360                         | 550h                   | Akceptovat                                     | $5 - 20$         |
| Instrukce pro zvukový signál USB<br><b>TGCS (IBM)</b>     | Není k dispozici             | Není k dispozici       | Ignorovat                                      | $5 - 20$         |
| Instrukce pro konfiguraci čárového kódu<br>USB TGCS (IBM) | Není k dispozici             | Není k dispozici       | Ignorovat                                      | $5 - 21$         |
| Verze specifikace USB TGCS (IBM)                          | Není k dispozici             | Není k dispozici       | Verze 2.2                                      | $5 - 21$         |
| <b>Parametry hostitele SSI</b>                            |                              |                        |                                                |                  |
| Výběr hostitele SSI                                       | Není k dispozici             | Není k dispozici       | Není k dispozici                               | $6 - 12$         |
| Přenosová rychlost                                        | 156                          | 9Ch                    | 9600                                           | $6 - 12$         |
| Parita                                                    | 158                          | 9Eh                    |                                                | $6 - 13$         |
| Kontrola parity                                           | 151                          | 97h                    | Zakázat                                        | $6 - 14$         |
| Stop bity                                                 | 157                          | 9Dh                    | $\mathbf 1$                                    | $6 - 15$         |
| Software handshaking                                      | 159                          | 9Fh                    | <b>ACK/NAK</b>                                 | $6 - 16$         |
| Stav RTS linky hostitele                                  | 154                          | 9Ah                    | Nízká                                          | $6 - 17$         |
| Formát paketu dekódovaných dat                            | 238                          | EEh                    | Odeslání<br>nezpracovaných<br>dekódovaných dat | $6 - 17$         |
| Časový limit odezvy sériového rozhraní<br>hostitele       | 155                          | 9Bh                    | 2 sekundy                                      | $6 - 18$         |
| Časový limit znaku hostitele                              | 239                          | EFh                    | 200 ms                                         | $6 - 19$         |
| Multipaketový režim                                       | 334                          | F0h 4Eh                | Volba 1                                        | $6 - 20$         |
| Prodleva mezi pakety                                      | 335                          | F0h 4Fh                | 0 <sub>ms</sub>                                | $6 - 21$         |

Tabulka A-1 Výchozí parametr (pokr.)

| <b>Parametr</b>                                     | Číslo parametru <sup>1</sup> | SSI Číslo <sup>2</sup> | Výchozí nastavení                               | Číslo<br>stránky |  |
|-----------------------------------------------------|------------------------------|------------------------|-------------------------------------------------|------------------|--|
| Hlášení událostí                                    |                              |                        |                                                 |                  |  |
| Událost dekódování                                  | 256                          | F0h 00h                | Zakázat                                         | $6 - 22$         |  |
| Událost spuštění                                    | 258                          | F0h 02h                | Zakázat                                         | $6 - 23$         |  |
| Událost parametru                                   | 259                          | F0h 03h                | Zakázat                                         | $6 - 23$         |  |
| Parametry hostitele RS-232                          |                              |                        |                                                 |                  |  |
| Typy hostitelů RS-232                               | Není k dispozici             | Není k dispozici       | Standardní                                      | $7 - 6$          |  |
| Přenosová rychlost                                  | Není k dispozici             | Není k dispozici       | 9600                                            | $7 - 8$          |  |
| Parita                                              | Není k dispozici             | Není k dispozici       | —                                               | $7-9$            |  |
| Stop bity                                           | Není k dispozici             | Není k dispozici       | 1 stop bit                                      | $7 - 10$         |  |
| Datové bity                                         | Není k dispozici             | Není k dispozici       | 8 bitů                                          | $7 - 10$         |  |
| Kontrola chyb na příjmu                             | Není k dispozici             | Není k dispozici       | Povolit                                         | $7 - 11$         |  |
| HW handshaking                                      | Není k dispozici             | Není k dispozici       | $\overline{\phantom{0}}$                        | $7 - 11$         |  |
| Software handshaking                                | Není k dispozici             | Není k dispozici       | $\overline{\phantom{0}}$                        | $7 - 13$         |  |
| Časový limit odezvy sériového rozhraní<br>hostitele | Není k dispozici             | Není k dispozici       | 2s                                              | $7 - 15$         |  |
| Stav linky RTS                                      | Není k dispozici             | Není k dispozici       | Nízké RTS                                       | $7 - 16$         |  |
| Zvukový signál při <bel></bel>                      | Není k dispozici             | Není k dispozici       | Zakázat                                         | $7 - 16$         |  |
| Prodleva mezi znaky                                 | Není k dispozici             | Není k dispozici       | 0 <sub>ms</sub>                                 | $7 - 17$         |  |
| Zvukový signál/LED Nixdorf                          | Není k dispozici             | Není k dispozici       | Normální provoz                                 | $7 - 18$         |  |
| Čárové kódy s neznámými znaky                       | Není k dispozici             | Není k dispozici       | Odesílání čárových<br>kódů s neznámými<br>znaky | $7 - 18$         |  |
| Parametry hostitele IBM 468X/469X                   |                              |                        |                                                 |                  |  |
| Adresa portu                                        | Není k dispozici             | Není k dispozici       | $\qquad \qquad -$                               | $8 - 4$          |  |
| Převod neznámých na kód 39                          | Není k dispozici             | Není k dispozici       | Zakázat                                         | $8 - 5$          |  |
| Instrukce pro signál RS-485                         | Není k dispozici             | Není k dispozici       | Akceptovat                                      | $8 - 5$          |  |
| Instrukce pro konfiguraci čárového kódu             | Není k dispozici             | Není k dispozici       | Ignorovat                                       | $8 - 6$          |  |

Tabulka A-1 Výchozí parametr (pokr.)

RS-485

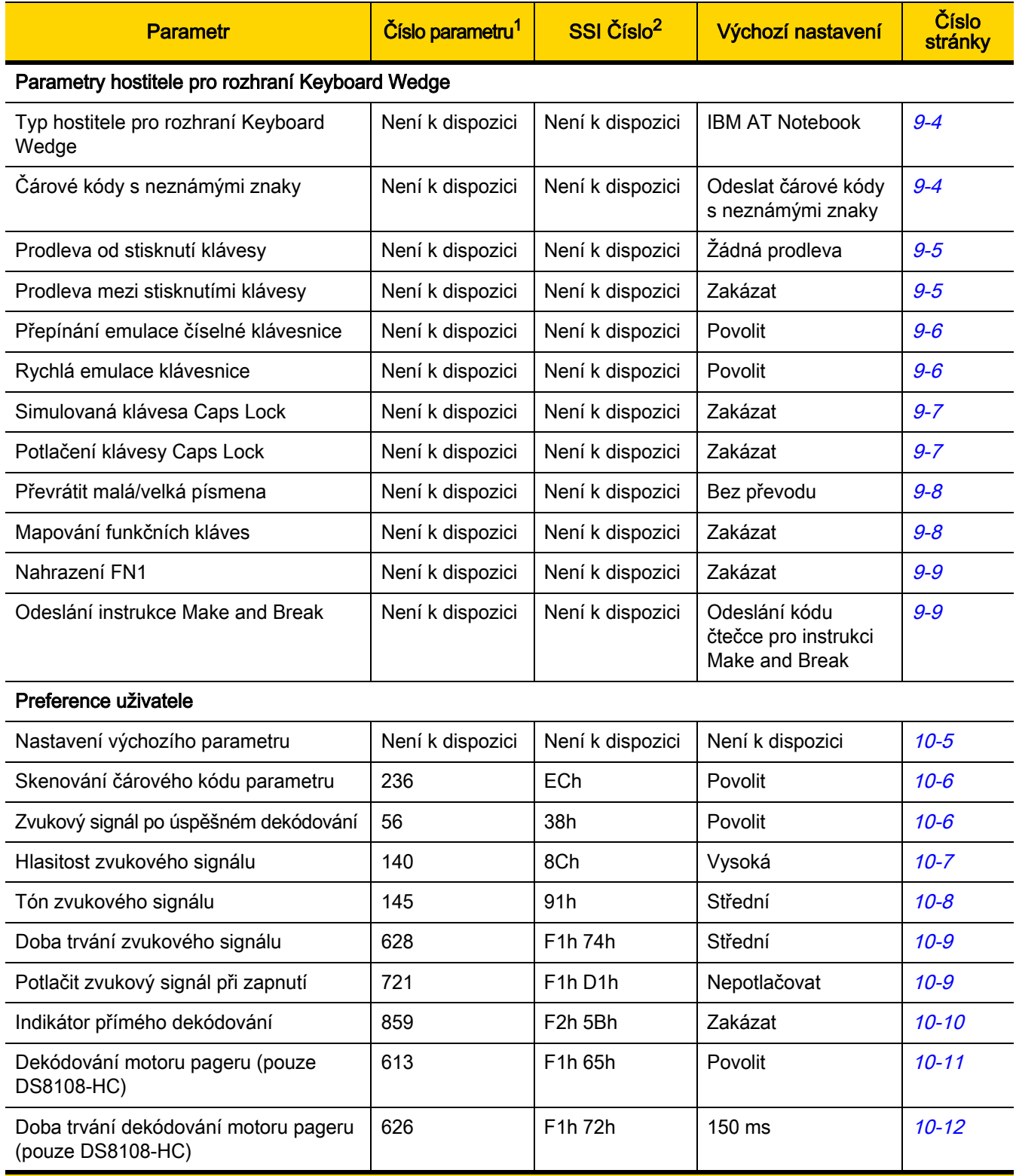

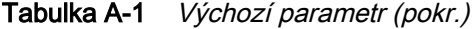

1. Desetinné hodnoty parametrů se používají k programování prostřednictvím příkazů RSM.

2. Hexadecimální hodnoty SSI se používají pro programování prostřednictvím příkazů SSI.

| <b>Parametr</b>                                               | Číslo parametru <sup>1</sup> | SSI Číslo <sup>2</sup>            | Výchozí nastavení                                                           | Číslo<br>stránky |
|---------------------------------------------------------------|------------------------------|-----------------------------------|-----------------------------------------------------------------------------|------------------|
| Spouštěč nočního režimu (pouze<br>DS8108-HC)                  | 1215                         | F8h 04h BFh                       | Zakázat                                                                     | $10 - 14$        |
| Přepínač nočního režimu (pouze<br>DS8108-HC)                  | Není k dispozici             | Není k dispozici                  | Není k dispozici                                                            | $10 - 14$        |
| Indikace programování parametrů<br>nočního režimu             | 2264                         | F8h 08h D8                        | Vždy povolit                                                                | $10 - 15$        |
| Režim snížené spotřeby                                        | 128                          | 80h                               | Zakázat                                                                     | $10 - 17$        |
| Prodleva přechodu do režimu snížené<br>potřeby                | 146                          | 92h                               | 1 hod                                                                       | $10 - 18$        |
| Režim aktivace (nebo režim ruční<br>aktivace)                 | 138                          | 8Ah                               | Automatické<br>zaměření                                                     | $10 - 20$        |
| Režim handsfree                                               | 630                          | F1h 76h                           | Povolit                                                                     | $10 - 21$        |
| Zaměřovací vzor ručního dekódování                            | 306                          | F0h 32h                           | Povolit                                                                     | $10 - 22$        |
| Zaměřovací vzor dekódování v režimu<br>prezentace (handsfree) | 590                          | F <sub>1</sub> h <sub>4Eh</sub>   | Povolit zaměřovací<br>vzor dekódování<br>v režimu prezentace<br>(handsfree) | $10 - 23$        |
| Režim čtení seznamů                                           | 402                          | F0h 92h                           | Vždy zakázat režim<br>čtení seznamů                                         | $10 - 24$        |
| Nepřetržité čtení čárového kódu                               | 649                          | F1h 89h                           | Zakázat                                                                     | $10 - 25$        |
| Hlášení unikátního čárového kódu                              | 723                          | F <sub>1</sub> h D <sub>3</sub> h | Povolit                                                                     | $10 - 25$        |
| Časový limit relace dekódování                                | 136                          | 88h                               | 9,9 sekund                                                                  | $10 - 26$        |
| Časový limit relace dekódování handsfree                      | 400                          | F0h 90h                           | 15                                                                          | $10 - 26$        |
| Časový limit mezi dekódováním, stejný<br>symbol               | 137                          | 89h                               | 0,5 sekundy                                                                 | $10 - 27$        |
| Časový limit mezi dekódováním, různé<br>symboly               | 144                          | 90h                               | 0,1 sekundy                                                                 | $10 - 27$        |
| Aktivován časový limit, stejný symbol                         | 724                          | F <sub>1</sub> h D <sub>4</sub> h | Zakázat                                                                     | $10 - 28$        |
| Režim mobilního telefonu/displeje                             | 716                          | F <sub>1</sub> h CCh              | Normální                                                                    | $10 - 29$        |
| Prioritizace PDF                                              | 719                          | F <sub>1</sub> h CFh              | Zakázat                                                                     | $10 - 30$        |
| Časový limit prioritizace PDF                                 | 720                          | F1h D0h                           | 200 ms                                                                      | $10 - 30$        |

Tabulka A-1 *Výchozí parametr (pokr.)* 

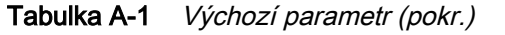

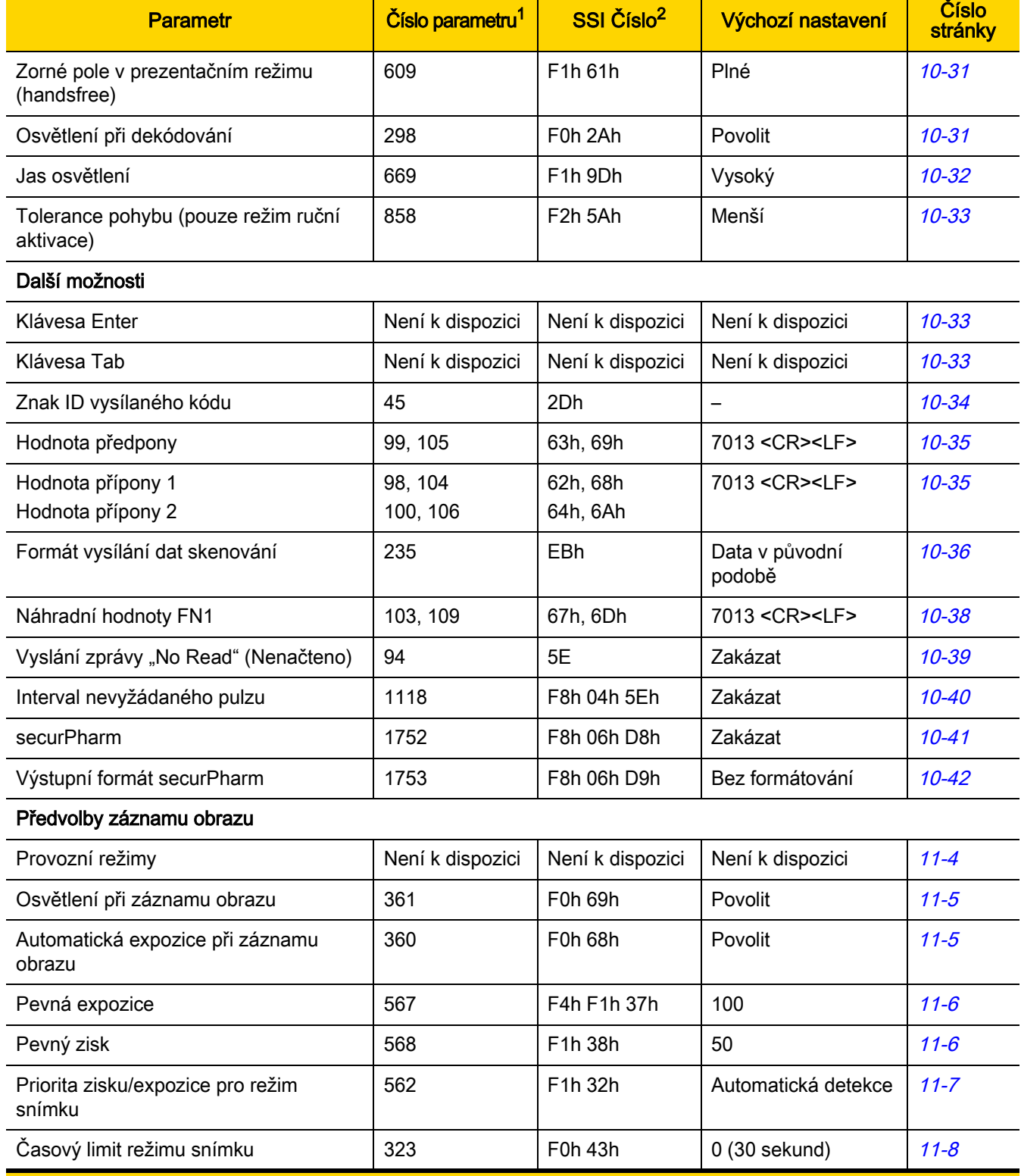

| <b>Parametr</b>                                        | Číslo parametru <sup>1</sup> | SSI Číslo <sup>2</sup>                                   | Výchozí nastavení                              | Číslo<br>stránky |
|--------------------------------------------------------|------------------------------|----------------------------------------------------------|------------------------------------------------|------------------|
| Zaměřovací vzor snímku                                 | 300                          | F0h 2Ch                                                  | Povolit                                        | $11 - 9$         |
| Ztlumení zvukové indikace změn<br>provozního režimu    | 1293                         | F8h 05h 0Dh                                              | Zakázat (neztišovat)                           | $11 - 9$         |
| Oříznutí snímku                                        | 301                          | F0h 2Dh                                                  | Zakázat                                        | $11 - 10$        |
| Oříznutí dle adres pixelů                              | 315<br>316<br>317<br>318     | F4h F0h 3Bh<br>F4h F0h 3Ch<br>F4h F0h 3Dh<br>F4h F0h 3Eh | 0 nahoře<br>0 vlevo<br>959 dole<br>1279 vpravo | $11 - 10$        |
| Velikost snímku (počet pixelů)                         | 302                          | F0h 2Eh                                                  | Plné                                           | $11 - 12$        |
| Jas snímku (bílý objekt)                               | 390                          | F0h 86h                                                  | 180                                            | $11 - 13$        |
| Možnosti obrázku JPEG                                  | 299                          | F0h 2Bh                                                  | Kvalita                                        | $11 - 13$        |
| Hodnota kvality JPEG                                   | 305                          | F0h 31h                                                  | 65                                             | $11 - 14$        |
| Hodnota velikosti JPEG                                 | 561                          | F1h 31h                                                  | 160 kB                                         | $11 - 14$        |
| Vylepšení snímku                                       | 564                          | F1h 34h                                                  | Malé (1)                                       | $11 - 15$        |
| Výběr formátu souboru snímku                           | 304                          | F0h 30h                                                  | <b>JPEG</b>                                    | $11 - 16$        |
| Otočení snímku                                         | 665                          | F1h 99h                                                  | $\mathbf 0$                                    | $11 - 17$        |
| Bity na pixel (BPP)                                    | 303                          | F0h 2Fh                                                  | 8 BPP                                          | $11 - 18$        |
| Zachycení podpisu                                      | 93                           | 5Dh                                                      | Zakázat                                        | $11 - 19$        |
| Výběr formátu souboru obrázku pro<br>zachycení podpisu | 313                          | F0h 39h                                                  | <b>JPEG</b>                                    | $11 - 20$        |
| Počet bitů pro zachycení podpisu na<br>pixel (BPP)     | 314                          | F0h 3Ah                                                  | 8 BPP                                          | $11 - 21$        |
| Šířka zachycení podpisu                                | 366                          | F4h F0h 6Eh                                              | 400                                            | $11 - 22$        |
| Výška zachycení podpisu                                | 367                          | F4h F0h 6Fh                                              | 100                                            | 11-22            |
| Kvalita obrázku JPEG pro zachycení<br>podpisu          | 421                          | F0h A5h                                                  | 65                                             | $11 - 22$        |
| Videohledáček                                          | 324                          | F0h 44h                                                  | Zakázat                                        | $11 - 23$        |
| Velikost obrazu videohledáčku                          | 329                          | F0h 49h                                                  | 1700 bajtů                                     | $11 - 23$        |

Tabulka A-1 *Výchozí parametr (pokr.)* 

1. Desetinné hodnoty parametrů se používají k programování prostřednictvím příkazů RSM.

2. Hexadecimální hodnoty SSI se používají pro programování prostřednictvím příkazů SSI.

#### A - 8 Referenční příručka k digitální čtečce DS8108

| <b>Parametr</b>                                                 | Číslo parametru <sup>1</sup> | SSI Číslo <sup>2</sup>            | Výchozí nastavení | Číslo<br>stránky |
|-----------------------------------------------------------------|------------------------------|-----------------------------------|-------------------|------------------|
| Symboly                                                         |                              |                                   |                   |                  |
| Povolit/zakázat všechny typy kódů                               |                              |                                   |                   | $12 - 9$         |
| Symboly 1D:                                                     |                              |                                   |                   |                  |
| <b>UPC/EAN/JAN</b>                                              |                              |                                   |                   | $12 - 10$        |
| UPC-A                                                           | 1                            | 01h                               | Povolit           | $12 - 10$        |
| UPC-E                                                           | $\overline{2}$               | 02h                               | Povolit           | $12 - 10$        |
| UPC-E1                                                          | 12                           | 0Ch                               | Zakázat           | $12 - 11$        |
| EAN-8/JAN 8                                                     | $\overline{4}$               | 04h                               | Povolit           | $12 - 11$        |
| <b>EAN-13/JAN 13</b>                                            | 3                            | 03h                               | Povolit           | $12 - 12$        |
| <b>Bookland EAN</b>                                             | 83                           | 53h                               | Zakázat           | $12 - 12$        |
| Formát Bookland ISBN                                            | 576                          | F1h 40h                           | <b>ISBN-10</b>    | $12 - 13$        |
| <b>ISSN EAN</b>                                                 | 617                          | F1h 69h                           | Zakázat           | $12 - 14$        |
| Dekódování doplňků UPC/EAN/JAN<br>(2 a 5 číslic)                | 16                           | 10h                               | Ignorovat         | $12 - 15$        |
| Uživatelsky programovatelné doplňky<br>Doplněk 1:<br>Doplněk 2: | 579<br>580                   | F1h 43h<br>F1h 44h                | 000               | $12 - 18$        |
| Redundance doplňků UPC/EAN/JAN                                  | 80                           | 50 <sub>h</sub>                   | 10                | $12 - 18$        |
| Dekódování doplňků UPC/EAN/JAN<br>AIM ID                        | 672                          | F <sub>1</sub> h A <sub>0</sub> h | Kombinované       | $12 - 19$        |
| Vyslání kontrolní číslice UPC-A                                 | 40                           | 28h                               | Povolit           | $12 - 20$        |
| Vyslání kontrolní číslice UPC-E                                 | 41                           | 29h                               | Povolit           | $12 - 20$        |
| Vyslání kontrolní číslice UPC-E1                                | 42                           | 2Ah                               | Povolit           | $12 - 21$        |
| Předpona UPC-A                                                  | 34                           | 22h                               | Systémový znak    | $12 - 22$        |
| Předpona UPC-E                                                  | 35                           | 23h                               | Systémový znak    | $12 - 23$        |
| Předpona UPC-E1                                                 | 36                           | 24h                               | Systémový znak    | $12 - 24$        |
| Převod UPC-E na A                                               | 37                           | 25h                               | Zakázat           | $12 - 25$        |
| Převod UPC-E1 na A                                              | 38                           | 26h                               | Zakázat           | $12 - 25$        |
| Nastavení nuly EAN/JAN                                          | 39                           | 27h                               | Zakázat           | $12 - 26$        |

Tabulka A-1 Výchozí parametr (pokr.)

| <b>Parametr</b>                                         | Číslo parametru <sup>1</sup> | SSI Číslo <sup>2</sup> | Výchozí nastavení                                           | Číslo<br>stránky |
|---------------------------------------------------------|------------------------------|------------------------|-------------------------------------------------------------|------------------|
| Rozšířený kód kupónu UCC                                | 85                           | 55h                    | Zakázat                                                     | $12 - 26$        |
| Sestava kupónů                                          | 730                          | F1h DAh                | Nový formát kupónu                                          | $12 - 27$        |
| Zmenšená neaktivní zóna UPC                             | 1289                         | F8h 05h 09h            | Zakázat                                                     | $12 - 28$        |
| <b>Kód 128</b>                                          |                              |                        |                                                             |                  |
| <b>Kód 128</b>                                          | 8                            | 08h                    | Povolit                                                     | $12 - 29$        |
| Nastavení délky pro kód 128                             | 209, 210                     | D1h, D2h               | Libovolná délka                                             | $12 - 29$        |
| GS1-128 (dříve UCC/EAN-128)                             | 14                           | 0Eh                    | Povolit                                                     | $12 - 31$        |
| <b>ISBT 128</b>                                         | 84                           | 54h                    | Povolit                                                     | $12 - 31$        |
| Řetězení ISBT                                           | 577                          | F1h 41h                | Zakázat – pro<br>modely SR/DL<br>Povolit - pro<br>modely HC | $12 - 32$        |
| Kontrola tabulky ISBT                                   | 578                          | F1h 42h                | Povolit                                                     | $12 - 33$        |
| Redundance řetězení ISBT                                | 223                          | <b>DFh</b>             | 10                                                          | $12 - 33$        |
| Ignorovat kód 128 <fnc4></fnc4>                         | 1254                         | F8h 04h E6h            | Akceptovat                                                  | $12 - 34$        |
| Úroveň zabezpečení kódu 128                             | 751                          | F <sub>1</sub> h EFh   | Úroveň zabezpečení 1                                        | $12 - 35$        |
| Zmenšená neaktivní zóna kódu 128                        | 1208                         | F8h 04h B8h            | Zakázat                                                     | $12 - 37$        |
| Kód 39                                                  |                              |                        |                                                             |                  |
| Kód 39                                                  | 0                            | 00h                    | Povolit                                                     | $12 - 38$        |
| Trioptický kód 39                                       | 13                           | 0Dh                    | Zakázat                                                     | $12 - 38$        |
| Převod kódu 39 na kód 32<br>(italský farmaceutický kód) | 86                           | 56h                    | Zakázat                                                     | $12 - 39$        |
| Předpona kódu 32                                        | 231                          | E7h                    | Zakázat                                                     | $12 - 39$        |
| Nastavení délky pro kód 39                              | 18, 19                       | 12h, 13h               | 1 až 55                                                     | $12 - 40$        |
| Ověření kontrolní číslice kódu 39                       | 48                           | 30h                    | Zakázat                                                     | $12 - 41$        |
| Vyslání kontrolní číslice pro kód 39                    | 43                           | 2Bh                    | Zakázat                                                     | $12 - 42$        |
| Převod kódu 39 na Full ASCII                            | 17                           | 11h                    | Zakázat                                                     | $12 - 42$        |
| Úroveň zabezpečení kódu 39                              | 750                          | F <sub>1</sub> h EEh   | Úroveň zabezpečení 1                                        | $12 - 43$        |
| Zmenšená neaktivní zóna kódu 39                         | 1209                         | F8h 04h B9h            | Zakázat                                                     | $12 - 45$        |

Tabulka A-1 *Výchozí parametr (pokr.)* 

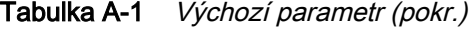

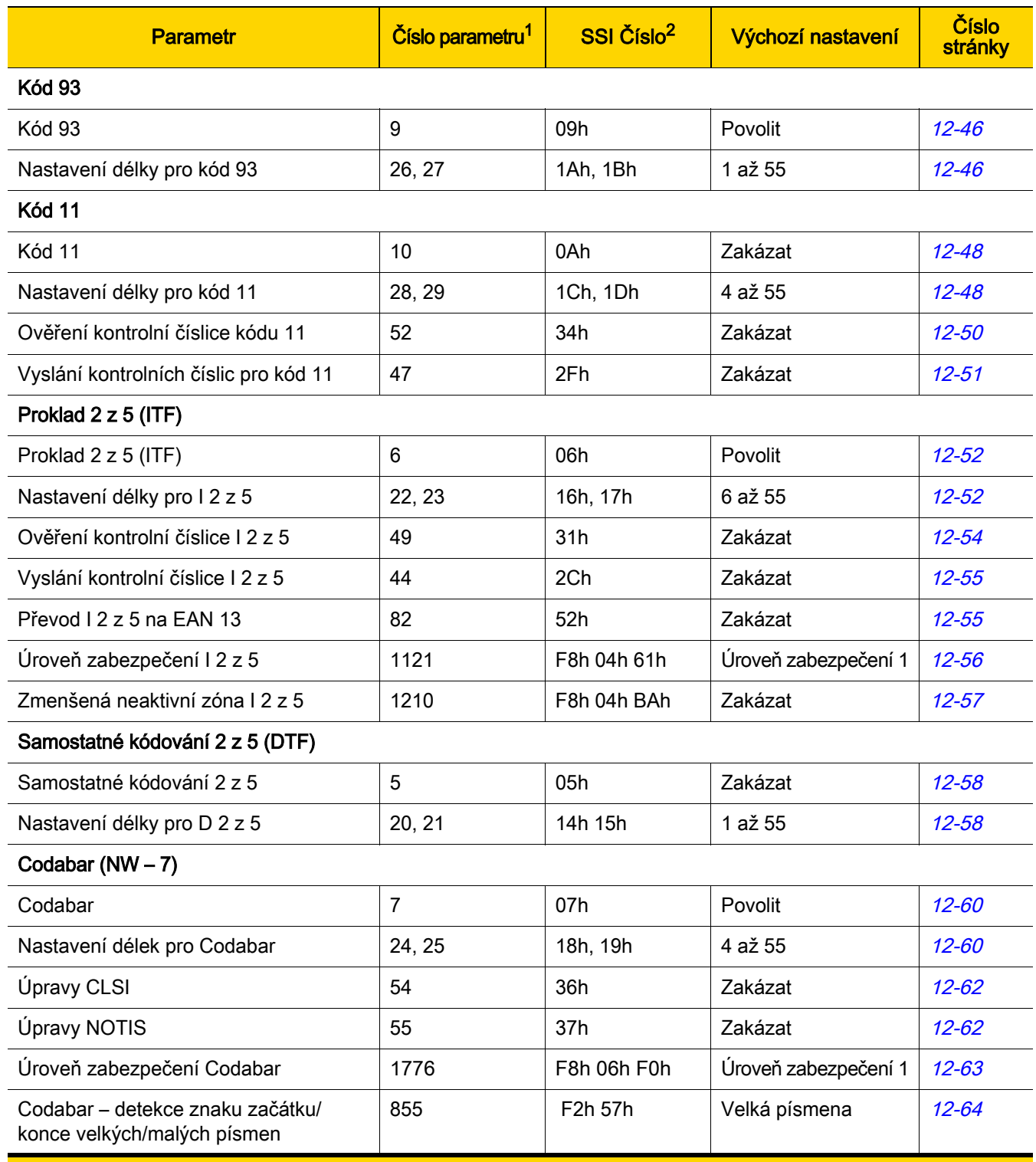

| <b>Parametr</b>                                                                                                    | Číslo parametru <sup>1</sup> | SSI Číslo <sup>2</sup>                                             | Výchozí nastavení | Číslo<br>stránky |
|----------------------------------------------------------------------------------------------------|------------------------------|--------------------------------------------------------------------|-------------------|------------------|
| <b>MSI</b>                                                                                                    |                              |                                                                    |                   |                  |
| <b>MSI</b>                                                                                                    | 11                           | 0Bh                                                                | Zakázat           | $12 - 65$        |
| Nastavení délky pro MSI                                                                                                    | 30, 31                       | 1Eh, 1Fh                                                           | 4 až 55           | $12 - 65$        |
| Kontrolní číslice MSI                                                                                                    | 50                           | 32h                                                                | Jedna             | $12 - 67$        |
| Vyslání kontrolní číslice MSI                                                                                                    | 46                           | 2Eh                                                                | Zakázat           | $12 - 67$        |
| Algoritmus kontrolní číslice MSI                                                                                                    | 51                           | 33h                                                                | Mod 10/Mod 10     | $12 - 69$        |
| Zmenšená neaktivní zóna MSI                                                                                                    | 1392                         | F8h 05h 70h                                                        | Zakázat           | $12 - 69$        |
| Čínština 2 z 5                                                                                                    |                              |                                                                    |                   |                  |
| Čínština 2 z 5                                                                                                    | 408                          | F0h 98h                                                            | Zakázat           | $12 - 70$        |
| Matice 2 z 5                                                                                                    |                              |                                                                    |                   |                  |
| Matice 2 z 5                                                                                                    | 618                          | F <sub>1</sub> h <sub>6</sub> Ah                                   | Zakázat           | $12 - 71$        |
| Délky matice 2 z 5                                                                                                    | 619<br>620                   | F <sub>1</sub> h <sub>6Bh</sub><br>F <sub>1</sub> h <sub>6Ch</sub> | 4 až 55           | $12 - 71$        |
| Kontrolní číslice matice 2 z 5                                                                                                    | 622                          | F <sub>1</sub> h <sub>6Eh</sub>                                    | Zakázat           | $12 - 73$        |
| Vysílat kontrolní číslici pro matici 2 z 5                                                                                                    | 623                          | F <sub>1</sub> h <sub>6Fh</sub>                                    | Zakázat           | $12 - 73$        |
| Korejština 3 z 5                                                                                                    |                              |                                                                    |                   |                  |
| Korejština 3 z 5                                                                                                    | 581                          | F1h 45h                                                            | Zakázat           | $12 - 74$        |
| Inverzní 1D                                                                                                    | 586                          | F1h 4Ah                                                            | Normální          | $12 - 75$        |
| <b>GS1 DataBar</b>                                                                                                    |                              |                                                                    |                   | $12 - 76$        |
| GS1 DataBar Omnidirectional (dříve GS1<br>DataBar-14), GS1 DataBar Truncated,<br>GS1 DataBar Stacked, GS1 DataBar<br><b>Stacked Omnidirectional</b> | 338                          | F0h 52h                                                            | Povolit           | $12 - 76$        |
| <b>GS1 DataBar Limited</b>                                                                                                    | 339                          | F0h 53h                                                            | Povolit           | $12 - 77$        |
| GS1 DataBar Expanded, GS1 DataBar<br><b>Expanded Stacked</b>                                                                                        | 340                          | F0h 54h                                                            | Povolit           | $12 - 77$        |
| Převod GS1 DataBar na UPC/EAN/JAN                                                                                                    | 397                          | F0h 8Dh                                                            | Zakázat           | $12 - 78$        |
| Úroveň zabezpečení GS1 DataBar                                                                                                    | 1706                         | F8h 06h AAh                                                        | Úroveň 1          | $12 - 79$        |
| Kontrola rezervy GS1 DataBar Limited                                                                                                    | 728                          | F1h D8h                                                            | Úroveň 3          | $12 - 80$        |

Tabulka A-1 *Výchozí parametr (pokr.)* 

| <b>Parametr</b>                                      | Číslo parametru <sup>1</sup> | SSI Číslo <sup>2</sup>          | Výchozí nastavení                           | Číslo<br>stránky |  |  |
|------------------------------------------------------|------------------------------|---------------------------------|---------------------------------------------|------------------|--|--|
| Funkce zabezpečení specifické pro systém symbolů     |                              |                                 |                                             | $12 - 81$        |  |  |
| Úroveň zálohování                                    | 78                           | 4Eh                             | 1                                           | $12 - 81$        |  |  |
| Úroveň zabezpečení                                   | 77                           | 4Dh                             | 1                                           | $12 - 83$        |  |  |
| Úroveň neaktivní zóny 1D                             | 1288                         | F8h 05h 08h                     | 1                                           | $12 - 84$        |  |  |
| Velikost mezery mezi znaky                           | 381                          | F0h 7Dh                         | Normální                                    | $12 - 85$        |  |  |
| Kompozitní kódy                                      |                              |                                 |                                             | $12 - 86$        |  |  |
| Kompozitní CC-C                                      | 341                          | F0h 55h                         | Zakázat                                     | $12 - 86$        |  |  |
| Kompozitní CC-A/B                                    | 342                          | F0h 56h                         | Zakázat                                     | $12 - 86$        |  |  |
| Kompozitní TLC-39                                    | 371                          | F0h 73h                         | Zakázat                                     | $12 - 87$        |  |  |
| Kompozitní inverzní                                  | 1113                         | F8h 04h 59h                     | Pouze normální                              | $12 - 87$        |  |  |
| Kompozitní režim UPC                                 | 344                          | F0h 58h                         | UPC nepřipojeno                             | $12 - 88$        |  |  |
| Režim kompozitního zvukového signálu                 | 398                          | F0h 8Eh                         | Pípnutí při dekódování<br>každého typu kódu | $12 - 89$        |  |  |
| Režim emulace GS1-128 pro<br>kompozitní kódy UCC/EAN | 427                          | F0h ABh                         | Zakázat                                     | $12 - 89$        |  |  |
| Systémy symbolů 2D:                                  |                              |                                 |                                             |                  |  |  |
| <b>PDF417</b>                                        | 15                           | 0Fh                             | Povolit                                     | $12 - 90$        |  |  |
| MicroPDF417                                          | 227                          | E <sub>3</sub> h                | Zakázat                                     | 12-90            |  |  |
| Emulace Code 128                                     | 123                          | 7Bh                             | Zakázat                                     | $12 - 91$        |  |  |
| Datová matice                                        | 292                          | F0h 24h                         | Povolit                                     | $12 - 92$        |  |  |
| Datová matice GS1                                    | 1336                         | F8h 05h 38h                     | Zakázat                                     | $12 - 92$        |  |  |
| Inverzní datová matice                               | 588                          | F <sub>1</sub> h <sub>4ch</sub> | Inverzní automatická<br>detekce             | $12 - 93$        |  |  |
| Dekódování zrcadlových obrazů datové<br>matice       | 537                          | F1h 19h                         | Auto                                        | $12 - 94$        |  |  |
| Maxicode                                             | 294                          | F0h 26h                         | Zakázat                                     | $12 - 95$        |  |  |
| QR kód                                               | 293                          | F0h 25h                         | Povolit                                     | $12 - 96$        |  |  |
| GS1 QR                                               | 1343                         | F8h 05h 3Fh                     | Zakázat                                     | $12 - 96$        |  |  |
| MicroQR                                              | 573                          | F1h 3Dh                         | Povolit                                     | $12 - 97$        |  |  |

Tabulka A-1 Výchozí parametr (pokr.)

1. Desetinné hodnoty parametrů se používají k programování prostřednictvím příkazů RSM.

2. Hexadecimální hodnoty SSI se používají pro programování prostřednictvím příkazů SSI.

| <b>Parametr</b>                                                  | Číslo parametru <sup>1</sup> | SSI Číslo <sup>2</sup>          | Výchozí nastavení               | Číslo<br>stránky |
|------------------------------------------------------------------|------------------------------|---------------------------------|---------------------------------|------------------|
| Režim Linked QR                                                  | 1847                         | 737h                            | Pouze Linked QR                 | 12-98            |
| Aztec                                                            | 574                          | F <sub>1</sub> h <sub>3Eh</sub> | Povolit                         | 12-99            |
| Aztec Inverse                                                    | 589                          | F1h 4Dh                         | Inverzní automatická<br>detekce | 12-100           |
| Han Xin                                                          | 1167                         | F8h 04h 8Fh                     | Zakázat                         | $12 - 101$       |
| Han Xin Inverse                                                  | 1168                         | F8h 04h 90h                     | Normální                        | $12 - 102$       |
| Tabulková matice                                                 | 1718                         | F8h 06h B6h                     | Zakázat                         | $12 - 103$       |
| Inverzní tabulková matice                                        | 1719                         | F8h 06h B7h                     | Pouze normální                  | $12 - 103$       |
| Zrcadlení tabulkové matice                                       | 1736                         | F8h 06h C8h                     | Pouze normální                  | $12 - 104$       |
| <b>DotCode</b>                                                   | 1906                         | F8 07 72h                       | Zakázat                         | $12 - 105$       |
| DotCode Inverse                                                  | 1907                         | F8 07 73h                       | Automatická detekce             | 12-106           |
| DotCode Mirrored                                                 | 1908                         | F8 07 74h                       | Automatická detekce             | $12 - 107$       |
| DotCode Prioritize                                               | 1937                         | F8 07 91h                       | Zakázat                         | 12-108           |
| <b>Macro PDF</b>                                                 |                              |                                 |                                 |                  |
| Vymazání vyrovnávací paměti<br>Macro PDF                         | Není k dispozici             | Není k dispozici                | Není k dispozici                | 12-109           |
| Zrušit zadání Macro PDF                                          | Není k dispozici             | Není k dispozici                | Není k dispozici                | 12-109           |
| <b>PSČ</b>                                                       |                              |                                 |                                 | $12 - 110$       |
| <b>US Postnet</b>                                                | 89                           | 59h                             | Zakázat                         | $12 - 110$       |
| <b>US Planet</b>                                                 | 90                           | 5Ah                             | Zakázat                         | $12 - 110$       |
| Vyslání kontrolní číslice poštovních<br>směrovacích čísel USA    | 95                           | 5Fh                             | Povolit                         | $12 - 111$       |
| Poštovní směrovací číslo pro VB                                  | 91                           | 5Bh                             | Zakázat                         | $12 - 111$       |
| Vyslání kontrolní číslice poštovních<br>směrovacích čísel pro VB | 96                           | 60h                             | Povolit                         | $12 - 112$       |
| Poštovní směrovací číslo pro Japonsko                            | 290                          | F0h 22h                         | Zakázat                         | $12 - 112$       |
| Poštovní směrovací číslo pro Austrálii                           | 291                          | F0h 23h                         | Zakázat                         | $12 - 113$       |
| Formát poštovního směrovacího čísla<br>Austrálie                 | 718                          | F <sub>1</sub> h CEh            | Automatické<br>rozlišování      | $12 - 114$       |
| Kód KIX pro Nizozemsko                                           | 326                          | F0h 46h                         | Zakázat                         | $12 - 115$       |

Tabulka A-1 Výchozí parametr (pokr.)

| <b>Parametr</b>                                  | Číslo parametru <sup>1</sup> | SSI Číslo <sup>2</sup>            | Výchozí nastavení         | Číslo<br>stránky |
|--------------------------------------------------|------------------------------|-----------------------------------|---------------------------|------------------|
| USPS 4CB / One Code / Intelligent Mail           | 592                          | F1h 50h                           | Zakázat                   | $12 - 115$       |
| Poštovní směrovací čísla UPU FICS                | 611                          | F1h 63h                           | Zakázat                   | $12 - 116$       |
| Mailmark                                         | 1337                         | F8h 05h 39h                       | Zakázat                   | $12 - 116$       |
| Parametry programování OCR                       |                              |                                   |                           |                  |
| OCR-A                                            | 680                          | F <sub>1</sub> h A <sub>8</sub> h | Zakázat                   | $13 - 3$         |
| Varianta OCR-A                                   | 684                          | F <sub>1</sub> h AC <sub>h</sub>  | Kompletní ASCII           | $13 - 4$         |
| OCR-B                                            | 681                          | F <sub>1</sub> h A <sub>9</sub> h | Zakázat                   | $13 - 5$         |
| Varianta OCR-B                                   | 685                          | F <sub>1</sub> h ADh              | Kompletní ASCII           | $13 - 6$         |
| MICR E13B                                        | 682                          | F <sub>1</sub> h AAh              | Zakázat                   | $13 - 10$        |
| Měna USA                                         | 683                          | F <sub>1</sub> h ABh              | Zakázat                   | $13 - 11$        |
| Orientace OCR                                    | 687                          | F <sub>1</sub> h AFh              | 0 <sup>o</sup>            | $13 - 11$        |
| Řádky OCR                                        | 691                          | F <sub>1</sub> h B <sub>3</sub> h | 1                         | $13 - 13$        |
| Minimální počet znaků pro OCR                    | 689                          | F <sub>1</sub> h <sub>B1</sub> h  | $\mathbf{3}$              | $13 - 13$        |
| Maximální počet znaků pro OCR                    | 690                          | F <sub>1</sub> h B <sub>2</sub> h | 100                       | $13 - 14$        |
| Podmnožina OCR                                   | 686                          | F <sub>1</sub> h AEh              | Vybraná varianta<br>písma | $13 - 14$        |
| Neaktivní zóna OCR                               | 695                          | F <sub>1</sub> h B <sub>7</sub> h | 50                        | $13 - 15$        |
| Šablona OCR                                      | 547                          | F1h 23h                           | 99999999                  | $13 - 15$        |
| Dělitel kontrolní číslice OCR                    | 688                          | F <sub>1</sub> h B <sub>0</sub> h | 1                         | $13 - 25$        |
| Násobitel kontrolní číslice OCR                  | 700                          | F <sub>1</sub> h BCh              | 121212121212              | $13 - 26$        |
| Ověření kontrolní číslice OCR                    | 694                          | F <sub>1</sub> h B <sub>6</sub> h | $\overline{\phantom{m}}$  | $13 - 27$        |
| Inverzní OCR                                     | 856                          | F2h 58h                           | Normální                  | $13 - 32$        |
| Redundance OCR                                   | 1770                         | F8h 06h EAh                       | Úroveň 1                  | $13 - 33$        |
| Parametry inteligentního snímání dokumentů (IDC) |                              |                                   |                           |                  |
| Provozní režim IDC                               | 594                          | F1h 52h                           | Vypnuto                   | $14 - 7$         |
| Systém symbolů IDC                               | 655                          | F1h 8Fh                           | 001                       | $14 - 8$         |
| Souřadnice IDC X                                 | 596                          | F4h F1h 54h                       | $-151$                    | $14 - 9$         |
| Souřadnice IDC Y                                 | 597                          | F4h F1h 55h                       | $-050$                    | $14 - 9$         |

Tabulka A-1 Výchozí parametr (pokr.)

| <b>Parametr</b>                                                                        | Číslo parametru <sup>1</sup> | SSI Číslo <sup>2</sup>            | Výchozí nastavení                   | Číslo<br>stránky |  |
|----------------------------------------------------------------------------------------|------------------------------|-----------------------------------|-------------------------------------|------------------|--|
| Šířka IDC                                                                              | 598                          | F1h 56h                           | 0300                                | $14 - 10$        |  |
| Výška IDC                                                                              | 599                          | F1h 57h                           | 0050                                | $14 - 10$        |  |
| Aspekt IDC                                                                             | 595                          | F1h 53h                           | 000                                 | $14 - 11$        |  |
| Výběr formátu souboru IDC                                                              | 601                          | F1h 59h                           | <b>JPEG</b>                         | $14 - 11$        |  |
| Počet bitů IDC na pixel                                                                | 602                          | F <sub>1</sub> h <sub>5Ah</sub>   | 8 BPP                               | $14 - 12$        |  |
| Kvalita JPEG IDC                                                                       | 603                          | F <sub>1</sub> h <sub>5Bh</sub>   | 065                                 | $14 - 12$        |  |
| Obrys vyhledávacího pole IDC                                                           | 727                          | F <sub>1</sub> h D <sub>7</sub> h | Zakázat                             | $14 - 13$        |  |
| Minimální délka textu IDC                                                              | 656                          | F1h 90h                           | 00                                  | $14 - 13$        |  |
| Maximální délka textu IDC                                                              | 657                          | F1h 91h                           | 00                                  | $14 - 14$        |  |
| Zjasnění snímku IDC                                                                    | 654                          | F <sub>1</sub> h 8Eh              | Povolit                             | $14 - 14$        |  |
| Zostření snímku IDC                                                                    | 658                          | F1h 92h                           | Povolit                             | $14 - 15$        |  |
| Typ ohraničení IDC                                                                     | 829                          | F <sub>2</sub> h 3Dh              | $\qquad \qquad -$                   | $14 - 16$        |  |
| Doba prodlevy IDC                                                                      | 830                          | F <sub>2</sub> h 3Eh              | 000                                 | $14 - 17$        |  |
| Limit přiblížení IDC                                                                   | 651                          | F <sub>1</sub> h 8Bh              | 000                                 | $14 - 17$        |  |
| Maximální rotace IDC                                                                   | 652                          | F <sub>1</sub> h 8Ch              | 00                                  | $14 - 18$        |  |
| <b>Parametry Digimarc</b>                                                              |                              |                                   |                                     |                  |  |
| Povolit/zakázat Digimarc                                                               | Není k dispozici             | Není k dispozici                  | Zakázat                             | $15 - 1$         |  |
| Parametry analýzy řidičského průkazu                                                   |                              |                                   |                                     |                  |  |
| Analýza řidičského průkazu                                                             | Není k dispozici             | Není k dispozici                  | Žádná analýza<br>řidičského průkazu | $17 - 2$         |  |
| Analýza datových polí řidičského<br>průkazu                                            | Není k dispozici             | Není k dispozici                  | Není k dispozici                    | $17 - 3$         |  |
| Analýza čárových kódů polí řidičského<br>průkazu                                       | Není k dispozici             | Není k dispozici                  | Není k dispozici                    | $17 - 4$         |  |
| Analýza čárových kódů polí AAMVA                                                       | Není k dispozici             | Není k dispozici                  | Není k dispozici                    | $17 - 7$         |  |
| Nastavení výchozího parametru                                                          | Není k dispozici             | Není k dispozici                  | Není k dispozici                    | $17 - 17$        |  |
| Výstup pohlaví jako M nebo F                                                           | Není k dispozici             | Není k dispozici                  | Není k dispozici                    | $17 - 17$        |  |
| Formát data                                                                            | Není k dispozici             | Není k dispozici                  | <b>SSRRMMDD</b>                     | $17 - 18$        |  |
| Bez oddělovače                                                                         | Není k dispozici             | Není k dispozici                  | Není k dispozici                    | $17 - 19$        |  |
| 1. Desetinné hodnoty parametrů se používají k programování prostřednictvím příkazů RSM |                              |                                   |                                     |                  |  |

Tabulka A-1 *Výchozí parametr (pokr.)* 

#### A - 16 Referenční příručka k digitální čtečce DS8108

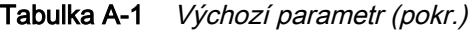

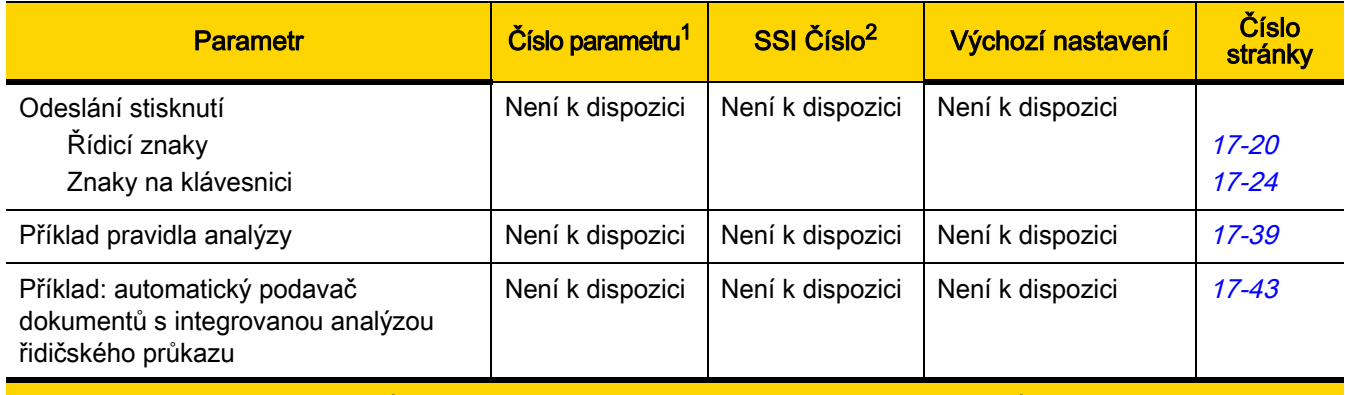

# PŘÍLOHA B ČÍSELNÉ ČÁROVÉ KÓDY

## Číselné čárové kódy

U parametrů vyžadujících specifické číselné hodnoty naskenujte příslušně očíslované čárové kódy.

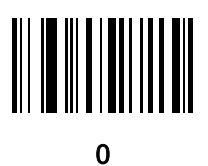

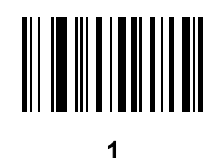

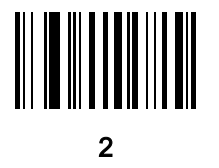

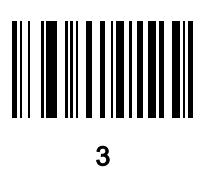

Číselné čárové kódy (pokr.)

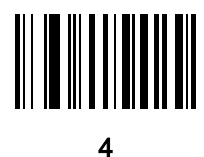

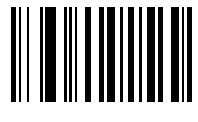

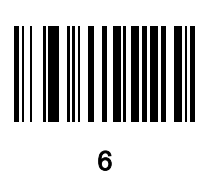

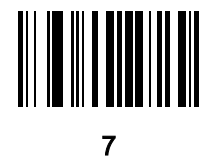

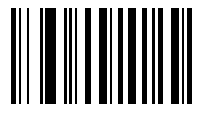

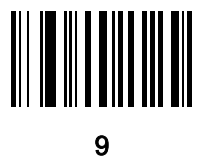

## Storno

Chcete-li opravit chybu nebo změnit výběr, naskenujte níže uvedený čárový kód.

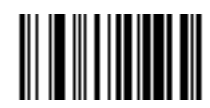

Storno

# PŘÍLOHA C ALFANUMERICKÉ ČÁROVÉ KÓDY

## **Storno**

Chcete-li opravit chybu nebo změnit výběr, naskenujte následující čárový kód.

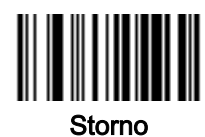

Alfanumerické čárové kódy

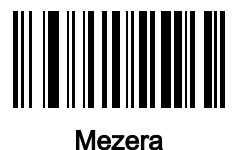

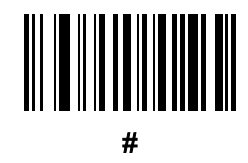

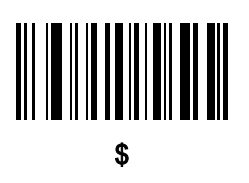

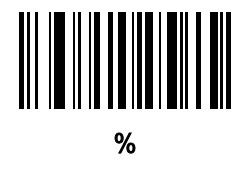

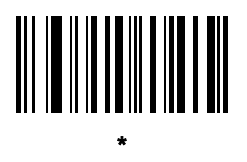

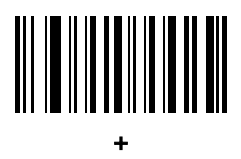

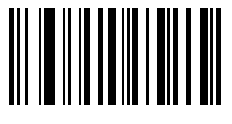

-

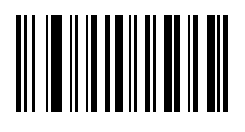

.

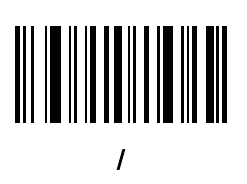

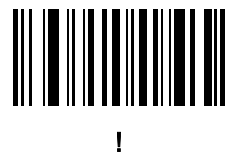

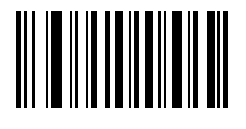

"

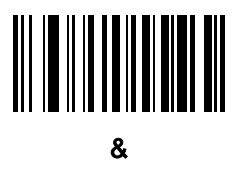

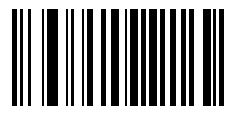

'

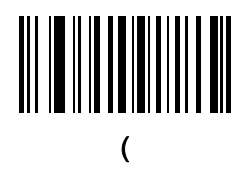

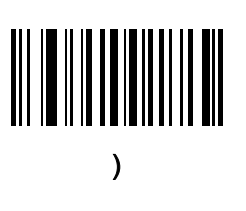

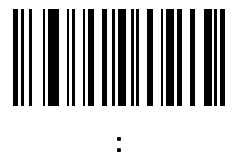

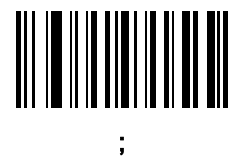

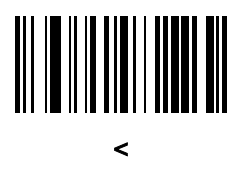

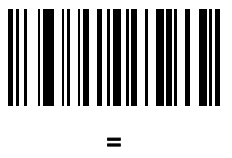

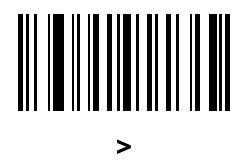

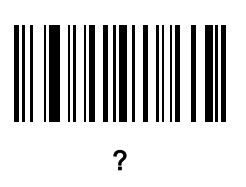

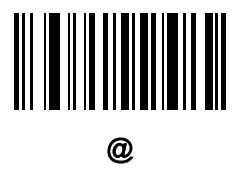

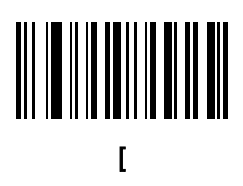

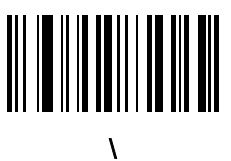

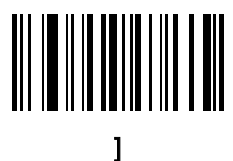

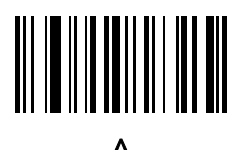

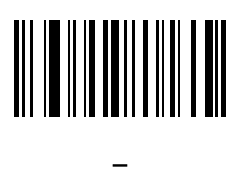

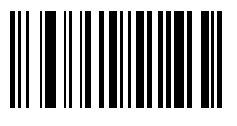

,

POZNÁMKA Dávejte pozor, abyste nezaměnili následující čárové kódy s kódy na numerické klávesnici.

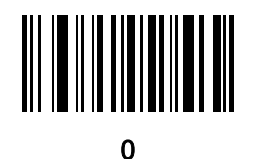

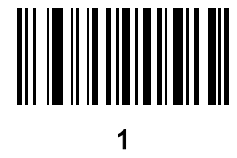

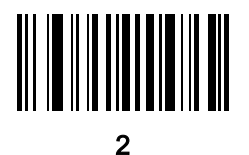

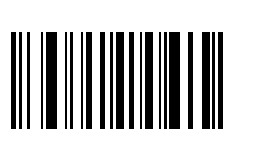

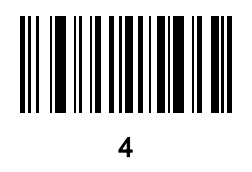

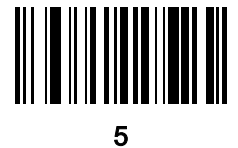

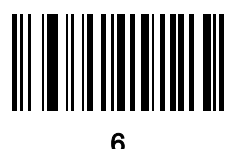

7

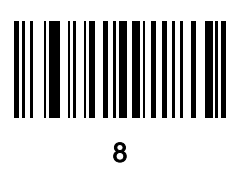

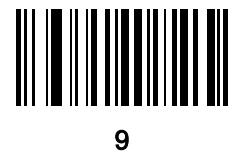

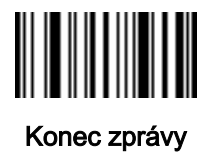

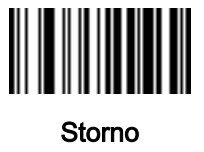

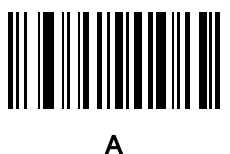

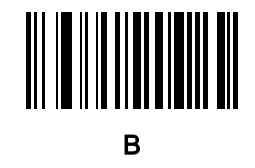

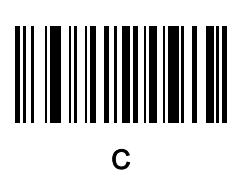

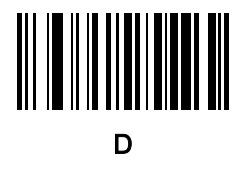

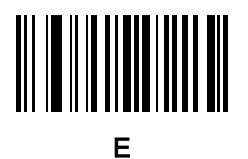

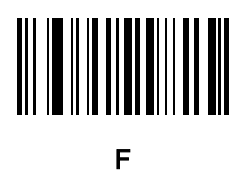

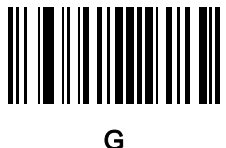

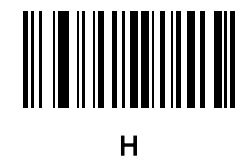

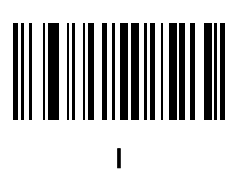

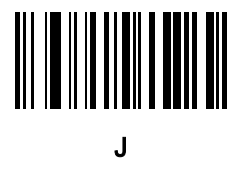

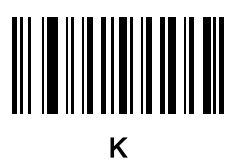

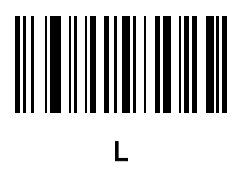

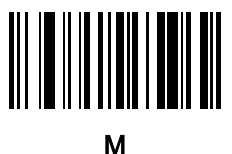

N

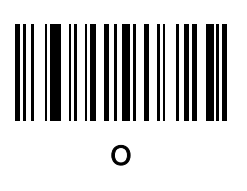

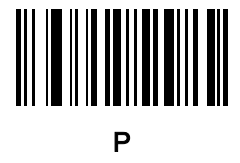

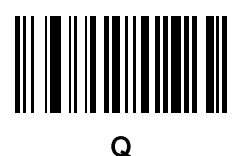

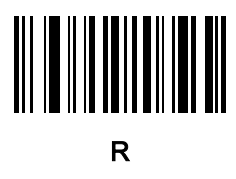

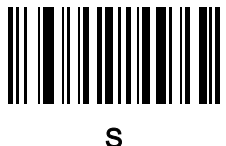

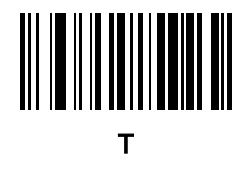

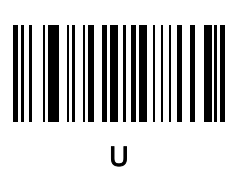

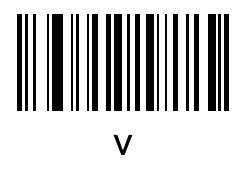

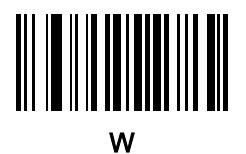

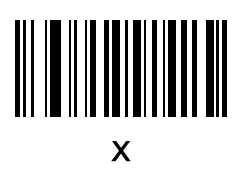

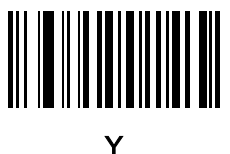

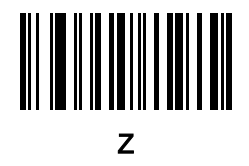

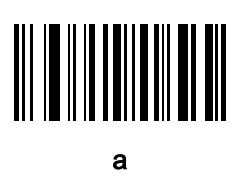

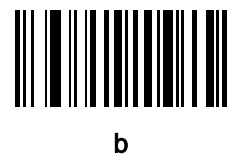

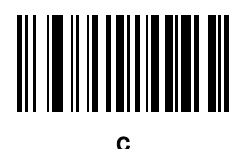

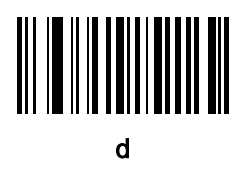
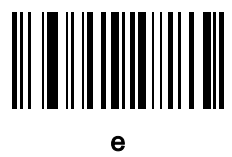

f

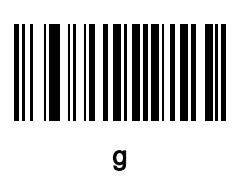

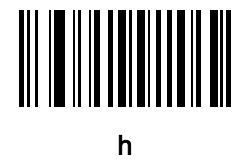

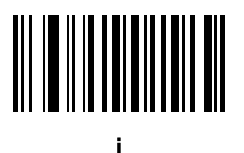

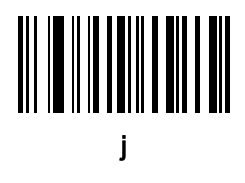

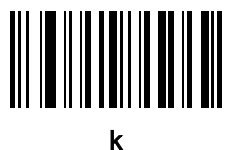

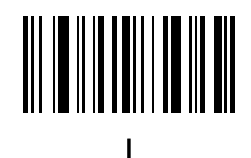

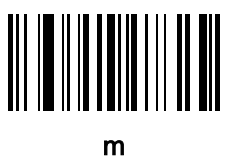

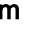

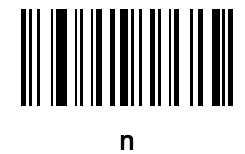

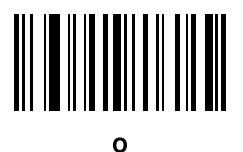

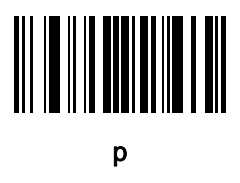

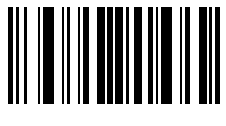

q

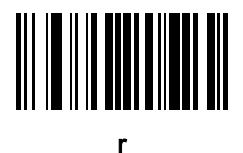

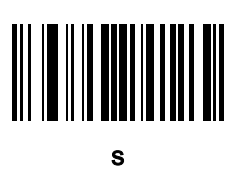

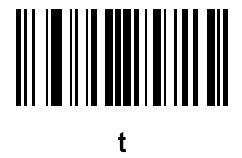

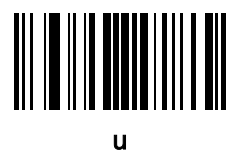

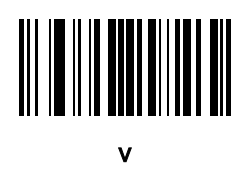

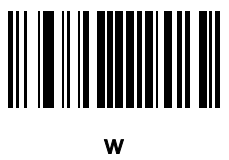

x

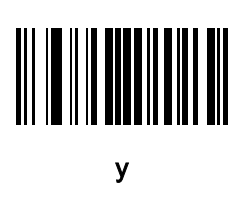

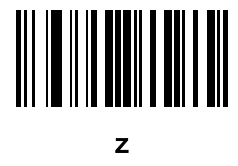

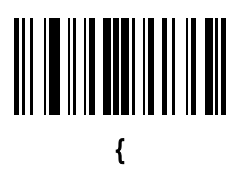

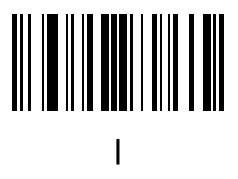

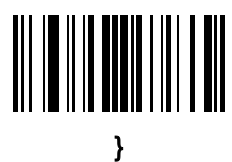

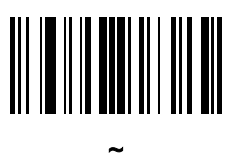

# PŘÍLOHA D ZNAKOVÉ SADY ASCII

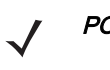

POZNÁMKA Pro rozhraní Keyboard Wedge Interface, kód 39 Full ASCII interpretuje speciální znak čárového kódu (\$ + % /) před znakem kódu 39 a přiřadí dvojici hodnotu ASCII znaku. Pokud například povolíte plný kód 39 ASCII a sken +B, znak bude přenesen jako b, %J jako ? a %v jako @. Při skenování ABC%I je výstup klávesové zkratky odpovídající ABC >.

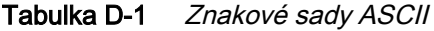

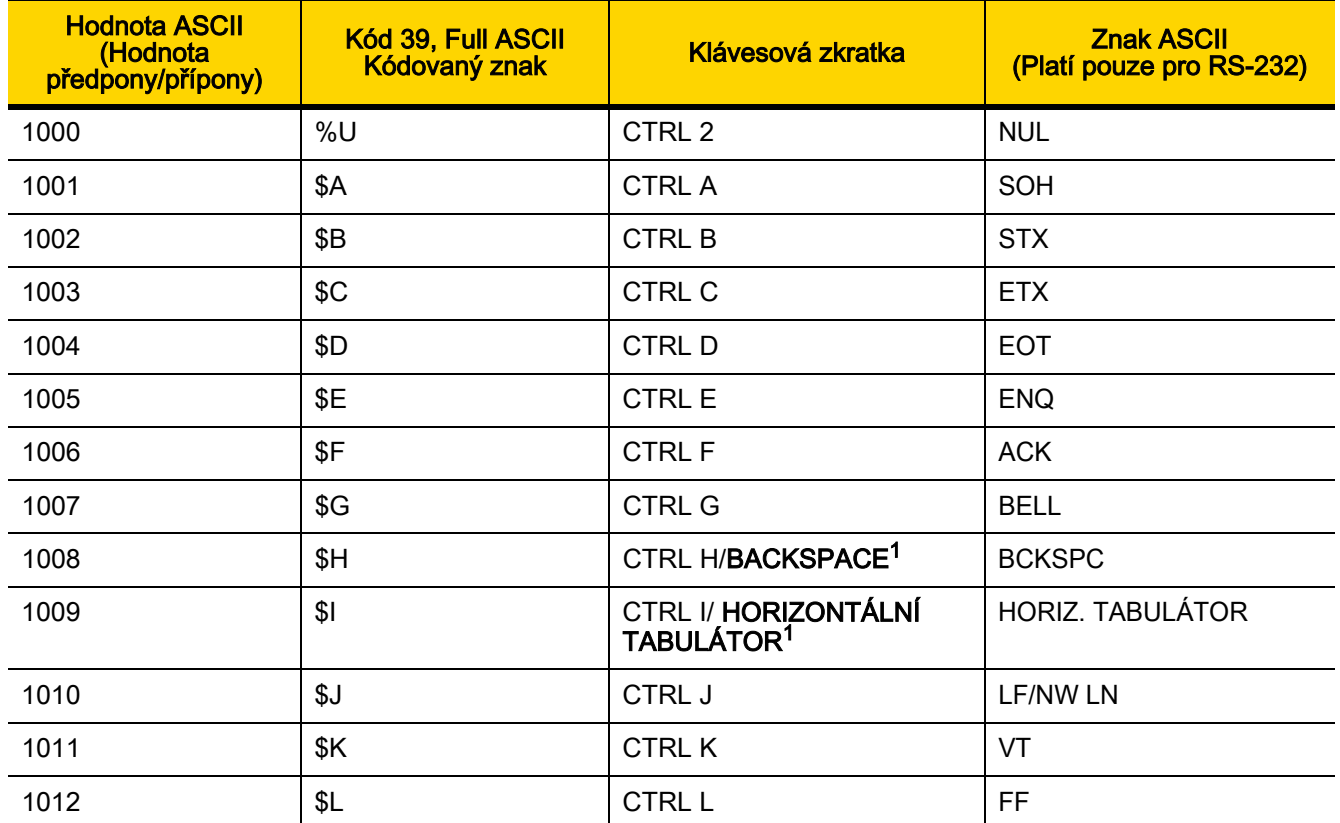

| <b>Hodnota ASCII</b><br>(Hodnota<br>předpony/přípony) | Kód 39, Full ASCII<br>Kódovaný znak | <b>Klávesová zkratka</b>  | <b>Znak ASCII</b><br>(Platí pouze pro RS-232) |
|-------------------------------------------------------|-------------------------------------|---------------------------|-----------------------------------------------|
| 1013                                                  | \$M                                 | CTRL M/ENTER <sup>1</sup> | <b>CR/ENTER</b>                               |
| 1014                                                  | \$N                                 | <b>CTRL N</b>             | SO                                            |
| 1015                                                  | \$O                                 | CTRL O                    | SI                                            |
| 1016                                                  | \$P                                 | <b>CTRL P</b>             | <b>DLE</b>                                    |
| 1017                                                  | \$Q                                 | CTRL Q                    | DC1/XON                                       |
| 1018                                                  | \$R                                 | <b>CTRL R</b>             | DC <sub>2</sub>                               |
| 1019                                                  | \$S                                 | <b>CTRL S</b>             | DC3/XOFF                                      |
| 1020                                                  | \$T                                 | <b>CTRL T</b>             | DC4                                           |
| 1021                                                  | \$U                                 | <b>CTRL U</b>             | <b>NAK</b>                                    |
| 1022                                                  | \$V                                 | <b>CTRL V</b>             | <b>SYN</b>                                    |
| 1023                                                  | \$W                                 | <b>CTRLW</b>              | <b>ETB</b>                                    |
| 1024                                                  | \$X                                 | <b>CTRL X</b>             | CAN                                           |
| 1025                                                  | \$Y                                 | <b>CTRLY</b>              | EM                                            |
| 1026                                                  | \$Z                                 | CTRL Z                    | <b>SUB</b>                                    |
| 1027                                                  | %A                                  | CTRL [                    | <b>ESC</b>                                    |
| 1028                                                  | %B                                  | CTRL \                    | <b>FS</b>                                     |
| 1029                                                  | $\%C$                               | CTRL ]                    | GS                                            |
| 1030                                                  | %D                                  | CTRL 6                    | <b>RS</b>                                     |
| 1031                                                  | %E                                  | CTRL -                    | US                                            |
| 1032                                                  | Mezera                              | Mezera                    | Mezera                                        |
| 1033                                                  | /A                                  | $\mathbf{I}$              | Ţ                                             |
| 1034                                                  | /B                                  | $\alpha$                  | $\pmb{\mathfrak{m}}$                          |
| 1035                                                  | /C                                  | $\#$                      | $\#$                                          |
| 1036                                                  | /D                                  | \$                        | $\,$                                          |
| 1037                                                  | /E                                  | $\%$                      | $\%$                                          |
| 1038                                                  | /F                                  | &                         | $\&$                                          |
| 1039                                                  | /G                                  | $\pmb{\epsilon}$          | $\epsilon$                                    |

Tabulka D-1 Znakové sady ASCII (pokr.)

| <b>Hodnota ASCII</b><br>(Hodnota<br>předpony/přípony) | Kód 39, Full ASCII<br>Kódovaný znak | Klávesová zkratka         | <b>Znak ASCII</b><br>(Platí pouze pro RS-232) |
|-------------------------------------------------------|-------------------------------------|---------------------------|-----------------------------------------------|
| 1040                                                  | /H                                  | $\overline{\mathcal{L}}$  | $\overline{\mathcal{L}}$                      |
| 1041                                                  | $\sqrt{}$                           | )                         | $\mathcal{E}$                                 |
| 1042                                                  | $\overline{J}$                      | $\star$                   | $\star$                                       |
| 1043                                                  | /K                                  | $\boldsymbol{+}$          | $\boldsymbol{+}$                              |
| 1044                                                  | /L                                  | ,                         | $\,$                                          |
| 1045                                                  | $\overline{\phantom{a}}$            | $\overline{\phantom{a}}$  | $\overline{\phantom{a}}$                      |
| 1046                                                  | $\cdot$                             | $\cdot$                   | $\cdot$                                       |
| 1047                                                  | /o                                  | $\prime$                  | $\boldsymbol{I}$                              |
| 1048                                                  | $\pmb{0}$                           | $\pmb{0}$                 | $\boldsymbol{0}$                              |
| 1049                                                  | $\mathbf{1}$                        | 1                         | $\mathbf{1}$                                  |
| 1050                                                  | $\overline{2}$                      | $\overline{2}$            | $\sqrt{2}$                                    |
| 1051                                                  | $\ensuremath{\mathsf{3}}$           | $\sqrt{3}$                | $\sqrt{3}$                                    |
| 1052                                                  | $\overline{\mathbf{4}}$             | $\overline{4}$            | $\overline{\mathbf{4}}$                       |
| 1053                                                  | $\mathbf 5$                         | $\mathbf 5$               | $\mathbf 5$                                   |
| 1054                                                  | $\,6\,$                             | 6                         | $\,6$                                         |
| 1055                                                  | $\overline{7}$                      | $\overline{7}$            | $\overline{7}$                                |
| 1056                                                  | 8                                   | $\bf 8$                   | $\,8\,$                                       |
| 1057                                                  | $\boldsymbol{9}$                    | $\boldsymbol{9}$          | 9                                             |
| 1058                                                  | $\overline{Z}$                      | ÷                         | $\ddot{\phantom{a}}$                          |
| 1059                                                  | %F                                  | $^\mathrm{''}$            | $\vdots$                                      |
| 1060                                                  | $\%G$                               | $\prec$                   | $\lt$                                         |
| 1061                                                  | %H                                  | $\equiv$                  | $\equiv$                                      |
| 1062                                                  | $\%$ l                              | $\,$                      | $\, >$                                        |
| 1063                                                  | %J                                  | $\overline{?}$            | $\overline{\mathcal{C}}$                      |
| 1064                                                  | $\%$ V                              | $^\text{\textregistered}$ | $^\text{\textregistered}$                     |
| 1065                                                  | A                                   | $\boldsymbol{\mathsf{A}}$ | $\boldsymbol{\mathsf{A}}$                     |
| 1066                                                  | $\sf B$                             | B                         | $\sf B$                                       |

Tabulka D-1 Znakové sady ASCII (pokr.)

| <b>Hodnota ASCII</b><br>(Hodnota<br>předpony/přípony) | Kód 39, Full ASCII<br>Kódovaný znak | <b>Klávesová zkratka</b>  | <b>Znak ASCII</b><br>(Platí pouze pro RS-232) |
|-------------------------------------------------------|-------------------------------------|---------------------------|-----------------------------------------------|
| 1067                                                  | $\mathsf C$                         | $\mathsf C$               | $\mathsf C$                                   |
| 1068                                                  | D                                   | D                         | D                                             |
| 1069                                                  | E                                   | E                         | E                                             |
| 1070                                                  | F                                   | F                         | $\mathsf F$                                   |
| 1071                                                  | G                                   | G                         | G                                             |
| 1072                                                  | H                                   | $\boldsymbol{\mathsf{H}}$ | $\boldsymbol{\mathsf{H}}$                     |
| 1073                                                  | $\overline{\phantom{a}}$            | $\mathsf{I}$              | $\mathsf I$                                   |
| 1074                                                  | J                                   | J                         | J                                             |
| 1075                                                  | Κ                                   | Κ                         | Κ                                             |
| 1076                                                  | L                                   | L                         | L                                             |
| 1077                                                  | M                                   | M                         | M                                             |
| 1078                                                  | ${\sf N}$                           | ${\sf N}$                 | ${\sf N}$                                     |
| 1079                                                  | $\circ$                             | $\circ$                   | $\circ$                                       |
| 1080                                                  | $\mathsf{P}$                        | $\mathsf{P}$              | $\mathsf{P}$                                  |
| 1081                                                  | Q                                   | Q                         | Q                                             |
| 1082                                                  | $\mathsf{R}$                        | $\mathsf{R}$              | $\mathsf{R}$                                  |
| 1083                                                  | $\mathsf S$                         | ${\mathsf S}$             | $\mathsf S$                                   |
| 1084                                                  | $\sf T$                             | $\top$                    | $\mathsf T$                                   |
| 1085                                                  | $\mathsf U$                         | $\sf U$                   | $\sf U$                                       |
| 1086                                                  | $\vee$                              | $\sf V$                   | $\vee$                                        |
| 1087                                                  | W                                   | W                         | ${\sf W}$                                     |
| 1088                                                  | $\pmb{\times}$                      | $\pmb{\times}$            | $\mathsf X$                                   |
| 1089                                                  | Y                                   | Υ                         | Y                                             |
| 1090                                                  | $\mathsf{Z}$                        | $\mathsf Z$               | $\mathsf Z$                                   |
| 1091                                                  | %K                                  | $\mathfrak l$             | $\mathfrak l$                                 |
| 1092                                                  | $\% L$                              | $\backslash$              | $\setminus$                                   |
| 1093                                                  | $\% \mathsf{M}$                     | J                         | J                                             |

Tabulka D-1 Znakové sady ASCII (pokr.)

| <b>Hodnota ASCII</b><br>(Hodnota<br>předpony/přípony) | Kód 39, Full ASCII<br>Kódovaný znak | Klávesová zkratka        | <b>Znak ASCII</b><br>(Platí pouze pro RS-232)                                                                                                    |
|-------------------------------------------------------|-------------------------------------|--------------------------|----------------------------------------------------------------------------------------------------|
| 1094                                                  | %N                                  | $\boldsymbol{\Lambda}$   | Λ                                                                                                    |
| 1095                                                  | %O                                  | $\overline{\phantom{0}}$ |                                                                                                    |
| 1096                                                  | %W                                  | $\epsilon$               | $\,$                                                                                                    |
| 1097                                                  | $+A$                                | a                        | a                                                                                                    |
| 1098                                                  | $+B$                                | b                        | $\mathsf b$                                                                                                    |
| 1099                                                  | $\mbox{{\small +C}}$                | $\mathbf C$              | $\mathbf{C}$                                                                                                    |
| 1100                                                  | $+D$                                | d                        | d                                                                                                    |
| 1101                                                  | +E                                  | e                        | $\mathsf{e}% _{t}\left( t\right)$                                                                                                    |
| 1102                                                  | $\pm \mathsf{F}$                    | $\mathsf f$              | $\mathsf f$                                                                                                    |
| 1103                                                  | $+G$                                | g                        | g                                                                                                    |
| 1104                                                  | +H                                  | h                        | $\boldsymbol{\mathsf{h}}$                                                                                                    |
| 1105                                                  | $+1$                                | $\mathbf i$              | İ.                                                                                                    |
| 1106                                                  | $\mathsf{+J}$                       | j                        | j                                                                                                    |
| 1107                                                  | +K                                  | $\sf k$                  | $\sf k$                                                                                                    |
| 1108                                                  | $+L$                                | $\mathbf{I}$             | $\begin{array}{c} \rule{0pt}{2.5ex} \rule{0pt}{2.5ex} \rule{0$ |
| 1109                                                  | $+M$                                | m                        | m                                                                                                    |
| 1110                                                  | $+N$                                | n                        | n                                                                                                    |
| 1111                                                  | $+O$                                | $\mathsf{o}$             | $\mathsf{o}$                                                                                                    |
| 1112                                                  | $+P$                                | p                        | р                                                                                                    |
| 1113                                                  | $+Q$                                | q                        | q                                                                                                    |
| 1114                                                  | $+R$                                | $\mathsf{r}$             | $\mathsf{r}$                                                                                                    |
| 1115                                                  | $+{\sf S}$                          | ${\sf s}$                | ${\sf s}$                                                                                                    |
| 1116                                                  | $+T$                                | $\mathfrak{t}$           | $\mathfrak{t}$                                                                                                    |
| 1117                                                  | $+\mathsf{U}$                       | $\sf u$                  | $\sf u$                                                                                                    |
| 1118                                                  | $+V$                                | ${\sf V}$                | ${\sf V}$                                                                                                    |
| 1119                                                  | $+W$                                | ${\mathsf W}$            | ${\mathsf W}$                                                                                                    |
| 1120                                                  | $+X$                                | $\pmb{\mathsf{x}}$       | $\pmb{\mathsf{x}}$                                                                                                    |

Tabulka D-1 Znakové sady ASCII (pokr.)

| <b>Hodnota ASCII</b><br>(Hodnota<br>předpony/přípony) | Kód 39, Full ASCII<br>Kódovaný znak | <b>Klávesová zkratka</b> | <b>Znak ASCII</b><br>(Platí pouze pro RS-232) |
|-------------------------------------------------------|-------------------------------------|--------------------------|-----------------------------------------------|
| 1121                                                  | $+Y$                                |                          | ٧                                             |
| 1122                                                  | +Z                                  | z                        | z                                             |
| 1123                                                  | %P                                  |                          |                                               |
| 1124                                                  | %Q                                  |                          |                                               |
| 1125                                                  | %R                                  |                          |                                               |
| 1126                                                  | %S                                  | $\tilde{}$               | ~                                             |
| 1127                                                  |                                     |                          | Nedefinováno                                  |
| 7013<br><b>Contract Contract</b>                      |                                     |                          | <b>ENTER</b>                                  |

Tabulka D-1 Znakové sady ASCII (pokr.)

Tabulka D-2 Znaková sada klávesy ALT

| <b>Klávesy ALT</b> | <b>Klávesová zkratka</b> |
|--------------------|--------------------------|
| 2064               | ALT <sub>2</sub>         |
| 2065               | <b>ALTA</b>              |
| 2066               | ALT B                    |
| 2067               | ALT <sub>C</sub>         |
| 2068               | ALT <sub>D</sub>         |
| 2069               | ALT <sub>E</sub>         |
| 2070               | ALT <sub>F</sub>         |
| 2071               | ALT G                    |
| 2072               | ALT <sub>H</sub>         |
| 2073               | ALT I                    |
| 2074               | ALT J                    |
| 2075               | <b>ALTK</b>              |
| 2076               | ALT <sub>L</sub>         |
| 2077               | <b>ALTM</b>              |
| 2078               | <b>ALT N</b>             |
| 2079               | ALT <sub>O</sub>         |

| <b>Klávesy ALT</b> | <b>Klávesová zkratka</b> |
|--------------------|--------------------------|
| 2080               | <b>ALT P</b>             |
| 2081               | ALT <sub>Q</sub>         |
| 2082               | <b>ALTR</b>              |
| 2083               | ALT <sub>S</sub>         |
| 2084               | <b>ALT T</b>             |
| 2085               | ALT U                    |
| 2086               | ALT <sub>V</sub>         |
| 2087               | <b>ALTW</b>              |
| 2088               | <b>ALTX</b>              |
| 2089               | <b>ALTY</b>              |
| 2090               | ALT <sub>Z</sub>         |

Tabulka D-2 Znaková sada klávesy ALT (pokr.)

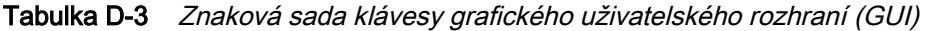

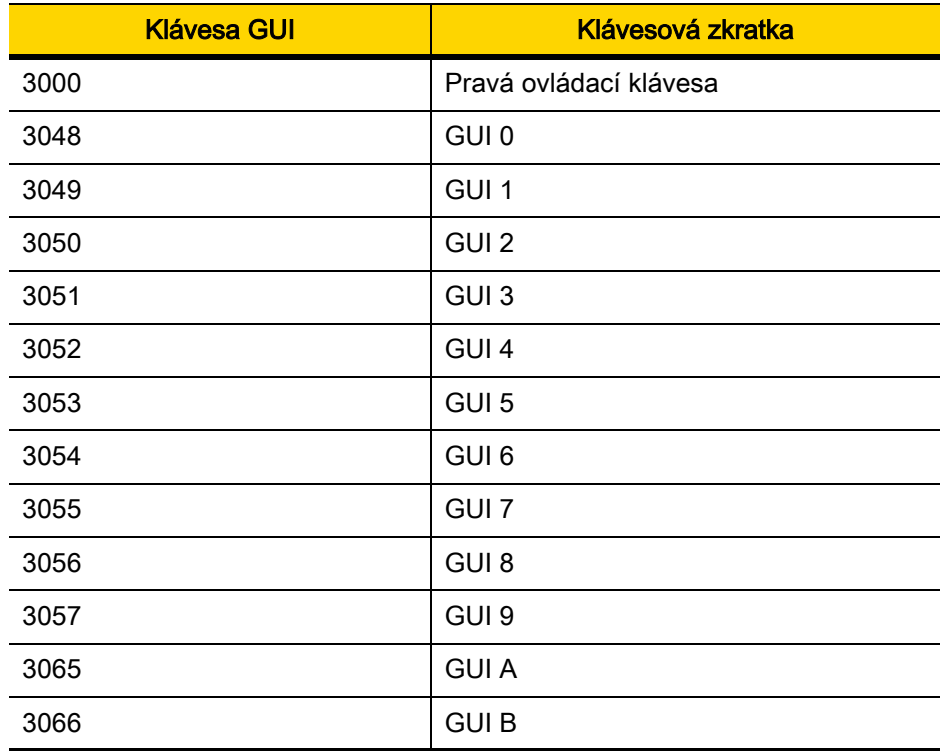

Poznámka: Klávesy Shift GUI – klávesnice Apple™ iMac má na obou stranách mezerníku klávesu Apple. Systémy Windows mají klávesu GUI nalevo od levé klávesy ALT a napravo od pravé klávesy ALT.

| <b>Klávesa GUI</b> | Klávesová zkratka |
|--------------------|-------------------|
| 3067               | <b>GUI C</b>      |
| 3068               | <b>GUID</b>       |
| 3069               | <b>GUI E</b>      |
| 3070               | <b>GUIF</b>       |
| 3071               | <b>GUI G</b>      |
| 3072               | <b>GUI H</b>      |
| 3073               | <b>GUI I</b>      |
| 3074               | <b>GUI J</b>      |
| 3075               | <b>GUIK</b>       |
| 3076               | <b>GUIL</b>       |
| 3077               | <b>GUIM</b>       |
| 3078               | <b>GUIN</b>       |
| 3079               | <b>GUI O</b>      |
| 3080               | <b>GUIP</b>       |
| 3081               | <b>GUI Q</b>      |
| 3082               | <b>GUIR</b>       |
| 3083               | <b>GUIS</b>       |
| 3084               | <b>GUIT</b>       |
| 3085               | <b>GUI U</b>      |
| 3086               | <b>GUIV</b>       |
| 3087               | <b>GUIW</b>       |
| 3088               | <b>GUI X</b>      |
| 3089               | <b>GUI Y</b>      |
| 3090               | <b>GUIZ</b>       |

Tabulka D-3 Znaková sada klávesy grafického uživatelského rozhraní (GUI) (pokr.)

Poznámka: Klávesy Shift GUI – klávesnice Apple™ iMac má na obou stranách mezerníku klávesu Apple. Systémy Windows mají klávesu GUI nalevo od levé klávesy ALT a napravo od pravé klávesy ALT.

| <b>Klávesy PF</b> | <b>Klávesová zkratka</b> |
|-------------------|--------------------------|
| 4001              | PF <sub>1</sub>          |
| 4002              | PF <sub>2</sub>          |
| 4003              | PF <sub>3</sub>          |
| 4004              | PF <sub>4</sub>          |
| 4005              | PF <sub>5</sub>          |
| 4006              | PF <sub>6</sub>          |
| 4007              | PF <sub>7</sub>          |
| 4008              | PF <sub>8</sub>          |
| 4009              | PF <sub>9</sub>          |
| 4010              | <b>PF 10</b>             |
| 4011              | <b>PF 11</b>             |
| 4012              | <b>PF 12</b>             |
| 4013              | <b>PF 13</b>             |
| 4014              | <b>PF 14</b>             |
| 4015              | <b>PF 15</b>             |
| 4016              | <b>PF 16</b>             |

Tabulka D-4 Znaková sada klávesy PF

Tabulka D-5 Znaková sada klávesy F

| <b>Klávesy F</b> | Klávesová zkratka |
|------------------|-------------------|
| 5001             | F <sub>1</sub>    |
| 5002             | F <sub>2</sub>    |
| 5003             | F 3               |
| 5004             | F <sub>4</sub>    |
| 5005             | F <sub>5</sub>    |
| 5006             | F6                |
| 5007             | F7                |
| 5008             | F <sub>8</sub>    |
| 5009             | F 9               |
| 5010             | F 10              |
| 5011             | F 11              |
| 5012             | F 12              |
| 5013             | F 13              |
| 5014             | F 14              |
| 5015             | F 15              |
| 5016             | F 16              |
| 5017             | F 17              |
| 5018             | F 18              |
| 5019             | F 19              |
| 5020             | F 20              |
| 5021             | F 21              |
| 5022             | F 22              |
| 5023             | F 23              |
| 5024             | F 24              |

| Numerická klávesnice | <b>Klávesová zkratka</b>     |
|----------------------|------------------------------|
| 6042                 | $\star$                      |
| 6043                 | $\ddot{}$                    |
| 6044                 | Nedefinováno                 |
| 6045                 | $\qquad \qquad \blacksquare$ |
| 6046                 | $\blacksquare$               |
| 6047                 | $\prime$                     |
| 6048                 | 0                            |
| 6049                 | 1                            |
| 6050                 | $\overline{2}$               |
| 6051                 | 3                            |
| 6052                 | 4                            |
| 6053                 | 5                            |
| 6054                 | 6                            |
| 6055                 | 7                            |
| 6056                 | 8                            |
| 6057                 | 9                            |
| 6058                 | Enter                        |
| 6059                 | Num Lock                     |

Tabulka D-6 Znaková sada číselných kláves

| Rozšířená klávesnice | <b>Klávesová zkratka</b> |
|----------------------|--------------------------|
| 7001                 | <b>Break</b>             |
| 7002                 | Delete                   |
| 7003                 | Pg Up                    |
| 7004                 | End                      |
| 7005                 | Pg Dn                    |
| 7006                 | Pause                    |
| 7007                 | <b>Scroll Lock</b>       |
| 7008                 | Backspace                |
| 7009                 | Tabulátor                |
| 7010                 | <b>Print Screen</b>      |
| 7011                 | Insert                   |
| 7012                 | Home                     |
| 7013                 | Enter                    |
| 7014                 | Escape                   |
| 7015                 | Šipka nahoru             |
| 7016                 | Šipka dolů               |
| 7017                 | Šipka doleva             |
| 7018                 | Šipka doprava            |

Tabulka D-7 Znaková sada rozšířených kláves

# PŘÍLOHA E REFERENCE PROGRAMOVÁNÍ

## Identifikátory kódu symbolu

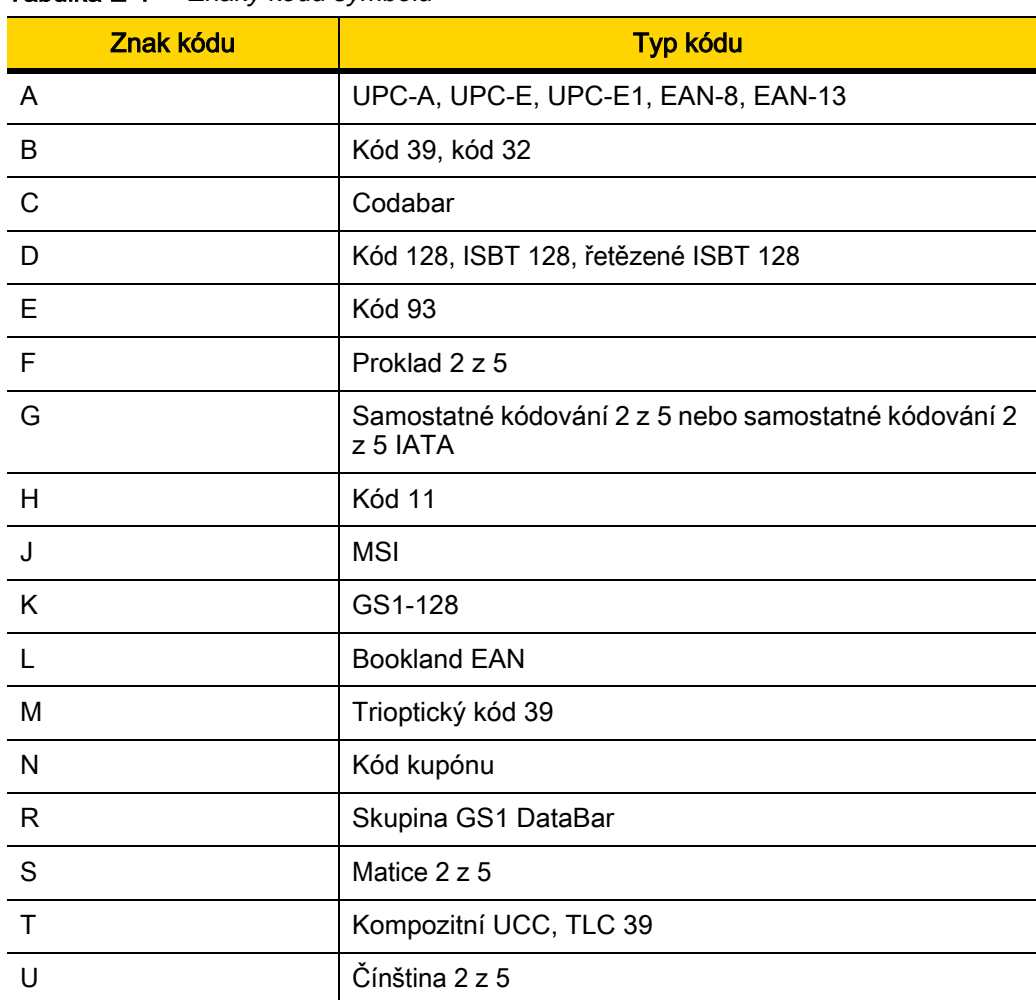

Tabulka E-1 Znaky kódu symbolu

| <b>Znak kódu</b> | <b>Typ kódu</b>                                                            |
|------------------|----------------------------------------------------------------------------|
| $\vee$           | Korejština 3 z 5                                                           |
| X                | ISSN EAN, PDF417, Macro PDF417, Micro PDF417                               |
| z                | Aztec, Aztec Rune                                                          |
| P <sub>00</sub>  | Datová matice                                                              |
| P01              | QR kód, MicroQR                                                            |
| P <sub>02</sub>  | Maxicode                                                                   |
| P03              | <b>US Postnet</b>                                                          |
| P04              | <b>US Planet</b>                                                           |
| P <sub>05</sub>  | Poštovní směrovací číslo pro Japonsko                                      |
| P <sub>06</sub>  | Poštovní směrovací číslo pro VB                                            |
| P <sub>08</sub>  | Kód KIX pro Nizozemsko                                                     |
| P <sub>09</sub>  | Poštovní směrovací číslo pro Austrálii                                     |
| P <sub>0</sub> A | USPS 4CB / One Code / Intelligent Mail                                     |
| P <sub>0</sub> B | Poštovní směrovací čísla UPU FICS                                          |
| P <sub>0</sub> C | Mailmark                                                                   |
| P <sub>0</sub>   | Tabulková matice, inverzní tabulková matice, zrcadlení<br>tabulkové matice |
| P <sub>0</sub> G | Datová matice GS1                                                          |
| P <sub>0</sub> H | Han Xin                                                                    |
| P <sub>0</sub> Q | GS1 QR                                                                     |
| P <sub>0</sub> X | Zachycení podpisu                                                          |

Tabulka E-1 Znaky kódu symbolu (pokr.)

# Identifikátory kódu AIM

Každý identifikátor kódu AIM obsahuje řetězec o třech znacích ]cm, kde:

- ] = znak příznaku (ASCII 93)
- $c =$  znak kódu (viz [Tabulka E-2](#page-487-0))
- m = znak modifikátoru (viz [Tabulka E-3](#page-488-0))

<span id="page-487-0"></span>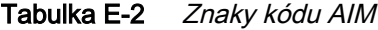

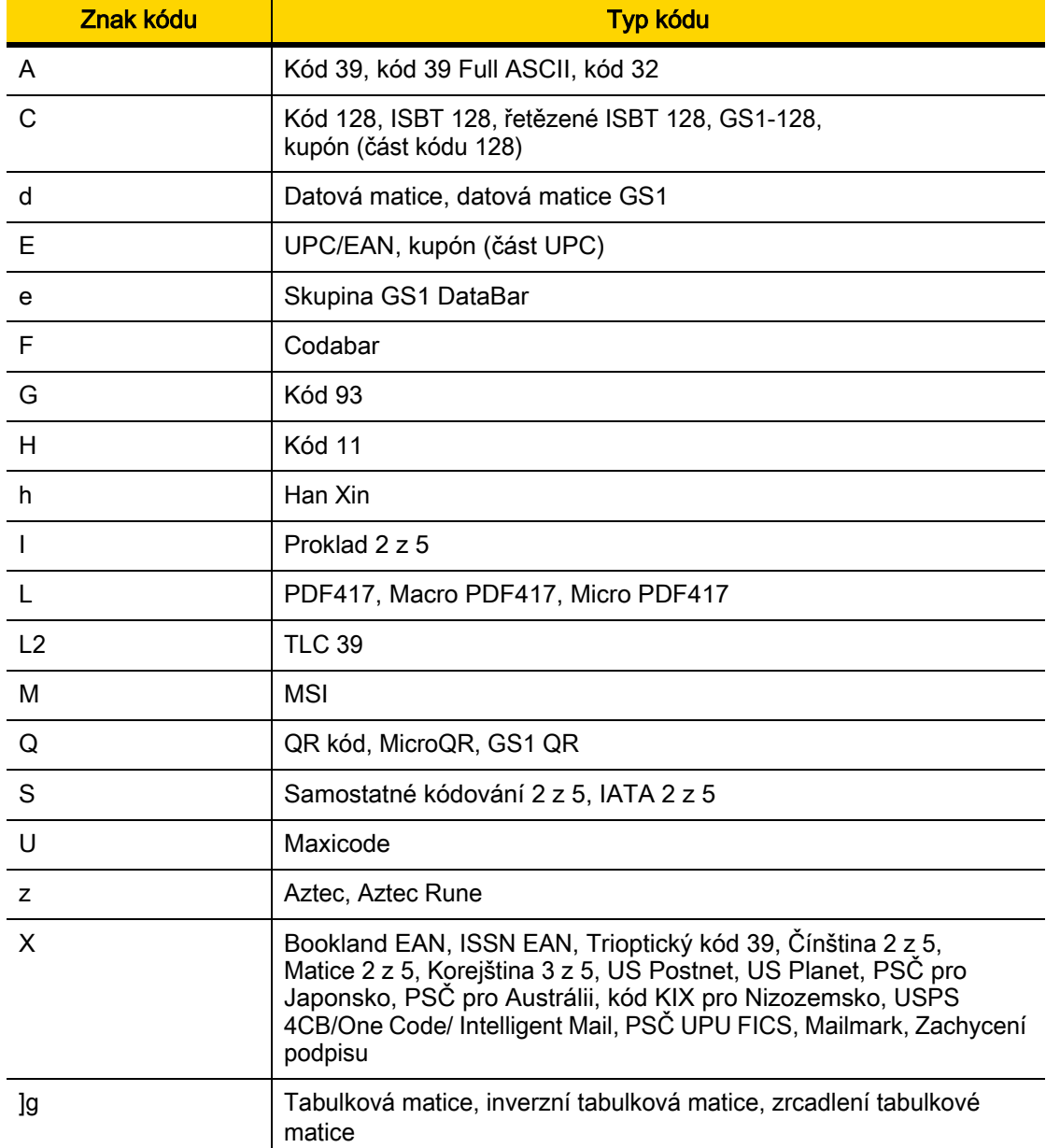

Znak modifikátoru je součtem příslušných hodnot možností založených na [Tabulka E-3](#page-488-0).

| <b>Typ kódu</b>   | <b>Hodnota volby</b>                                                                                        | <b>Možnost</b>                                                                               |  |  |
|-------------------|----------------------------------------------------------------------------------------------------|----------------------------------------------------------------------------------------------|--|--|
| <b>Kód 39</b>     | 0                                                                                                    | Žádný kontrolní znak nebo zpracování Full ASCII.                                             |  |  |
|                   | 1                                                                                                    | Čtečka zkontrolovala jeden kontrolní znak.                                                   |  |  |
|                   | 3                                                                                                    | Čtečka zkontrolovala a odstranila kontrolní znak.                                            |  |  |
|                   | 4                                                                                                    | Čtečka provedla převod znaků Full ASCII.                                                     |  |  |
|                   | 5                                                                                                    | Čtečka provedla převod znaků Full ASCII a zkontrolovala jeden<br>kontrolní znak.             |  |  |
|                   | 7                                                                                                    | Čtečka provedla převod znaků Full ASCII, zkontrolovala<br>a odstranila jeden kontrolní znak. |  |  |
|                   | <b>JA7AIMID, kde <math>7 = (3+4)</math>.</b>                                                                | Příklad: Čárový kód Full ASCII s kontrolním znakem W, A+I+MI+DW je přenášen jako             |  |  |
| Trioptický kód 39 | $\mathbf{0}$                                                                                                | V tuto chvíli není zadána žádná možnost. Vždy přenášet 0.                                    |  |  |
|                   |                                                                                                    | Příklad: Trioptický čárový kód 412356 je přenášen jako JX0412356                             |  |  |
| <b>Kód 128</b>    | $\mathbf{0}$                                                                                                | Standardní datový paket, v pozici prvního symbolu není funkční<br>kód 1.                     |  |  |
|                   | 1                                                                                                    | Funkční kód 1 na pozici znaku prvního symbolu.                                               |  |  |
|                   | $\overline{2}$                                                                                              | Funkční kód 1 na pozici znaku druhého symbolu.                                               |  |  |
|                   | Příklad: Čárový kód kódu (EAN) 128 s funkcí 1 znaku FNC1 v první poloze, AIMID je<br>přenášen jako ]C1AIMID |                                                                                              |  |  |
| 12z5              | 0                                                                                                    | Bez zpracování kontrolní číslice.                                                            |  |  |
|                   | 1                                                                                                    | Čtečka schválila kontrolní číslici.                                                          |  |  |
|                   | 3                                                                                                    | Čtečka zkontrolovala a odstranila kontrolní číslici.                                         |  |  |
|                   | Příklad: Čárový kód prokladu 2 z bez kontrolní číslice, 4123, je přenášen jako JI04123                      |                                                                                              |  |  |
| Codabar           | 0                                                                                                    | Bez zpracování kontrolní číslice.                                                            |  |  |
|                   |                                                                                                    | Čtečka zkontrolovala kontrolní číslici.                                                      |  |  |
|                   | 3                                                                                                    | Čtečka před přenosem odstranila kontrolní číslici.                                           |  |  |
|                   | Příklad: Čárový kód Codabar bez kontrolní číslice, 4123, je přenášen jako JF04123                           |                                                                                              |  |  |
| <b>Kód 93</b>     | $\mathbf 0$                                                                                                 | V tuto chvíli nejsou zadány žádné možnosti. Vždy přenášet 0.                                 |  |  |
|                   | Příklad: Čárový kód 012345678905 kódu 93 je přenášen jako JG0012345678905                                   |                                                                                              |  |  |

<span id="page-488-0"></span>Tabulka E-3 Znaky modifikátoru

| <b>Typ kódu</b>                    | <b>Hodnota volby</b>                                                                            | <b>Možnost</b>                                                                                                    |  |  |
|------------------------------------|-------------------------------------------------------------------------------------------------|----------------------------------------------------------------------------------------------------|--|--|
| <b>MSI</b>                         | 0                                                                                               | Kontrolní číslice jsou odeslány.                                                                                                    |  |  |
|                                    | 1                                                                                               | Není odeslána žádná kontrolní číslice.                                                                                                    |  |  |
|                                    | Příklad: Čárový kód MSI 4123 s jednou zaškrtnutou kontrolní číslicí je přenášen jako<br>JM14123 |                                                                                                    |  |  |
| $D$ 2 z 5                          | 0                                                                                               | V tuto chvíli nejsou zadány žádné možnosti. Vždy přenášet 0.                                                                                                    |  |  |
|                                    |                                                                                                 | Příklad: Čárový kód 4123 samostatného kódování 2 z 5 je přenášen jako JS04123                                                                                                    |  |  |
| <b>UPC/EAN</b>                     | $\mathbf{0}$                                                                                    | Standardní datový paket v plném formátu EAN, tj. 13 číslic pro<br>UPC-A, UPC-E a EAN-13 (bez doplňkových dat).                                                                                                    |  |  |
|                                    | 1                                                                                               | Pouze dvoučíselná doplňková data.                                                                                                    |  |  |
|                                    | $\mathfrak{p}$                                                                                  | Pouze pětičíselná doplňková data.                                                                                                    |  |  |
|                                    | 3                                                                                               | Kombinovaný datový paket obsahující 13 číslic ze symbolů<br>EAN-13, UPC-A nebo UPC-E a 2 nebo 5 číslic z doplňkového<br>symbolu.                                                                                                    |  |  |
|                                    | $\overline{4}$                                                                                  | Datový paket EAN-8.                                                                                                    |  |  |
|                                    | Příklad: Čárový kód UPC-A 012345678905 je přenášen jako JE00012345678905                        |                                                                                                    |  |  |
| $\mathbf 0$<br><b>Bookland EAN</b> |                                                                                                 | V tuto chvíli nejsou zadány žádné možnosti. Vždy přenášet 0.                                                                                                    |  |  |
|                                    | Příklad: Čárový kód Bootland EAN 123456789X je přenášen jako JX0123456789X                      |                                                                                                    |  |  |
| <b>ISSN EAN</b>                    | 0                                                                                               | V tuto chvíli nejsou zadány žádné možnosti. Vždy přenášet 0.                                                                                                    |  |  |
|                                    | Příklad: Čárový kód ISSN EAN 123456789X je přenášen jako JX0123456789X                          |                                                                                                    |  |  |
| Kód 11                             | $\mathbf{0}$                                                                                    | Jedna kontrolní číslice                                                                                                    |  |  |
|                                    | 1                                                                                               | Dvě kontrolní číslice                                                                                                    |  |  |
|                                    | 3                                                                                               | Zkontrolujte, zda byly znaky validovány, ale nepřeneseny.                                                                                                    |  |  |
| Skupina GS1<br><b>DataBar</b>      |                                                                                                 | V tuto chvíli není zadána žádná možnost. Vždy přenášet 0. GS1<br>DataBar Omnidirectional (všesměrový) a GS1 DataBar Limited<br>(omezený) přenáší aplikační identifikátor "01".<br>Poznámka: V emulačním režimu GS1-128 se GS1 DataBar<br>přenáší pomocí pravidel kódu 128 (tj. ]C1). |  |  |
|                                    | le00110012345678902.                                                                            | Příklad: Čárový kód GS1 DataBar Omnidirectional 0110012345678902 je přenášen jako                                                                                                    |  |  |

Tabulka E-3 Znaky modifikátoru (pokr.)

| <b>Typ kódu</b>                                                                       | <b>Hodnota volby</b> | <b>Možnost</b>                                                                                                    |  |  |
|---------------------------------------------------------------------------------------|----------------------|----------------------------------------------------------------------------------------------------|--|--|
| Kompozity<br><b>EAN.UCC</b><br>(GS1 DataBar,<br>GS1-128,<br>2D část kompozitu<br>UPC) |                      | Přenos v nativním režimu.<br>Poznámka: Část UPC kompozitu je přenášena pomocí pravidel UPC.                                                                                                    |  |  |
|                                                                                       | $\mathbf 0$          | Standardní datový paket.                                                                                                    |  |  |
|                                                                                       | $\mathbf{1}$         | Datový paket obsahující data po zakódovaném znaku oddělovače<br>symbolů.                                                                                                    |  |  |
|                                                                                       | $\overline{2}$       | Datový paket obsahující data následující po znaku únikového<br>mechanismu. Datový paket nepodporuje protokol ECI.                                                                                                    |  |  |
|                                                                                       | $\mathbf{3}$         | Datový paket obsahující data následující po znaku únikového<br>mechanismu. Datový paket podporuje protokol ECI.                                                                                                    |  |  |
|                                                                                       |                      | Emulace GS1-128<br>Poznámka: Část UPC kompozitu je přenášena pomocí pravidel UPC.                                                                                                    |  |  |
|                                                                                       | 1                    | Datový paket je symbol GS1-128 (tj. před daty je uvedeno JJC1).                                                                                                    |  |  |
| <b>PDF417,</b><br>Micro PDF417                                                        | $\pmb{0}$            | Čtečka nastavena tak, aby odpovídala protokolu definovanému ve<br>specifikacích symbolu 1994 PDF417. Poznámka: Při přenosu této<br>možnosti nemůže přijímač spolehlivě určit, zda byly vyvolány ECI<br>nebo zda byl datový bajt 92 <sub>DFC</sub> při přenosu zdvojnásoben.                                                              |  |  |
|                                                                                       | 1                    | Čtečka nastavena tak, aby odpovídala protokolu ECI (Extended<br>Channel Interpretation (Rozšířená interpretace kanálu)). Všechny<br>datové znaky 92 <sub>DEC</sub> se zdvojnásobí.                                                                                                    |  |  |
|                                                                                       | $\overline{2}$       | Čtečka nastavena na provoz základního kanálu (bez protokolu<br>přenosu únikových znaků). Datové znaky 92 <sub>DEC</sub> nejsou<br>zdvojnásobeny. Poznámka: Pokud jsou dekodéry nastaveny na<br>tento režim, nelze přenášet vyrovnávací symboly Macro a symboly,<br>které vyžadují, aby dekodér zprostředkovávat únikové sekvence<br>ECI. |  |  |
|                                                                                       | $\mathbf{3}$         | Čárový kód obsahuje symbol GS1-128 a první kódové slovo je<br>903-907, 912, 914 a nebo 915.                                                                                                    |  |  |
|                                                                                       | $\overline{4}$       | Čárový kód obsahuje symbol GS1-128 a první kódové slovo je<br>v rozsahu 908-909.                                                                                                    |  |  |
|                                                                                       | 5                    | Čárový kód obsahuje symbol GS1-128 a první kódové slovo je<br>v rozsahu 910-911.                                                                                                    |  |  |
|                                                                                       | jako ]L2ABCD.        | Příklad: Čárový kód ABCD PDF417, bez povolení přenosového protokolu, je přenášen                                                                                                    |  |  |

Tabulka E-3 Znaky modifikátoru (pokr.)

| <b>Typ kódu</b>      | <b>Hodnota volby</b> | <b>Možnost</b>                                                                        |  |  |
|----------------------|----------------------|---------------------------------------------------------------------------------------|--|--|
| Datová matice        | $\mathbf 0$          | ECC 000-140, není podporováno.                                                        |  |  |
|                      | 1                    | ECC 200.                                                                              |  |  |
|                      | 2                    | ECC 200, FNC1 na první nebo páté pozici.                                              |  |  |
|                      | 3                    | ECC 200, FNC1 na druhé nebo šesté pozici.                                             |  |  |
|                      | 4                    | ECC 200, implementován protokol ECI.                                                  |  |  |
|                      | 5                    | ECC 200, FNC1 na první nebo páté pozici, implementován protokol ECI.                  |  |  |
|                      | 6                    | ECC 200, FNC1 na druhé nebo šesté pozici, implementován<br>protokol ECI.              |  |  |
| Datová matice<br>GS1 | $\overline{2}$       | ECC 200, FNC1 na první nebo páté pozici.                                              |  |  |
| <b>MaxiCode</b>      | 0                    | Symbol v režimu 4 nebo 5.                                                             |  |  |
|                      | 1                    | Symbol v režimu 2 nebo 3.                                                             |  |  |
|                      | $\overline{2}$       | Symbol v režimu 4 nebo 5, implementovaný protokol ECI.                                |  |  |
|                      | 3                    | Symbol v režimu 2 nebo 3, protokol ECI je implementován<br>v sekundární zprávě.       |  |  |
| QR kód               | 0                    | Symbol modelu 1.                                                                      |  |  |
|                      | 1                    | Model 2 / symbol MicroQR, protokol ECI není implementován.                            |  |  |
|                      | $\overline{2}$       | Symbol modelu 2, protokol ECI je implementován.                                       |  |  |
|                      | 3                    | Symbol modelu 2, protokol ECI není implementován, FNC1<br>implikován na první pozici. |  |  |
|                      | 4                    | Symbol modelu 2, protokol ECI implementován, FNC1 implikován<br>na první pozici.      |  |  |
|                      | 5                    | Symbol modelu 2, protokol ECI není implementován, FNC1<br>implikován na druhé pozici. |  |  |
|                      | 6                    | Symbol modelu 2, protokol ECI implementován, FNC1 implikován<br>na druhé pozici.      |  |  |
| GS1 QR               | 3                    | Symbol modelu 2, protokol ECI není implementován, FNC1<br>implikován na první pozici. |  |  |
| <b>Aztec</b>         | $\mathbf 0$          | Symbol Aztec.                                                                         |  |  |
|                      | $\mathsf C$          | Symbol Aztec Rune.                                                                    |  |  |

Tabulka E-3 Znaky modifikátoru (pokr.)

| Typ kódu                                                                         | <b>Hodnota volby</b> | <b>Možnost</b>                                                                                                    |  |  |
|----------------------------------------------------------------------------------|----------------------|----------------------------------------------------------------------------------------------------|--|--|
| Han Xin                                                                          | 0                    | Všeobecná data, nejsou nastaveny žádné speciální funkce.<br>Přenášená data nejsou v souladu s protokolem AIM ECI.             |  |  |
|                                                                                  |                      | Protokol ECI aktivován. Existuje alespoň jeden kódovaný režim ECI.<br>Přenášená data musí být v souladu s protokolem AIM ECI. |  |  |
| Tabulková matice,<br>inverzní tabulková<br>matice, zrcadlení<br>tabulkové matice | 0                    | V tuto chvíli nejsou zadány žádné možnosti. Vždy přenášet 0.                                                                  |  |  |
| <b>Mailmark</b>                                                                  | 0                    | V tuto chvíli není zadána žádná možnost. Vždy přenášet 0.                                                                     |  |  |

Tabulka E-3 Znaky modifikátoru (pokr.)

# PŘÍLOHA F FUNKCE KOMUNIKAČNÍHO PROTOKOLU

### Funkce podporované komunikačním rozhraním (kabelem)

Tabulka [Tabulka F-1](#page-493-0) uvádí podporované funkce čtečky podle komunikačního protokolu.

<span id="page-493-0"></span>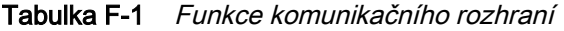

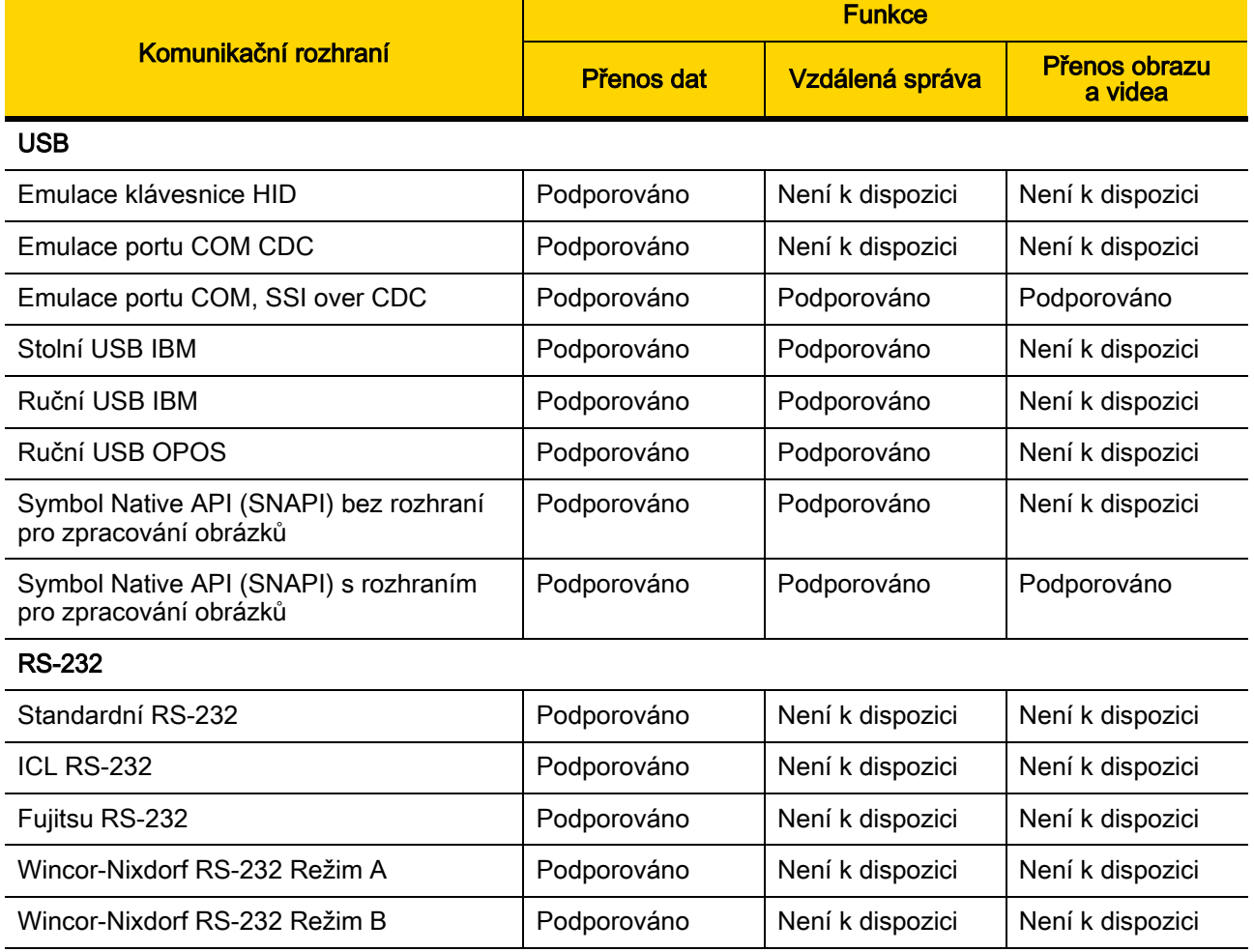

|                                                    | <b>Funkce</b> |                  |                                 |  |
|----------------------------------------------------|---------------|------------------|---------------------------------|--|
| Komunikační rozhraní                               | Přenos dat    | Vzdálená správa  | <b>Přenos obrazu</b><br>a videa |  |
| Olivetti ORS4500                                   | Podporováno   | Není k dispozici | Není k dispozici                |  |
| Omron                                              | Podporováno   | Není k dispozici | Není k dispozici                |  |
| <b>CUTE</b>                                        | Podporováno   | Není k dispozici | Není k dispozici                |  |
| OPOS/JPOS                                          | Podporováno   | Není k dispozici | Není k dispozici                |  |
| SSI                                                | Podporováno   | Podporováno      | Podporováno                     |  |
| <b>IBM 4690</b>                                    |               |                  |                                 |  |
| Emulace ruční čtečky (port 9B)                     | Podporováno   | Není k dispozici | Není k dispozici                |  |
| Emulace stolní čtečky (port 17)                    | Podporováno   | Podporováno      | Není k dispozici                |  |
| Emulace čtečky jiného výrobce než IBM<br>(port 5B) | Podporováno   | Podporováno      | Není k dispozici                |  |
| Rozhraní klávesnice                                |               |                  |                                 |  |
| Kompatibilní s IBM PC/AT a IBM PC                  | Podporováno   | Není k dispozici | Není k dispozici                |  |
| <b>IBM AT Notebook</b>                             | Podporováno   | Není k dispozici | Není k dispozici                |  |

Tabulka F-1 Funkce komunikačního rozhraní (pokr.)

# PŘÍLOHA G KÓDY ZEMÍΜ

## Úvod

Tato kapitola obsahuje pokyny k programování klávesnice pro rozhraní s hostitelem USB nebo Keyboard Wedge. Hostitel napájí čtečku. Informace o nastavení hostitele naleznete v části [Kapitola 5, Rozhraní USB](#page-61-0) a Kapitola 9, [Rozhraní Keyboard Wedge](#page-133-0).

Informace o výběru stránky s kódem pro typ klávesnice podle země naleznete v části Příloha H, Znakové [stránky](#page-511-0) zemí.

V nabídkách programovacích čárových kódů jsou výchozí hodnoty označeny hvězdičkami (\*).

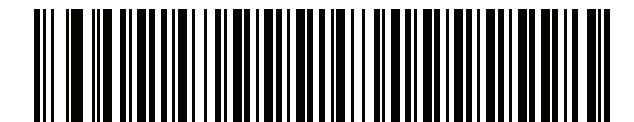

nastavení

\*Označuje výchozí \_\_\_\_ \*Americká angličtina (Severní Amerika) —— Funkce/možnost

## Typy klávesnic USB a Keyboard Wedge podle země (kódy zemí)

Načtěte čárový kód odpovídající typu klávesnice. U hostitele USB platí toto nastavení pouze pro zařízení USB klávesnice (HID). Pokud typ klávesnice není v seznamu uveden, vyhledejte hostitele USB HID v části Emulace [klávesnice na straně 5-13](#page-73-1). Informace o hostiteli pro rozhraní Keyboard Wedge naleznete v části Emulace [alternativní numerické klávesnice na straně 9-6](#page-138-0).

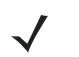

POZNÁMKA Při změně typů klávesnice USB podle země se čtečka automaticky resetuje a vydá standardní sekvence pípnutí při spuštění.

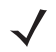

POZNÁMKA Chcete-li dosáhnout nejlepších výsledků při používání mezinárodních klávesnic, povolte možnost [Rychlá emulace klávesnice na straně 5-13](#page-73-0).

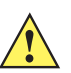

- DŮLEŽITÉ 1. Některé typy čárových kódů pro klávesnice podle země jsou specifické pro určité operační systémy Windows (tj. XP a Windows 7 nebo vyšší). Čárové kódy vyžadující specifický operační systém Windows jsou označeny v popisech čárových kódů.
	- 2. Pro klávesnice s belgickou francouzštinou použijte čárový kód Francouzština, mezinárodní.

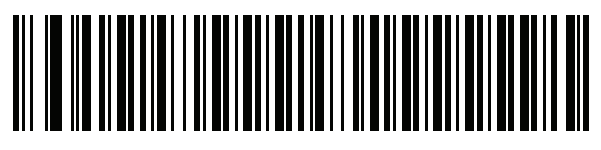

\*Americká angličtina (Severní Amerika)

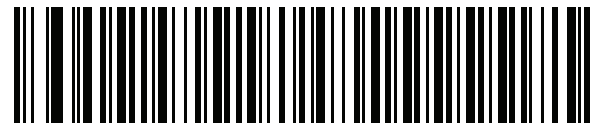

Americká angličtina (Mac)

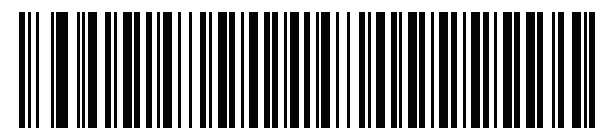

Albánština

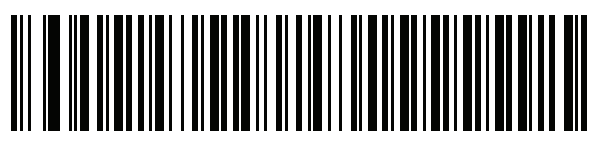

Arabština (101)

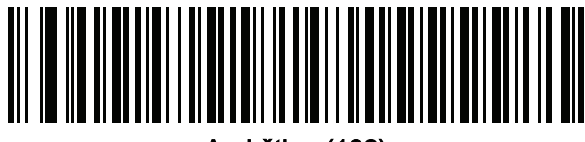

Arabština (102)

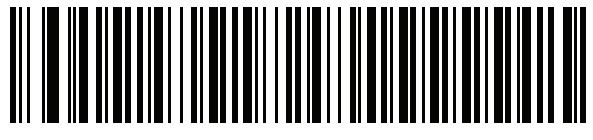

Arabština (102) AZERTY

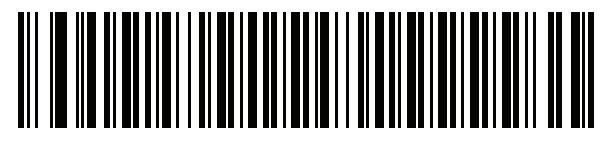

Ázerbájdžánština (latinka)

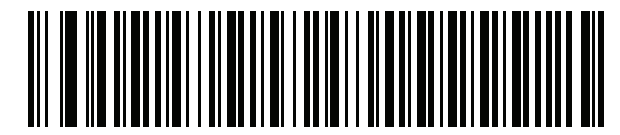

Ázerbájdžánština (cyrilice)

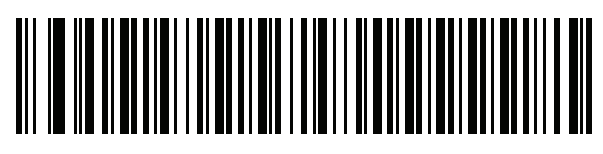

Běloruština

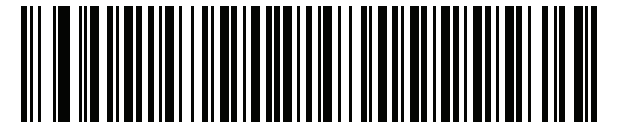

Bosenština (latinka)

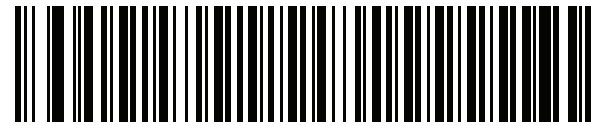

Bosenština (cyrilice)

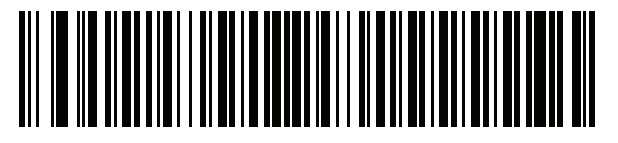

Bulharština (latinka)

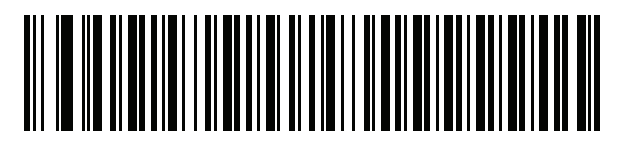

Bulharština, cyrilice (psací stroj) (bulharština – Windows XP psací stroj – Windows 7 nebo vyšší)

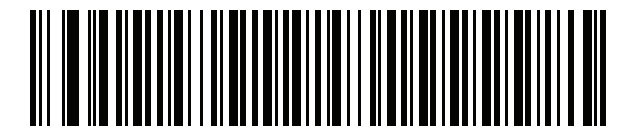

Kanadská francouzština, Windows 7

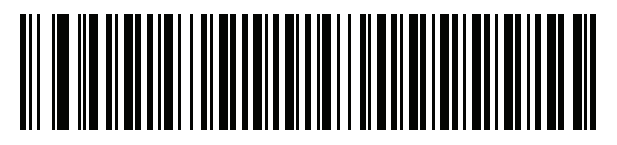

Kanadská francouzština (starší verze)

<span id="page-498-0"></span>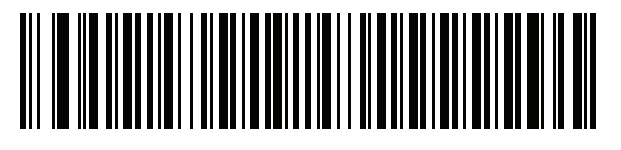

Kanadský vícejazyčný standard

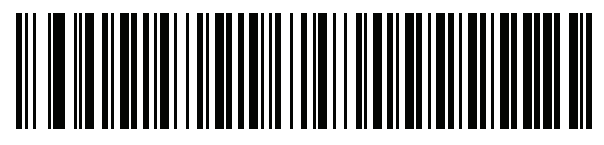

Čínština (ASCII)

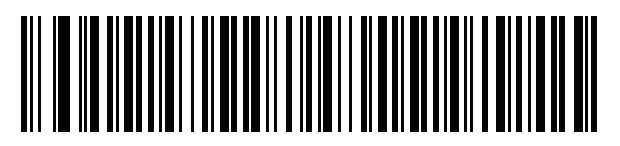

Čínština (zjednodušená)\*

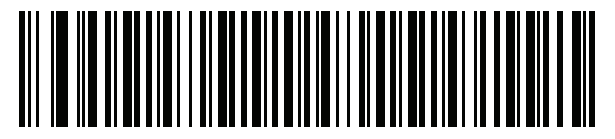

Čínština (tradiční)\*

\*Viz [Příloha I, Ovládání dekódování](#page-525-0) CJK pro typy klávesnic CJK.

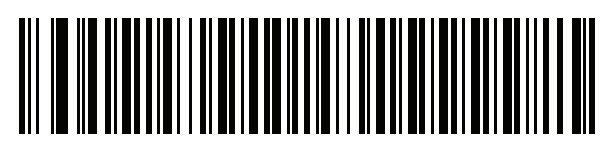

**Chorvatština** 

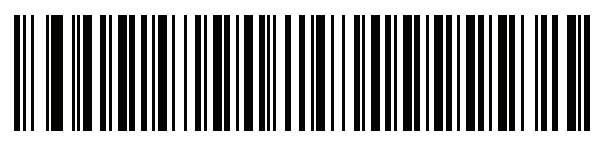

Čeština

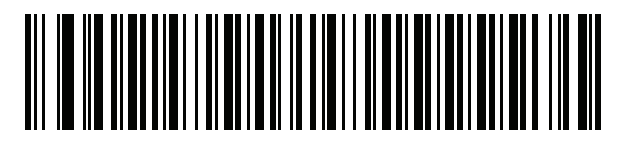

Čeština (programátor)

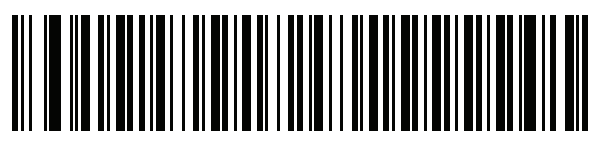

Čeština (QWERTY)

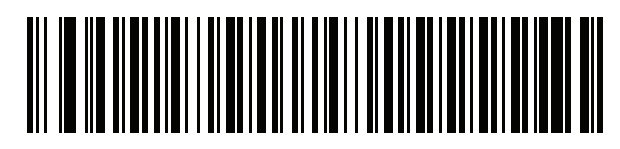

Dánština

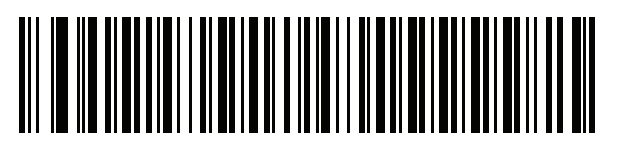

Holandština (Nizozemsko)

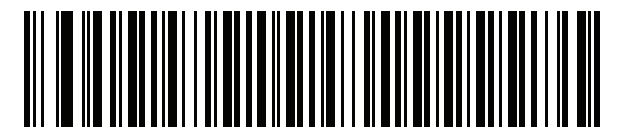

Estonština

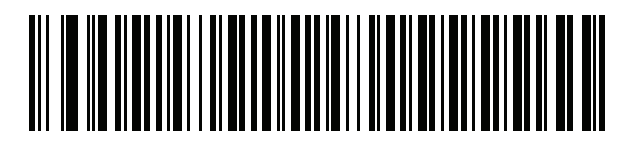

Faerština

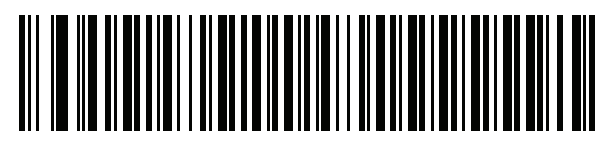

Finština

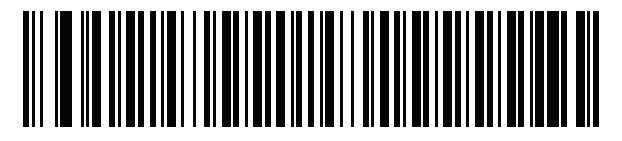

Francouzština (Francie)

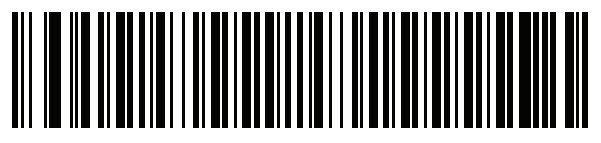

Francouzština, mezinárodní (belgická francouzština)

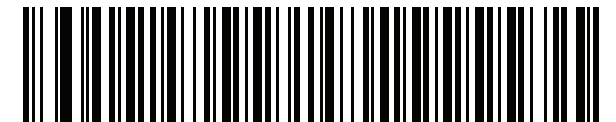

Francouzština (Kanada) 95/98

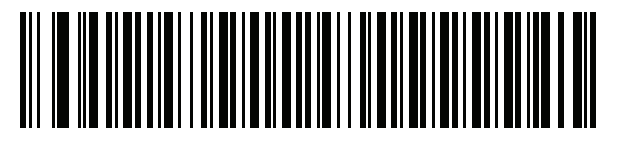

#### Francouzština (Kanada) 2000/XP\*

\*K dispozici je také čárový kódu země pro Kanadský [vícejazyčný standard na straně G-4](#page-498-0). Ujistěte se, že jste vybrali příslušný čárový kód pro hostitelský systém.

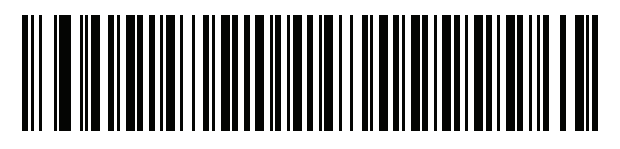

**Galicijština** 

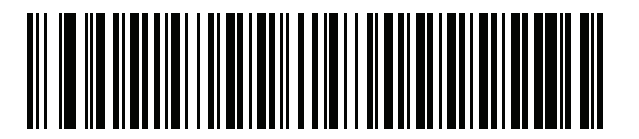

Němčina

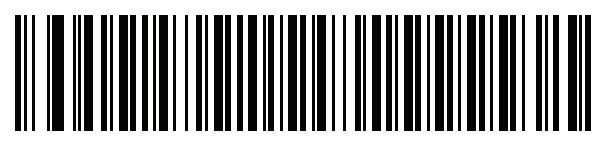

Řečtina, latinka

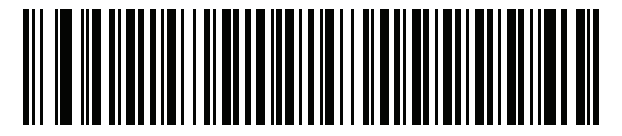

Řečtina (220), latinka

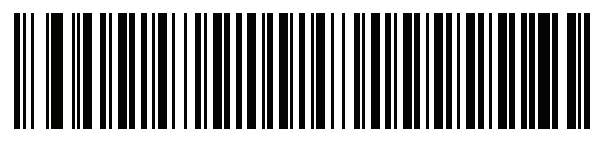

Řečtina (319), latinka

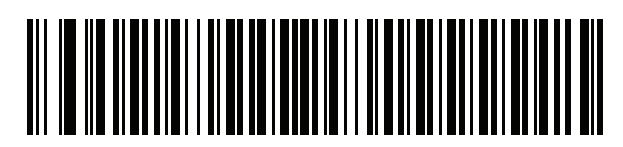

Řečtina

G - 8 Referenční příručka k digitální čtečce DS8108

Kódy zemí (pokračování)

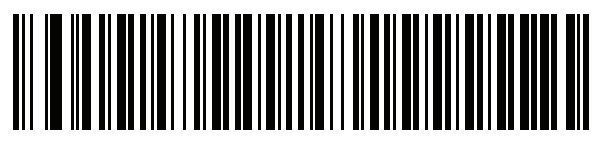

Řečtina (220)

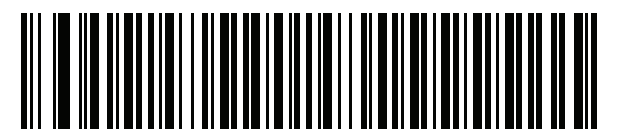

Řečtina (319)

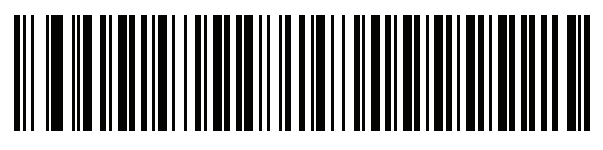

Řečtina (Polytonic)

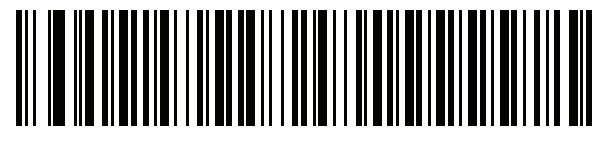

Hebrejština (Izrael)

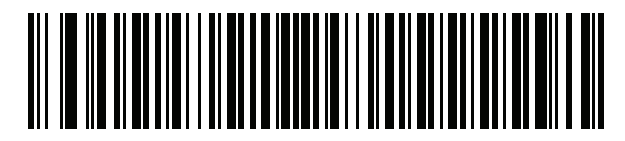

**Maďarština** 

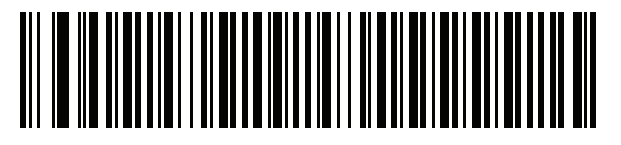

Maďarština 101KEY

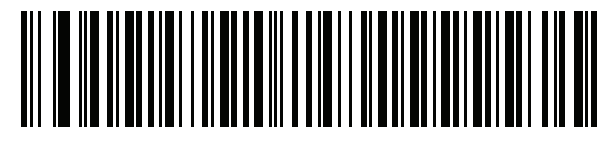

Islandština

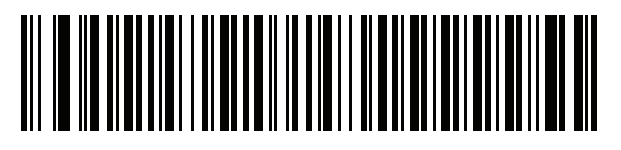

Irština

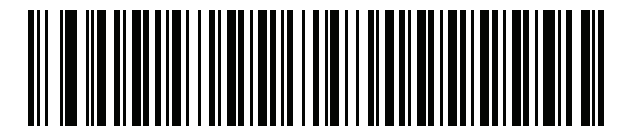

Italština

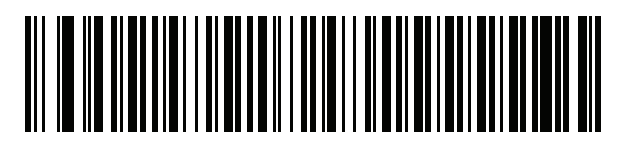

Italština (142)

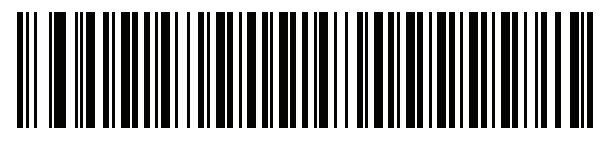

Japonština (ASCII)

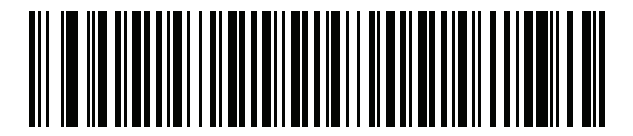

Japonština (SHIFT-JIS)\*

\*Viz [Příloha I, Ovládání dekódování](#page-525-0) CJK pro typy klávesnic CJK.

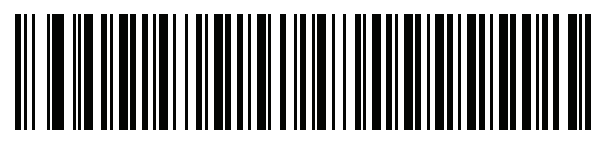

Kazaština

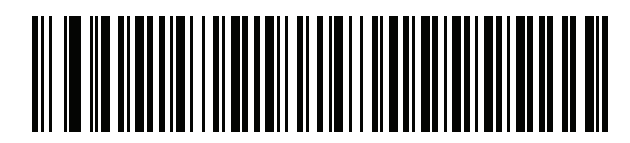

Korejština (ASCII)
## Kódy zemí (pokračování)

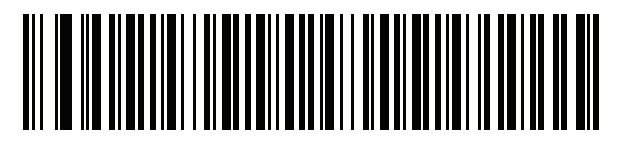

Korejština (Hangul)\*

\*Viz [Příloha I, Ovládání dekódování](#page-525-0) CJK pro typy klávesnic CJK.

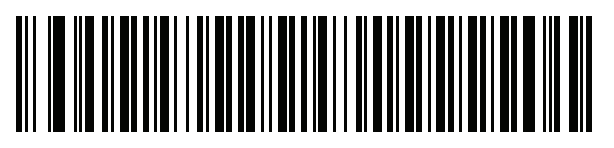

Kyrgyzština

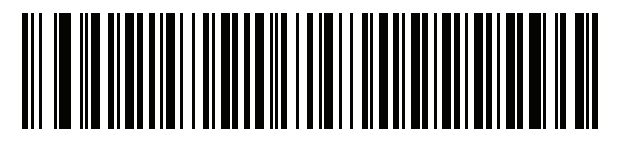

Latinskoamerická

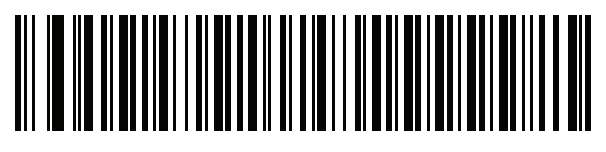

Lotyština

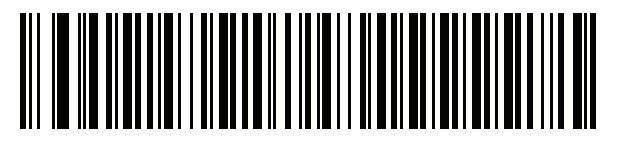

Lotyština (QWERTY)

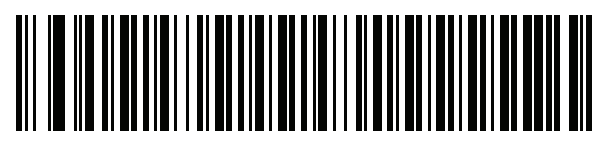

Litevština

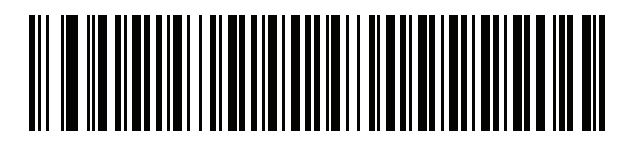

Litevština (IBM)

Kódy zemí (pokračování)

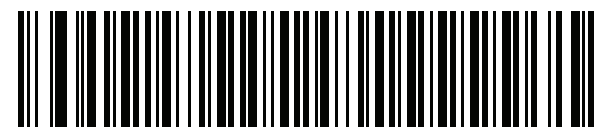

Makedonština (Bývalá jugoslávská republika Makedonie)

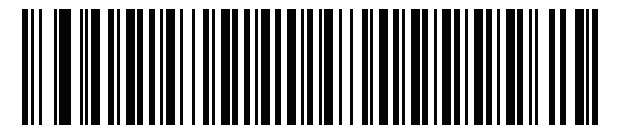

Maltština 47KEY

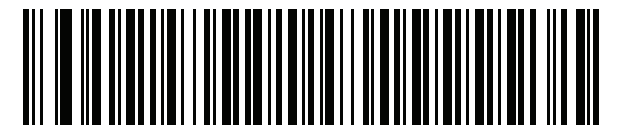

Mongolština

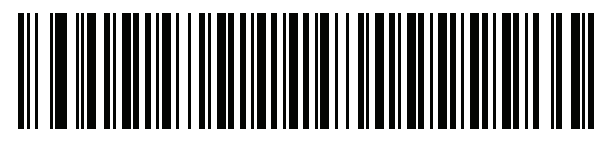

Norština

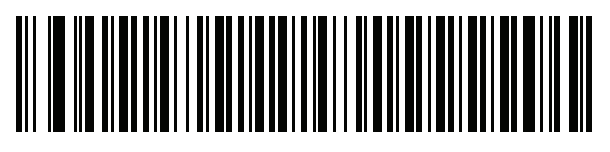

Polština (214)

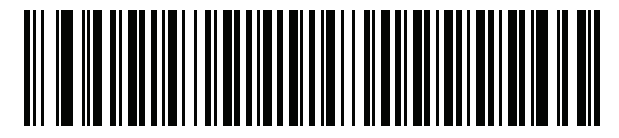

Polština (programátor)

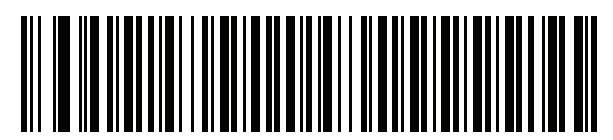

Portugalština (Brazílie) (Windows XP)

G - 12 Referenční příručka k digitální čtečce DS8108

Kódy zemí (pokračování)

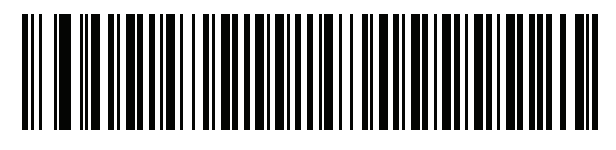

Portugalština (brazilská ABNT)

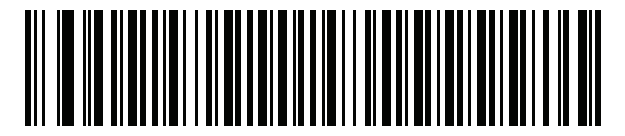

Portugalština (brazilská ABNT2)

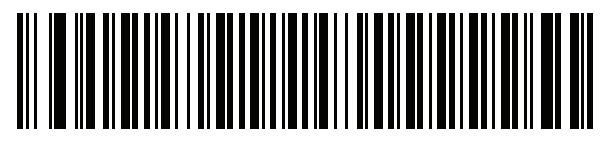

Portugalština (Portugalsko)

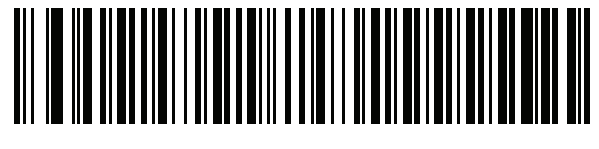

Rumunština (Windows XP)

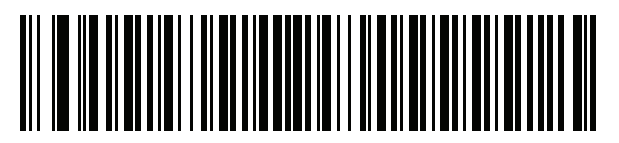

Rumunština (starší verze) (Windows 7 nebo vyšší)

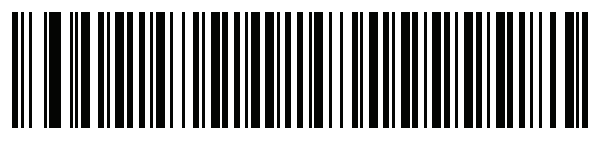

Rumunština (standardní) (Windows 7 nebo vyšší)

Kódy zemí G - 13

Kódy zemí (pokračování)

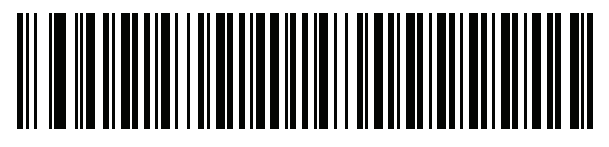

Rumunština (programátor) (Windows 7 nebo vyšší)

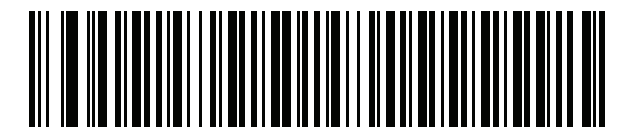

Ruština

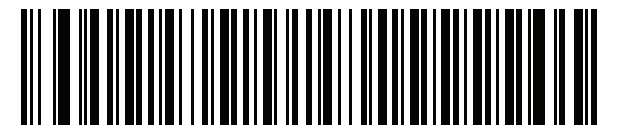

Ruština (psací stroj)

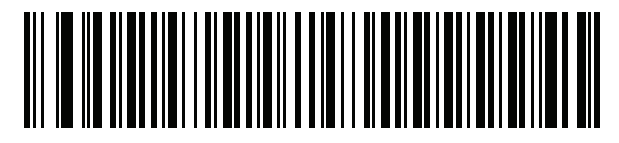

Srbština (latinka)

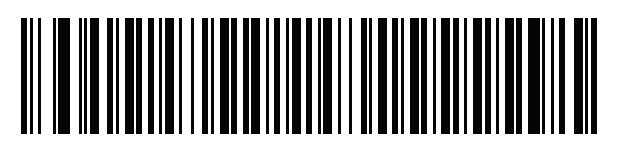

Srbština (cyrilice)

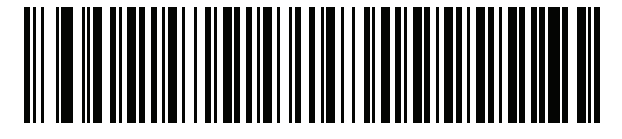

Slovenština

G - 14 Referenční příručka k digitální čtečce DS8108

Kódy zemí (pokračování)

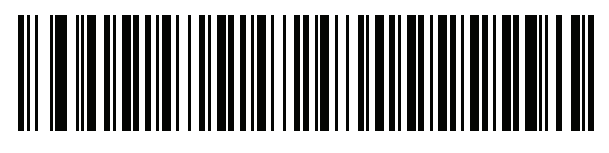

Slovenština (QWERTY)

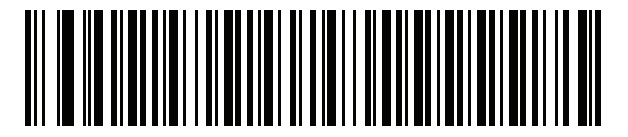

Slovinština

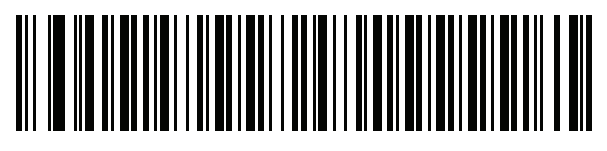

Španělština

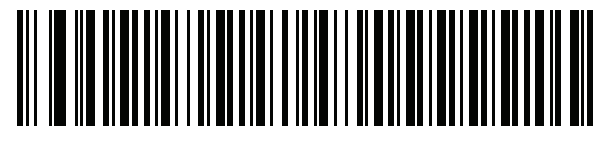

Španělština (variace)

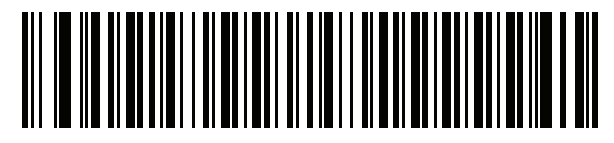

Švédština

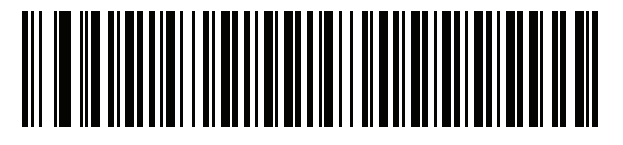

Švýcarská francouzština

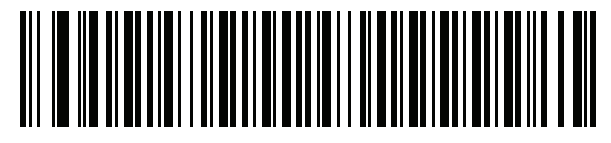

Švýcarská němčina

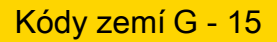

Kódy zemí (pokračování)

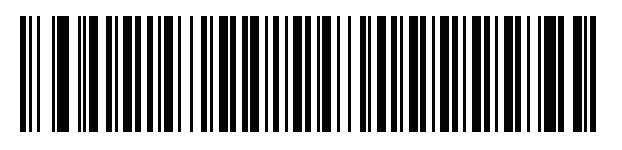

**Tatarština** 

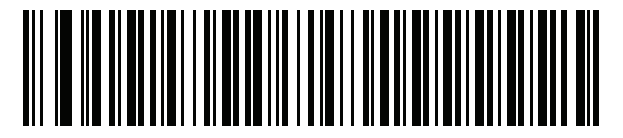

Thajština (Kedmanee)

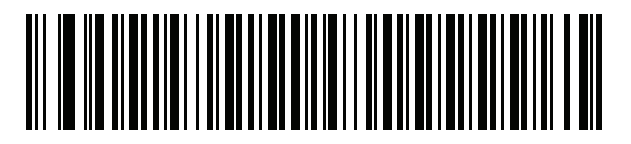

Turečtina F

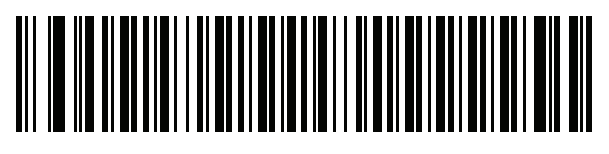

Turečtina Q

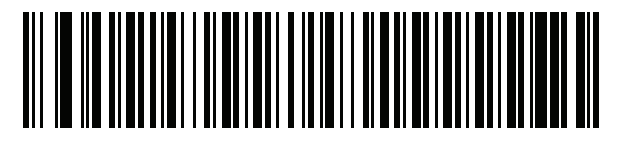

Britská angličtina

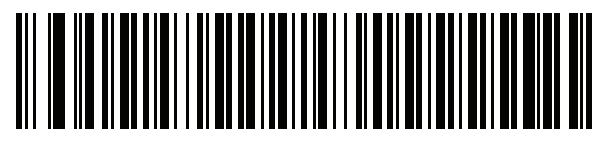

Ukrajinština

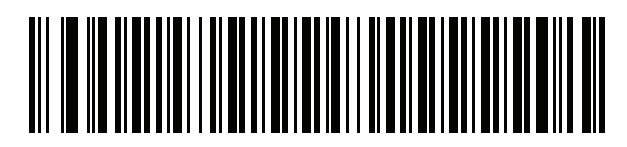

US Dvorak

G - 16 Referenční příručka k digitální čtečce DS8108

Kódy zemí (pokračování)

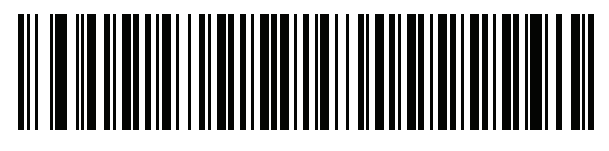

US Dvorak, levá

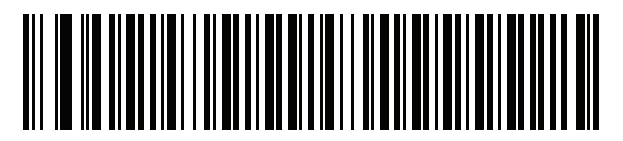

US Dvorak, pravá

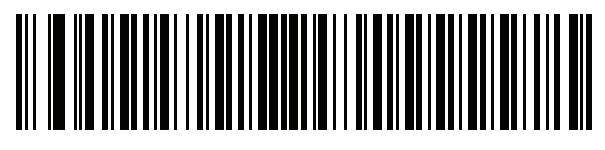

Mezinárodní USA

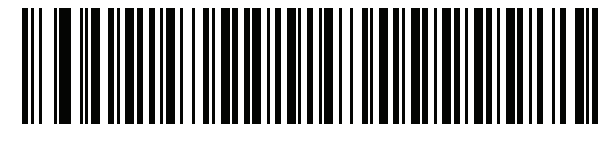

Uzbečtina

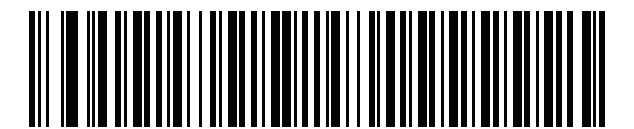

Vietnamština

# PŘÍLOHA H ZNAKOVÉ STRÁNKY ZEMÍ

## Úvod

Tato kapitola obsahuje čárové kódy pro výběr znakové stránky pro typ klávesnice pro danou zemi, který je vybrán v části [Příloha G, Kódy zemíµ](#page-495-0). Pokud je výchozí znaková stránka v části [Tabulka H-1](#page-511-0) vhodná pro vybraný typ klávesnice pro danou zemi, není nutné skenovat čárový kód znakové stránky pro danou zemi.

POZNÁMKA Pravidla ADF mohou také upřesnit znakovou stránku na základě symboliky a dalších kritérií ADF. Viz Příručka k funkci Advanced Data Formatting pro programátory.

## Výchozí nastavení znakové stránky pro danou zemi

[Tabulka H-1](#page-511-0) uvádí výchozí znakovou stránku pro klávesnici pro jednotlivé země.

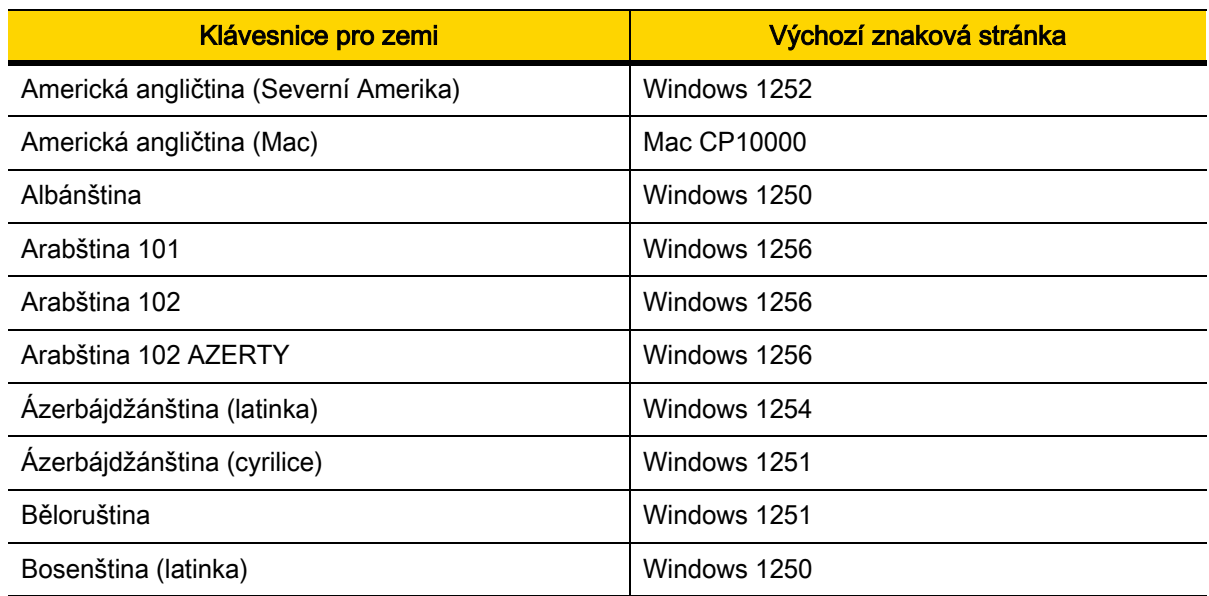

#### <span id="page-511-0"></span>Tabulka H-1 Výchozí nastavení znakové stránky pro danou zemi

| <b>Klávesnice pro zemi</b>                                        | Výchozí znaková stránka |
|-------------------------------------------------------------------|-------------------------|
| Bosenština (cyrilice)                                             | Windows 1251            |
| Bulharština (latinka)                                             | Windows 1250            |
| Bulharština (cyrilice)                                            | Windows 1251            |
| Kanadská francouzština Win7                                       | Windows 1252            |
| Kanadská francouzština (starší verze)                             | Windows 1252            |
| Kanadská vícejazyčná                                              | Windows 1252            |
| Chorvatština                                                      | Windows 1250            |
| Čínština (ASCII)                                                  | Windows 1252            |
| Čínština (zjednodušená)                                           | Windows 936, GBK        |
| Čínština (tradiční)                                               | Windows 950, Big5       |
| Čeština                                                           | Windows 1250            |
| Čeština (programátorská)                                          | Windows 1250            |
| Čeština (QWERTY)                                                  | Windows 1250            |
| Dánština                                                          | Windows 1252            |
| Nizozemština                                                      | Windows 1252            |
| Estonština                                                        | Windows 1257            |
| Faerština                                                         | Windows 1252            |
| Finština                                                          | Windows 1252            |
| Francouzština (Francie)                                           | Windows 1252            |
| Francouzština (kanadská) 95/98                                    | Windows 1252            |
| Francouzština (kanadská) 2000/XP                                  | Windows 1252            |
| Francouzština mezinárodní (belgická francouzština)   Windows 1252 |                         |
| Galicijština                                                      | Windows 1252            |
| Němčina                                                           | Windows 1252            |
| Řecká latinka                                                     | Windows 1252            |
| Řečtina220 (latinka)                                              | Windows 1253            |
| Řečtina319 (latinka)                                              | Windows 1252            |
| Řečtina                                                           | Windows 1253            |
| Řečtina220                                                        | Windows 1253            |
| Řečtina319                                                        | Windows 1253            |

Tabulka H-1 Výchozí nastavení znakové stránky pro danou zemi (pokr.)

| Klávesnice pro zemi             | Výchozí znaková stránka |
|---------------------------------|-------------------------|
| Řečtina (Polytonic)             | Windows 1253            |
| Hebrejská izraelština           | Windows 1255            |
| Maďarština                      | Windows 1250            |
| Maďarština_101KEY               | Windows 1250            |
| Islandština                     | Windows 1252            |
| Irština                         | Windows 1252            |
| Italština                       | Windows 1252            |
| Italština_142                   | Windows 1252            |
| Japonština (ASCII)              | Windows 1252            |
| Japonština (Shift-JIS)          | Windows 932, Shift-JIS  |
| Kazaština                       | Windows 1251            |
| Korejština (ASCII)              | Windows 1252            |
| Korejština (Hangul)             | Windows 949, Hangul     |
| Kyrgyzština (cyrilice)          | Windows 1251            |
| Latinská Amerika                | Windows 1252            |
| Lotyština                       | Windows 1257            |
| Lotyština (QWERTY)              | Windows 1257            |
| Litevština                      | Windows 1257            |
| Litevština_IBM                  | Windows 1257            |
| Makedonština (FYROM)            | Windows 1251            |
| Maltština_47KEY                 | Windows 1252            |
| Mongolština (cyrilice)          | Windows 1251            |
| Norština                        | Windows 1252            |
| Polština_214                    | Windows 1250            |
| Polština (programátorská)       | Windows 1250            |
| Portugalština (Brazílie)        | Windows 1252            |
| Portugalština (Brazílie, ABNT)  | Windows 1252            |
| Portugalština (Brazílie, ABNT2) | Windows 1252            |
| Portugalština (Portugalsko)     | Windows 1252            |
| Rumunština                      | Windows 1250            |

Tabulka H-1 Výchozí nastavení znakové stránky pro danou zemi (pokr.)

| <b>Klávesnice pro zemi</b>  | Výchozí znaková stránka |
|-----------------------------|-------------------------|
| Rumunština (starší verze)   | Windows 1250            |
| Rumunština (standardní)     | Windows 1250            |
| Rumunština (programátorská) | Windows 1250            |
| Ruština                     | Windows 1251            |
| Ruština (psací stroj)       | Windows 1251            |
| Srbština (latinka)          | Windows 1250            |
| Srbština (cyrilice)         | Windows 1251            |
| Slovenština                 | Windows 1250            |
| Slovenština (QWERTY)        | Windows 1250            |
| Slovinština                 | Windows 1250            |
| Španělština                 | Windows 1252            |
| Španělština (variace)       | Windows 1252            |
| Švédština                   | Windows 1252            |
| Švýcarská francouzština     | Windows 1252            |
| Švýcarská němčina           | Windows 1252            |
| Tatarština                  | Windows 1251            |
| Thajština (Kedmanee)        | Windows 874             |
| Turečtina F                 | Windows 1254            |
| Turečtina Q                 | Windows 1254            |
| Ukrajinština                | Windows 1251            |
| Britská angličtina          | Windows 1252            |
| Spojené státy               | Windows 1252            |
| <b>US Dvorak</b>            | Windows 1252            |
| US Dvorak (levá ruka)       | Windows 1252            |
| US Dvorak (pravá ruka)      | Windows 1252            |
| US mezinárodní              | Windows 1252            |
| Uzbečtina (cyrilice)        | Windows 1251            |
| Vietnamština                | Windows 1258            |

Tabulka H-1 Výchozí nastavení znakové stránky pro danou zemi (pokr.)

## Čárové kódy znakových stránek pro dané země

Načtěte čárový kód odpovídající znakové stránce klávesnice dané země.

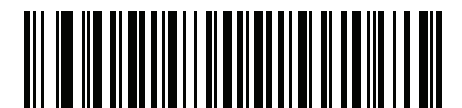

Windows 1250 Latinka 2, středoevropská

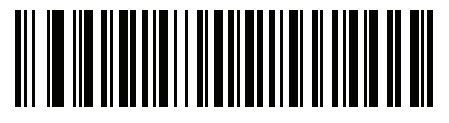

Windows 1251 Cyrilice, slovanská

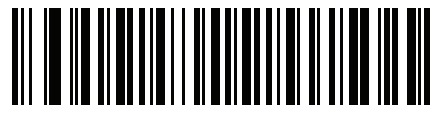

Windows 1252 Latinka 1, západoevropská

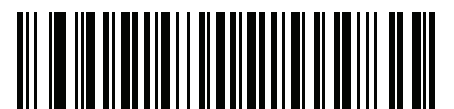

Windows 1253 Řečtina

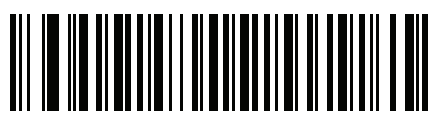

Windows 1254 Latinka 5, turečtina

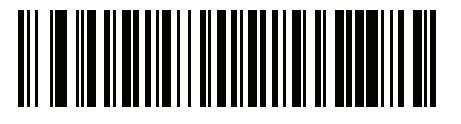

Windows 1255 Hebrejština

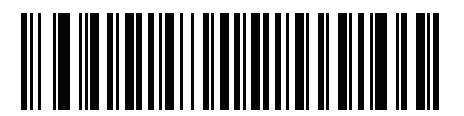

Windows 1256 Arabština

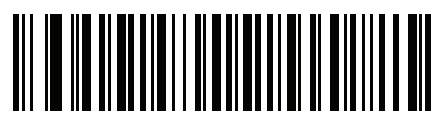

Windows 1257 Pobaltské jazyky

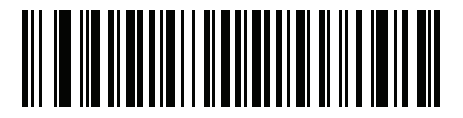

Windows 1258 Vietnamština

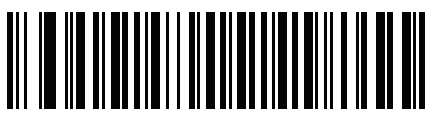

Windows 874 **Thajština** 

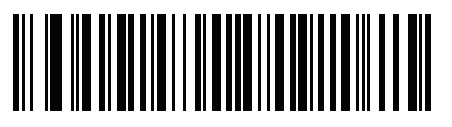

Windows 20866 Cyrilice KOI8-R

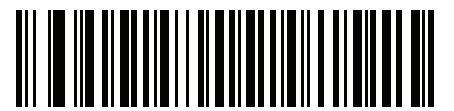

Windows 932 Japonština Shift-JIS

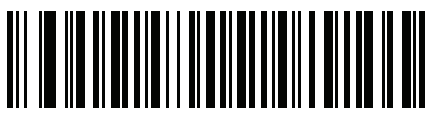

Windows 936 Zjednodušená čínština GBK

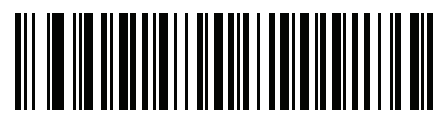

Windows 54936 Zjednodušená čínština GB18030

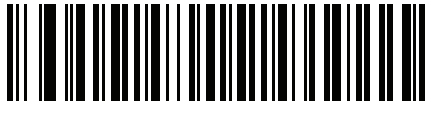

Windows 949 Korejské písmo

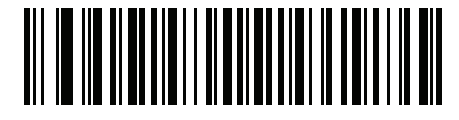

Windows 950 Tradiční čínština Big5

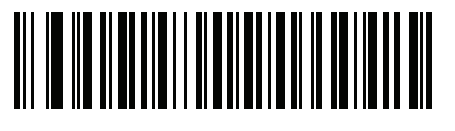

MS-DOS 437 Latinská Amerika

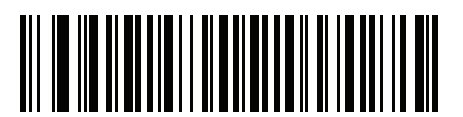

MS-DOS 737 Řečtina

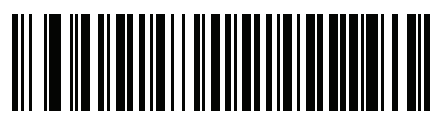

MS-DOS 775 Pobaltské jazyky

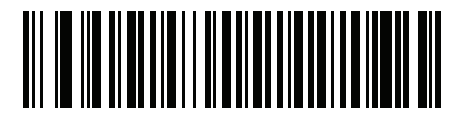

MS-DOS 850 Latinka 1

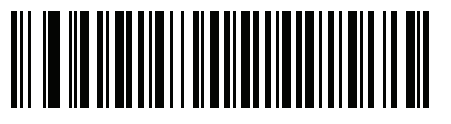

MS-DOS 852 Latinka 2

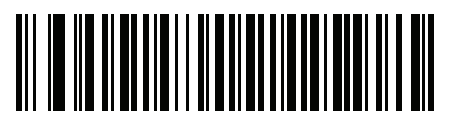

MS-DOS 855 **Cyrilice** 

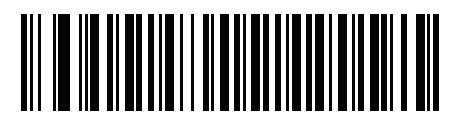

MS-DOS 857 **Turečtina** 

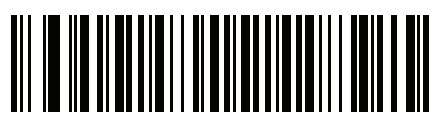

MS-DOS 860 Portugalština

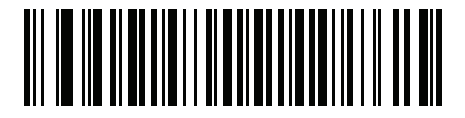

MS-DOS 861 Islandština

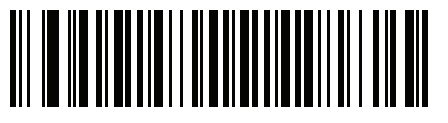

MS-DOS 862 Hebrejština

H - 10 Referenční příručka k digitální čtečce DS8108

Znakové stránky zemí (pokračování)

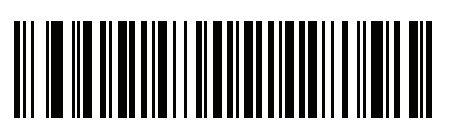

MS-DOS 863 Francouzština (Kanada)

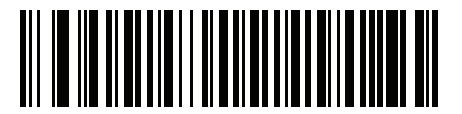

MS-DOS 865 Severské jazyky

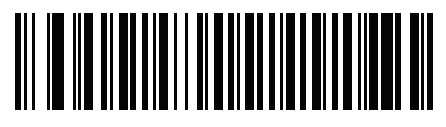

MS-DOS 866 **Cyrilice** 

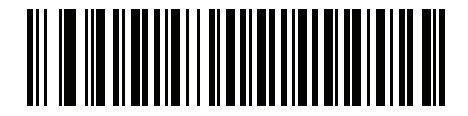

MS-DOS 869 Řečtina 2

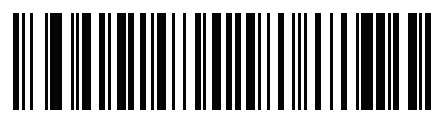

ISO 8859-1 Latinka 1, západoevropská

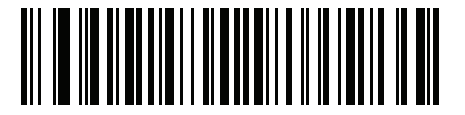

ISO 8859-2 Latinka 2, středoevropská

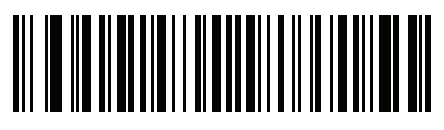

ISO 8859-3 Latinka 3, jihoevropská

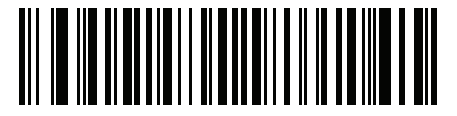

ISO 8859-4 Latinka 4, severoevropská

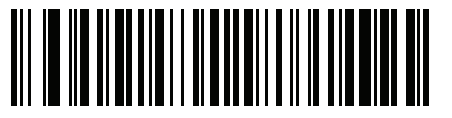

ISO 8859-5 **Cyrilice** 

H - 12 Referenční příručka k digitální čtečce DS8108

Znakové stránky zemí (pokračování)

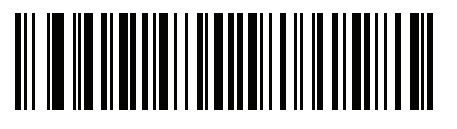

ISO 8859-6 Arabština

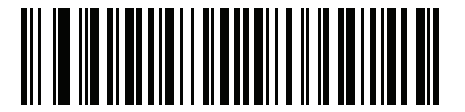

ISO 8859-7 Řečtina

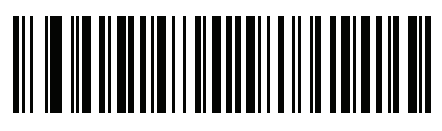

ISO 8859-8 Hebrejština

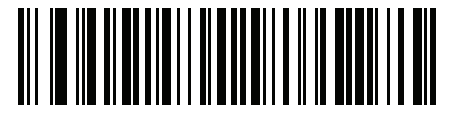

ISO 8859-9 Latinka 5, turečtina

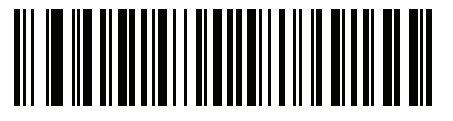

ISO 8859-10 Latinka 6, severské jazyky

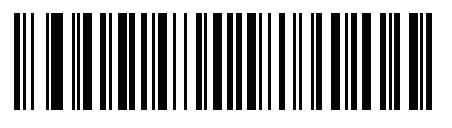

ISO 8859-11 **Thajština** 

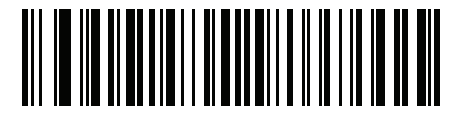

ISO 8859-13 Latinka 7, pobaltské jazyky

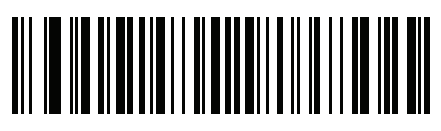

ISO 8859-14 Latinka 8, keltština

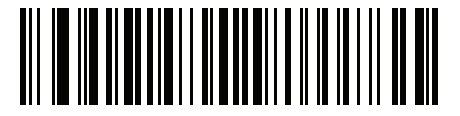

ISO 8859-15 Latinka 9

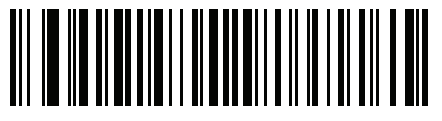

ISO 8859-16 Latinka 10, jihovýchodoevropská H - 14 Referenční příručka k digitální čtečce DS8108

Znakové stránky zemí (pokračování)

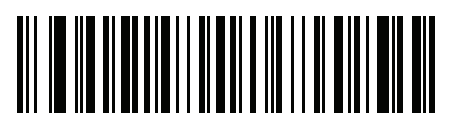

UTF-8

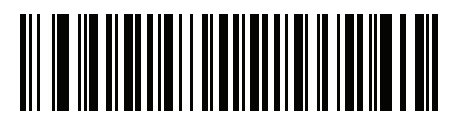

UTF-16LE UTF-16 Little Endian

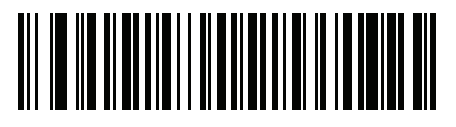

UTF-16BE UTF-16 Big Endian

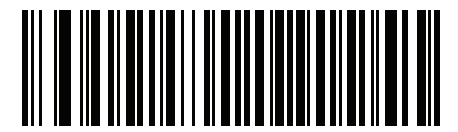

Mac CP10000 Roman

# <span id="page-525-0"></span>PŘÍLOHA I OVLÁDÁNÍ DEKÓDOVÁNÍ CJK

## Úvod

Tato příloha popisuje kontrolní parametry pro dekódování čárových kódů CJK (čínských, japonských, korejských) s použitím režimu emulace klávesnice USB HID.

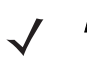

POZNÁMKA Protože automatický podavač dokumentů nepodporuje zpracování znaků CJK, neprobíhá na výstupu CJK žádná manipulace s formátem.

## Kontrolní parametry CJK

### <span id="page-526-0"></span>Řízení výstupu Unicode

#### Parametr č. 973

U čárového kódu CJK s kódováním Unicode vyberte jednu z následujících možností pro výstup Unicode:

• Univerzální výstup do aplikace Unicode a MBCS – tato výchozí metoda platí pro předpokládané aplikace Unicode a MBCS, jako je MS Word nebo Poznámkový blok na hostitelském počítači se systémem Windows.

POZNÁMKA Chcete-li podporovat univerzální výstup Unicode, nastavte tabulku registru pro hostitele se systémem Windows. Viz Nastavení dekódování Unicode/CJK na hostiteli se systémem Windows [na straně I-7](#page-531-0).

• Výstup pouze do aplikace Unicode – tato metoda platí pouze pro předpokládané aplikace Unicode, jako je MS Word nebo WordPad, ale nikoli Poznámkový blok.

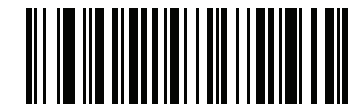

\*Univerzální výstup (0)

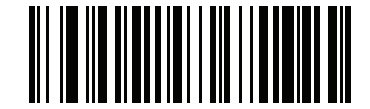

Pouze aplikace Unicode (1)

#### Výstupní metoda CJK na hostitele se systémem Windows

#### Parametr č. 972

Pro standardní národní kódovaný čárový kód CJK vyberte jednu z následujících možností výstupu CJK na hostitele se systémem Windows:

• Univerzální výstup CJK – jde o výchozí univerzální výstupní metodu pro prostředí US English IME nebo ASCII IME pro čínštinu/japonštinu/korejštinu na hostiteli se systémem Windows. Tato metoda převádí při přenosu na hostitele znaky CJK na kódování Unicode a emuluje znaky. Pomocí parametru Řízení výstupu [Unicode](#page-526-0) je možné ovládat výstup Unicode.

POZNÁMKA Chcete-li podporovat univerzální výstup CJK, nastavte tabulku registru pro hostitele se systémem Windows. Viz [Nastavení dekódování Unicode/CJK na hostiteli se systémem Windows na straně I-7](#page-531-0).

- Další možnosti výstupu CJK pomocí následujících metod vyšle čtečka na hostitele CJK interní hexadecimální kód znaku (Nei Ma) nebo převede znak CJK na Unicode a odešle na hostitele hexadecimální hodnotu Unicode. Při použití těchto metod musí hostitel se systémem Windows vybrat odpovídající prostředí IME pro příjem znaku CJK. Viz [Nastavení dekódování Unicode/CJK na hostiteli se systémem Windows na](#page-531-0)  [straně I-7](#page-531-0).
	- Unicode pro japonštinu
	- Výstup GBK pro zjednodušenou čínštinu
	- Výstup Unicode pro zjednodušenou čínštinu
	- Výstup Unicode pro korejštinu
	- Výstup Big5 pro tradiční čínštinu (Windows XP)
	- Výstup Big5 pro tradiční čínštinu (Windows 7)
	- Výstup Unicode pro tradiční čínštinu (Windows XP)
	- Výstup Unicode pro tradiční čínštinu (Windows 7)

POZNÁMKA Výstupní metoda s emulací Unicode závisí na systému hostitele (Windows XP nebo Windows 7).

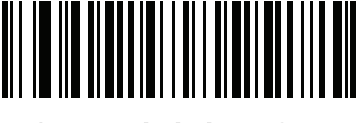

\*Univerzální výstup CJK (0)

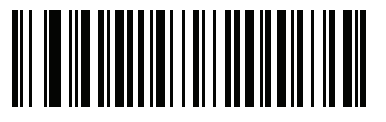

Unicode pro japonštinu (34)

(V případě výstupu Unicode pro japonštinu vyberte v hostitelském systému Windows možnost IME Unicode pro zjednodušenou čínštinu

Výstupní metoda CJK na hostitele se systémem Windows (pokr.)

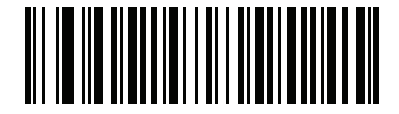

Výstup GBK pro zjednodušenou čínštinu

(1)

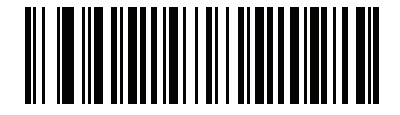

Výstup Unicode pro zjednodušenou čínštinu (2)

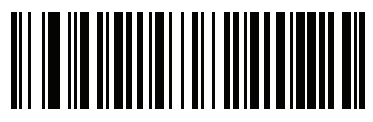

Výstup Unicode pro korejštinu (50)

(V případě výstupu Unicode pro korejštinu vyberte v hostitelském systému Windows možnost IME Unicode pro zjednodušenou čínštinu)

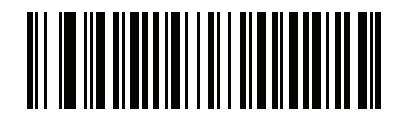

Výstup Big5 pro tradiční čínštinu (Windows XP) (17)

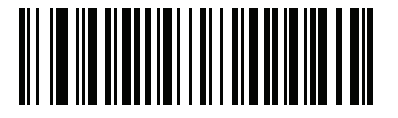

Výstup Big5 pro tradiční čínštinu (Windows 7) (19)

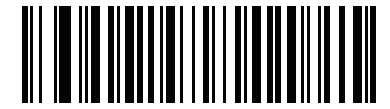

Výstup Unicode pro tradiční čínštinu (Windows XP)

(18)

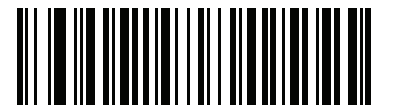

Výstup Unicode pro tradiční čínštinu (Windows 7) (20)

### Výstup čárových kódů UTF mimo CJK

#### Parametr č. 960

Některá rozložení znaků na klávesnici pro danou zemi obsahují znaky, které na výchozí kódové stránce neexistují (viz [Chybějící znaky na klávesnici podle zemí na straně I-6](#page-530-0)). Výchozí kódová stránka tedy nemůže tyto znaky kódovat v čárovém kódu, ale lze je kódovat v čárovém kódu UTF-8. Naskenujte následující čárový kód pro výstup hodnot Unicode v emulačním režimu.

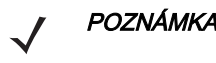

POZNÁMKA Tento speciální typ klávesnice pro danou zemi slouží k dekódování čárového kódu UTF-8 mimo CJK. Po dekódování znovu nakonfigurujte čtečku tak, aby používala původní typ klávesnice pro danou zemi.

V systému Windows použijte prostředí IME pro americkou angličtinu. Viz [Řízení výstupu Unicode na straně I-2](#page-526-0).

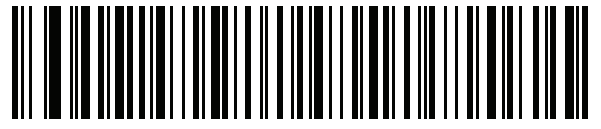

Výstup s emulací UTF-8 mimo CJK

#### <span id="page-530-0"></span>Chybějící znaky na klávesnici podle zemí

Typ klávesnice: tatarština, uzbečtina, mongolština, kyrgyzština, kazaština a ázerbájdžánština

Výchozí kódová stránka: CP1251

Chybějící znaky:

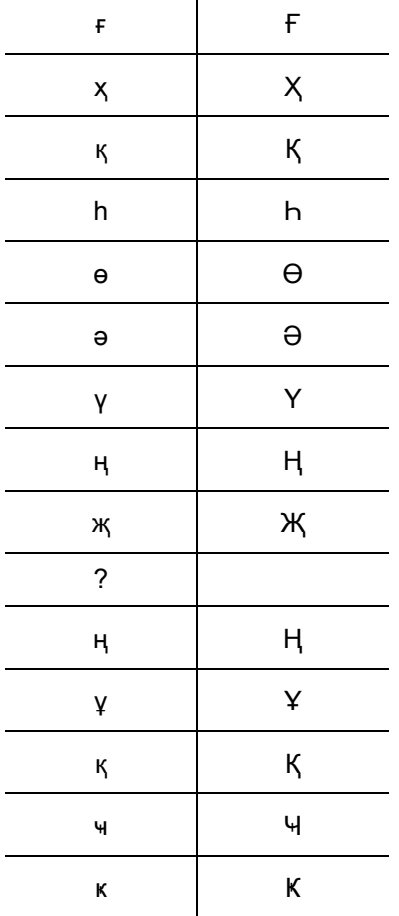

Typ klávesnice: Rumunština (standardní) Výchozí kódová stránka: CP1250 Chybějící znaky:

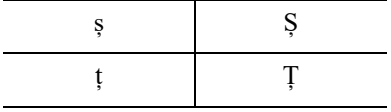

Typ klávesnice: Portugalština–brazilská (ABNT), portugalština–brazilská (ABNT2) Výchozí kódová stránka: CP1252 Chybějící znak:  $\mathbb G$ 

Typ klávesnice: Ázerbájdžánština – latinka Výchozí kódová stránka: CP1254 Chybějící znaky: ə, Ə

## <span id="page-531-0"></span>Nastavení dekódování Unicode/CJK na hostiteli se systémem Windows

Tato část popisuje nastavení dekódování CJK na hostiteli se systémem Windows.

#### Nastavení tabulky registru systému Windows pro univerzální výstup Unicode

Chcete-li podporovat univerzální výstupní metodu Unicode, nastavte tabulku registru na hostiteli Windows následovně:

- 1. Spusť te editor registru pomocí nabídky Start > Run (Spustit) > regedt32.
- 2. V položce HKEY\_Current\_User\Control Panel\Input Method nastavte parametr EnableHexNumpad na 1; provedete to takto: [HKEY\_CURRENT\_USER\Control Panel\Input Method]

"EnableHexNumpad"="1"

Pokud tento klíč neexistuje, přidejte jej jako typ REG\_SZ (řetězec).

3. Změna registru se projeví po restartování počítače.

#### Přidání prostředí CJK IME v systému Windows

Chcete-li přidat požadovaný vstupní jazyk CJK, postupujte takto:

- 1. Klikněte na nabídku Start > Control Panel (Ovládací panely).
- 2. Pokud se ovládací panely otevřou v režimu kategorií, vyberte možnost Switch to Classic View (Přepnout na klasické zobrazení) v levém horním rohu.
- 3. Vyberte možnost Regional and Language Options (Možnosti oblasti a jazyka).
- 4. Klikněte na záložku Language (Jazyk).
- 5. V sekci Supplemental Language Support (Podpora dalších jazyků) zaškrtněte políčko Install Files for East Asian Languages (Instalovat soubory pro východoasijské jazyky), pokud není vybráno, a klikněte na tlačítko Apply (Použít). K instalaci požadovaných souborů může být zapotřebí instalační disk CD systému Windows. Tento krok zajistí dostupnost východoasijských jazyků (CJK).
- 6. V sekci Text Services and Input Language (Textové služby a jazyk zadávání) klikněte na tlačítko Details (Podrobnosti).
- 7. V sekci Installed Services (Nainstalované služby) klikněte na tlačítko Add (Přidat).
- 8. V okně Add Input Language (Přidat jazyk zadávání) vyberte jazyk zadávání CJK a rozložení klávesnice nebo Editor IME, který chcete přidat.
- 9. Klikněte dvakrát na tlačítko OK. Na hlavním panelu systému se zobrazí indikátor jazyka (ve výchozím nastavení v pravém dolním rohu pracovní plochy). Chcete-li přepnout mezi jazyky zadávání (jazyky klávesnice), vyberte indikátor jazyka na hlavním panelu systému.
- 10. Vyberte indikátor jazyka na hlavním panelu systému a vyberte požadovaný typ klávesnice pro danou zemi.
- 11. Ověřte, zda se na klávesnici dané země zobrazují správné znaky.

#### Výběr metody zadávání pro zjednodušenou čínštinu na hostitelském počítači

Výběr metody zadávání pro zjednodušenou čínštinu:

• V systému Windows XP vyberte vstup Unicode/GBK: Chinese (Simplified) - NeiMa (Čínština (zjednodušená) - NeiMa) a kliknutím na vstupní lištu vyberte vstup Unicode nebo GBK NeiMa.

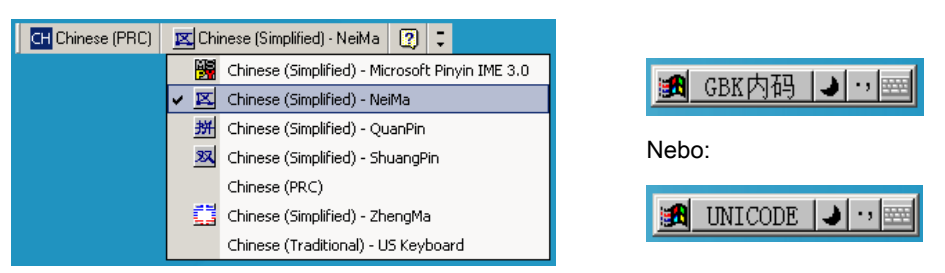

• V systému Windows 7 vyberte vstup Unicode/GBK: Chinese (Simplified) - Microsoft Pinyin New Experience Input Style (Čínština (zjednodušená) – Microsoft Pinyin New Experience Input Style) a vyberte možnost Tool Menu (Nabídka nástrojů) > Secondary Inputs (Sekundární zadávání) > Unicode Input (Zadávání Unicode) nebo GB Code Input (Zadávání GB Code).

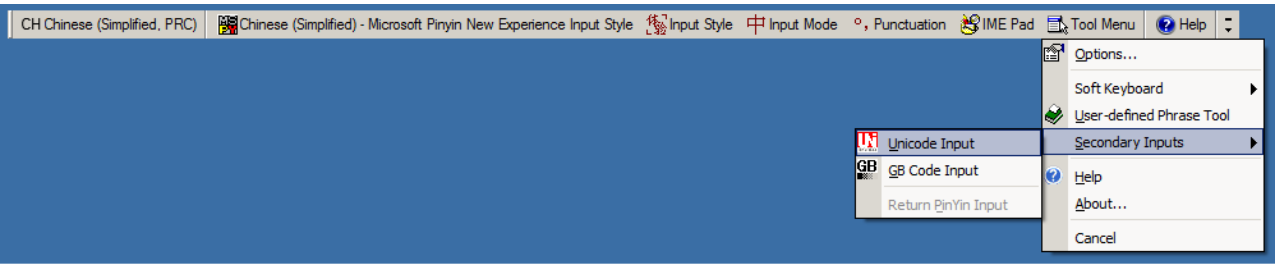

#### Výběr metody zadávání pro tradiční čínštinu na hostitelském počítači

Výběr metody zadávání pro tradiční čínštinu:

• V systému Windows XP vyberte vstup Unicode: Chinese (Traditional) - Unicode (Čínština (tradiční) – Unicode)

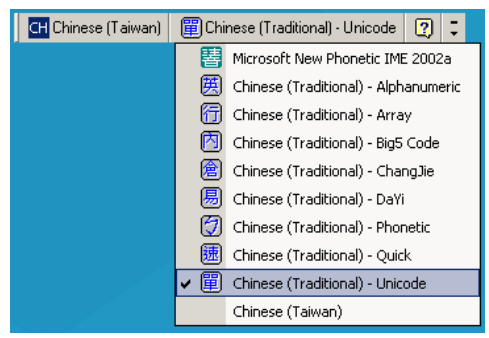

• V systému Windows XP vyberte vstup Big5: Chinese (Traditional) - Code Big5 (Čínština (tradiční) – Code Big5)

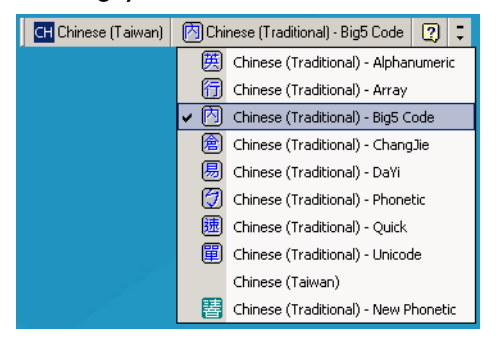

• V systému Windows 7 vyberte vstup Unicode/Big5: Chinese (Traditional) - New Quick (Čínština (tradiční) – New Quick). Tato možnost podporuje zadávání Unicode i Big5.

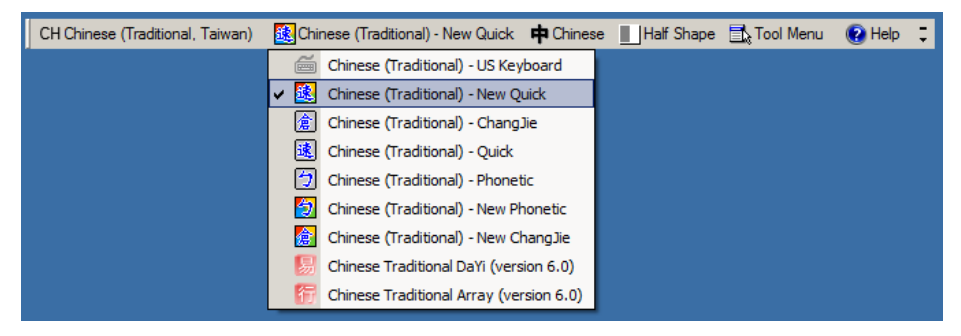

# PŘÍLOHA J KÓD PRO ZACHYCENÍ PODPISU

## Úvod

CapCode, kód pro zachycení podpisu, je speciální vzor, který ohraničuje oblast podpisu na dokumentu a umožňuje čtečce zachytit podpis.

Existuje několik schválených vzorů, které umožňují automatickou identifikaci různých podpisů na stejném formuláři. Například na formuláři pro federální daňové přiznání 1040 jsou tři podpisové oblasti – jedna pro každého podavatele a jedna pro daňového poradce. Pomocí různých vzorů dokáže program správně identifikovat všechny tři podpisy, takže je lze sejmout v libovolném pořadí a i přesto je správně identifikovat.

## Struktura kódu

#### Oblast pro zachycení podpisu

Oblast CapCode je vytištěna jako dva identické vzorky na obou stranách pole pro zachycení podpisu, jak ukazuje obrázek [Obrázek J-1](#page-535-0). Každý ze vzorů sahá přes celou výšku polí pro zachycení podpisu.

Pole je volitelné, takže jej můžete vynechat nebo nahradit jedinou základní linkou nebo vytisknout základní linku se symbolem "X" vlevo nahoře, jak je to obvyklé v USA pro označení požadavku na podpis. Pokud je však do pole pro podpis přidán symbol "X" nebo jiné označení, je toto označení zachyceno spolu s podpisem.

]t Cx WxE

<span id="page-535-0"></span>Obrázek J-1 CapCode

#### Struktura vzoru CapCode

Struktura vzoru CapCode se skládá z počátečního vzoru, za kterým následuje oddělující mezera, pole pro zachycení podpisu, další oddělující mezera a poté ukončující vzor. Vezmeme-li X jako rozměr nejtenčího prvku, má počáteční a ukončující vzor celkovou šířku 9X, přičemž se stává ze 4 pruhů a 3 mezer. Vlevo a vpravo od vzoru CapCode musí být neaktivní zóna o velikosti 7X.

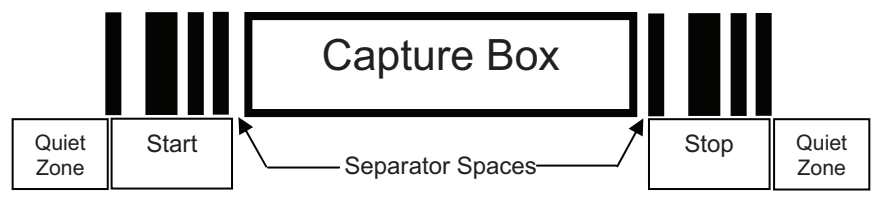

Obrázek J-2 Struktura CapCode

Oddělující mezery po obou stranách pole pro zachycení podpisu mohou mít šířku 1X až 3X.

## Počáteční/ukončující vzor

V tabulce *[Tabulka J-1](#page-536-0)* je uveden seznam schválených počátečních/ukončujících vzorů. Šířka pruhu a mezery je zde vyjádřena jako násobek X. Na obou stranách pole pro zachycení podpisu musí být použit stejný vzor. Spolu se zachyceným podpisem je hlášena hodnota typu, která udává účel zachyceného podpisu.

| Vzory pruhů a mezer |          |   |    |   |   |   |            |
|---------------------|----------|---|----|---|---|---|------------|
| в                   | <b>S</b> | R | -S | в | S | в | <b>Typ</b> |
|                     |          | 2 | 2  |   |   |   | 2          |
|                     | 2        | 2 |    |   |   |   | 5          |
|                     |          |   | າ  |   |   |   |            |
| 2                   | 2        |   |    |   |   |   | 8          |
|                     |          |   |    |   |   |   | 9          |

<span id="page-536-0"></span>Tabulka J-1 Definice počátečního/ukončujícího vzoru

V tabulce [Tabulka J-2](#page-537-0) je uveden seznam volitelných parametrů používaných k vygenerování snímku zachyceného podpisu.

| <b>Parametr</b>           | <b>Definice</b>                                      |
|---------------------------|------------------------------------------------------|
| Šířka                     | Počet pixelů                                         |
| Výška                     | Počet pixelů                                         |
| Formát                    | JPEG, BMP, TIFF                                      |
| Kvalita JPEG              | 1 (maximální komprese) až 100 (maximální<br>kvalita) |
| Bity na pixel             | 1 (2 úrovně)                                         |
| (neplatí pro formát JPEG) | 4 (16 úrovní)                                        |
|                           | 8 (256 úrovní)                                       |

<span id="page-537-0"></span>Tabulka J-2 Parametry CapCode definované uživatelem

Formát BMP nepoužívá kompresi, formáty JPEG a TIFF ano.

### Rozměry

Velikost pole pro zachycení podpisu je dána výškou a odstupem od počátečního a ukončujícího vzoru. Tloušťka čáry pole pro zachycení podpisu není podstatná.

Šířka nejtenčího prvku, která je zde označena jako X, činí standardně 10 mil (1 mil = 0,0254 mm). Vyberte tuto možnost jako přesný násobek rozteče pixelů použité tiskárny. Například při použití tiskárny s rozlišením 203 DPI (bodů na palec) a tisku 2 bodů na modul činí výsledný rozměr X 9,85 mil.

## Datový formát

Výstup dekodéru je formátován podle tabulky [Tabulka J-3](#page-537-1). Dekodéry Zebra umožňují nastavit výstup nebo blokování určitého typu čárového kódu. Výběrem možnosti "Symbol ID" (ID symbolu) jako typu čárového kódu pro výstup lze kód CapCode označit písmenem "i".

| <b>Formát souboru</b><br>$(1 \text{ bait})$ | Typ (1 bajt)                                  | Velikost snímku<br>(4 bajty, BIG Endian) | Data snímku                              |
|---------------------------------------------|-----------------------------------------------|------------------------------------------|------------------------------------------|
| $JPEG - 1$<br>$BMP - 3$<br>TIFF $-4$        | Viz poslední sloupec<br>v tabulce Tabulka J-1 |                                          | (stejné bajty jako<br>v datovém souboru) |

<span id="page-537-1"></span>Tabulka J-3 Datový formát

## Další možnosti

Bez ohledu na to, jak je podpis zachycen, je na výstupním snímku podpisu vyrovnáno zešikmení a snímek je natočen pravou stranou nahoru.

Čtečka, která automaticky zachycuje podpisy, určí, zda skenuje podpis nebo čárový kód. Funkci zachycení podpisu je možné v dekodéru vypnout.

## Podpisová pole

Obrázek [Obrázek J-3](#page-538-0) ukazuje pět přípustných podpisových polí: Type 2:

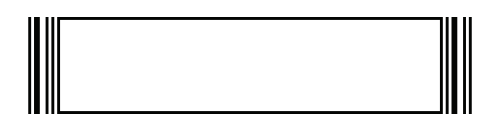

Type 5:

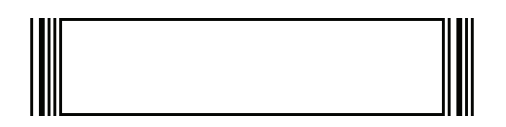

Type 7:

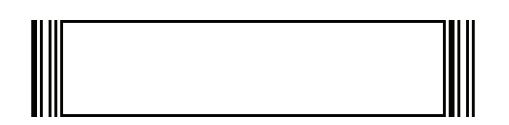

Type 8:

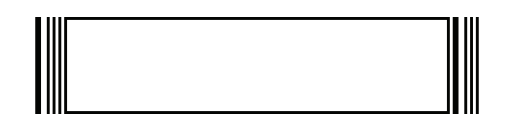

Type 9:

<span id="page-538-0"></span>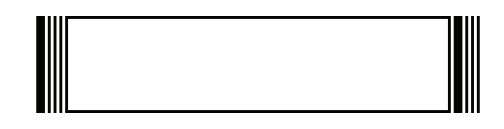

Obrázek J-3 Přípustná podpisová pole

# PŘÍLOHA K ATRIBUTY, KTERÉ NEJSOU PARAMETRY (SLOVNÍK DAT ATRIBUTŮ)

## Úvod

Tato příloha definuje atributy, které nejsou parametry.

## **Atributy**

#### Model Number (Číslo modelu)

#### Atribut #533

Číslo modelu čtečky. Tento elektronický výstup odpovídá informacím na fyzickém štítku zařízení, například DS8108-SR00007ZZWW.

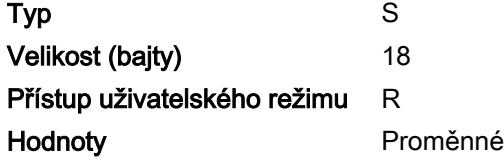

#### Serial Number (Sériové číslo)

#### Atribut #534

Jedinečné sériové číslo přidělené ve výrobním závodě. Tento elektronický výstup odpovídá informacím na fyzickém štítku zařízení, například M1J26F45V.

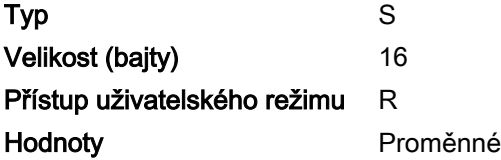
### Date of Manufacture (Datum výroby)

### <span id="page-540-1"></span>Atribut #535

Datum výroby zařízení přidělené ve výrobním závodě. Tento elektronický výstup odpovídá informacím na fyzickém štítku zařízení, například 31MAR17 (což znamená 31. března 2017).

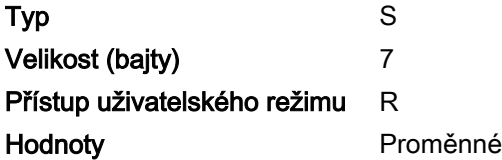

### Date of First Programming (Datum prvního programování)

### <span id="page-540-0"></span>Atribut #614

Datum prvního elektronického programování představuje prvotní nastavení, kdy je elektronicky načteno do čtečky pomocí programu 123Scan nebo pomocí SMS, například 18MAY17 (což znamená 18. května 2017).

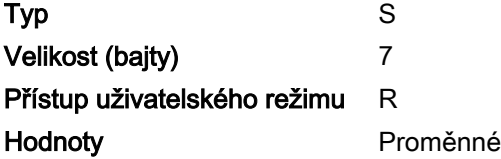

### Configuration Filename (Název souboru konfigurace)

### <span id="page-540-2"></span>Atribut #616

Název přiřazený k nastavení konfigurace nahranému elektronicky do zařízení pomocí programu 123Scan nebo pomocí SMS.

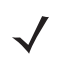

POZNÁMKA Načtením čárového kódu Nastavit výchozí hodnoty se automaticky změní název souboru konfigurace na výchozí tovární nastavení.

Aby bylo poznat, že byla konfigurační nastavení nahraná do zařízení změněna, změní se název souboru konfigurace na Modified (Upraveno) při naskenování jakéhokoli čárového kódu parametru.

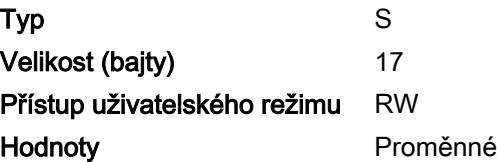

### Beeper/LED (Zvukový signál / LED)

### Atribut #6000

Aktivuje zvukový signál nebo LED.

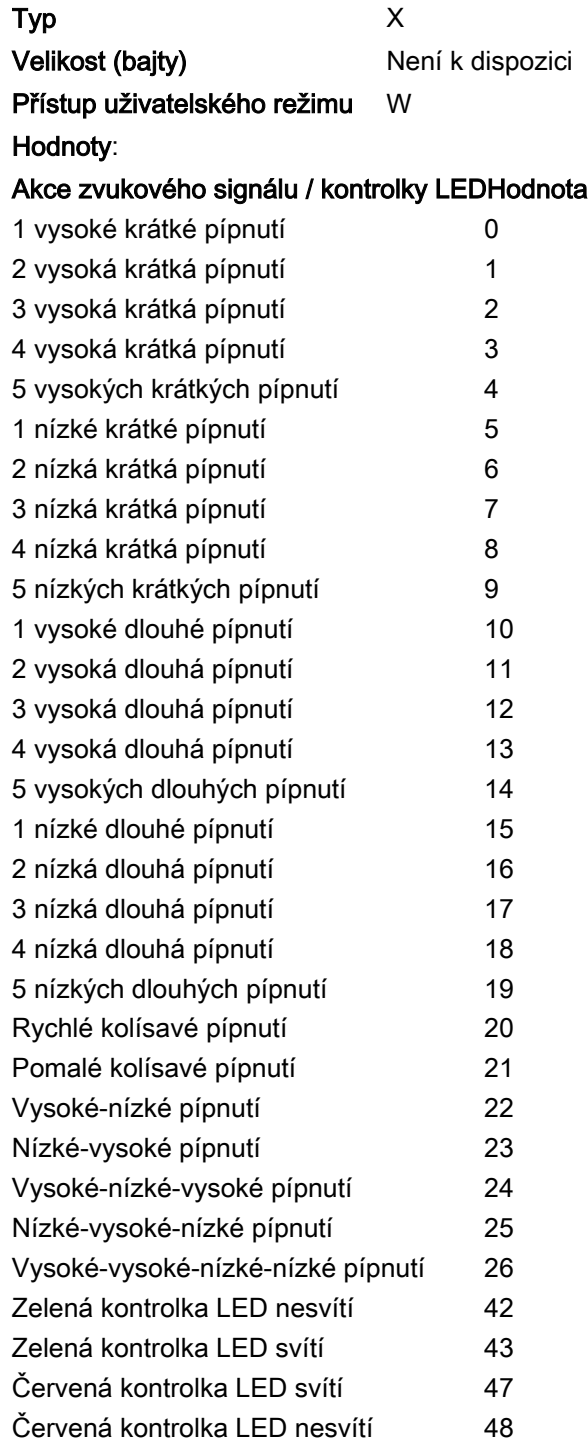

### Parameter Defaults (Výchozí parametry)

### <span id="page-542-2"></span>Atribut #6001

Tento atribut obnoví všechny parametry na výchozí tovární hodnoty.

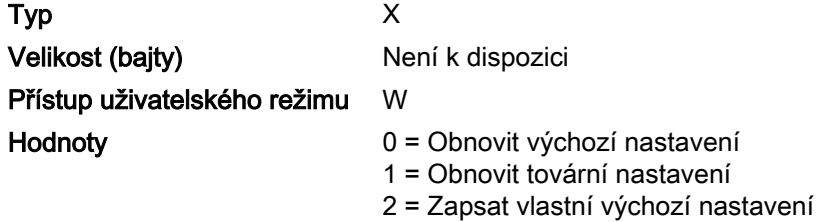

### Beep on Next Bootup (Zvukový signál při příštím spuštění)

### <span id="page-542-3"></span>Atribut #6003

Tento atribut konfiguruje (povoluje nebo zakazuje) zvukový signál při příštím spuštění čtečky.

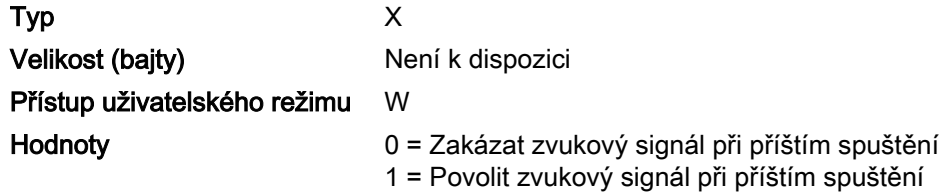

### <span id="page-542-1"></span>Reboot (Restartovat)

### Atribut #6004

Tento atribut zahájí restartování zařízení.

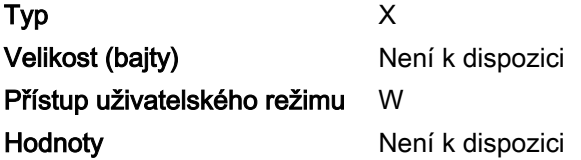

### Host Trigger Session (Relace aktivace hostitele)

### <span id="page-542-0"></span>Atribut #6005

Tento atribut aktivuje relaci dekódování podobně jako po ručnímu stisknutí tlačítka spouště čtečky.

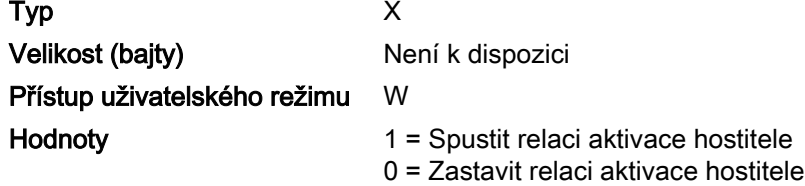

### Firmware Version (Verze firmwaru)

### <span id="page-543-0"></span>Atribut #20004

Verze operačního systému čtečky. Například NBRFMAAC nebo PAAAABS00-007-R03D0.

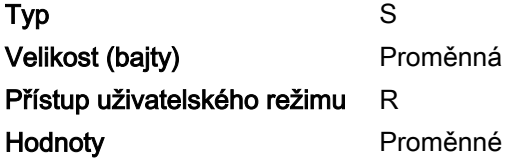

### Scankit Version (Verze Scankit)

### <span id="page-543-1"></span>Atribut #20008

Identifikuje dekódovací algoritmy 1D uložené v zařízení, například SKIT4.33T02.

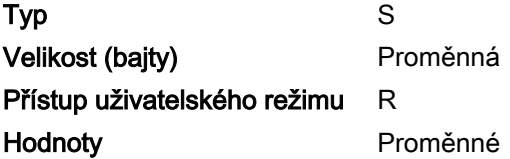

### ScanSpeed Analytics

<span id="page-543-2"></span>Identifikuje problematické čárové kódy pro urychlení procesů skenování.

Software Zebra ScanSpeed Analytics umožňuje vizuálně identifikovat čárové kódy, které zpomalují zpracování a ovlivňují efektivitu. Software průběžně shromažďuje data, která můžete použít k odstranění špatně fungujících čárových kódů z inventáře. Další informace naleznete na stránce [zebra.com/scanspeedanalytics](www.zebra.com/scanspeedanalytics).

# PŘÍLOHA L VZOROVÉ ČÁROVÉ KÓDY

# <span id="page-545-0"></span>UPC/EAN

<span id="page-545-1"></span>UPC-A, 100%

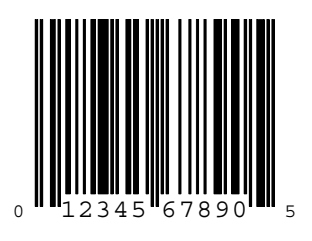

UPC-A s 2místným doplňkem

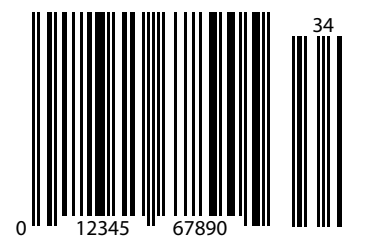

L - 2 Referenční příručka k digitální čtečce DS8108

UPC-A s 5místným doplňkem

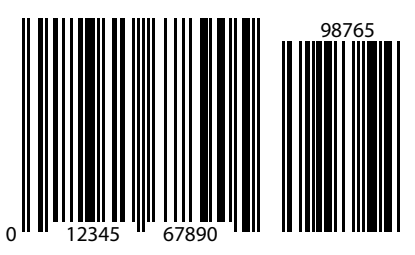

UPC-E

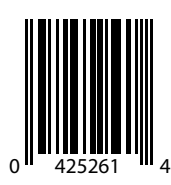

UPC-E s 2místným doplňkem

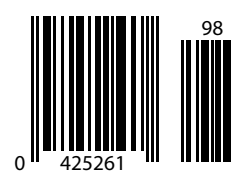

UPC/EAN (pokračování)

UPC-E s 5místným doplňkem

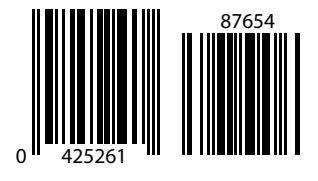

EAN-8

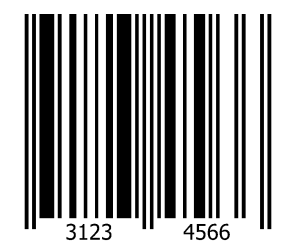

EAN-13, 100%

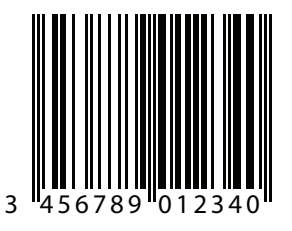

L - 4 Referenční příručka k digitální čtečce DS8108

EAN-13 s 2místným doplňkem

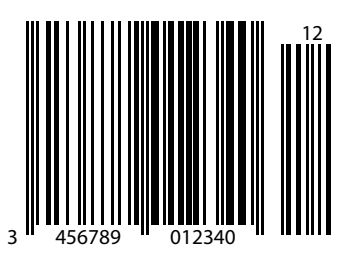

EAN-13 s 5místným doplňkem

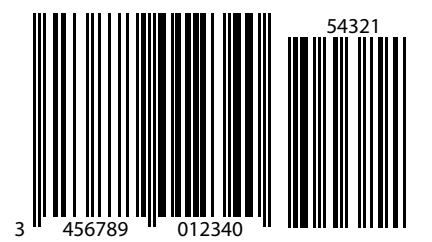

<span id="page-548-0"></span>Kód 128

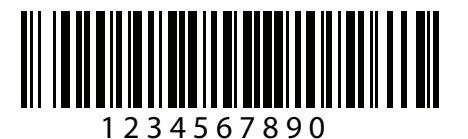

GS1-128

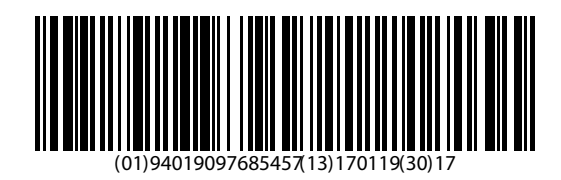

# <span id="page-549-0"></span>Kód 39

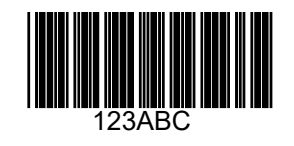

<span id="page-549-1"></span>Kód 93

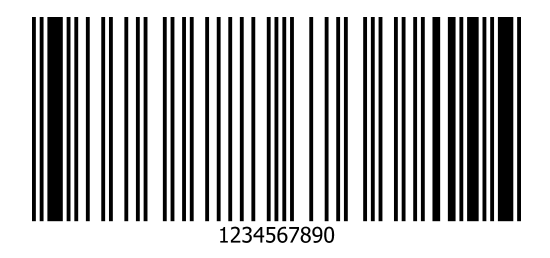

<span id="page-550-0"></span>Kód 11 se 2 kontrolními číslicemi

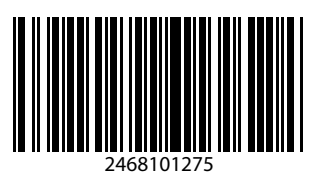

# Prokládaný 2 z 5

<span id="page-550-2"></span>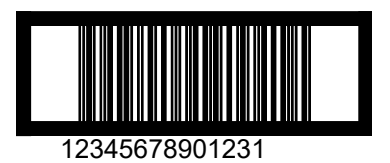

# <span id="page-550-1"></span>MSI se 2 kontrolními číslicemi

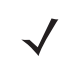

POZNÁMKA Aby bylo možné přečíst následující čárový kód, musí být povoleno MSI (viz [MSI na straně 12-65](#page-275-0)).

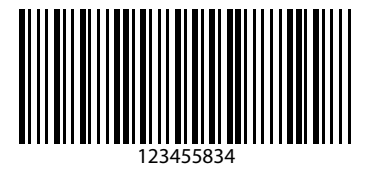

# Čínština 2 z 5

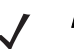

<span id="page-551-0"></span>POZNÁMKA Aby bylo možné přečíst následující čárový kód, musí být povolena čínština 2 z 5 (viz [Čínština](#page-280-0) 2 z 5 [na straně 12-70](#page-280-0)).

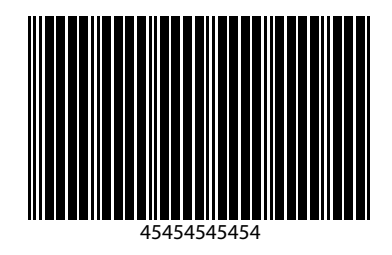

# Matice 2 z 5

<span id="page-551-2"></span>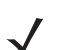

POZNÁMKA Aby bylo možné přečíst následující čárový kód, musí být povolena matice 2 z 5 (viz [Matice](#page-281-0) 2 z 5 na [straně 12-71](#page-281-0)).

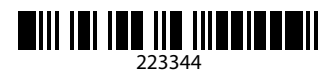

# Korejština 3 z 5

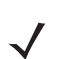

<span id="page-551-1"></span>POZNÁMKA Aby bylo možné přečíst následující čárový kód, musí být povolena korejština 2 z 5 (viz Korejština 3 <sup>z</sup> [5 na straně 12-74](#page-284-0)).

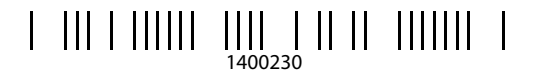

L - 8 Referenční příručka k digitální čtečce DS8108

# GS1 DataBar

<span id="page-552-0"></span>GS1 DataBar Omnidirectional (dříve GS1 DataBar-14)

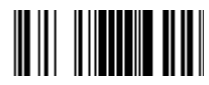

7612341562341

GS1 DataBar Truncated

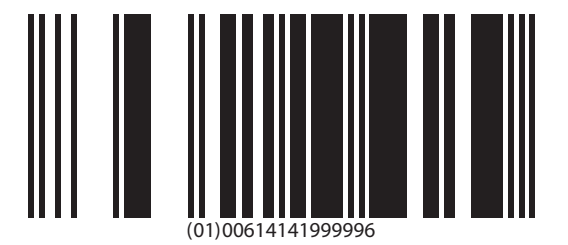

GS1 DataBar Stacked

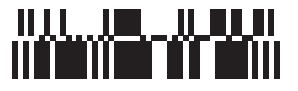

GS1 DataBar Stacked Omnidirectional

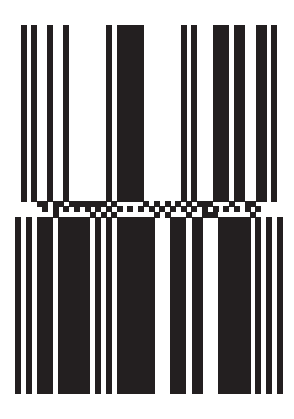

GS1 DataBar Limited

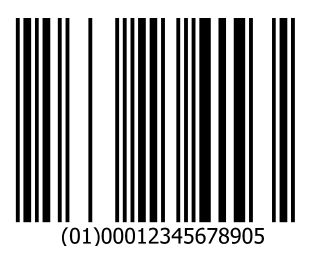

GS1 DataBar Expanded

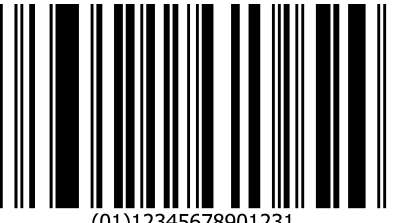

(01)12345678901231

# GS1 DataBar (pokračování)

GS1 DataBar Expanded Stacked

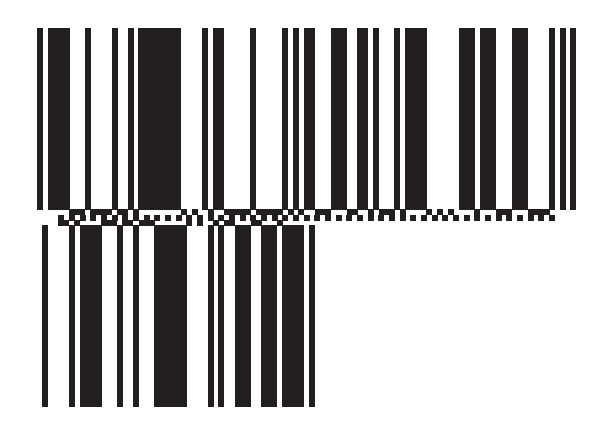

Systémy symbolů 2D

<span id="page-554-0"></span>PDF417

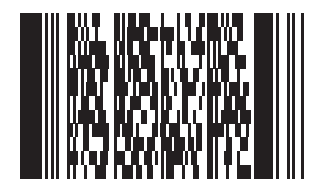

# Symboly 2D (pokračování)

Datová matice

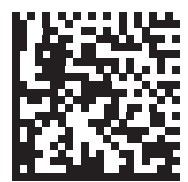

### Datová matice GS1

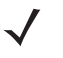

<span id="page-555-1"></span><span id="page-555-0"></span>POZNÁMKA Aby bylo možné přečíst následující čárový kód, musí být povolena datová matice GS1 (viz Datová [matice GS1 na straně 12-92](#page-302-0)).

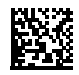

### Maxicode

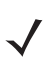

<span id="page-555-2"></span>POZNÁMKA Aby bylo možné přečíst následující čárový kód, musí být povoleno Maxicode (viz MaxiCode na [straně 12-95](#page-305-0)).

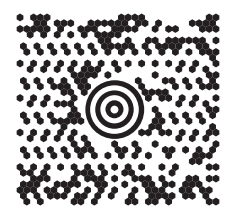

Symboly 2D (pokračování)

QR kód

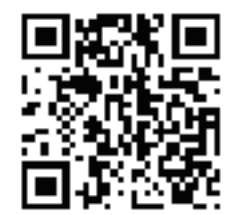

<span id="page-556-1"></span>GS1 QR

<span id="page-556-0"></span>POZNÁMKA Aby bylo možné přečíst následující čárový kód, musí být povoleno GS1 QR (viz [GS1 QR na straně 12-96](#page-306-0)).

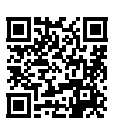

<span id="page-556-2"></span>**MicroQR** 

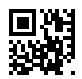

# Symboly 2D (pokračování)

<span id="page-557-0"></span>Aztec

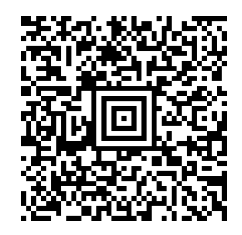

#### 0123456789ABCDEFGHIJKLMNOPQRSTUVWXYZ0123456789ABCDEFGHIJKLMNOPQRSTUVWXYZ01234567890123456 789ABCDEFGHIJKLMNOPQRSTUVWXYZ0123456789ABCDEFGHIJKLMNOPQRSTUVWXYZ0123456789

<span id="page-557-2"></span>Han Xin

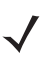

<span id="page-557-1"></span>POZNÁMKA Aby bylo možné přečíst následující čárový kód, musí být povoleno Han Xin (viz [Han Xin na straně 12-101](#page-311-0)).

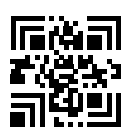

### Tabulková matice

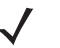

<span id="page-557-3"></span>POZNÁMKA Aby bylo možné přečíst následující čárový kód, musí být povolena tabulková matice (viz Tabulková [matice na straně 12-103](#page-313-0)).

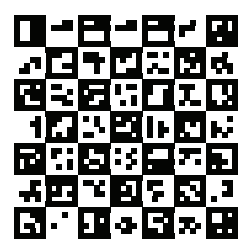

# PSČ

### US Postnet

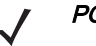

<span id="page-558-0"></span>POZNÁMKA Aby bylo možné přečíst následující čárový kód, musí být povoleno US Postnet (viz US Postnet na [straně 12-110](#page-320-0)).

#### المساملة واستناء والملطين والملطين المسمالا 0123456784

### Poštovní směrovací číslo pro VB

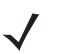

POZNÁMKA Aby bylo možné přečíst následující čárový kód, musí být povoleno čtení PSČ pro VB (viz Poštovní [směrovací číslo pro VB na straně 12-111](#page-321-0)).

# 

### Poštovní směrovací číslo pro Japonsko

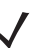

POZNÁMKA Aby bylo možné přečíst následující čárový kód, musí být povoleno čtení PSČ pro Japonsko (viz [Poštovní směrovací čísla pro Japonsko na straně 12-112](#page-322-0)).

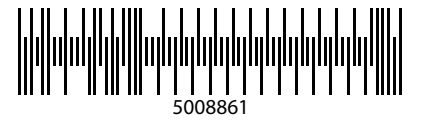

# Poštovní směrovací čísla (pokračování)

### Poštovní směrovací číslo pro Austrálii

POZNÁMKA Aby bylo možné přečíst následující čárový kód, musí být povoleno čtení PSČ pro Austrálii (viz  $\bigvee$ [Poštovní směrovací čísla pro Austrálii na straně 12-113](#page-323-0)).

<span id="page-559-0"></span>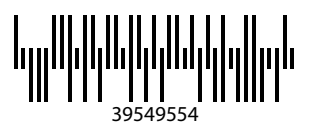

# **OCR**

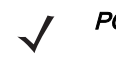

POZNÁMKA Aby bylo možné přečíst následující čárové kódy, musí být povoleno OCR (viz Parametry [programování OCR na straně 13-3](#page-329-0)).

OCR-A

# WFSGHL7890

OCR-B

# **12345ABMKP**

OCR (pokračování)

MICR E13B

# 0:01230456078900

Měna USA

# F01840626D

# PŘÍLOHA M ANALÝZA RYCHLOSTI SKENOVÁNÍ

# <span id="page-561-1"></span>Úvod

Tato příloha popisuje software Zebra ScanSpeed Analytics, který umožňuje identifikovat čárové kódy, které zpomalují procesy. V průběhu času lze shromážděná data použít k eliminaci špatně fungujících čárových kódů z inventáře. Když čtečky zachycují a čtou data rychleji, běží rychleji i procesy.

<span id="page-561-0"></span>Další informace naleznete na stránce [zebra.com/scanspeedanalytics](www.zebra.com/scanspeedanalytics).

### Informace o dekódování histogramu

Každý symbol čárového kódu má ve čtečce řadu atributů RSM ([Tabulka M-1](#page-562-0)) pro přístup k jeho statistickým údajům: Počet dekódování; Minimální doba dekódování; Nejpomalejší doba dekódování; Průměrná doba dekódování; Nejpomalejší data dekódování; Histogram rychlosti skenování.

Histogram rychlosti skenování je řada osmi položek dvojitého WORD (4 bajty). Každý zásobník obsahuje počet dekódovaných čárových kódů pro jednotlivé rozsahy času dekódování. Například časový rozsah sloupce Bin1 je 0 až 75 ms. Časové rozsahy všech sloupců jsou následující:

Sloupec 1 <= 75 ms Sloupec  $2 \le 110 \text{ ms}$ Sloupec 3 <= 170 ms Sloupec  $4 \le 300$  ms Sloupec  $5 \le 600$  ms Sloupec  $6 \le$  1000 ms Sloupec 7 <= 1500 ms Sloupec 8 > 1500 ms

Software 123Scan zobrazuje tato data histogramu na kartě Statistics (Statistiky) (viz [Obrázek M-1 na straně M-2](#page-562-1)).

# M - 2 Referenční příručka k digitální čtečce DS8108

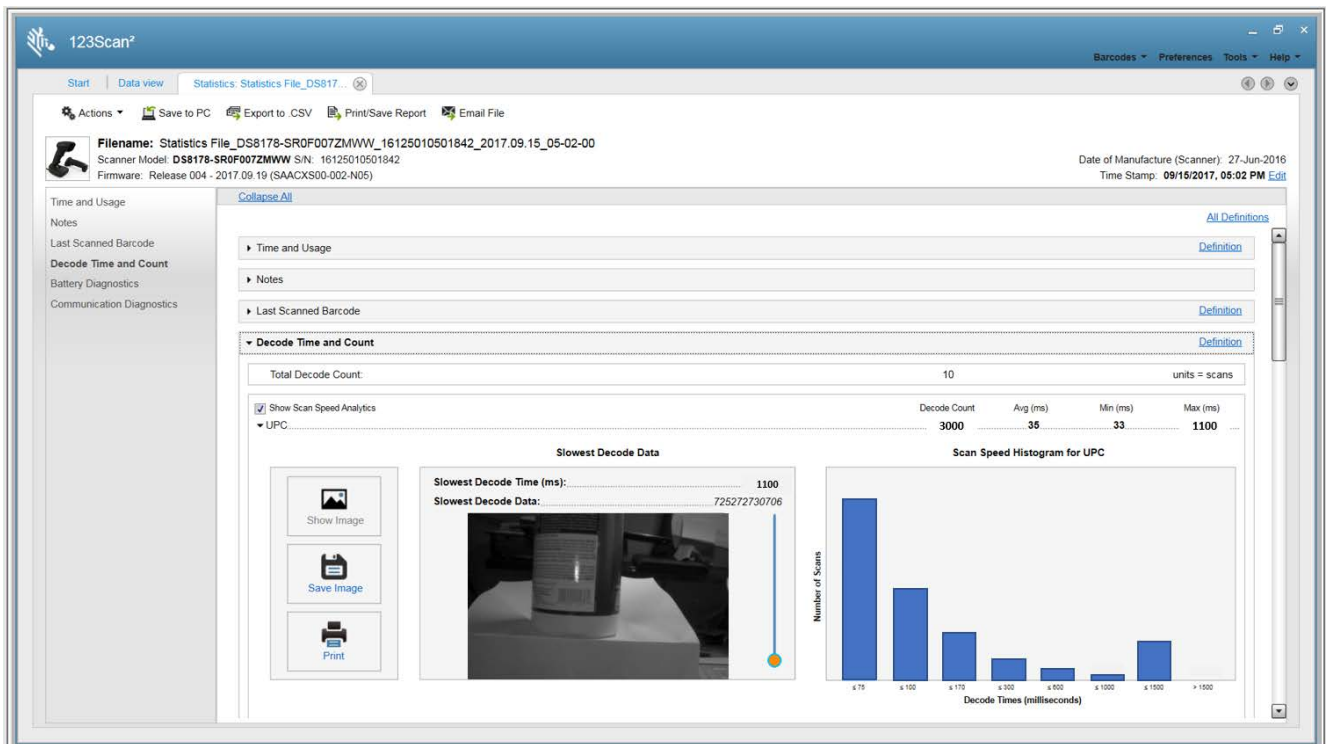

<span id="page-562-1"></span>Obrázek M-1 Karta Statistics (Statistiky) s daty Histogramu v softwaru 123Scan

|                                  | Počet dekódování            |                                                                                      |                                        | <b>Doba</b>                                                       |                                |                                               |                                            |
|----------------------------------|-----------------------------|--------------------------------------------------------------------------------------|----------------------------------------|-------------------------------------------------------------------|--------------------------------|-----------------------------------------------|--------------------------------------------|
| <b>Název</b><br>čárového<br>kódu | <b>Desetinná</b><br>hodnota | <b>Hexadecimální</b><br>hodnota<br><u>(zobrazená ve</u><br>formátu Little<br>Endian) | <b>Minimální</b><br>doba<br>dekódování | nejpomalejšího<br>dekódování<br>(maximální<br>doba<br>dekódování) | Průměrná<br>doba<br>dekódování | <b>Data</b><br>z nejpomalejšího<br>dekódování | <b>Histogram</b><br>rychlosti<br>skenování |
| <b>UPC</b>                       | 15421                       | 0x3D, 0x3C                                                                           | 15424                                  | 15425                                                             | 15426                          | 15707                                         | 15706                                      |
| EAN/JAN                          | 15428                       | 0x44, 0x3C                                                                           | 15431                                  | 15432                                                             | 15433                          | 15709                                         | 15708                                      |
| 2z5                              | 15449                       | 0x59, 0x3C                                                                           | 15452                                  | 15453                                                             | 15454                          | 15715                                         | 15714                                      |
| Codabar                          | 15456                       | 0x60, 0x3C                                                                           | 15459                                  | 15460                                                             | 15461                          | 15717                                         | 15716                                      |
| Kód 11                           | 15477                       | 0x75, 0x3C                                                                           | 15480                                  | 15481                                                             | 15482                          | 15723                                         | 15722                                      |
| <b>Kód 128</b>                   | 15442                       | 0x52, 0x3C                                                                           | 15445                                  | 15446                                                             | 15447                          | 15713                                         | 15712                                      |
| Kód 39                           | 15435                       | 0x4B, 0x3C                                                                           | 15438                                  | 15439                                                             | 15440                          | 15711                                         | 15710                                      |
| Kód 93                           | 15463                       | 0x67, 0x3C                                                                           | 15466                                  | 15467                                                             | 15468                          | 15719                                         | 15718                                      |
| Kompozit                         | 15519                       | 0x9F, 0x3C                                                                           | 15522                                  | 15523                                                             | 15524                          | 15735                                         | 15734                                      |
| GS1 DataBar                      | 15512                       | 0x98, 0x3C                                                                           | 15515                                  | 15516                                                             | 15517                          | 15733                                         | 15732                                      |
| <b>MSI</b>                       | 15470                       | 0x6E, 0x3C                                                                           | 15473                                  | 15474                                                             | 15475                          | 15721                                         | 15720                                      |
| Datová matice                    | 15491                       | 0x83, 0x3C                                                                           | 15494                                  | 15495                                                             | 15496                          | 15727                                         | 15726                                      |

<span id="page-562-0"></span>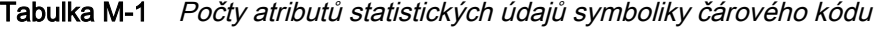

|                                  | Počet dekódování            |                                                                               |                                        | <b>Doba</b>                                                       |                                |                                               |                                                   |
|----------------------------------|-----------------------------|-------------------------------------------------------------------------------|----------------------------------------|-------------------------------------------------------------------|--------------------------------|-----------------------------------------------|---------------------------------------------------|
| <b>Název</b><br>čárového<br>kódu | <b>Desetinná</b><br>hodnota | <b>Hexadecimální</b><br>hodnota<br>(zobrazená ve<br>formátu Little<br>Endian) | <b>Minimální</b><br>doba<br>dekódování | nejpomalejšího<br>dekódování<br>(maximální<br>doba<br>dekódování) | Průměrná<br>doba<br>dekódování | <b>Data</b><br>z nejpomalejšího<br>dekódování | <b>Histogram</b><br><b>rychlosti</b><br>skenování |
| PDF                              | 15484                       | 0x7C, 0x3C                                                                    | 15487                                  | 15488                                                             | 15489                          | 15725                                         | 15724                                             |
| PSČ                              | 15505                       | 0x91, 0x3C                                                                    | 15508                                  | 15509                                                             | 15510                          | 15731                                         | 15730                                             |
| QR                               | 15498                       | 0x8A, 0x3C                                                                    | 15501                                  | 15502                                                             | 15503                          | 15729                                         | 15728                                             |
| Aztec                            | 15533                       | 0xAD, 0x3C                                                                    | 15536                                  | 15537                                                             | 15538                          | 15739                                         | 15738                                             |
| <b>OCR</b>                       | 15526                       | 0xA6, 0x3C                                                                    | 15529                                  | 15530                                                             | 15531                          | 15737                                         | 15736                                             |
| Maxicode                         | 15659                       | 0x2B, 0x3D                                                                    | 15662                                  | 15663                                                             | 15664                          | 15755                                         | 15754                                             |
| GS1-Data<br>Matrix               | 15673                       | 0x39, 0x3D                                                                    | 15676                                  | 15677                                                             | 15678                          | 15747                                         | 15746                                             |
| GS1-QR Code                      | 15680                       | 0x40.0x3D                                                                     | 15683                                  | 15684                                                             | 15685                          | 15749                                         | 15748                                             |
| Kupon                            | 15666                       | 0x32, 0x3D                                                                    | 15669                                  | 15670                                                             | 15671                          | 15757                                         | 15756                                             |
| Jiné 1D                          | 15540                       | 0xB4, 0x3C                                                                    | 15543                                  | 15544                                                             | 15545                          | 15741                                         | 15740                                             |
| Jiné 2D                          | 15547                       | 0xBB, 0x3C                                                                    | 15550                                  | 15551                                                             | 15552                          | 15743                                         | 15742                                             |
| Jiné                             | 15554                       | 0xC2, 0x3C                                                                    | 15557                                  | 15558                                                             | 15559                          | 15745                                         | 15744                                             |
| Nepoužitá<br>statistika ID       | 19999                       | $0x1F$ , $0x4E$                                                               | 19999                                  | 19999                                                             | 19999                          | 19999                                         | 19999                                             |

Tabulka M-1 Počty atributů statistických údajů symboliky čárového kódu (pokr.)

### Příklad

Níže uvedené údaje UPC jsou převzaty z prvního řádku výše uvedené [Tabulka M-1](#page-562-0).

### POČET DEKÓDOVÁNÍ UPC

Č. atributu: 15421

Typ: DWORD (4 bajty)

Popis: Uvede počet dekódování čárového kódu UPC, včetně všech variant (UPC-A, UPC-E, UPC-E1 atd.).

### MINIMÁLNÍ DOBA DEKÓDOVÁNÍ UPC

Č. atributu: 15424

Typ: DWORD (4 bajty)

Popis: Uvede minimální dobu dekódování čárového kódu UPC v milisekundách.

### NEJPOMALEJŠÍ DOBA DEKÓDOVÁNÍ UPC

Č. atributu: 15425

Typ: DWORD (4 bajty)

Popis: Uvede nejpomalejší čas dekódování čárového kódu UPC v milisekundách.

### PRŮMĚRNÁ DOBA DEKÓDOVÁNÍ UPC

Č. atributu: 15426

Typ: DWORD (4 bajty)

Popis: Uvede průměrnou dobu dekódování všech dekódování čárových kódů UPC v milisekundách.

### NEJPOMALEJŠÍ DATA DEKÓDOVÁNÍ UPC

Č. atributu: 15707

Typ: Řada BAJTŮ (25 bajtů)

Popis: Uvede data čárového kódu UPC s nejpomalejším časem dekódování.

### HISTOGRAM RYCHLOSTI SKENOVÁNÍ UPC

Č. atributu: 15706

Typ: Řada DWORD (32 bajtů)

Popis: Uvede histogram rychlosti skenování čárového kódu UPC.

# Snímek nejpomaleji dekódovaného čárového kódu

Uživatel může nakonfigurovat čtečku tak, aby ukládal snímky nejpomaleji dekódovaného čárového kódu.

| Č. atributu | <b>Typ</b>  | <b>Vlastnost</b> | Výchozí hodnota                                                                                                    | <b>Popis</b>                                                                                                    |
|-------------|-------------|------------------|----------------------------------------------------------------------------------------------------|----------------------------------------------------------------------------------------------------|
| 1755        | Řada WORD   | <b>RW</b>        | Výchozí formát =<br>{0x1F, 0x4E}<br>$0x1F$ , $0x4E$<br>Nebyl uchován žádný snímek<br>Název čárového kódu = ID<br>nepoužívané statistiky<br>Desetinná hodnota = 19999 viz<br>poslední řádek v Tabulka M-1<br>na straně M-2)<br>0x3D, 0x3C<br>Pro UPC je uchován snímek<br>Desetinná hodnota = 15421<br>Ukázkový snímek uchován jen<br>pro UPC = $\{0x3D, 0x3C\}$ | Atribut 1755 se jmenuje List of Stored Images<br>(Seznam uložených snímků).<br>Tento atribut definuje, který snímek nejpomaleji<br>dekódovaného čárového kódu bude na základě<br>symboliky uložen ve čtečce.<br>Ve čtečce může být uložen jeden snímek symbolů.<br>Poznámka:<br>{0x1F, 0x4E} = hodnota 1 WORD, která je ve<br>formátu Little-endian.                                                                                                    |
| 1756        | <b>WORD</b> | <b>RW</b>        | $\Omega$                                                                                                    | Atribut 1756 se jmenuje Threshold To Store Slowest<br>Decode Bar Code Image (Práh pro uložení snímku<br>s nejpomaleji dekódovaným čárovým kódem).<br>Tento atribut určuje práh, při jehož překročení<br>čtečka uloží snímek nejpomaleji dekódovaného<br>čárového kódu.<br>Zadejte hodnotu pro sloupec histogramu (0, 1, 2, 3,<br>4, 5, 6 nebo 7).<br>Účelem nastavení této prahové hodnoty je snížit<br>četnost ukládání snímků čárových kódů.<br>0 – bez kontroly prahové hodnoty (výchozí hodnota)<br>1 – určuje časový práh dekódování jako hodnotu<br>sloupce 1 histogramu (75 ms)<br>Obdobně platí, že ostatní sloupce histogramu<br>specifikují odpovídající prahovou dobu následujícím<br>způsobem:<br>Sloupec $1 \leq 75$ ms<br>Sloupec $2 \le 110$ ms<br>Sloupec $3 \leq 170$ ms<br>Sloupec $4 \le 300$ ms<br>Sloupec $5 \le 600$ ms<br>Sloupec $6 \le 1000$ ms<br>Sloupec $7 \le 1500$ ms |

Tabulka M-2 Atributy RSM pro uložení/načtení snímku nejpomaleji dekódovaného čárového kódu

| Č. atributu | <b>Typ</b>  | <b>Vlastnost</b> | Výchozí hodnota  | <b>Popis</b>                                                                                                    |
|-------------|-------------|------------------|------------------|----------------------------------------------------------------------------------------------------|
| 6036        | <b>WORD</b> | <b>WO</b>        | Není k dispozici | Atribut 6036 se jmenuje Retrieve Slowest Decoded<br>Bar Code Image (Načtení snímku nejpomaleji<br>dekódovaného čárového kódu).                                                                      |
|             |             |                  |                  | Obrázek musí být načten pomocí komunikačního<br>protokolu SNAPI.                                                                                                    |
|             |             |                  |                  | Tento atribut umožňuje ze čtečky na základě<br>symboliky načíst jeden snímek s nejpomaleji<br>dekódovanými daty.                                                                                    |
|             |             |                  |                  | Chcete-li například načíst snímek nejpomaleji<br>dekódovaného čárového kódu pro symboliku UPC,<br>zadejte jeho hexadecimální hodnotu 0x3D, 0x3C<br>(decimální hodnota je 15421) pomocí příkazu SET. |
|             |             |                  |                  | Viz Tabulka M-1 na straně M-2 pro symboliku<br>hexadecimálních a decimálních hodnot.                                                                                                    |

Tabulka M-2 Atributy RSM pro uložení/načtení snímku nejpomaleji dekódovaného čárového kódu (pokr.)

# REJSTŘÍK

# Čísla

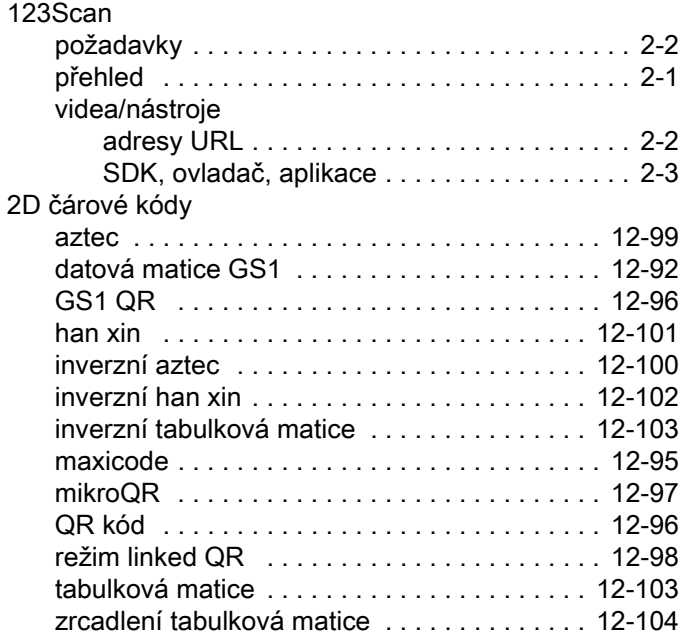

# A

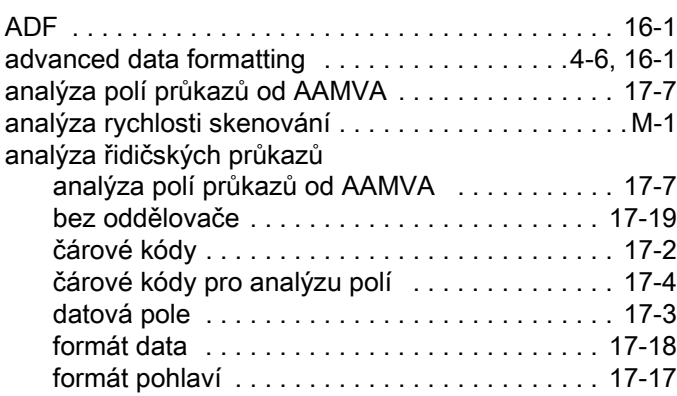

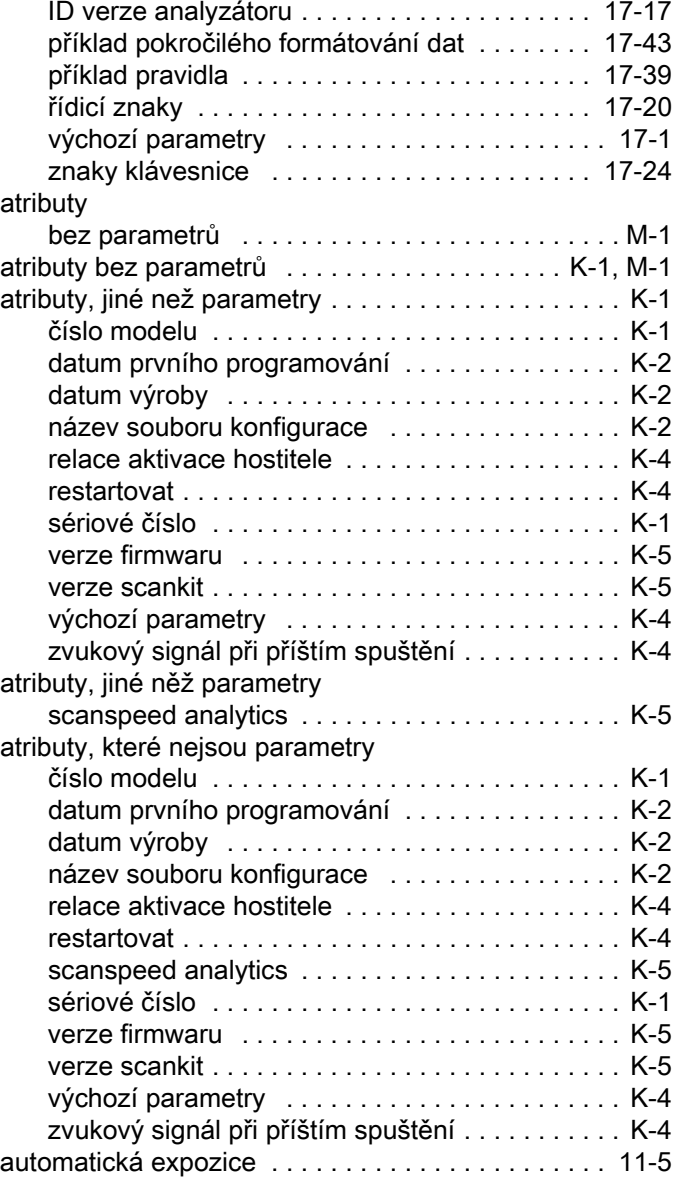

# B

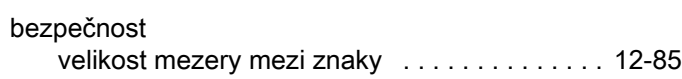

# C

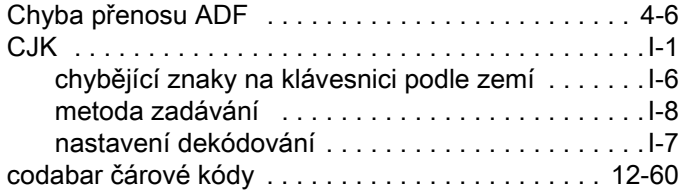

# Č<br>Čár

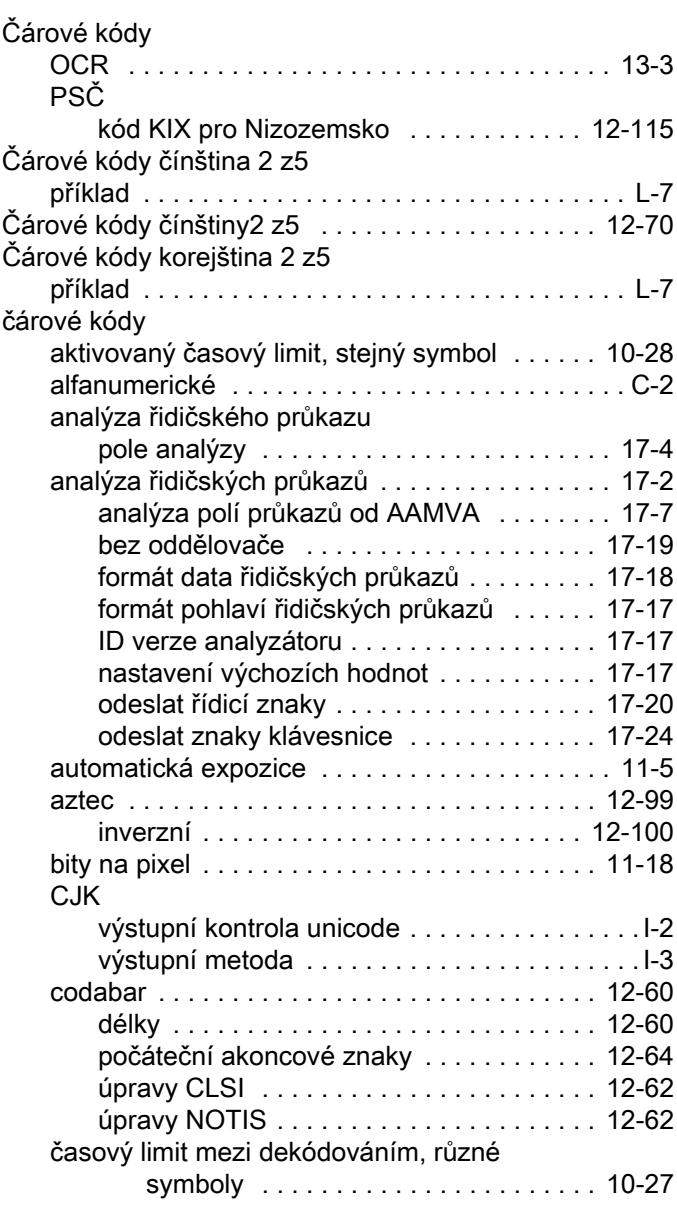

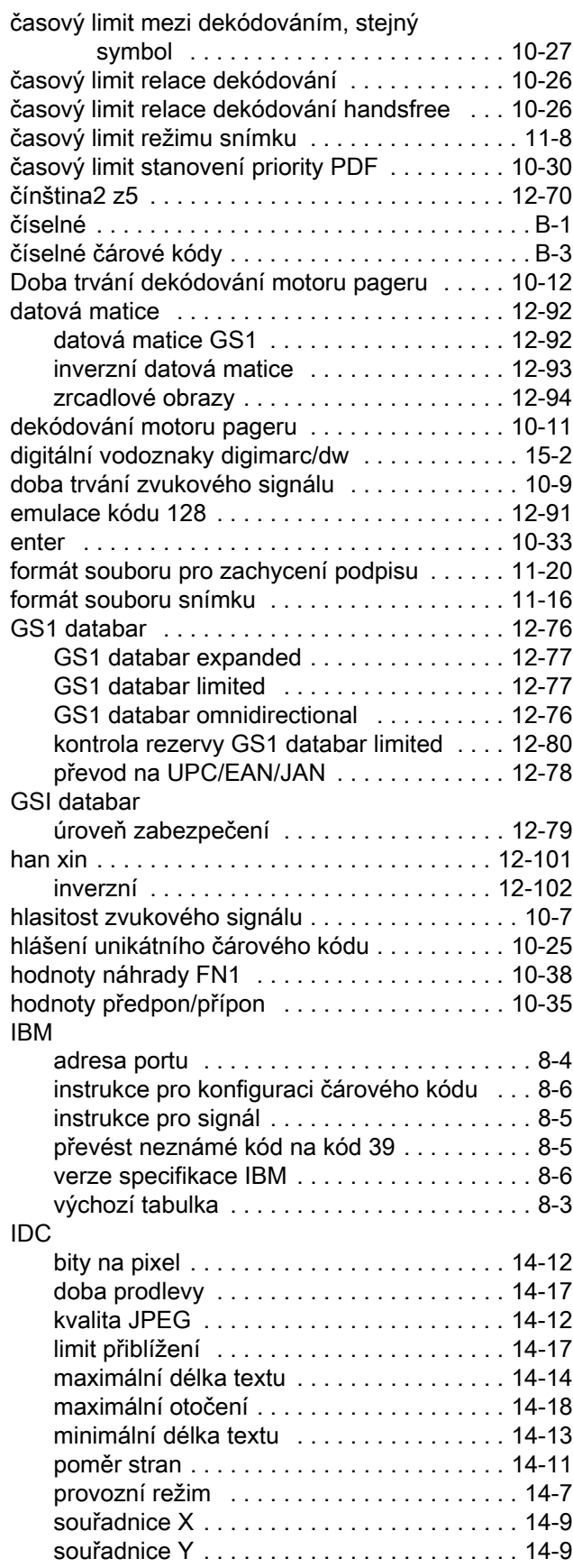

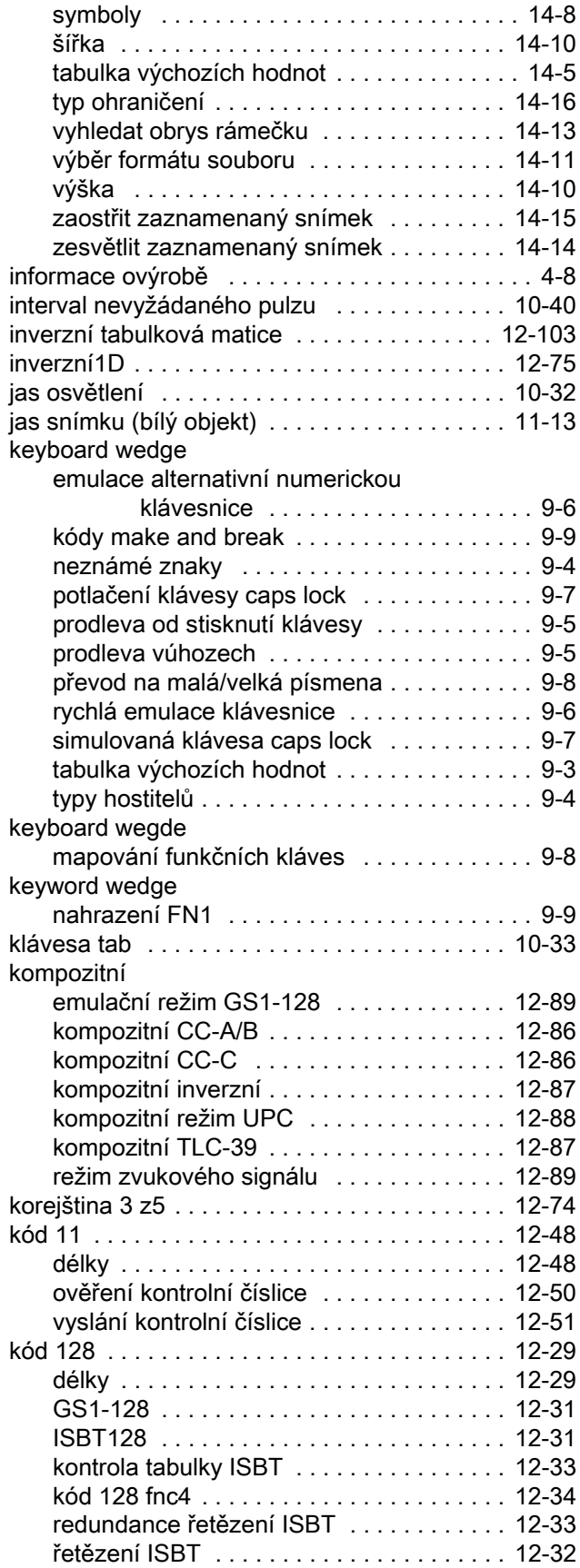

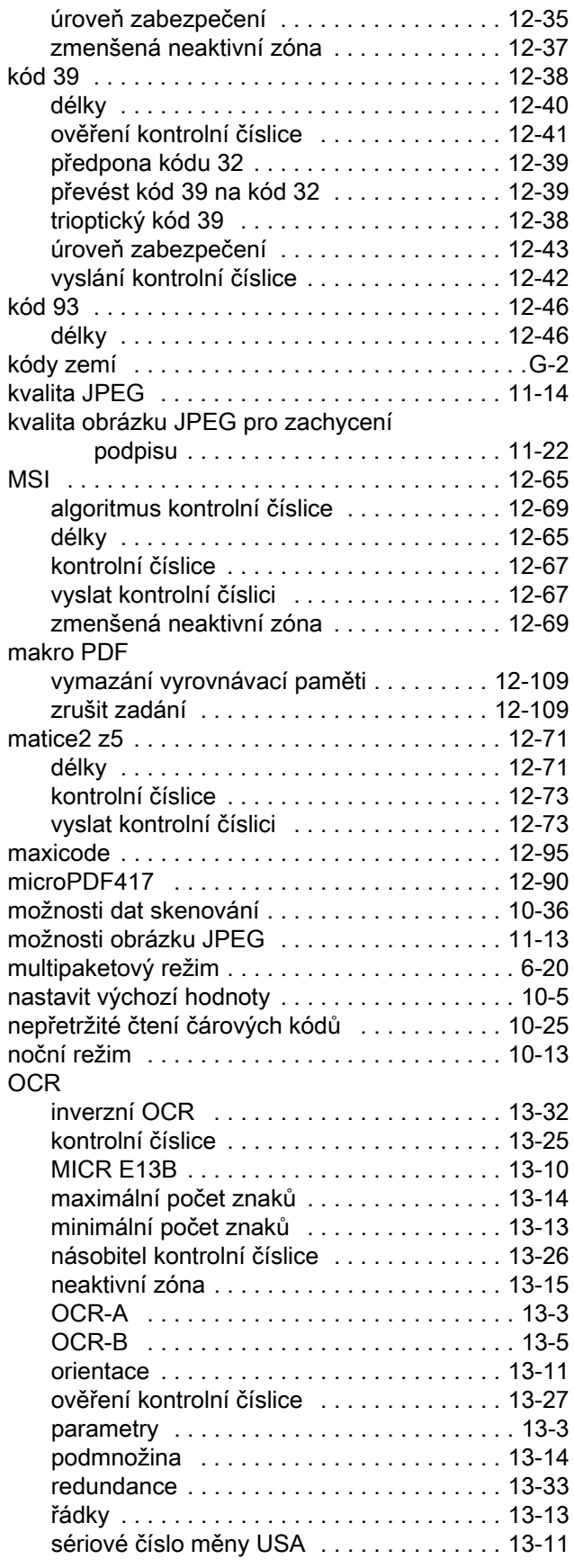

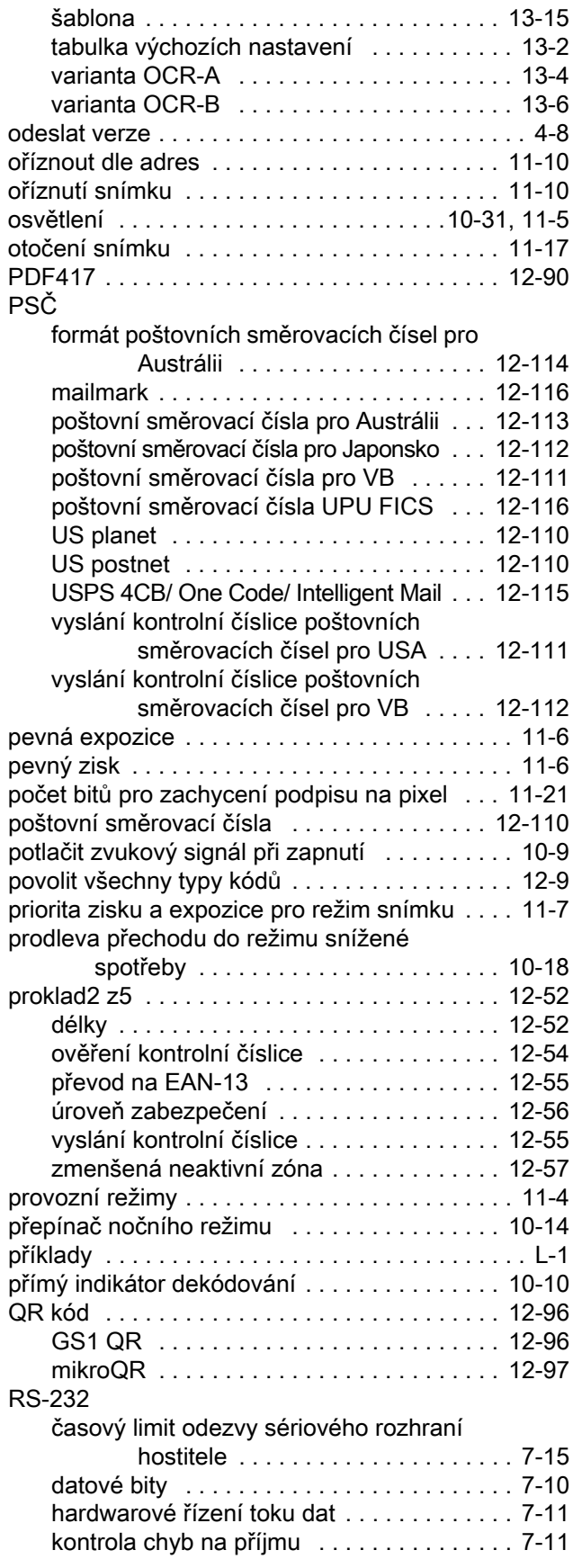

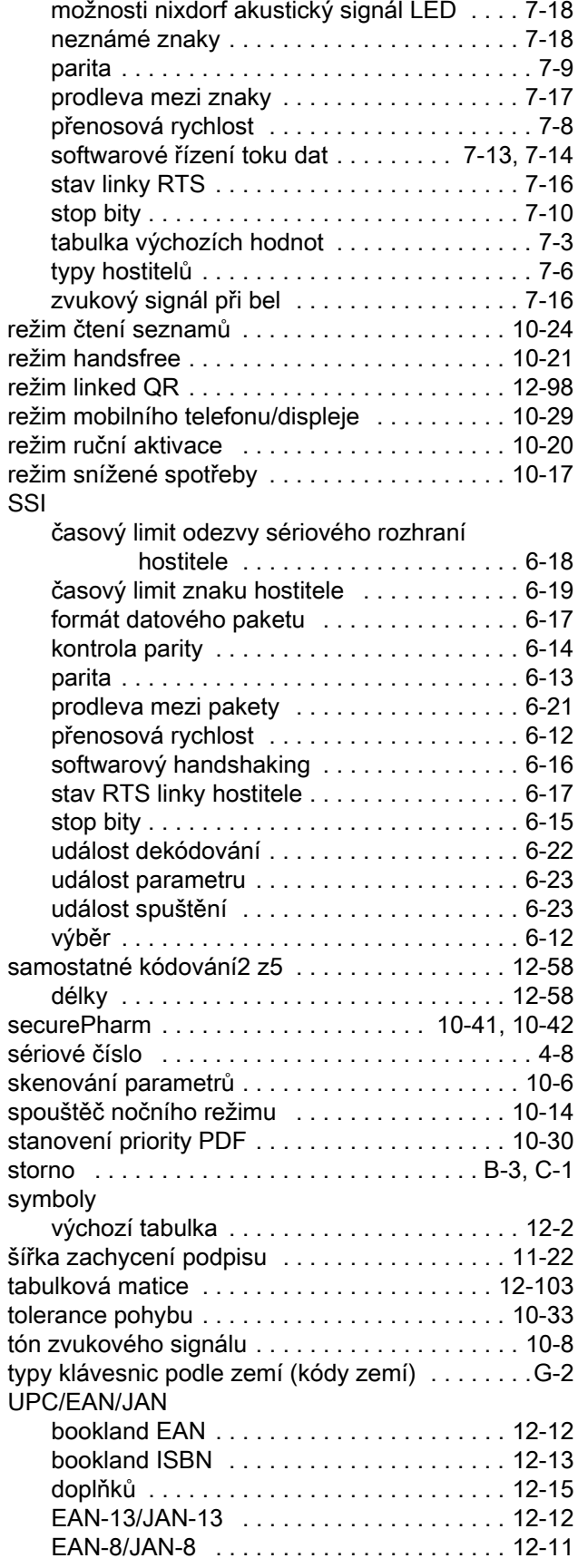

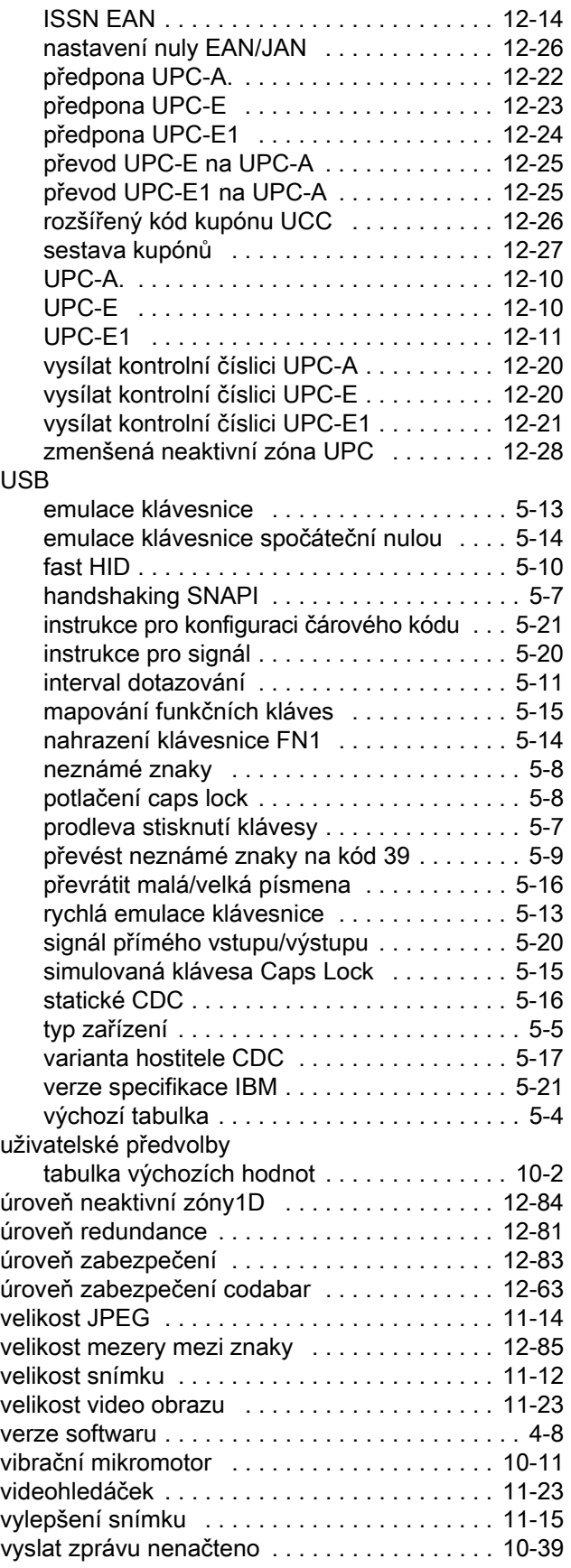

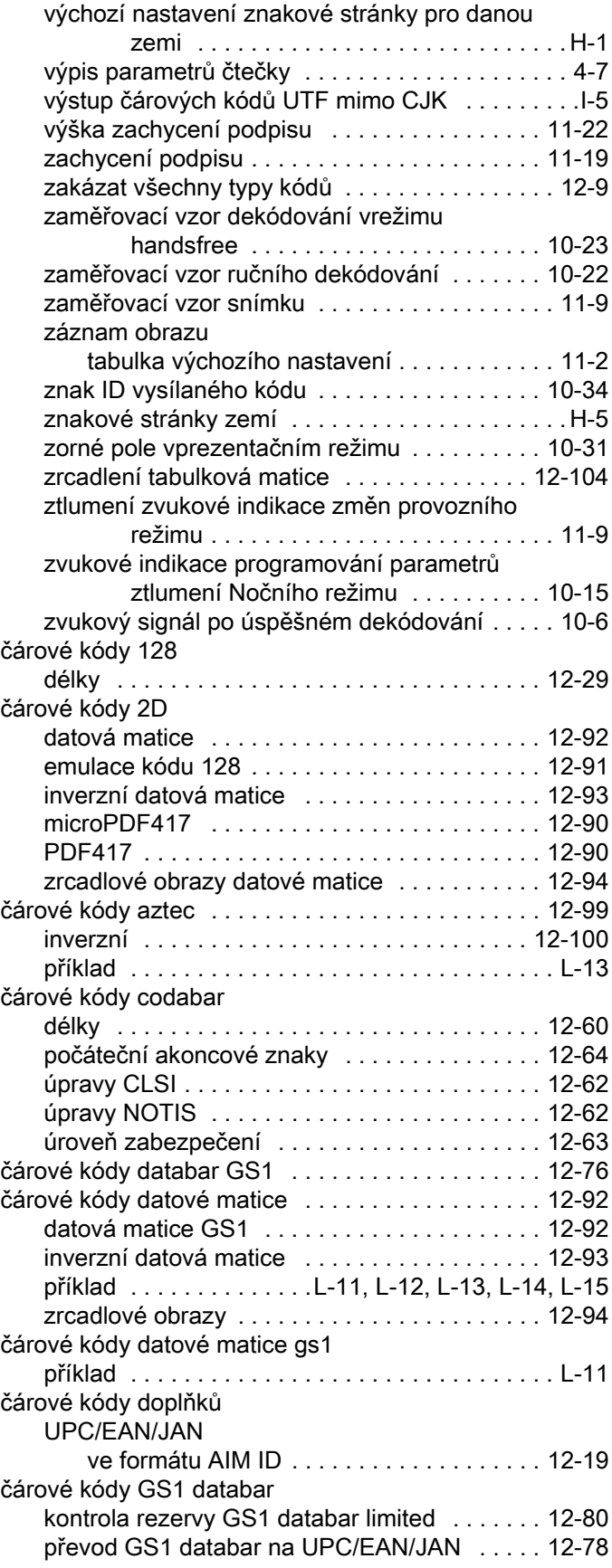

# Rejstřík - 6

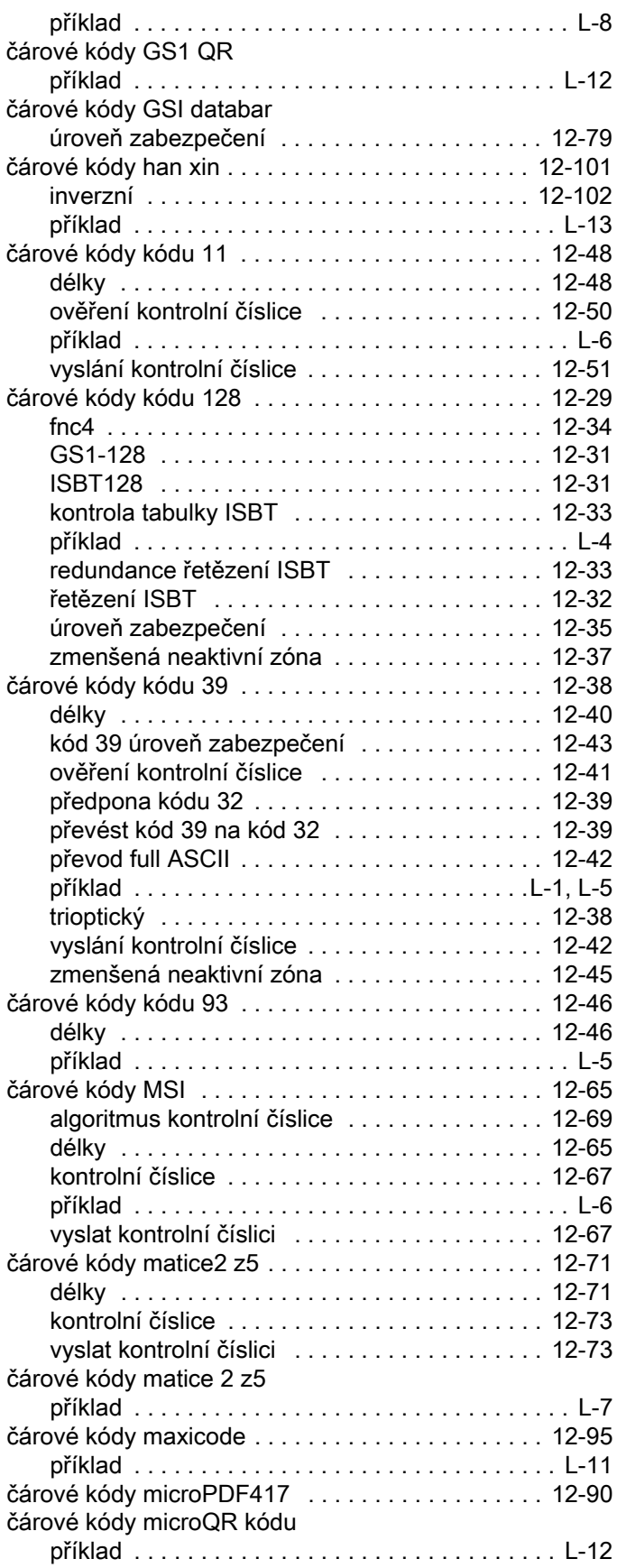

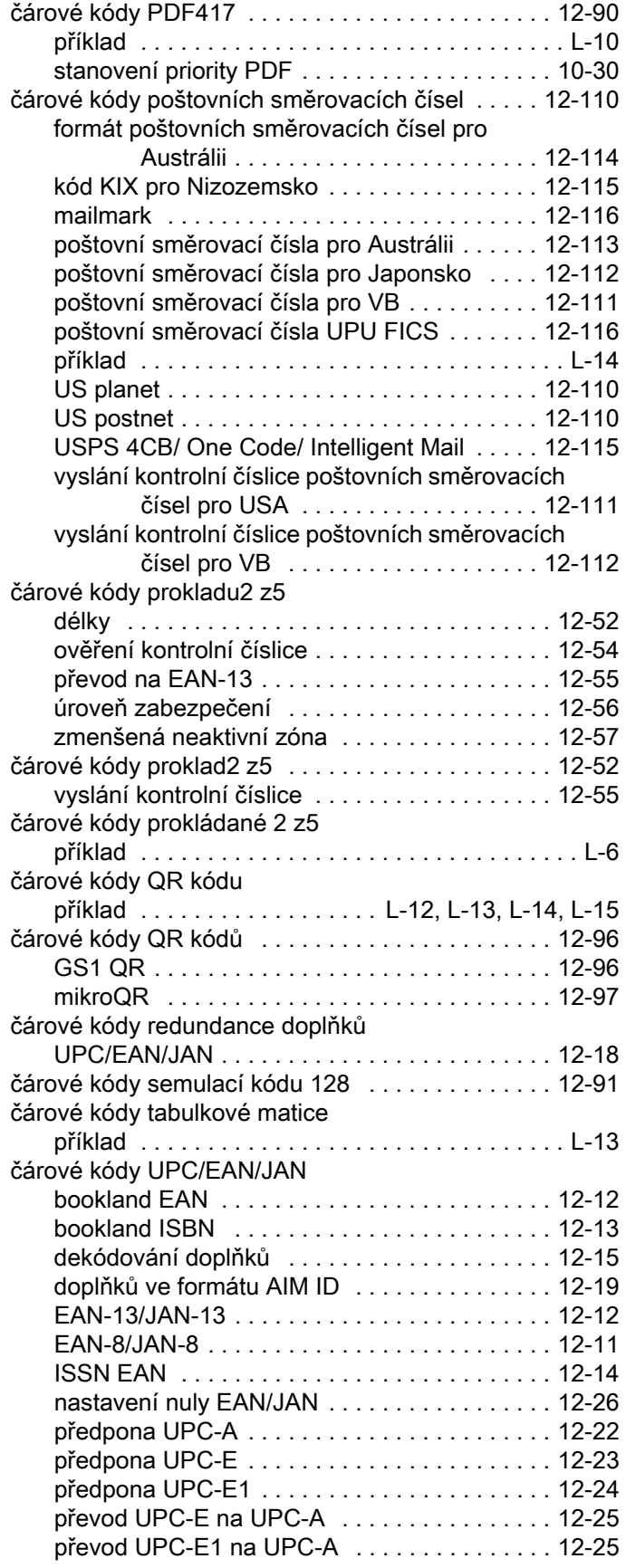

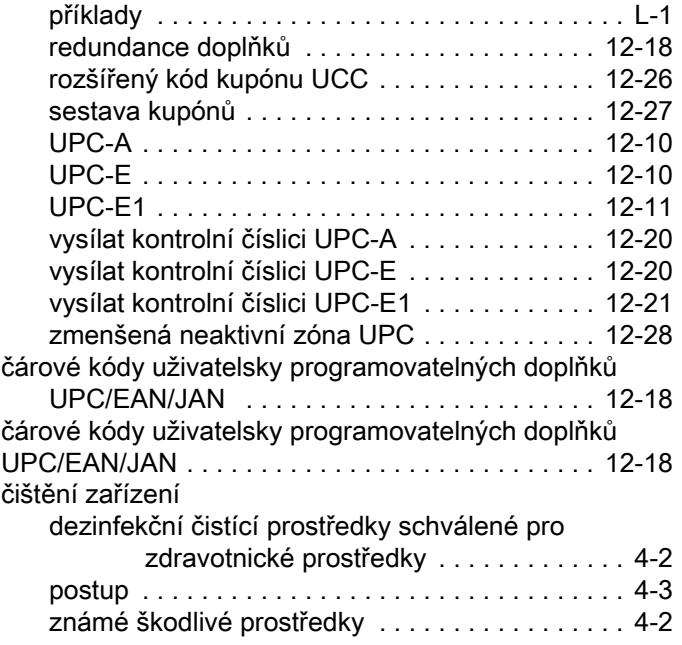

### D

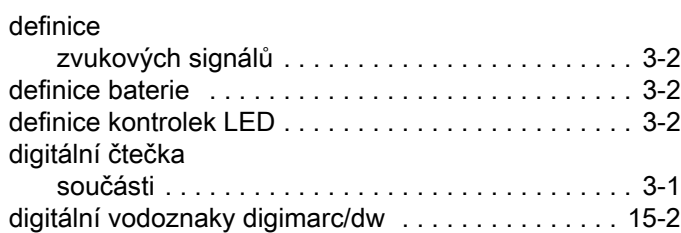

# E

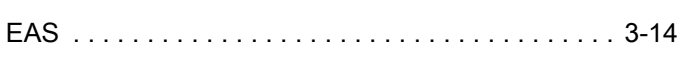

# G

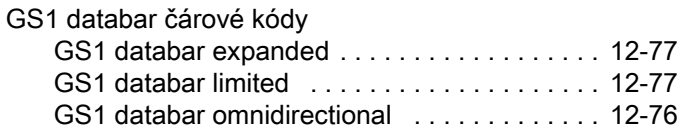

# H

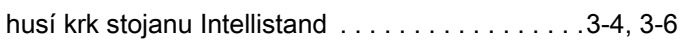

### I

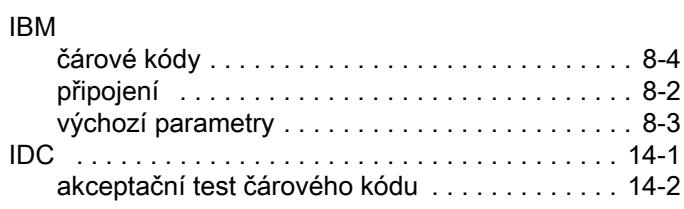

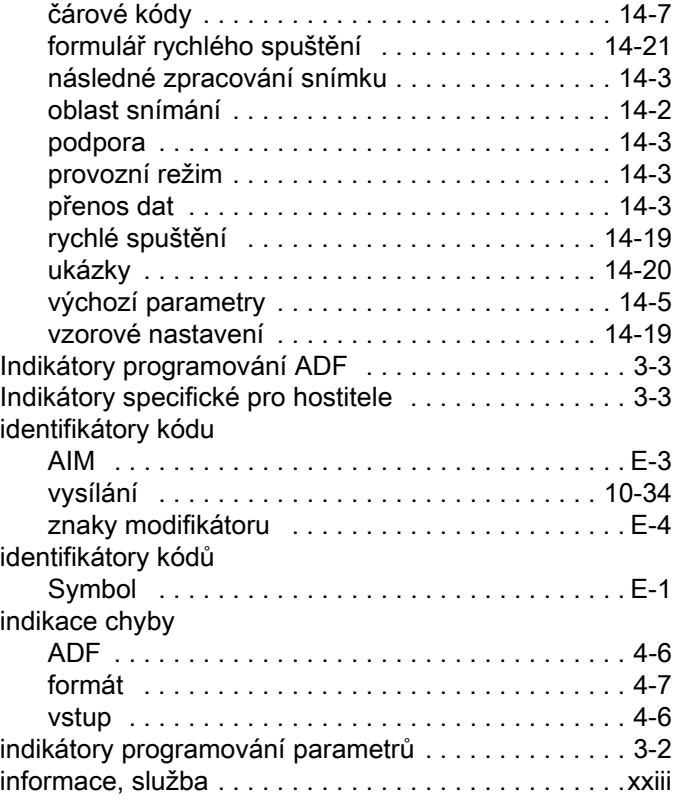

# K

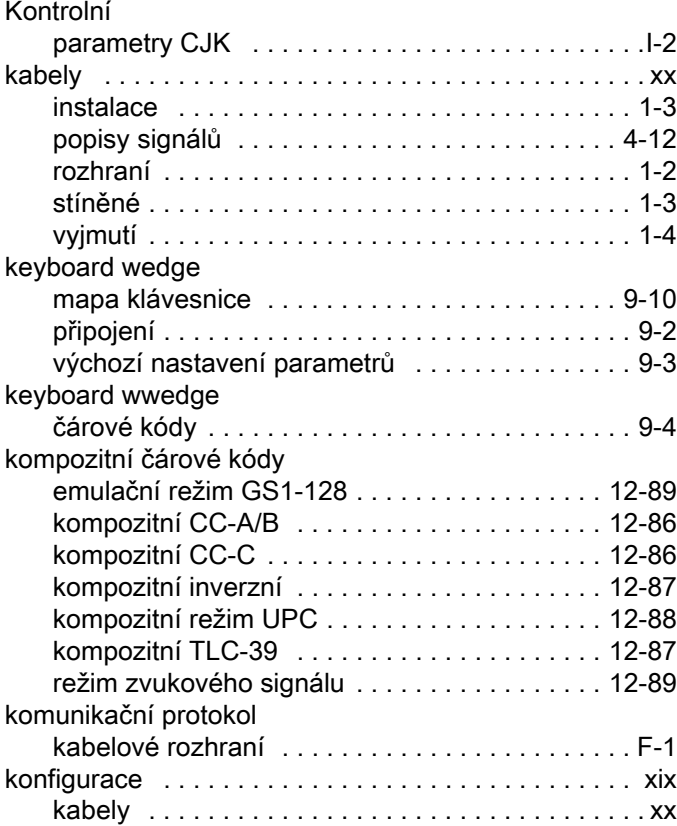

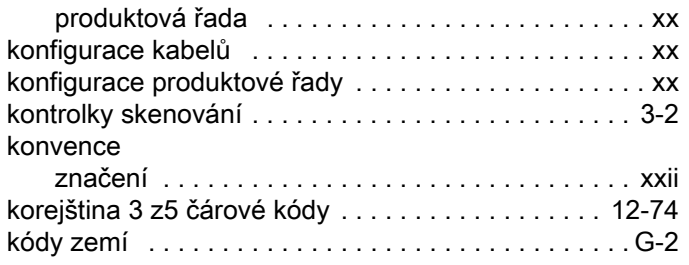

# L

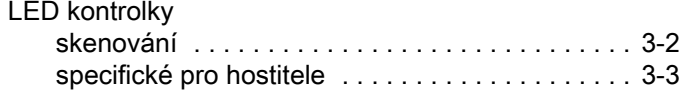

# M

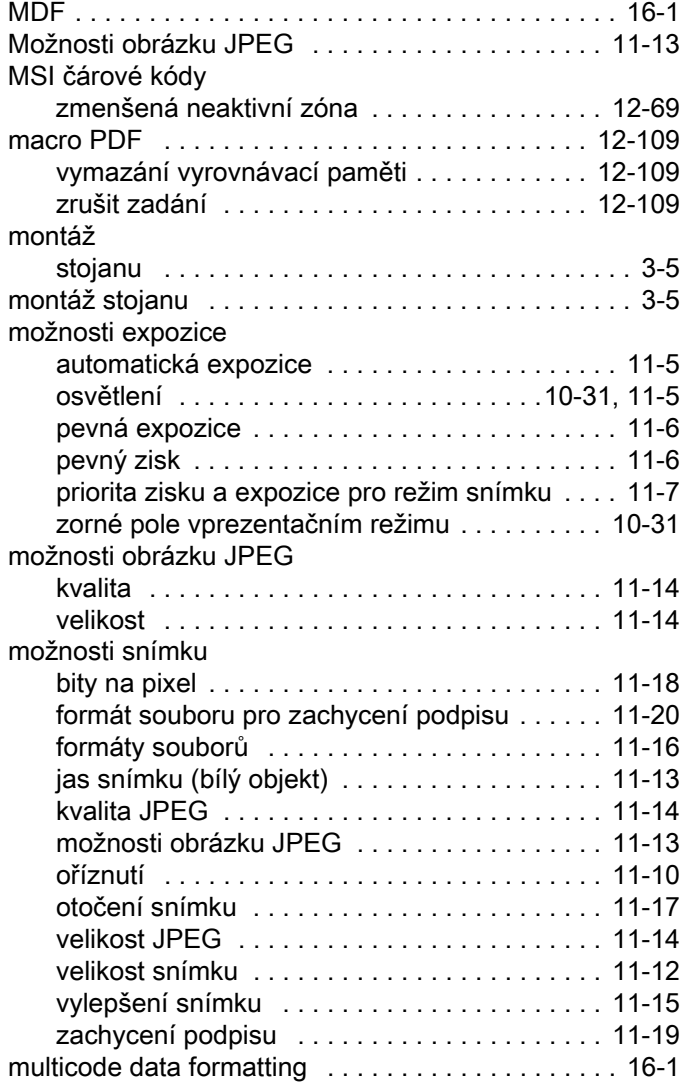

# N

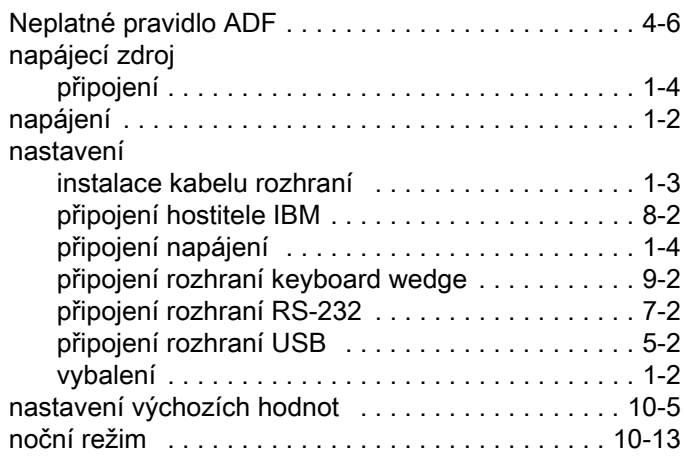

# O

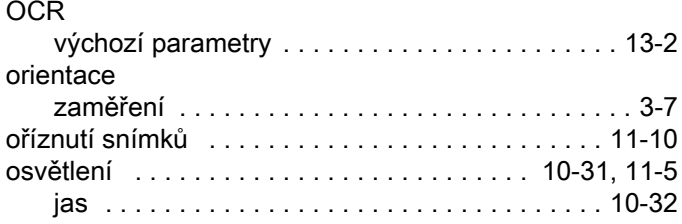

# P

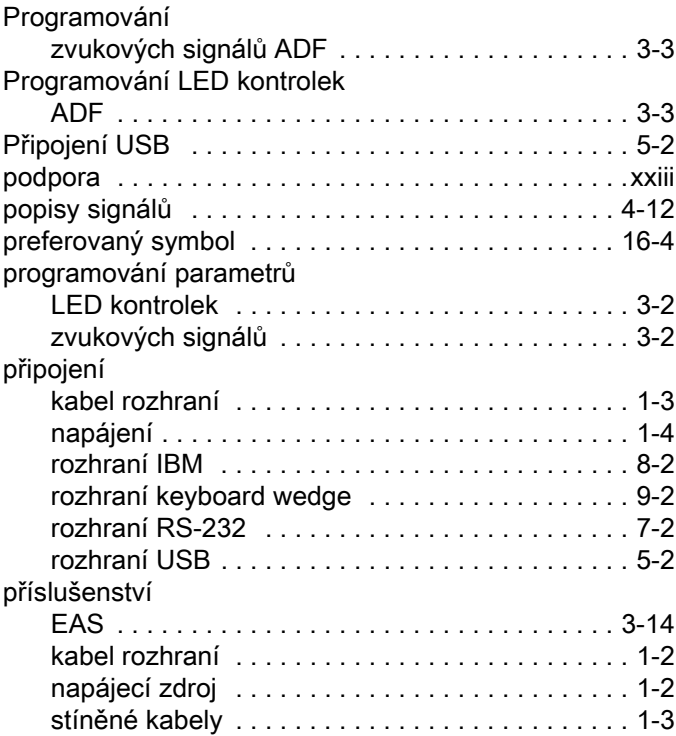

# R

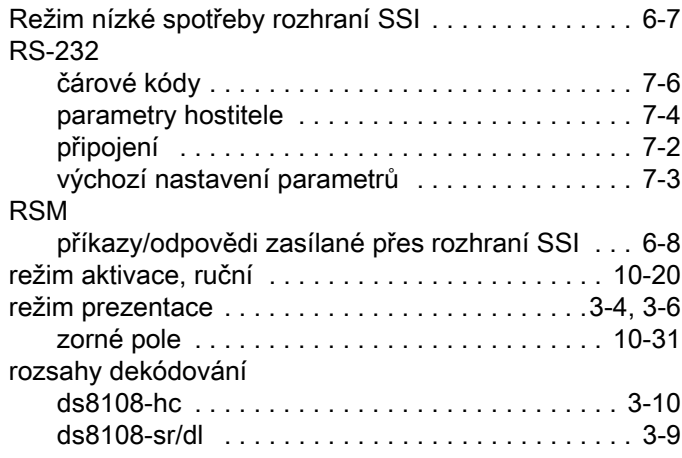

# Ř

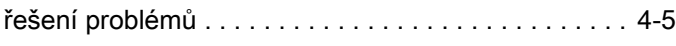

### S

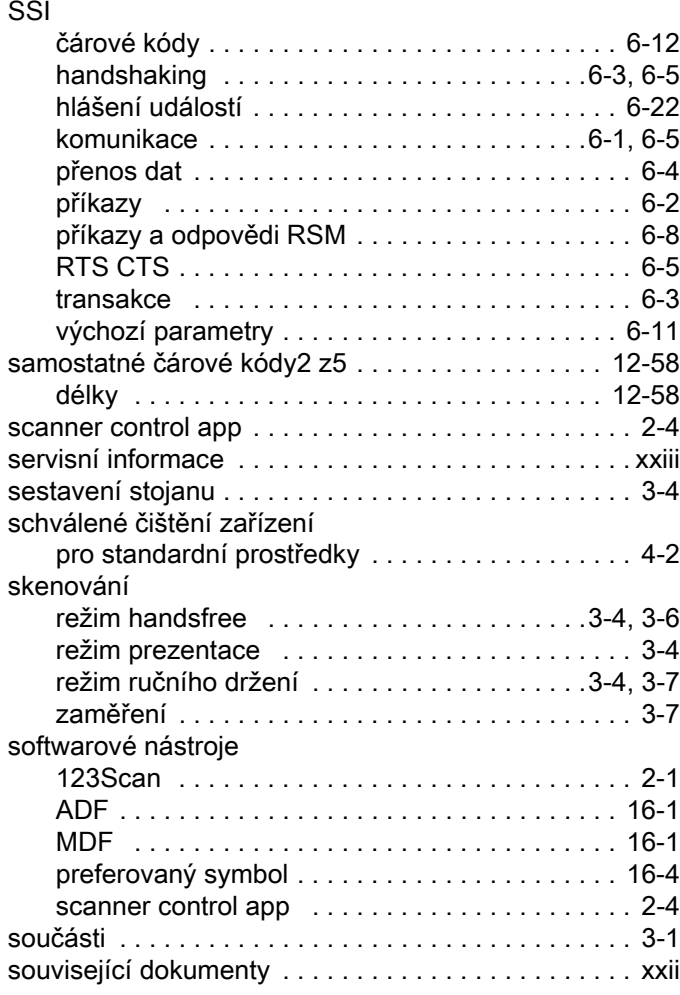

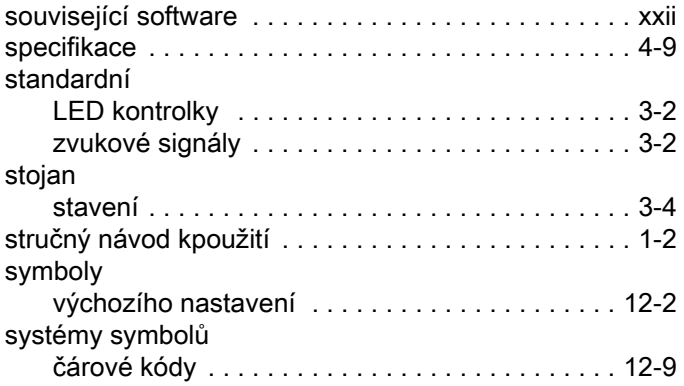

# T

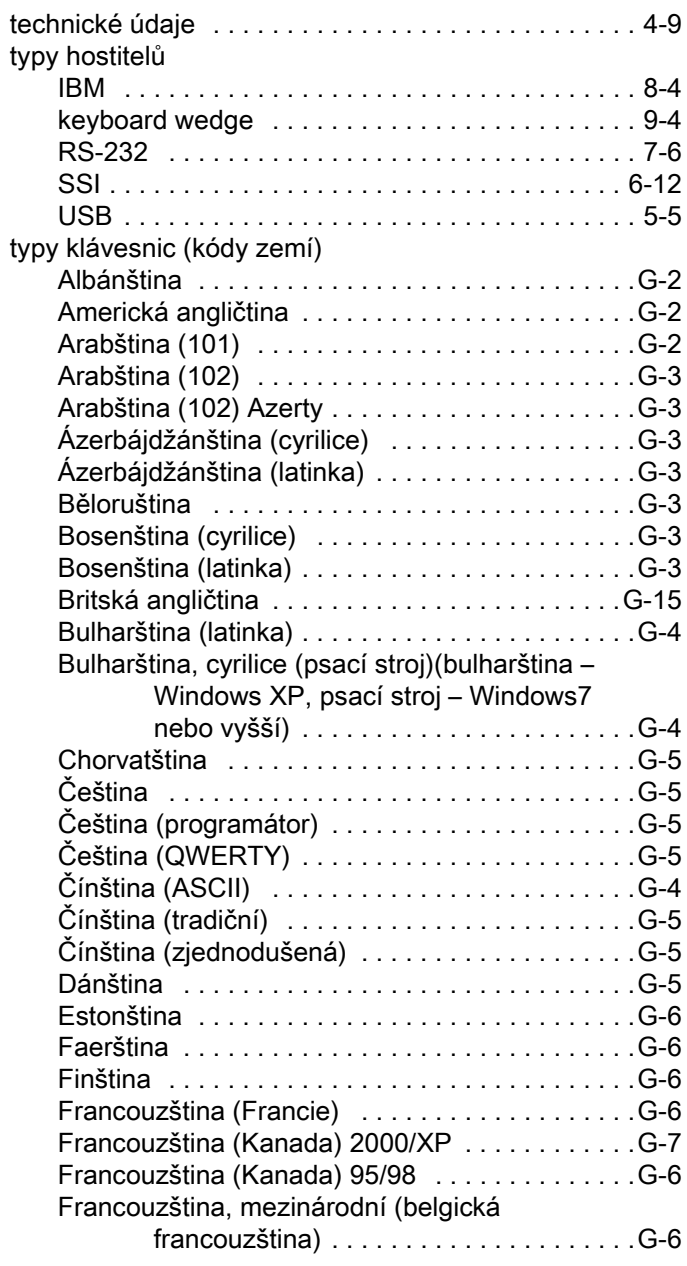
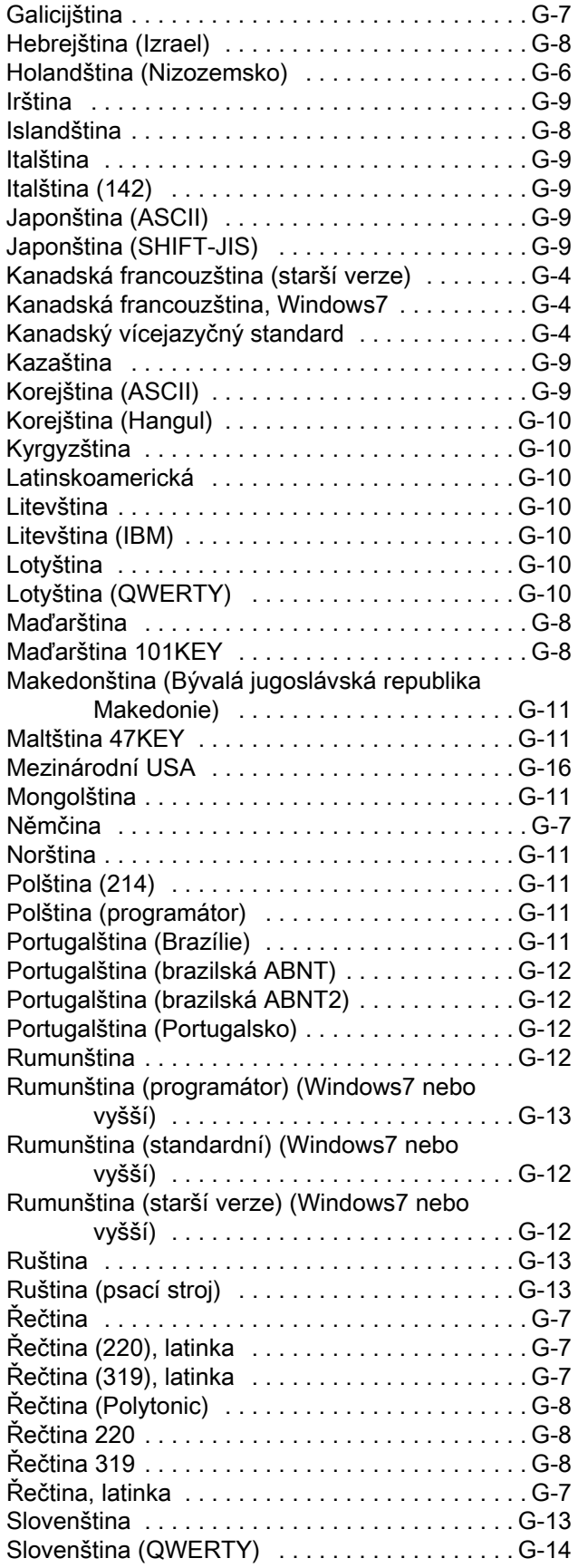

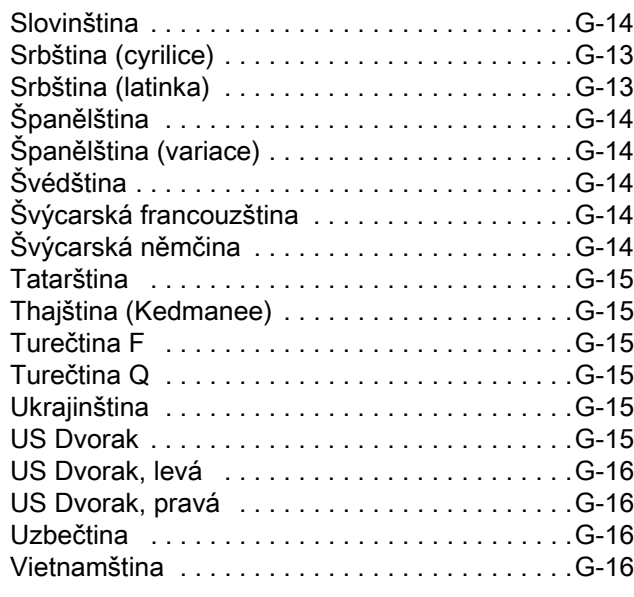

## U

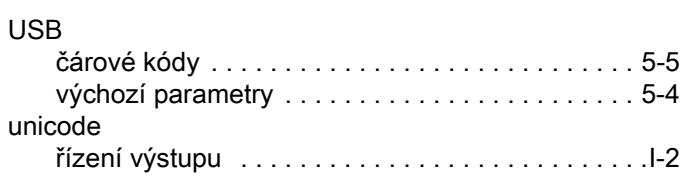

## Ú

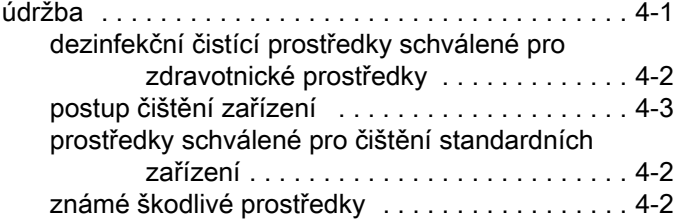

## V

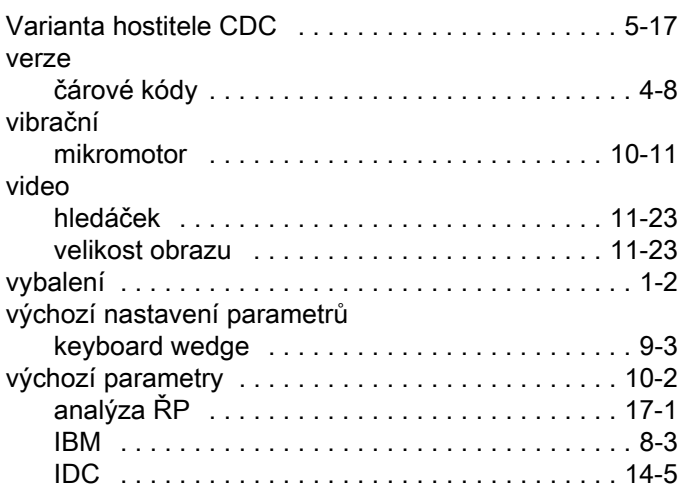

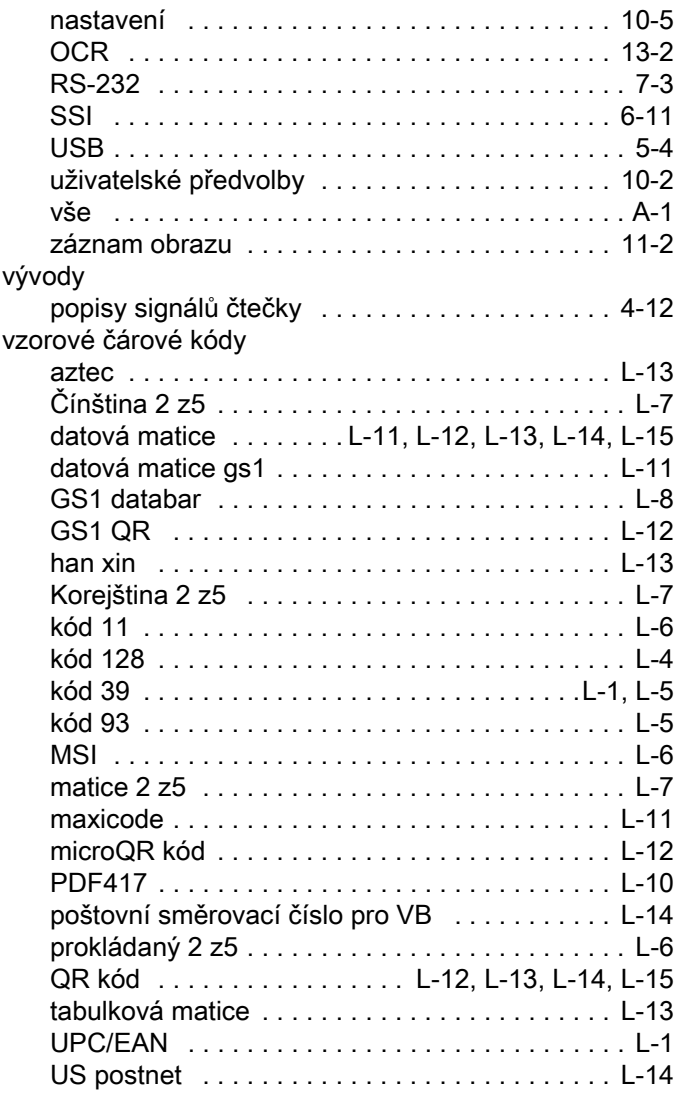

## Z

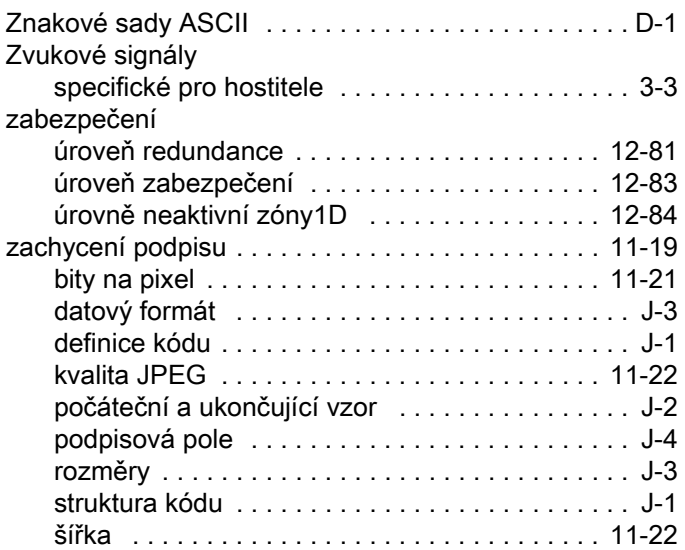

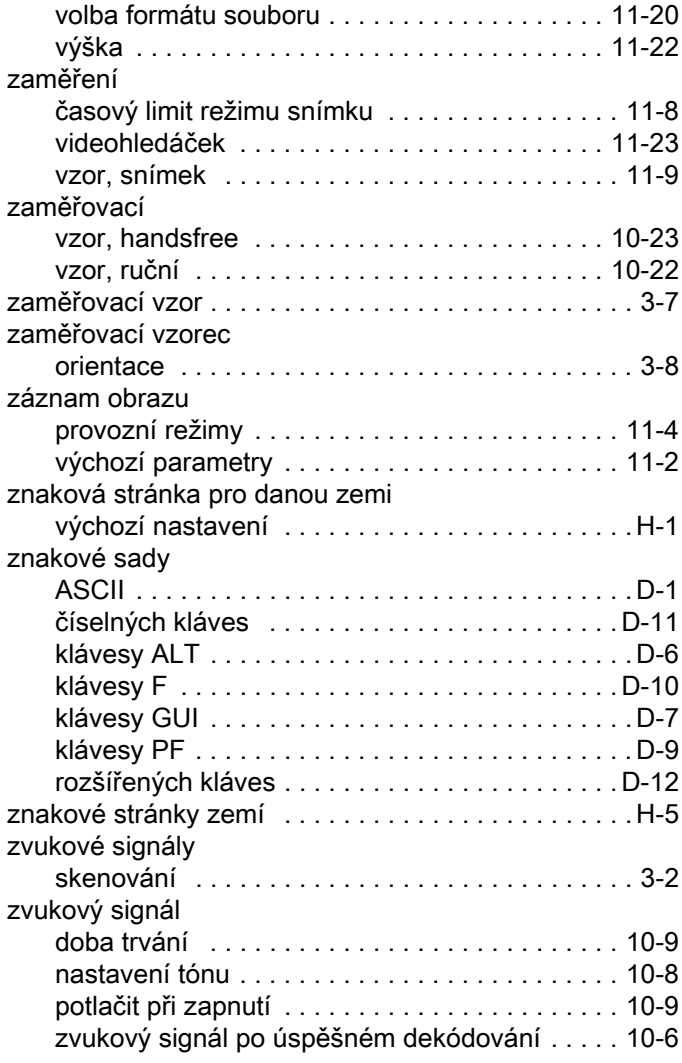

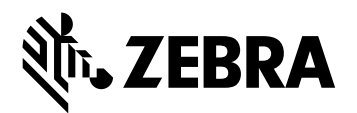

Zebra Technologies Corporation Lincolnshire, IL USA www.zebra.com

ZEBRA a stylizovaná hlava Zebra jsou ochrannými známkami společnosti Zebra Technologies Corporation registrovanými v mnoha jurisdikcích po celém světě. Všechny ostatní ochranné známky jsou majetkem příslušných vlastníků. ©2021 Zebra Technologies Corporation nebo její přidružené organizace. Všechna práva vyhrazena.